# Multicast Configuration Commands

- 1. IPv4 Multicast Routing Commands
- 2. IPv6 Multicast Routing Commands
- 3. IGMP Commands
- 4. MLD Commands
- 5. PIM-DM Commands
- 6. PIM-SM Commands
- 7. PIM-SMv6 Commands
- 8. MSDP Commands
- 9. IGMP Snooping Commands
- 10.MLD Snooping Commands

# **1 IPv4 Multicast Routing Commands**

# **1.1 clear ip mroute**

Use this command to remove the forwarding information of the IP multicast routes. **clear ip mroute** [**vrf** *vrf-name*] {**\*** | *group-address* [*source -address*]}

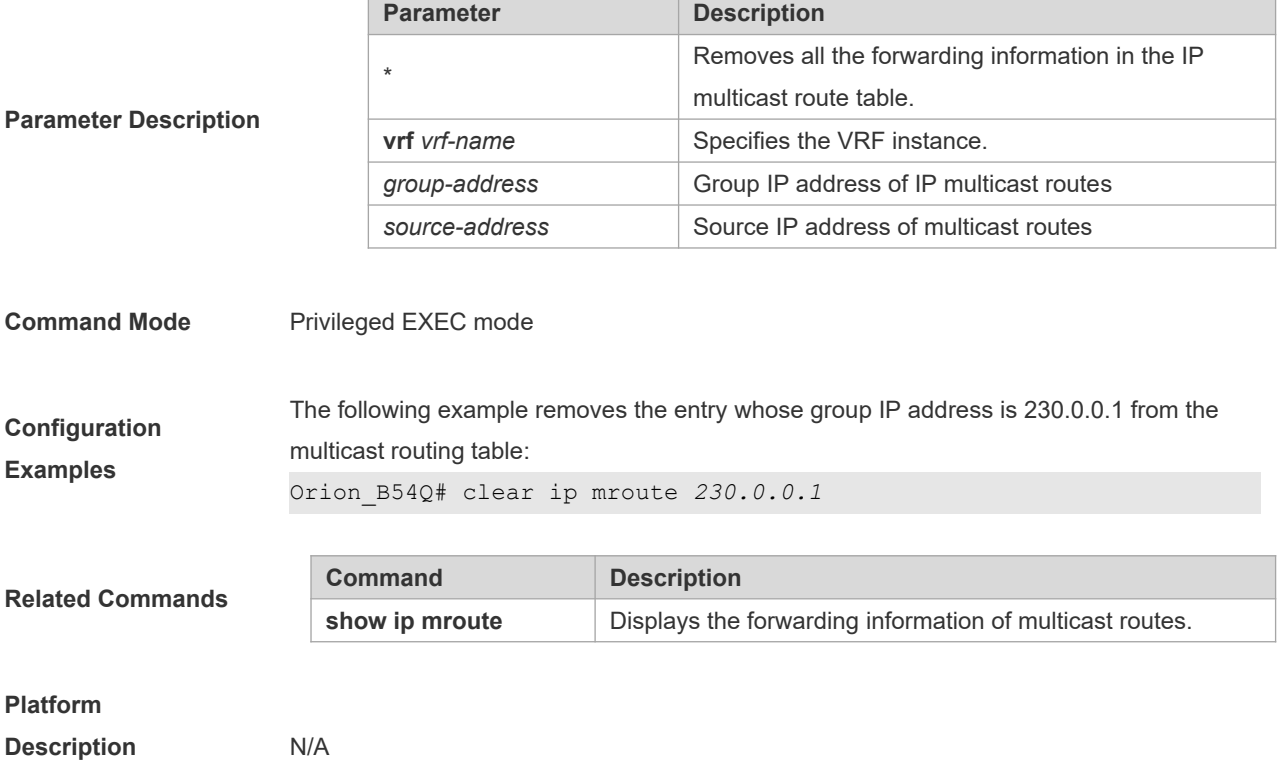

# **1.2 clear ip mroute statistics**

Use this command to remove the statistics of IP multicast routes. **clear ip mroute** [**vrf** *vrf-name*] **statistics** {**\*** | *group-address* [*source -address*]}

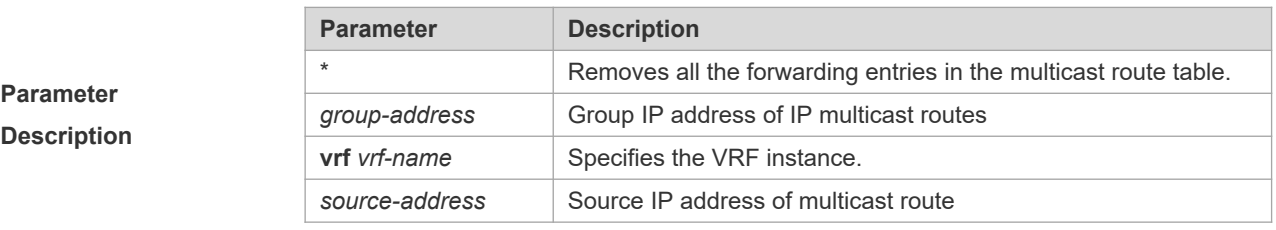

**Command Mode** Privileged EXEC mode

1

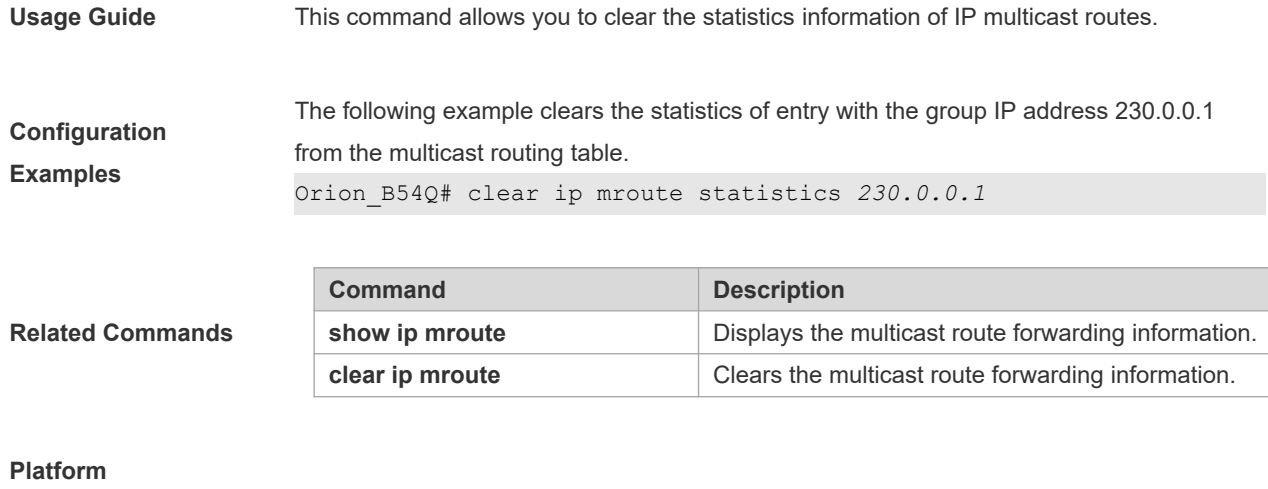

**Description** N/A

### **1.3 ip mroute**

Use this command to configure static multicast routes.

Use the **no** form of this command to delete the configured routes.

Use the **default** form of this command to restore the default setting.

**ip mroute** [**vrf** *vrf-name*] *source-address mask*{ **fallback-lookup** { **global** | **vrf** *vrf-name* } | [*protocol as-number*] {*rpf-*

*addrress* | *interface-type interface-number*} [*distance*]

**no ip mroute** [**vrf** *vrf-name*] *source-address mask* [*protocol as-number*] {*rpf-addrress* | *interface-type interface-number*} [*distance*]

**default ip mroute** [ **vrf** *vrf-name* ] *source-address mask* [ *protocol* ]

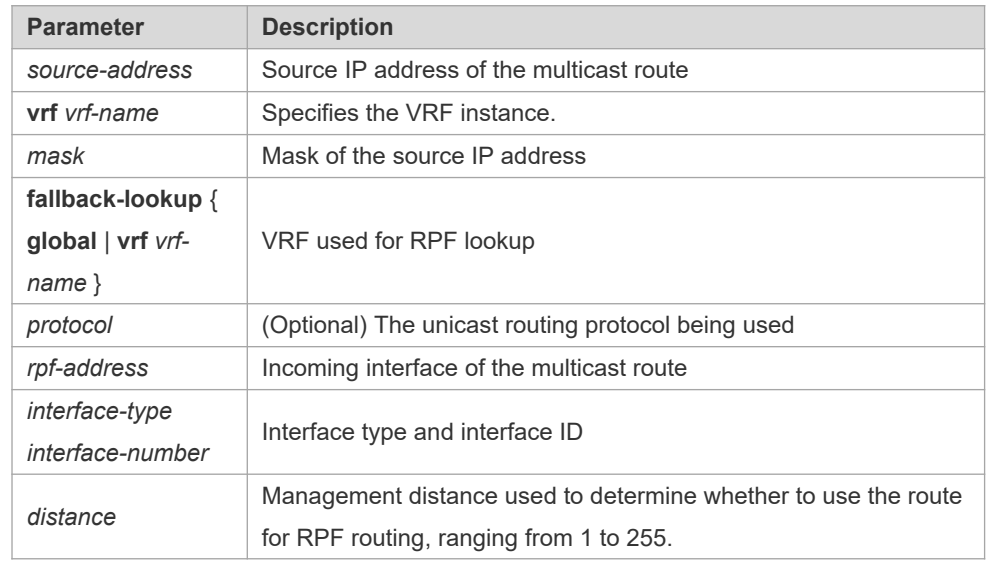

**Parameter Description**

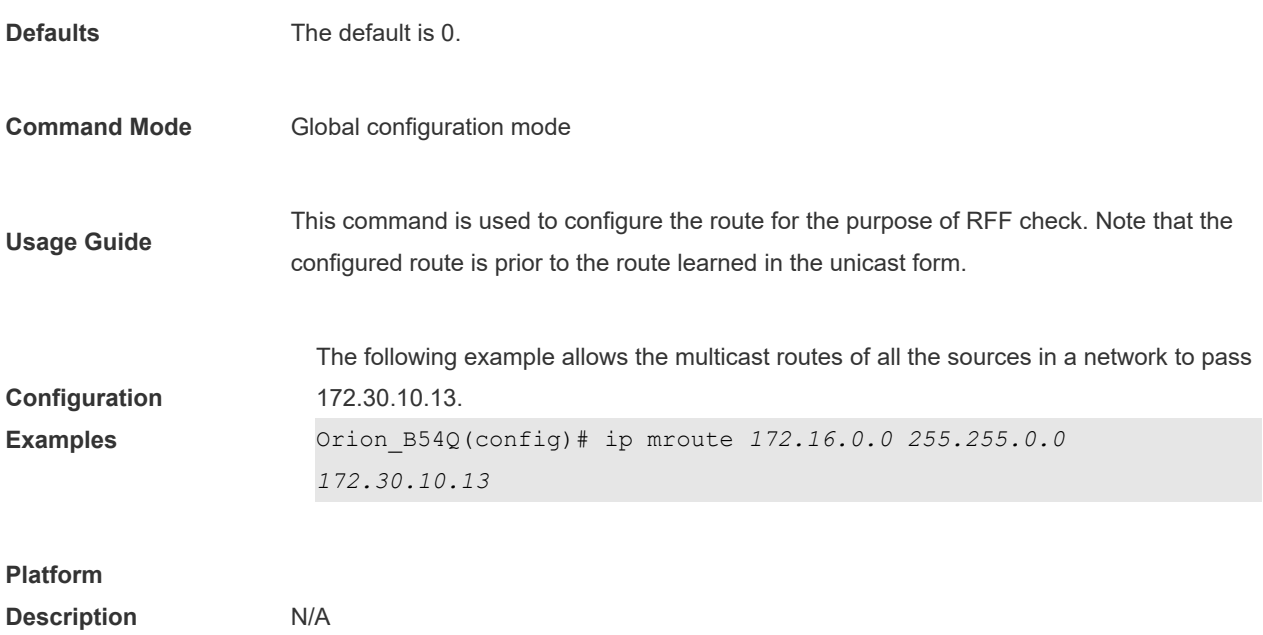

# **1.4 ip multicast-routing**

Use this command to enable multicast routing forwarding. Use the **no** form of this command to disable multicast routing forwarding. Use the **default** form of this command to restore the default setting. **ip multicast-routing** [**vrf** *vrf-name*] **no ip multicast-routing** [**vrf** *vrf-name*] **default ip multicast-routing** [ **vrf** *vrf-name* ]

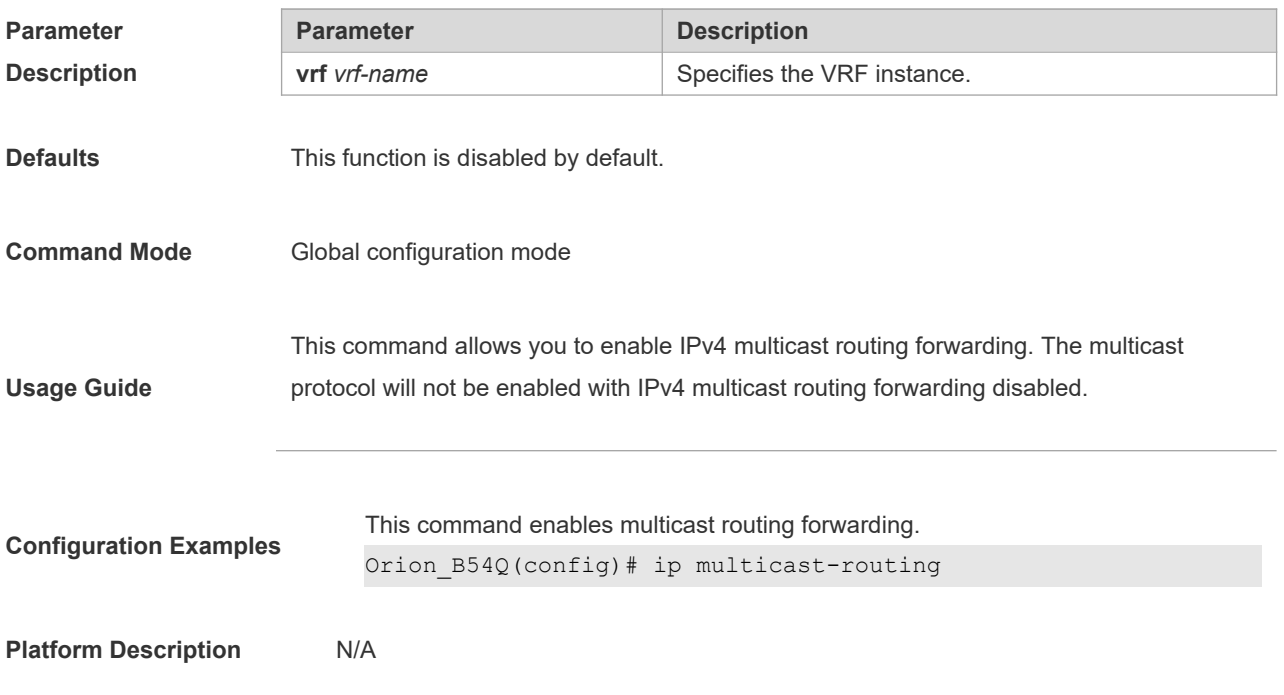

# **1.5 ip multicast boundary**

Use this command to configure the boundary of an IP multicast group. Use the **no** form of this command to remove the configuration. Use the **default** form of this command to restore the default setting. **ip multicast boundary** *access-list* **no ip multicast boundary** *access-list* **default ip multicast boundary** *access-list* [ **in** | **out** ]

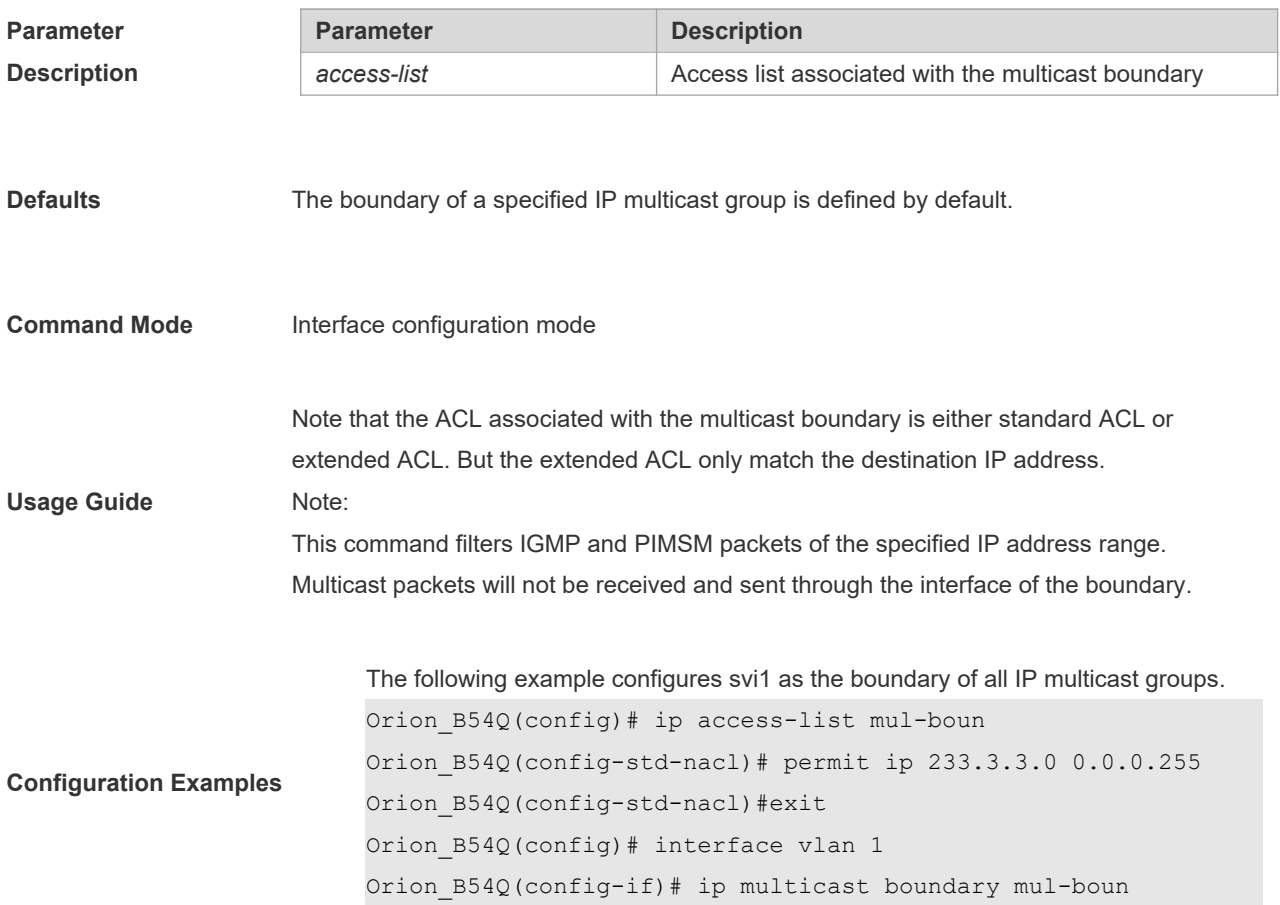

### **1.6 ip multicast route-limit**

Use this command to limit the number of the entries that can be added to the multicast routing table. Use the **no** form of this command to remove the configuration. Use the **default** form of this command to restore the default setting. **ip multicast** [**vrf** *vrf-name*] **route-limit** *limit* [*threshold*] **no ip multicast** [ **vrf** *vrf-name* ] **route-limit default ip multicast** [ **vrf** *vrf-name* ] **route-limit**

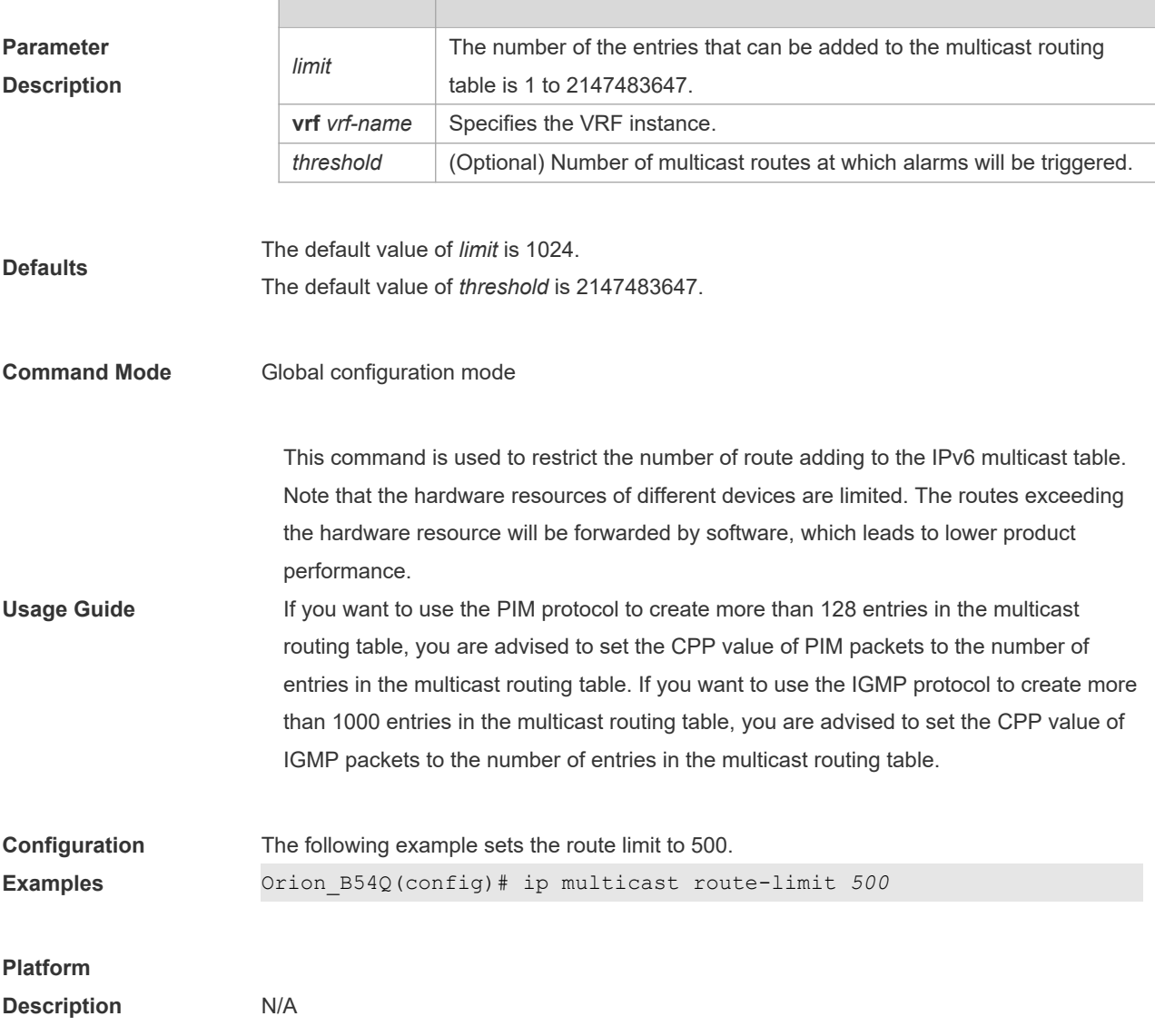

## **1.7 ip multicast rpf longest-match**

Select the multicast static routing, MBGP routing and unicast routing that could be used for the RPF check from the multicast static routing table, MBGP routing table and unicast routing table respectively by following the RPF rules. Use this command to select the one with the mask longest-matched from the three routings. If the routings are in the same priority, select the routing in order of multicast static routing, MBGP routing, unicast routing. Use the **no** or **default** form of this command to restore it to the default setting. By default, select one routing of the highest priority from the three routings. If the routings are in the same priority, select the routing in order of multicast static routing, MBGP routing, unicast routing. **ip multicast** [**vrf** *vrf-name*] **rpf longest-match**

**no ip multicast** [**vrf** *vrf-name*] **rpf longest-match**

**default ip multicast** [ **vrf** *vrf-name* ] **rpf longest-match**

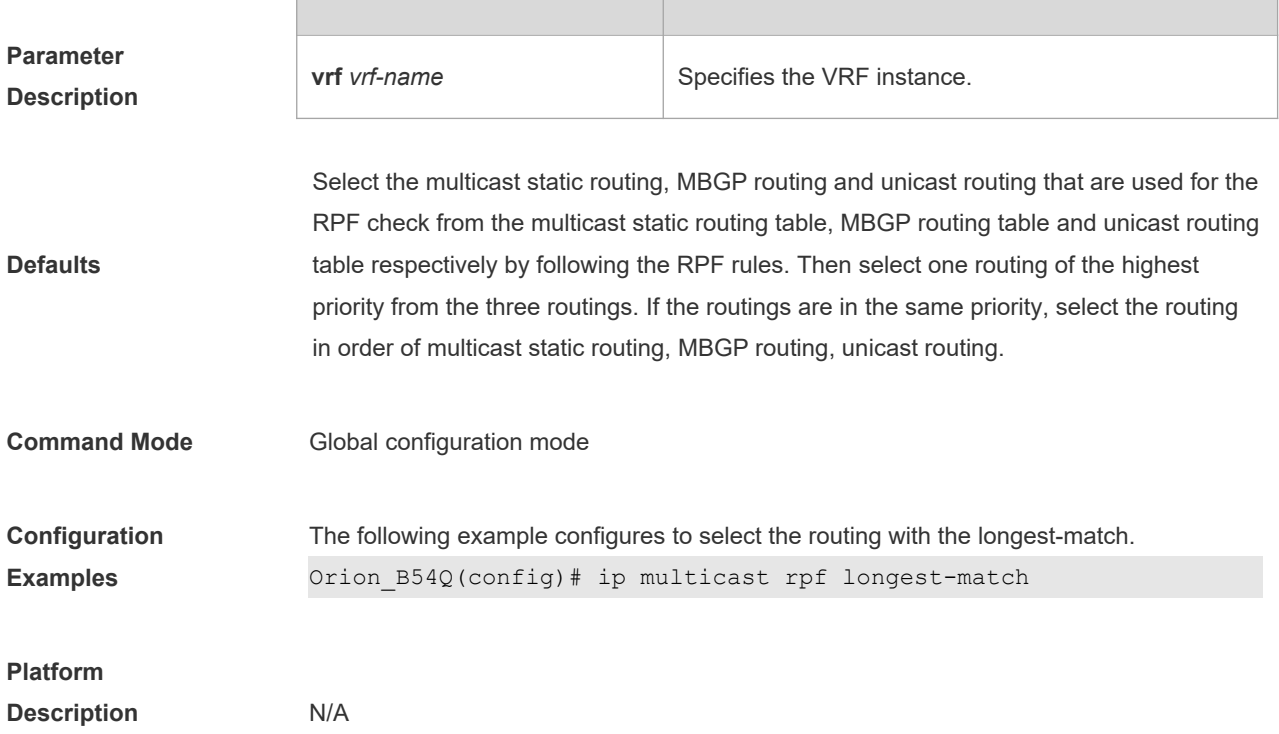

## **1.8 ip multicast static**

Use this command to enable flow control for multicast packets on the Layer 2 interface.

Use the **no** form of this command to remove the configuration.

Use the **default** form of this command to restore the default setting.**ip multicast static** *source-address group-address interface-type interface-number*

**no ip multicast static** *source-address group-address interface-type interface-number*

**default ip multicast static** *source-address group-address interface-type interface-number*

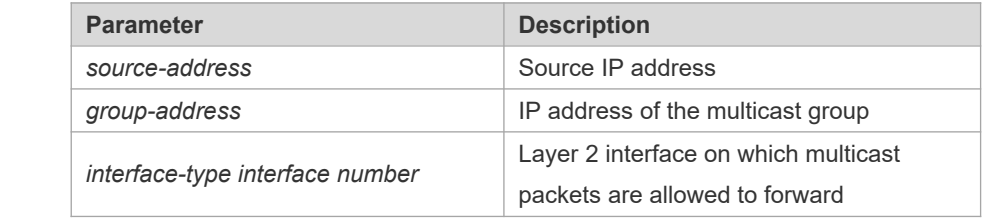

**Parameter Description**

**Defaults** This function is disabled by default

**Command Mode** Global configuration mode

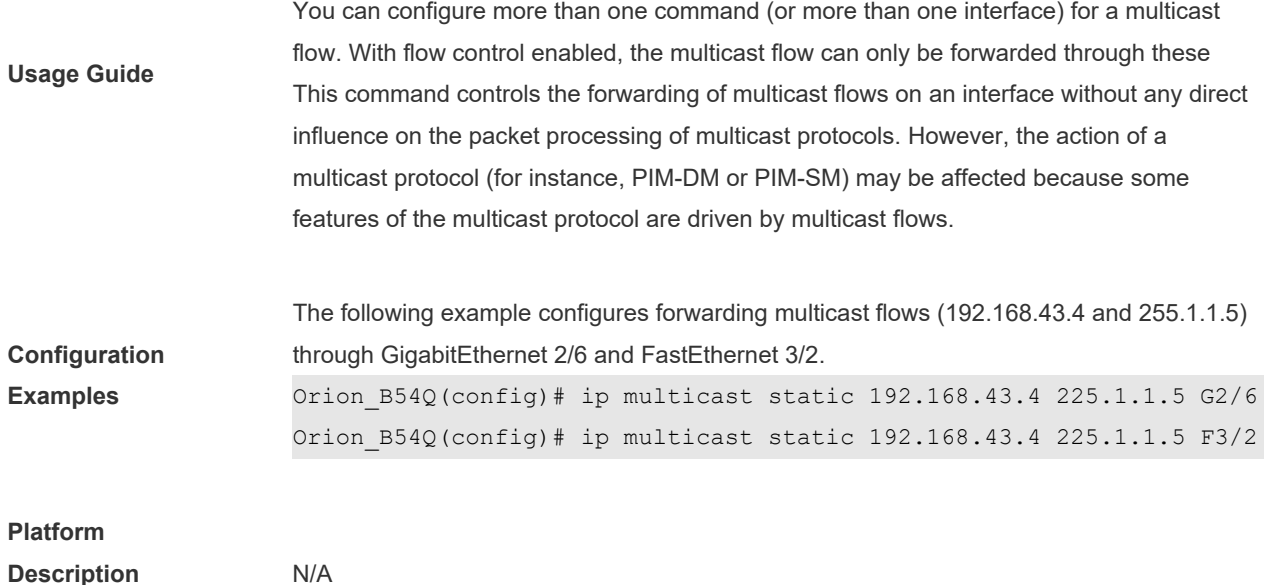

# **1.9 ip multicast ttl-threshold**

Use this command to configure TTL (time-to-live) threshold on the interface. Use the **no** or **default** form of this command to restore the default setting.

**ip multicast ttl-threshold** *ttl*-*value* **no ip multicast ttl-threshold default ip multicast ttl-threshold**

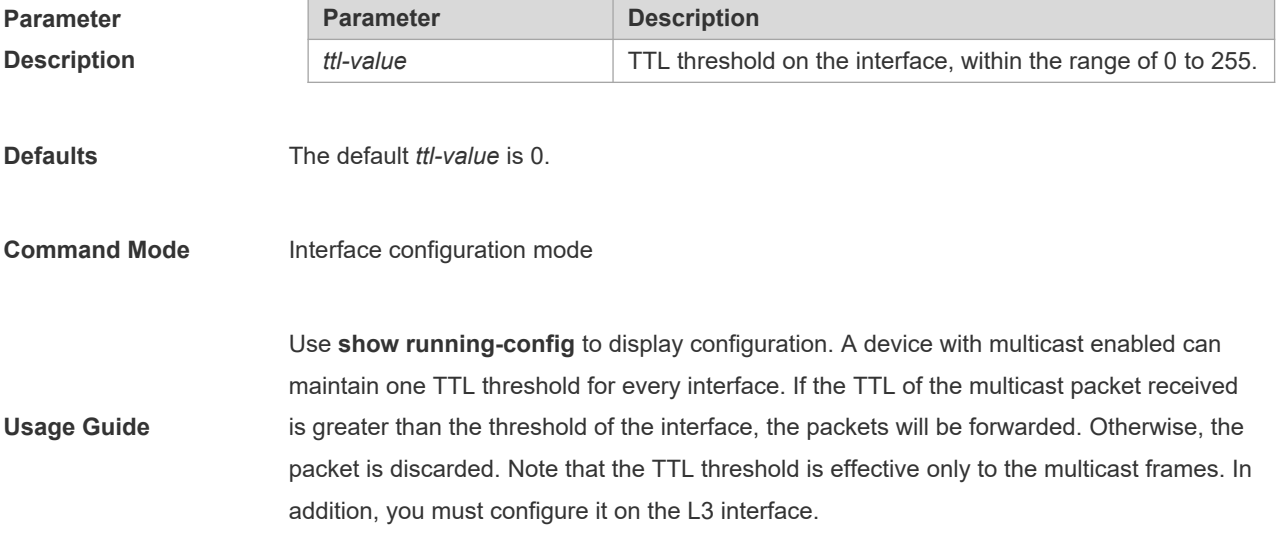

**Configuration Orion B54Q(config-if)# ip multicast ttl-threshold 5** 

# **1.10 msf ipmc-overflow override**

Use this command to enable the overflow overriding mechanism. Use the **no** form of this command to remove the configuration. Use the **default** form of this command to restore the default setting. **msf ipmc-overflow override no msf ipmc-overflow override**

**default msf ipmc-overflow override**

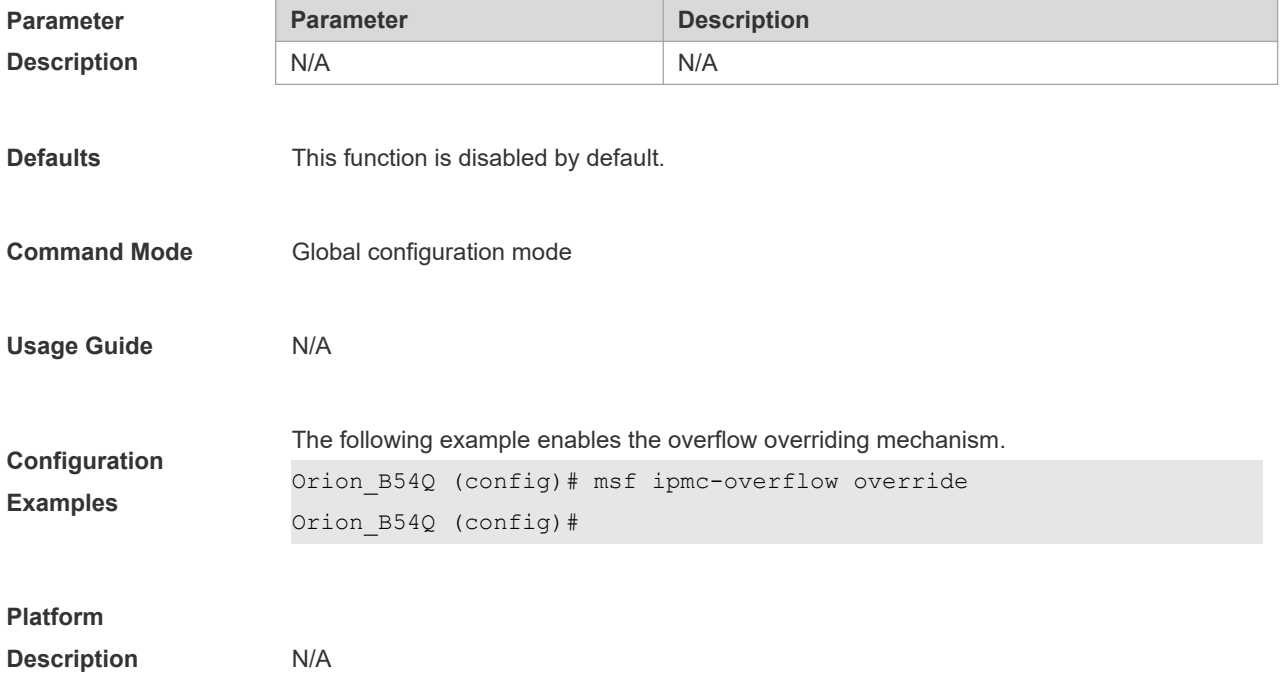

### **1.11 msf nsf**

Use this command to configure the parameter for the continous multicast forwarding. Use the **no** or **default** form of this command to restore the default setting. **msf nsf** { **convergence-time** *time* | **leak** *interval* } **no msf nsf** {**convergence-time** | **leak**}

**default msf nsf** {**convergence-time** | **leak**}

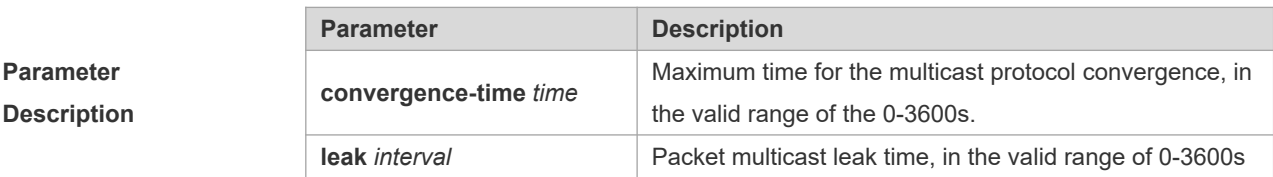

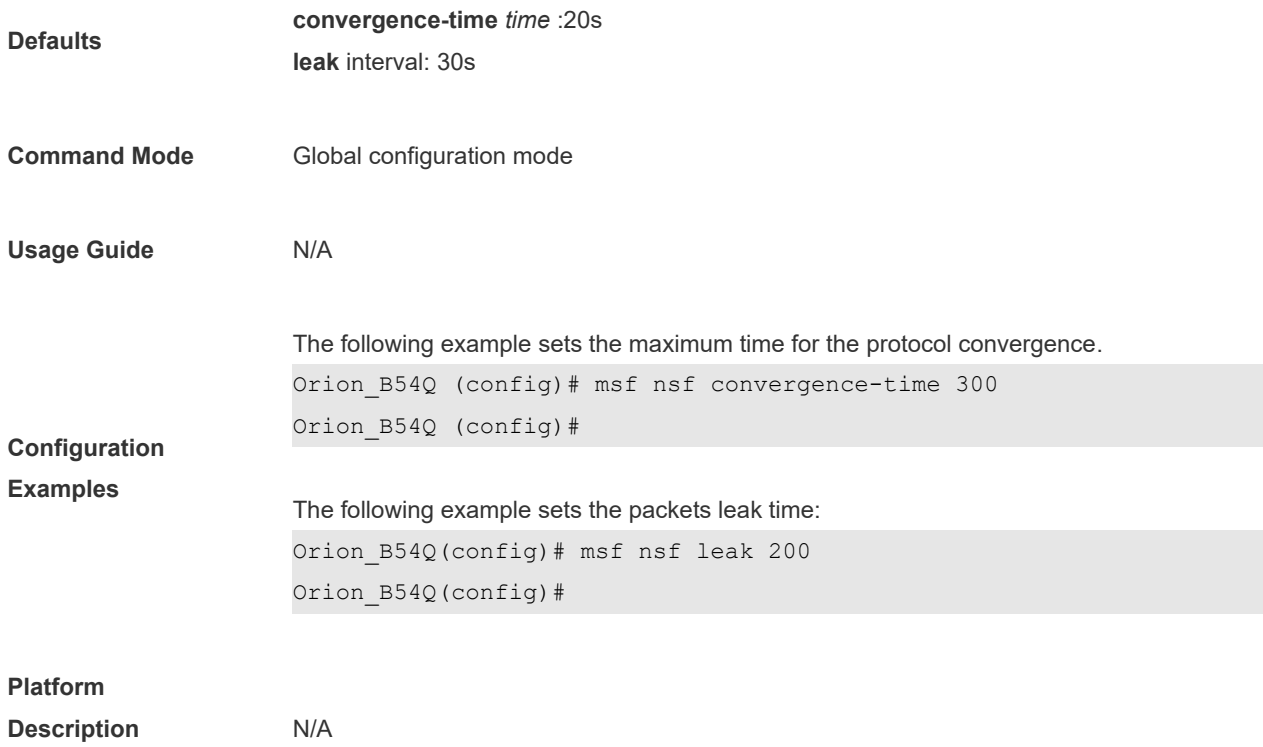

# **1.12 show ip mrf mfc**

Use this command to display the IPv4 multicast routing forwarding table. **show ip mrf** [**vrf** *vrf-name*] **mfc** [*soure-address group-address*]

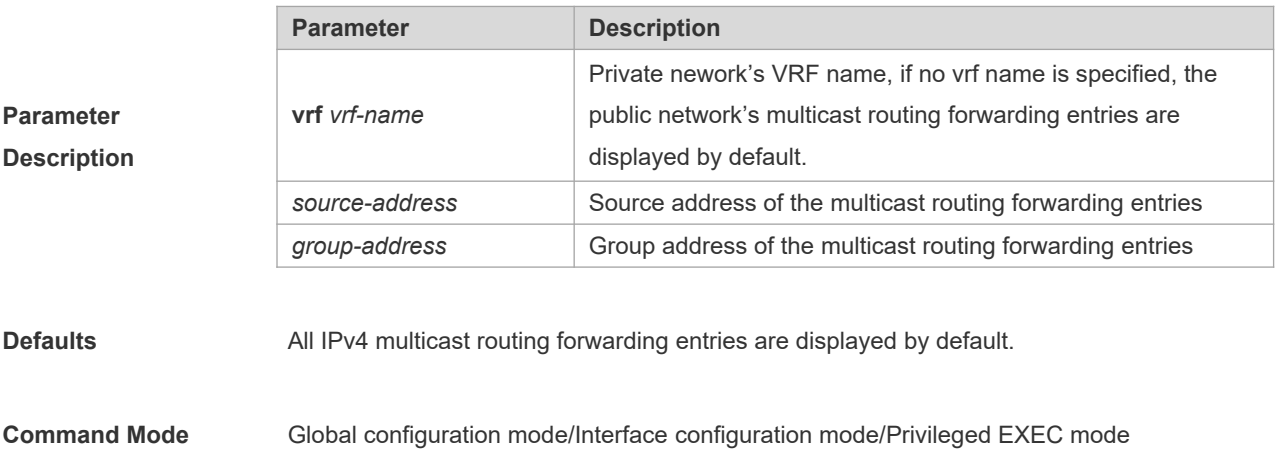

**Usage Guide** If no source address and group address are specified, all mfc entries are displayed. When the source address and group address are specified only, the entries corresponding to the source and group addresses are displayed. **Configuration Examples** The following example shows all IPv4 layer-3 multicast routing forwarding entries with source address 20.0.1.30. Orion\_B54Q#**show ip mrf mfc** 20.0.1.30 233.3.3.3 Multicast Routing and Forwarding Cache Table (20.0.1.30, 233.3.3.3) FAST SW, SWTCHED, MIN MTU: 1500, MIN MTU IFINDEX: 4099, WRONG IF: 0 Incoming interface: VLAN 1[4097] Outgoing interface list: VLAN 3 (1) The fields in the execution of the **show ip mrf mfc** command are described in the following table. **Field Description**

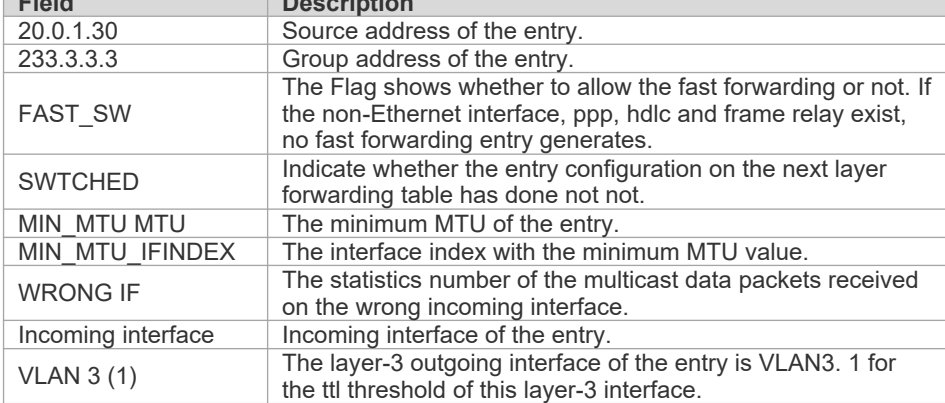

The three parameters in this command are optional, wherein the source address and group

#### **Platform**

**Description** N/A

#### **1.13 show ip mroute**

Use this command to display the multicast forwarding table.

**show ip mroute** [**vrf** *vrf-name*] [*group-or-source-address* [ *group-or-source-address* ]] [**dense** | **sparse** ] [**summary** | **count** ]

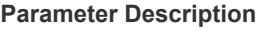

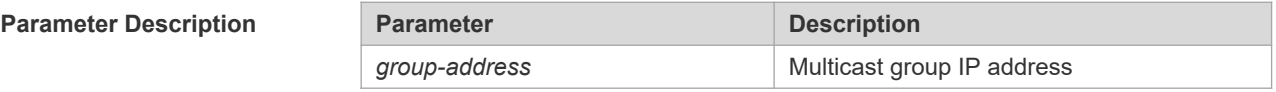

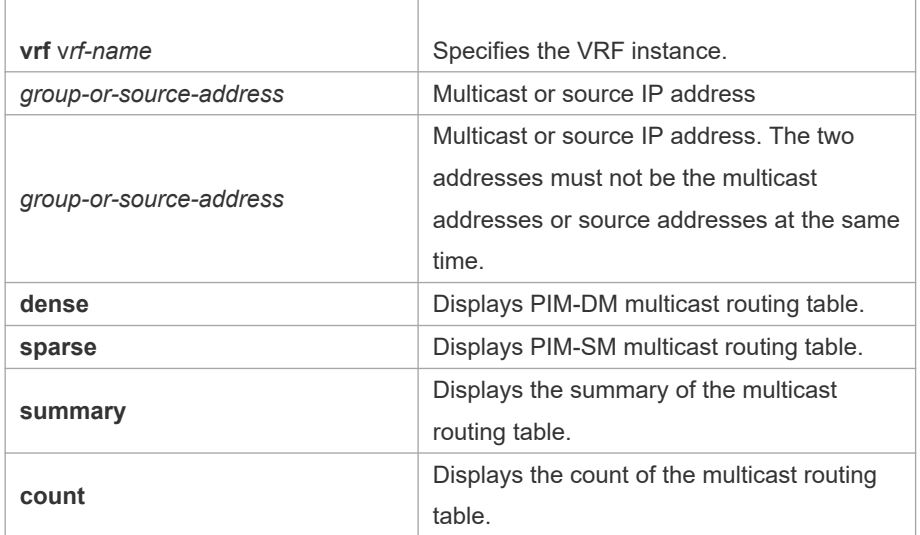

**Command Mode** Global configuration mode/Interface configuration mode/Privileged EXEC mode **Configuration Examples** The following example displays the information of the multicast routing table: Orion\_B54Q# show ip mroute IP Multicast Routing Table Flags: I - Immediate Stat, T - Timed Stat, F - Forwarder installed Timers: Uptime/Stat Expiry Interface State: Interface (TTL) (10.10.1.52, 224.0.1.3), uptime 00:00:31, stat expires 00:02:59 Owner PIM-SM, Flags: TF Incoming interface: FastEthernet 2/1 Outgoing interface list: FastEthernet 1/3 The following example displays the information of a specific entry: Orion\_B54Q# show ip mroute *10.10.1.52 224.0.1.3* IP Multicast Routing Table Flags: I - Immediate Stat, T - Timed Stat, F - Forwarder installed Timers: Uptime/Stat Expiry Interface State: Interface (TTL) (10.10.1.52, 224.0.1.3), uptime 00:03:24, stat expires 00:01:28 Owner PIM-SM, Flags: TF Incoming interface: FastEthernet 2/1 Outgoing interface list: FastEthernet 1/3

The following example displays the count of the routing table:

```
Orion_B54Q# show ip mroute count
IP Multicast Statistics
Total 1 routes using 132 bytes memory
Route limit/Route threshold: 2147483647/2147483647
Total NOCACHE/WRONGVIF/WHOLEPKT recv from fwd: 1/0/0
Total NOCACHE/WRONGVIF/WHOLEPKT sent to clients: 1/0/0
Immediate/Timed stat updates sent to clients: 0/0
Reg ACK recv/Reg NACK recv/Reg pkt sent: 0/0/0
Next stats poll: 00:01:10
Forwarding Counts: Pkt count/Byte count, Other Counts: Wrong If 
pkts
Fwd msg counts: WRONGVIF/WHOLEPKT recv
Client msg counts: WRONGVIF/WHOLEPKT/Imm Stat/Timed Stat sent
Reg pkt counts: Reg ACK recv/Reg NACK recv/Reg pkt sent
(10.10.1.52, 224.0.1.3), Forwarding: 2/19456, Other: 0
Fwd msg: 0/0, Client msg: 0/0/0/0, Reg: 0/0/0
```
The following example displays the summary of the routing table:

Orion\_B54Q# show ip mroute summary IP Multicast Routing Table Flags: I - Immediate Stat, T - Timed Stat, F - Forwarder installed Timers: Uptime/Stat Expiry Interface State: Interface (TTL) (10.10.1.52, 224.0.1.3), 00:01:32/00:03:20, PIM-SM, Flags: T

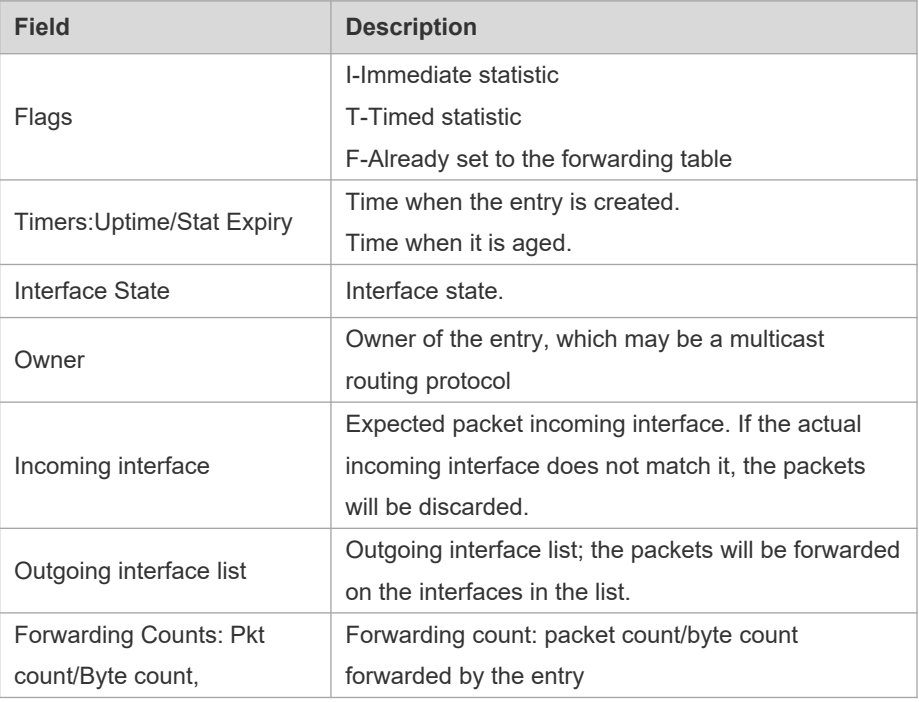

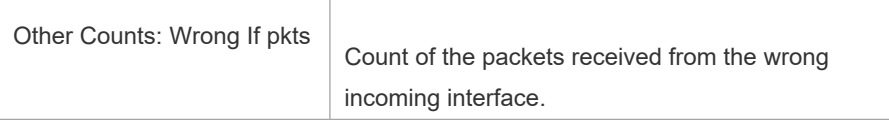

#### **Related Commands**

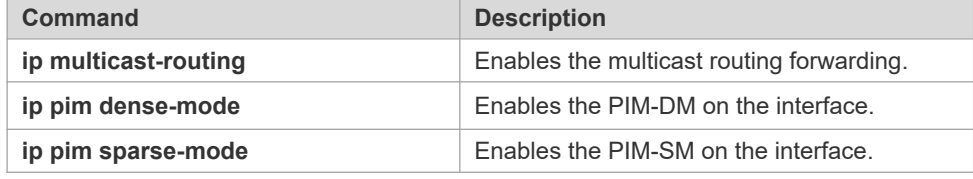

**Platform Description** N/A

# **1.14 show ip mroute static**

Use this command to display the IPv4 static multicast routing information.

**show ip mroute** [**vrf** *vrf-name*] **static**

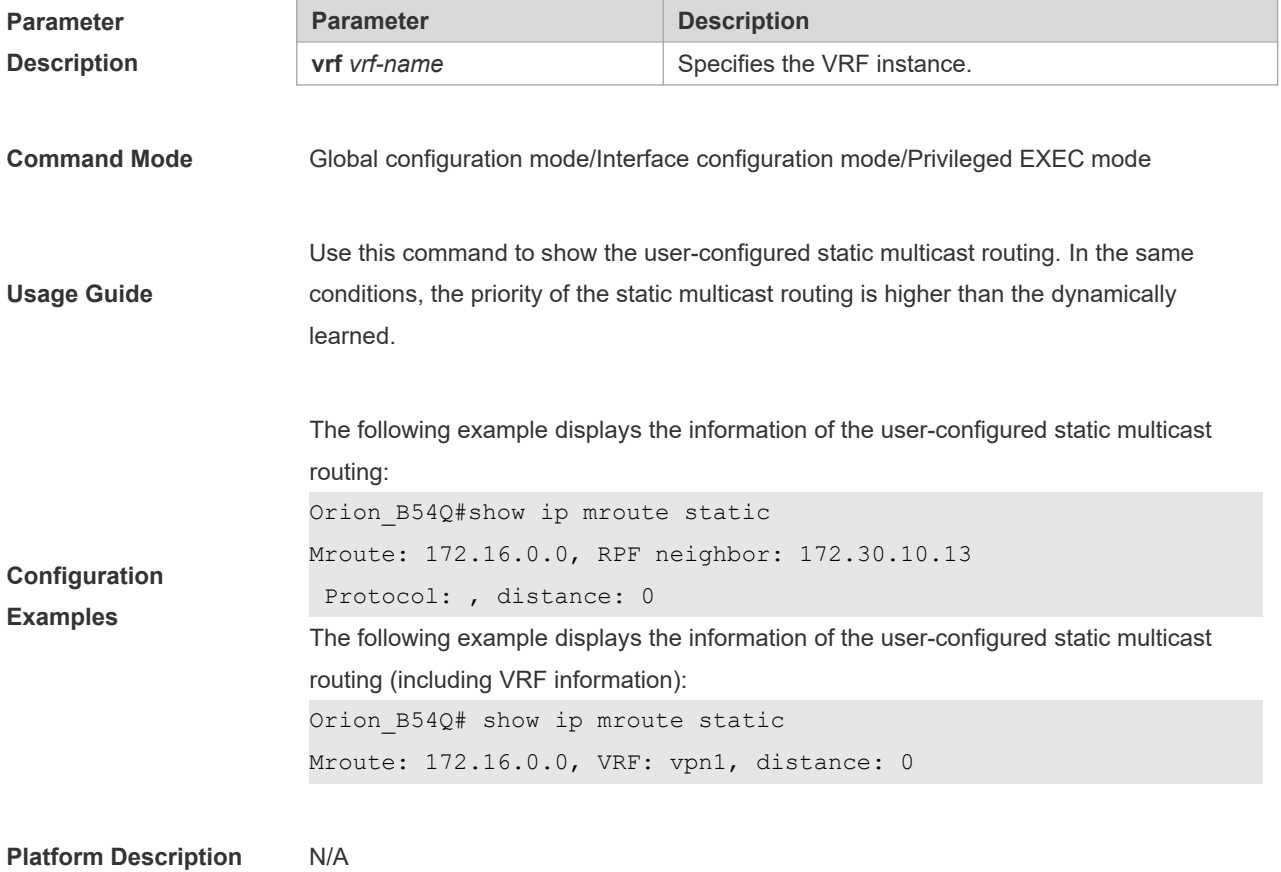

# **1.15 show ip mvif**

Use this command to show the basic information of the multicast interface. **show ip mvif** [**vrf** *vrf-name*] { *interface-type interface-number* }

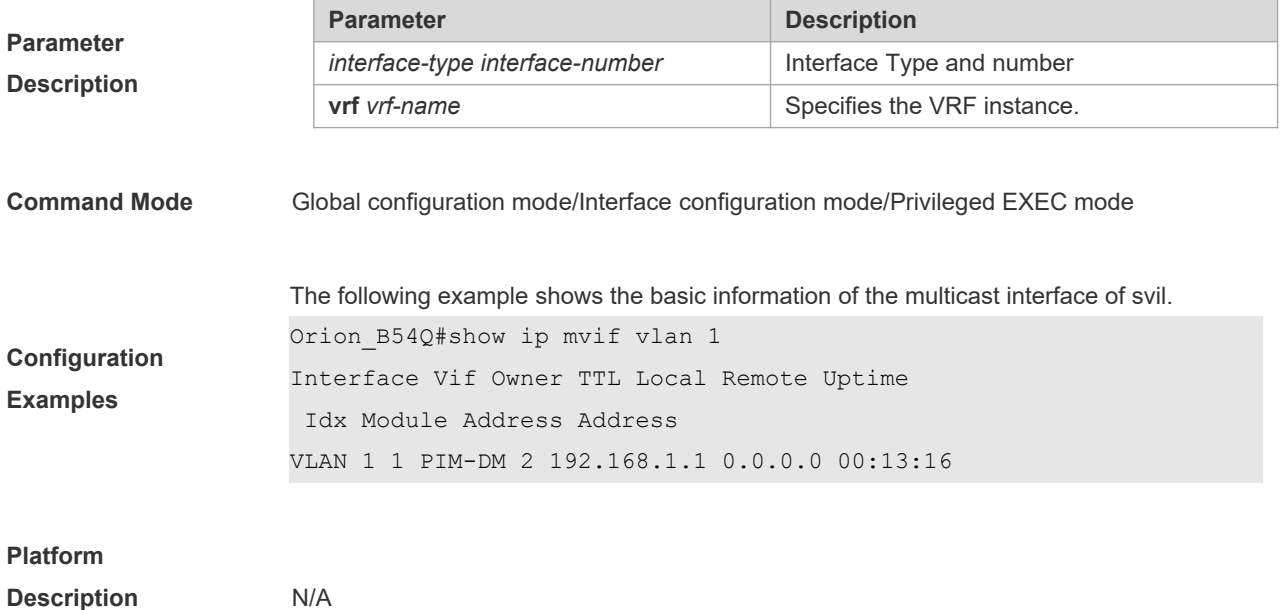

# **1.16 show ip rpf**

Use this command to display the RPF information of the specified source IP address. **show ip rpf** [**vrf** *vrf-name*] {*source-address* [*group-address*] [**rd** *route-distinguisher*]} [**metric**]

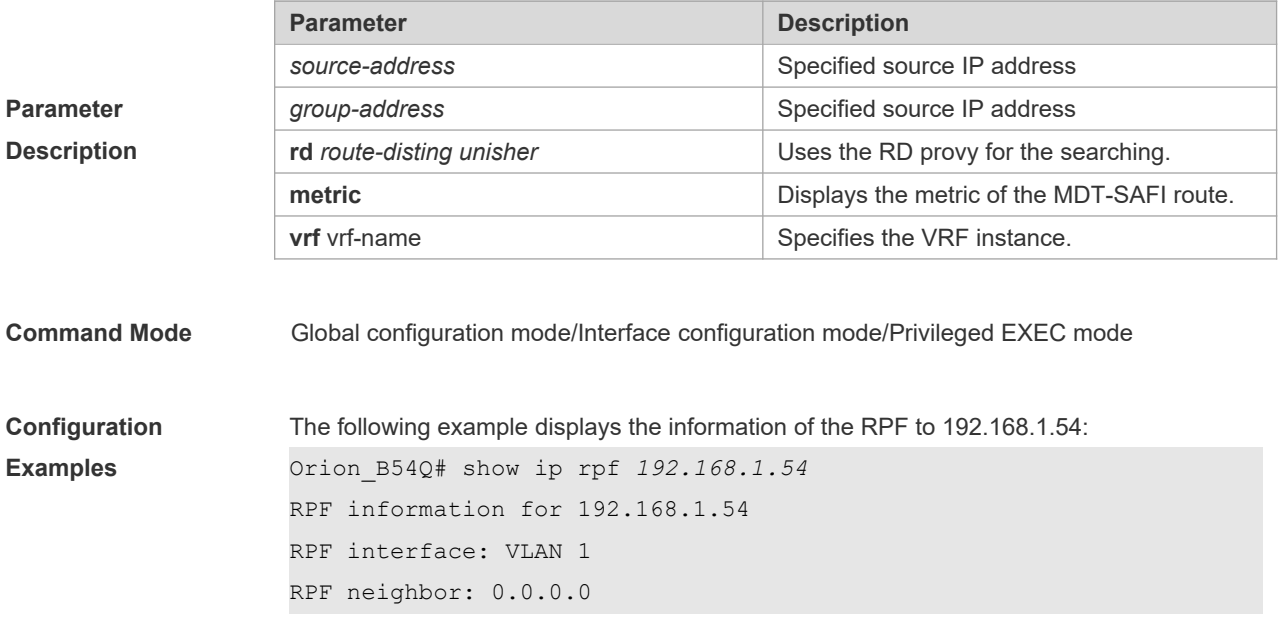

```
RPF route: 192.168.1.0/24
RPF type: unicast (connected)
RPF recursion count: 0
Doing distance-preferred lookups across tables
Distance: 0
Metric: 0 RPF information for 192.168.1.54
RPF interface: VLAN 1
RPF neighbor: 0.0.0.0
RPF route: 192.168.1.0/24
RPF type: unicast (connected)
RPF recursion count: 0
Doing distance-preferred lookups across tables
Distance: 0
Metric: 0
```
#### **Platform Description** N/A

#### **1.17 show msf msc**

Use this command to display IPv4 multi-layer multicast forwarding table. **show msf msc** [*soure-address*] [*group-address*] [*vlan-id*]

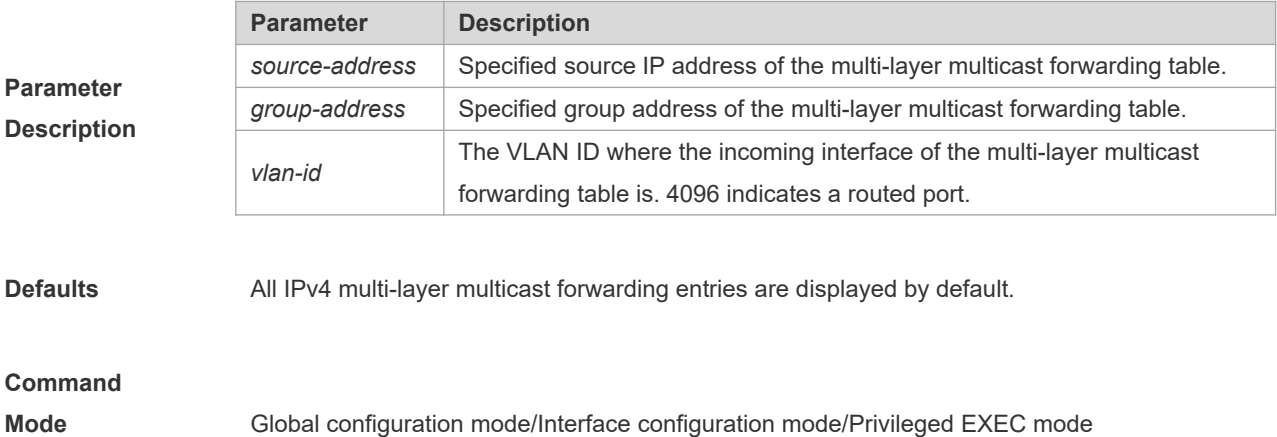

If no source address and group address are specified, all mfc entries are displayed.

 If only the source address is specified as s1, all msc entries with source address 1 are displayed.

**Usage Guide**

- If the source address is specified as s1 and the group address as g1, all corresponding msc entries are displayed.
- If the source address is specified as s1, the group address as  $q1$  and the vlan id as  $v1$ , all corresponding msc entries are displayed.
- Each parameter shall be input in order. Only when the parameter in front has been configured, the following one could be set.

The following example displays the IPv4 layer-3 multicast forwarding entries with source IP address 192.168.195.25:

```
Orion_B54Q# show msf msc 192.168.195.25
Multicast Switching Cache Table
(192.168.195.23, 233.3.3.3, 1), SYNC, MTU:0, 1 OIFs
VLAN 1(0): 1 OPORTs, REQ: DONE
OPORT 6, IGMP-SNP, REQ: DONE
```
The fields in the execution of the **show mrf mfc** command are described in the following table.

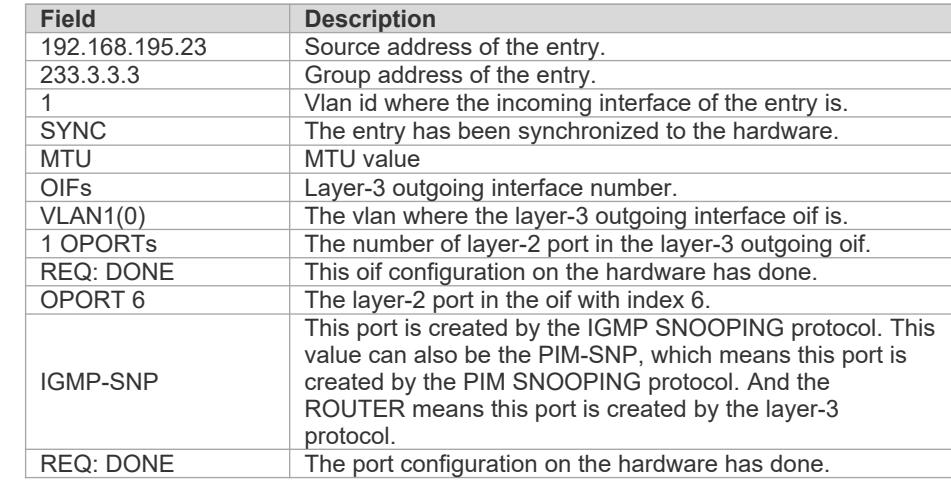

#### **Platform**

**Configuration Examples**

**Description** N/A

#### **1.18 show msf nsf**

Use this command to display the configuration of continuous multicast forwarding.

16

#### **show msf nsf**

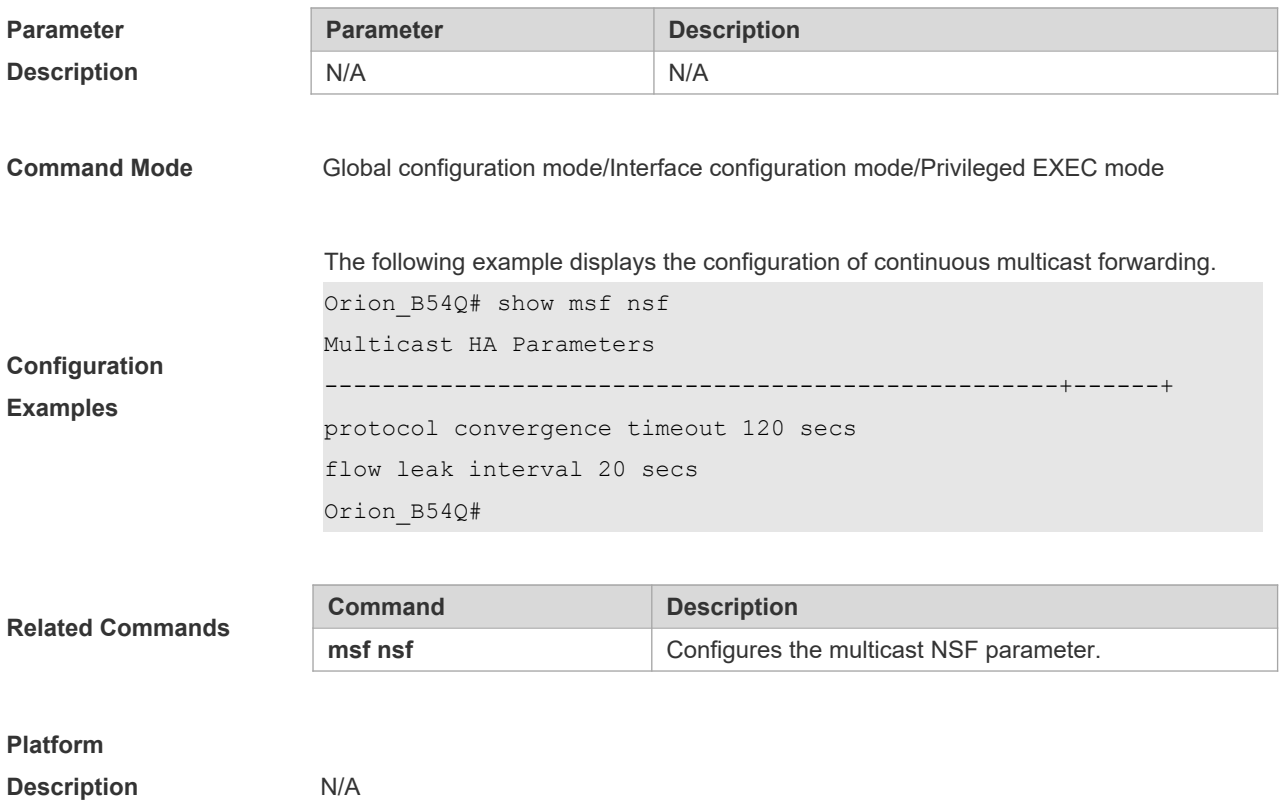

# **2 IPv6 Multicast Routing Commands**

# **2.1 clear ipv6 mroute**

Use this command to remove the specific or all IPv6 multicast forwarding entries. **clear ipv6 mroute** { **\*** | *v6group-address* [*v6source -address*]}

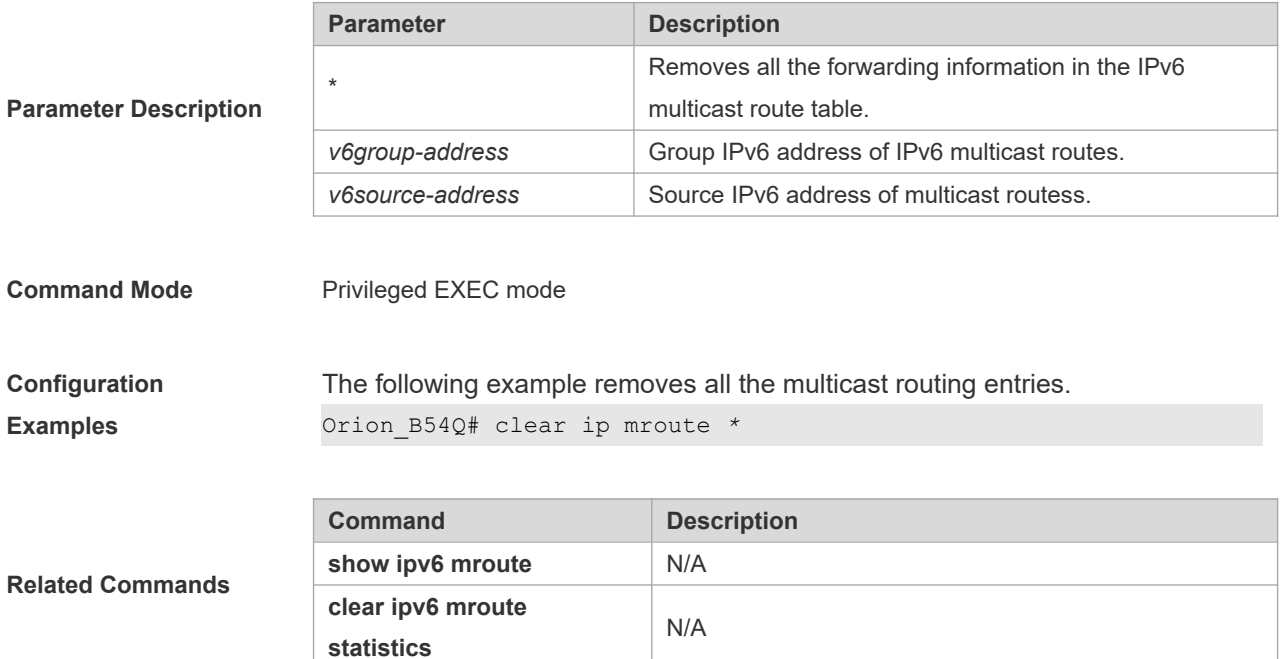

# **2.2 clear ipv6 mroute statistics**

Use this command to remove the statistics of IPv6 multicast routes. **clear ipv6 mroute statistics** {**\*** | *v6group-address* [*v6source -address*]}

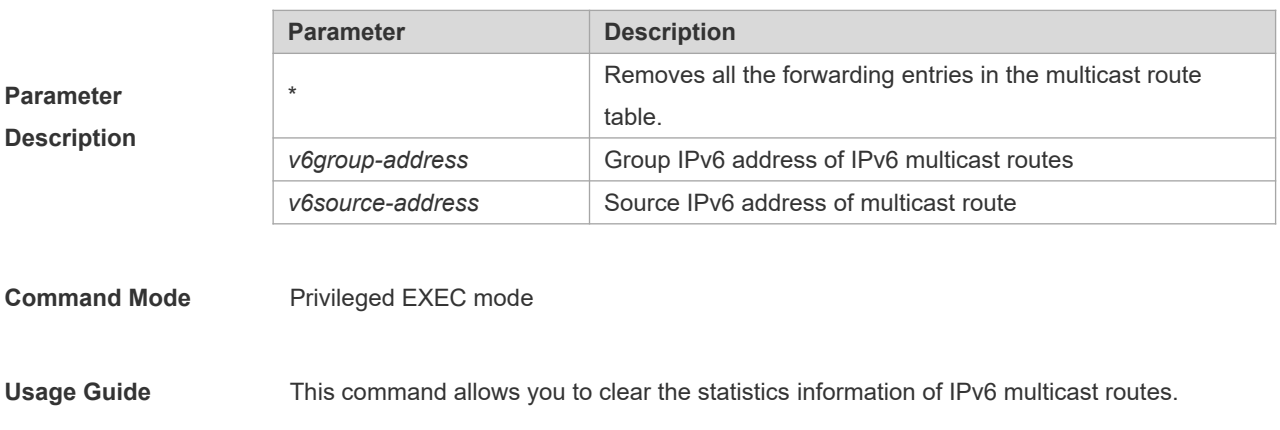

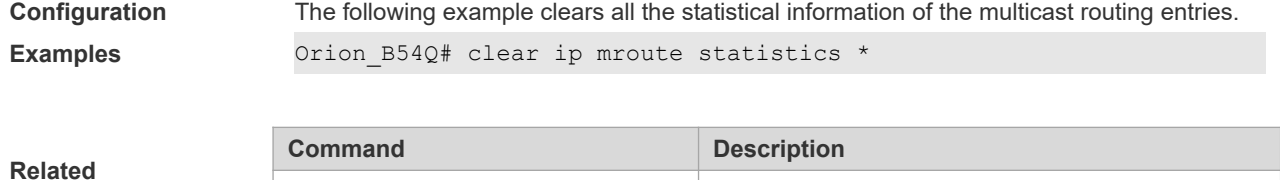

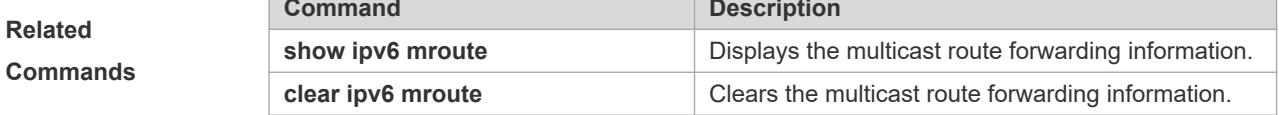

# **2.3 ipv6 mroute**

Use this command to configure static IPv6 multicast routes. Use the **no** form of this command to restore the default setting.

**ipv6 mroute** *ipv6-prefix/prefix-length* [*protocol as-number*] {*v6rpf-addrress* | *interface-type interface-number*} [*distance*] **no ipv6 mroute** *ipv6-prefix/prefix-length* [*protocol as-number*] { *v6rpf-addrress* | *interface-type interface-number*} [*distance*]

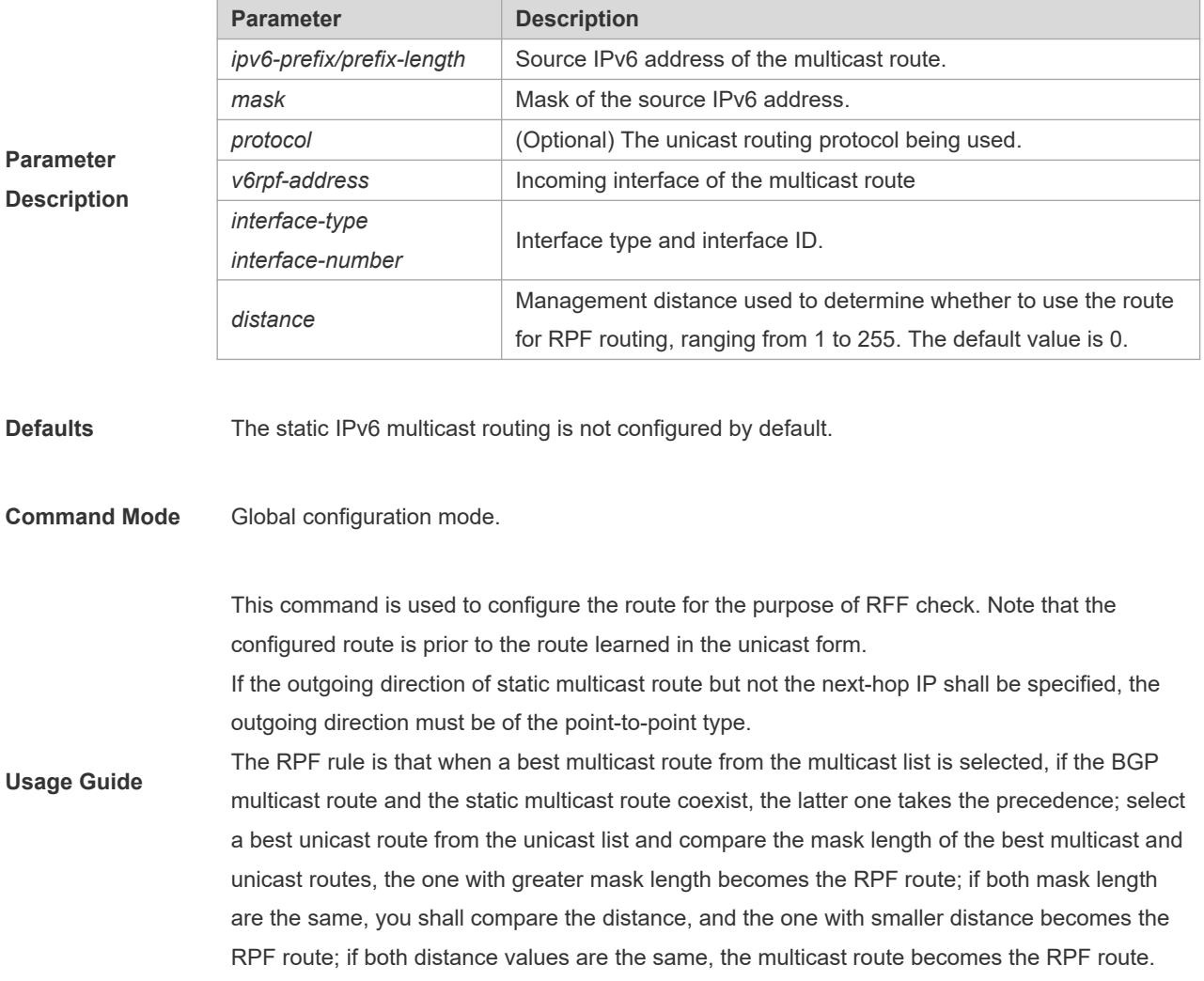

**Configuration Examples** The following example allows the static multicast route 2233::/64 to pass 3333::3333: Orion\_B54Q(config)# ipv6 mroute 2233::/64 3333::3333

# **2.4 ipv6 multicast boundary**

Use this command to configure the boundary of an IPv6 multicast group. Use the **no** form of this command to restore the default setting.

**ipv6 multicast boundary** *access-list-name*

**no ipv6 multicast boundary** *access-list-name*

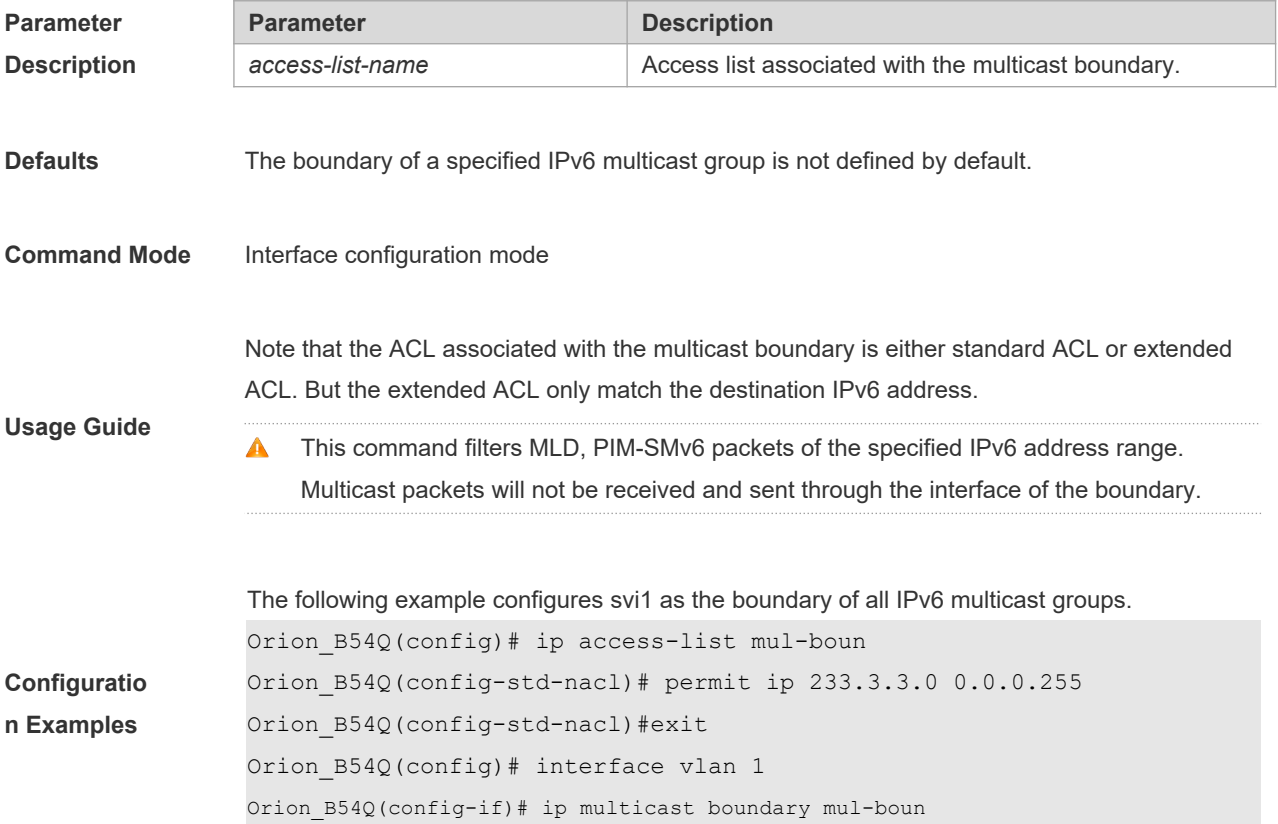

### **2.5 ipv6 multicast route-limit**

Use this command to limit the number of the entries that can be added to the IPv6 multicast routing table.

Use the **no** form of this command to restore the default setting.

**ipv6 multicast route-limit** *limit* [*threshold*]

**no ipv6 multicast route-limit** *limit* [*threshold*]

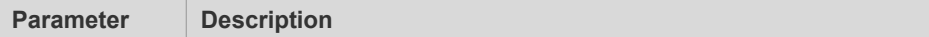

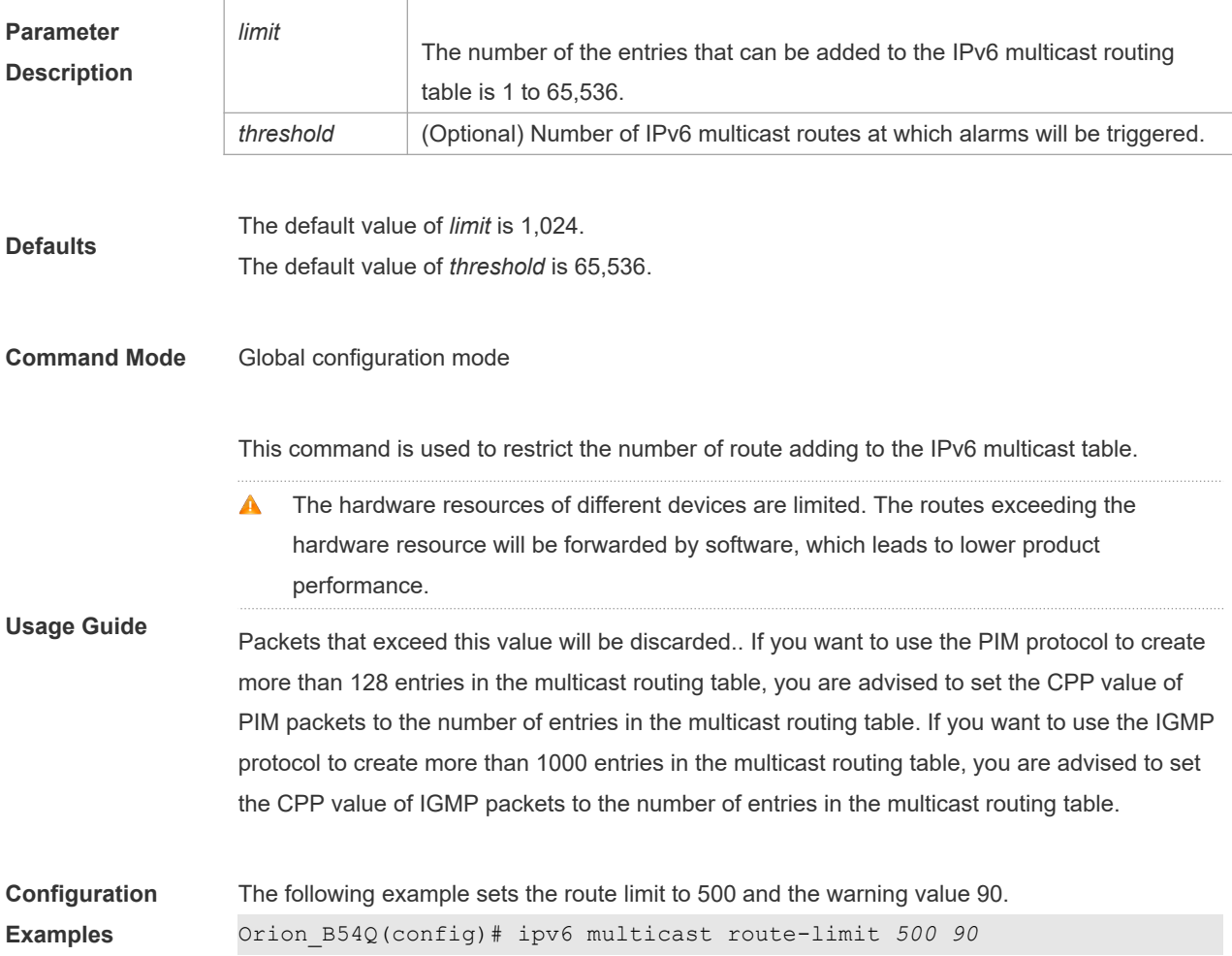

# **2.6 ipv6 multicast-routing**

Use this command to enable the IPv6 multicast routing forwarding.

Use the **no** form of this command to restore the default setting.

#### **ipv6 multicast-routing**

**no ipv6 multicast-routing**

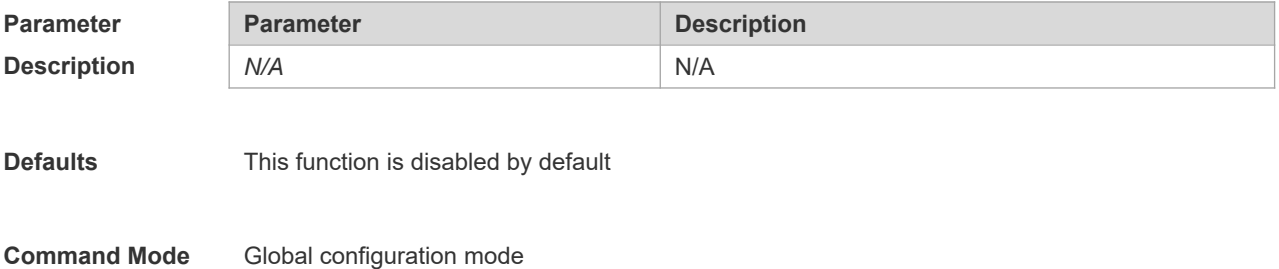

**Usage Guide** Use this command to enable the IPv6 multicast routing forwarding. With this function disabled, This command must be configured to enable the IPv6 multicast routing forwarding. This A function conflicts with IGMP Snooping. **Configuration**  The following example enables the IPv6 multicast routing forwarding. Orion\_B54Q(config)# ipv6 multicast-routing **Examples**

# **2.7 ipv6 multicast rpf longest-match**

Use the RPF rule to select the static multicast route, MBGP route and the unicast route for the purpose of RPF check from the static multicast route list, the MBGP route list and the unicast route list.

Use this command to select one route with the longest-matched mask from the above-mentioned three routes. If the priority values of all three routes are the same, the routes will be selected in order of static multicast route, MBGP route and unicast route.

Use the **no** form of this command to restore the default setting.

#### **ipv6 multicast rpf longest-match**

**no ipv6 multicast rpf longest-match**

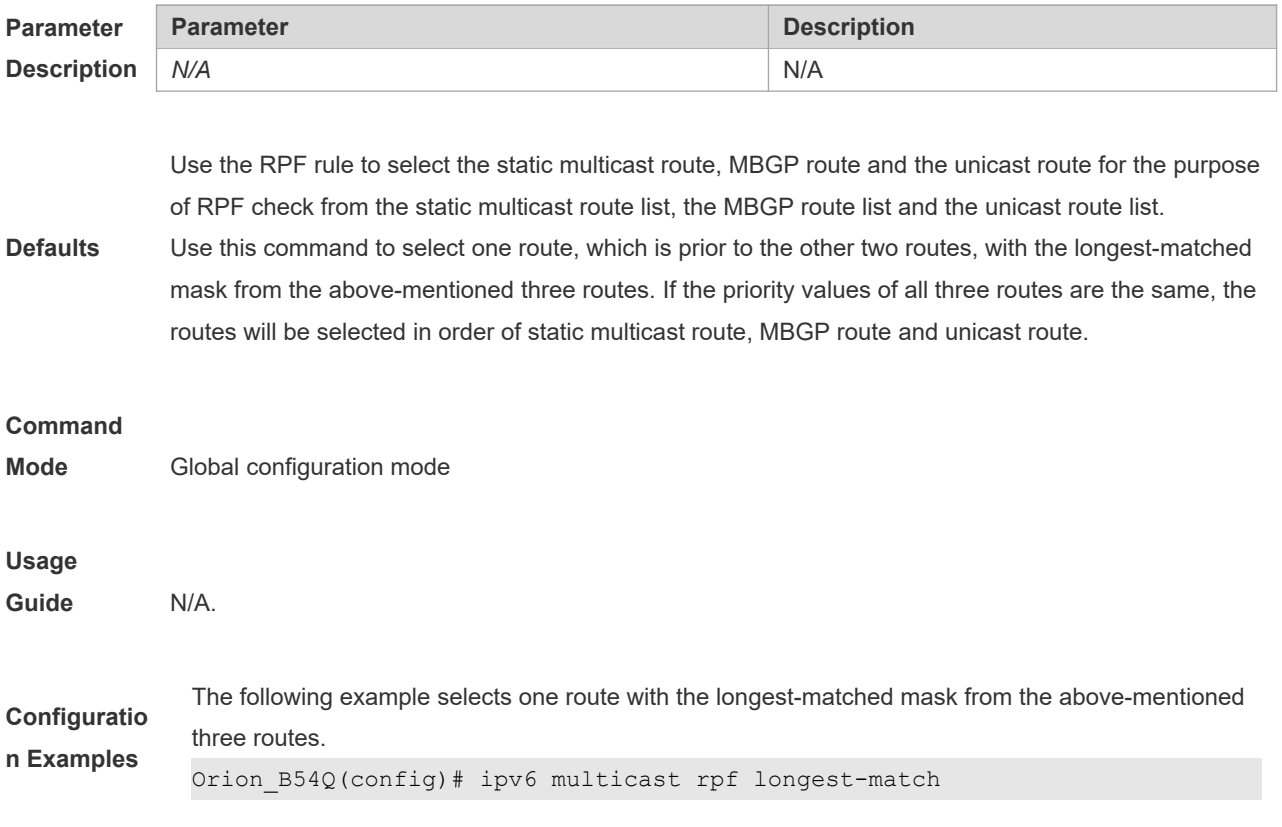

# **2.8 ipv6 multicast static**

Use this command to enable flow control for multicast packets on the Layer 2 interface. Use the **no** form of this command to restore the default setting.

**ipv6 multicast static** *source-address group-address interface-type interface-number*

**no ipv6 multicast static** *source-address group-address interface-type interface-number* 

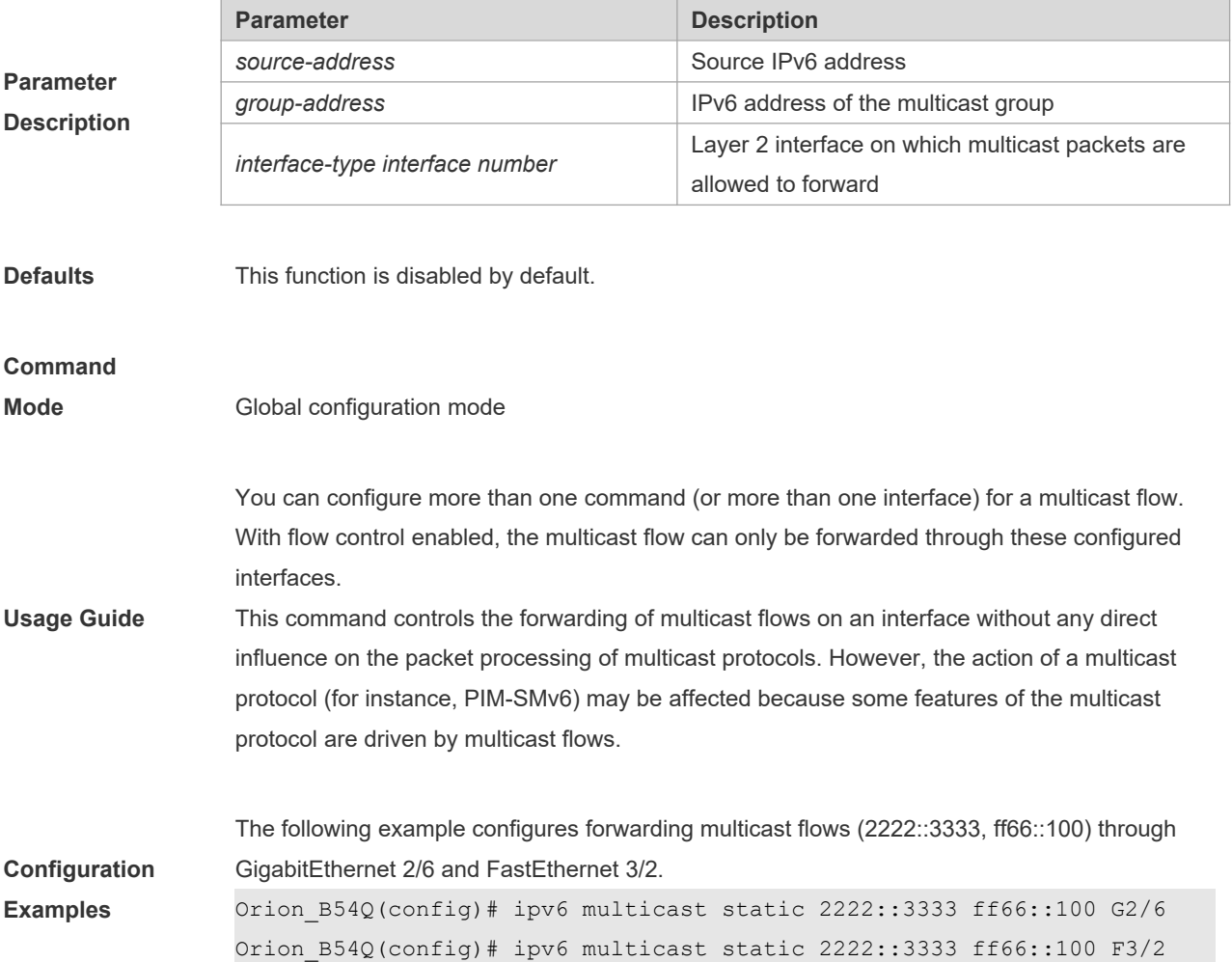

### **2.9 msf6 nsf**

Use this command to configure parameters for multicast non-stop forwarding. Use the **no** form of this command to restore the default setting. **msf6 nsf** { **convergence-time** *time* | **leak** *interval* } **no msf6 nsf** { **convergence-time** | **leak** }

**Parameter Parameter Description** 

6

 $\overline{1}$ 

T

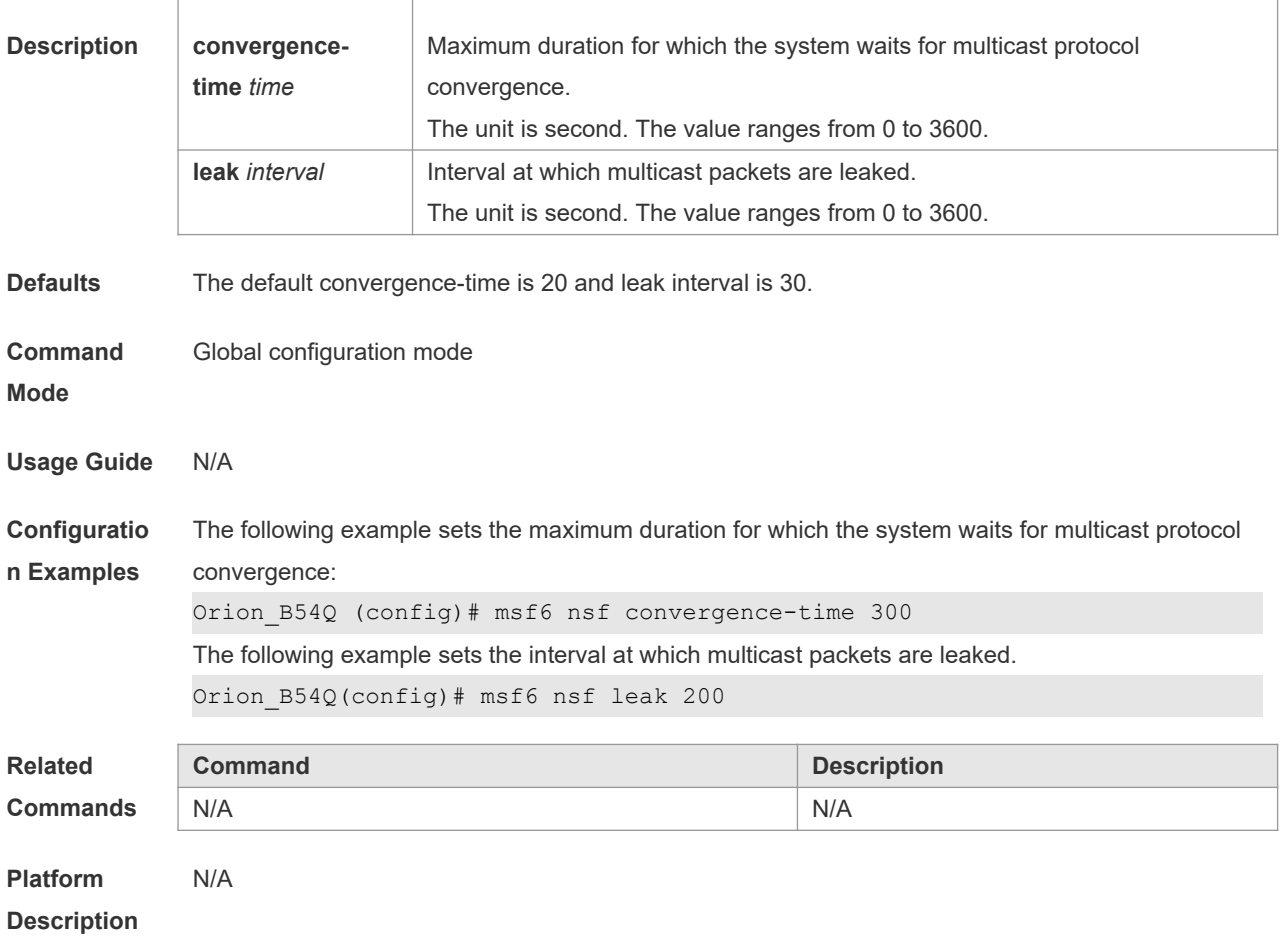

# **2.10 show ipv6 mroute**

Use this command to display the IPv6 multicast forwarding table.

**show ipv6 mroute** [*group-or-source-address* [ *group-or-source-address* ]] [**dense** | **sparse**] [**summary** | **count**]

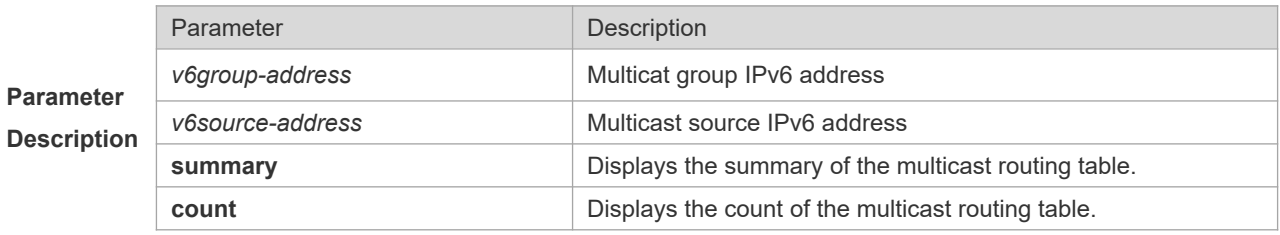

**Command** 

**Mode** Privileged EXEC mode

```
Configuratio
n Examples
              Orion_B54Q# show ipv6 mroute
             IPv6 Multicast Routing Table
              Flags: I - Immediate Stat, T - Timed Stat, F - Forwarder installed
              Timers: Uptime/Stat Expiry
              Interface State: Interface (TTL)
              (2222::1234, ff56::1234), uptime 00:00:31, stat expires 00:02:59
              Owner PIM-SMv6, Flags: TF
              Incoming interface: FastEthernet 2/1
              Outgoing interface list:
              FastEthernet 1/3
             The following example displays the count of the routing table:
              Orion B54Q# show ipv6 mroute count
              IPv6 Multicast Statistics
              Total 1 routes using 168 bytes memory
             Route limit/Route threshold: 1024/2147483647
              Total NOCACHE/WRONGVIF/WHOLEPKT recv from fwd: 77/147/0
              Total NOCACHE/WRONGVIF/WHOLEPKT sent to clients: 77/147/0
              Immediate/Timed stat updates sent to clients: 0/29
             Reg ACK recv/Reg NACK recv/Reg pkt sent: 0/0/0
             Next stats poll: 00:00:09
              Forwarding Counts: Pkt count/Byte count, Other Counts: Wrong If pkts
              Fwd msg counts: WRONGVIF/WHOLEPKT recv
              Client msg counts: WRONGVIF/WHOLEPKT/Imm Stat/Timed Stat sent
              Reg pkt counts: Reg ACK recv/Reg NACK recv/Reg pkt sent
              (2222::1234, ff56::1234), Forwarding: 1/0, Other: 0
              Fwd msg: 0/0, Client msg: 0/0/0/0, Reg: 0/0/0
             The following example displays the summary of the routing table:
```

```
Orion B54Q# show ipv6 mroute summary
IPv6 Multicast Routing Table
Flags: I - Immediate Stat, T - Timed Stat, F - Forwarder installed
Timers: Uptime/Stat Expiry
Interface State: Interface (TTL)
(2222::1234, ff56::1234), 00:00:28/00:03:25, PIM-SMv6, Flags: TF
```
#### **2.11 show ipv6 mroute static**

Use this command to display the static IPv6 multicast routing information. **show ipv6 mroute static**

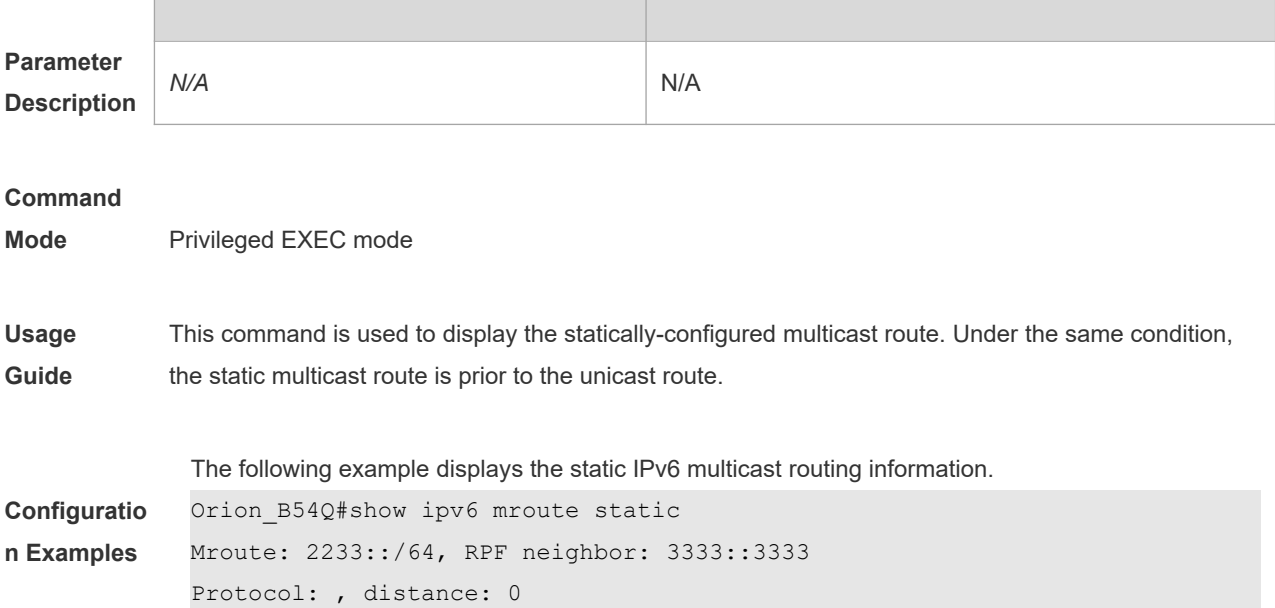

# **2.12 show ipv6 mvif**

Use this command to display the basic information of the multicast interface. **show ipv6 mvif** { *interface-type interface-number* }

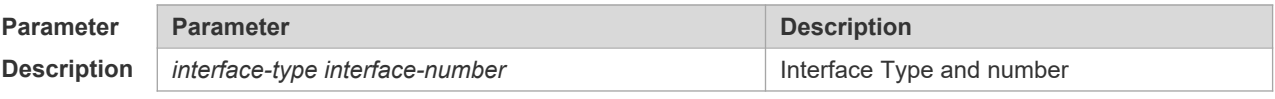

#### **Command**

 $\mathbf{n}$ 

**Mode** Privileged EXEC mode

The following example displays the basic information of the multicast interface of svil.

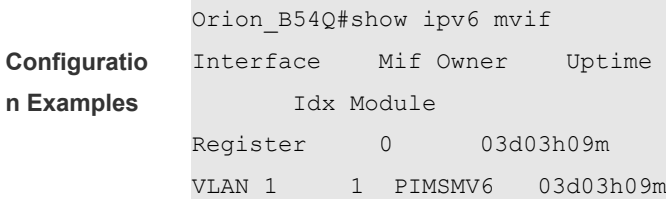

### **2.13 show ipv6 rpf**

Use this command to display the RPF information of the specified source IPv6 address. **show ipv6 rpf** {*v6source-address*}

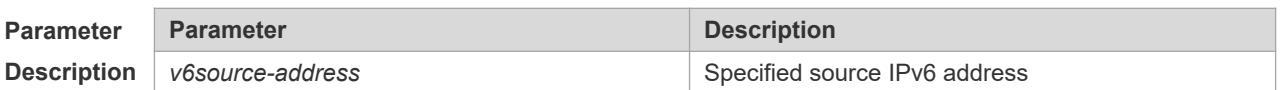

#### **Command** Privileged EXEC mode

```
Configuratio
n Examples
              The following example displays the information of the RPF to 2222::3333:
              Orion_B54Q# show ipv6 rpf 2222::3333
               RPF interface: GigabitEthernet 0/1
               RPF neighbor: ::
               RPF route: 2222::/64
               RPF type: unicast (connected)
               RPF recursion count: 0
               Doing distance-preferred lookups across tables
               Distance: 0
               Metric: 0
```
#### **2.14 show ipv6 mrf6 mfc**

Use this command to display the IPv6 multicast forwarding table. **show ipv6 mrf6 mfc** [ *v6soure-address v6group-address* ]

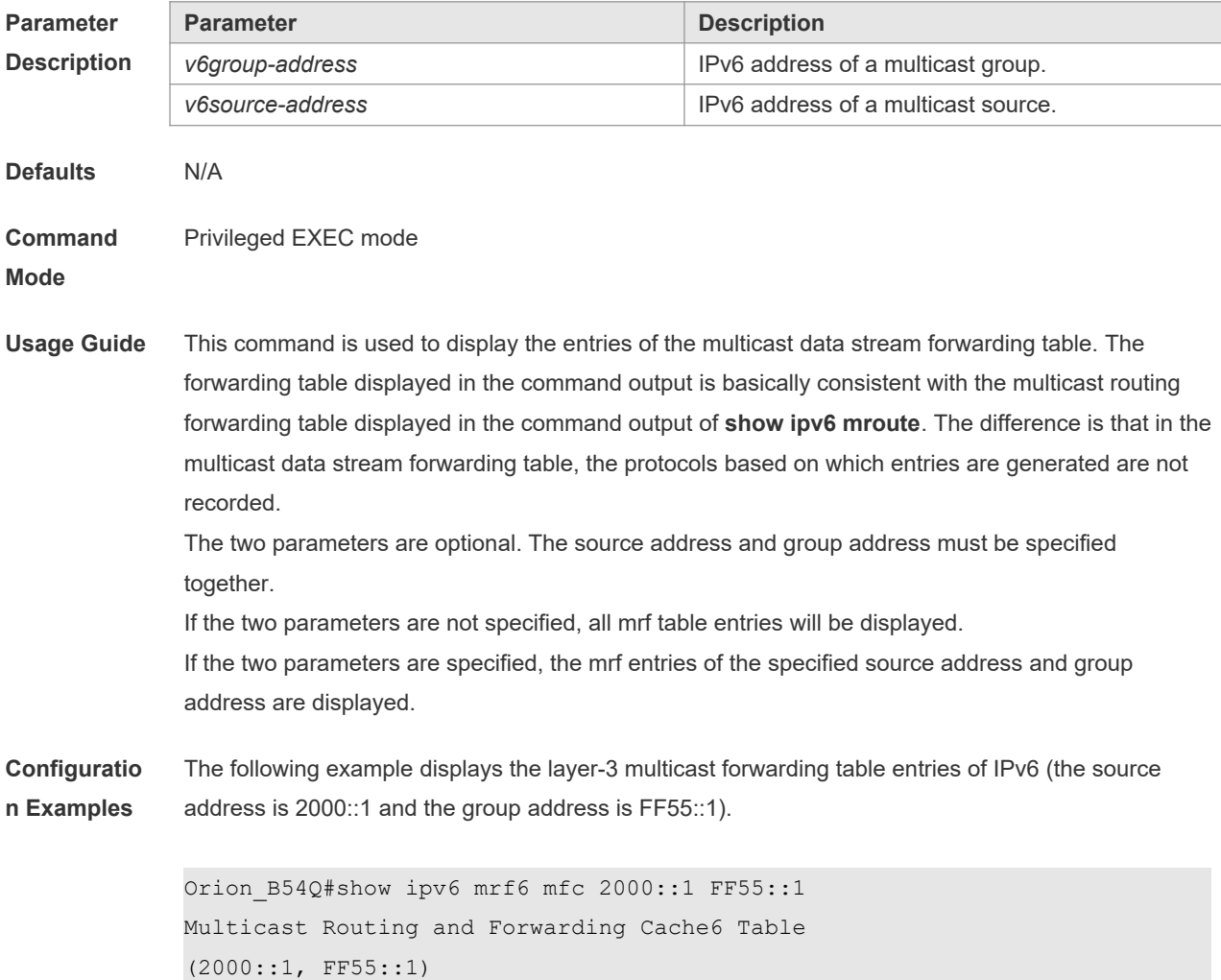

```
FAST_SW, SWTCHED, MIN_MTU: 1500, MIN_MTU_IFINDEX: 4099, WRONG IF: 0
Incoming interface: VLAN 1[4097]
Outgoing interface list:
VLAN 3 (1)
```
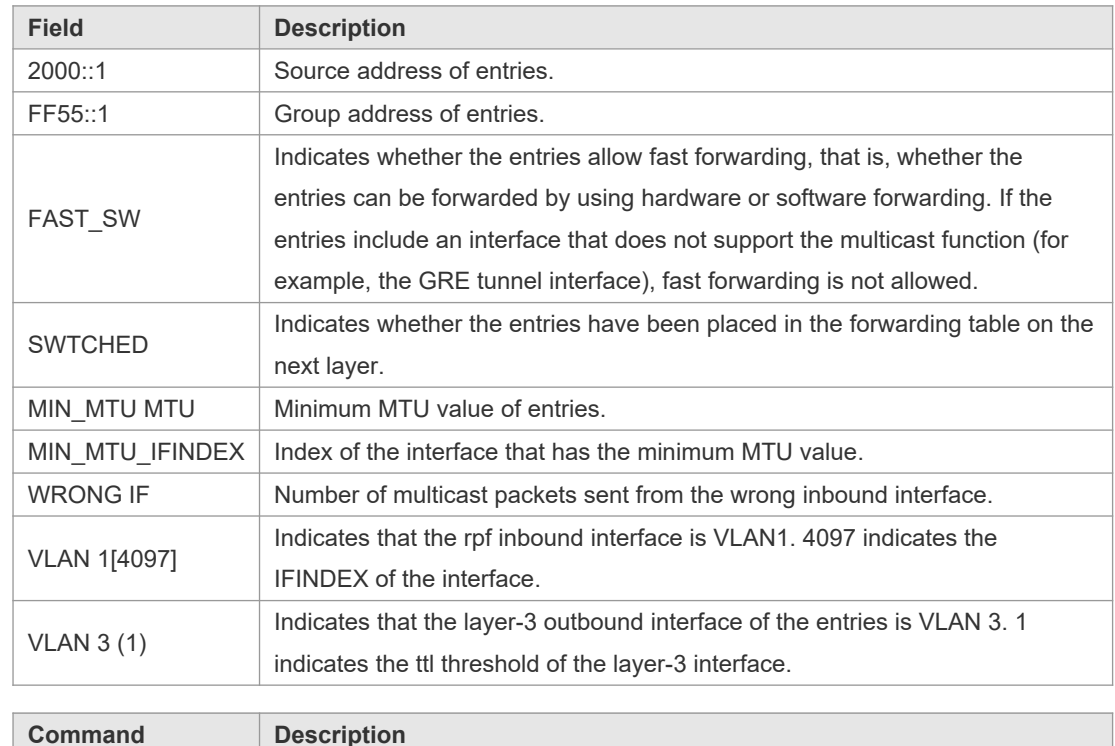

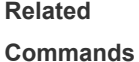

**N/A** N/A N/A

**Description**

**Platform** 

#### **2.15 show msf6 msc**

Use this command to display entries of the IPv6 routing multicast data stream exchange table. **show msf6 msc** [ *v6soure-address* ] [ *v6group-address* ] [ *vlan-id* ]

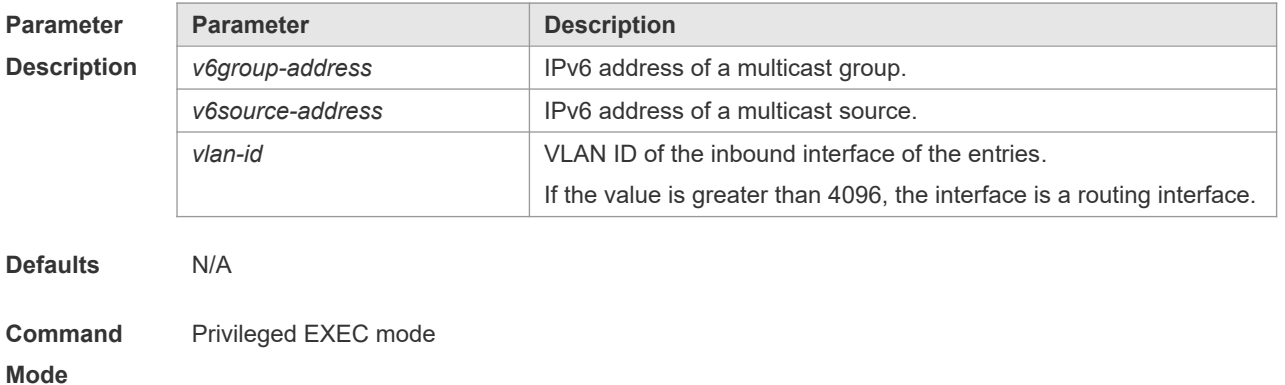

**Usage Guide** This command is used to display entries of the IPv6 routing multicast data stream exchange table. The three parameters are all optional. If only the source address is specified and set to s1, msc entries of this source address will be displayed. If the source address is set to s1 and the group address is set to g1, msc entries of this source address and group address will be displayed. If the source address is set to s1, the group address is set to g1, and the VLAN ID is set to v1, then msc entries that meet these three conditions will be displayed. You must specify these three parameters in sequence. That is, you must specify the current

parameter before specifying the next.

**Configuratio n Examples** The following example displays entries of the IPv6 routing multicast data exchange table of source address 2000::1:

> Orion B54Q# show msf6 msc 2000::1 Multicast Switching Cache Table (2000::1, FF55::1, 1), SYNC, MTU:0, 1 OIFs VLAN 4094(8190): 1 OPORTs, REQ: DONE OPORT 6, MLD-SNP, REQ: DONE

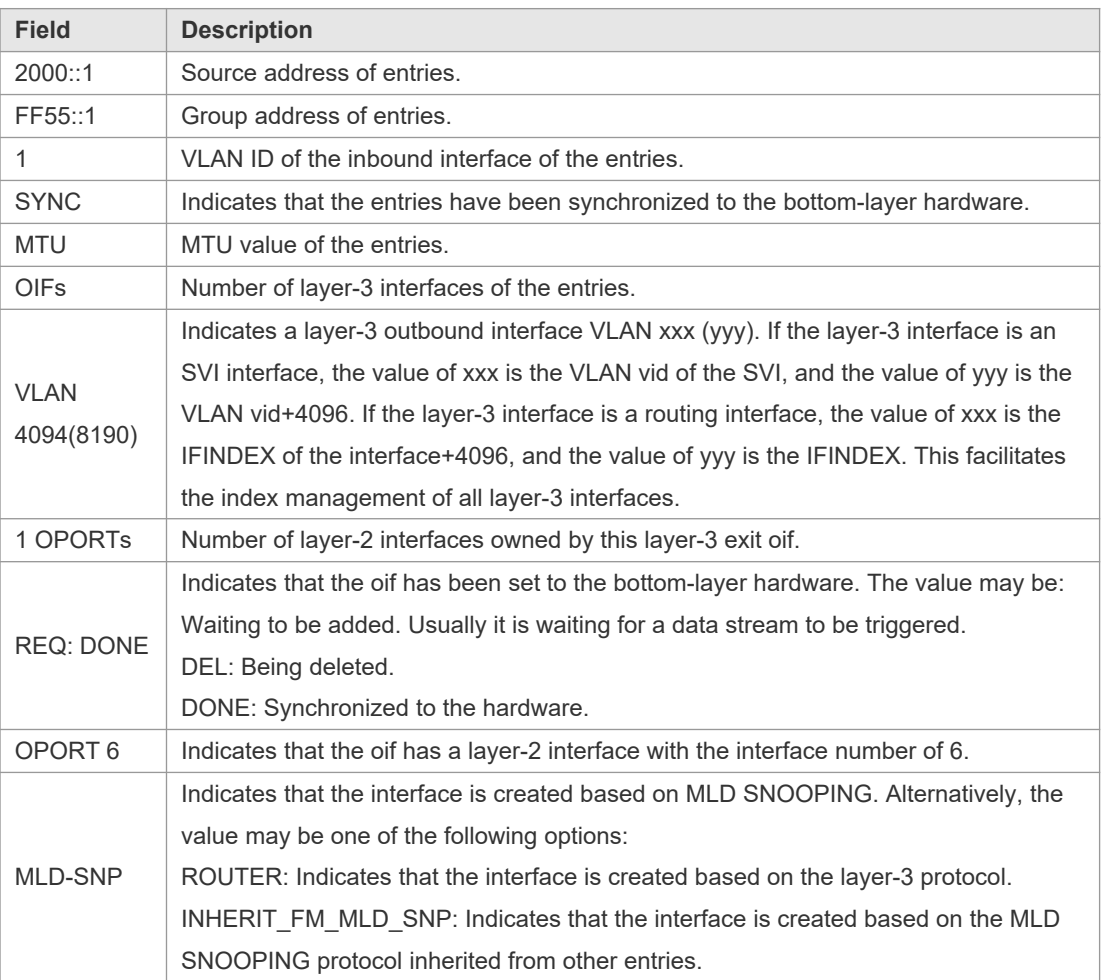

 $\overline{1}$ 

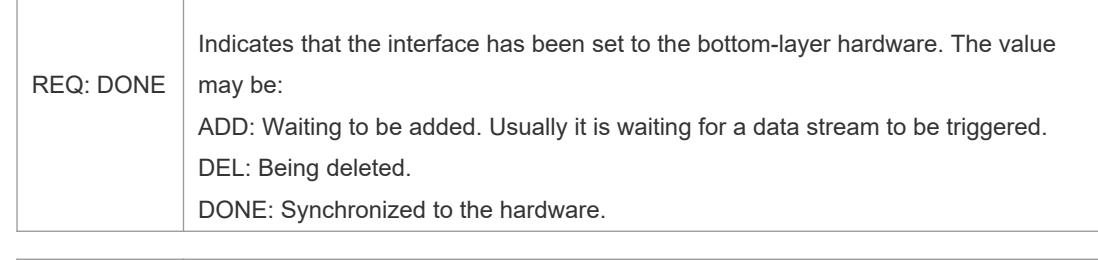

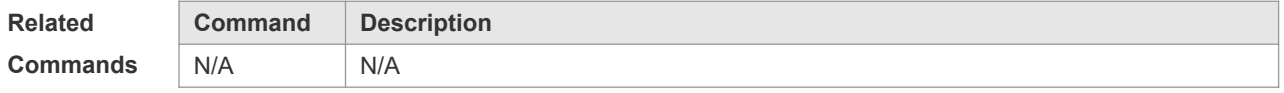

**Platform Description** This command is supported on only switches.

# **2.16 show msf6 nsf**

Use this command to display the multicast non-stop forwarding configuration. **show msf6 nsf**

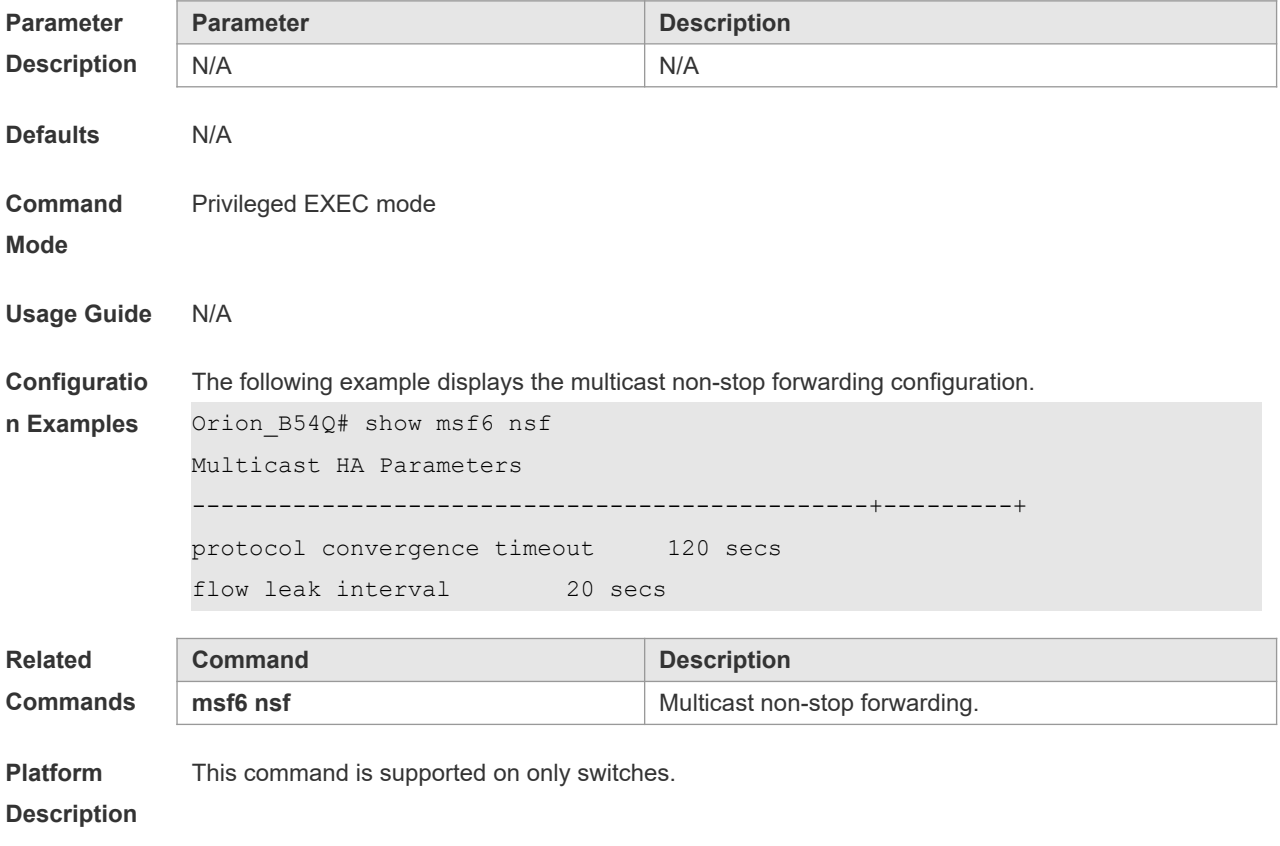

# **3 IGMP Commands**

# **3.1 clear ip igmp group**

Use this command to clear dynamic group member information obtained from the response messages in the IGMP buffer.

**clear ip igmp group** [ *group-address* [ *interface-type interface-number* ] ]

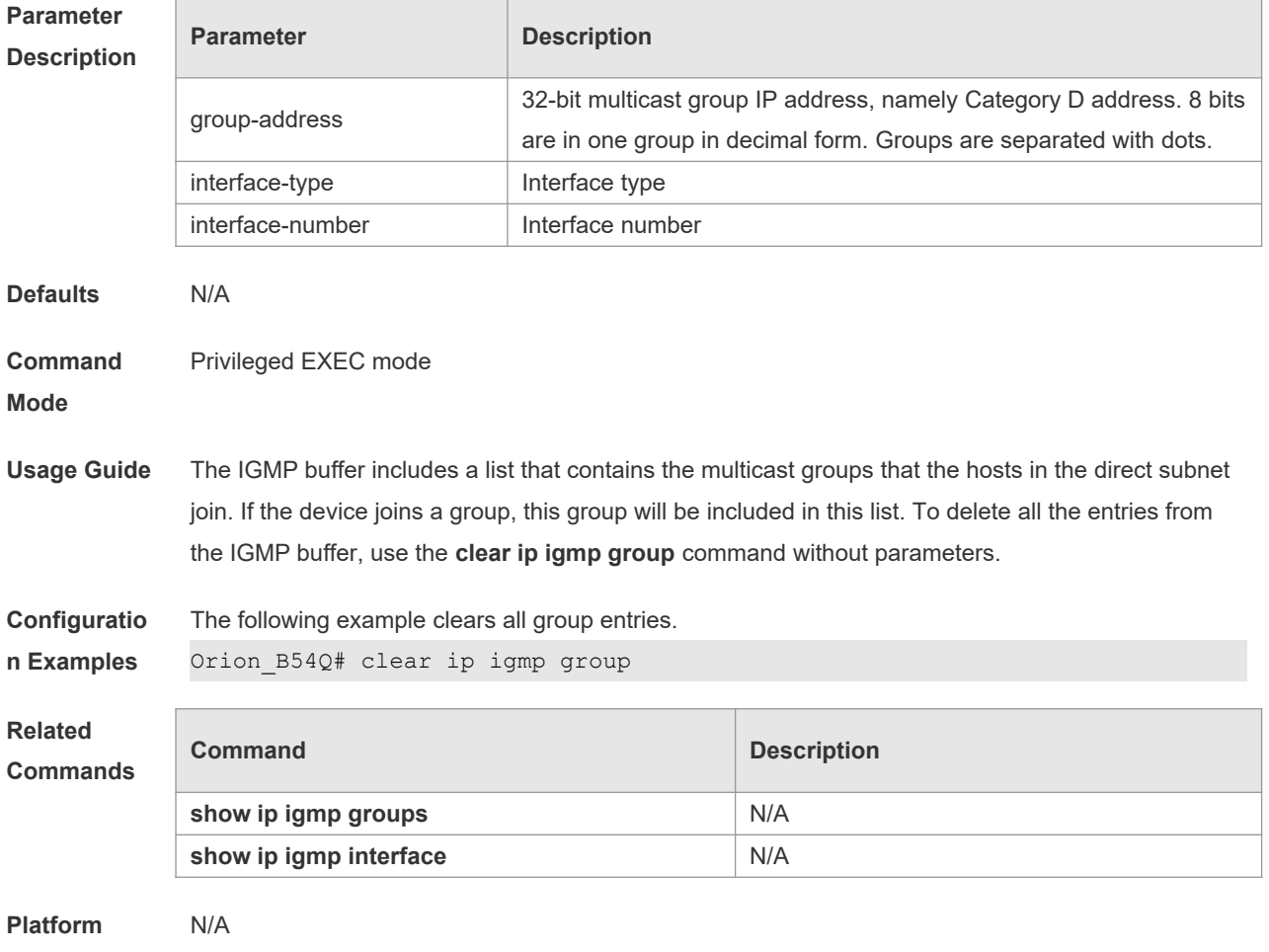

**Description**

# **3.2 clear ip igmp interface**

Use this command to clear the IGMP entry for the interface. **clear ip igmp** [ **vrf** *vrf-name* ] **interface** *interface-type interface-number*

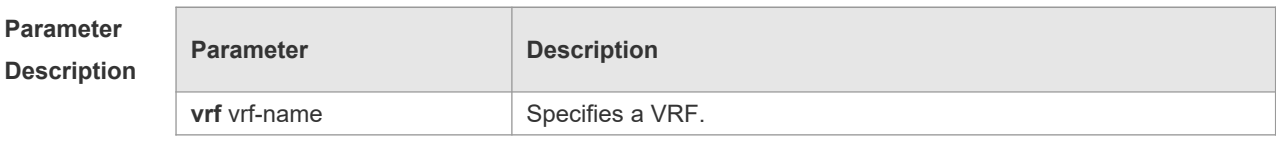

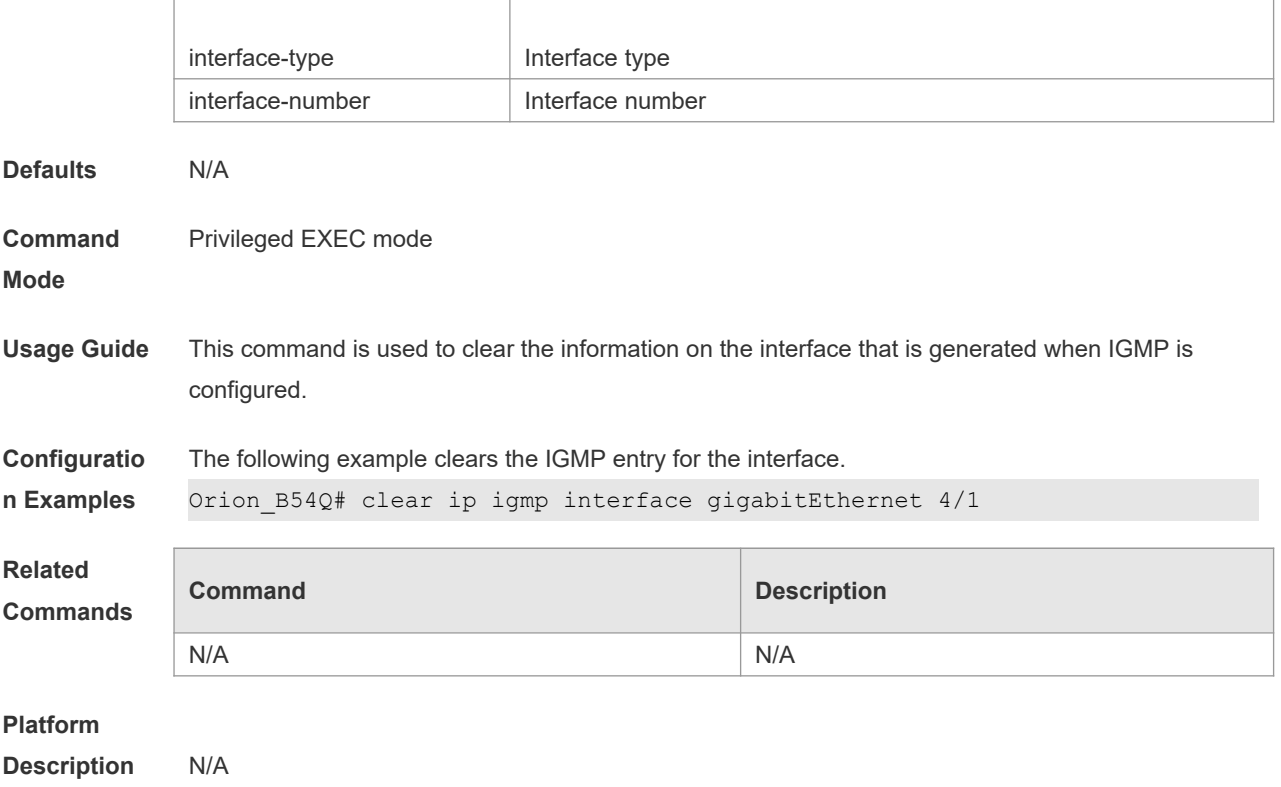

# **3.3 ip igmp access-group**

Use this command to control a multicast group on the interface. Use the **no** or **default** form of this command to restore the default setting. **ip igmp access-group** *access-list* **no ip igmp access-group default ip igmp access-group**

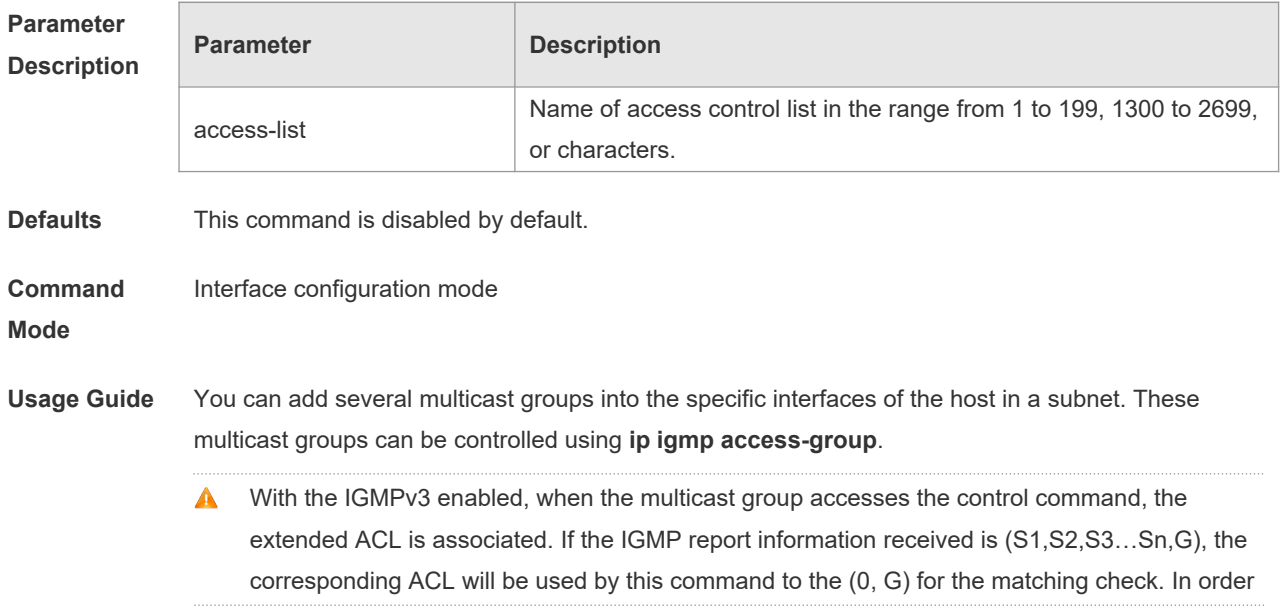

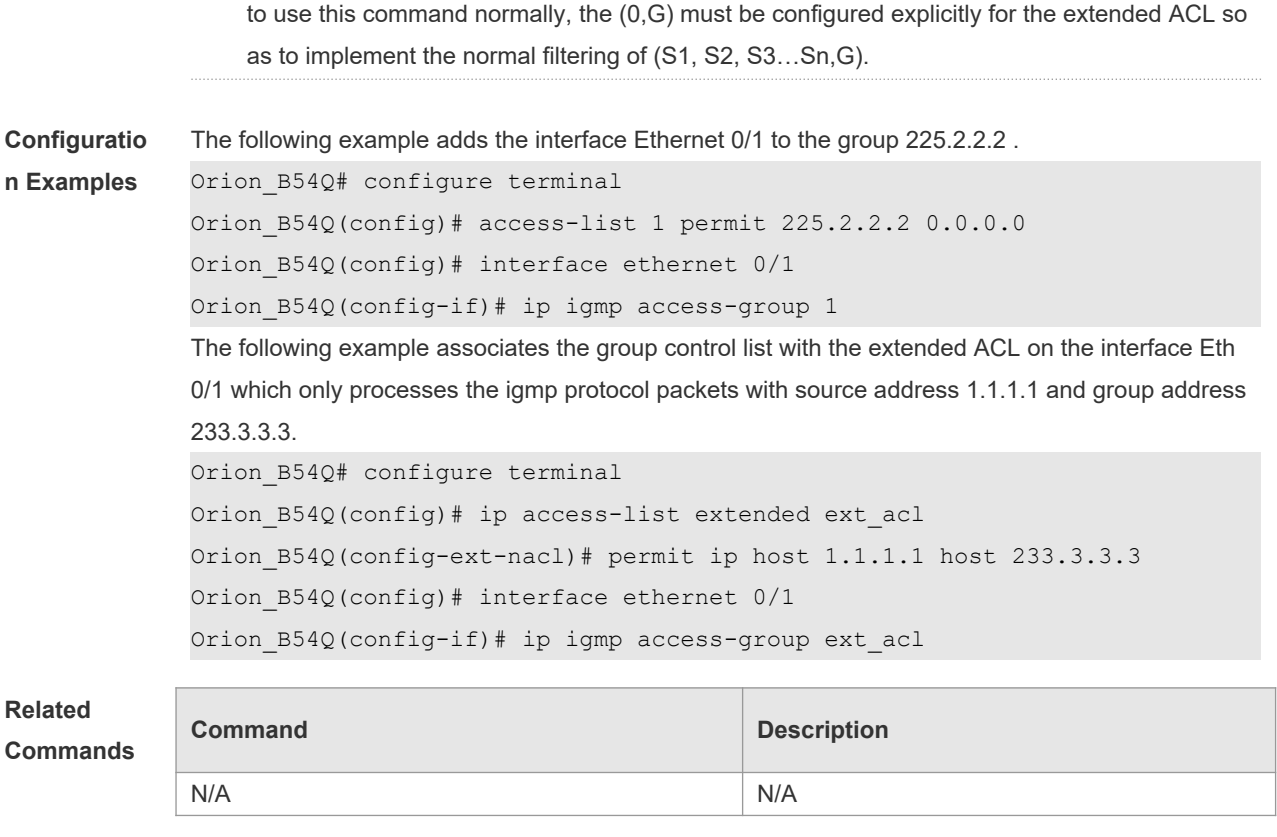

**Platform Description** N/A

## **3.4 ip igmp immediate-leave group-list**

In the IGMPversion2 and IGMPversion3 versions, use this command to shorten the delay of leaving a group. This command is used when a single receiving host is connected to a single interface. Use the **no** or **default** form of this command to restore the default setting. **ip igmp immediate-leave group-list** *access-list* **no ip igmp immediate-leave default ip igmp immediate-leave**

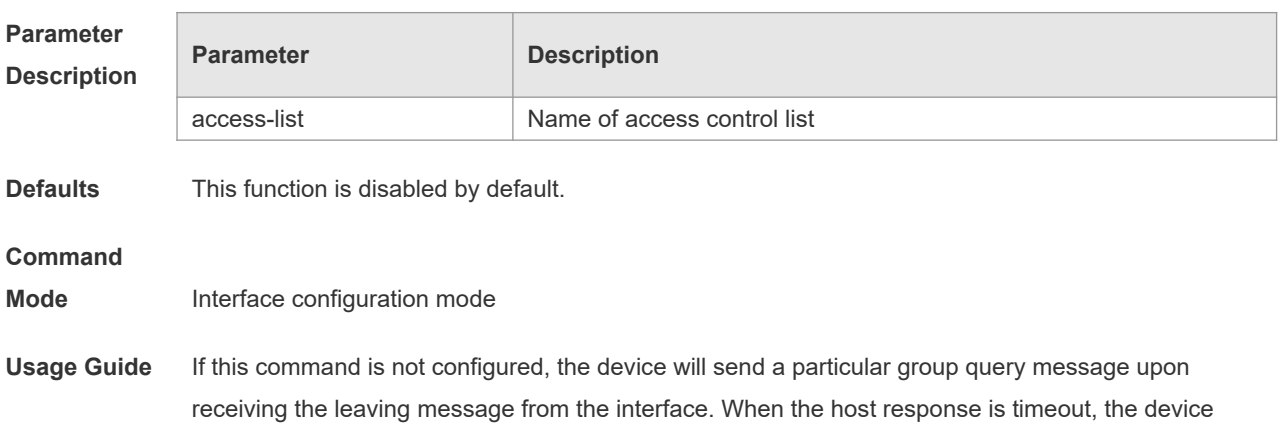

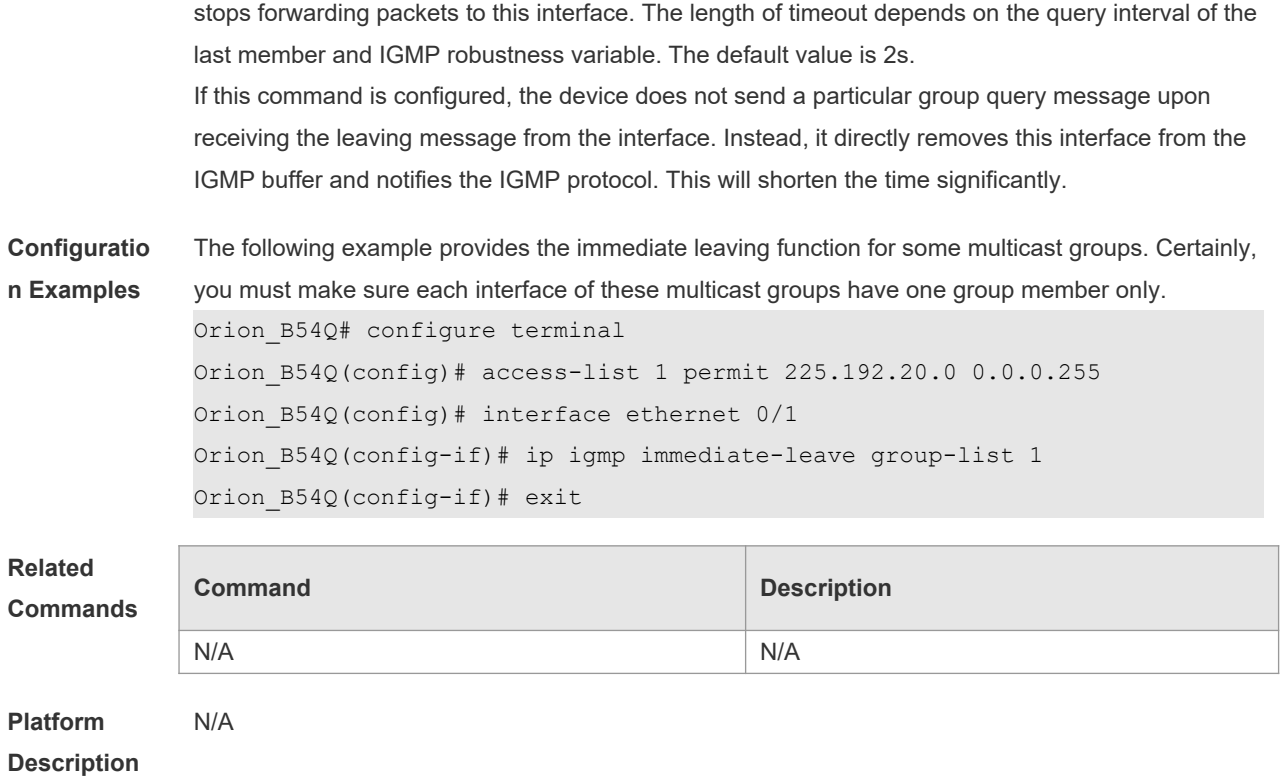

## **3.5 ip igmp join-group**

Use this command to configure the interface of the switch with host activities and adds it to a multicast group, so that the sub-switch can learn the corresponding group information. You can use this command to add an interface to a group. Use the **no** or **default** form of this command to restore the default setting. **ip igmp join-group** *group-address*

**no ip igmp join-group** *group-address*

**default ip igmp join-group** *group-address*

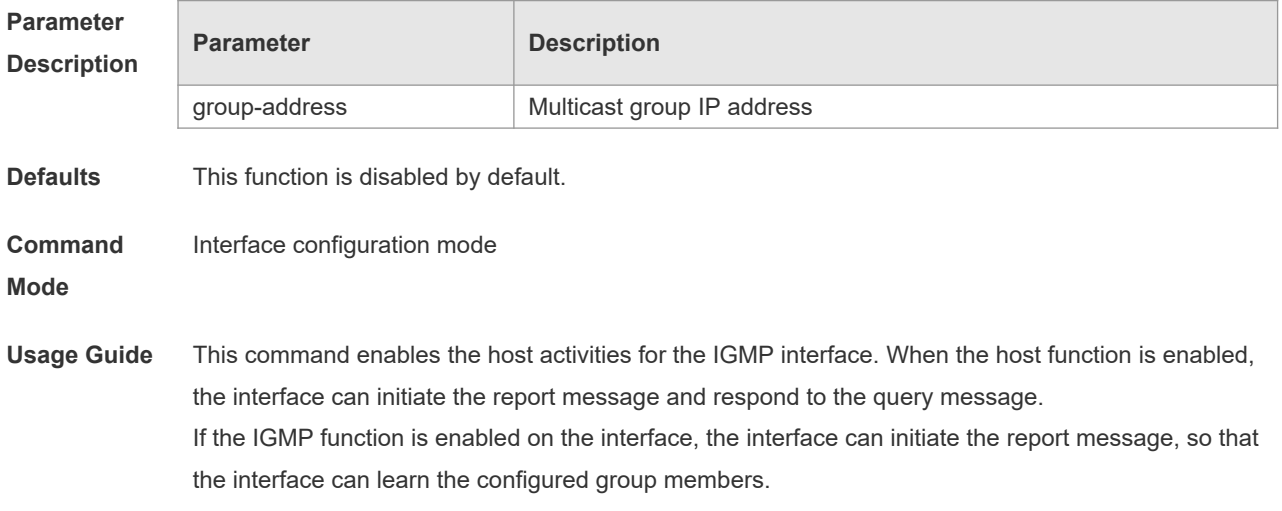

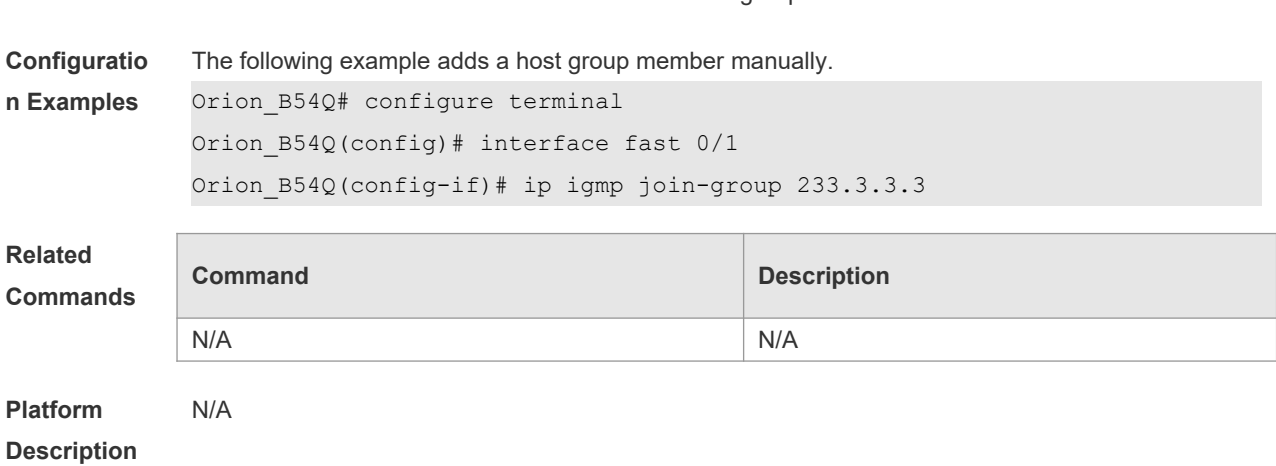

You can use this command to add an interface to a group.

### **3.6 ip igmp last-member-query-count**

Use this command to configure the value of **last-member-query-count**. Use the **no** or **default** form of this command to restore the default setting. **ip igmp last-member-query-count** *number* **no ip igmp last-member-query-count default ip igmp last-member-query-count**

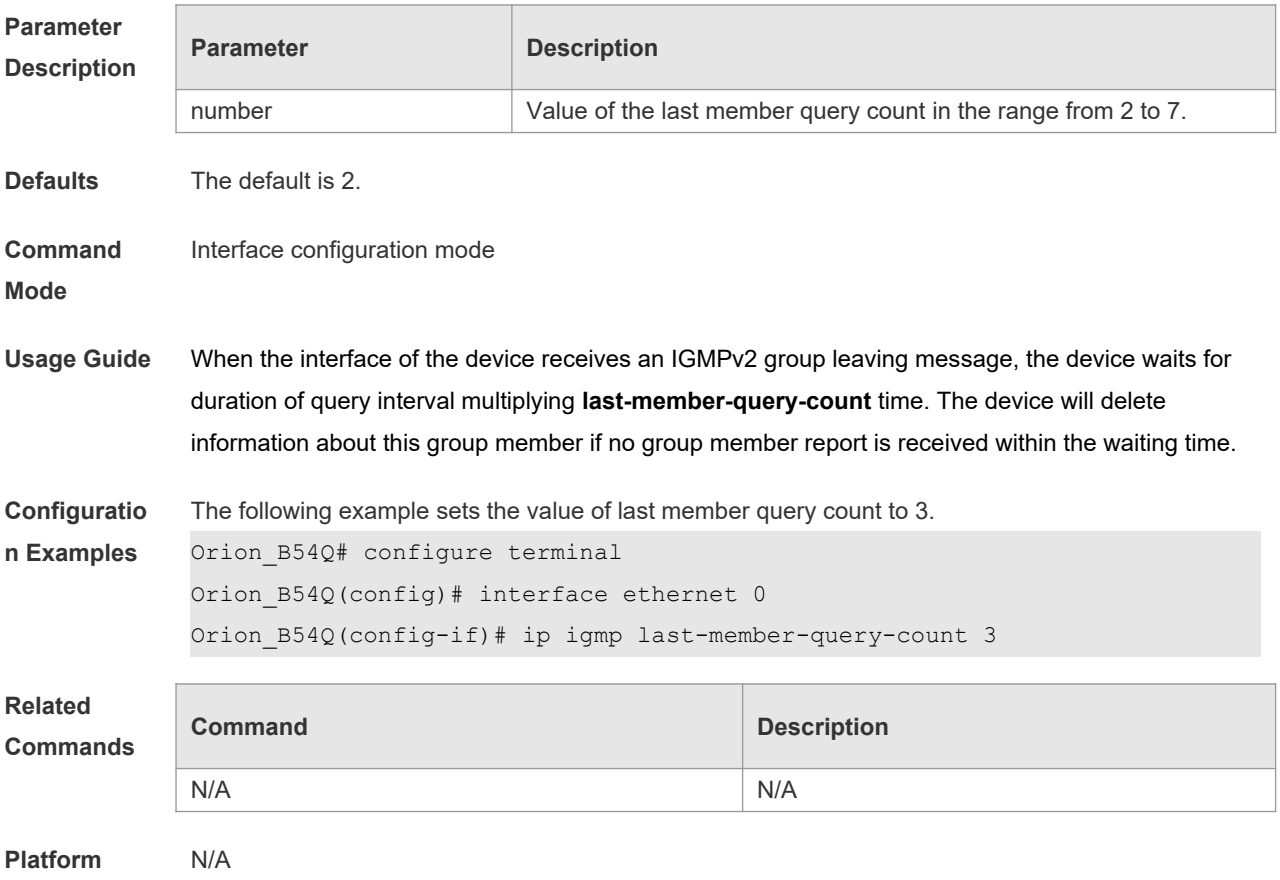
#### **Description**

### **3.7 ip igmp last-member-query-interval**

Use this command to set the time interval of sending the group query message. Use the **no** or **default** form of this command to restore the default setting. **ip igmp last-member-query-interval** *interval* **no ip igmp last-member-query-interval default ip igmp last-member-query-interval**

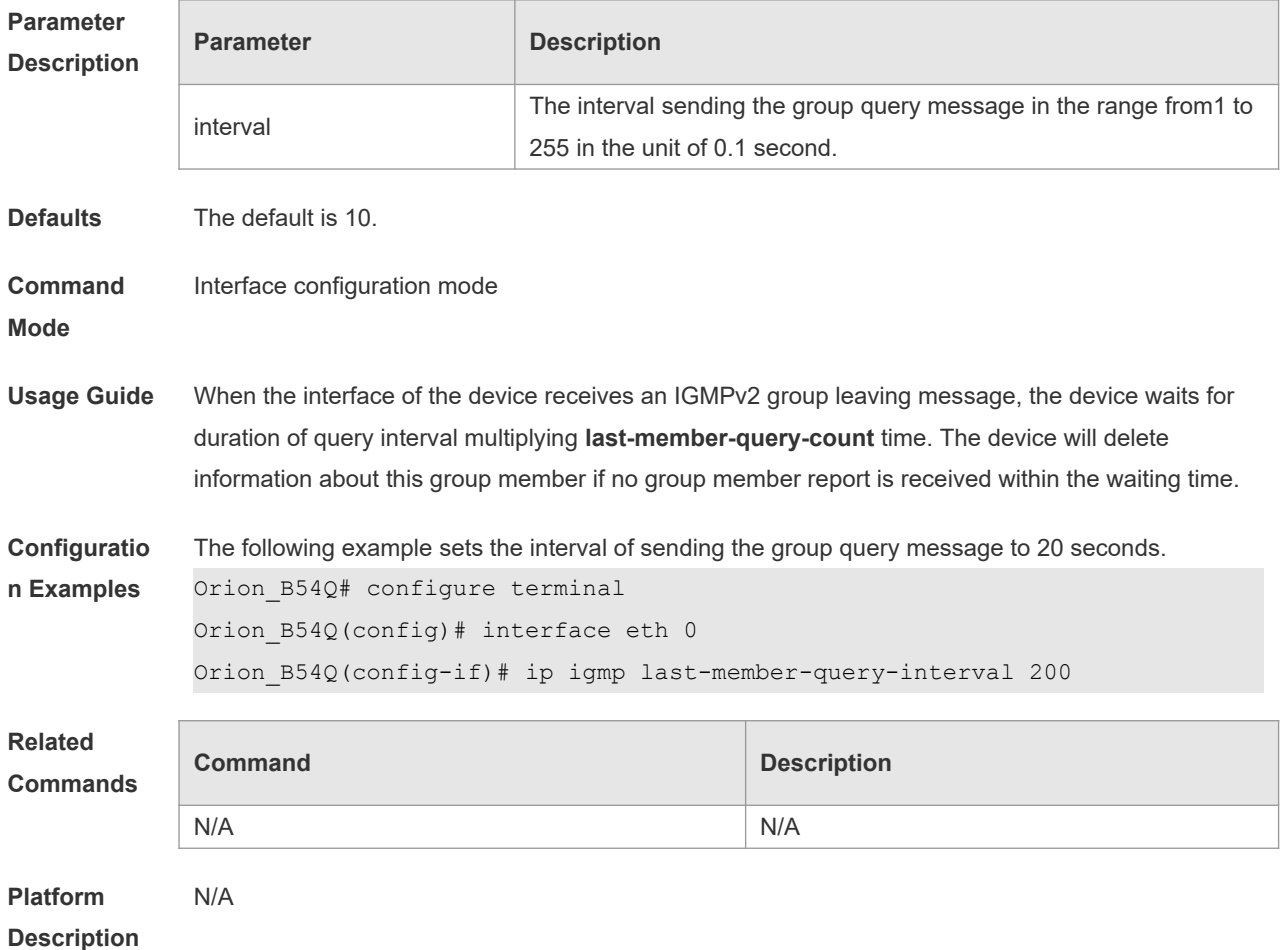

#### **3.8 ip igmp limit**

Use this command to globally set the maximum number of IGMP group records. Use the **no** or **default** form of this command to restore the default setting. **ip igmp** [ **vrf** *vrf-name* ] **limit** *number* [ **except** *access-list* ] **no ip igmp limit default ip igmp limit**

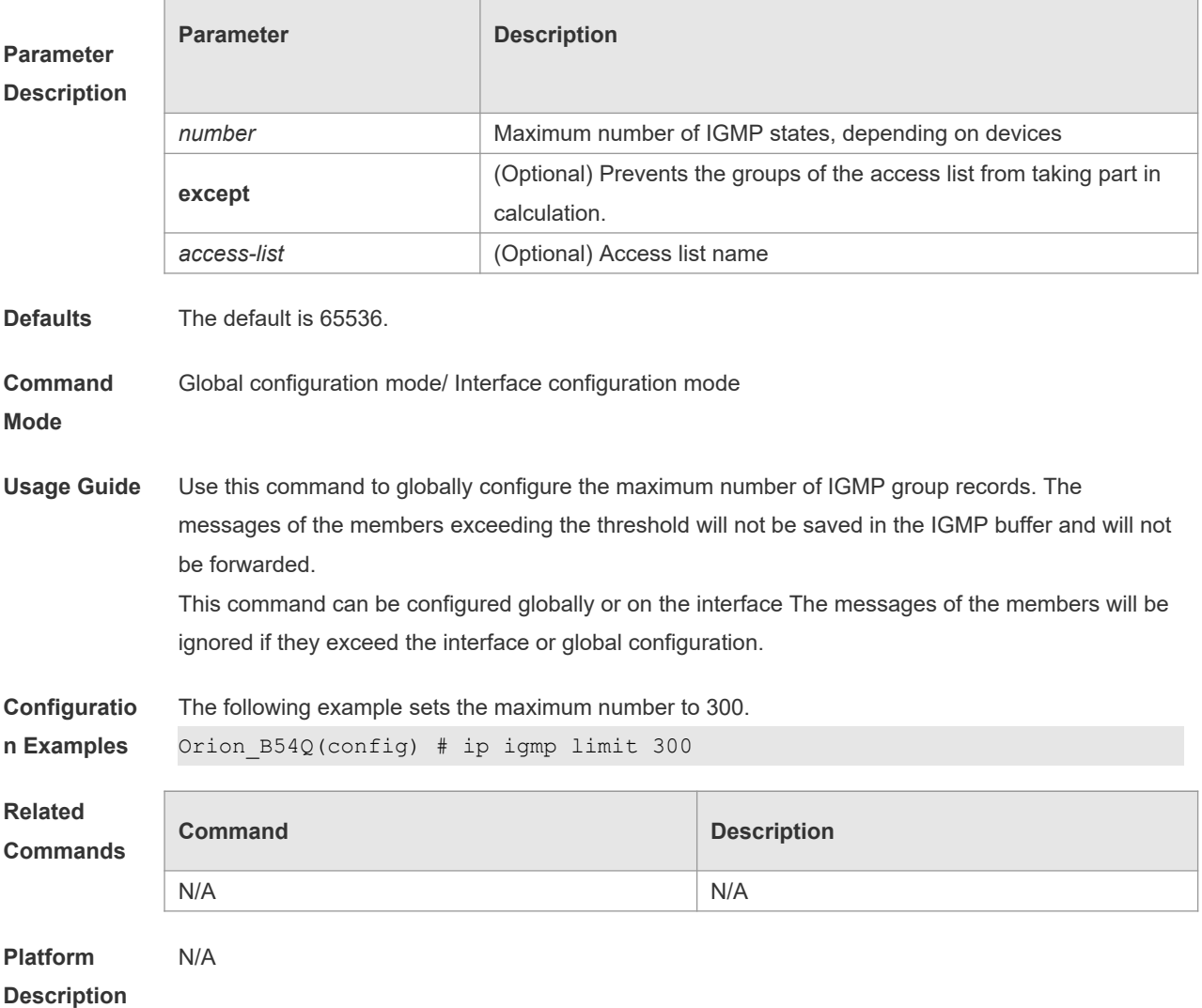

## **3.9 ip igmp mroute-proxy**

Use this command to configure an interface as a mroute-proxy interface that can transmit messages to its uplink ports.

Use the **no** or **default** form of this command to restore the default setting.

**ip igmp mroute-proxy** *interfname*

**no ip igmp mroute-proxy**

**default ip igmp mroute-proxy**

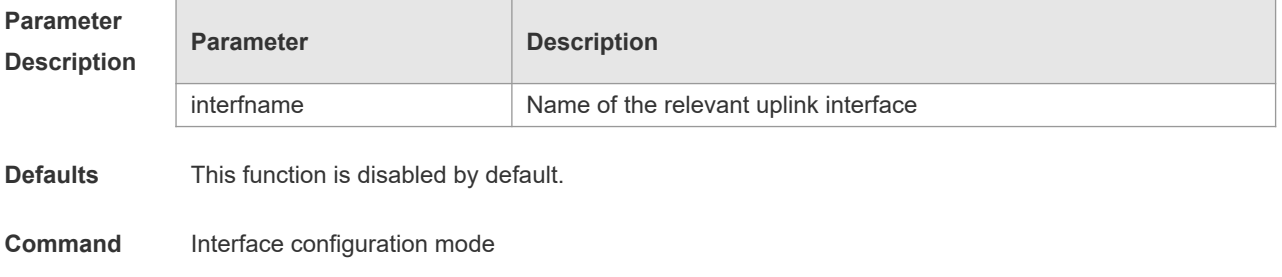

**Mode**

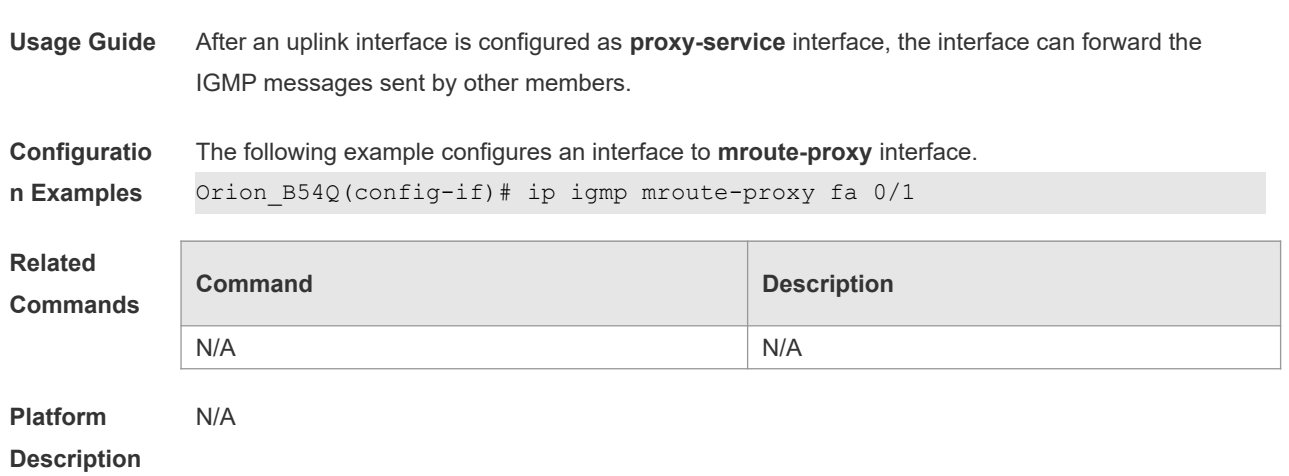

#### **3.10 ip igmp proxy-service**

Use this command to enable the service function of all downlink **mroute-proxy** ports. If you run this command on an interface, the interface becomes the uplink port of the corresponding **mroute-proxy** that associates its downlink ports and maintains the group information reported by the downlink ports. Use the **no** or **default** form of this command to restore the default setting.

**ip igmp proxy-service**

**no ip igmp proxy-service**

**default ip igmp proxy-service**

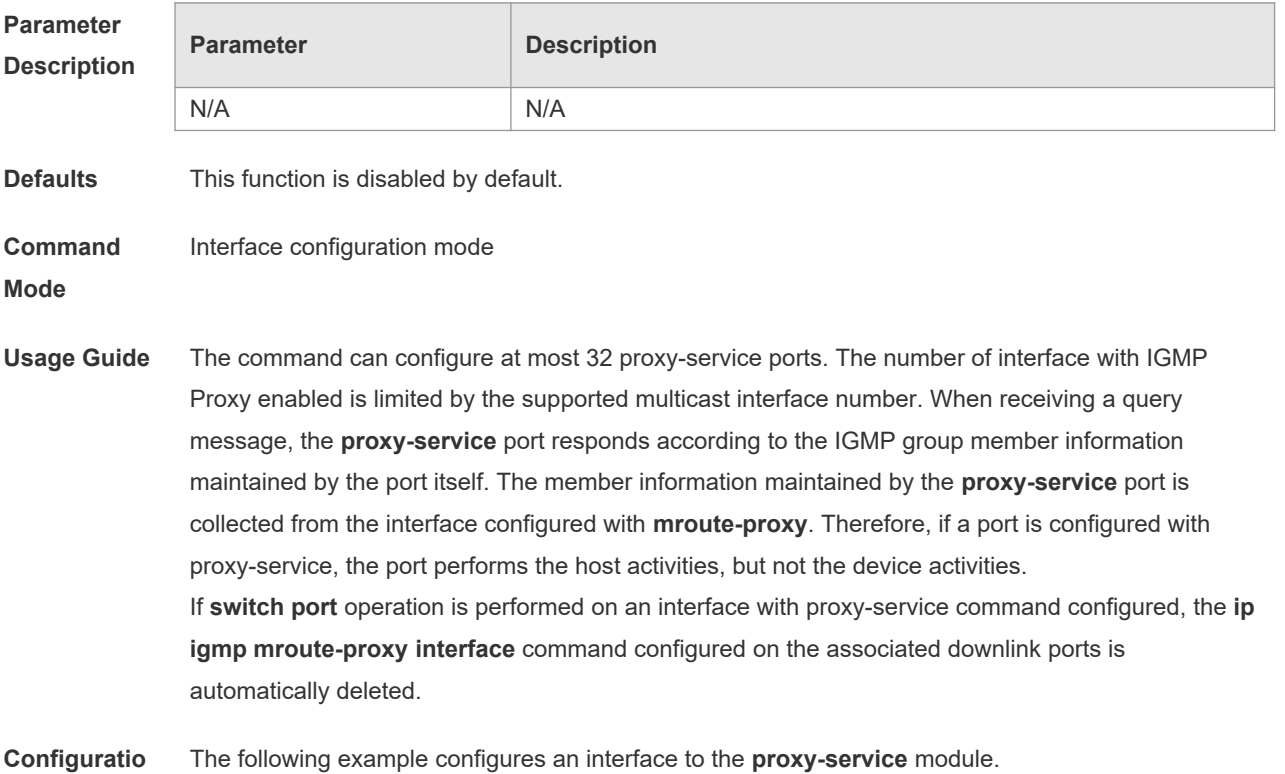

8

**Description**

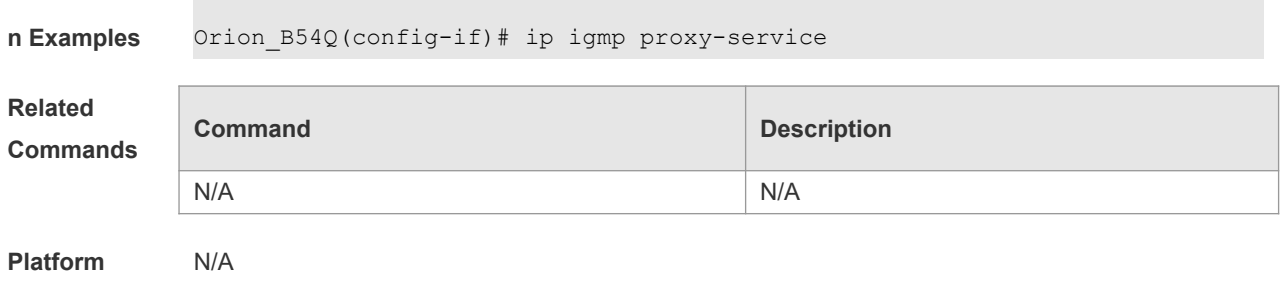

**3.11 ip igmp query-interval**

Use this command to configure the query interval of an ordinary member. Use the **no** or default form of this command to restore the default setting. **ip igmp query-interval** *seconds* **no ip igmp query-interval default ip igmp query-interval**

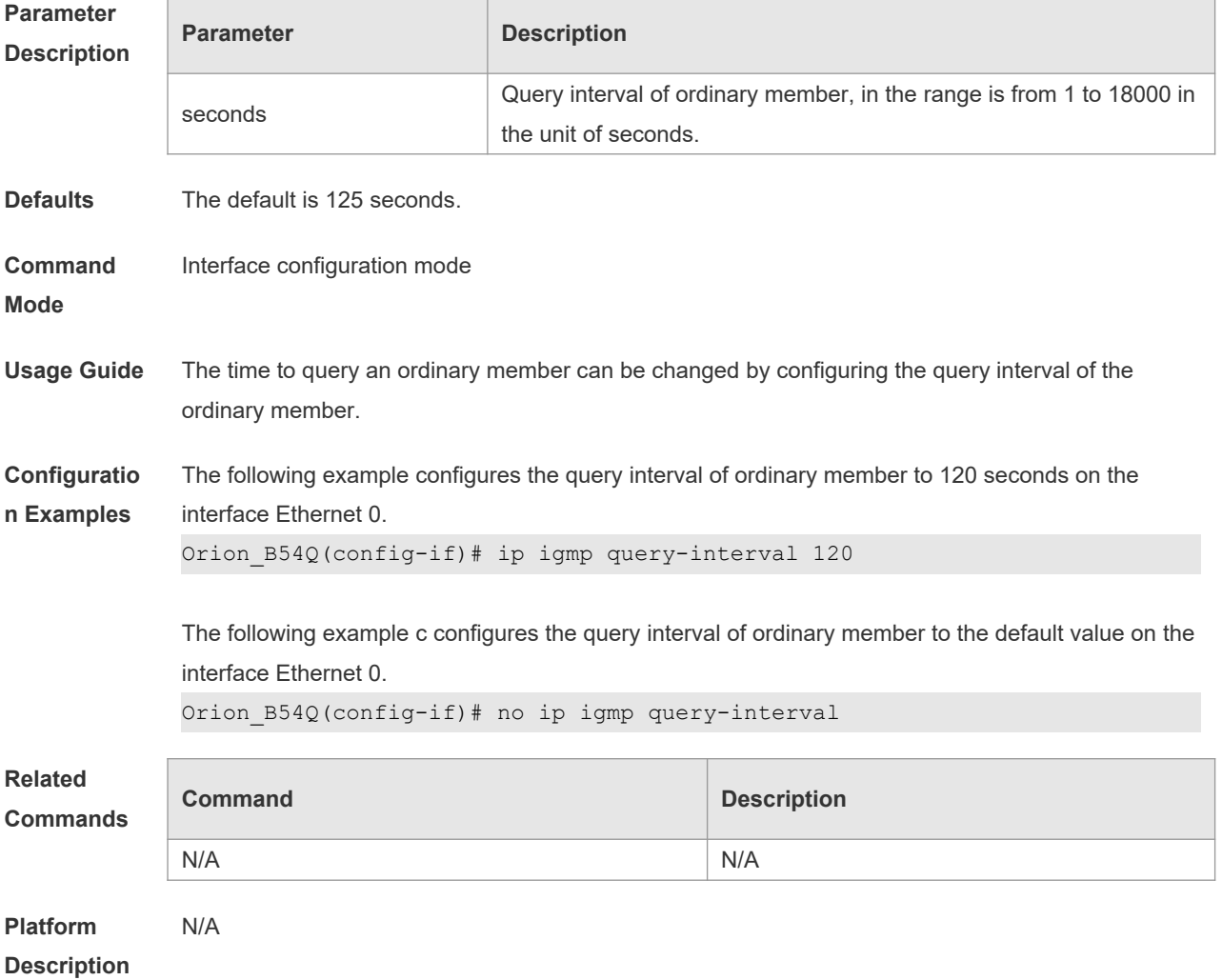

## **3.12 ip igmp query-max-response-time**

Use this command to configure the maximum response interval. Use the **no** or **default** form of this command to restore the default setting. **ip igmp query-max-response-time** *seconds* **no ip igmp query-max-response-time default ip igmp query-max-response-time**

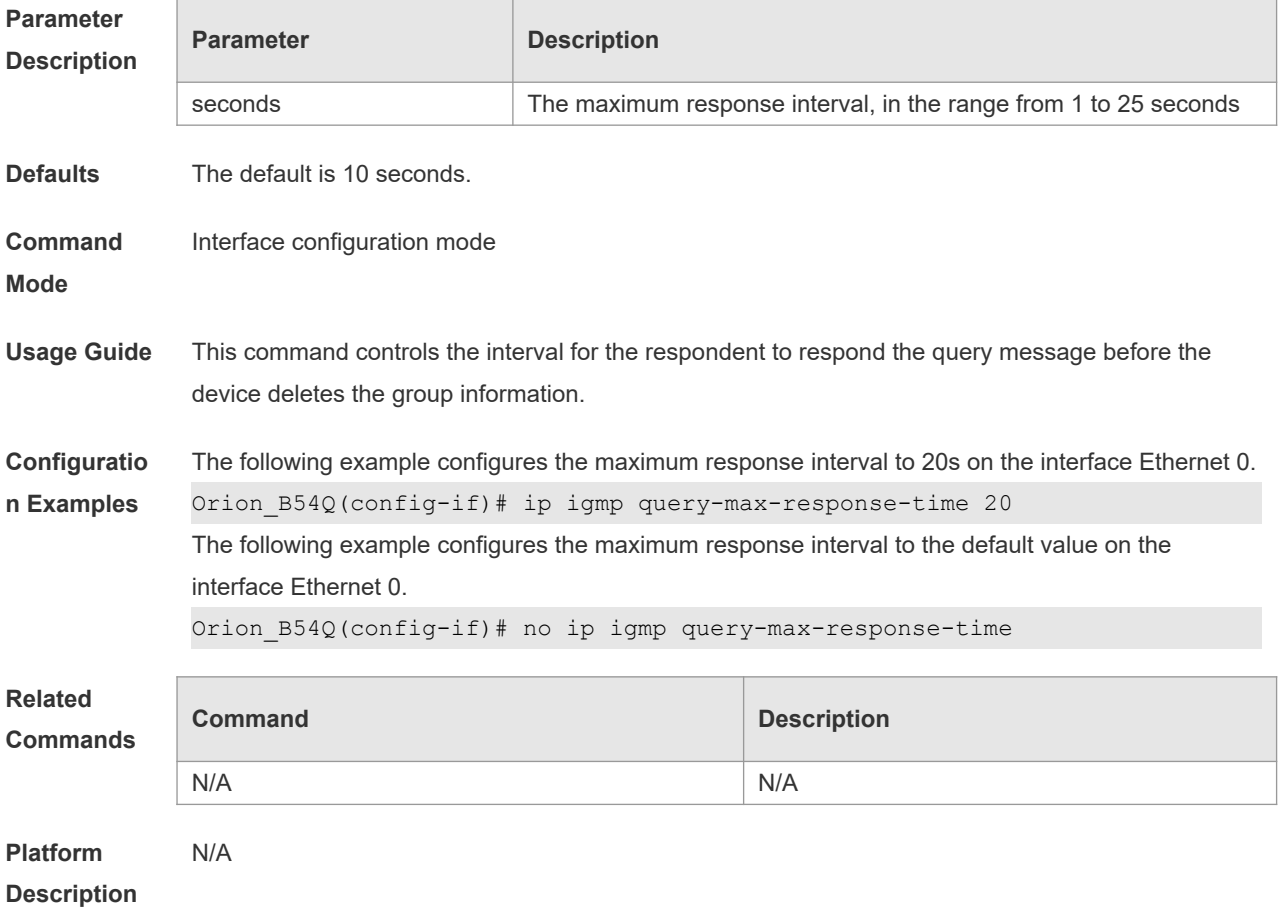

### **3.13 ip igmp query-timeout**

Use this command to configure the time the device waits before it takes over as the querier. Use the **no** or **default** form of this command to restore the default setting. **ip igmp query-timeout** *seconds* **no ip igmp query-timeout default ip igmp query-timeout**

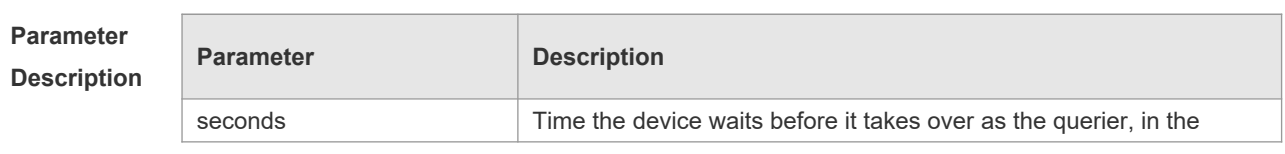

h

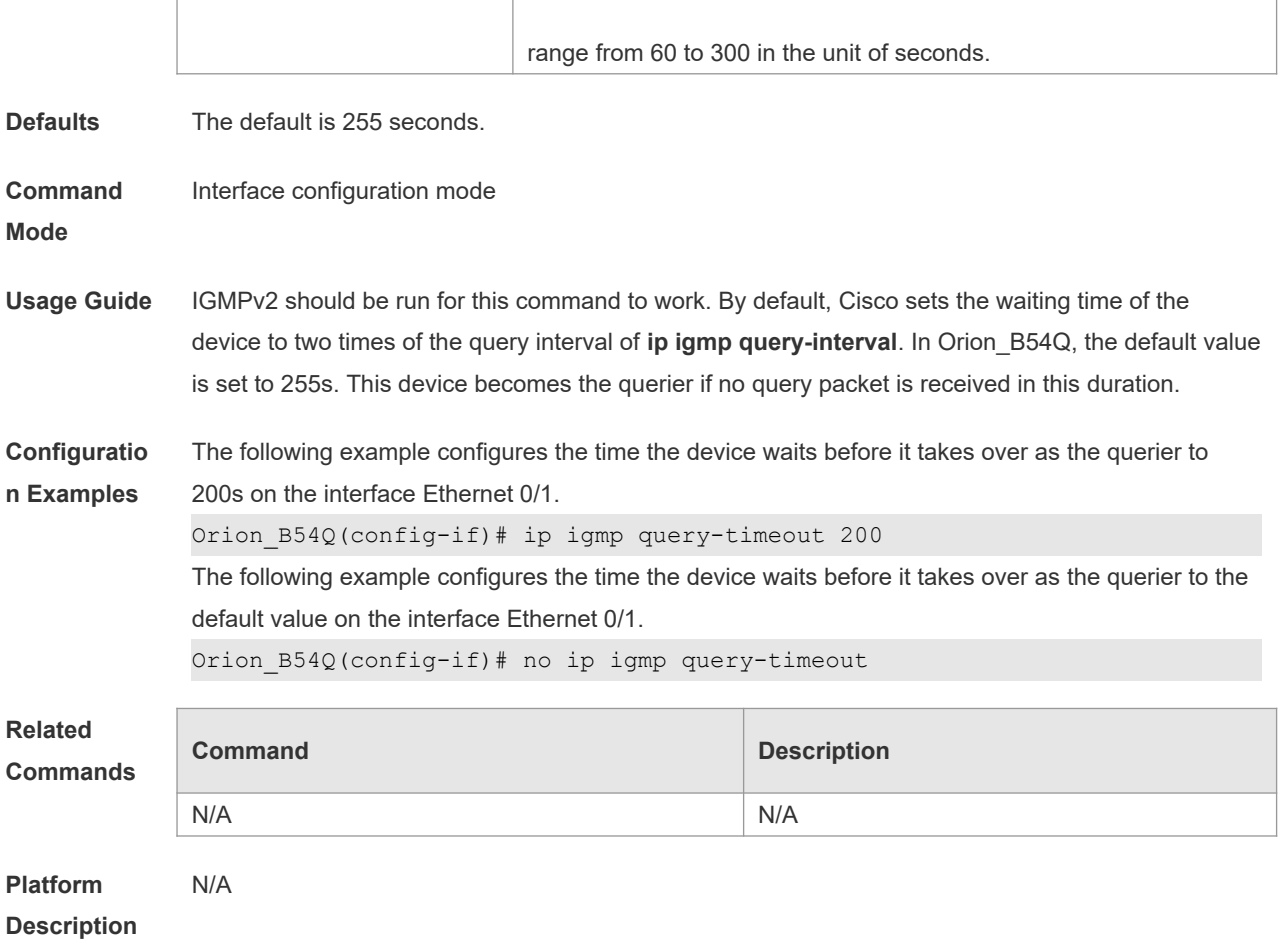

## **3.14 ip igmp robustness-variable**

Use this command to change the value of the robustness variable. Use the **no** or **default** form of this command to restore the default setting. **ip igmp robustness-variable** *number* **no ip igmp robustness-variable default ip igmp robustness-variable**

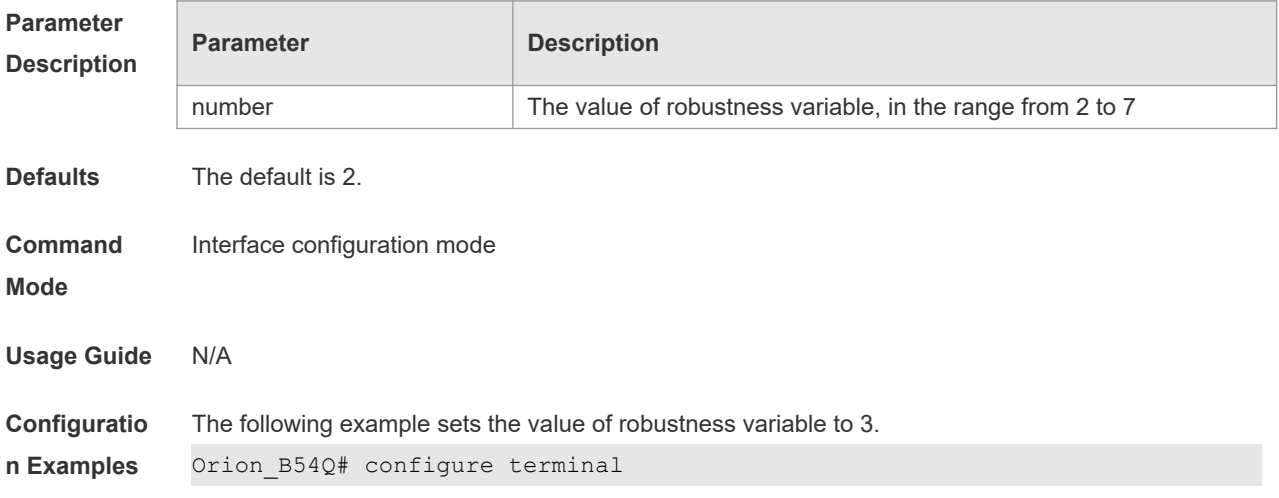

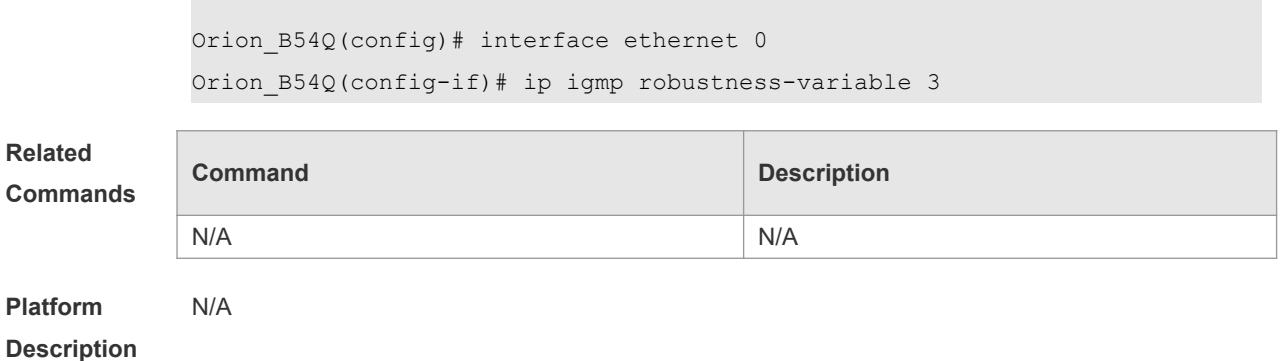

# **3.15 ip igmp ssm-map enable**

Use this command to enable the **igmp ssm-map** function in the global configuration mode.

Use the **no** form of this command to restore the default setting. **ip igmp** [ **vrf** *vrf-name* ] **ssm-map enable no ip igmp** [ **vrf** *vrf-name* ] **ssm-map enable default ip igmp** [ **vrf** *vrf-name* ] **ssm-map enable**

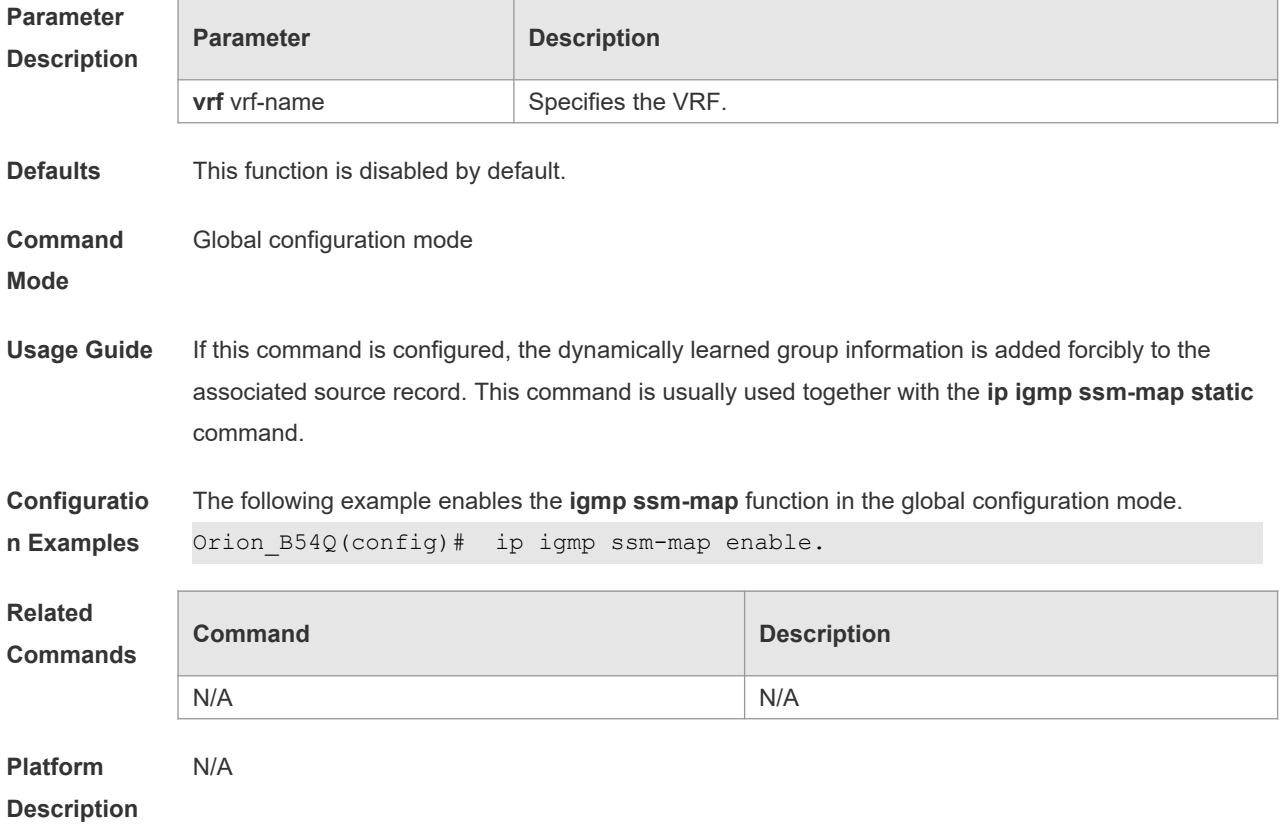

### **3.16 ip igmp ssm-map static**

Use this command to map the static **ssm-map** source IP address to the group records in the global

mode. Use the **no** or **default** form of this command to restore the default setting. **ip igmp** [ **vrf** *vrf-name* ] **ssm-map static** *access-list a.b.c.d* **no ip igmp** [ **vrf** *vrf-name* ] **ssm-map static** *access-list a.b.c.d* **default ip igmp** [ **vrf** *vrf-name* ] **ssm-map enable Parameter Description Parameter Description vrf** vrf-name Specifies the VRF. access-list ACL name in the range 1 to 99, 1300 to 1999 or characters. a.b.c.d Unicast address mapped to the group record. **Defaults** This function is disabled by default. **Command Mode** Global configuration mode **Usage Guide** This command is used together with the **ip igmp ssm-map enable** command. After configuration, the port maps the corresponding source IP address to all received messages below **v3**. **Configuratio n Examples** The following example maps the source address 192.168.2.2 to all group records permitted by ACL 11. Orion B54Q(config)# ip igmp ssm-map static 11 192.168.2.2. **Related Commands Command Description** N/A N/A **Platform Description** N/A

#### **3.17 ip igmp static-group**

Use this command to directly add an interface to a group. Use the **no** or **default** form of this command to restore the default setting. **ip igmp static-group** *group-address* **no ip igmp static-group** *group-address* **default ip igmp static-group** *group-address*

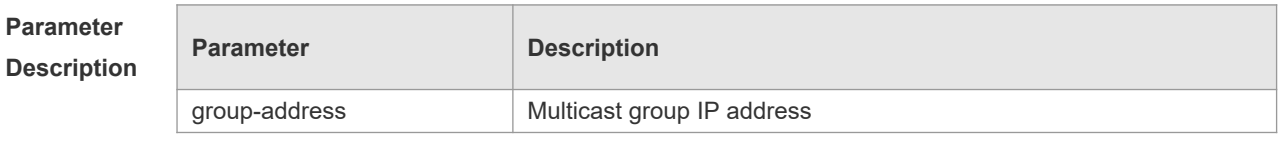

**Defaults** The switch is not added to a multicast group by default.

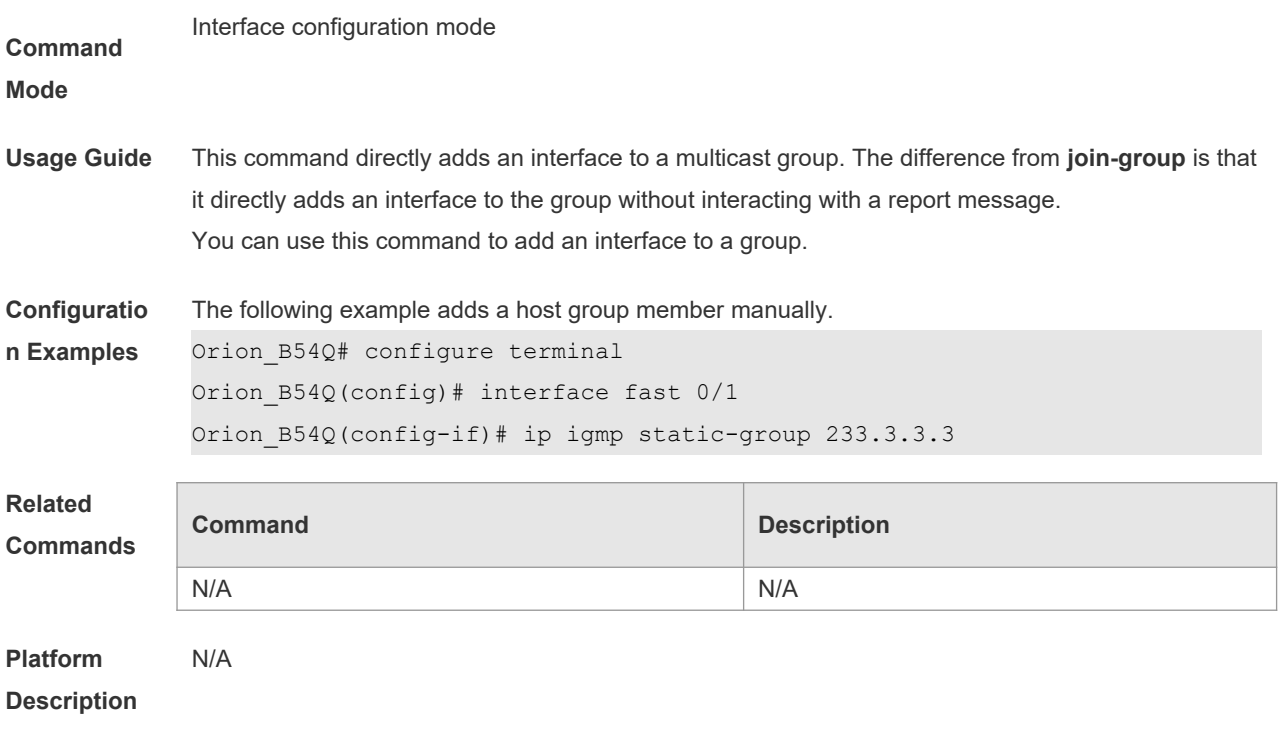

## **3.18 ip igmp version**

Use this command to set the version number of IGMP to be used on the interface. Use the **no** or **default** form of this command to restore the default setting. **ip igmp version** { **1** | **2** | **3** } **no ip igmp version default ip igmp version**

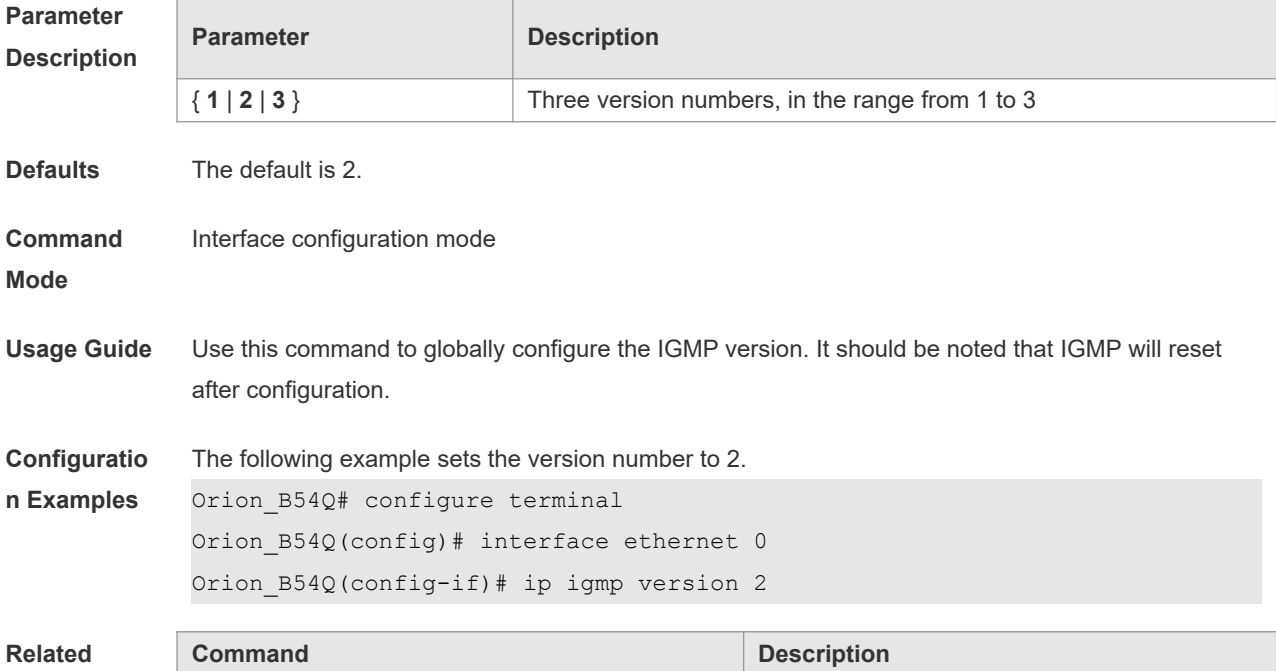

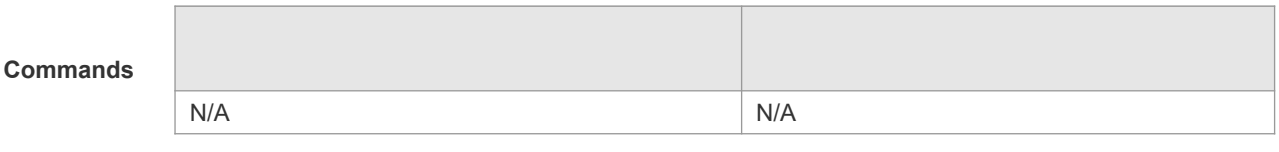

**Platform Description** N/A

### **3.19 ip igmp enforce-router-alter**

Use this command to receive IGMP report packets with the option of router-alter. **ip igmp enforce-router-alter**

Use the **no** form of this command to receive all IGMP report packets. **no ip igmp enfore-router-alter**

Use the **default** form of this command to restore the default setting. **default ip igmp enfore-router-alter**

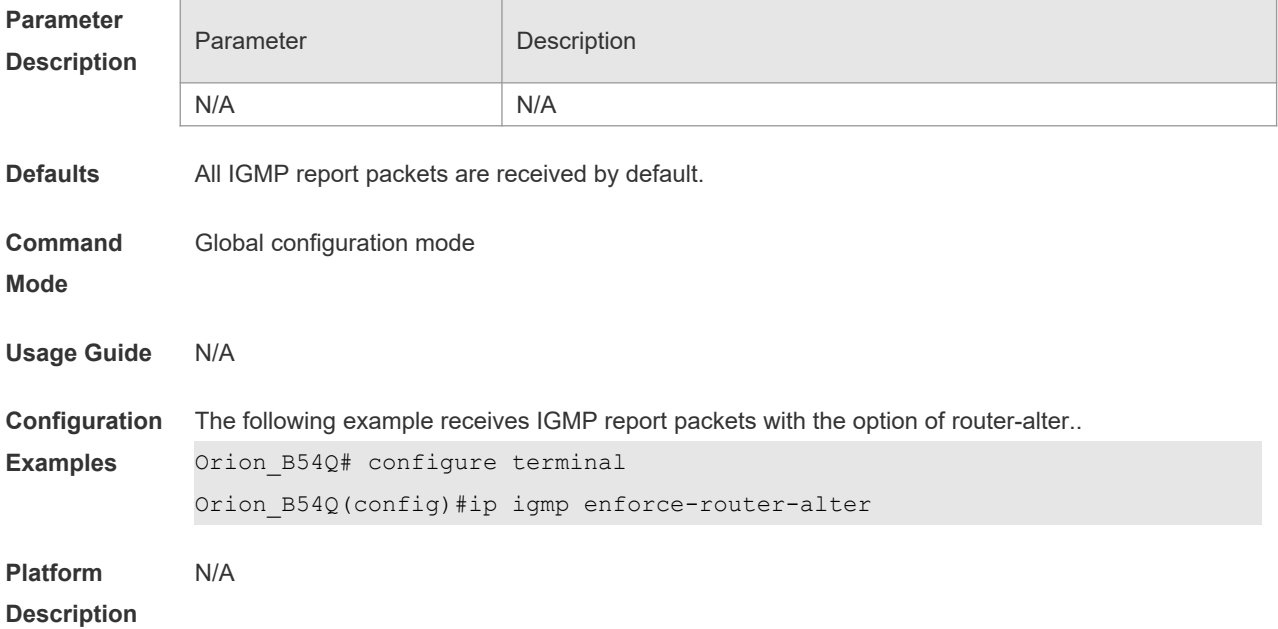

#### **3.20 ip igmp enforce-source-subnet**

Use this command to receive only the IGMP report packet containing the source address in the same network segment as the port. **ip igmp** [ **vrf** *vrf-name* ] **enforce-source-subnet**

Use the **no** form of this command to restore the default setting. **no ip igmp** [ **vrf** *vrf-name* ] **enforce-source-subnet**

Use the **default** form of this command to restore the default setting.

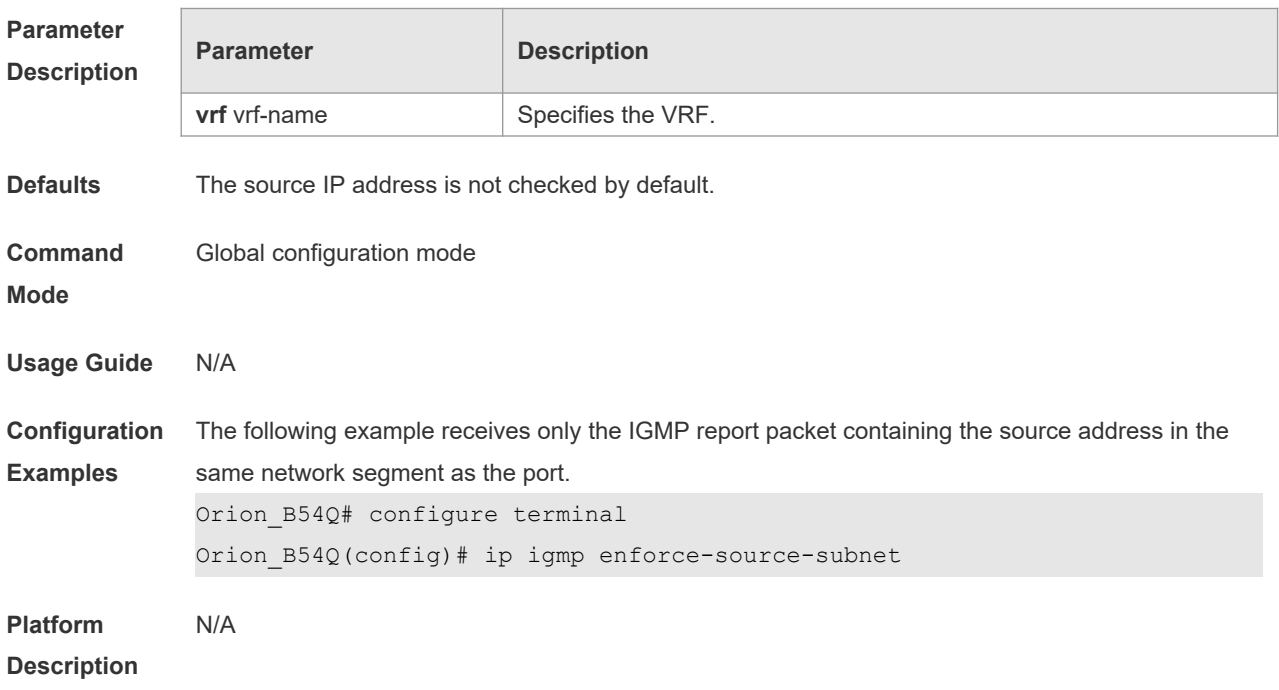

#### **default ip igmp** [ **vrf** *vrf-name* ] **enforce-source-subnet**

## **3.21 show ip igmp groups**

Use this command to display the groups directly connected to the device and the group information learnt from IGMP.

**show ip igmp** [ **vrf** *vrf-name* ] **groups** [ *group-address* | *interface-type* ] *interface-number*] [ **detail** ]

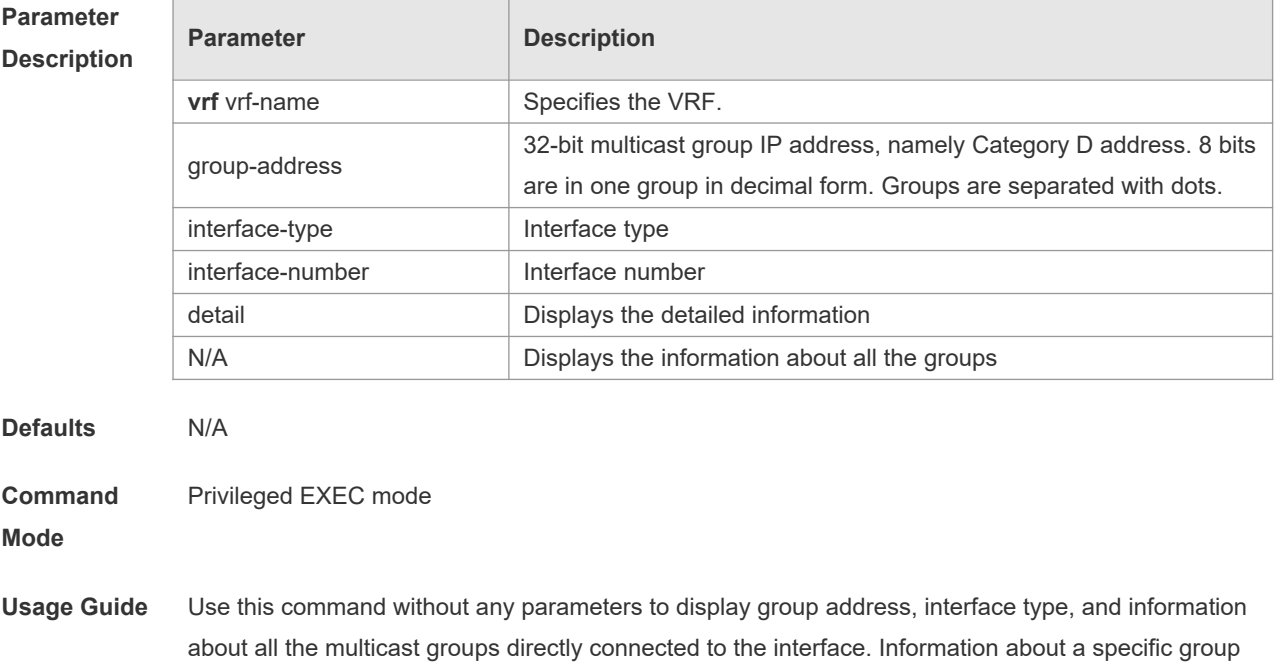

is displayed if a group address is added to the command. **Configuratio n Examples** The following example displays information about all the groups. Orion\_B54Q# show ip igmp groups IGMP Connected Group Membership Group Address Interface Uptime Expires Last Reporter 224.0.1.1 eth2 00:00:09 00:04:17 10.10.0.82 224.0.1.24 eth2 00:00:06 00:04:14 10.10.0.84 224.0.1.40 eth2 00:00:09 00:04:15 10.10.0.91 224.0.1.60 eth2 00:00:05 00:04:15 10.10.0.7 239.255.255.250 eth2 00:00:12 00:04:15 10.10.0.228 239.255.255.254 eth2 00:00:08 00:04:13 10.10.0.84 The following example displays detailed information about a specific group. Orion B54Q# show ip igmp groups 224.1.1.1 detail Interface : eth1 Group: 224.1.1.1 Uptime: 00:00:42 Group mode: Include Last reporter: 192.168.50.111 TIB-A Count: 2 TIB-B Count: 0 Group source list: (R - Remote, M - SSM Mapping) Source Address Uptime v3 Exp Fwd Flags 192.168.55.55 00:00:42 00:03:38 Yes R 192.168.55.66 00:00:42 00:03:38 Yes R

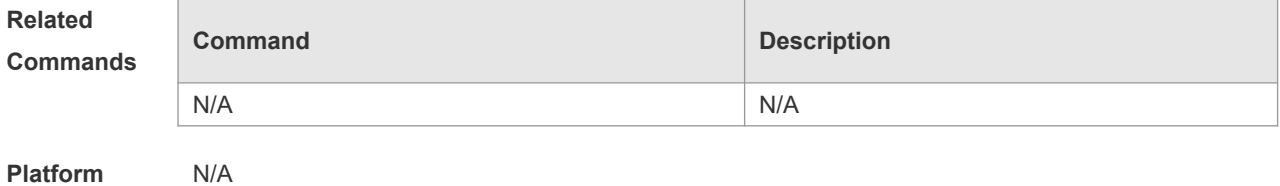

**Description**

#### **3.22 show ip igmp interface**

Use this command to display the information of this interface. **show ip igmp** [ **vrf** *vrf-name* ] **interface** [ *interface-type interface-number* ]

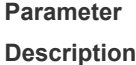

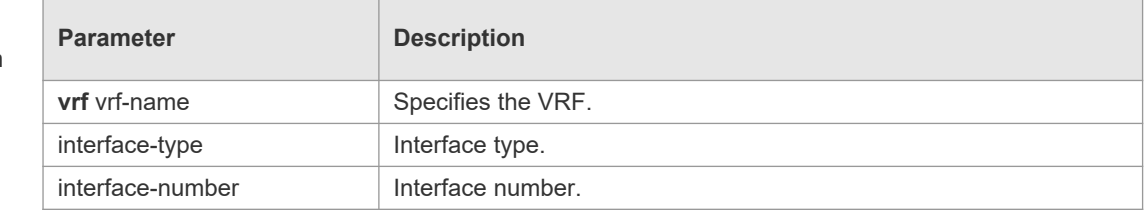

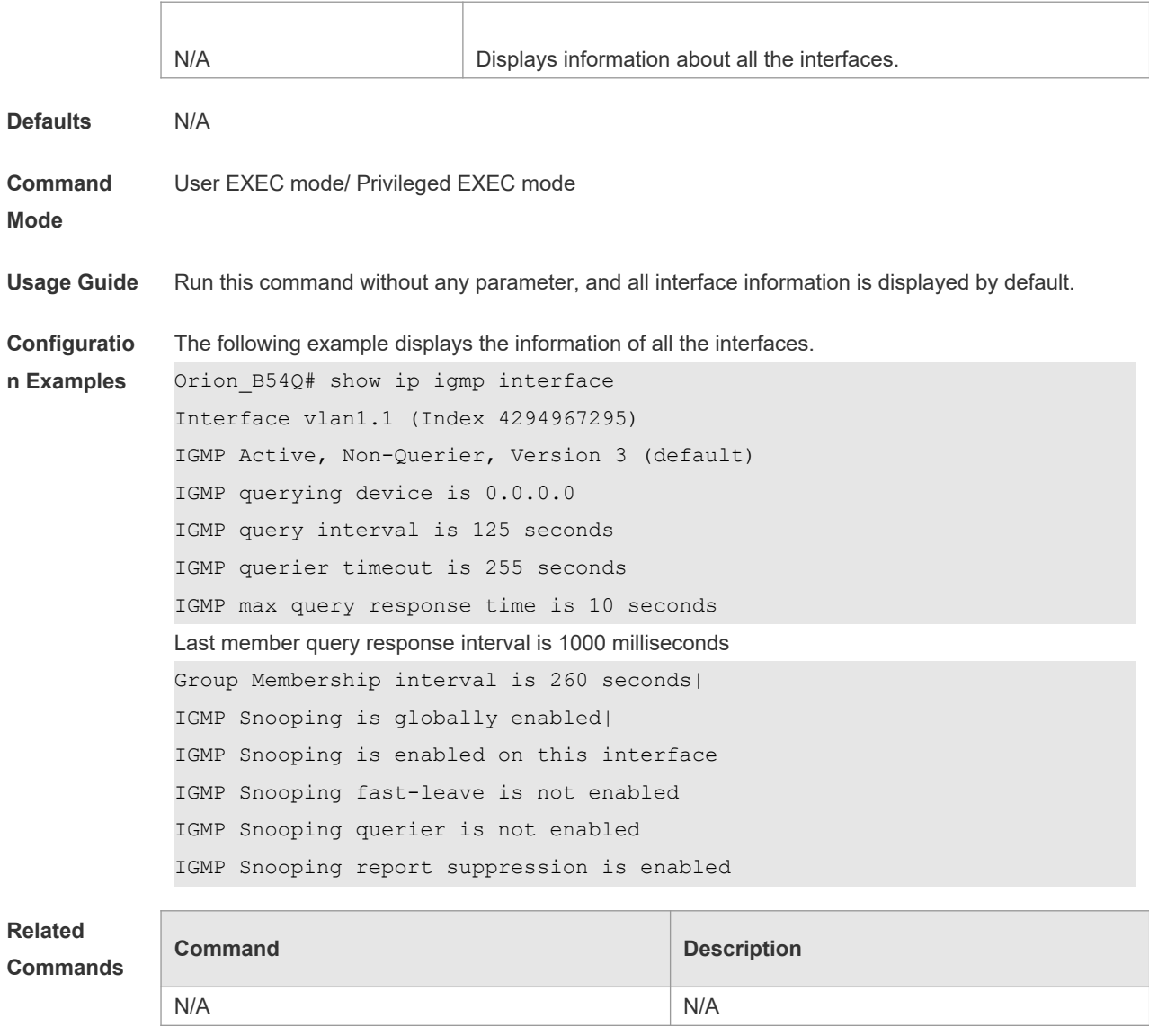

**Platform Description** N/A

# **3.23 show ip igmp ssm-mapping**

Use this command to display the **ssm-map** information of the IGMP configuration. **show ip igmp** [ **vrf** *vrf-name* ] **ssm-mapping** [ *A.B.C.D* ]

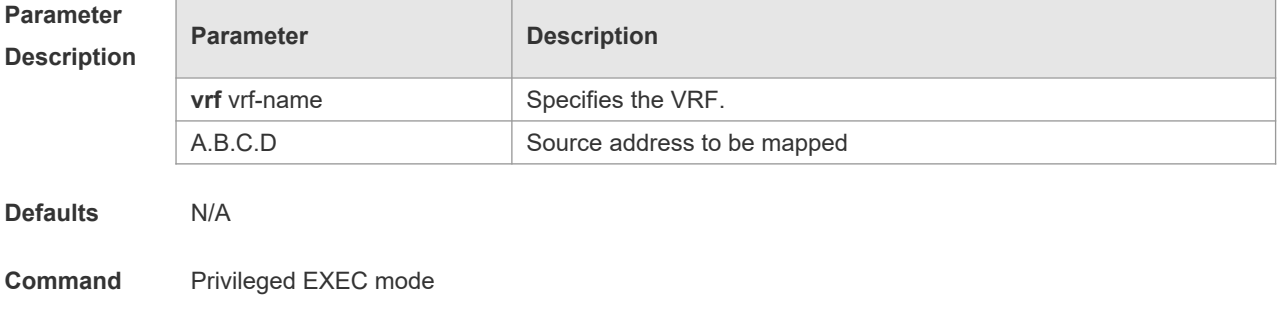

#### **Mode**

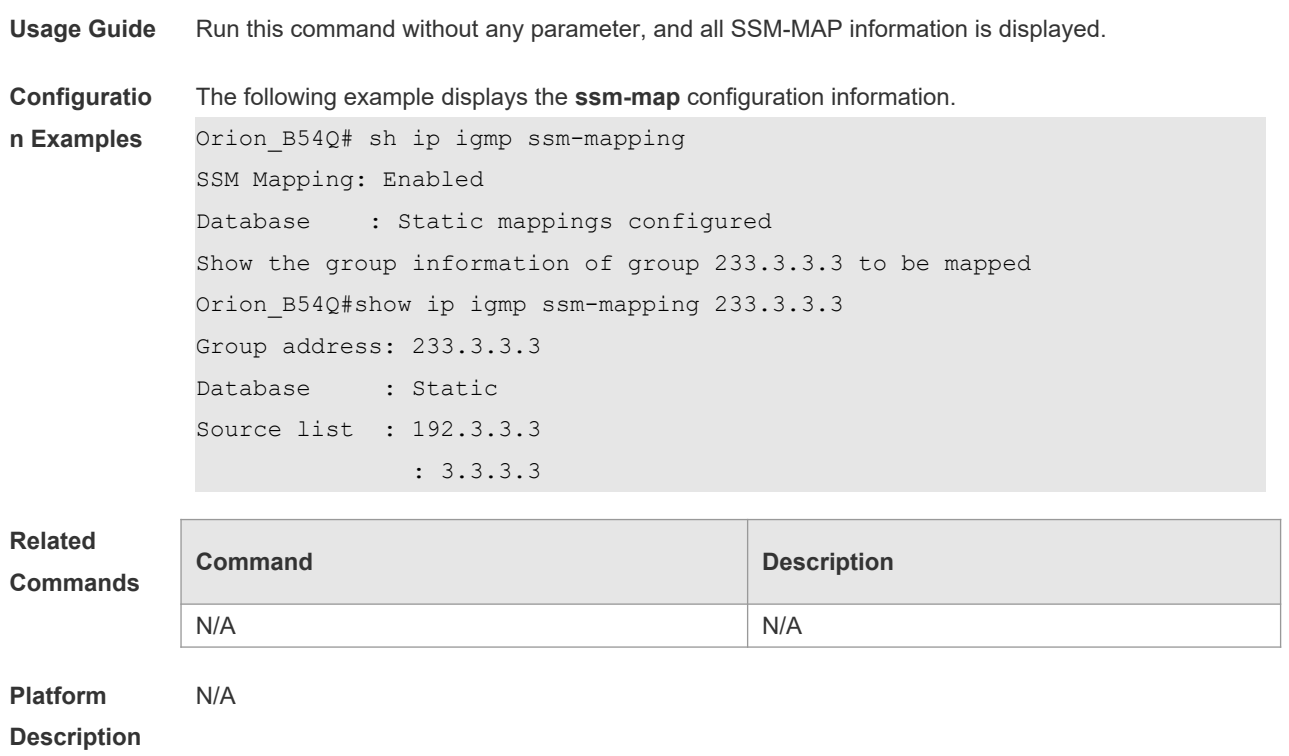

# **4 MLD Commands**

### **4.1 clear ipv6 mld group**

Use this command to clear the dynamic group member learned by MLD protocol. The dynamic group member refers to the group member record generated by learning the report packets. **clear ipv6 mld group** [ *group-address* ] [ *interface-type interface-number* ]

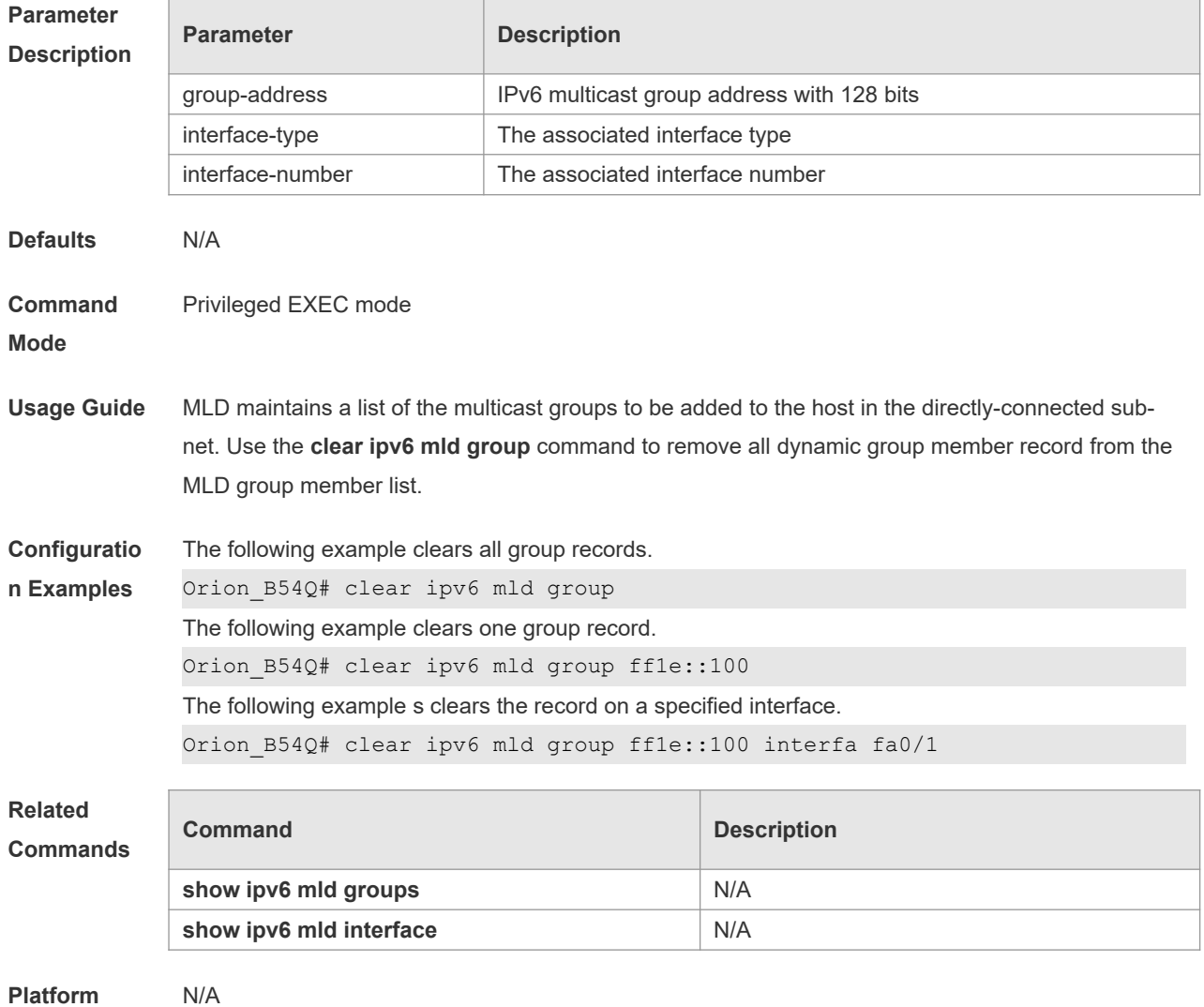

```
Description
```
## **4.2 clear ipv6 mld interface**

Use this command to clear all MLD statistical information and the group member records on the interface.

**clear ipv6 mld interface** *interface-type interface-number*

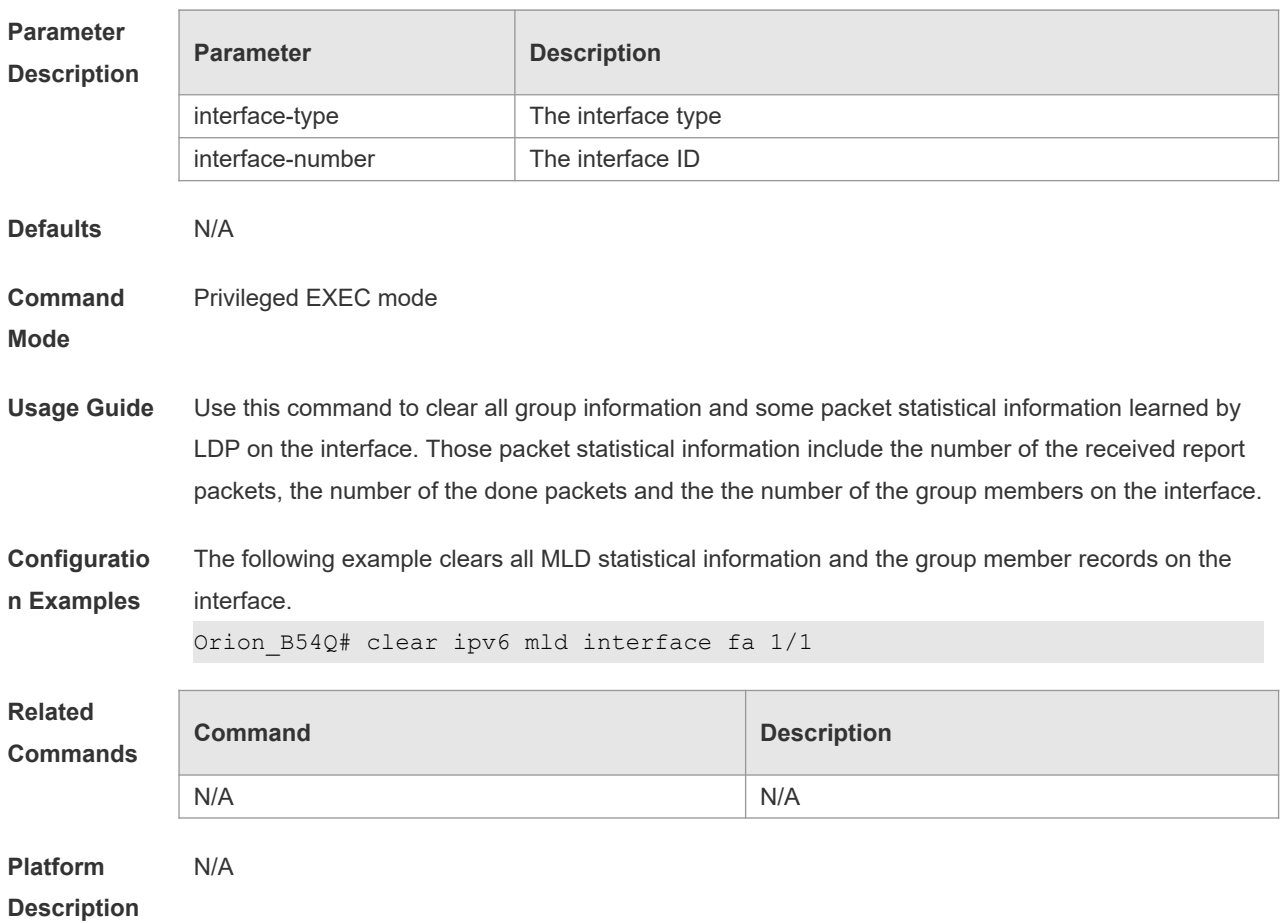

## **4.3 ipv6 mld access-group**

Use this command to filter the specific requested group on the interface. Only the report packets in accordance with the corresponding ACL are allowed to be processed. Use the **no** or **default** form of this command to restore the default setting. **ipv6 mld access-group** *access-list* **no ipv6 mld access-group default ipv6 mld access-group**

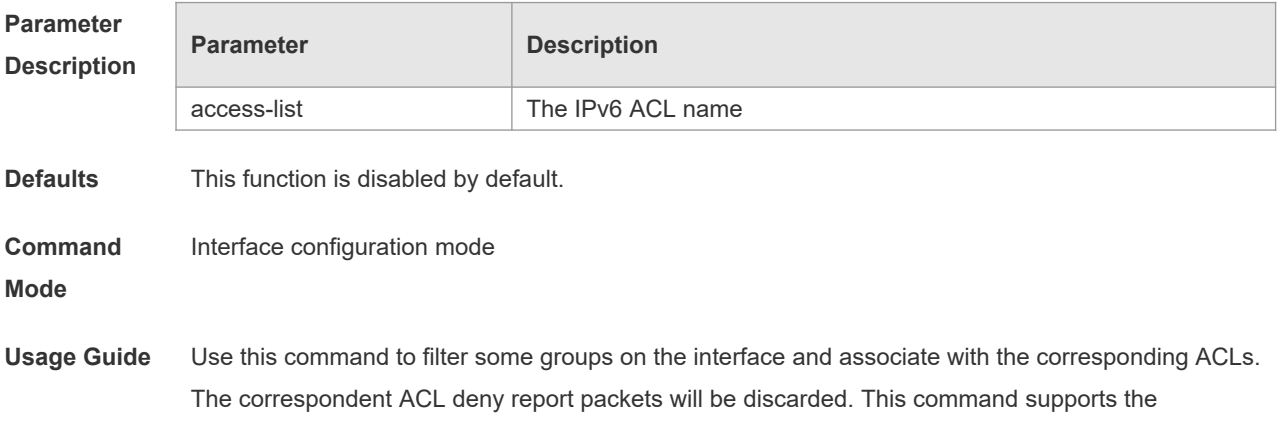

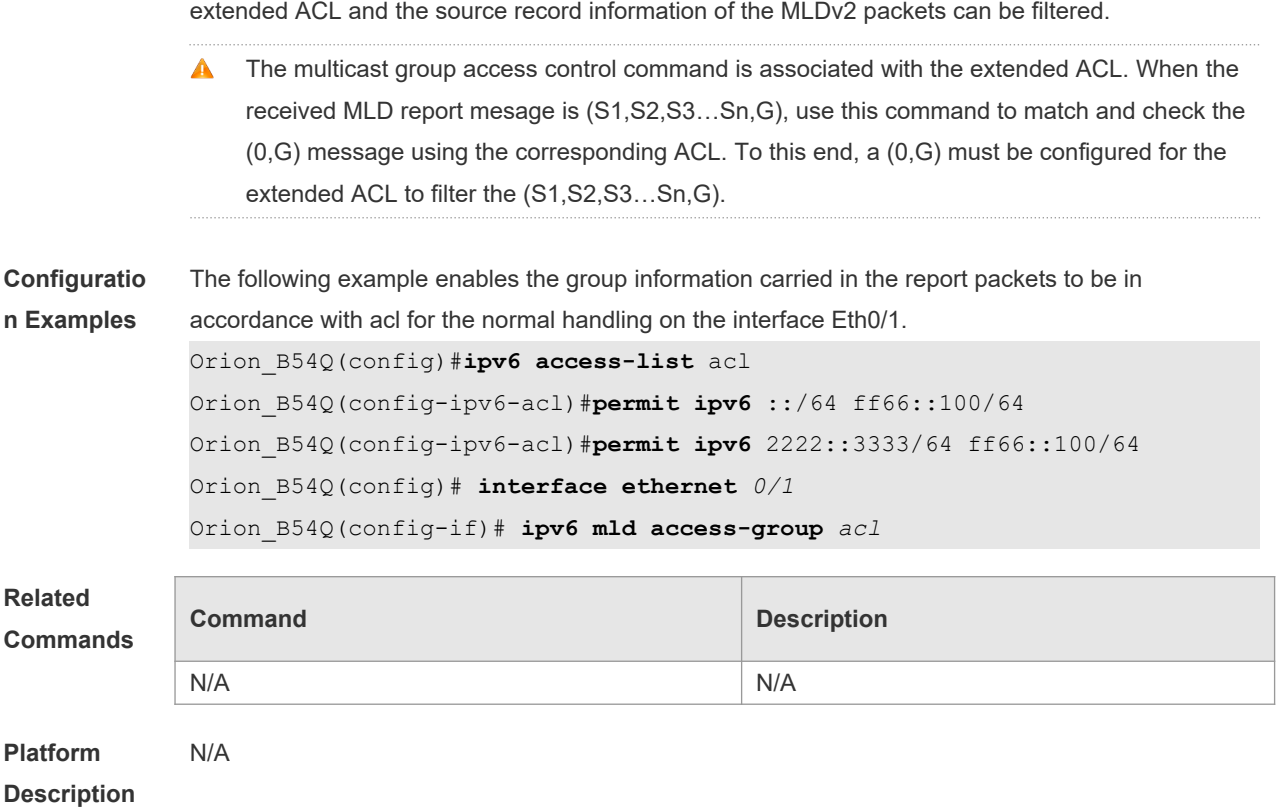

### **4.4 ipv6 mld immediate-leave group-list**

Use this command to set the immediate-leave mechanism. With this command configured, the group within the range of group-list, will not send the query packet for the specific group and will remove this group from the group member list immediately after receiving the corresponding done packets. This function is used in the condition that there is only one multicast source that receives the host request on an interface. Use the **no** or **default** form of this command to restore the default setting. **ipv6 mld immediate-leave group-list** *access-list* **no ipv6 mld immediate-leave group-list default ipv6 mld immediate-leave group-list**

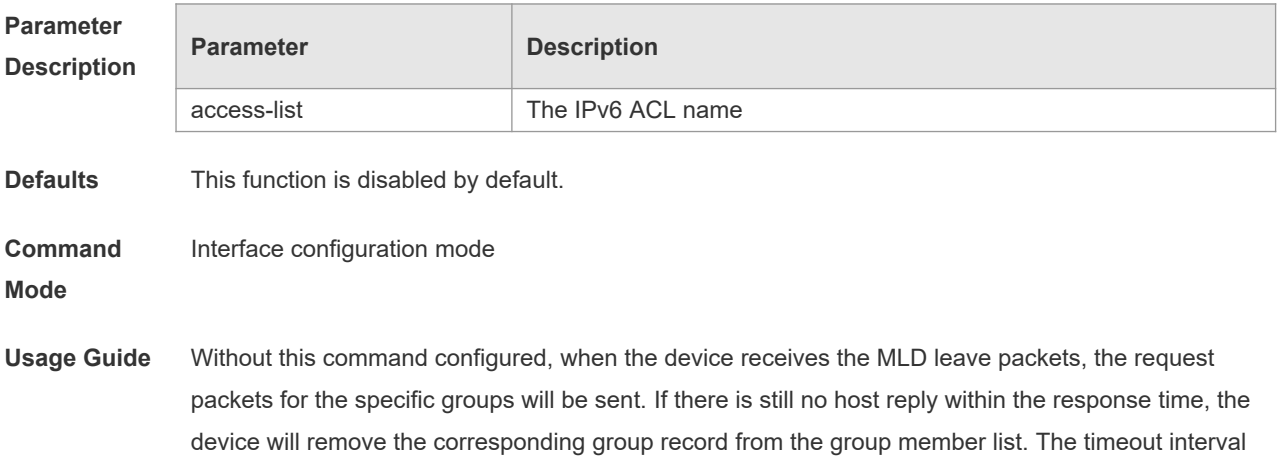

is determined by the last member query interval and the MLD robustness variable, and the default value is 2s. With this command configured, when the device receives the MLD leave packets, it will not send the request packets for the specific groups, but remove the group information immediately, which reduces the leave delay greatly in the condion that there is only one host connecting to the interface. **Configuratio n Examples** The following example configures the immediate-leave function. Orion\_B54Q# configure terminal Orion B54Q(config)#ipv6 access-list acl Orion\_B54Q(config-ipv6-acl)#permit ipv6 2222::3333/64 ff66::100/64 Orion\_B54Q(config)# interface ethernet *0/1* Orion\_B54Q(config-if)# ipv6 mld immediate-leave group-list *acl* **Related Commands Command Description** N/A N/A **Platform**  N/A

### **4.5 ipv6 mld join-group**

**Description**

Use this command to configure the host action for the switch interface and add the related multicast group to the interface.

Use the **no** or default form of this command to restore the default setting.

- **ipv6 mld join-group** *group-address*
- **no ipv6 mld join-group** *group-address*
- **default ipv6 mld join-group group-address**

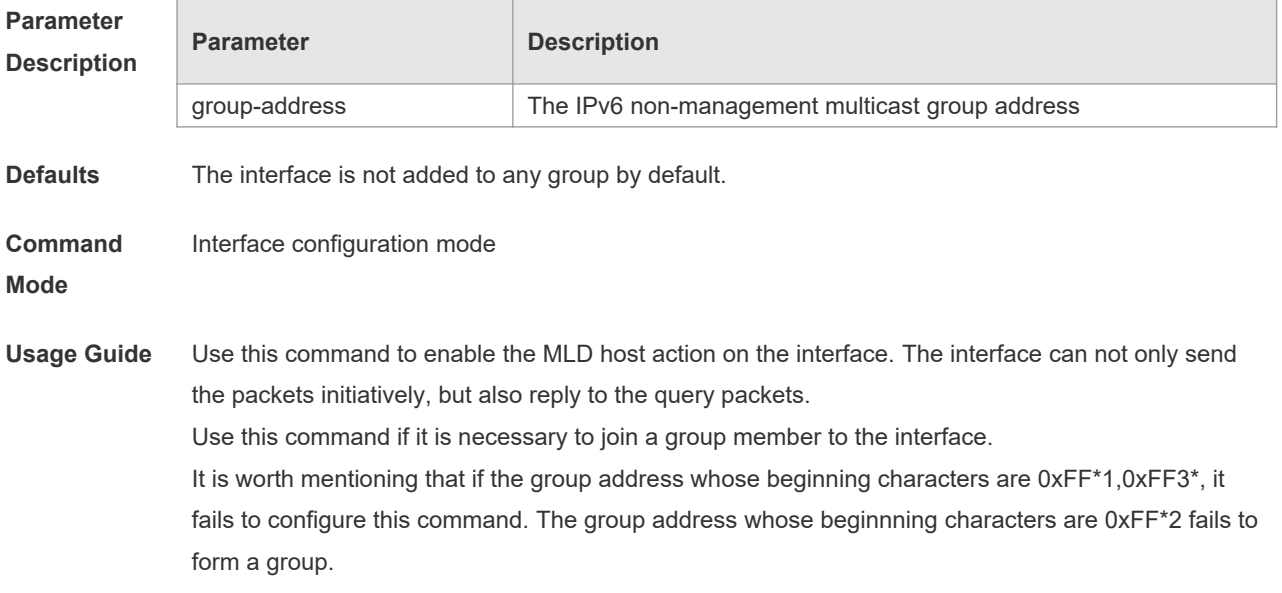

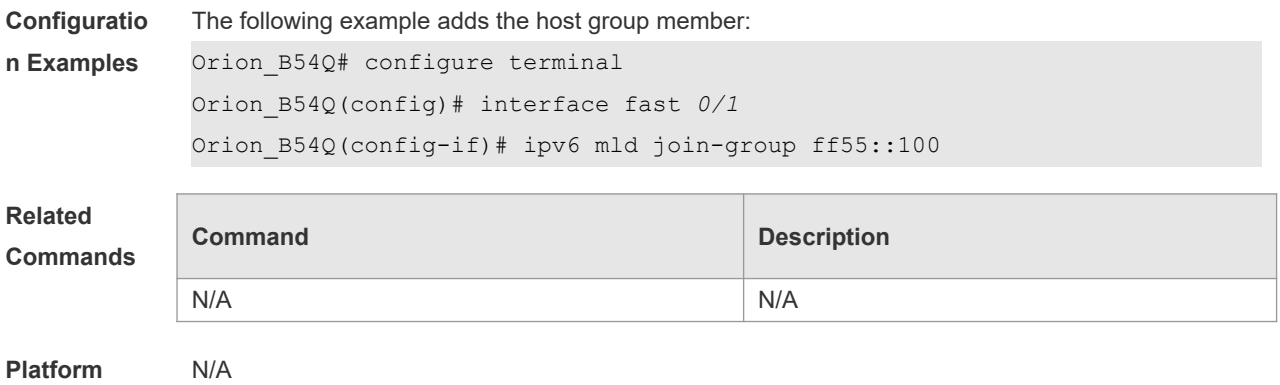

**Description**

## **4.6 ipv6 mld last-member-query-count**

**last-member-query-count** represents that after the interface with MLD enabled receives the done packets, the count number of the times of sending the query packets to the specific group. Use this command to set the last-member-query-count number. Use the **no** or **default** form of this command to restore the default setting. **ipv6 mld last-member-query-count** *number* **no ipv6 mld last-member-query-count default ipv6 mld last-member-query-count**

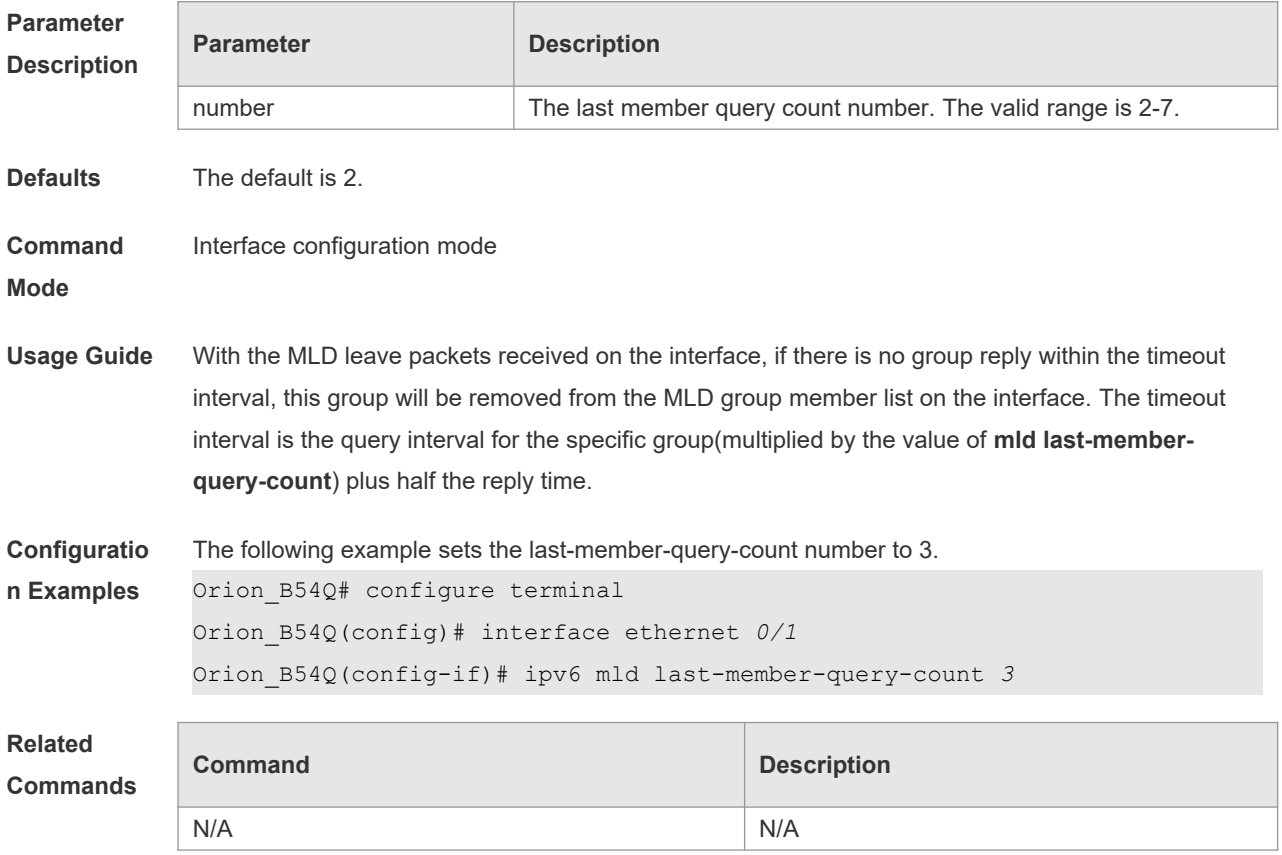

#### **Platform**

#### **Description**

### **4.7 ipv6 mld last-member-query-interval**

Use this command to set the time interval of sending the query packets to the specific group. Use the **no** or **default** form of this command to restore the default setting. **ipv6 mld last-member-query-interval** *interval* **no ipv6 mld ast-member-query-interval default ipv6 mld last-member-query-interval**

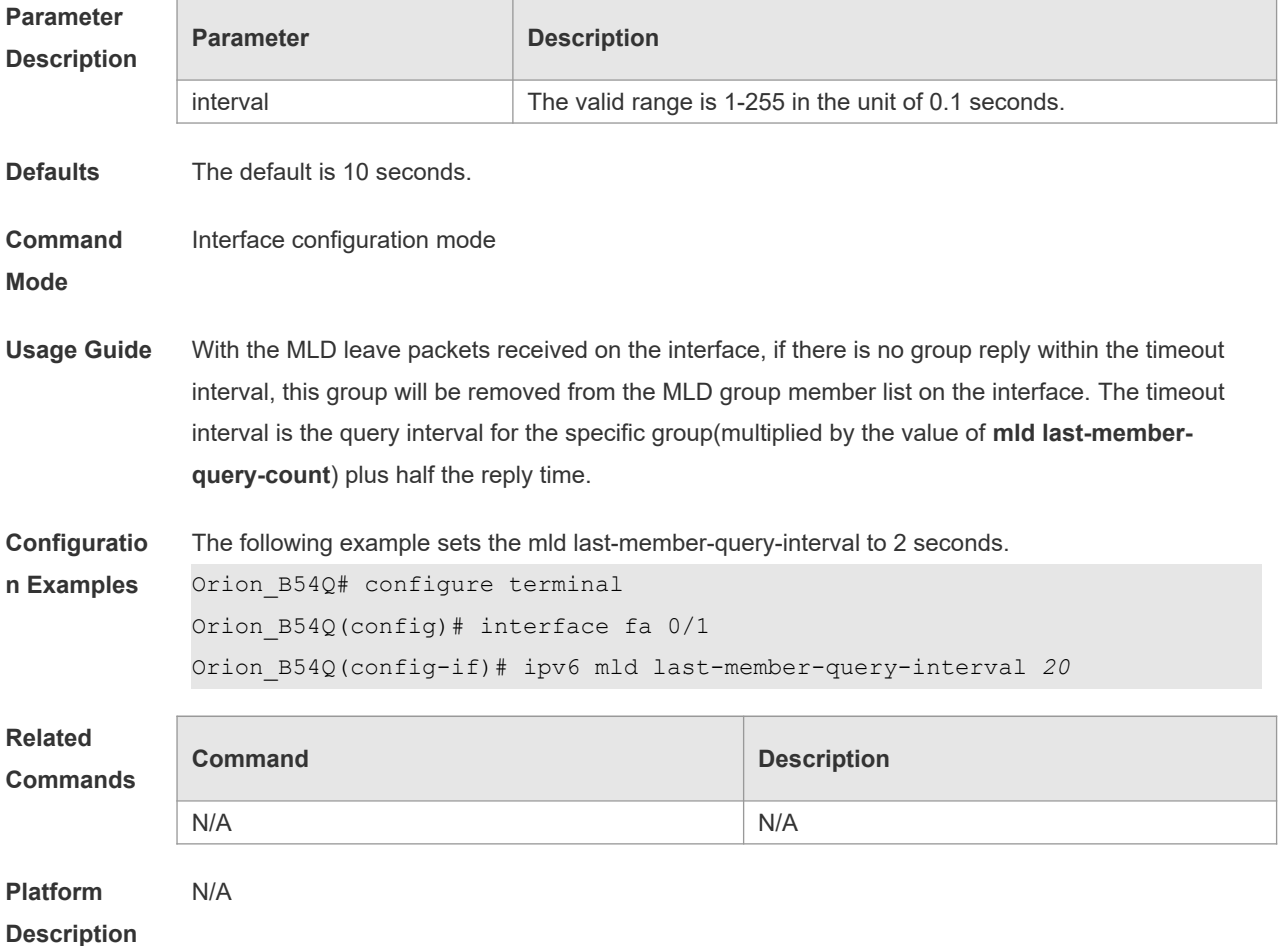

#### **4.8 ipv6 mld limit**

Use this command to enable to learn the max-number of the group member through the MLD protocol.

Use the **no** form of this command to restore the default setting.

**ipv6 mld limit** *number* [ **except** *access-list* ]

**no ipv6 mld limit** *number* [ **except** *access-list* ]

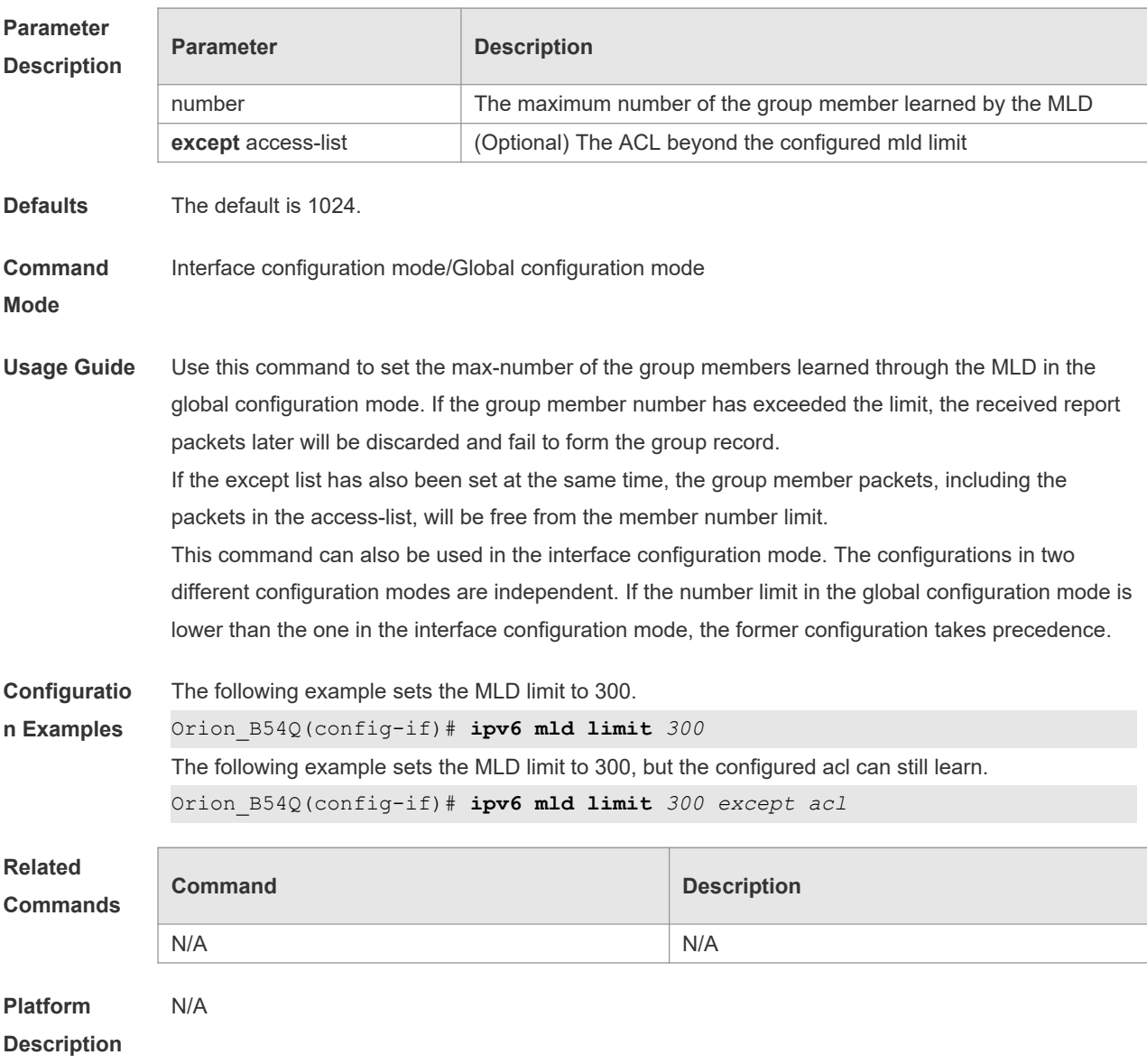

#### **default ipv6 mld limit** *number* **[ except** *access-list* **]**

## **4.9 ipv6 mld mroute-proxy**

Use this command to enable the interface to forward the packets to the correspondent connected interface.

Use the **no** or **default** form of this command to restore the default setting.

**ipv6 mld mroute-proxy** *interface-type interface-number*

**no ipv6 mld mroute-proxy**

**default ipv6 mld mroute-proxy**

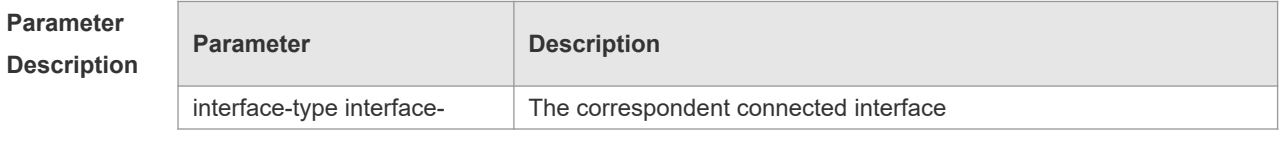

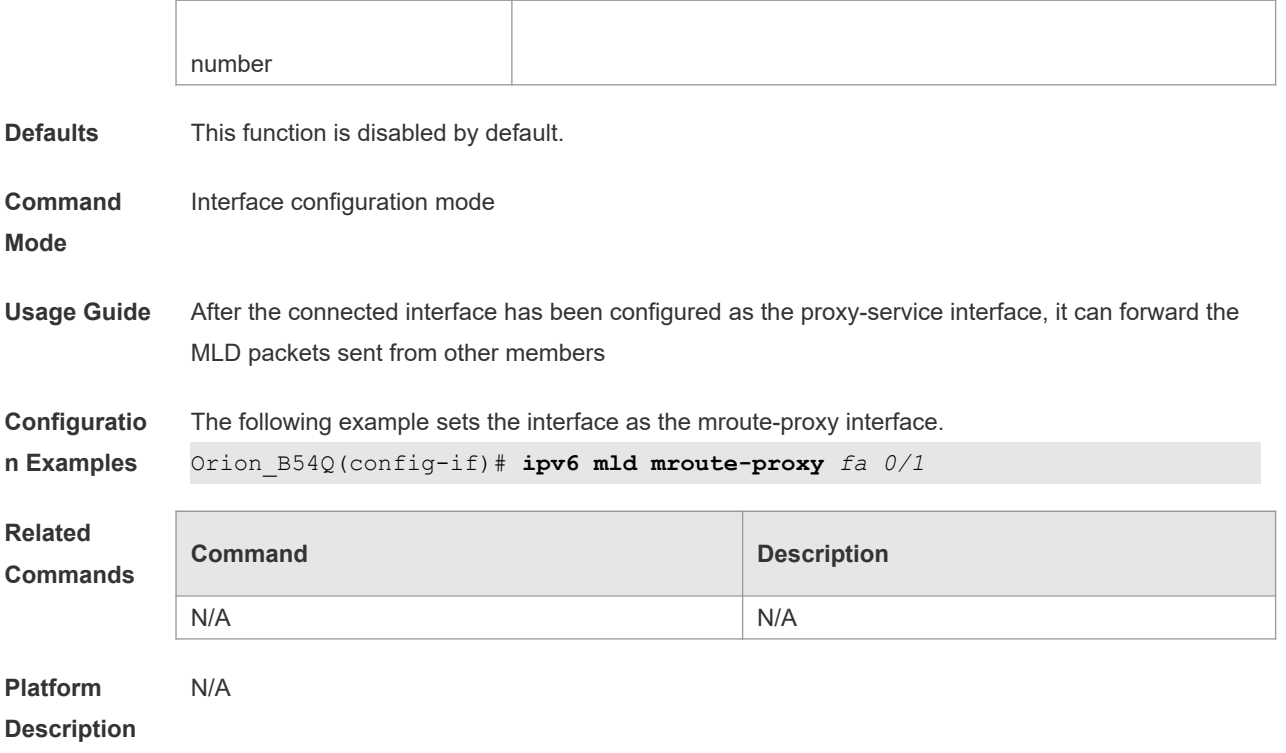

### **4.10 ipv6 mld proxy-service**

Use this command to enable the proxy-service function for the interface connected with the mrouteproxy interface in the downward direction. After configuring this command, the interface becomes the one connected with the mroute-proxy in the upward direction, and associates with and maintains the group information from the interfaces in the downward direction. Use the **no** or **default** form of this command to disable the default setting.

**ipv6 mld proxy-service**

**no ipv6 mld proxy-service** 

**default ipv6 mld proxy-service**

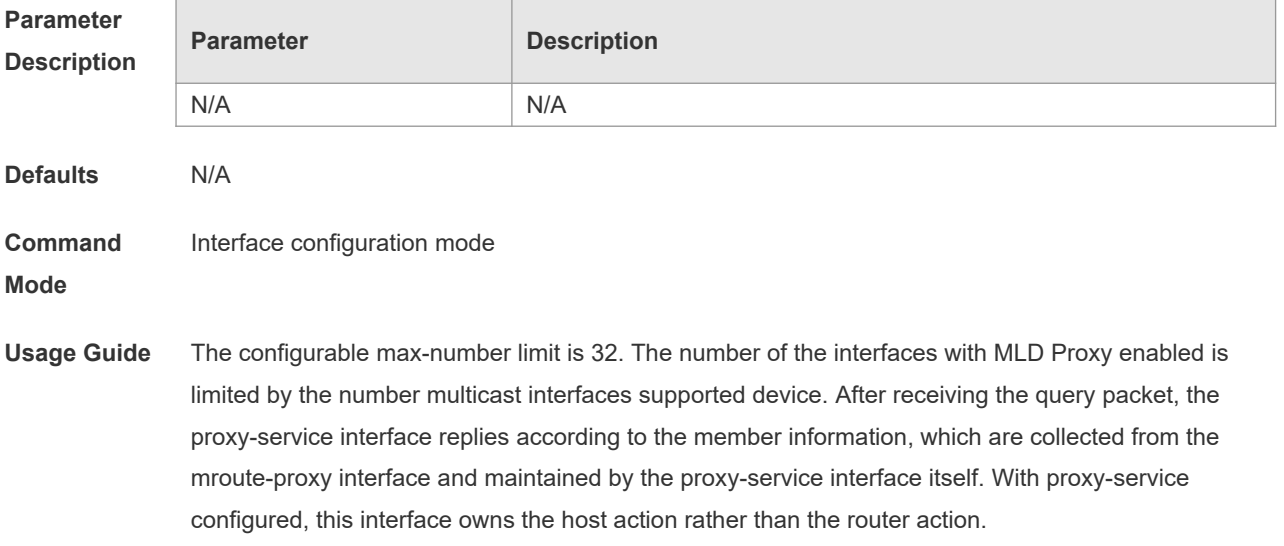

8

The **ipv6 mld mroute-proxy interface** command configuration on the associated interface in the downward direction is removed automatically if the switchport operation is performed on the interfaces.

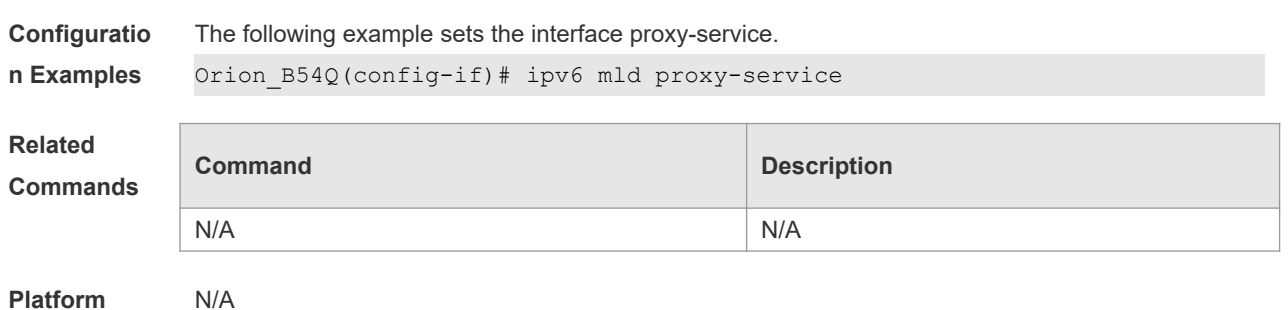

**Description**

### **4.11 ipv6 mld querier-timeout**

Use this command to set the querier alive period. Use the **no** or **default** form of this command to restore the default setting. **ipv6 mld querier-timeout** *seconds*

**no ipv6 mld querier-timeout**

**default ipv6 mld querier-timeout**

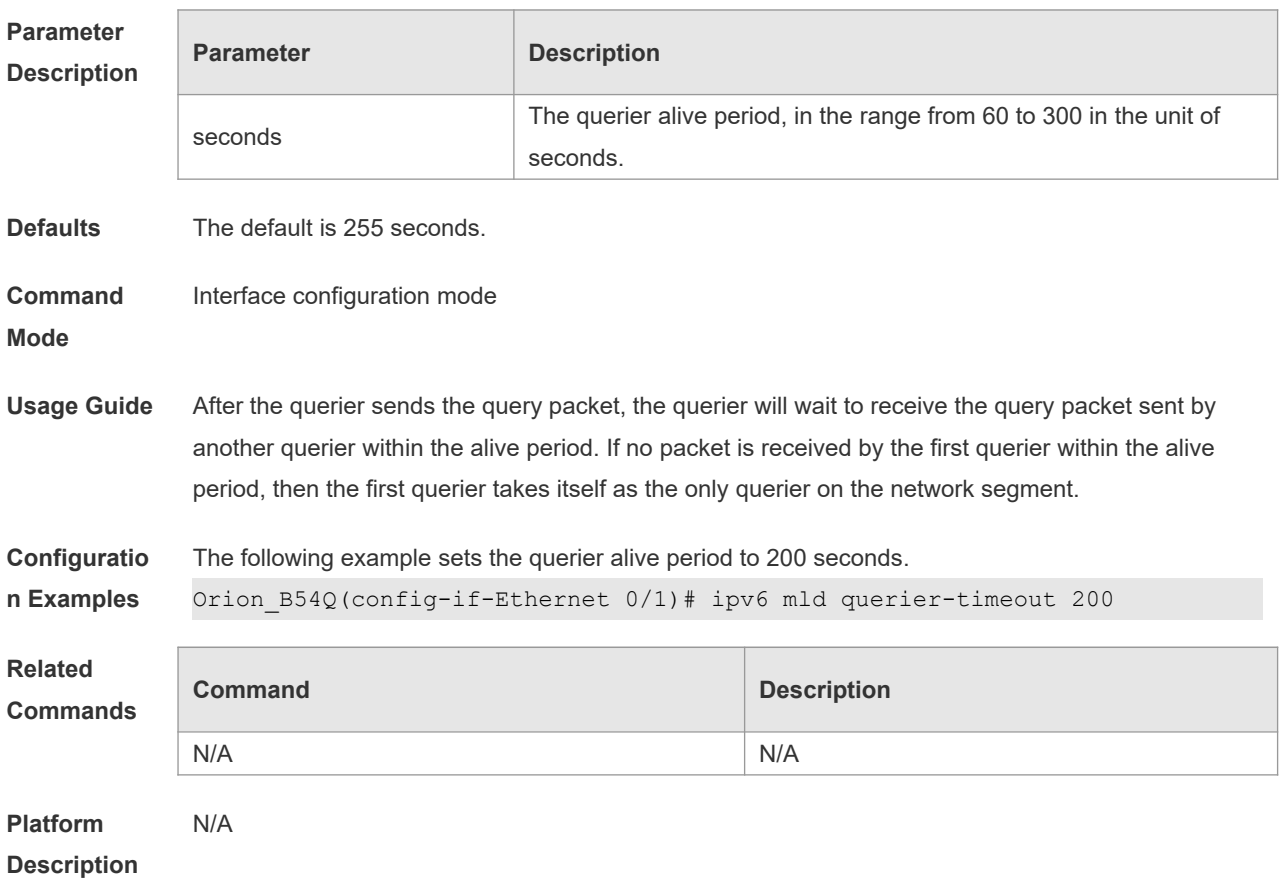

## **4.12 ipv6 mld query-interval**

**default ipv6 mld query-interval**

Use this command to set the query interval for the general member. Use the **no** or **default** form of this command to restore the default setting. **ipv6 mld query-interval** *seconds* **no ipv6 mld query-interval**

**Parameter Description Parameter Description** seconds The query interval for the general member, in the range from 1 to 18000 in the unit of seconds. **Defaults** The default is 125 seconds. **Command Mode** Interface configuration mode **Usage Guide** The interval of the timer for sending the general query packets can be changed by configuring the query-interval for the general member. **Configuratio n Examples** The following example sets the query-interval for the general member on the interface Ethernet 0. Orion\_B54Q(config-if)# **ipv6 mld query-interval** *120* The following example sets the query-interval for the general member to the default value on the interface Ethernet 0. Orion\_B54Q(config-if)# no ipv6 mld query-interval **Related Commands Command Description** N/A N/A **Platform**  N/A

**Description**

#### **4.13 ipv6 mld query-max-response-time**

Use this command to set the maximum response time. Use the **no** or **default** form of this command to restore the default setting. **ipv6 mld query-max-response-time** *seconds* **no ipv6 mld query-max-response-time default ipv6 mld query-max-response-time**

**Parameter Description**

**Parameter Description** 

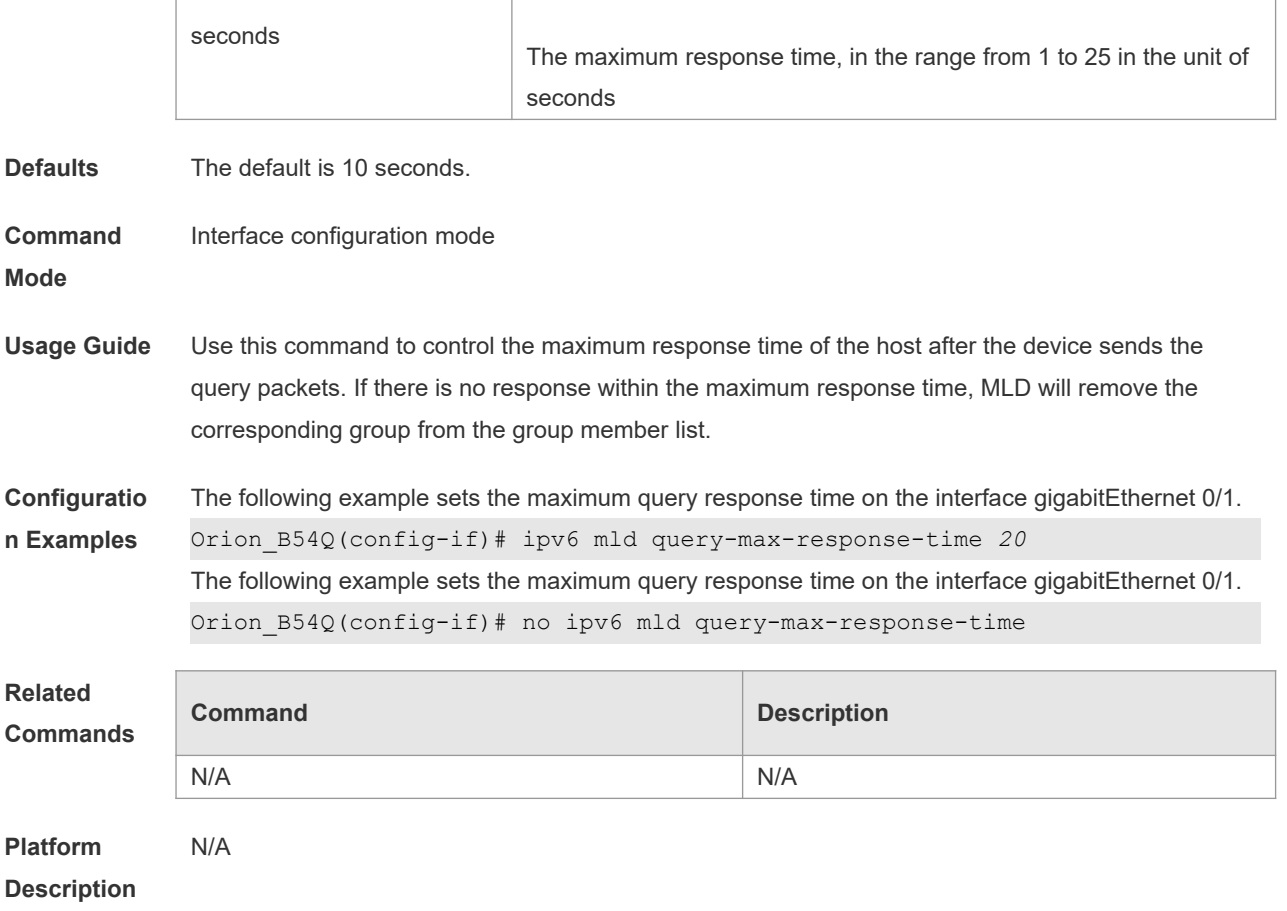

## **4.14 ipv6 mld robustness-variable**

Use this command to set querier robustness value. Use the **no** or **default** form of this command to restore the default setting.

**ipv6 mld robustness-variable** *number*

**no ipv6 mld robustness-variable**

**default ipv6 mld robustness-variable**

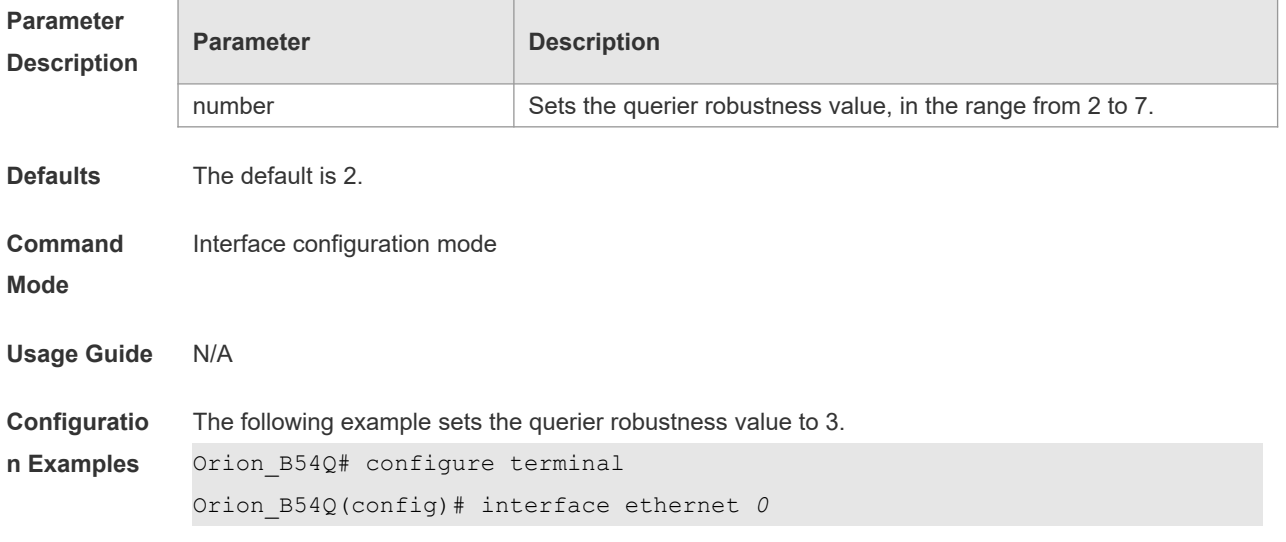

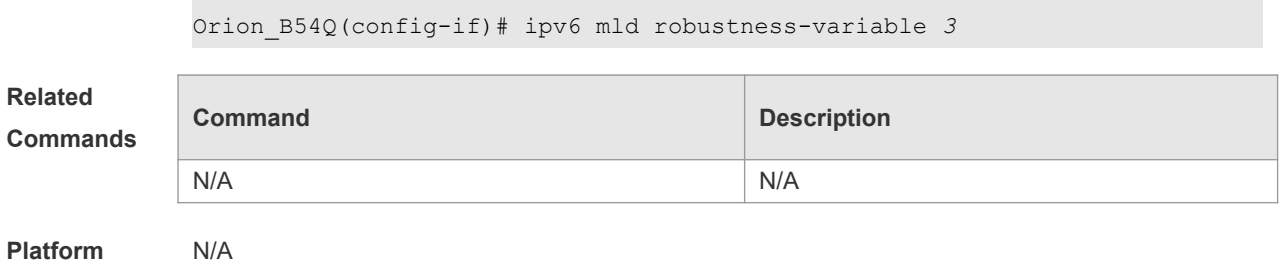

**Description**

## **4.15 ipv6 mld ssm-map enable**

Use this command to enable the mld ssm-map function. Use the **no** or **default** form of this command to restore the default setting. **ipv6 mld ssm-map enable no ipv6 mld ssm-map enable default ipv6 mld ssm-map enable**

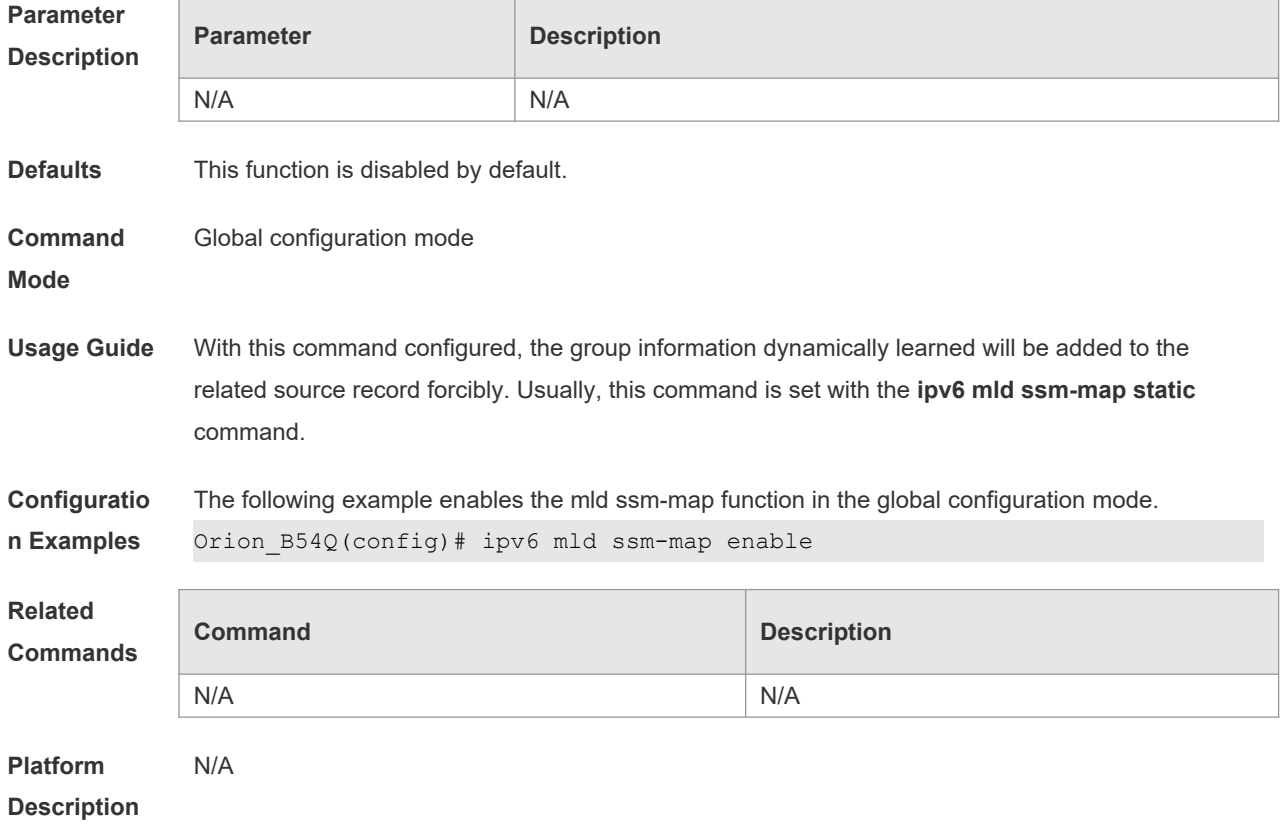

#### **4.16 ipv6 mld ssm-map static**

Use this command to set the mld ssm-map static mapping source record in the global configuration mode.

Use the **no** or **default** form of this command to restore the default setting. **ipv6 mld ssm-map static** *access-list X:X:X:X::X* **no ipv6 mld ssm-map static** *access-list X:X:X:X::X* **default ipv6 mld ssm-map static** *access-list source-address*

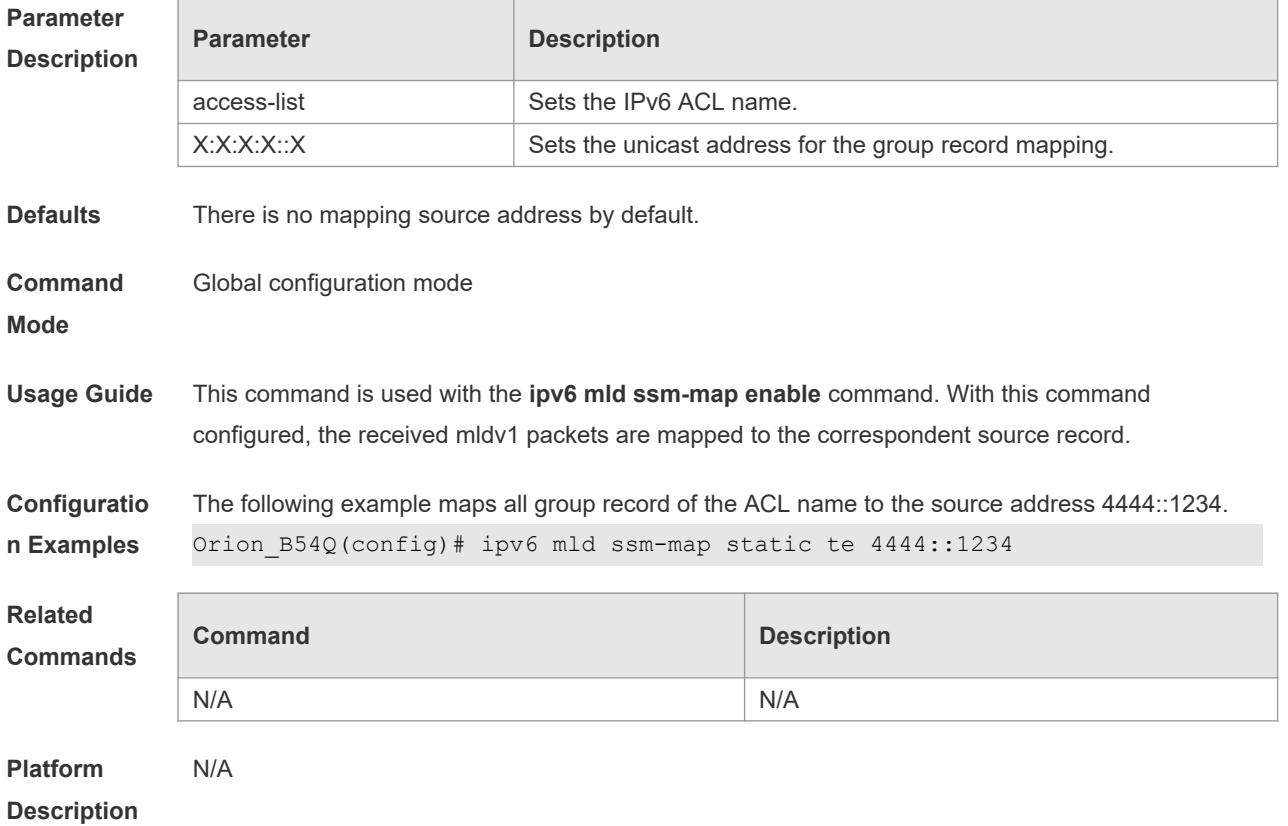

### **4.17 ipv6 mld static-group**

Use this command to add an interface to a group statically. Use the **no** or **default** form of this command to restore the default setting. **ipv6 mld static-group** *group-address*

**no ipv6 mld static-group** *group-address*

**default ipv6 mld static-group** *group-address*

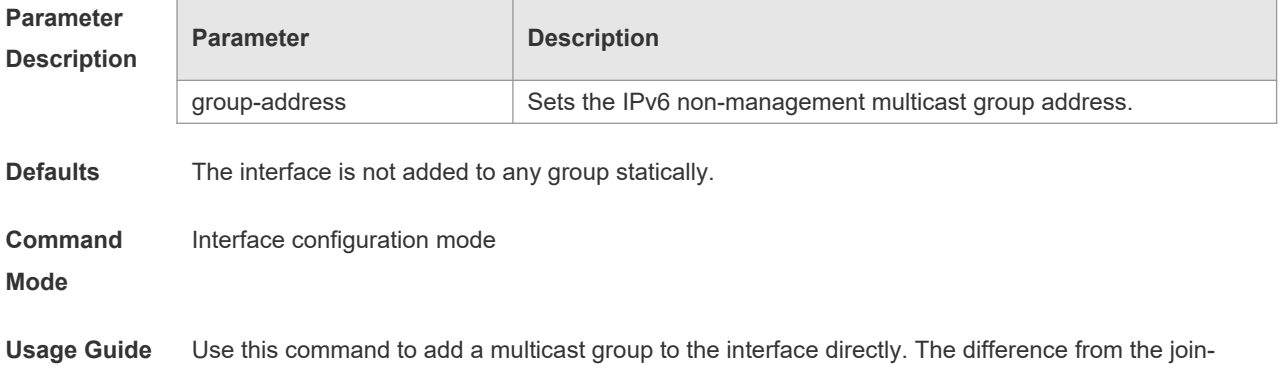

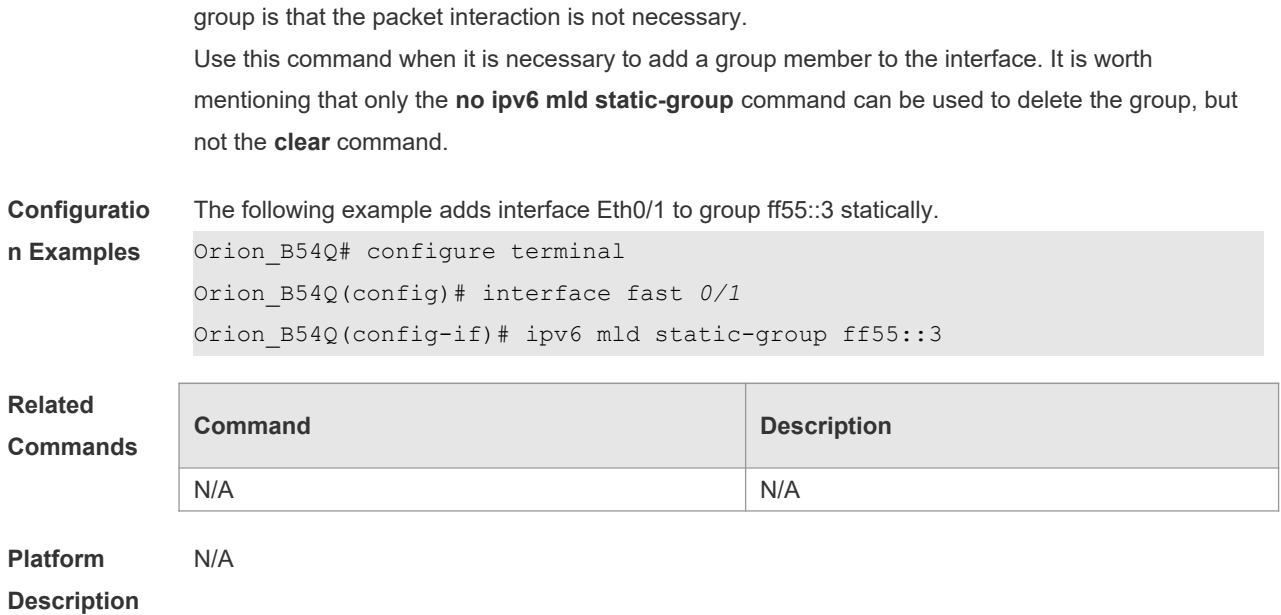

## **4.18 ipv6 mld version**

Use this command to set the MLD version number on the interface. Use the **no** or **default** form of this command to restore the default setting.

**ipv6 mld version** { **1** | **2** } **no ipv6 mld version**

**default ipv6 mld version**

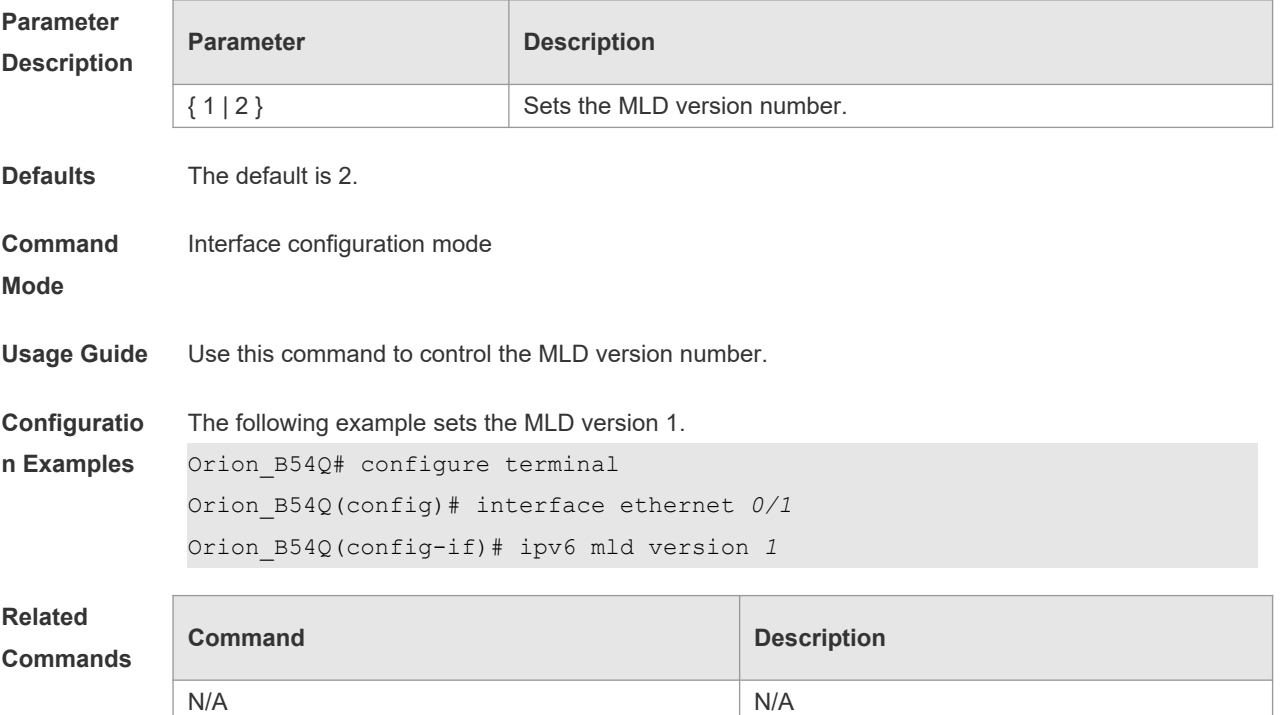

#### **Platform**

**Description**

## **4.19 show ipv6 mld groups**

Use this command to display the group connected with the switch and the group information learned from the MLD.

**show ipv6 mld groups** [ *group-address* | *interface-type interface-number* ] [ **detail** ]

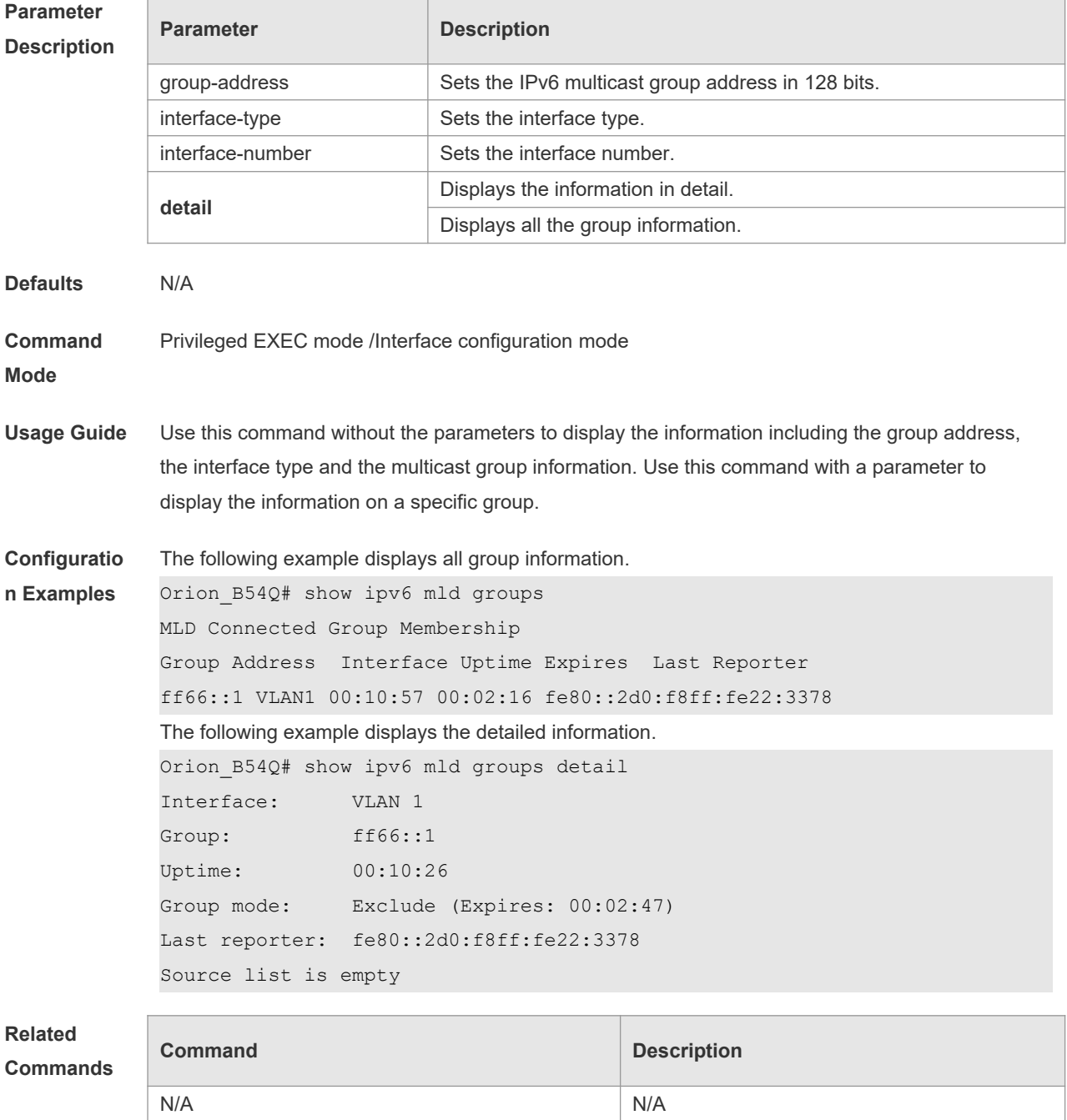

#### **Platform**

**Description**

## **4.20 show ipv6 mld interface**

Use this command to display the configurations on the interface. **show ipv6 mld interface** [ *interface-type interface-number* ]

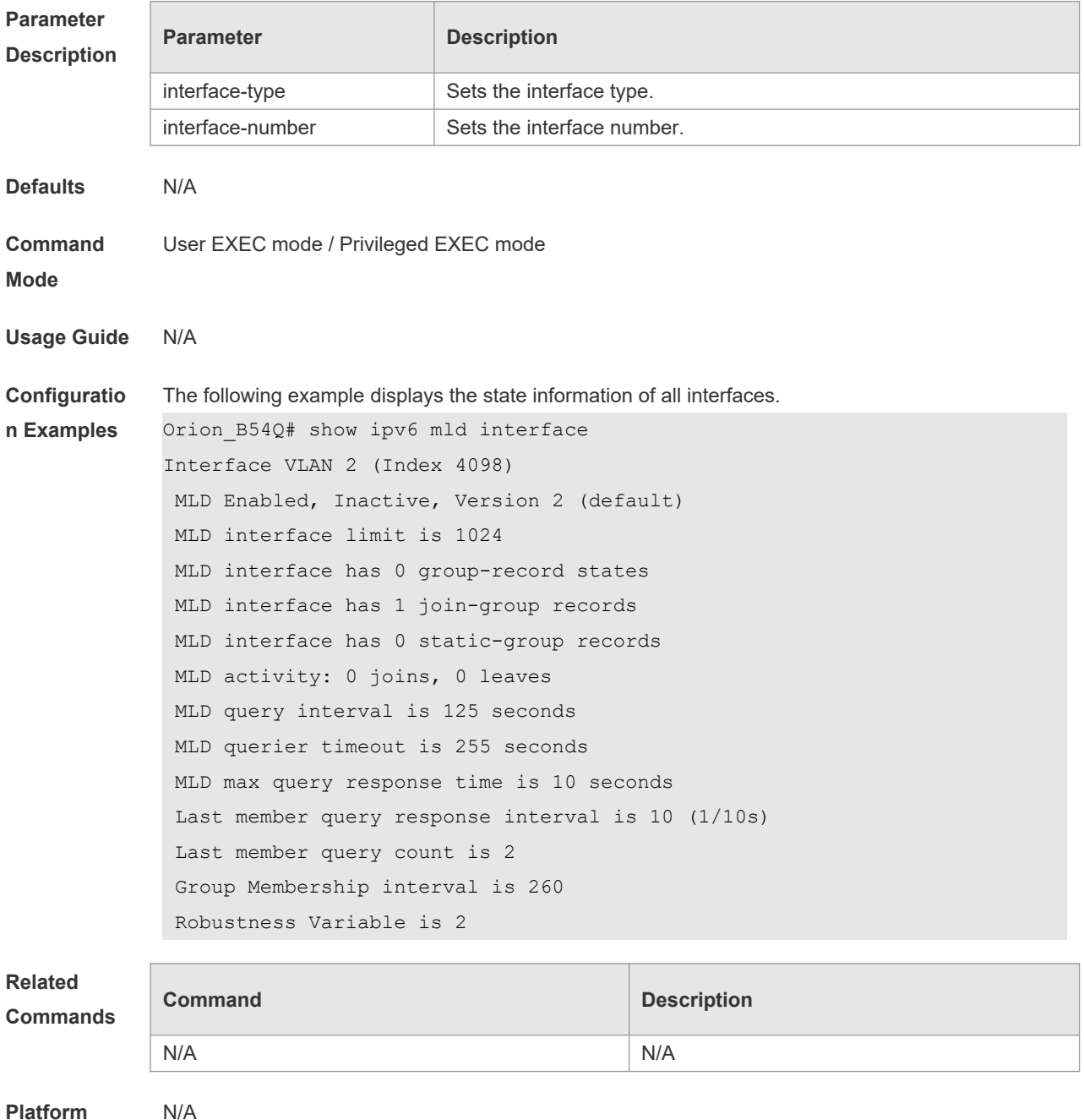

**Platform Description**

# **4.21 show ipv6 mld ssm-mapping**

Use this command to display the mapping information of the source address for the group record. **show ipv6 mld ssm-mapping** [ *group-address* ]

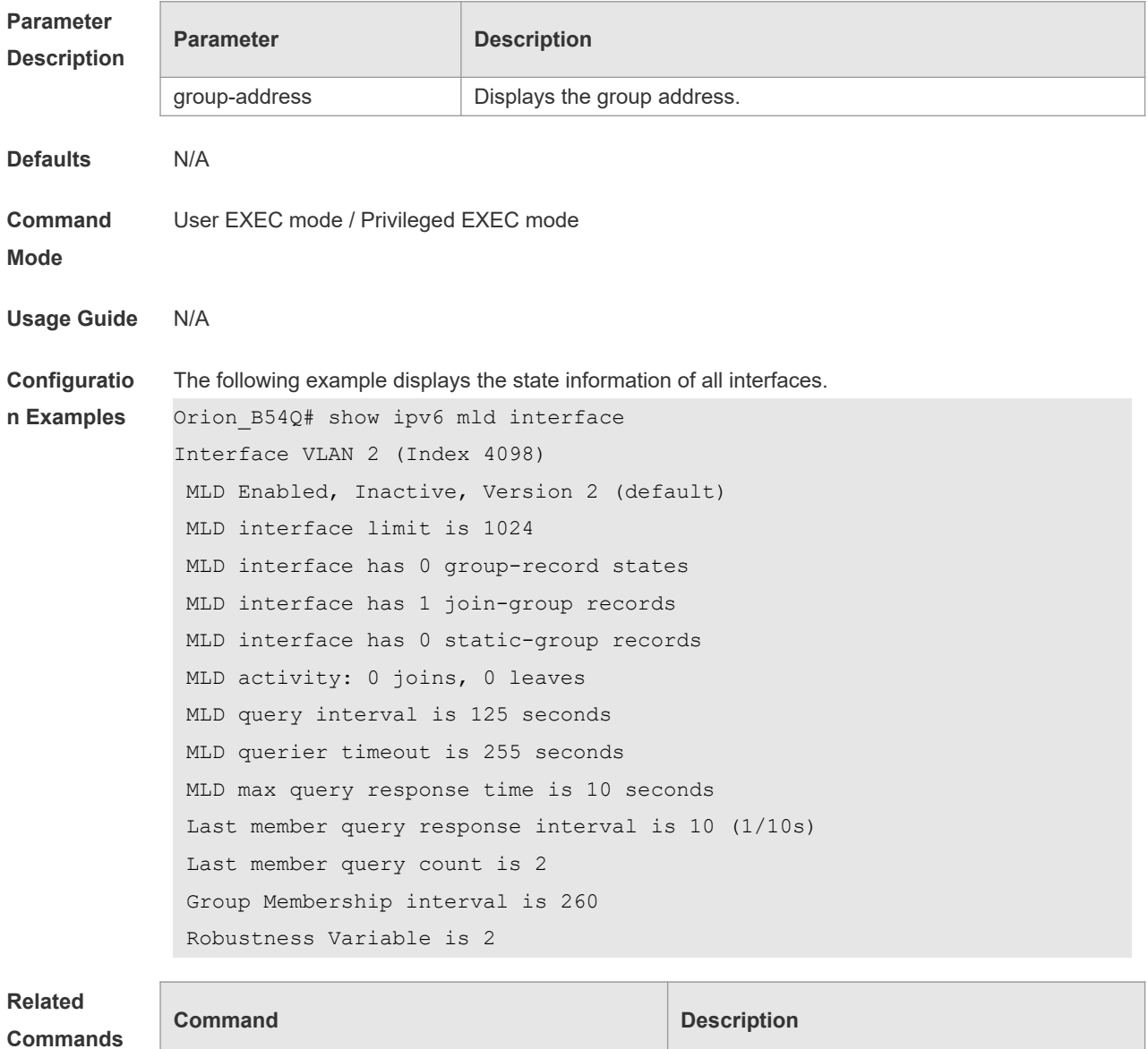

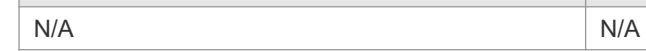

# **5 PIM-DM Commands**

### **5.1 clear ip pim dense-mode track**

Use this command to clear the statistics of PIM-DM packets. **clear ip pim dense-mode track**

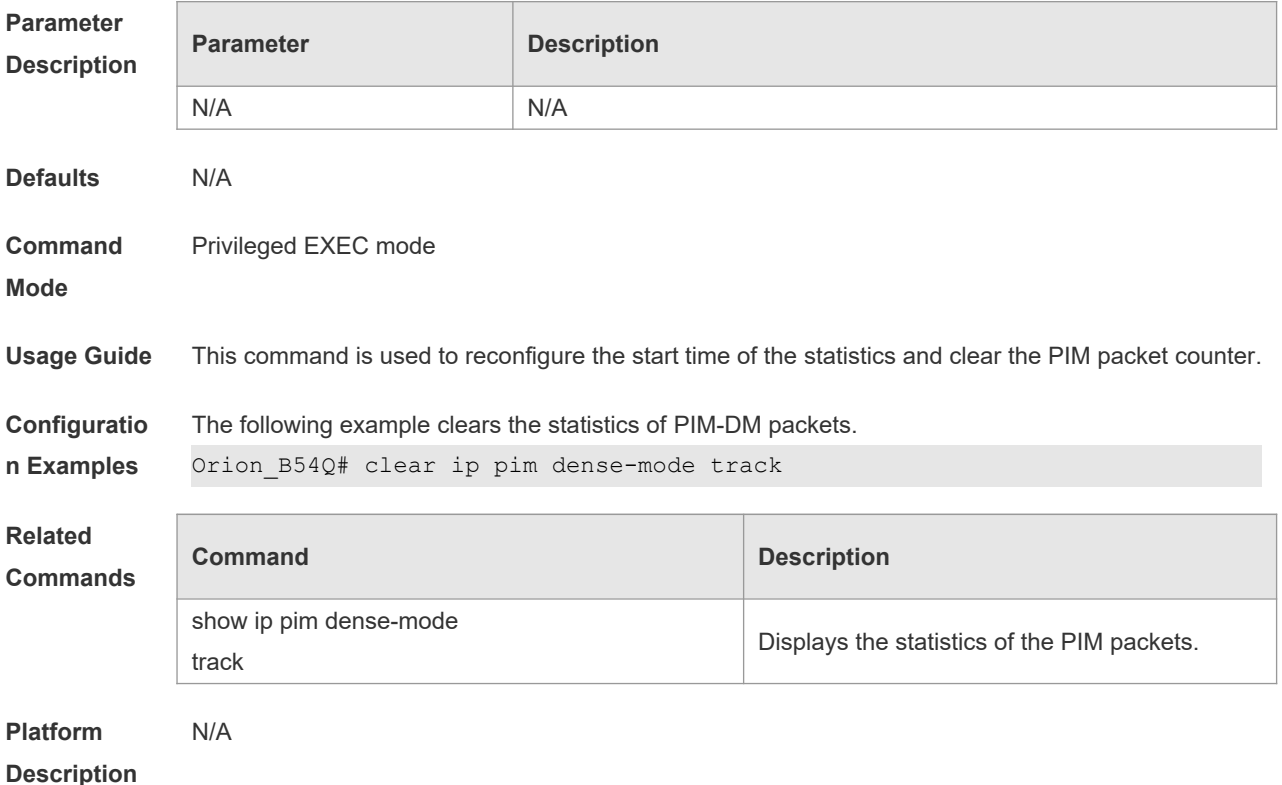

## **5.2 ip pim dense-mode**

Use this command to enable PIM-DM on the interface. Use the **no** or **default** form of this command to restore the default setting. **ip pim dense-mode no ip pim dense-mode default ip pim dense-mode**

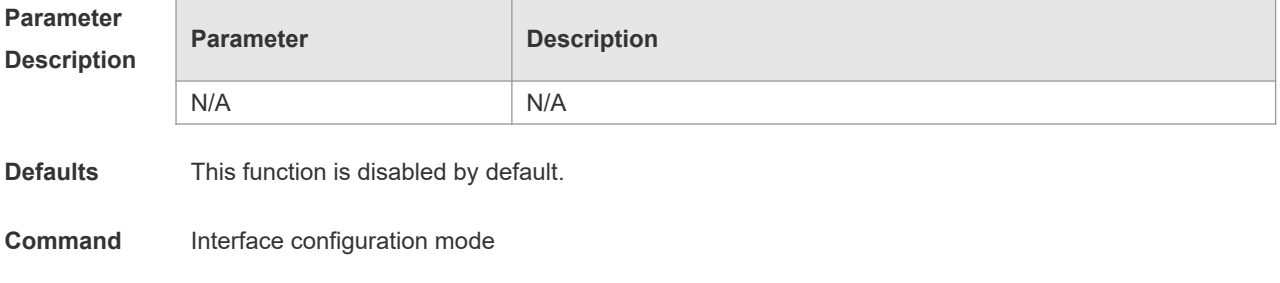

**Mode**

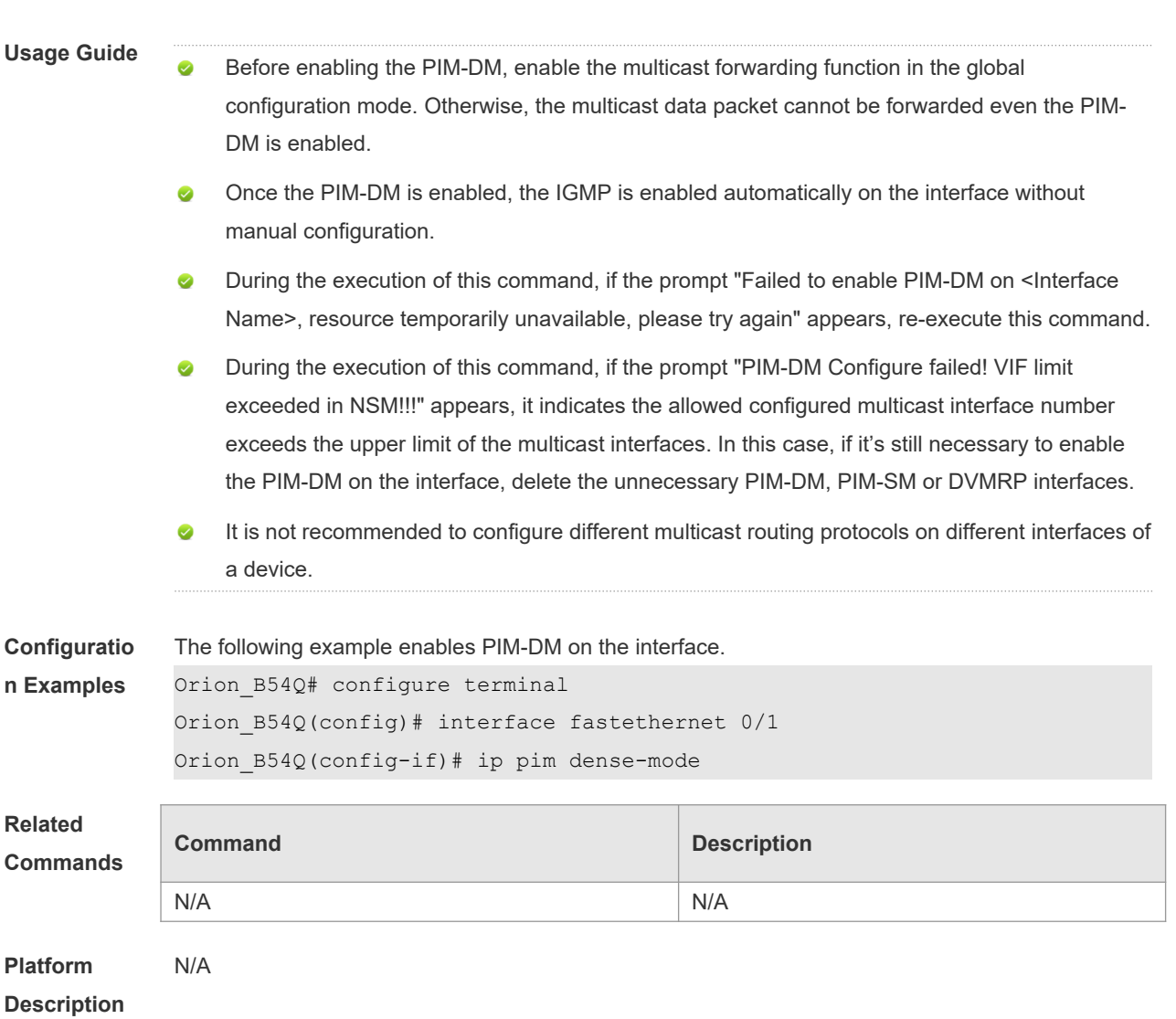

## **5.3 ip pim neighbor-filter**

Use this command to enable the neighbor filtering on the interface. If the neighbor filtering is set, PIM-DM will not establish the peering relationship with this neighbor or will terminate the established peering relationship with this neighbor once the neighbor is denied by the filtering access list. Use the **no** or **default** form of this command is to restore the default setting.

**ip pim neighbor-filter** *access-list* **no ip pim neighbor-filter** *access-list* **default ip pim neighbor-filter** *access-list*

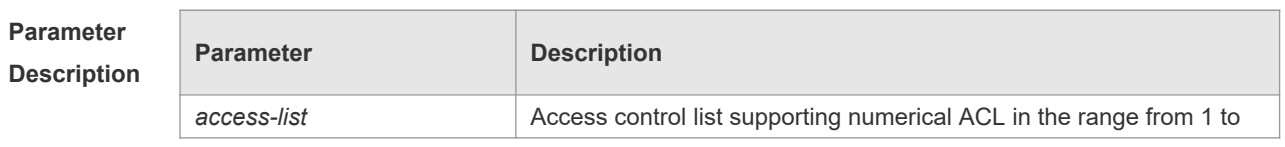

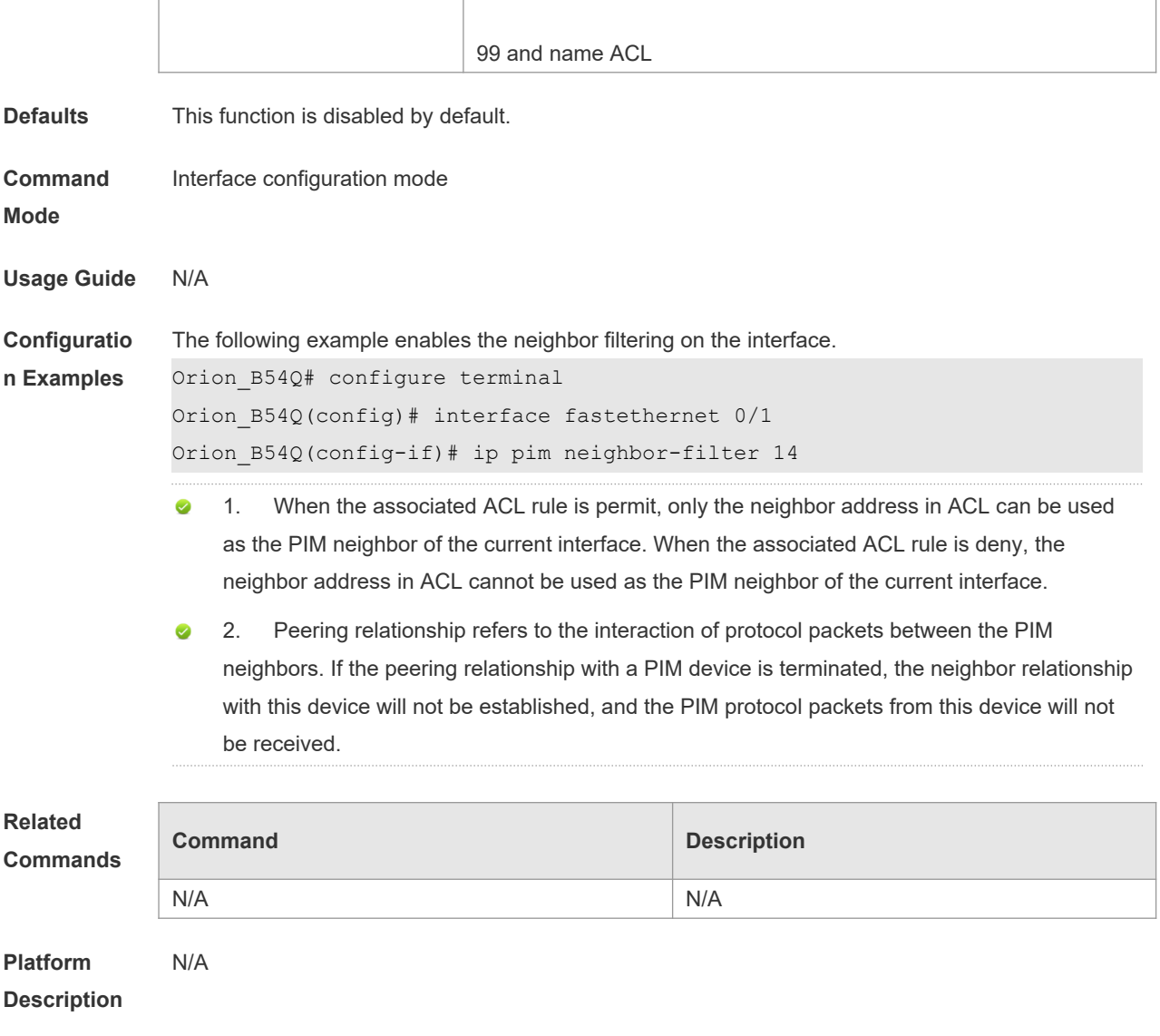

## **5.4 ip pim override-interval**

Use this command to reconfigure the override-interval of the hello message. Use the **no** or **default** form of this command to restore the default setting. **ip pim override-interval** *interval-milliseconds* **no ip pim override-interval default ip pim override-interval**

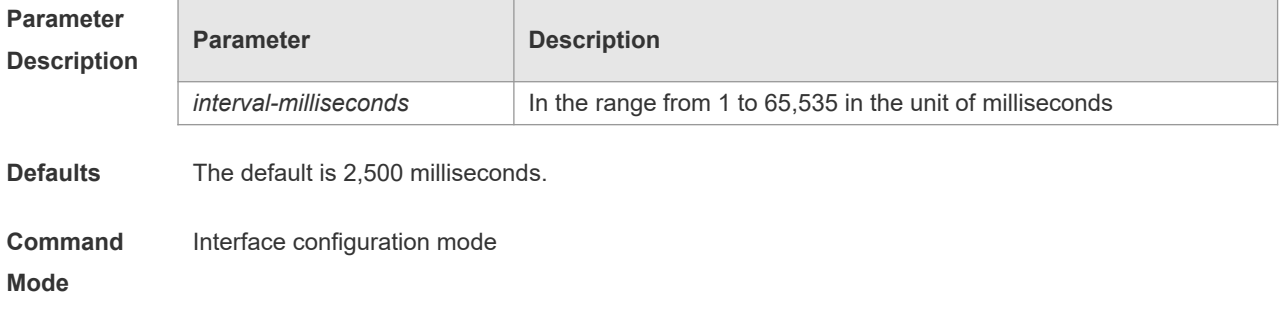

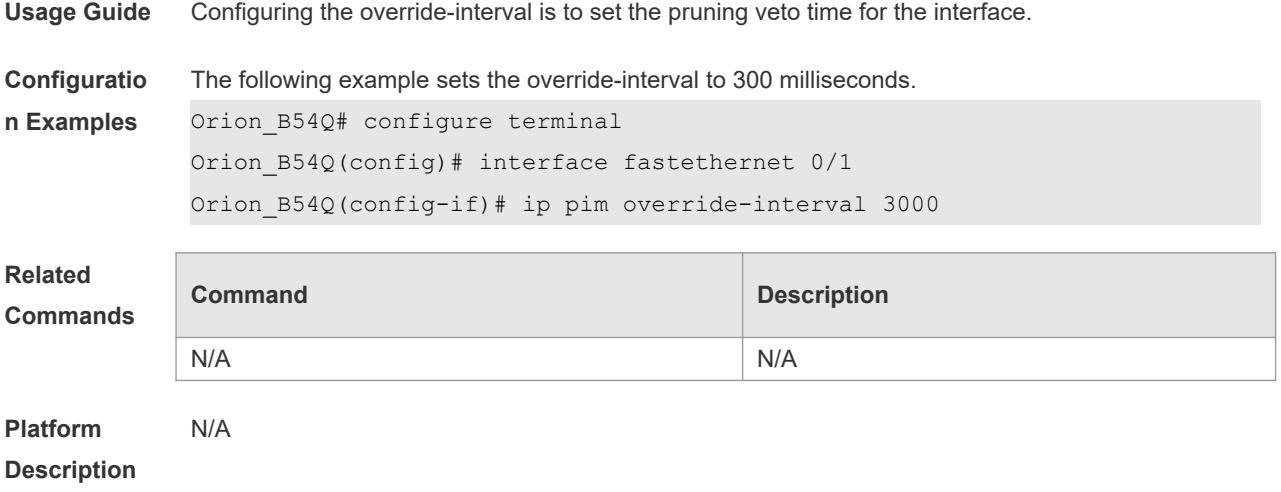

## **5.5 ip pim propagation-delay**

Use this command to reconfigure the propagation-interval of the hello message. Use the **no** or **default** form of this command to restore the default setting. **ip pim propagation-delay** *interval-milliseconds* **no ip pim propagation-delay default ip pim propagation-delay**

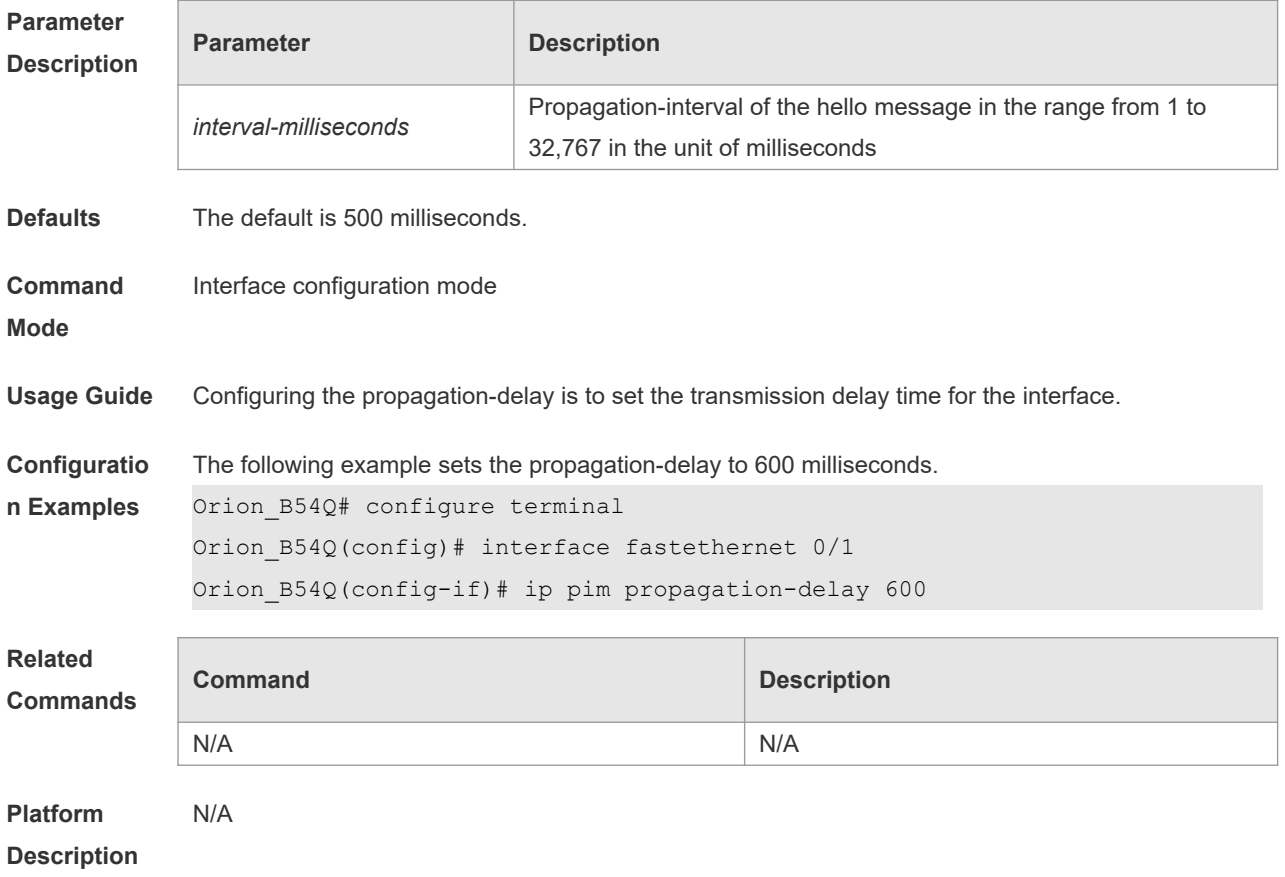

## **5.6 ip pim query-interval**

Use this command to reconfigure the interval of sending the hello message. Use the **no** or **default** form of this command to restore the default setting. **ip pim query-interval** *interval-seconds* **no ip pim query-interval default ip pim query-interval**

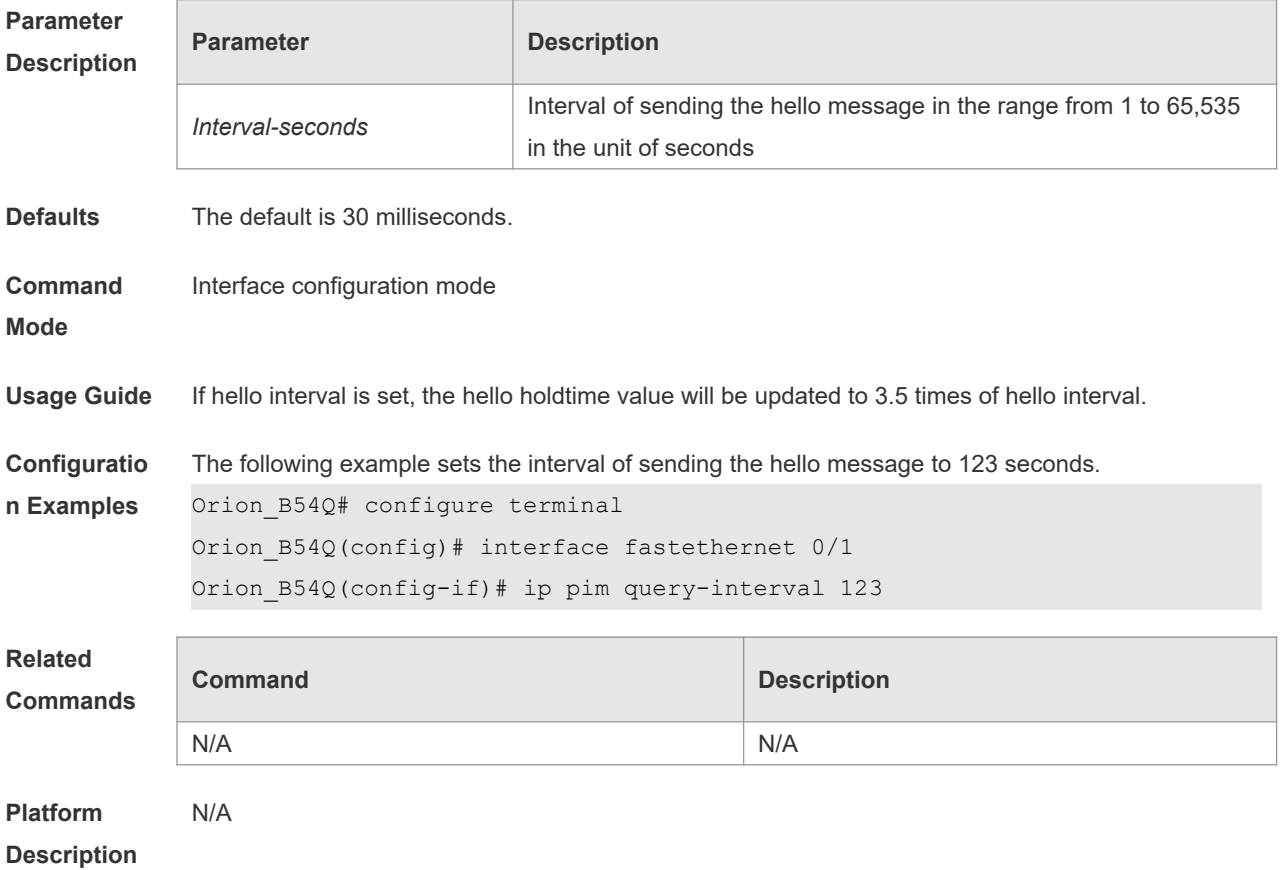

# **5.7 ip pim state-refresh disable**

Use this command to prohibit the interface from processing and forwarding the PIM-DM state refresh messages.

Use the **no** or **default** form of this command to restore the default setting.

- **ip pim state-refresh disable**
- **no ip pim state-refresh disable**

**default ip pim state-refresh disable**

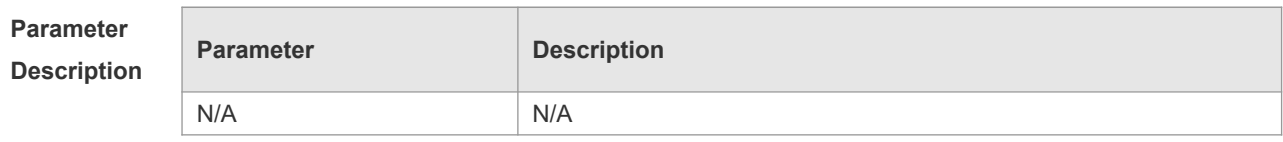
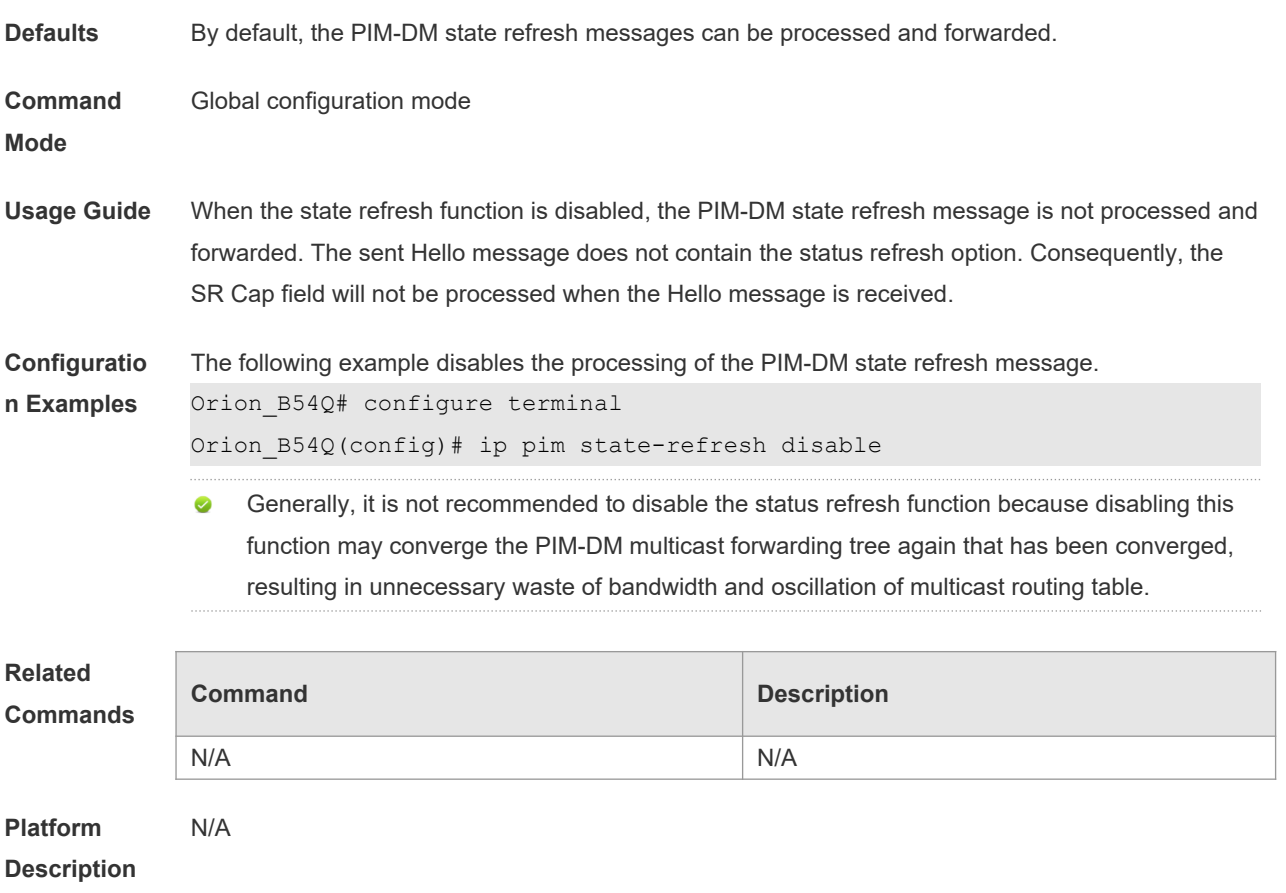

### **5.8 ip pim state-refresh origination-interval**

Use this command to set the interval of sending the PIM-DM state refresh message. The interval is the seconds elapsed between two state refresh messages. Use the **no** or **default** form of this command to restore the default setting. **ip pim state-refresh origination-interval** *interval-seconds* **no ip pim state-refresh origination-interval default ip pim state-refresh origination-interval**

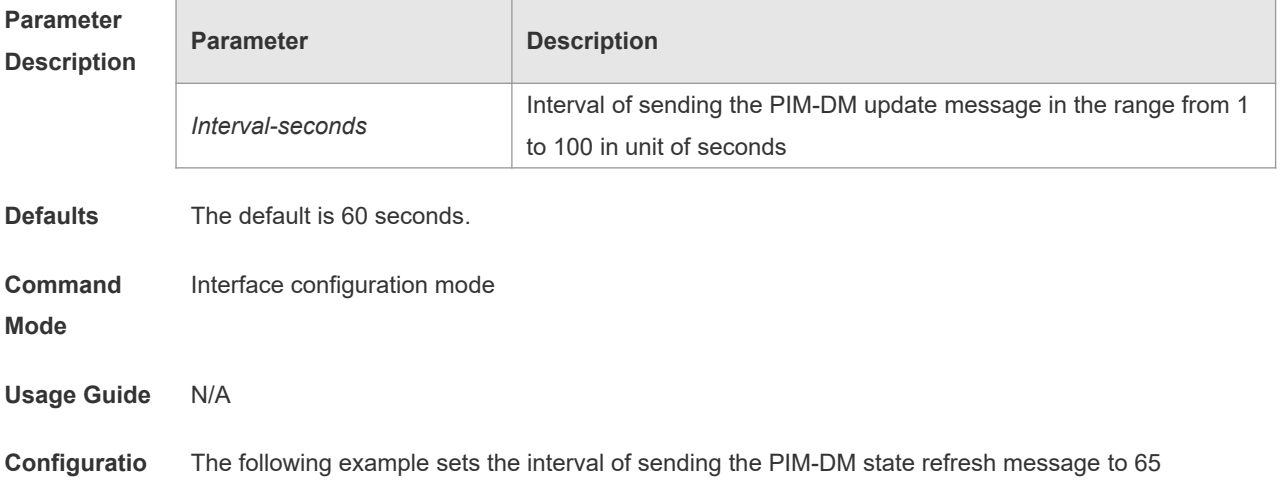

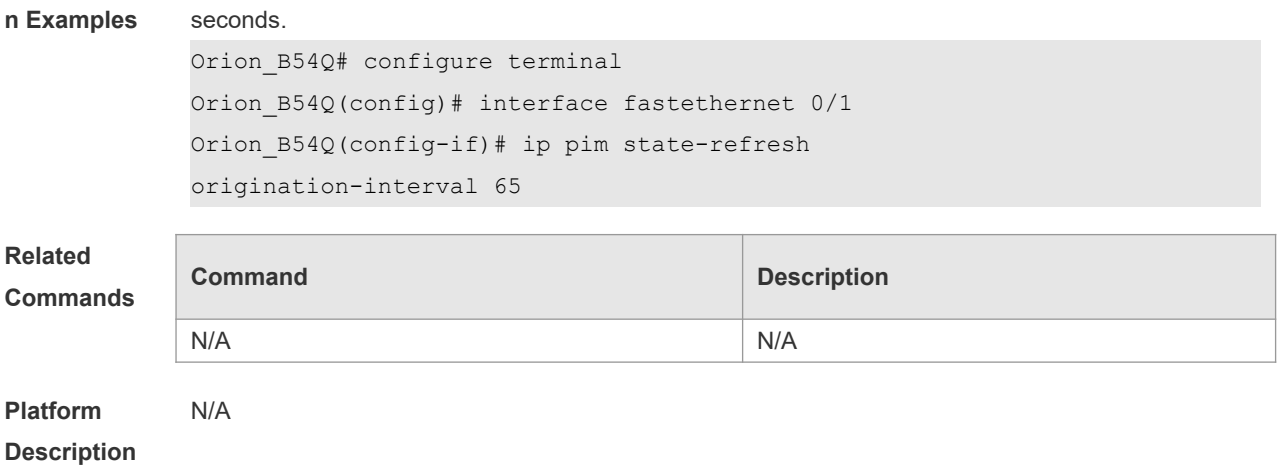

### **5.9 ip pim mib dense-mode**

Use this command to switch the device from the PIM MIB sparse mode to the PIM MIB dense mode. Use the **no** form or **default** form of this command to switch back to the PIM MIB sparse mode. **ip pim mib dense-mode no ip pim mib dense-mode default ip pim mib dense-mode**

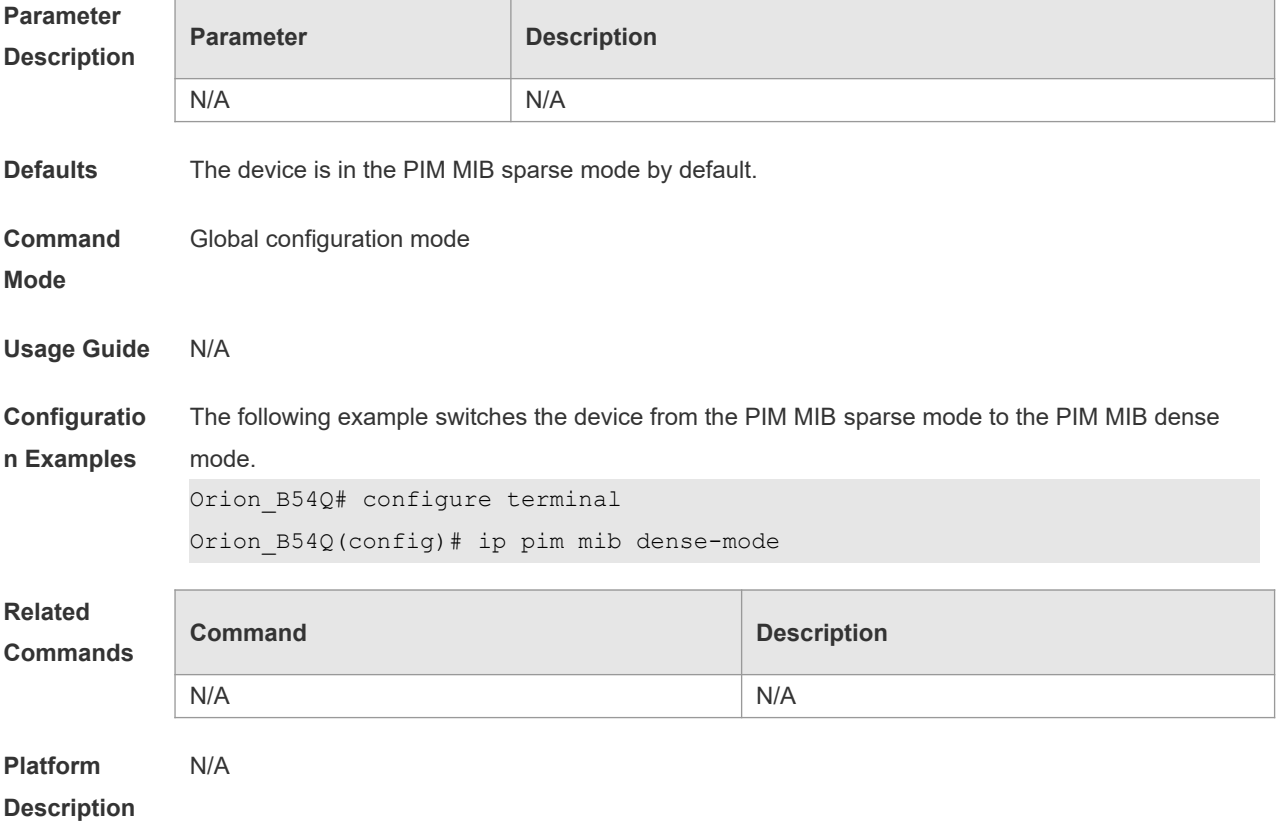

# **5.10 show ip pim dense-mode interface**

Use this command to display the information about the PIM-DM interface. **show ip pim dense-mode interface** [ *interface-type interface-number* ] [ **detail** ]

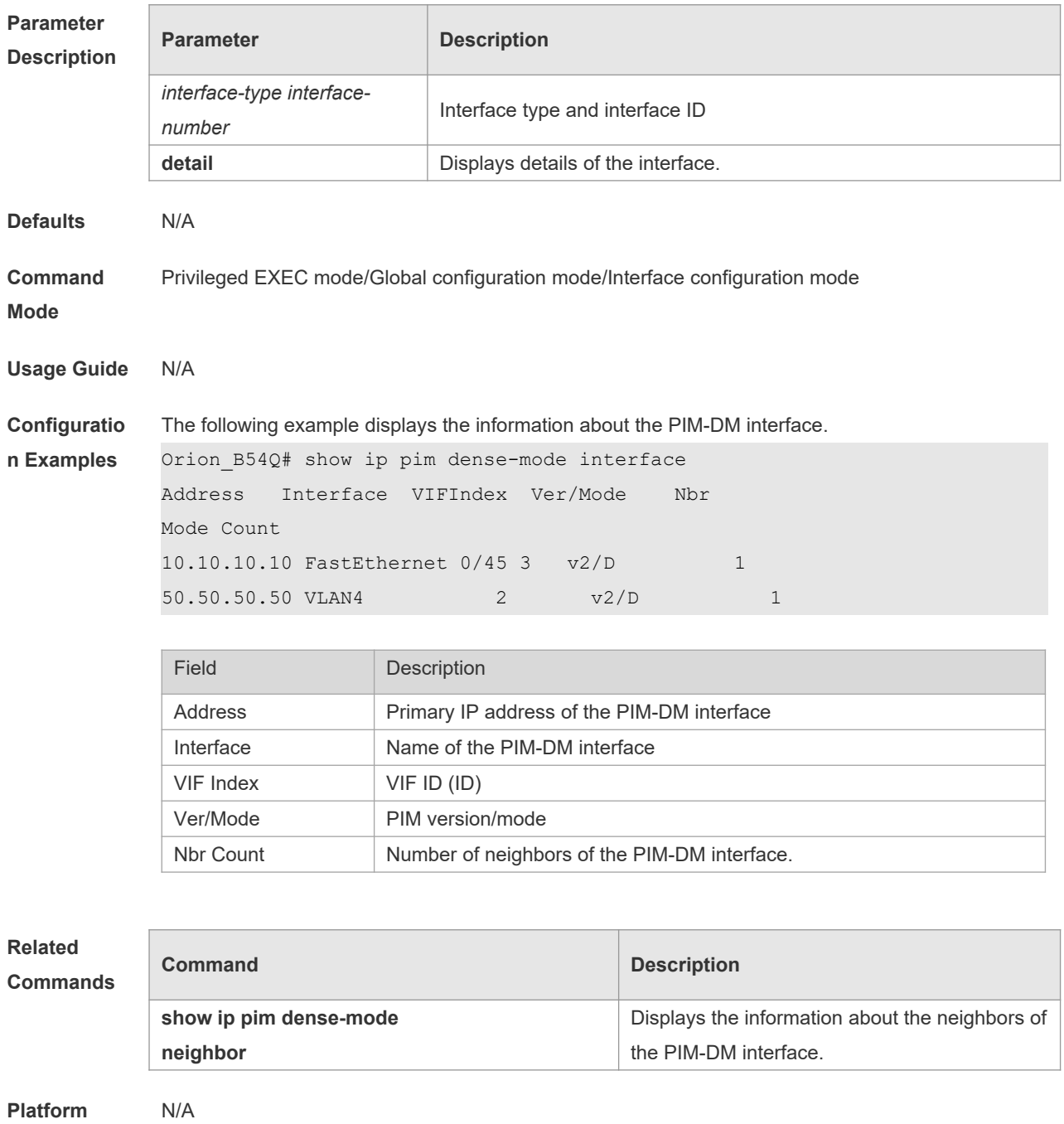

**Description**

# **5.11 show ip pim dense-mode mroute**

Use this command to display the information about the PIM-DM routing table. **show ip pim dense-mode mroute** [ *group-or-source-address* [ *group-or-source-address* ] ] [ **summary** ]

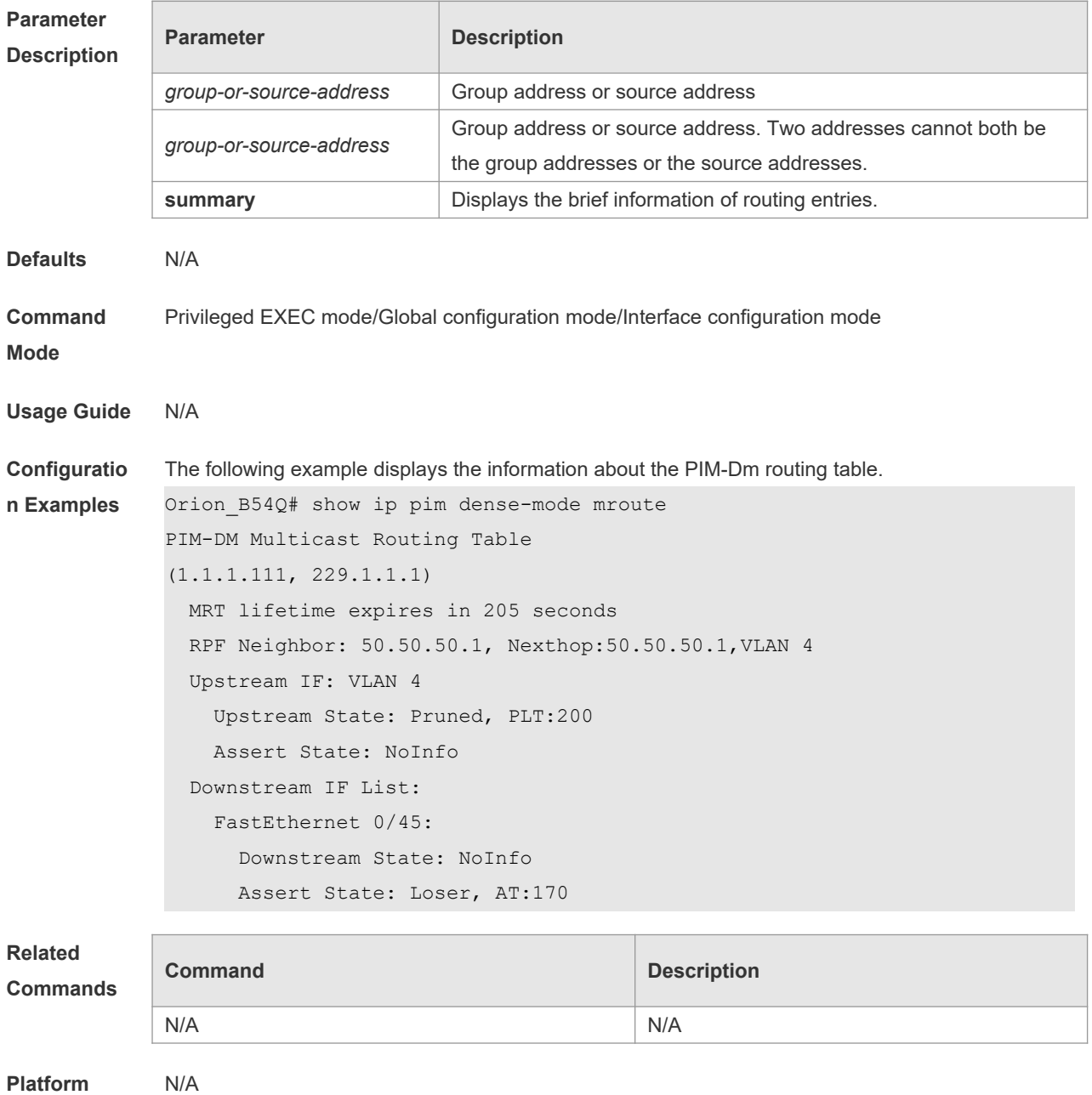

# **5.12 show ip pim dense-mode neighbor**

**Description**

Use this command to display the information about the PIM-DM neighbors.

### **show ip pim dense-mode neighbor** [ *interface-type interface-number* ]

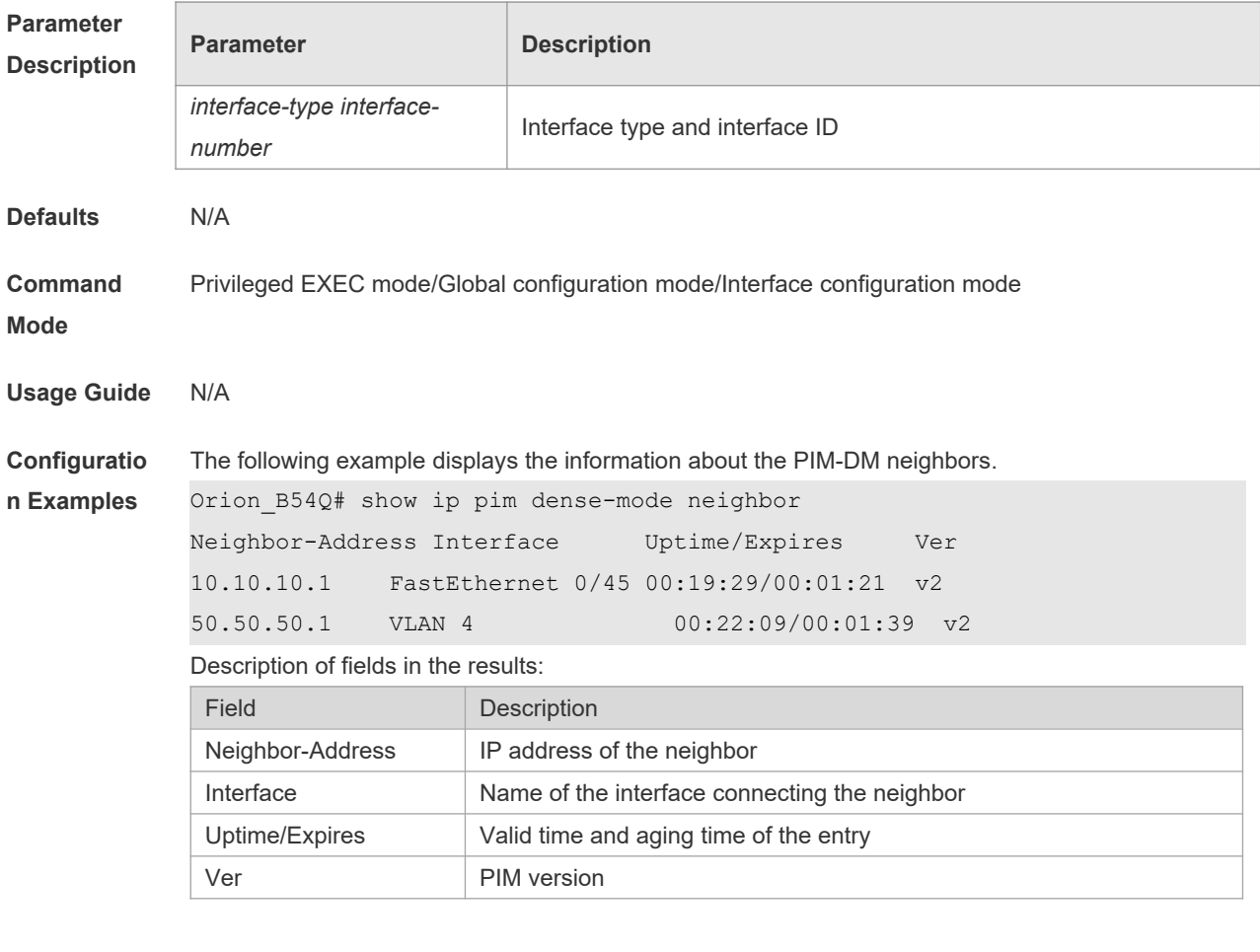

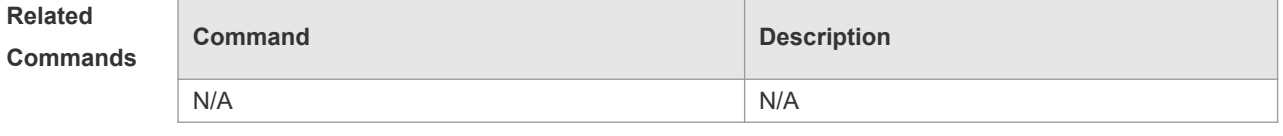

**Platform Description** N/A

# **5.13 show ip pim dense-mode nexthop**

Use this command to display the information about the PIM-DM next hop. **show ip pim dense-mode nexthop**

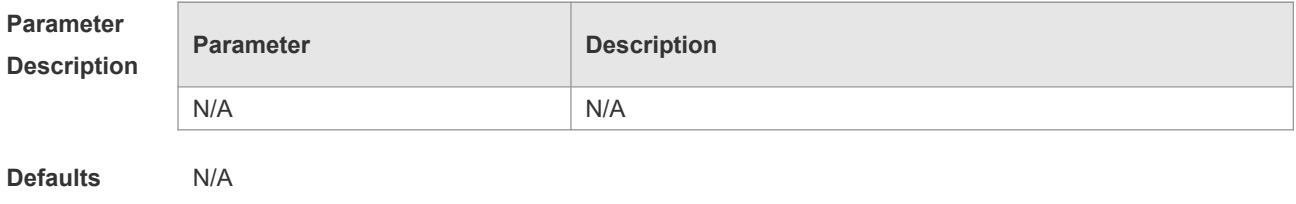

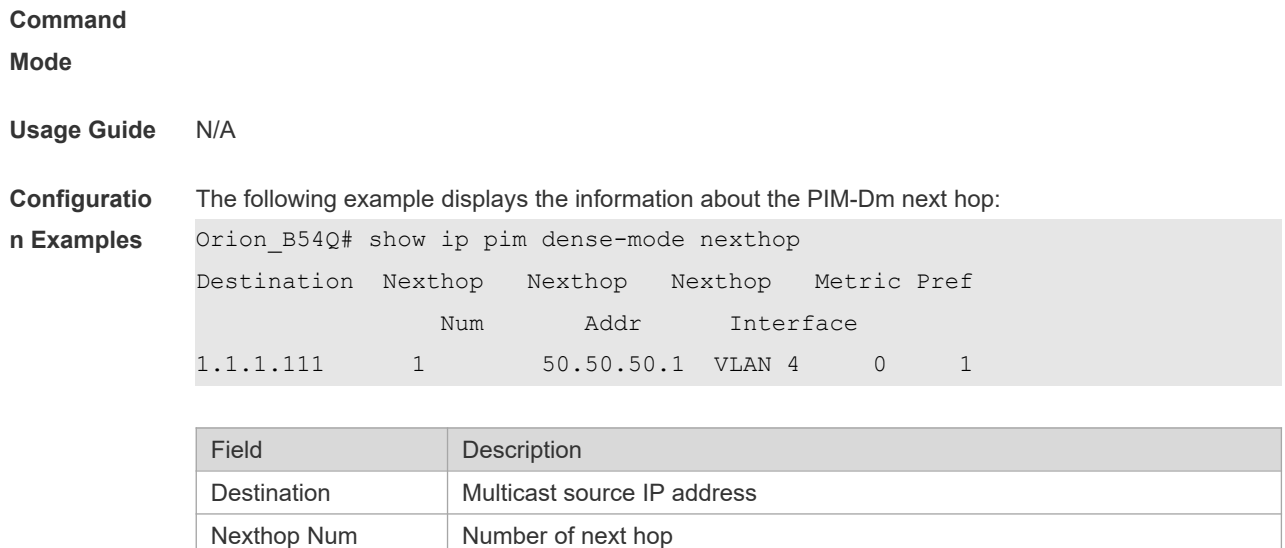

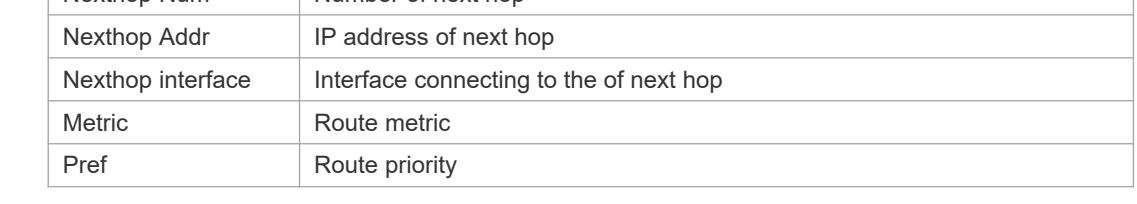

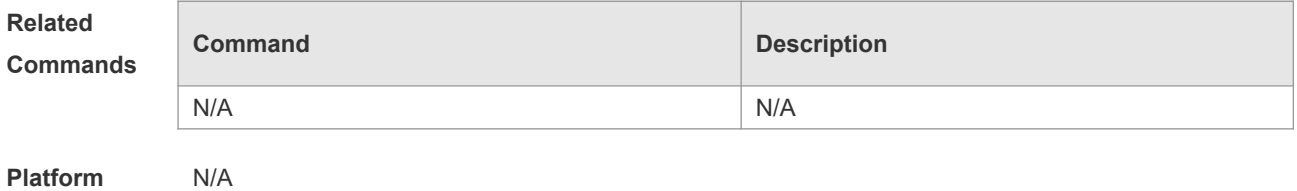

**Description**

# **5.14 show ip pim dense-mode track**

Use this command to display the statistics of the PIM-DM packets.

### **show ip pim dense-mode track**

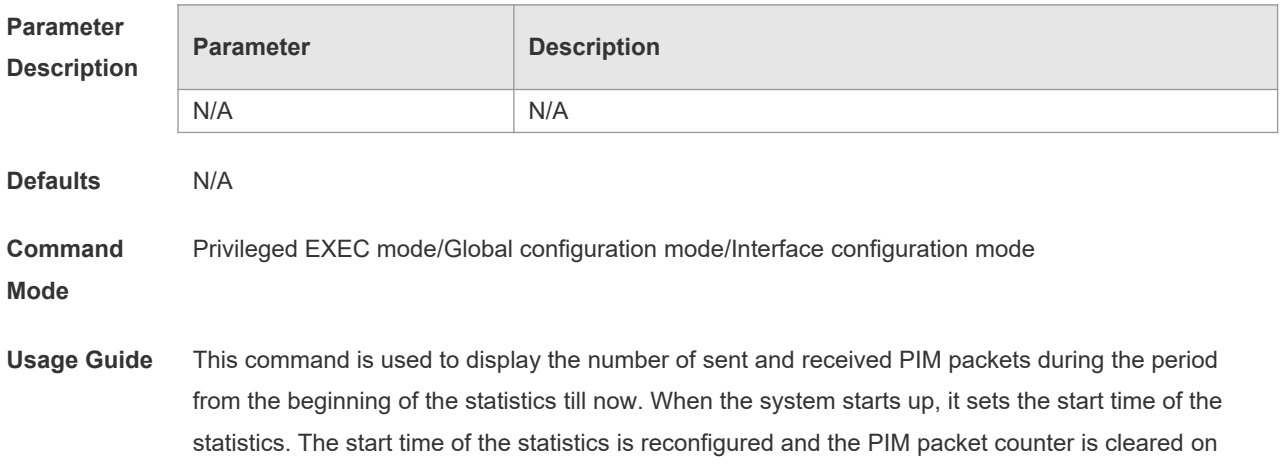

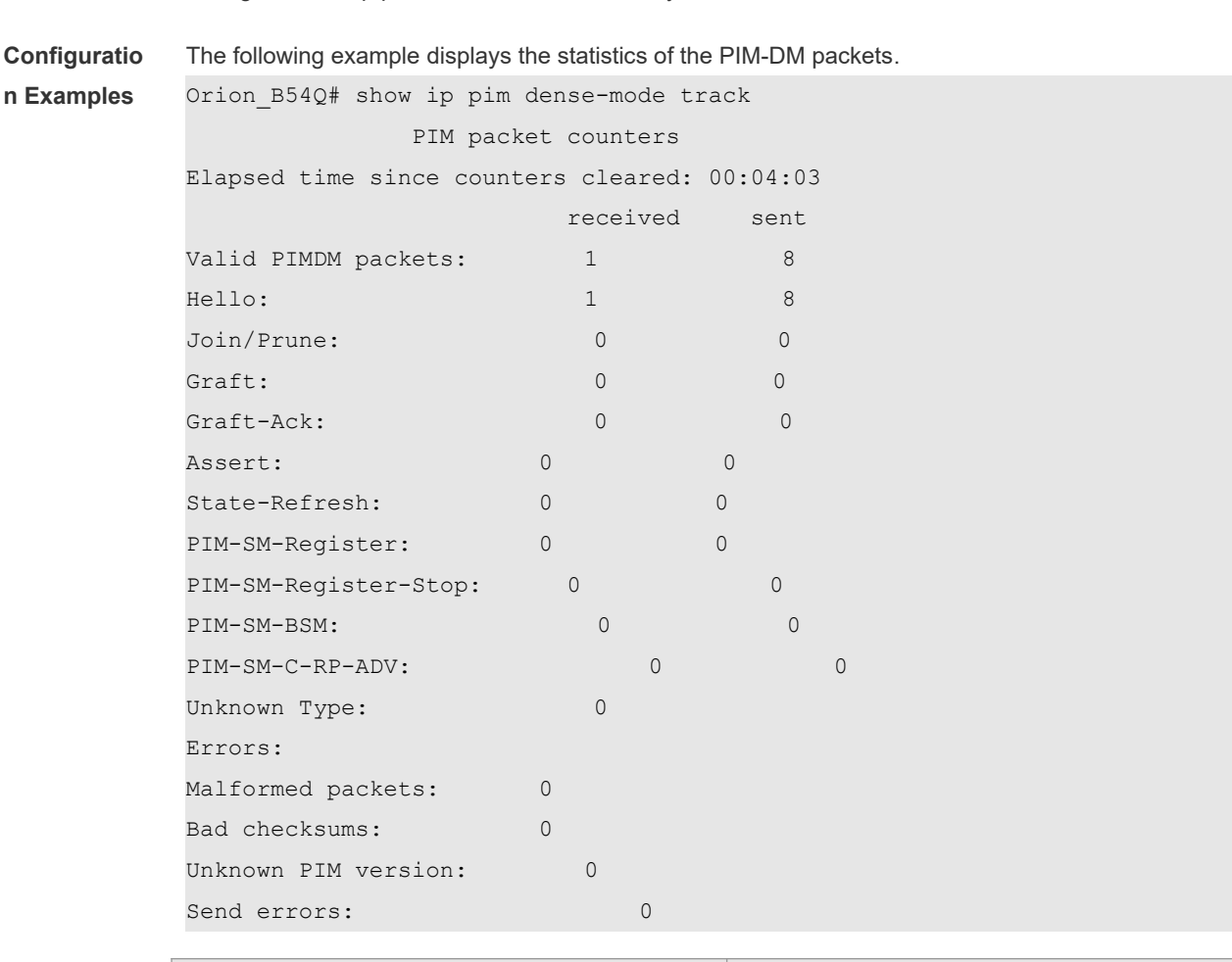

calling the clear ip pim dense-mode track every time.

### **Related**

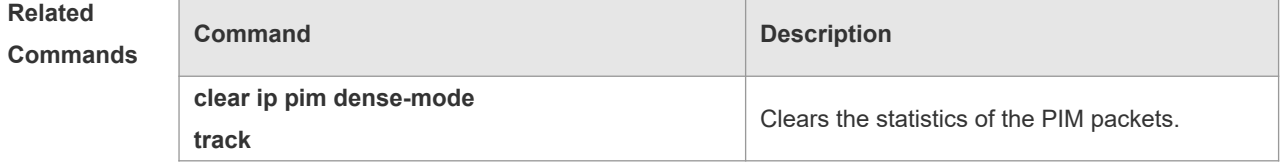

**Platform**  N/A

**Description**

# **6 PIM-SM Commands**

### **6.1 clear ip pim sparse-mode bsr rp-set**

Use this command to clear all the RP information learnt dynamically. **clear ip pim sparse-mode** [ **vrf** *vid* ] **bsr rp-set \***

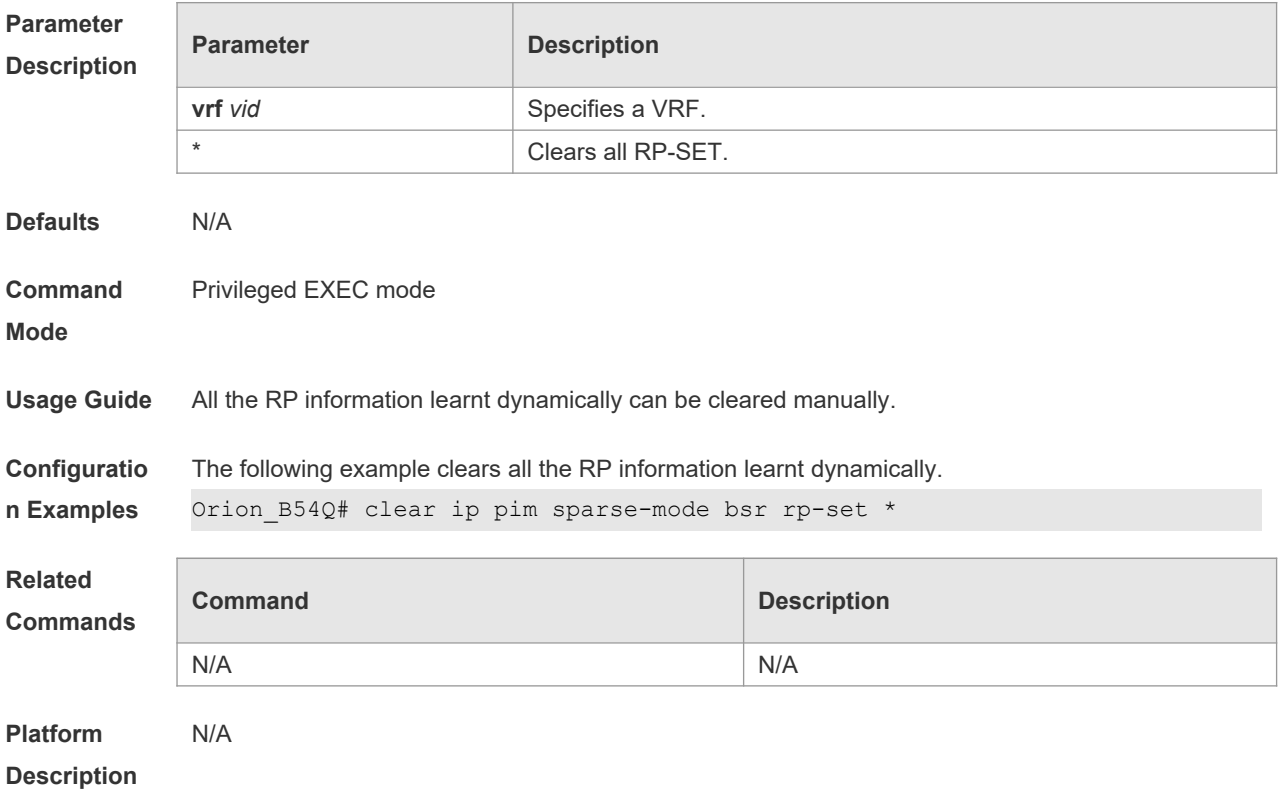

### **6.2 clear ip pim sparse-mode track**

Use this command to reconfigure the start time of the statistics and clear the PIMv6 packet counter. **clear ip pim sparse-mode** [ **vrf** *vrf-name* ] **track**

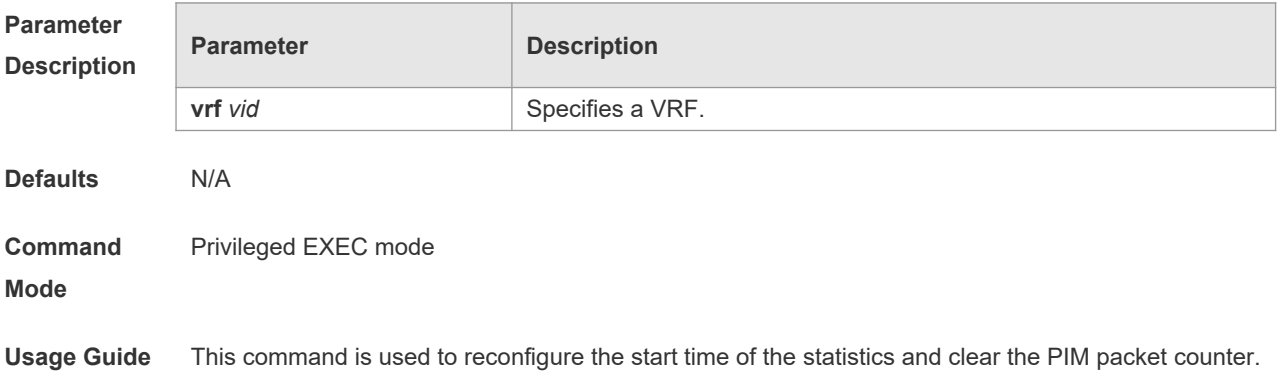

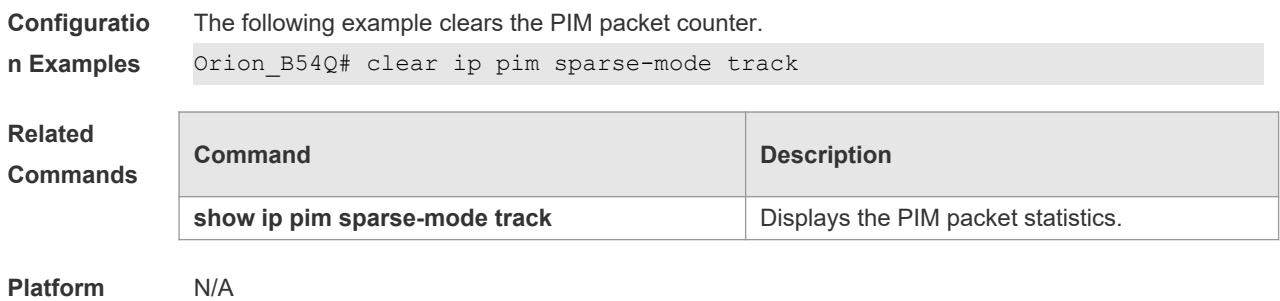

**Description**

### **6.3 ip pim accept-bsr list**

Use this command to confine the BSR address range. Use the **no** or **default** form this command to restore the default setting. **ip pim** [ **vrf** *vid* ] **accept-bsr list** *access-list* **no ip pim** [ **vrf** *vid* ] **accept-bsr default ip pim** [ **vrf** *vid* ] **accept-bsr** 

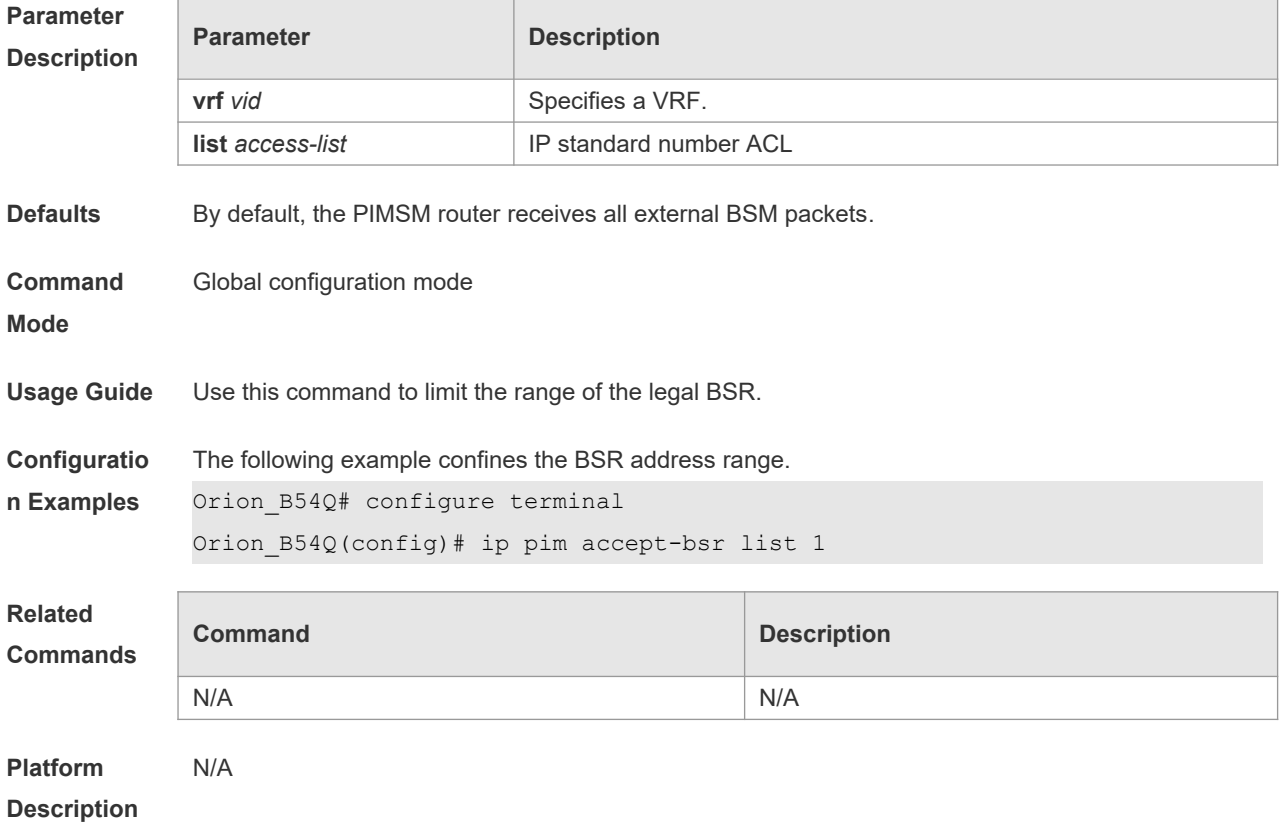

# **6.4 ip pim accept-crp list**

Use this command to confine the C-RP address range and the multicast group address range it

**Parameter** 

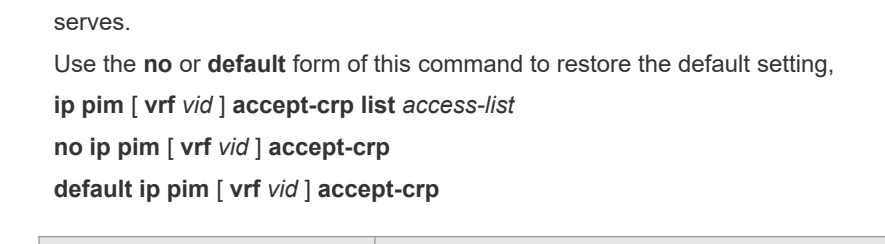

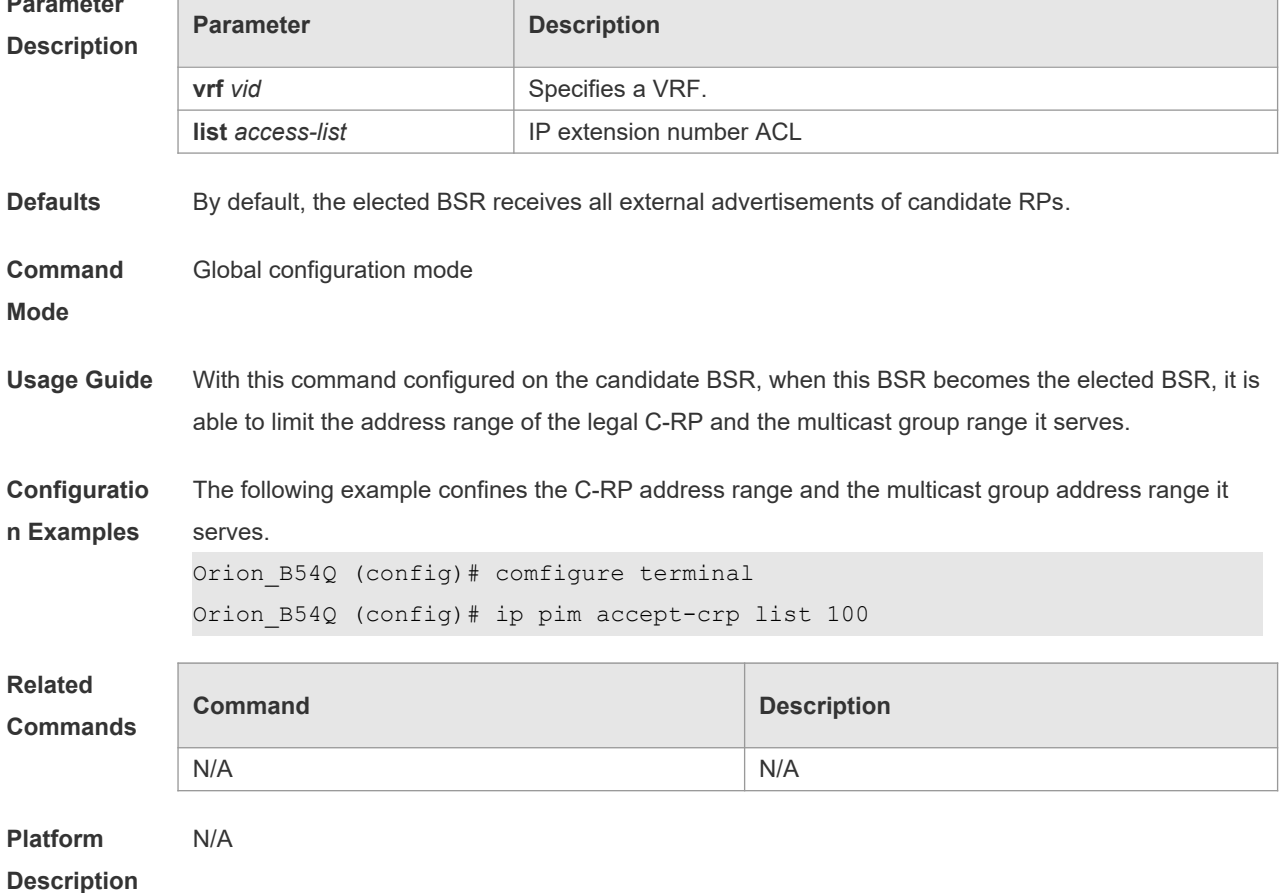

# **6.5 ip pim accept-crp-with-null-group**

Use this command to receive the C-RP-ADV packets whose prefix-count is 0. Use the **no** or **default** form of this command to restore the default setting. **ip pim** [ **vrf** *vid* ] **accept-crp-with-null-group no ip pim** [ **vrf** *vid* ] **accept-crp-with-null-group default ip pim** [ **vrf** *vid* ] **accept-crp-with-null-group**

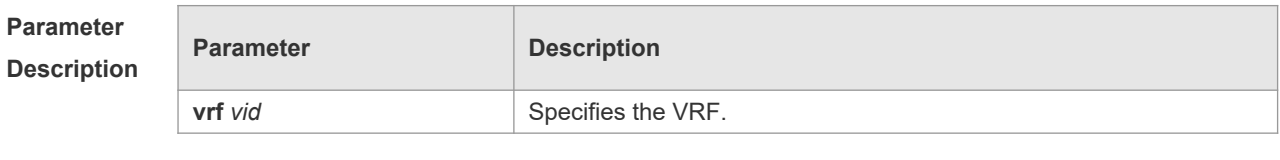

**Defaults** By default, the BSR does not receive the C-RP-ADV packets whose prefix-count is 0.

### **Command**

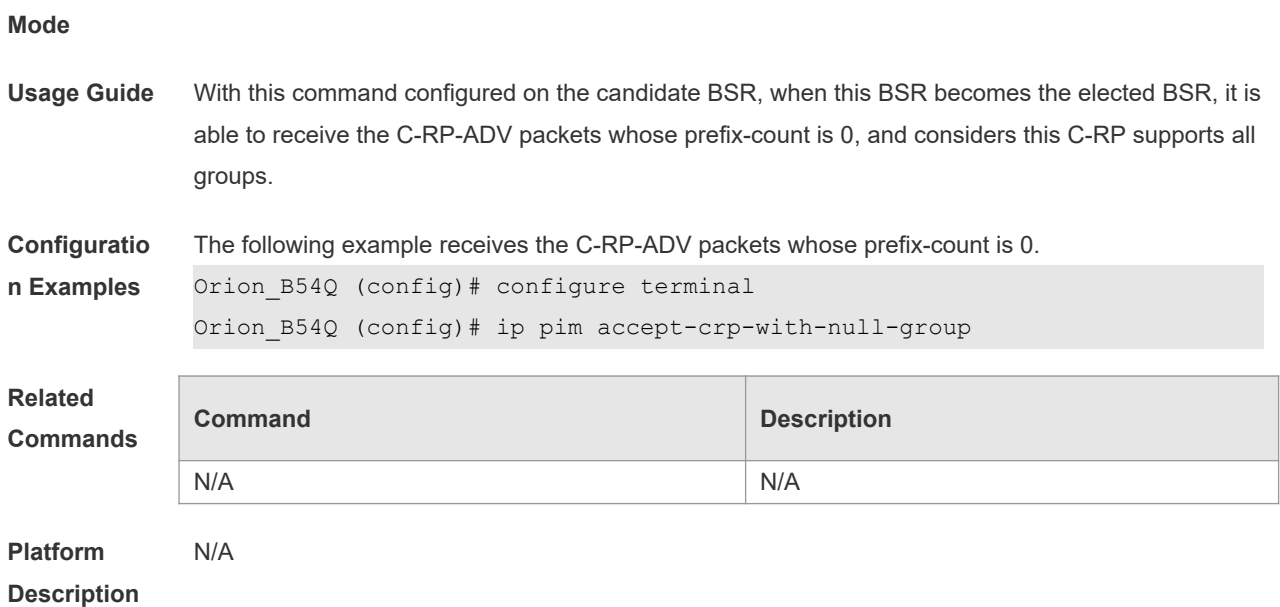

# **6.6 ip pim accept-register list**

Use this command to confine the address range of the (S,G) entry of the register packets. Use the **no** or **default** form of this command to restore the default setting. **ip pim** [ **vrf** *vid* ] **accept-register** { **list** *access-list* [**route-map** *map-name* ] *|* **route-map** *map-name*  [**list** *access-list* ] } **no ip pim** [ **vrf** *vid* ] **accept-register default ip pim [ vrf vid ] accept-register**

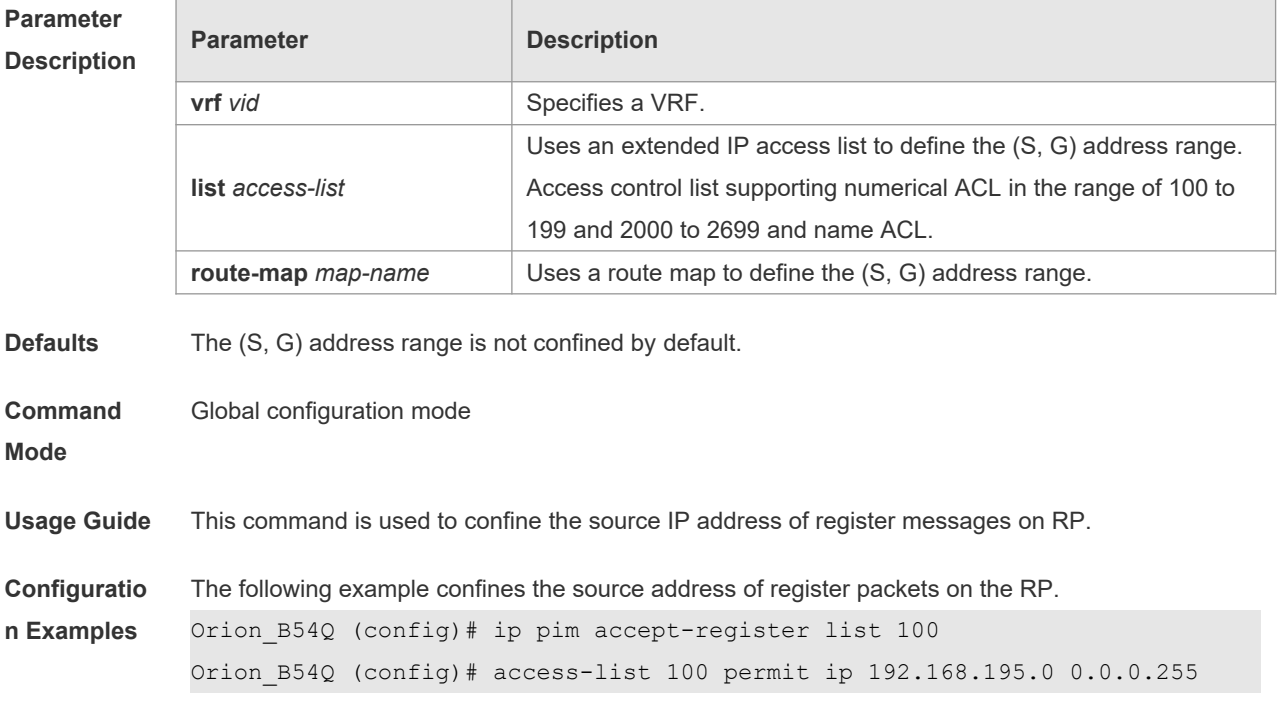

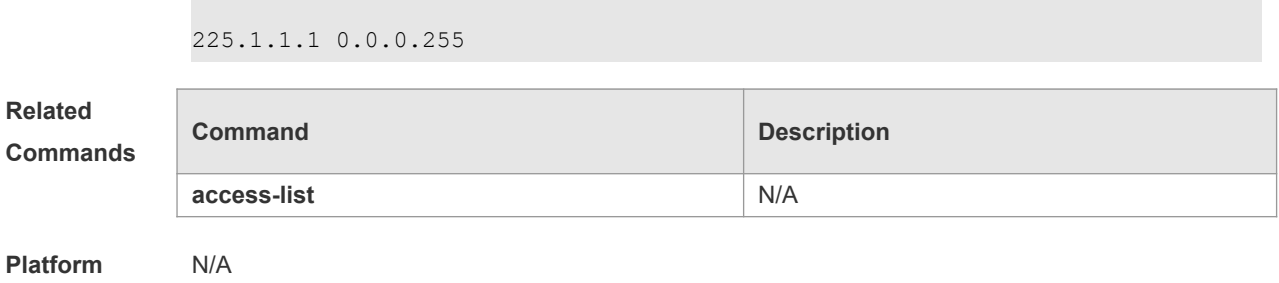

**Description**

# **6.7 ip pim bsr-border**

Use this command to configure the BSR border. Use the **no** or **default** form of this command to restore the default setting. **ip pim bsr-border no ip pim bsr-border default ip pim bsr-border**

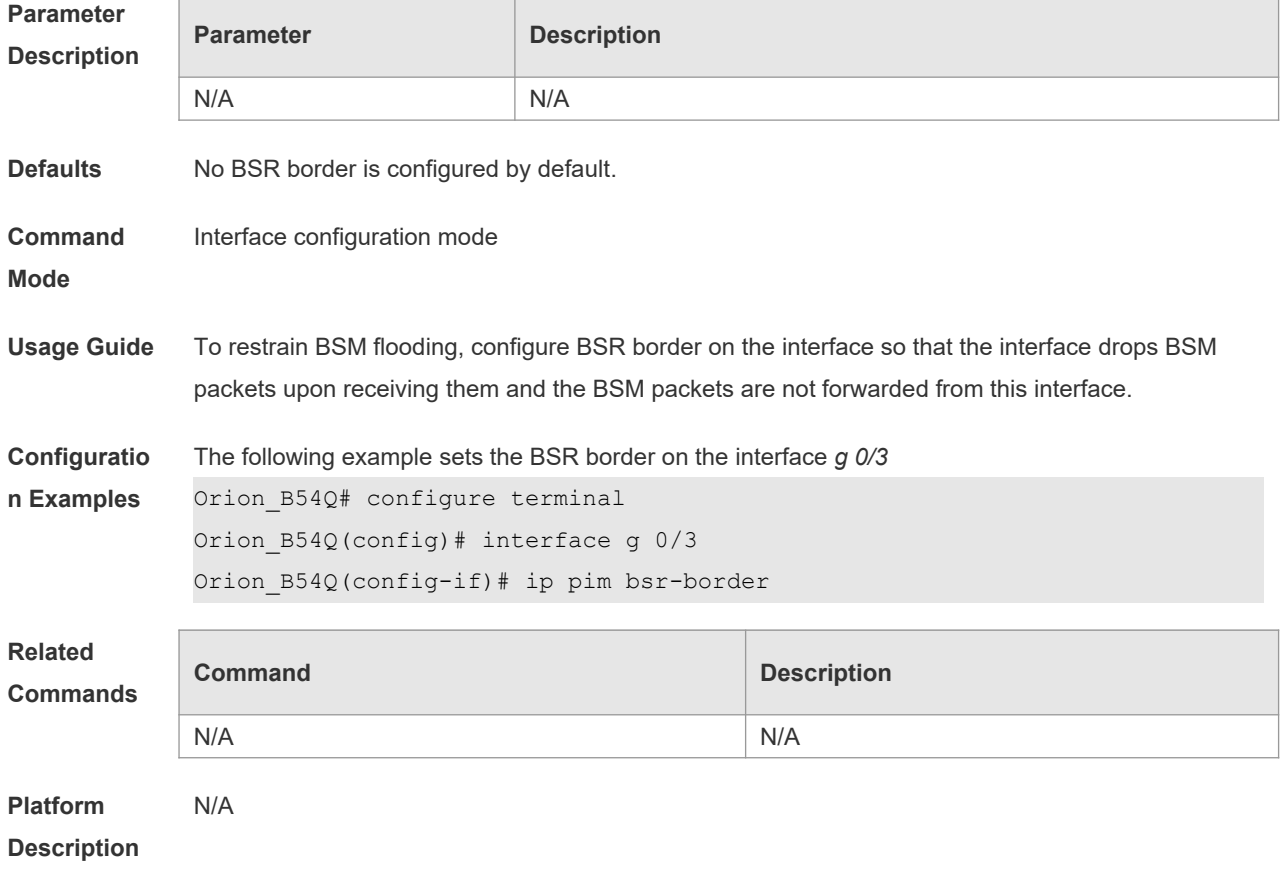

# **6.8 ip pim bsr-candidate**

Use this command to configure the C-BSR.

Use the **no** or **default** form of this command to restore the default setting. **ipv6 pim** [ **vrf** *vid* ] **bsr-candidate** *interface-type interface-number* [ *hash-mask-length* [ *priorityvalue* ] ] **no ipv6 pim** [ **vrf** *vid* ] **bsr-candidate default ip pim** [ **vrf** *vid* ] **bsr-candidate**

### **Parameter Description**

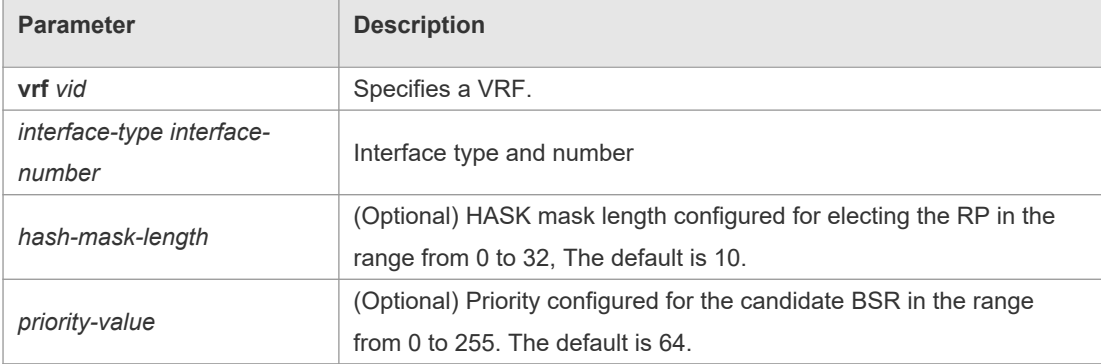

**Defaults** No C-BSR is configured by default.

#### **Command**  Global configuration mode

**Mode**

**Usage Guide** A PIM-SM domain must contain a unique BootStrap Router (BSR). BSR is responsible for collect and issue RP information. A unique recognized BSR is elected among multiple candidate BSRs through the bootstrap packet. Before BSR information is available, C-BSRs consider them to be the BSR, and regularly send bootstrap packets using the multicast address 224.0.0.13 in the PIM-SM domain. This packet contains the address and priority of the BSR.

> This command allows the device to send a bootstrap message to all the PIM neighbors using the assigned BSR address. Each neighbor compares the original BSR address with the address in the received bootstrap message. If the IP address of the received address is equal to or larger than the original address, each neighbor saves this received address as the BSR address. Otherwise, they will discard this message.

> The current device considers itself to be BSR until it receives a bootstrap message from another candidate BSR and is notified that it has a higher priority value (or the same priority value, but with a larger IP address).

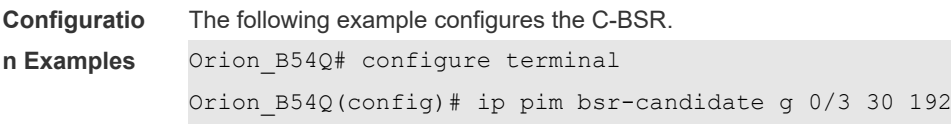

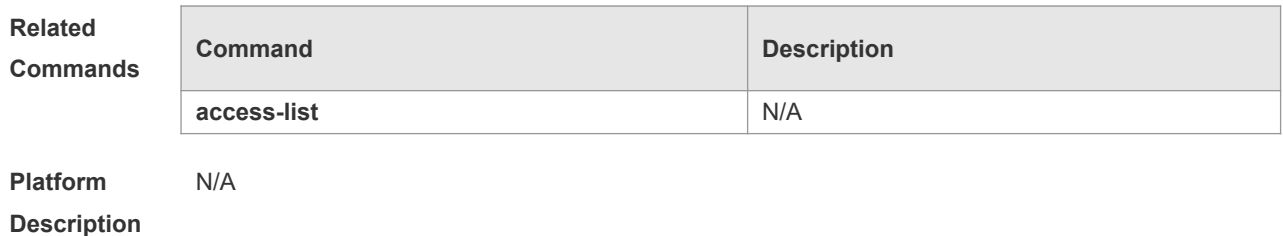

# **6.9 ip pim dr-priority**

Use this command to set the DR priority. Use the **no** or **default** form of this command to restore the default setting. **ip pim dr-priority** *priority-value* **no ip pim dr-priority default ip pim dr-priority**

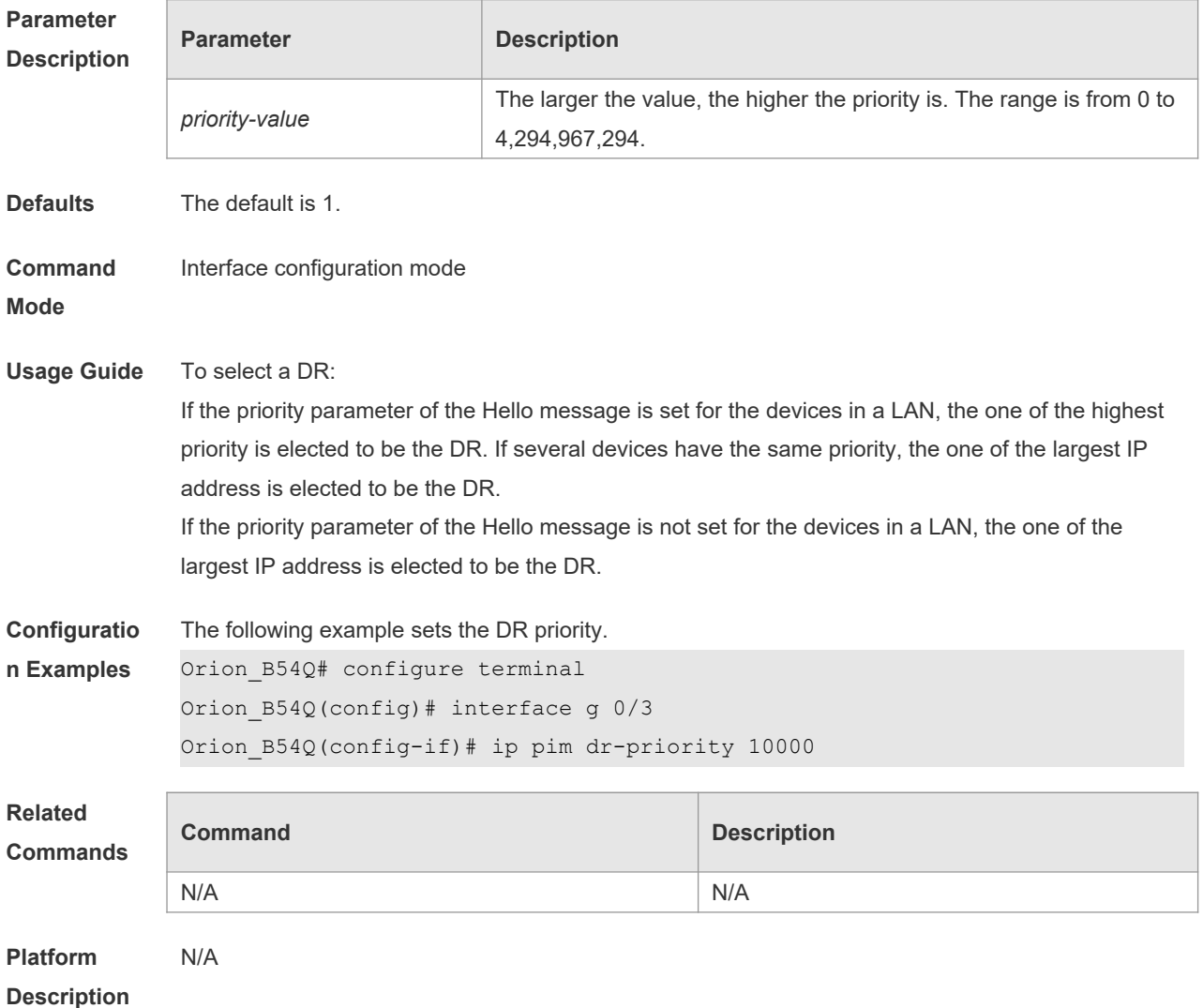

### **6.10 ip pim ignore-rp-set-priority**

Use this command to ignore the RP priority. Use the **no** or **default** form of this command to restore the default setting. **ip pim** [ **vrf** *vid* ] **ignore-rp-set-priority no ip pim** [ **vrf** *vid* ] **ignore-rp-set-priority default ip pim** [**vrf** *vid*] **ignore-rp-set-priority**

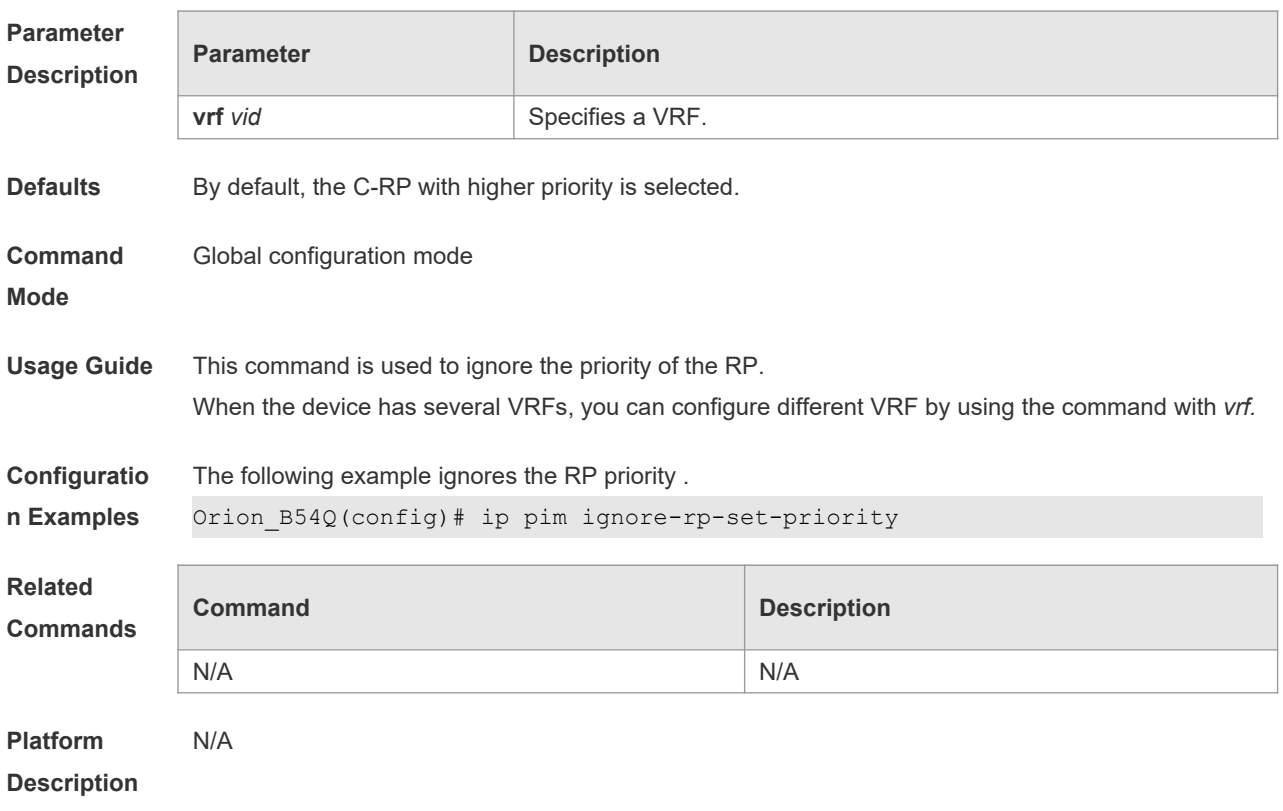

# **6.11 ip pim jp-timer**

Use this command to set the interval to send the join/prune message. Use the **no** or **default** form of this command to restore the default setting. **ip pim** [ **vrf** *vid* ] **jp-timer** *seconds* **no ip pim** [ **vrf** *vid* ] **jp-timer default ip pim** [ **vrf** *vid* ] **jp-timer**

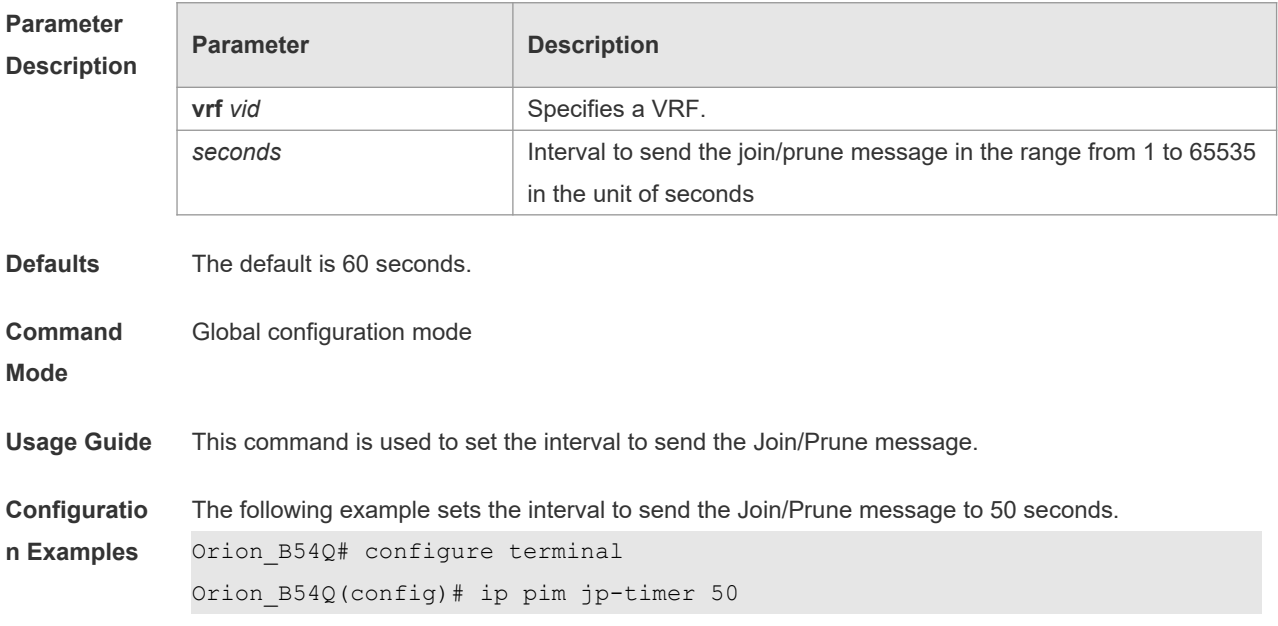

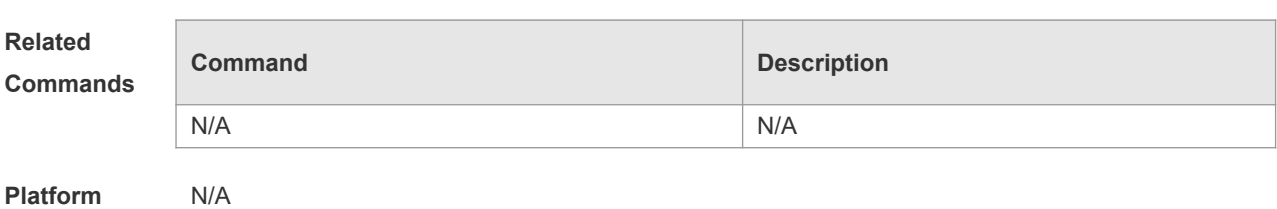

**Description**

# **6.12 ip pim neighbor-filter**

Use this command to confine the neighbor address range. Use the **no** or **default** form of this command to restore the default setting. **ip pim neighbor-filter** *access\_list* **no ip pim neighbor-filter** *access\_list* **default ip pim neighbor-filter** *access\_list*

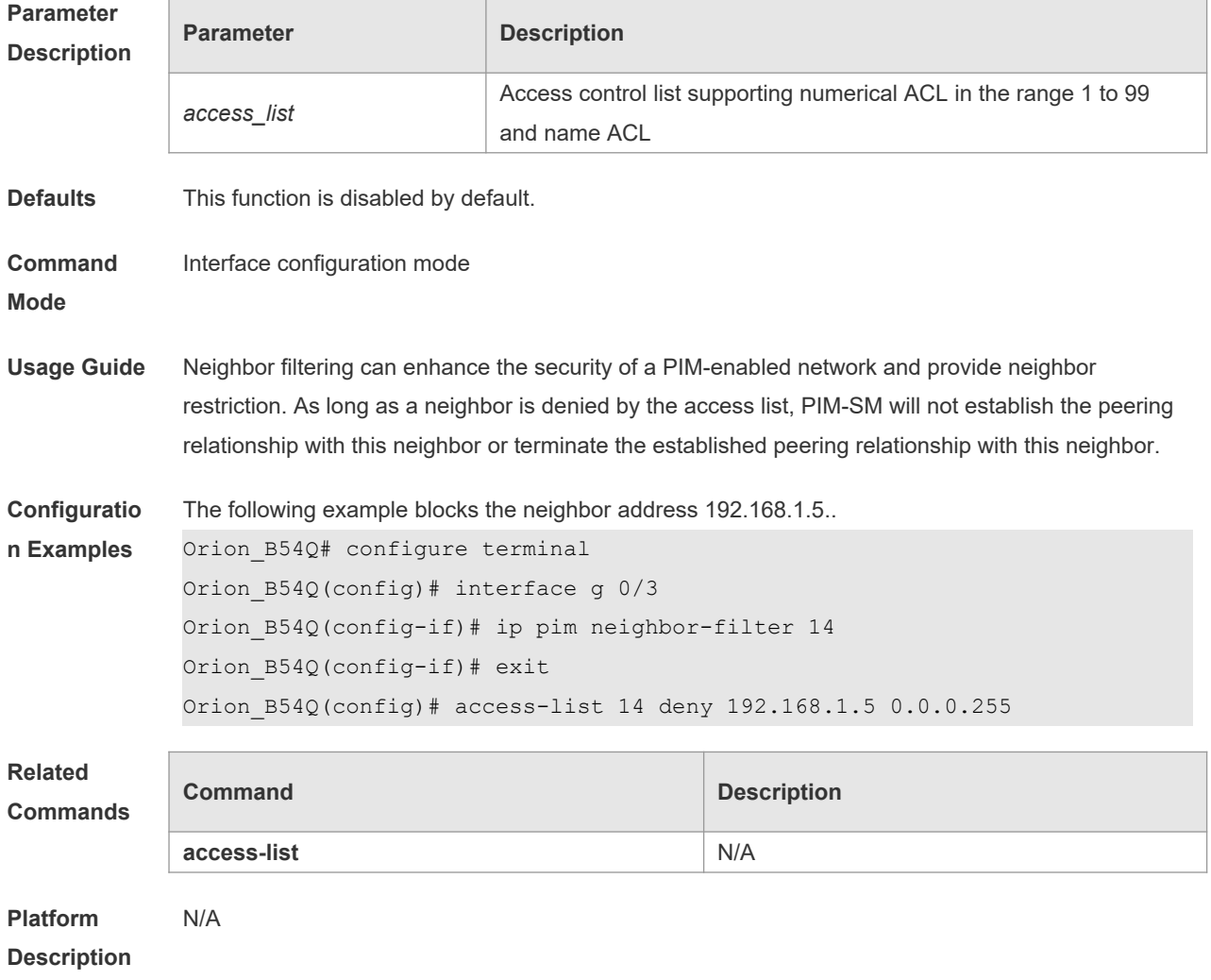

# **6.13 ip pim neighbor-tracking**

Use this command to disable join restraint on the interface. Use the **no** or **default** form of this command to restore the default setting. **ip pim neighbor-tracking no ip pim neighbor-tracking default ip pim neighbor-tracking**

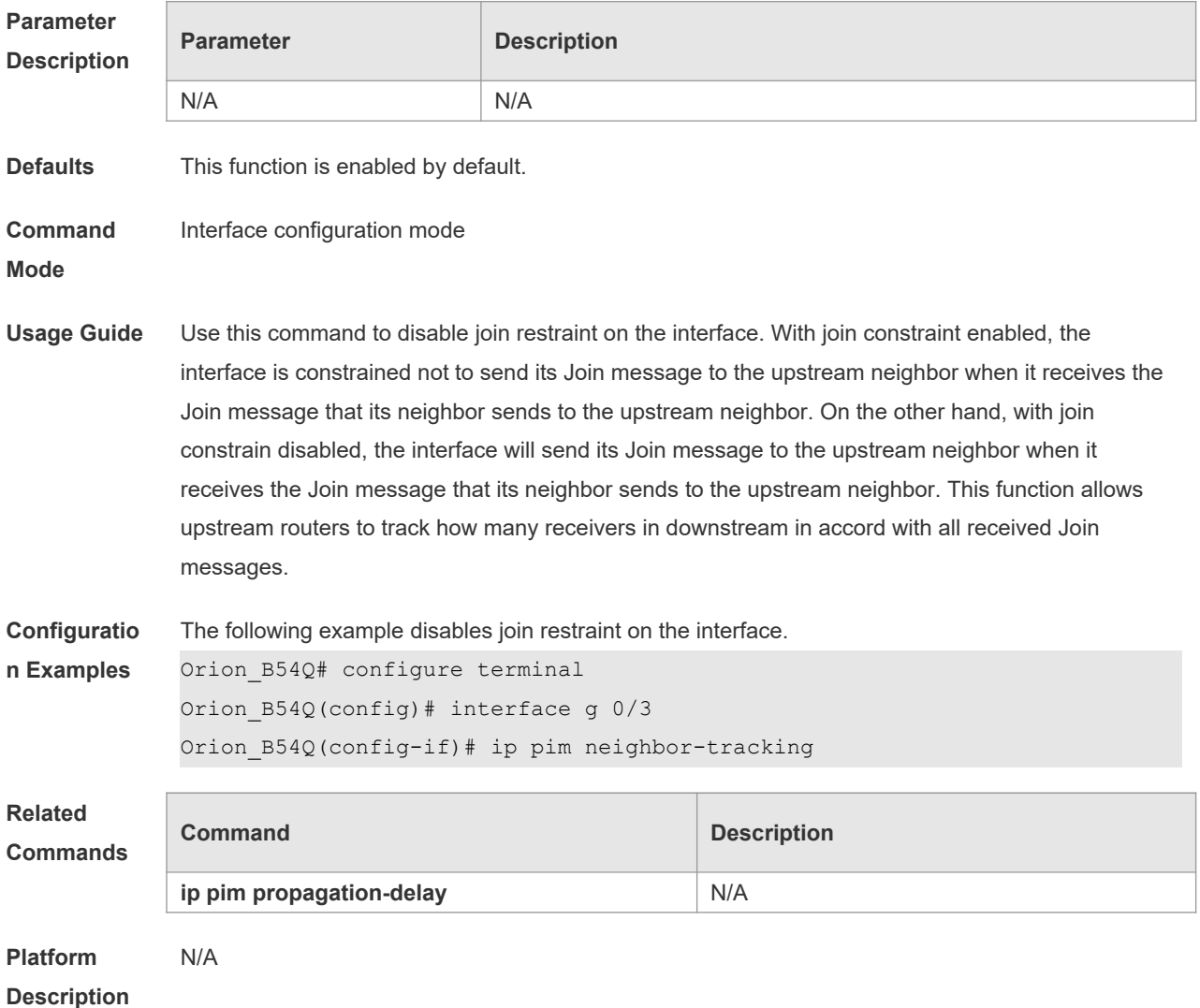

### **6.14 ip pim override-interval**

Use this command to set the override-interval on the interface. Use the **no** or **default** form of this command to restore the default setting. **ip pim override-interval** *milliseconds* **no ip pim override-interval default ip pim override-interval**

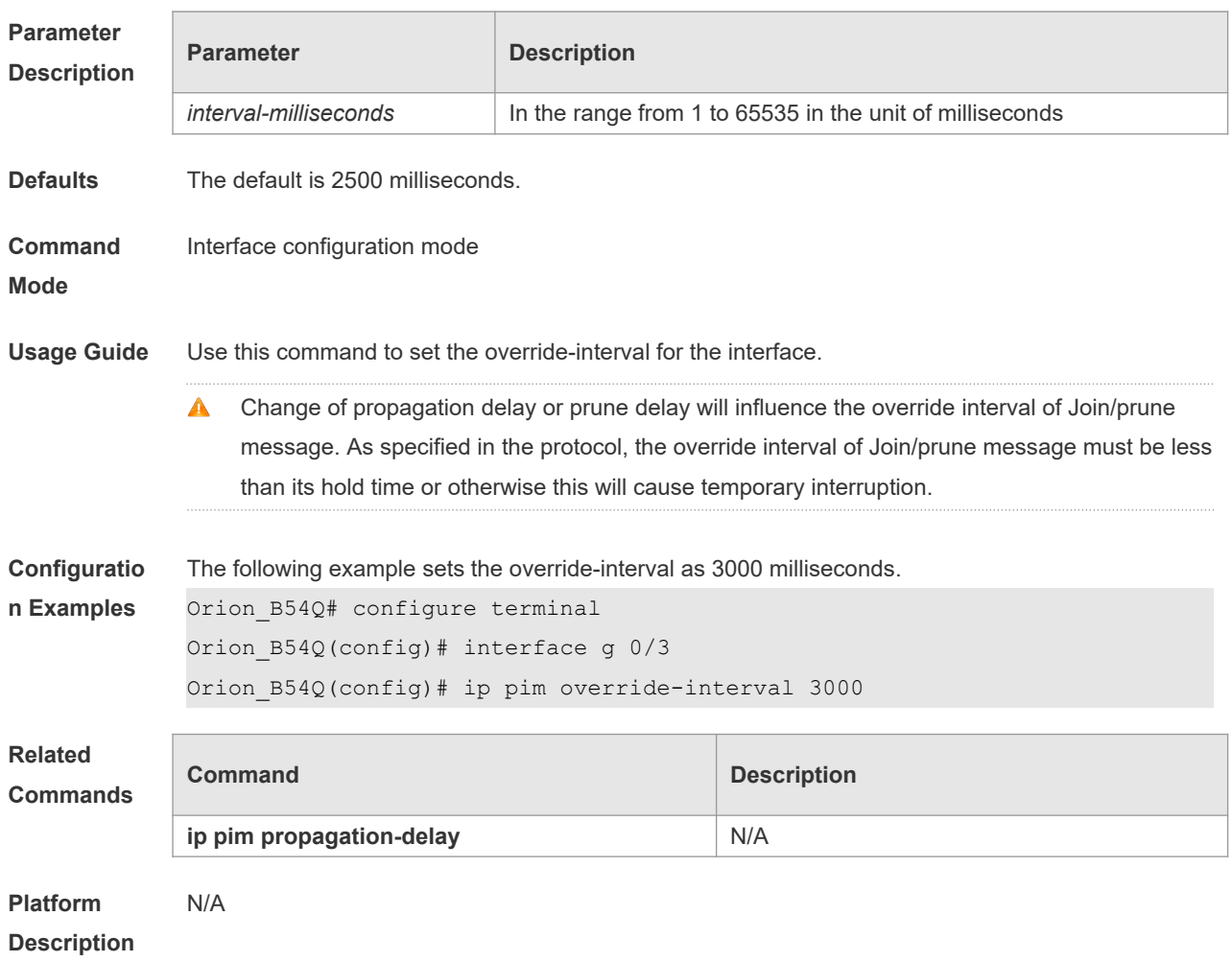

# **6.15 ip pim probe-interval**

Use this command to set the register probe interval. Use the **no** or **default** form of this command to restore the default setting. **ip pim** [ **vrf** *vid* ] **probe-interval** *seconds* **no ip pim** [ **vrf** *vid* ] **probe-interval default ip pim** [ **vrf** *vid* ] **probe-interval**

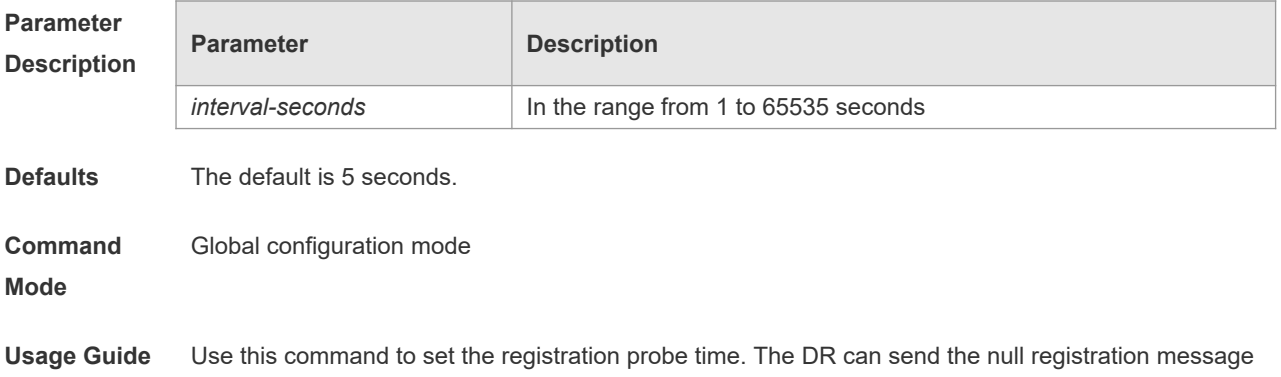

to the RP in a period before the registration suppression time expires. This period is called probe time of null registration packet. The probe time must be less than half of registration suppression time. Furthermore, 3\*  $\bullet$ registration suppression time plus registration probe time should be no more than 65535s or otherwise the system triggers an alarm. **Configuratio** The following example sets the probe time to 6 seconds. **n Examples** Orion\_B54Q# configure terminal Orion\_B54Q(config)# ip pim probe-interval 6 **Related Command Description Commands** N/A N/A **Platform**  N/A **Description**

### **6.16 ip pim propagation-delay**

Use this command to set the propagation-delay on the interface. Use the **no** or **default** form of this command to restore the default setting. **ip pim propagation-delay** *milliseconds* **no ip pim propagation-delay default ip pim propagation-delay**

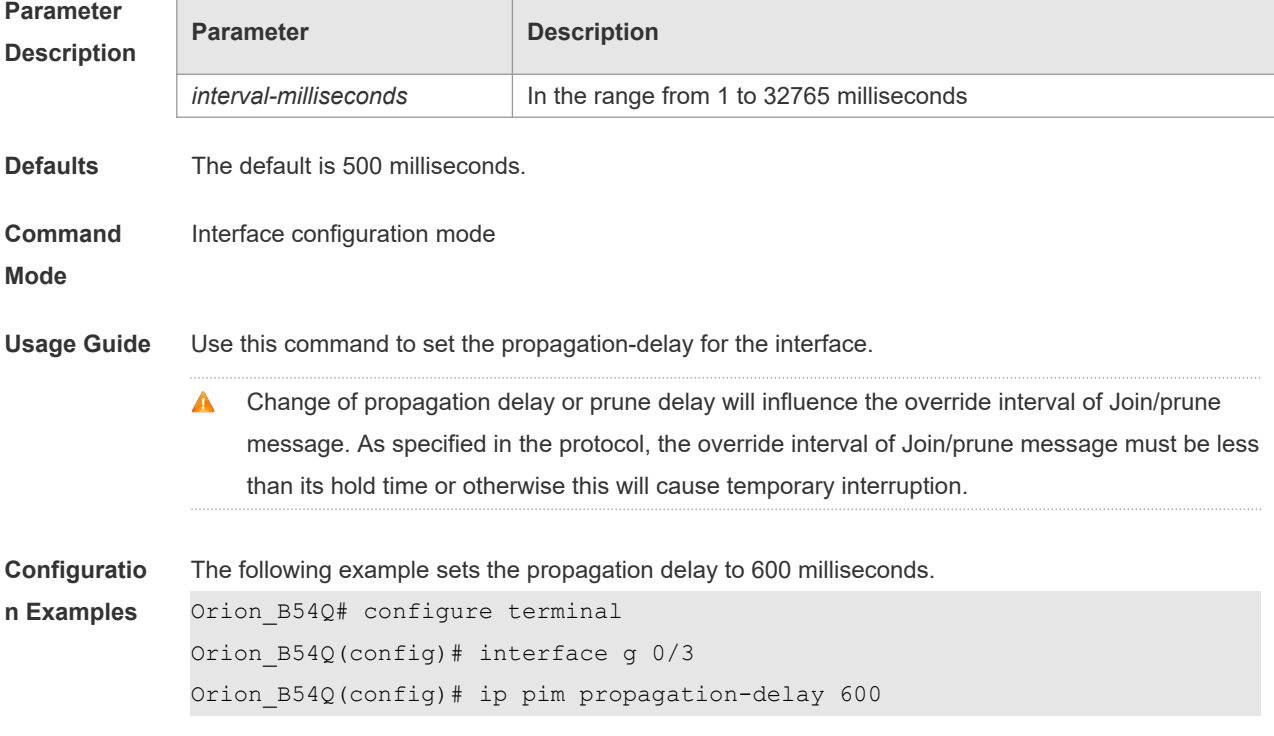

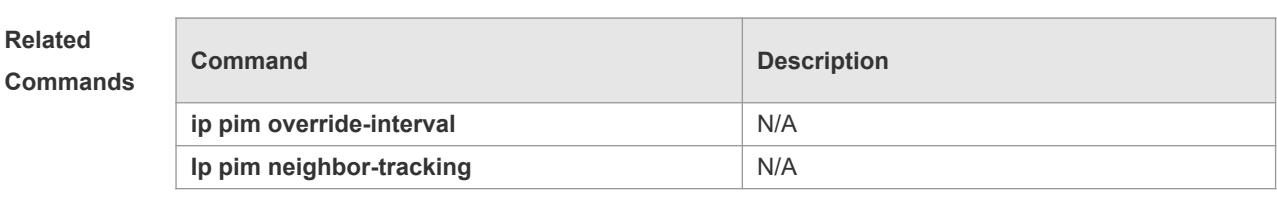

**Platform Description**

# **6.17 ip pim query-interval**

N/A

Use this command to set the interval to send the hello packets. Use the **no** or **default** form of this command to restore the default setting. **ip pim query-interval** *seconds* **no ip pim query-interval default ip pim query-interval**

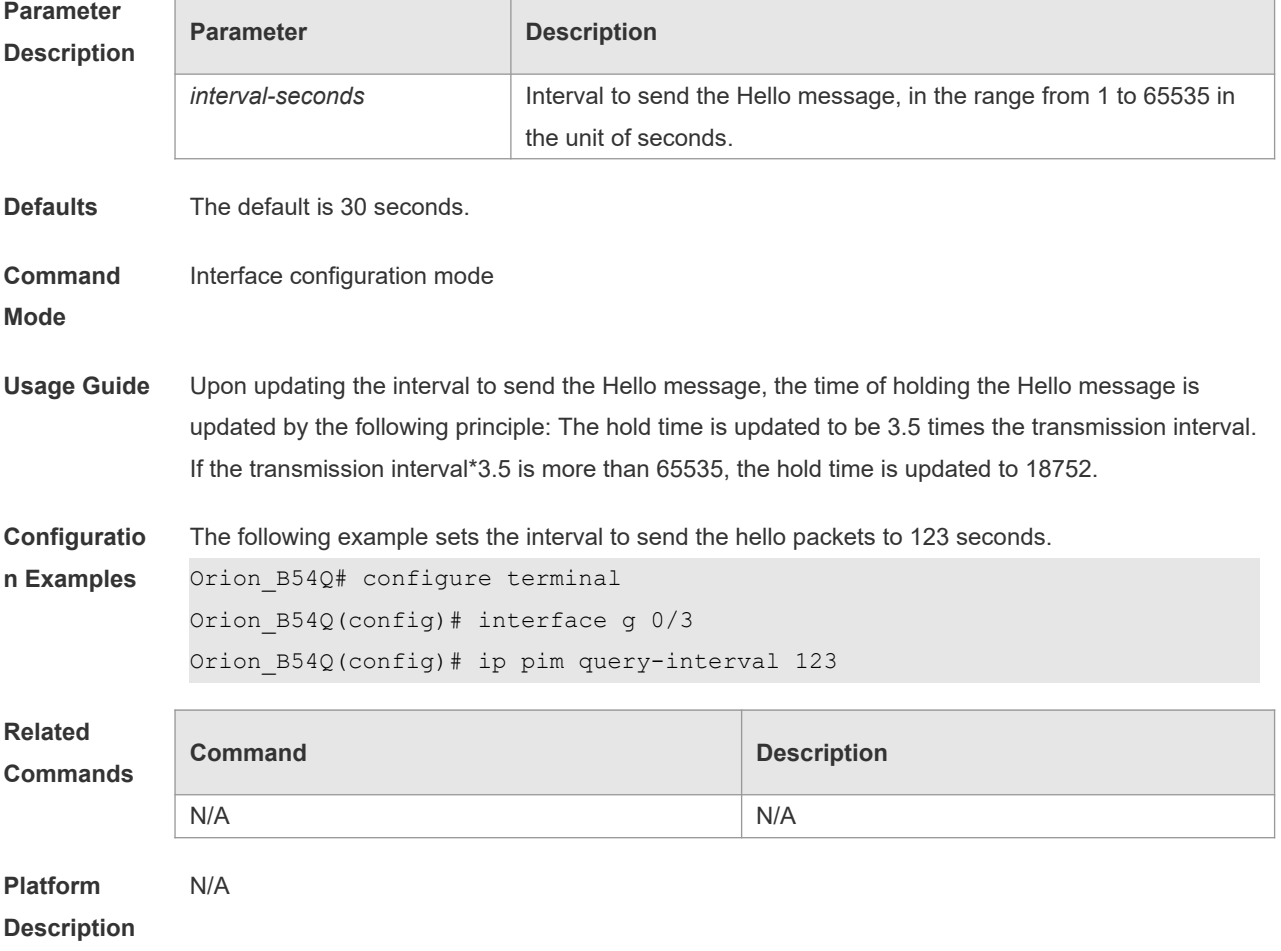

### **6.18 ip pim register-decapsulate-forward**

Use this command to enable the RP to decapsulate the register packets and forward the multicast packets.

Use the **no** or **default** form of this command to restore the default setting.

**ip pim** [ **vrf** *vid* ] **register-decapsulate-forward**

**no ip pim** [ **vrf** *vid* ] **register-decapsulate-forward**

**default ip pim [ vrf vid ] register-decapsulate-forward**

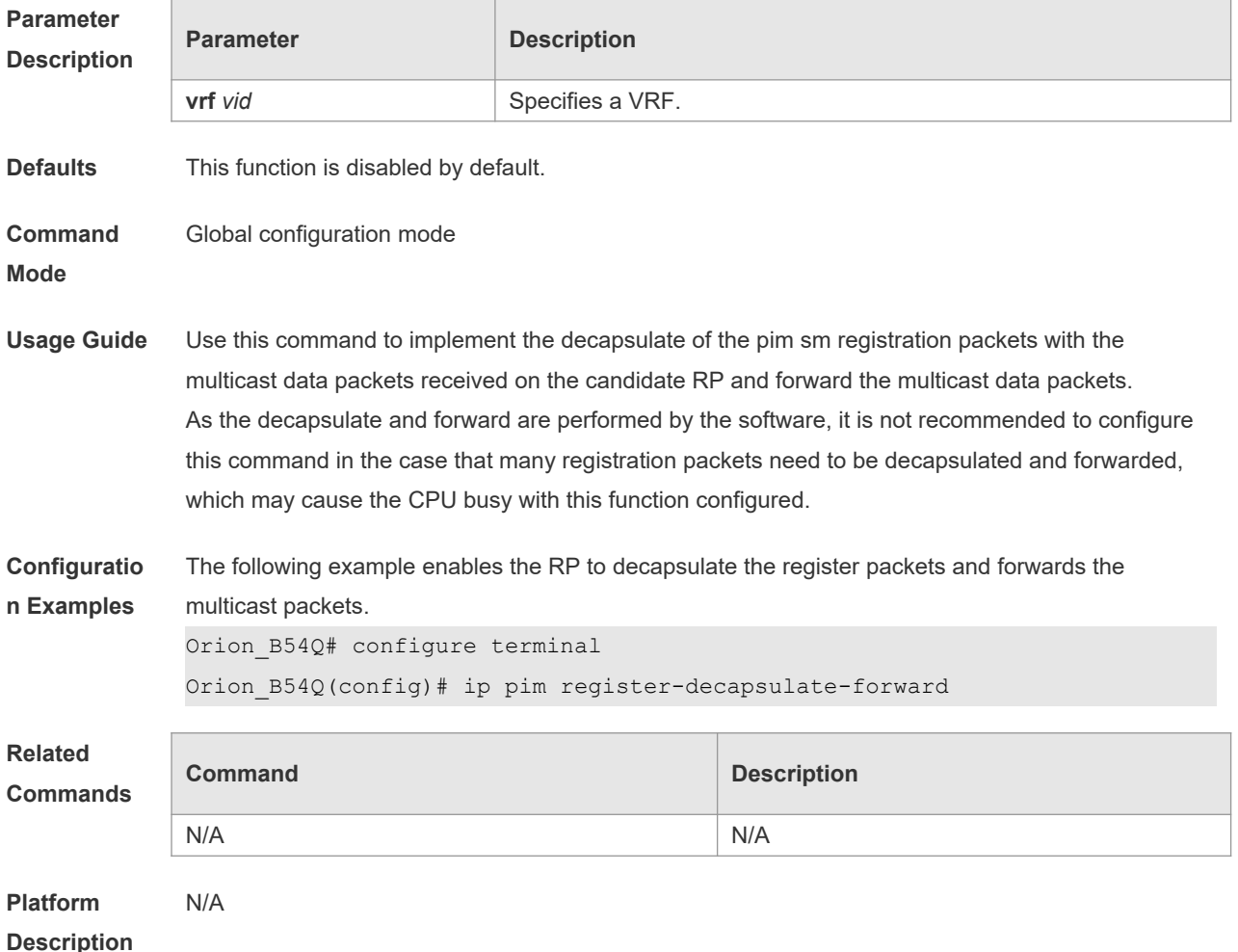

# **6.19 ip pim register-checksum-wholepkt**

Use this command to calculate the checksum of the whole register packet. Use the **no** or **default** form of this command to restore the default setting. **ip pim** [ **vrf** *vid* ] **register-checksum-wholepkt** [ **group-list** *access-list* ] **no ip pim** [ **vrf** *vid* ] **register-checksum-wholepkt** [ **group-list** *access-list* ] **default ip pim** [ **vrf** *vid* ] **register-checksum-wholepkt** [ **group-list** *access-list* ]

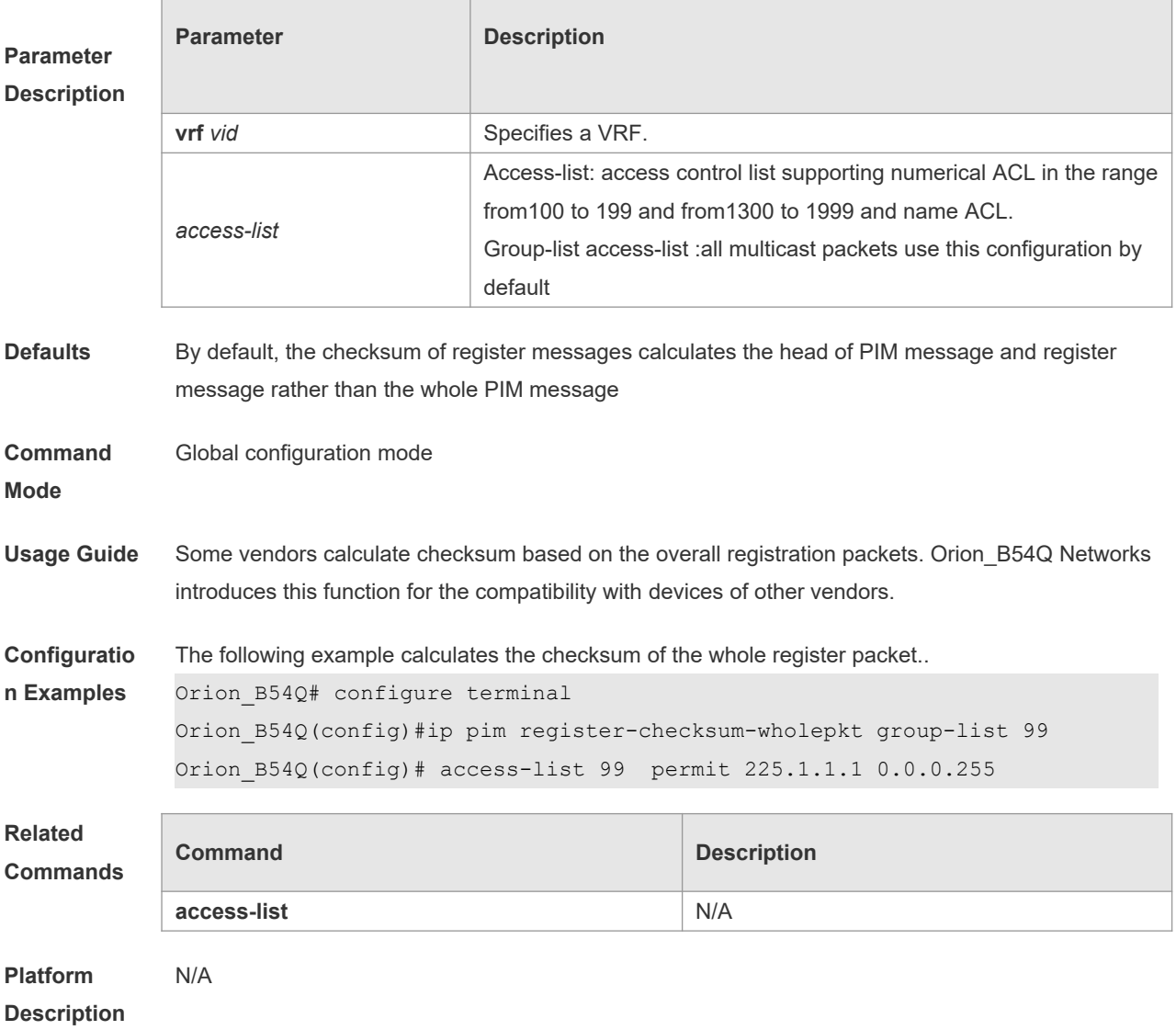

### **6.20 ip pim register-rate-limit**

Use this command to limit the rate of register packets. Use the **no** form of this command to restore the default setting.

**ip pim** [ **vrf** *vid* ] **register-rate-limit** *rate*

**no ip pim** [ **vrf** *vid* ] **register-rate-limit**

**default ip pim [ vrf vid ] register-rate-limit**

### **Paramete Description**

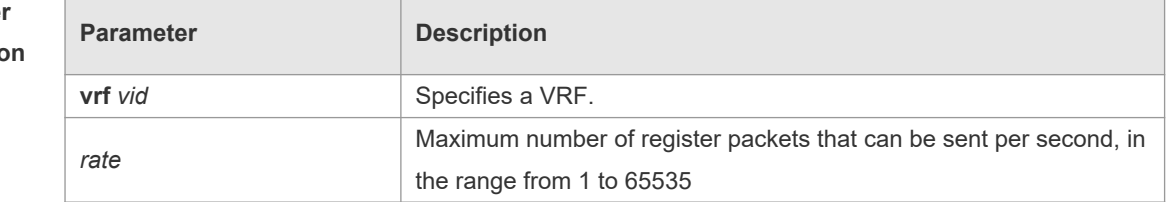

**Defaults** By default, there is no rate limitation on register messages.

### **Command**

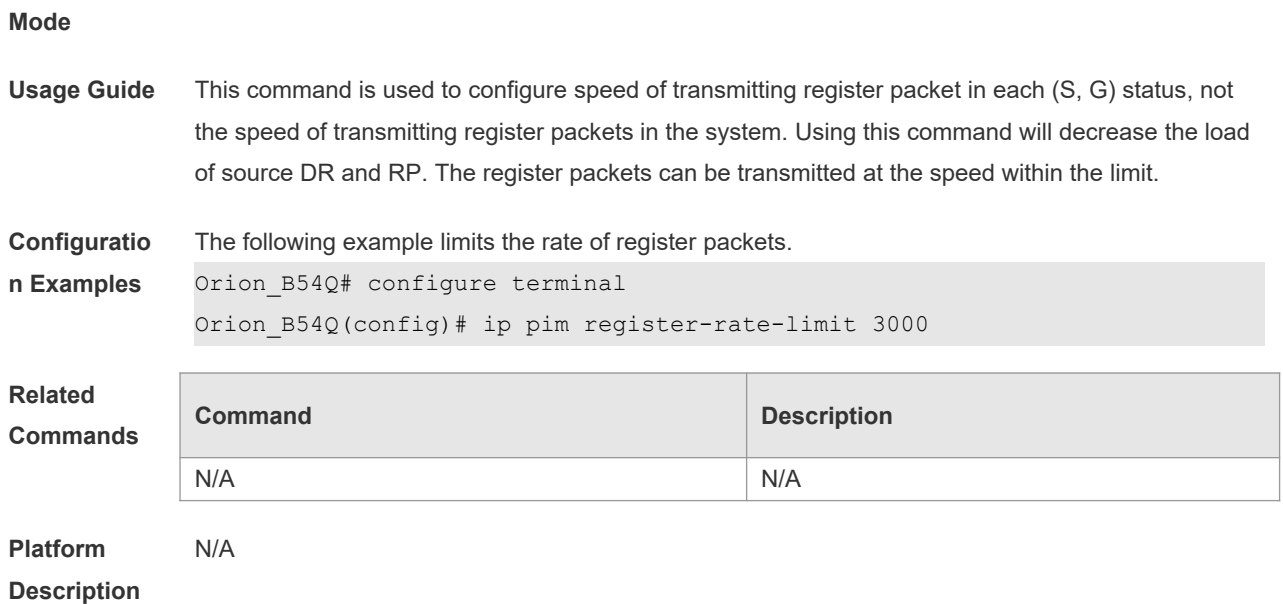

# **6.21 ip pim register-rp-reachability**

Use this command to check RP reachability before sending register packets**.**  Use the **no** or **default** form of this command to restore the default setting. **ip pim** [ **vrf** *vid* ] **register-rp-reachability no ip pim** [ **vrf** *vid* ] **register-rp-reachability default ip pim** [ **vrf** *vid* ] **register-rp-reachability**

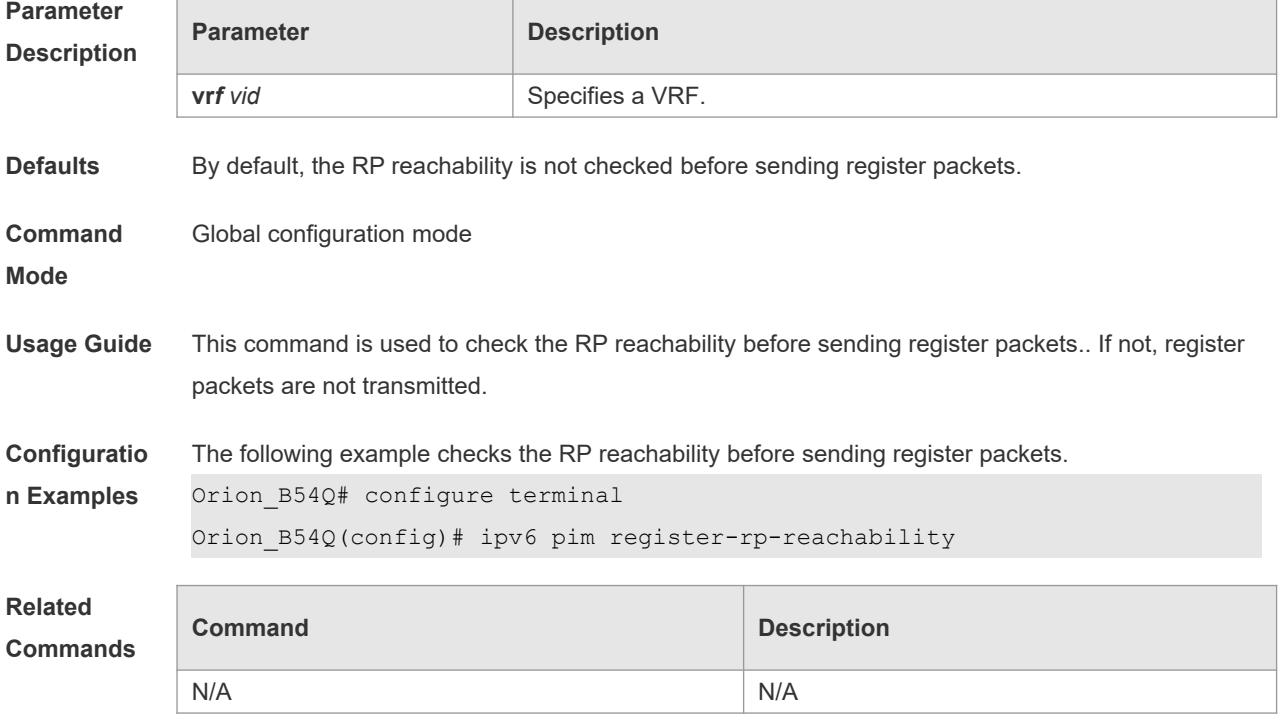

### **Platform**

**Description**

# **6.22 ip pim register-source**

Use this command to specify the source IP address of the register packets. Use the **no** or **default** form of this command to restore the default setting. **ip pim** [ **vrf** *vid* ] **register-source** { *local\_address* | *interface-type interface-number* } **no ip pim** [ **vrf** *vid* ] **register-source default ip pim** [ **vrf** *vid* ] **register-source**

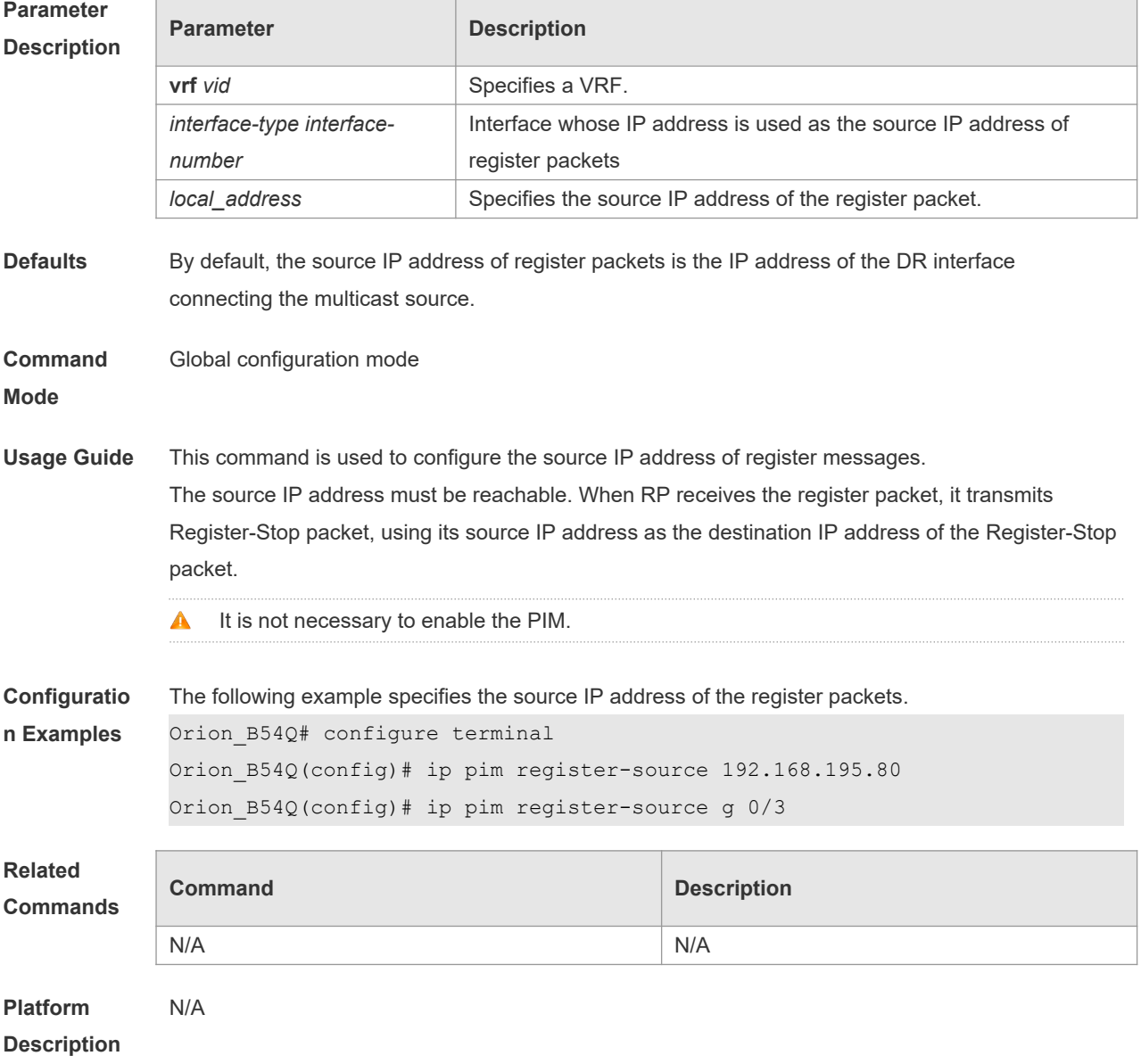

### **6.23 ip pim register-suppression**

Use this command to set the register suppression time. Use the **no** or **default** form of this command to restore the default setting. **ip pim** [ **vrf** *vid* ] **register-suppression** *seconds* **no ip pim** [ **vrf** *vid* ] **register-suppression default ip pim** [ **vrf** *vid* ] **register-suppression**

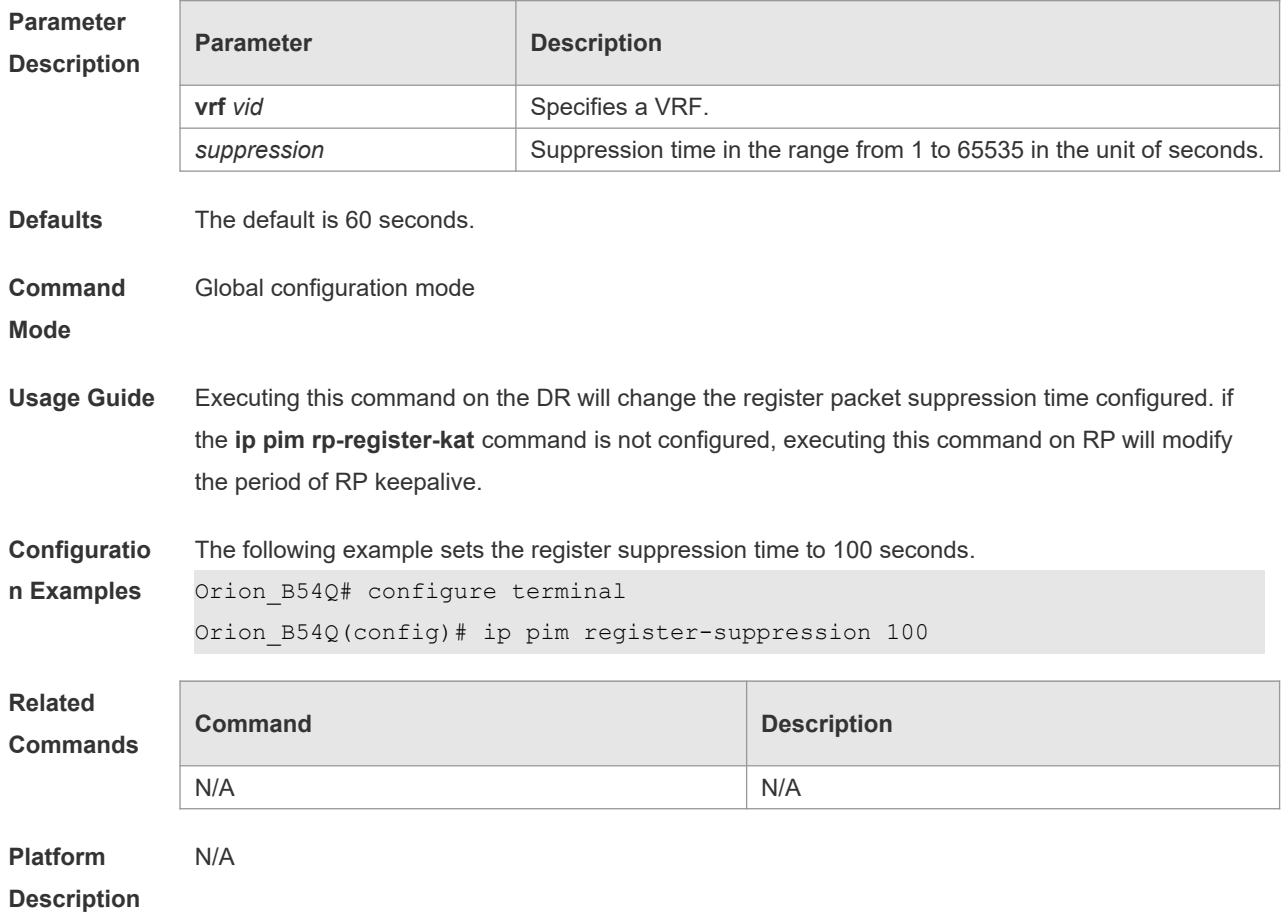

### **6.24 ip pim rp-address**

Use this command to configure the static RP. Use the **no** or **default** form of this command to restore the default setting. **ip pim** [ **vrf** *vid* ] **rp-address** *rp-address* [ *access\_list* ] **no ip pim** [ **vrf** *vid* ] **rp-address** *rp-address* [ *access\_list* ] default ip pim [ vrf vid ] rp-address rp-address [ access list ]

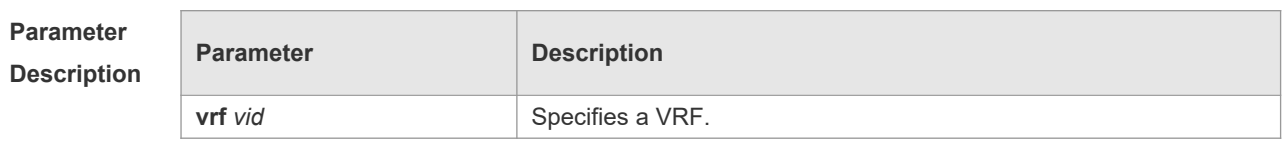

h

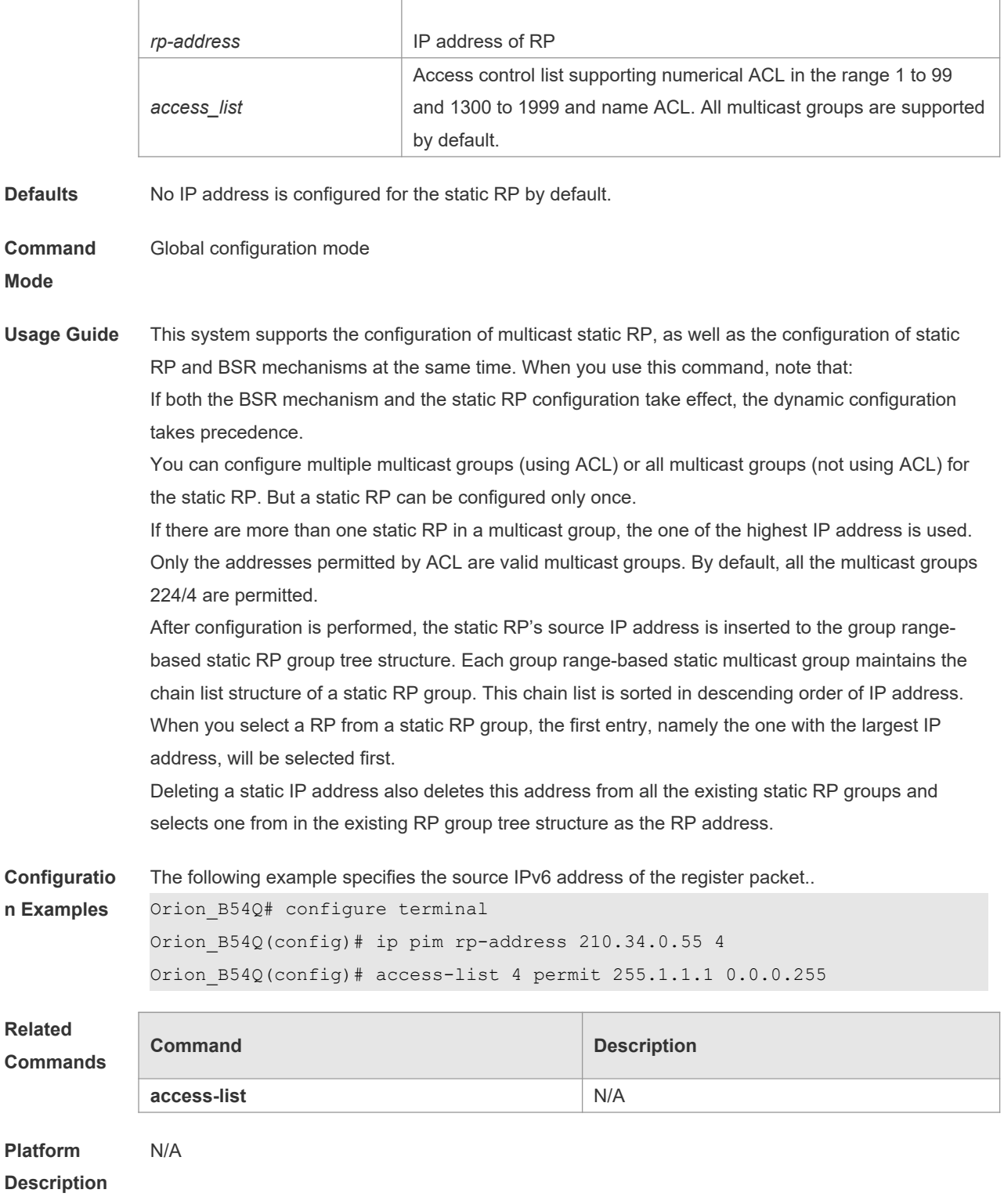

# **6.25 ip pim rp-candidate**

Use this command to configure the C-RP. Use the **no** or **default** form of this command to restore the default setting. **ip pim rp-candidate** *interface-type interface-number* [ **priority** *priority-value* ] [ **interval** *seconds* ] [

### **group-list** *access\_list* ] **no ip pim rp-candidate** [ *interface-type interface-number* ] **default ip pim** [ **vrf** *vrf-name* ] **rp-candidate** [ **interface-type** *interface-number* ]

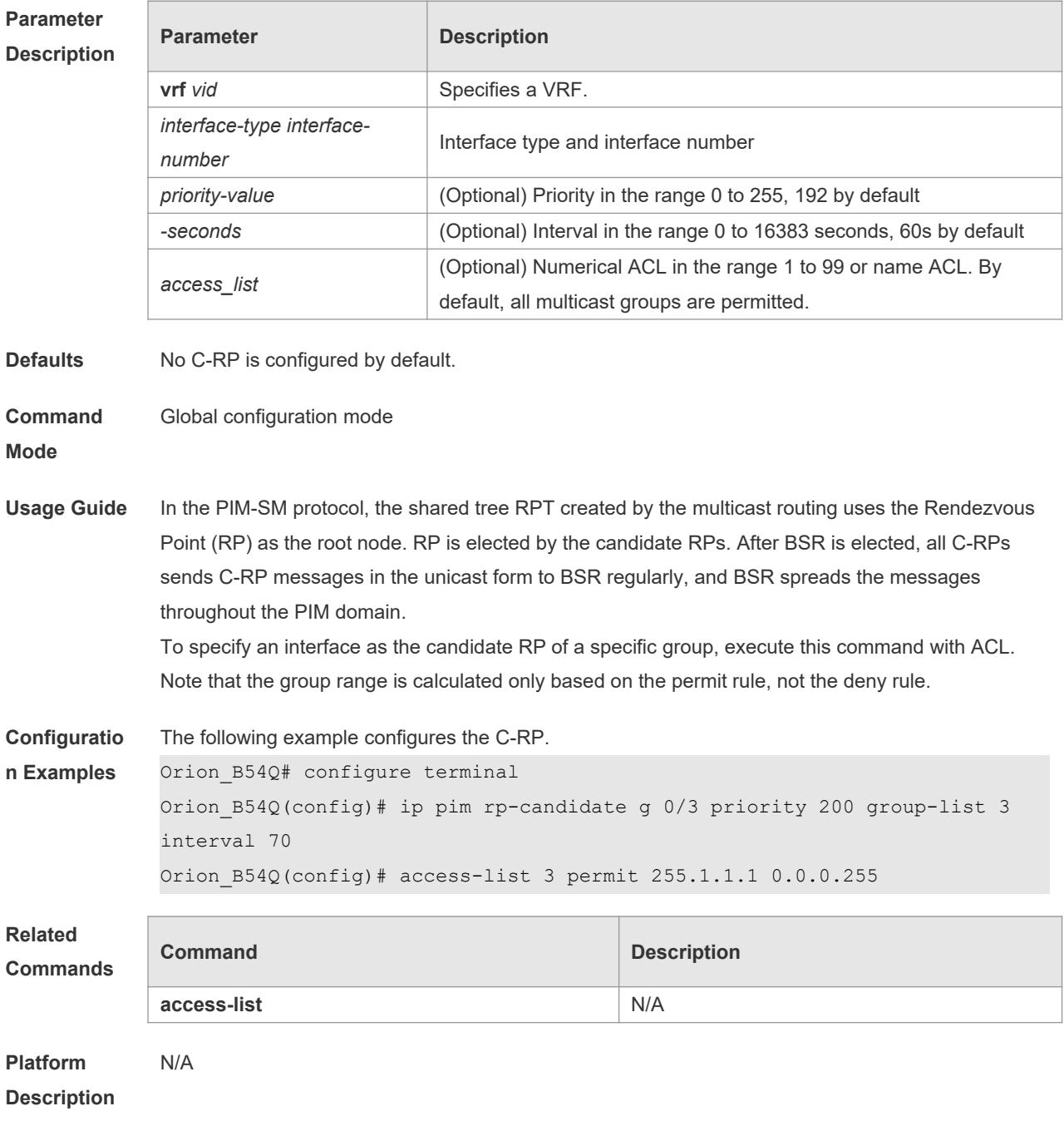

### **6.26 ip pim rp-register-kat**

Use this command to set the KAT interval on the RP. Use the **no** or **default** form of this command to restore the default setting. **ip pim** [ **vrf** *vid* ] **rp-register-kat** *seconds*

### **no ip pim** [ **vrf** *vid* ] **rp-register-kat default ip pim** [ **vrf** *vid* ] **rp-register-kat**

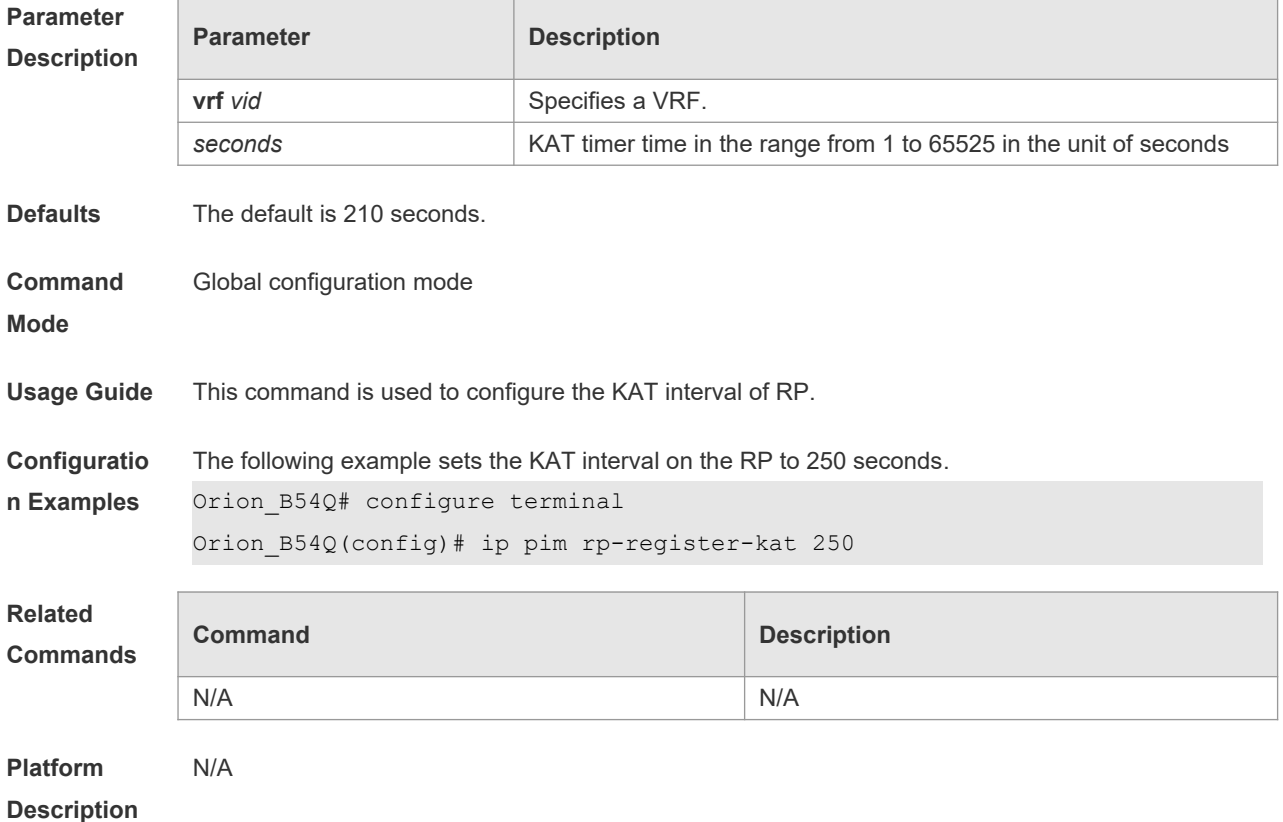

# **6.27 ip pim sparse-mode**

Use this command to enable PIM-SM on the interface. Use the **no** or **default** form of this command to restore the default setting. **ip pim sparse-mode no ip pim sparse-mode default ip pim sparse-mode**

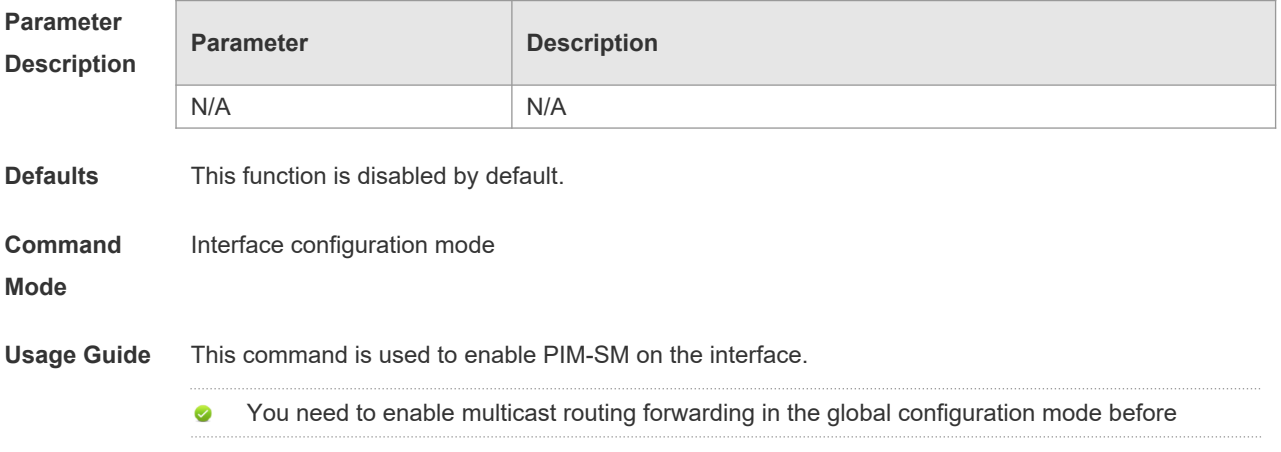

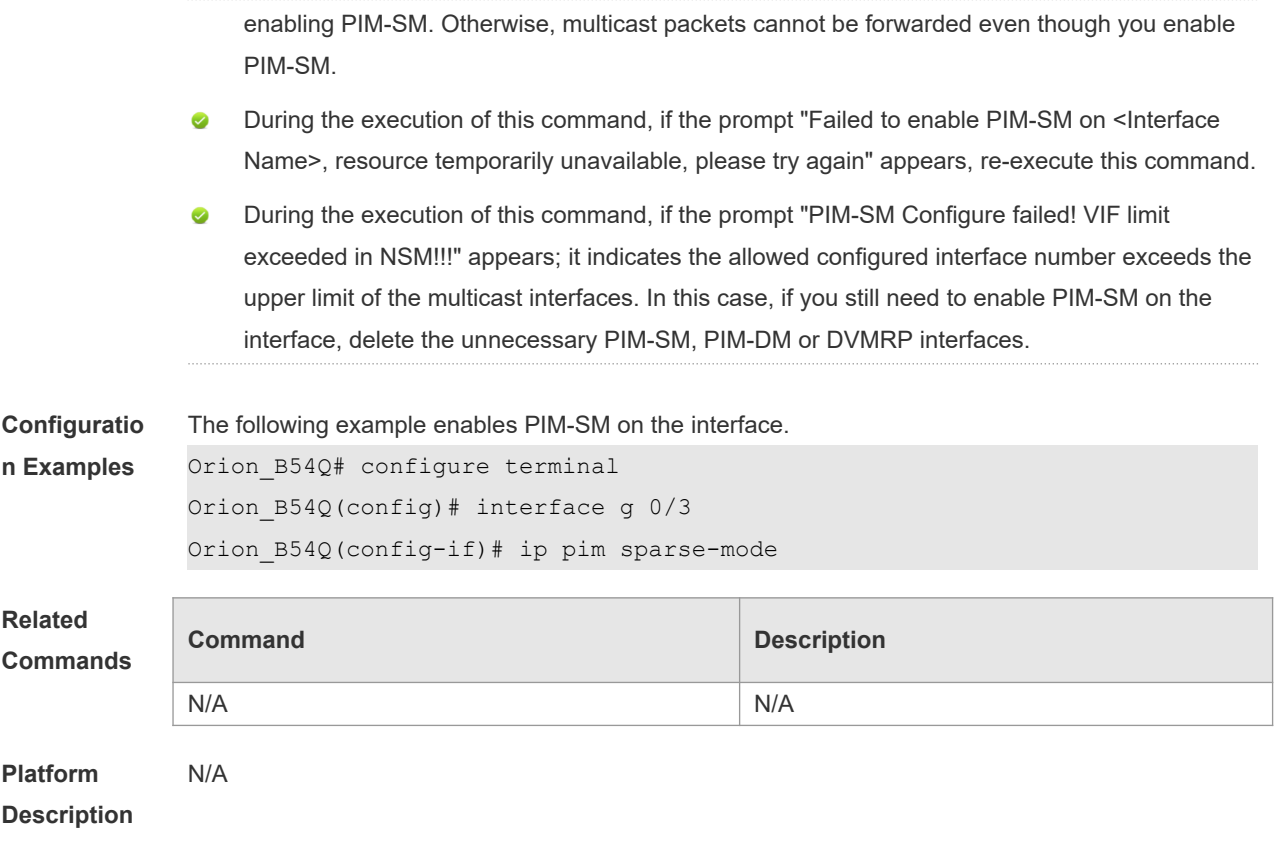

# **6.28 ip pim spt-threshold**

Use this command to enable the SPT switching function. Use the **no** or **default** form of this command to restore the default setting. **ip pim** [ **vrf** *vid* ] **spt-threshold** [ **group-list** *access-list* ] **no ip pim** [ **vrf** *vid* ] **spt-threshold** [ **group-list** *access-list* ] **default ip pim** [ **vrf** *vid* ] **spt-threshold**[ **group-list** *access-list* ]

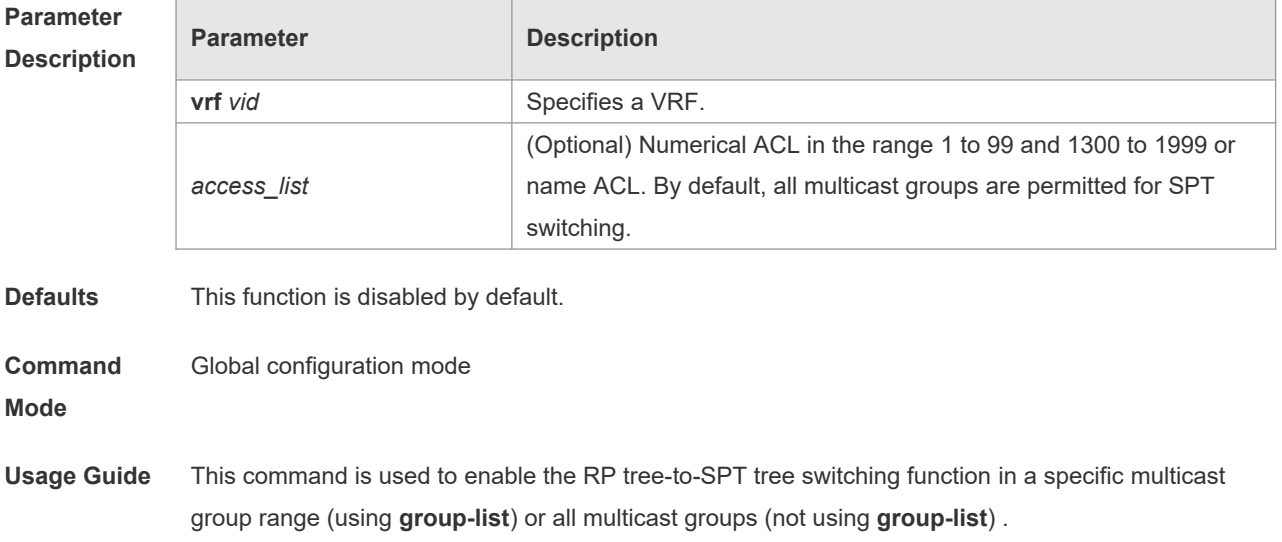

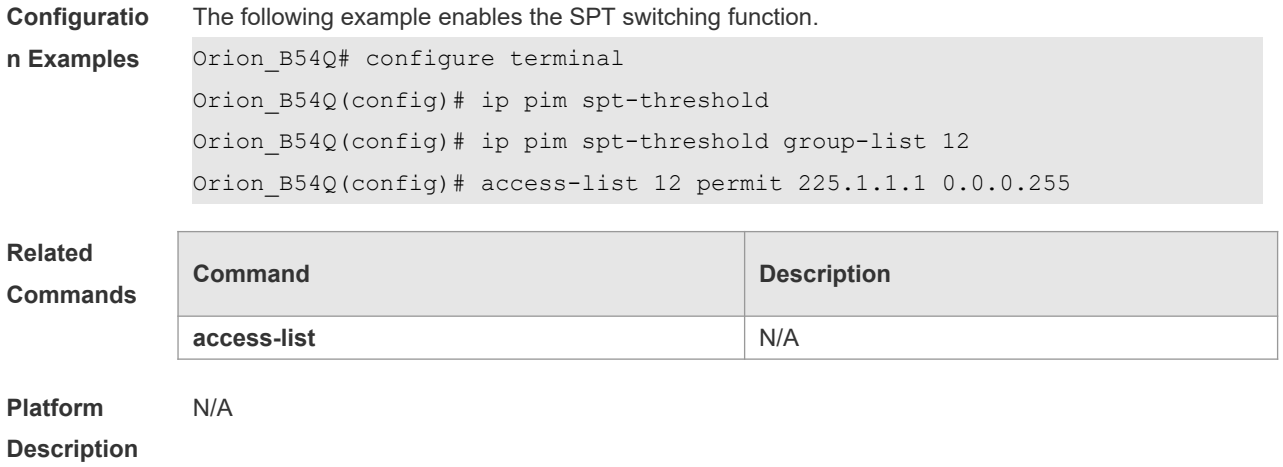

### **6.29 ip pim ssm**

Use this command to enable SSM and set the SSM group address range. Use the **no** or **default** form of this command to restore the default setting. **ip pim** [ **vrf** *vid* ] **ssm** { **default** *|* **range** *access\_list* } **no ip pim** [ **vrf** *vid* ] **ssm default ip pim** [ **vrf** *vid* ] **ssm**

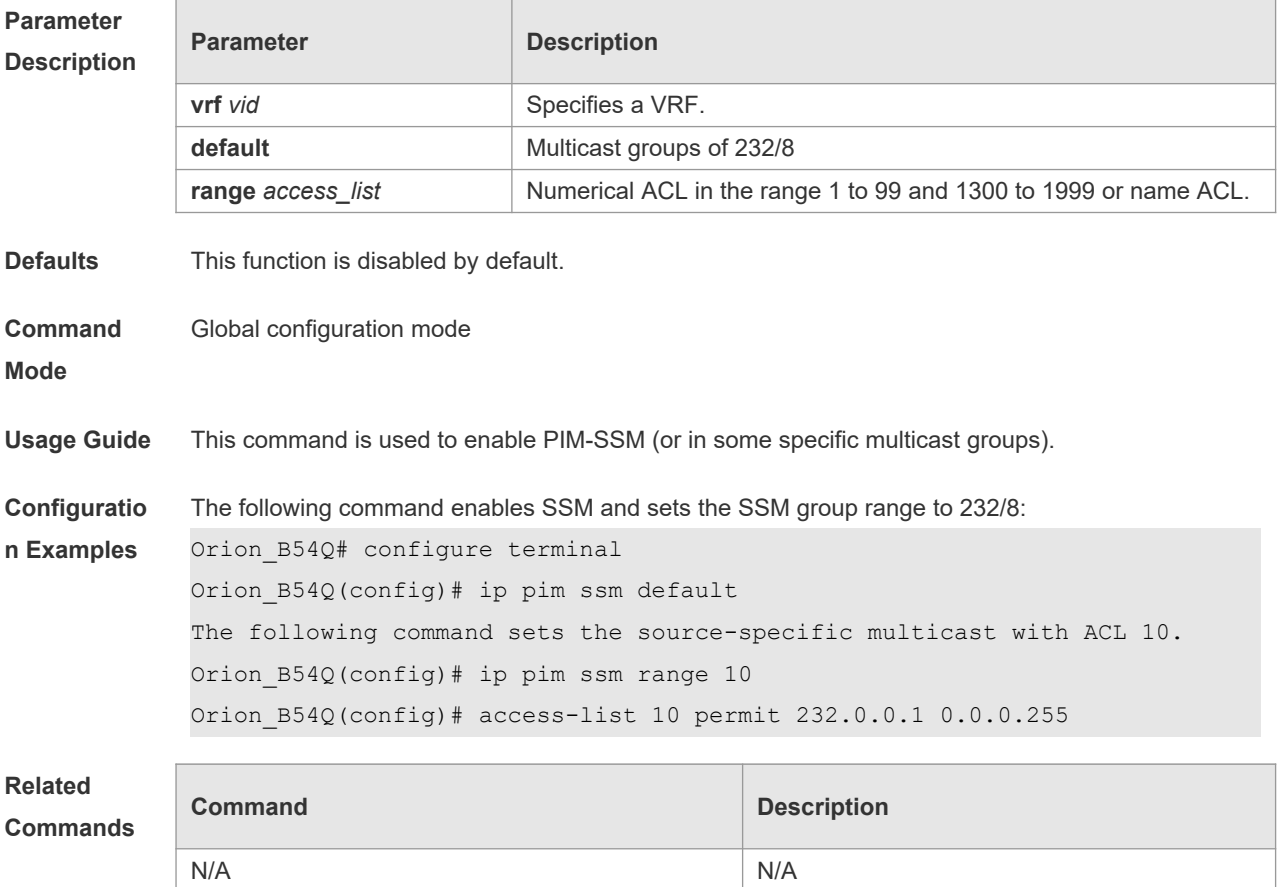

### **Platform**

**Description**

### **6.30 ip pim triggered-hello-delay**

Use this command to configure Triggered-Hello-Delay time on the interface. Use the **no** or **default** form of this command to restore the default setting. **ip pim triggered-hello-delay** *seconds* **no ip pim triggered-hello-delay default ip pim triggered-hello-delay**

![](_page_102_Picture_160.jpeg)

# **6.31 show debugging**

Use this command to display the debugging status. **show debugging**

![](_page_102_Picture_161.jpeg)

![](_page_103_Picture_164.jpeg)

# **6.32 show ip pim sparse-mode bsr-router**

Use this command to display the BSR information **show ip pim sparse-mode** [ **vrf** *vid* ] **bsr-router**

![](_page_103_Picture_165.jpeg)

![](_page_104_Picture_176.jpeg)

# **6.33 show ip pim sparse-mode interface**

Use this command to display PIM-SM interface information. **show ip pim sparse-mode** [ **vrf** *vid* ] **interface** [ *interface-type interface-number* ] [ **detail** ]

![](_page_104_Picture_177.jpeg)

# **6.34 show ip pim sparse-mode local-members**

Use this command to display the local IGMP information on the PIM-SM interface. **show ip pim sparse-mode** [ **vrf** *vid* ] **local-members** [ *interface-type interface-number* ]

![](_page_105_Picture_200.jpeg)

### **6.35 show ip pim sparse-mode mroute**

Use this command to display the PIM-SM routing information. **show ip pim sparse-mode** [ **vrf** *vid* ] **mroute** [ *group-or-source-address* [ *group-or-source-address* ] ] [ **proxy** ]

**Parameter Description**

![](_page_105_Picture_201.jpeg)

![](_page_106_Picture_190.jpeg)

# **6.36 show ip pim sparse-mode neighbor**

Use this command to display the neighbor information. **show ip pim sparse-mode** [ **vrf** *vid* ] **neighbor** [ **detail** ]

![](_page_106_Picture_191.jpeg)

N/A

**Platform**  N/A

### **Description**

### **6.37 show ip pim sparse-mode nexthop**

Use this command to display the next hop information, including the interface ID, address and metric.

**show ip pim sparse-mode** [ **vrf** *vid* ] **nexthop**

![](_page_107_Picture_176.jpeg)

### **6.38 show ip pim sparse-mode rp-hash**

Use this command to display the RP information corresponding to the group address. **show ip pim sparse-mode** [ **vrf** *vid* ] **rp-hash** *group-address*

![](_page_107_Picture_177.jpeg)

**Defaults** N/A
#### **Command**

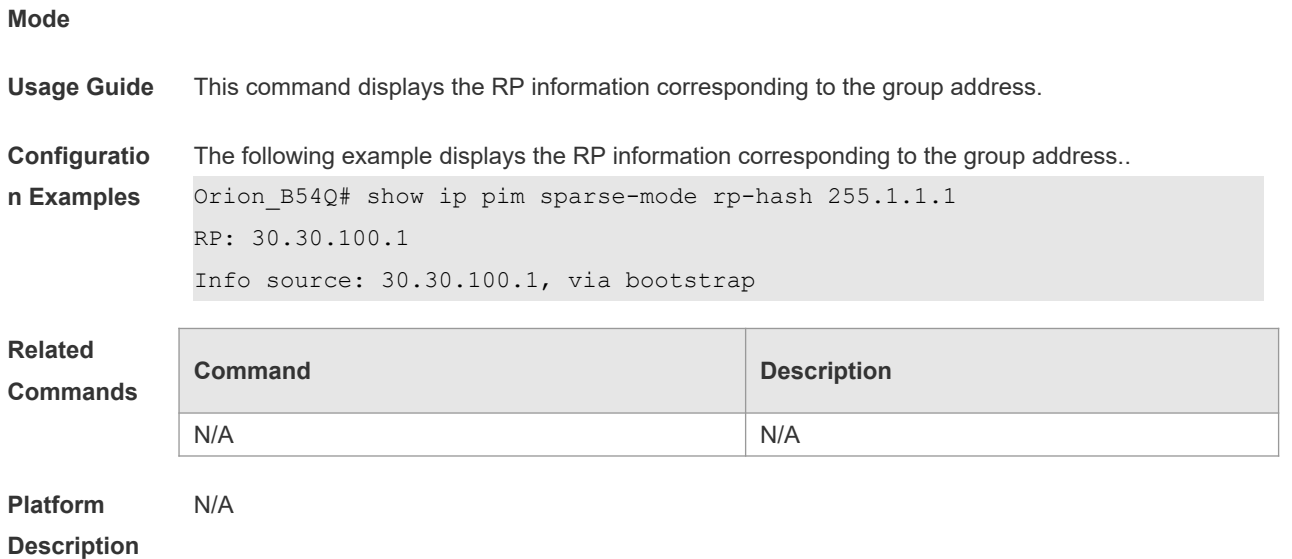

# **6.39 show ip pim sparse-mode rp mapping**

Use this command to display the information on all RPs and the multicast groups they serve. **show ip pim sparse-mode** [ **vrf** *vid* ] **rp mapping**

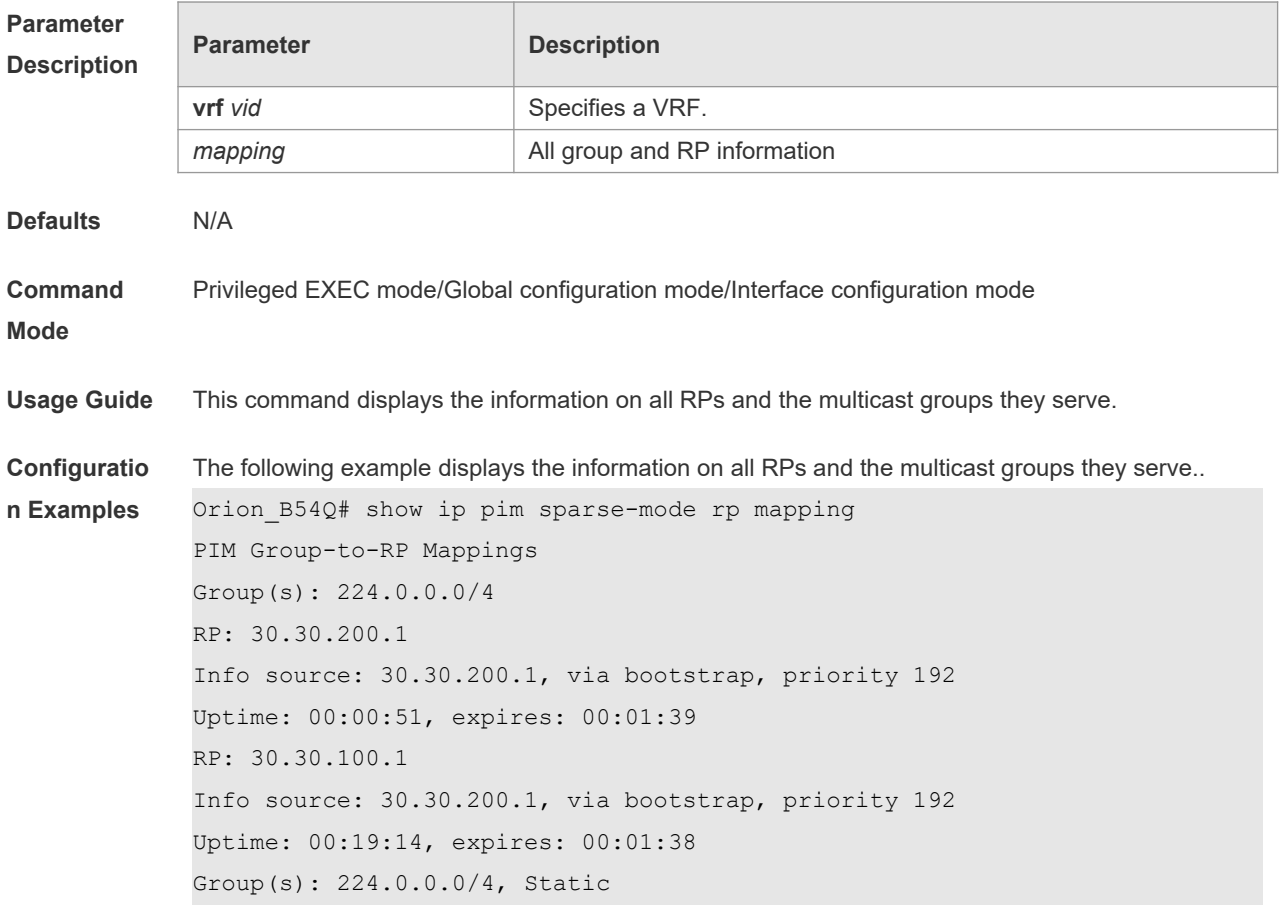

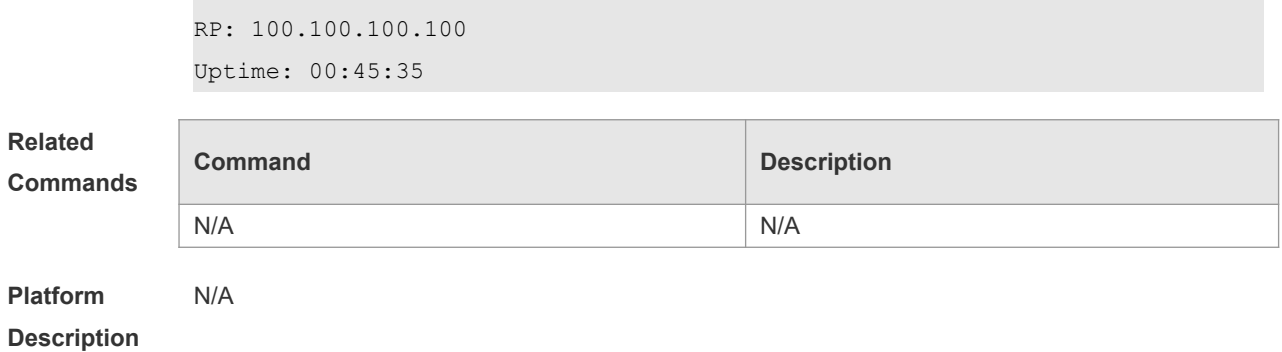

# **6.40 show ip pim sparse-mode track**

Use this command to display the number of sent and received PIM packets during the period from the beginning of the statistics till now.

**show ip pim sparse-mode** [ **vrf** *vid* ] **track**

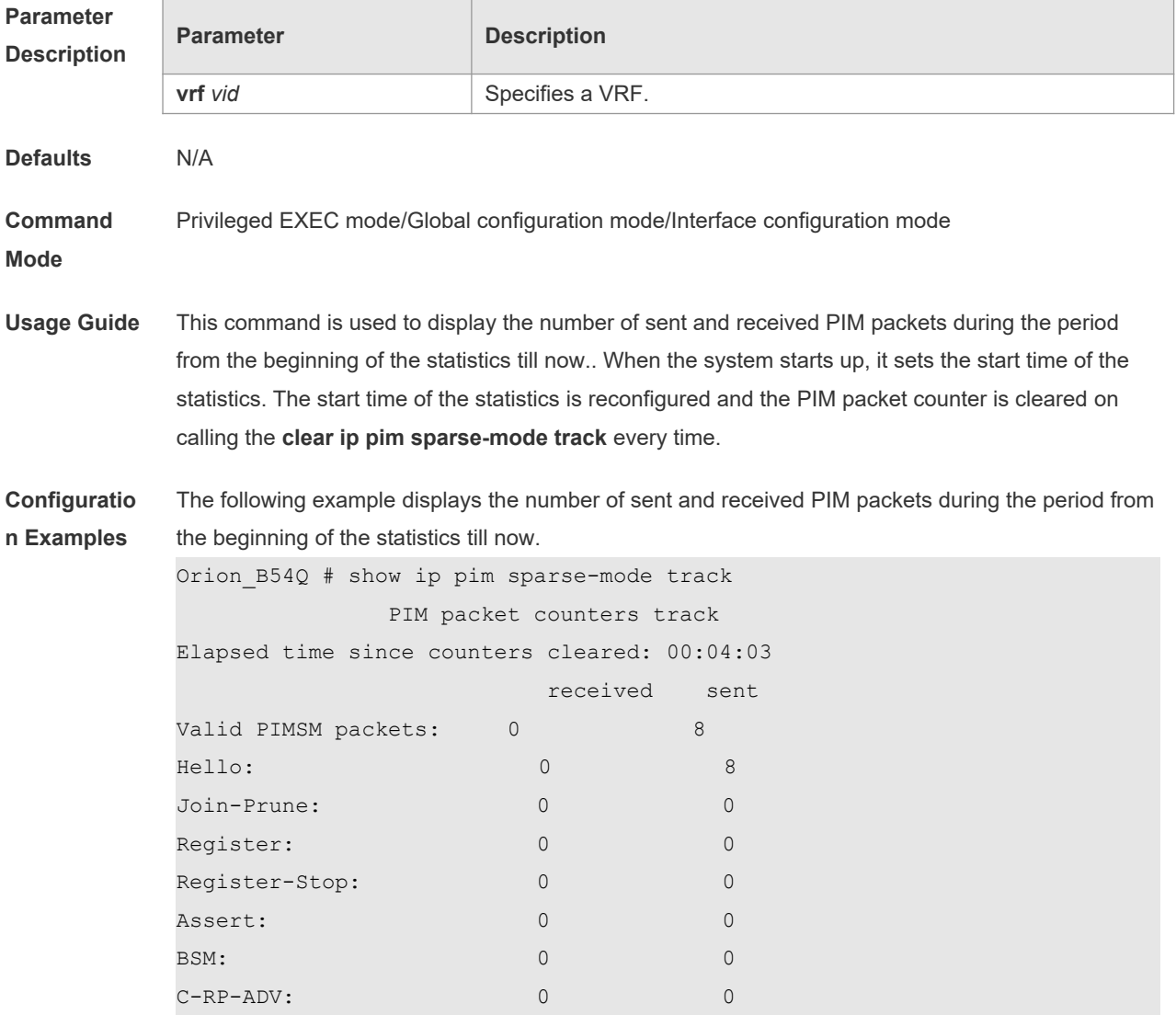

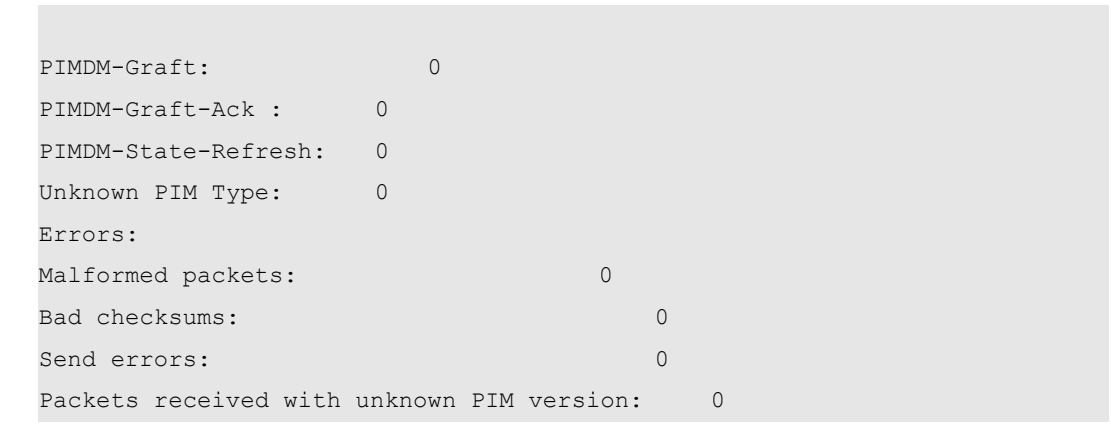

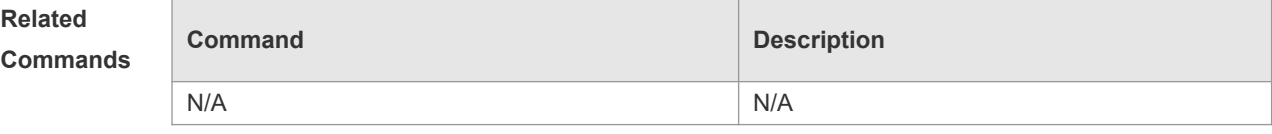

**Platform Description**

N/A

# **7 PIM-SMv6 Commands**

#### **7.1 clear ipv6 mroute**

Use this command to clear multicast routing entries. **clear ipv6 mroute** {*\* | ipv6\_group\_address* | *ipv6\_group\_address ipv6\_source\_address* }

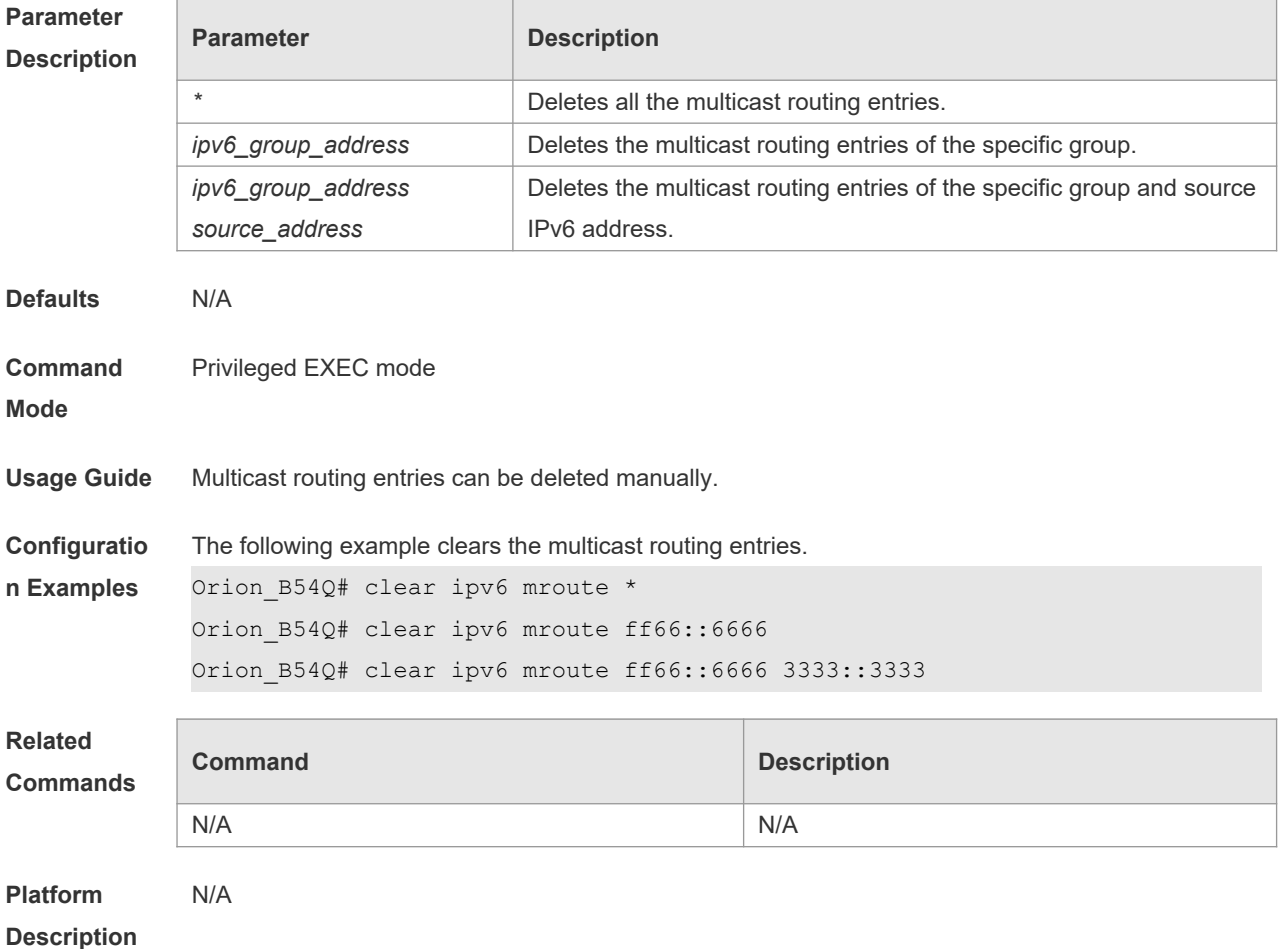

# **7.2 clear ipv6 mroute statistics**

Use this command to delete the statistics of the multicast routing entries. **clear ipv6 mroute statistics** {*\* | ipv6\_group\_address[ipv6\_source\_address* ] }

**Parameter Descriptio** 

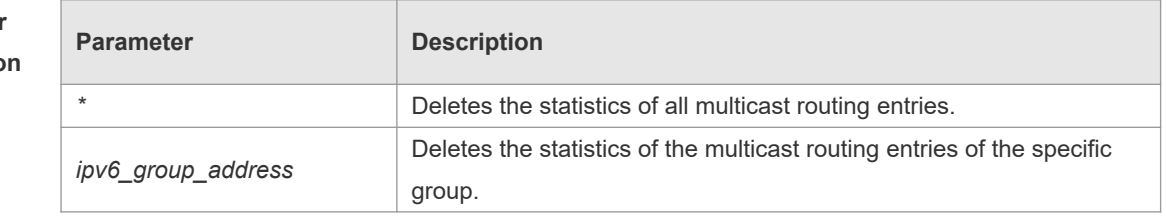

1

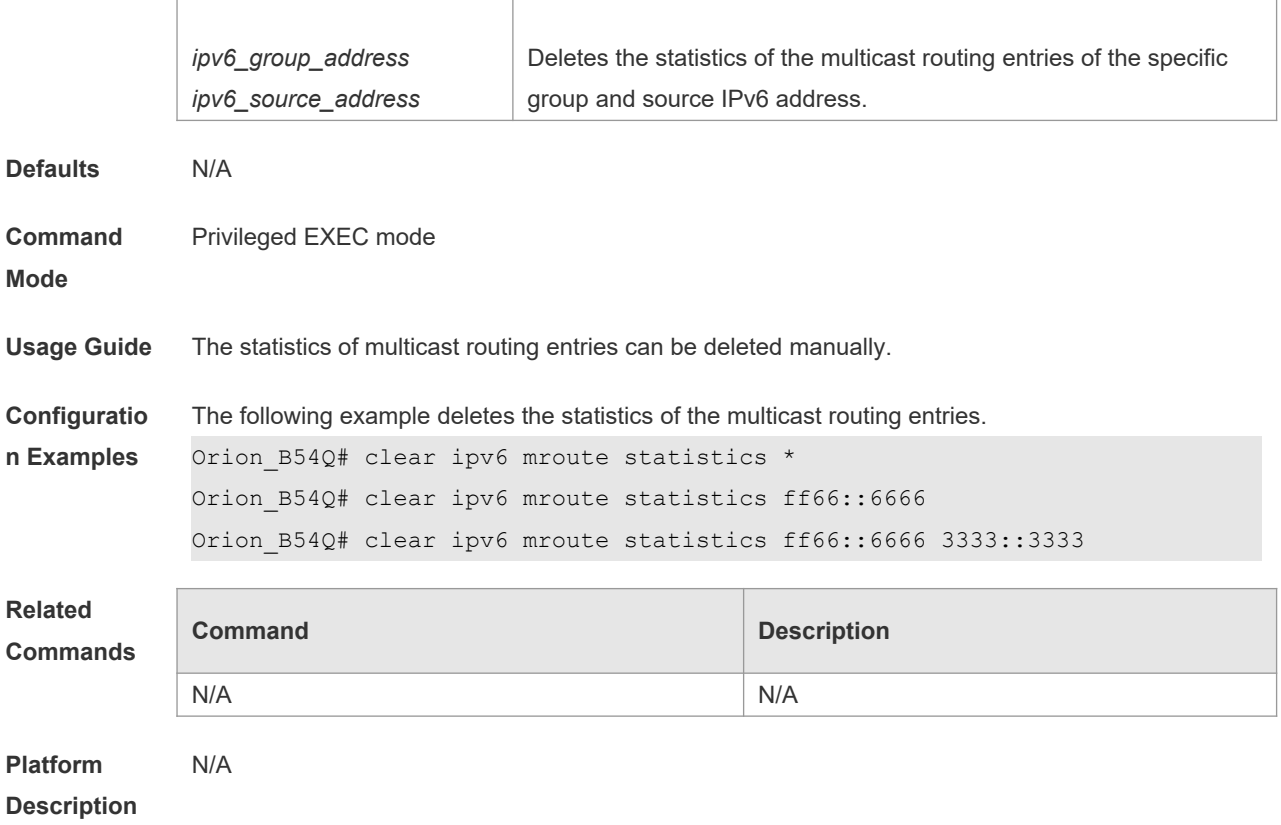

# **7.3 clear ipv6 pim sparse-mode bsr rp-set**

Use this command to clears the RP information learnt dynamically. **clear ipv6 pim sparse-mode bsr rp-set \***

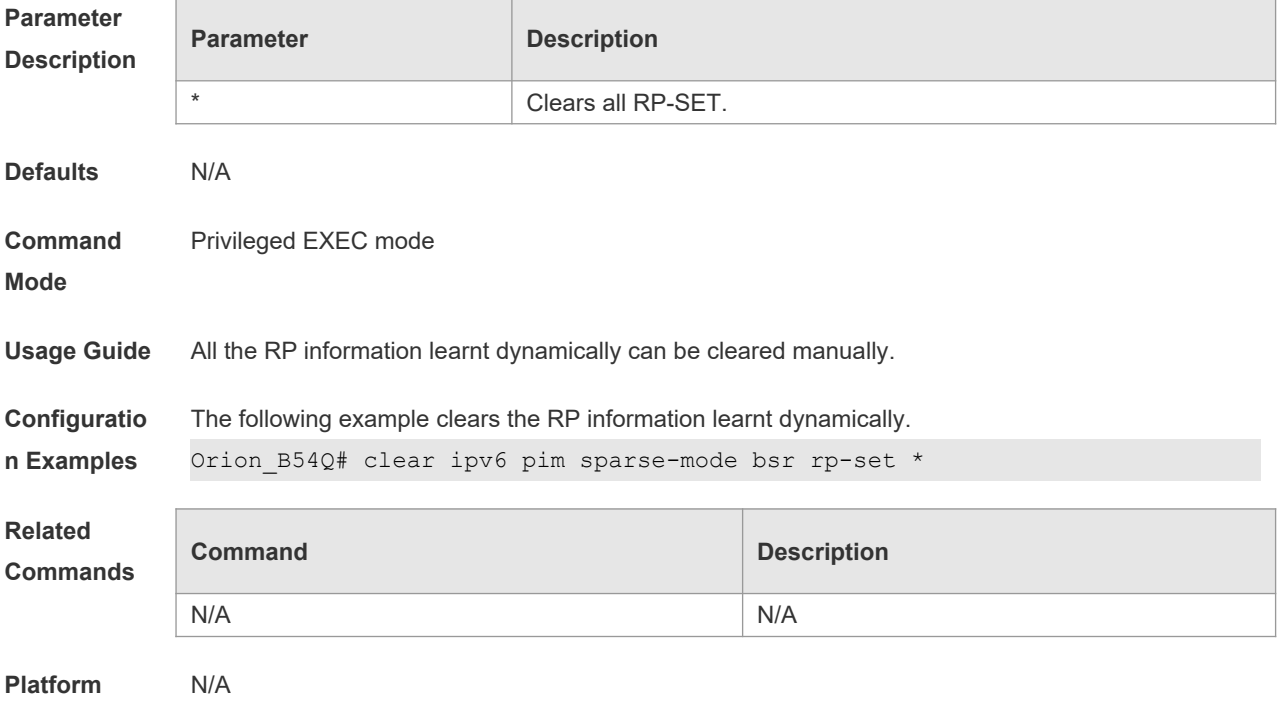

#### **Description**

# **7.4 clear ipv6 pim sparse-mode track**

Use this command to reconfigure the start time of the statistics and clear the PIMv6 packet counter. **clear ipv6 pim sparse-mode track**

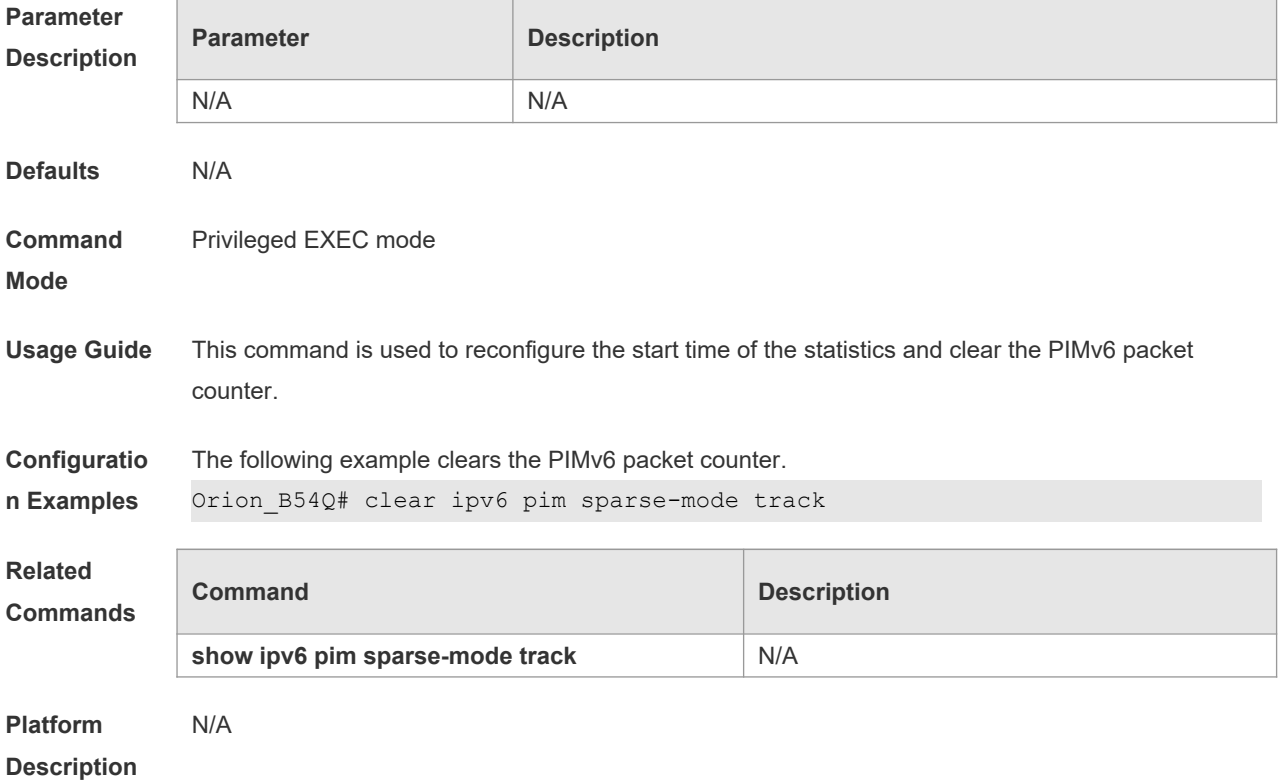

#### **7.5 ipv6 pim accept-bsr list**

Use this command to confine the BSR address range. Use the **no** or **default** form this command to restore the default setting. **ipv6 pim accept-bsrr list** *ipv6\_access-list* **no ipv6 pim accept-bsr default ipv6 pim accept-bsr**

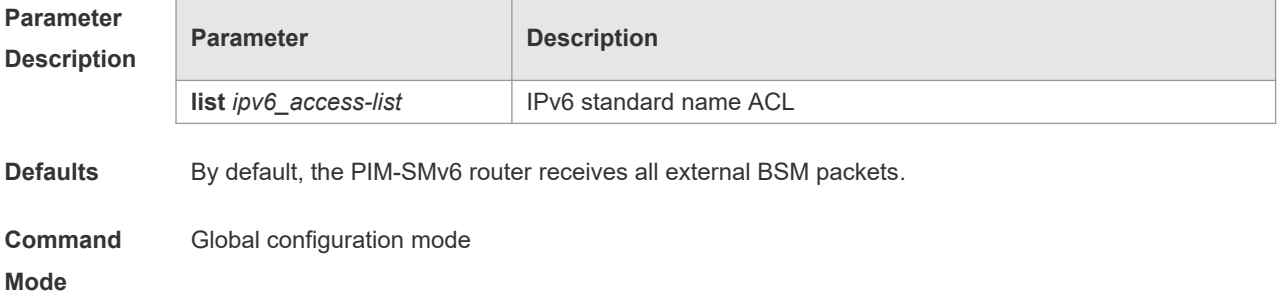

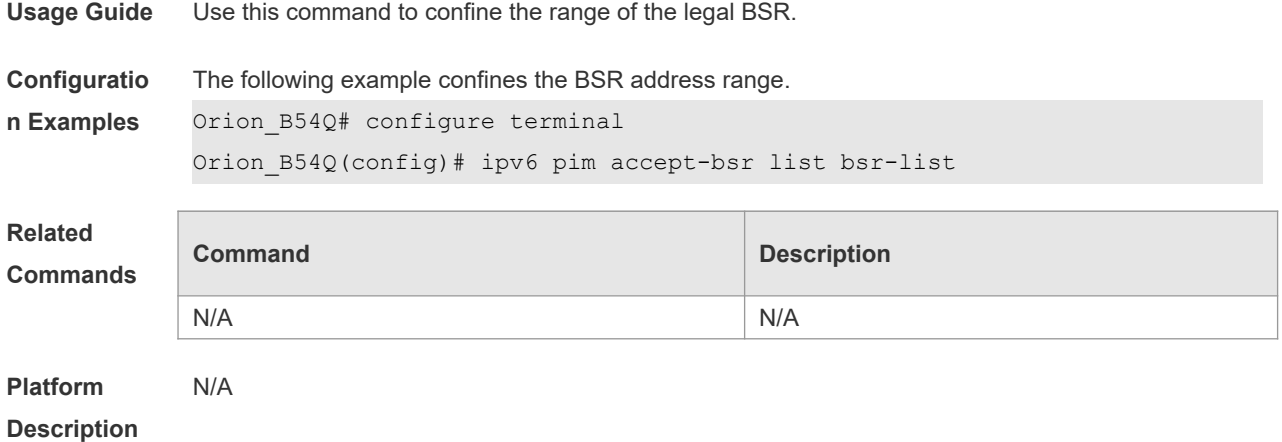

#### **7.6 ipv6 pim accept-crp list**

Use this command to confine the C-RP address range and the multicast group address range it serves. Use the no or default form of this command to restore the default setting, ipv6 pim accept-crp list ipv6\_access-list **no ipv6 pim accept-crp default ipv6 pim accept-crp-with-null-group**

**Parameter Description Parameter Description list** *ipv6\_access-list* Extended IPv6 ACL **Defaults** No address is filtered by default. **Command Mode** Global configuration mode **Usage Guide** With this command configured on the candidate BSR, when this BSR becomes the elected BSR, it is able to limit the address range of the legal C-RP and the multicast group range it serves. **Configuratio n Examples** The following example confines the C-RP address range and the multicast group address range it serves.. Orion B54Q (config)# comfigure terminal Orion\_B54Q (config)# ipv6 pim accept-crp list crp-list **Related Commands Command Description** N/A N/A **Platform Description** N/A

#### **7.7 ipv6 pim accept-crp-with-null-group**

Use this command to receive the C-RP-ADV packets whose prefix-count is 0. Use the **no** or **default**  form of this command to restore the default setting. **ipv6 pim accept-crp-with-null-group no ipv6 pim accept-crp-with-null-group default ipv6 pim accept-crp**

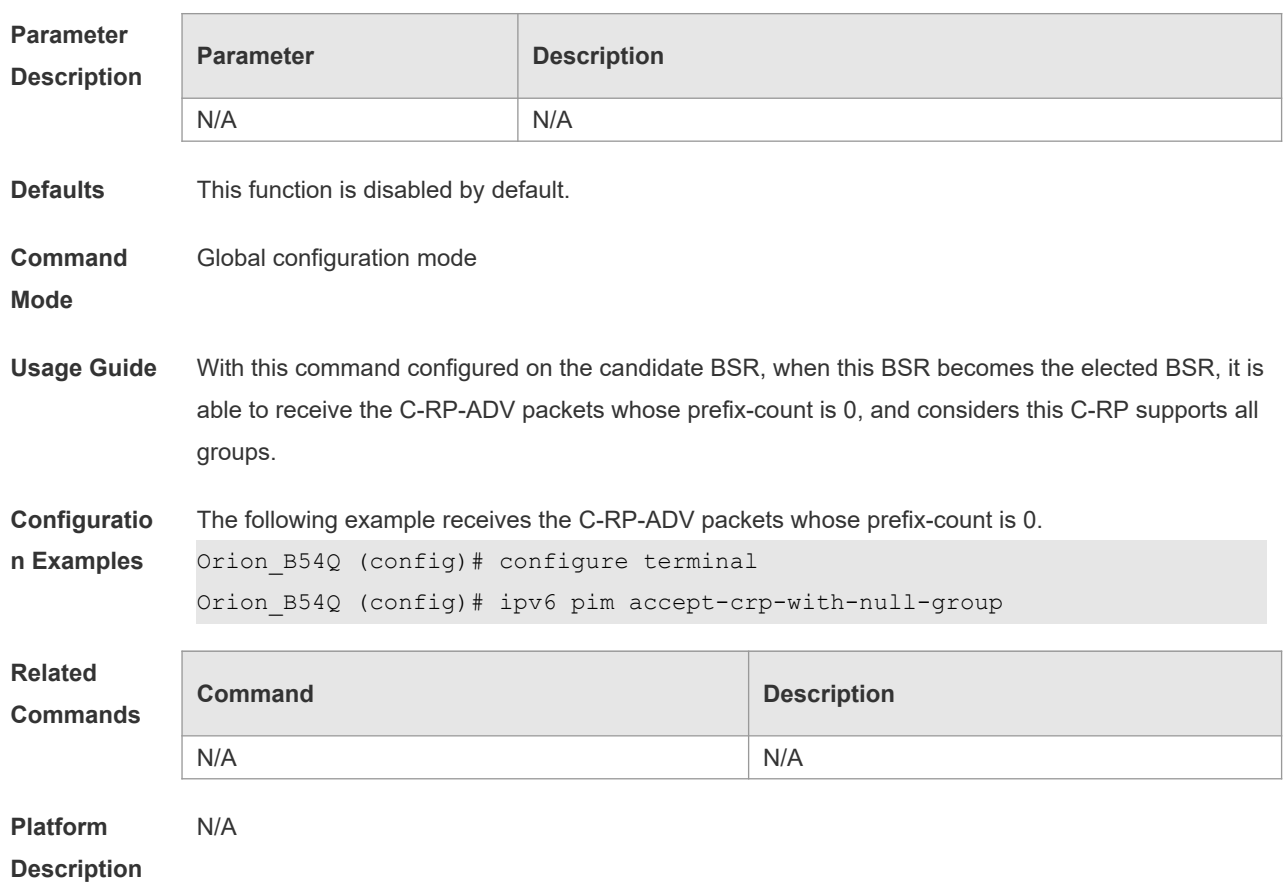

#### **7.8 ipv6 pim accept-register list**

Use this command to confine the address range of the (S,G) entry of the register packets. Use the **no** or **default** form of this command to restore the default setting. **ipv6 pim accept-register** { **list** *ipv6\_access-list* [ **route-map** *map-name* ] *|* **route-map** *map-name*  [**list** *ipv6\_access-list* ] } **no ipv6 pim accept-register default ipv6 pim accept-register**

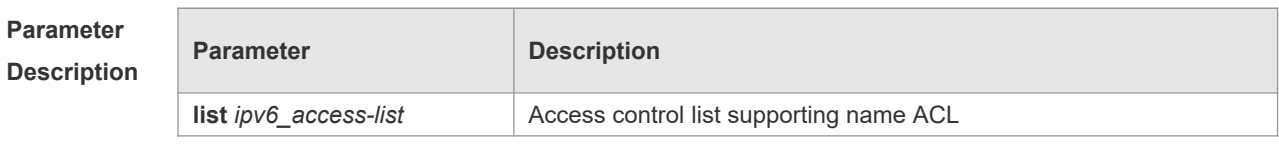

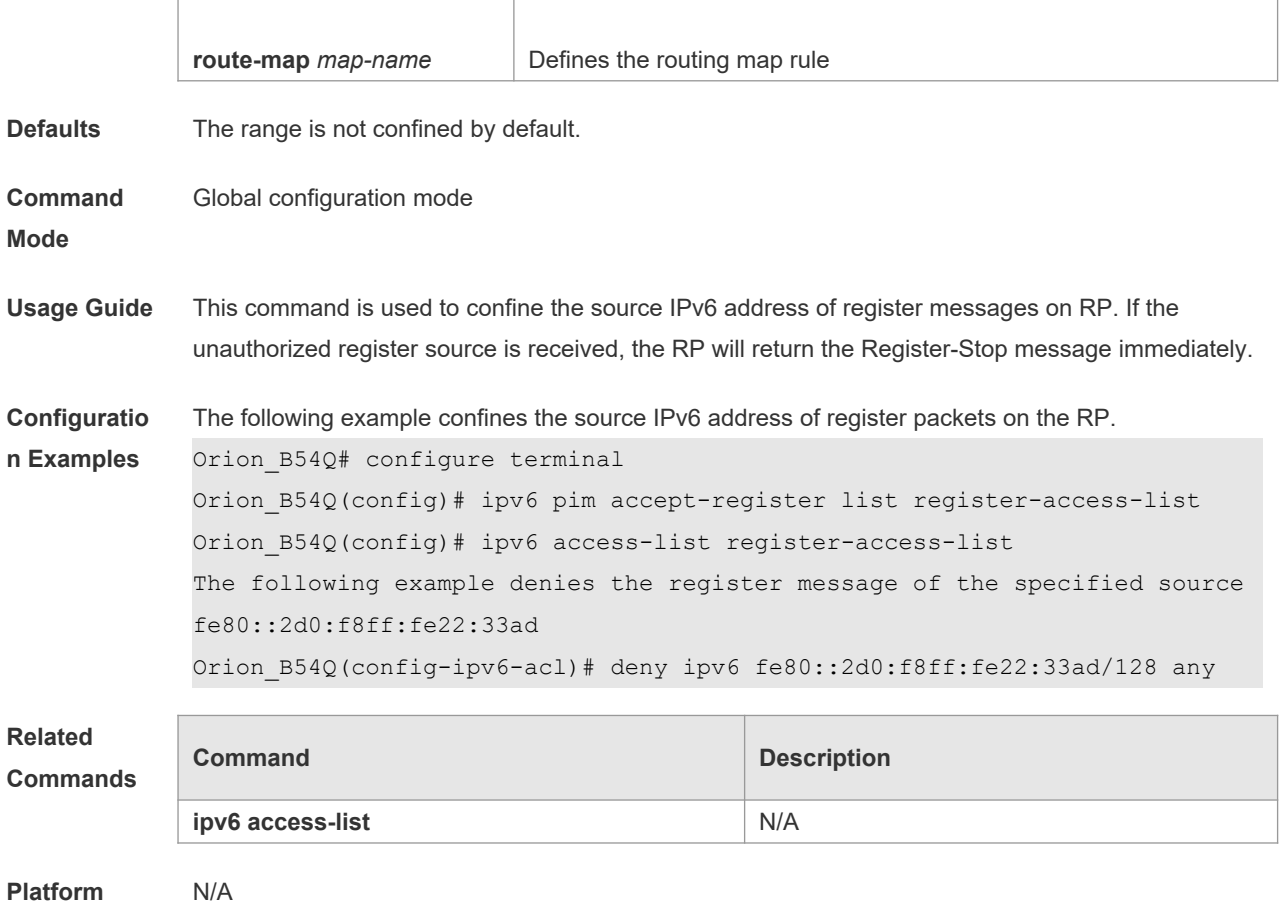

**Description**

# **7.9 ipv6 pim bsr-border**

Use this command to configure the BSR border. Use the **no** or **default** form of this command to restore the default setting. **ipv6 pim bsr-border no ipv6 pim bsr-border default ipv6 pim bsr-border**

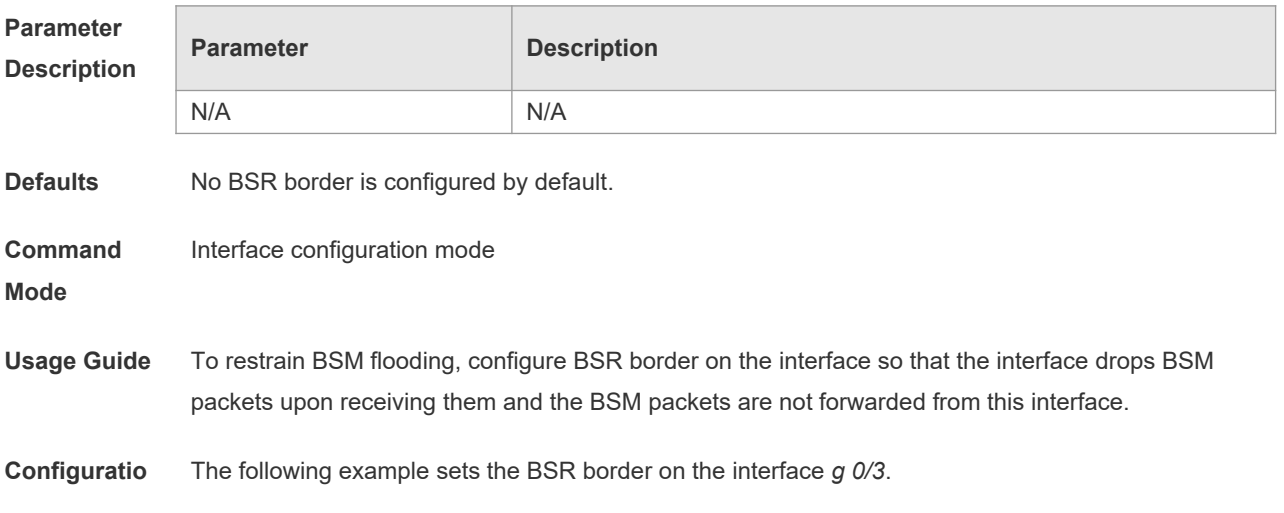

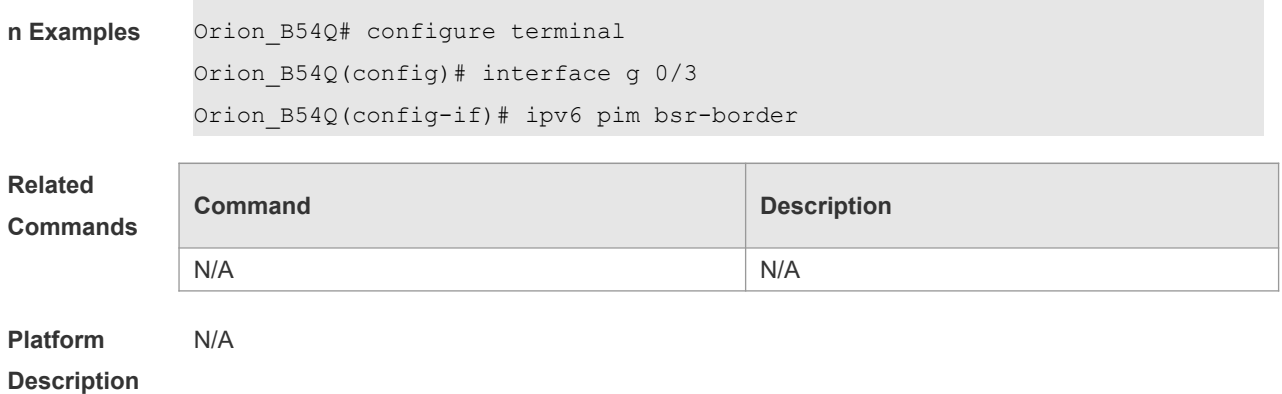

# **7.10 ipv6 pim bsr-candidate**

Use this command to configure the C-BSR. Use the **no** or **default** form of this command to restore the default setting.

**ipv6 pim bsr-candidate** *interface-type interface-number* [ *hash-mask-length* [ *priority-value* ] ] **no ipv6 pim bsr-candidate**

**default ipv6 pim bsr-candidate**

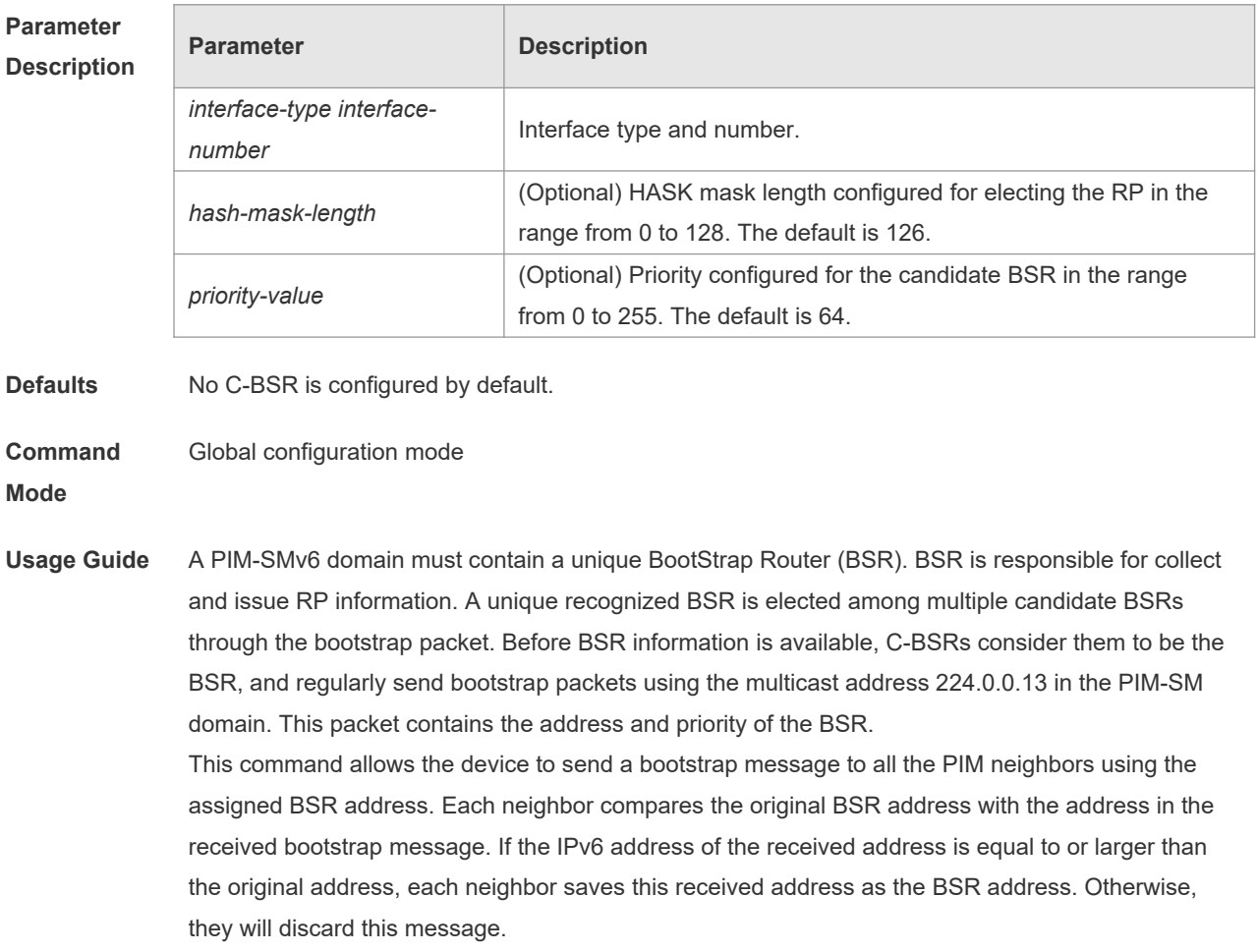

The current device considers itself to be BSR until it receives a bootstrap message from another

candidate BSR and is notified that it has a higher priority value (or the same priority value, but with a larger IPv6 address).

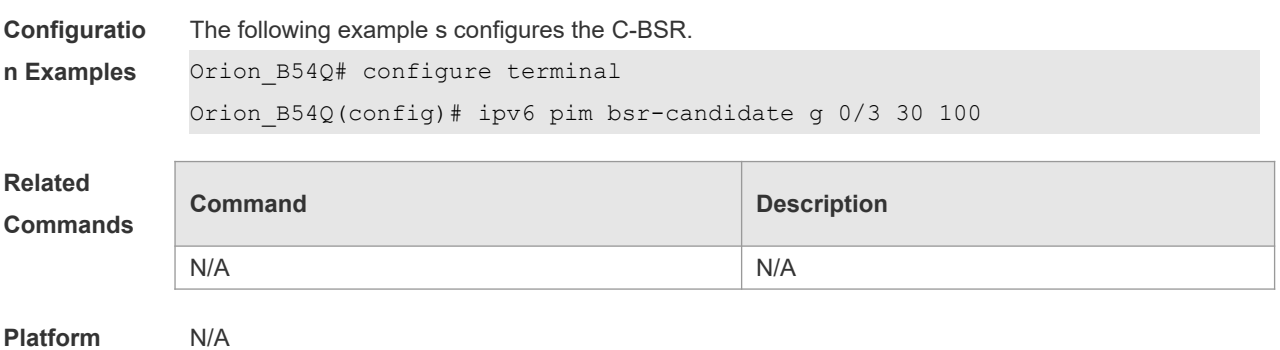

**Description**

# **7.11 ipv6 pim dr-priority**

Use this command to configure the DR priority, Use the **no** or **default** form of this command to restore the default setting. **ipv6 pim dr-priority** *priority-value* **no ipv6 pim dr-priority default ipv6 pim dr-priority**

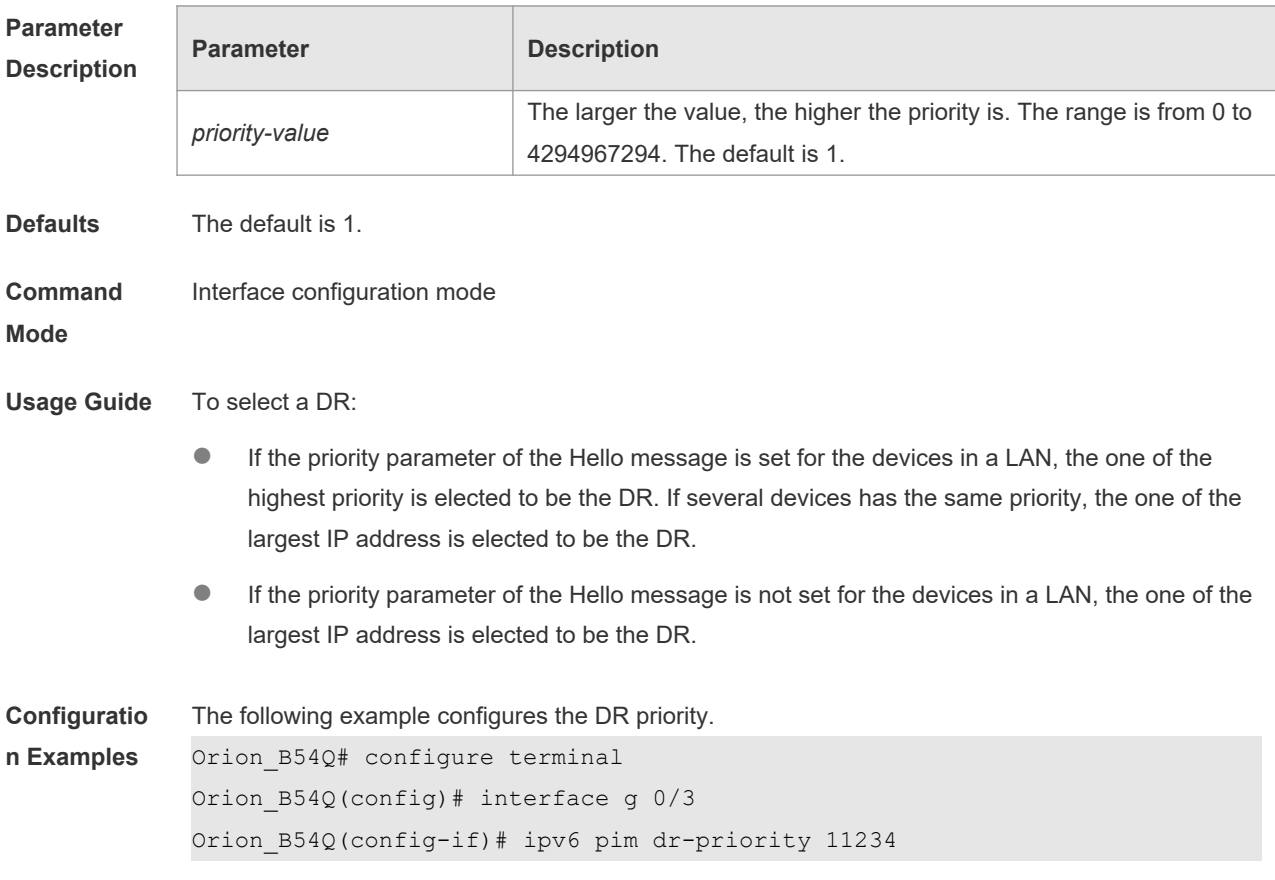

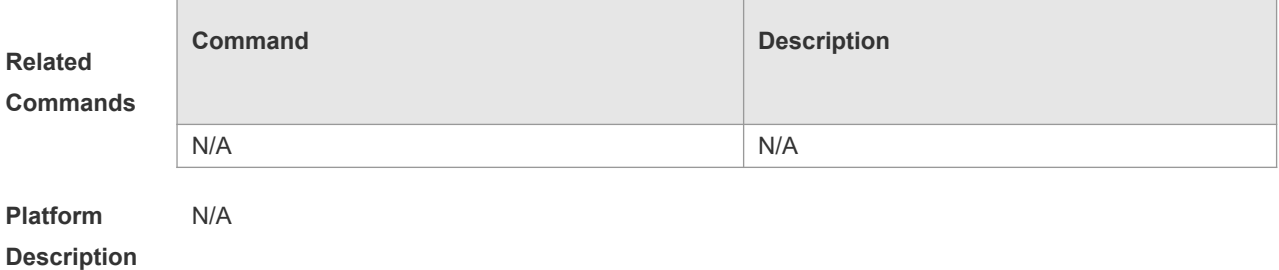

#### **7.12 ipv6 pim ignore-rp-set-priority**

Use this command to ignore the RP priority. Use the **no** or **default** form of this command to restore the default setting. **ipv6 pim ignore-rp-set-priority no ipv6 pim ignore-rp-set-priority**

**default ipv6 pim ignore-rp-set-priority**

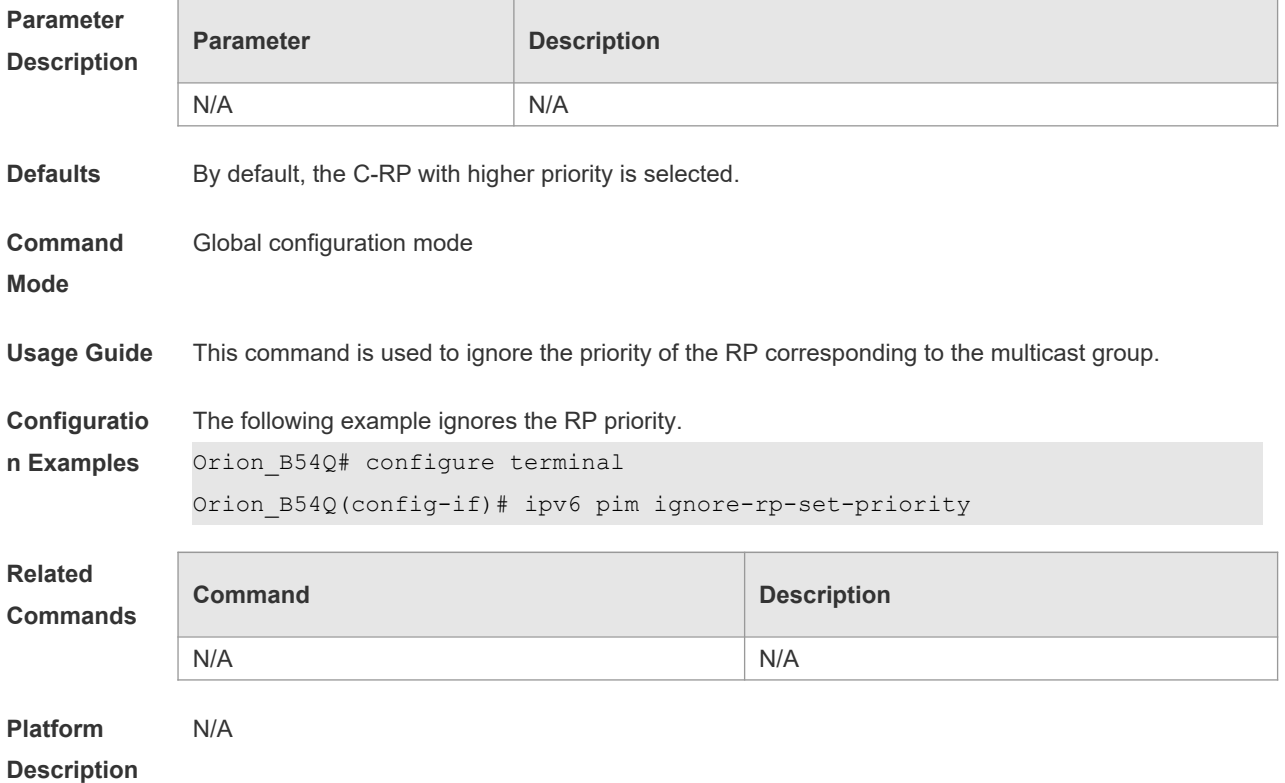

#### **7.13 ipv6 pim jp-timer**

Use this command to set the interval to send the join/prune message. Use the **no** or **default** form of this command to restore the default setting. **ipv6 pim jp-timer** *seconds* **no ipv6 pim jp-timer default ipv6 pim jp-timer**

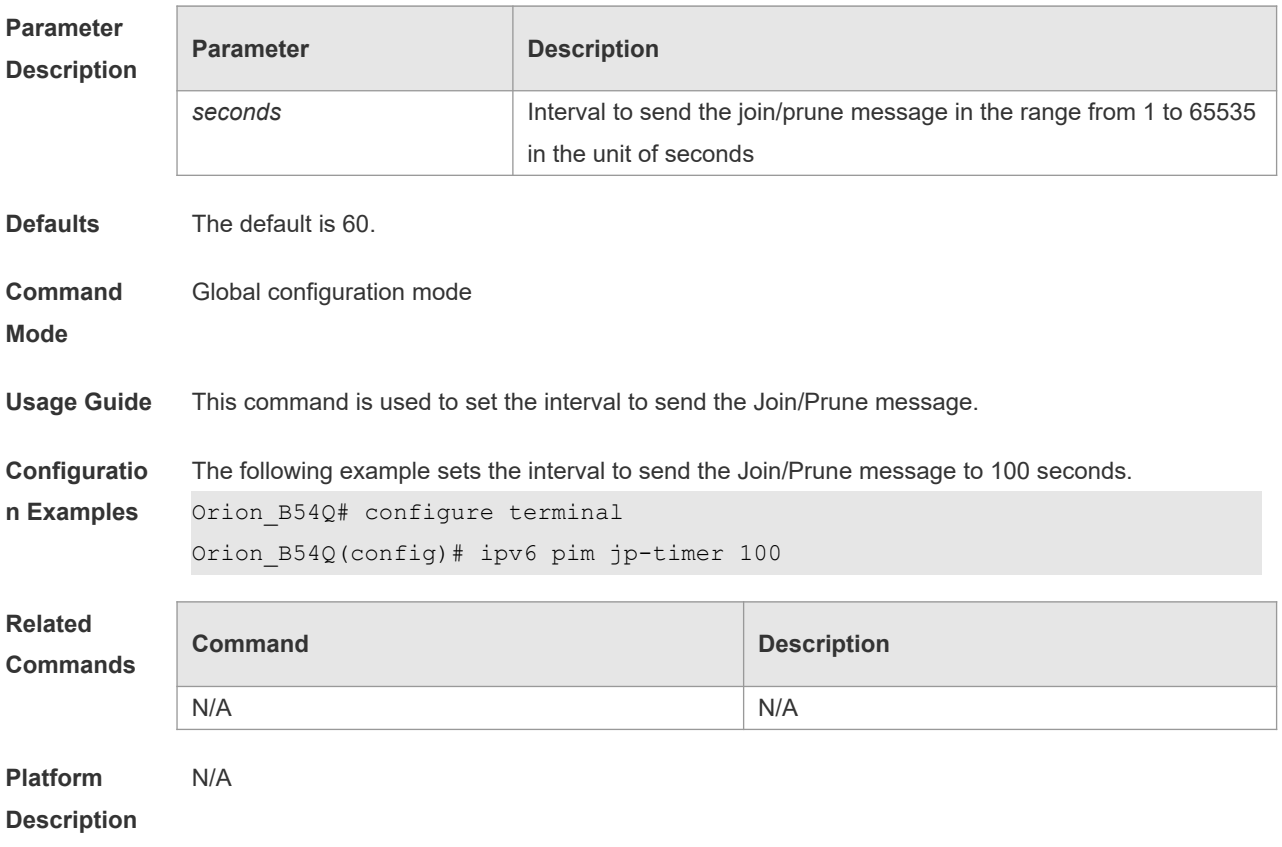

# **7.14 ipv6 pim neighbor-filter**

Use this command to confine the neighbor address range. Use the **no** or **default** form of this command to restore the default setting. **ipv6 pim neighbor-filter** *ipv6\_access-list* **no ipv6 pim neighbor-filter** *ipv6\_access-list* **default ipv6 pim neighbor-filter** *ipv6\_access-list*

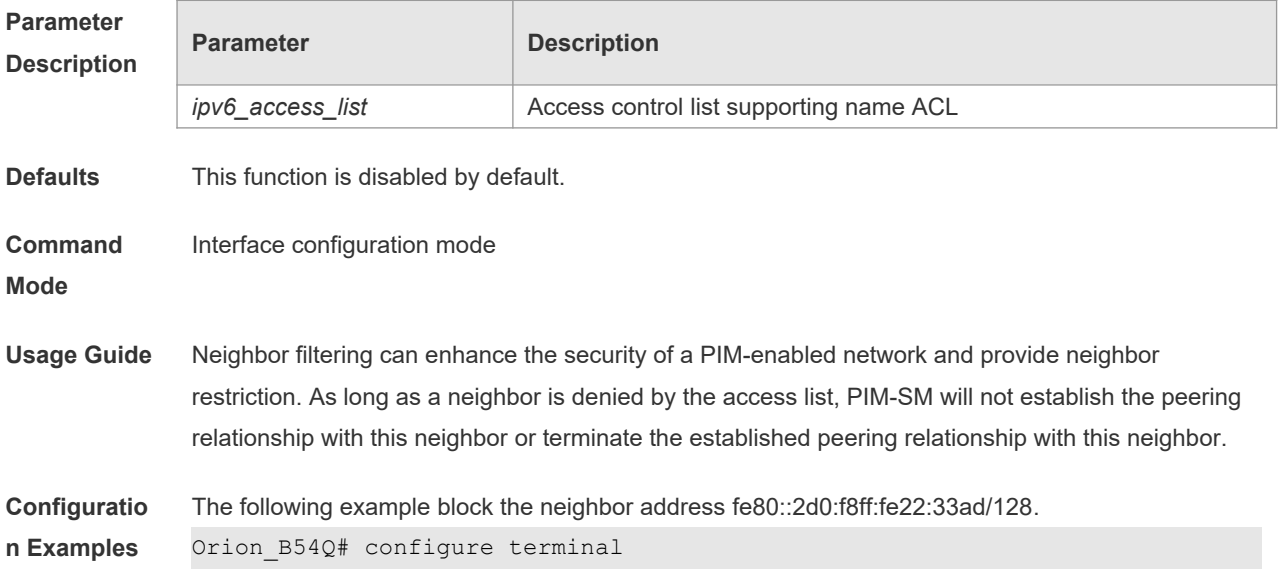

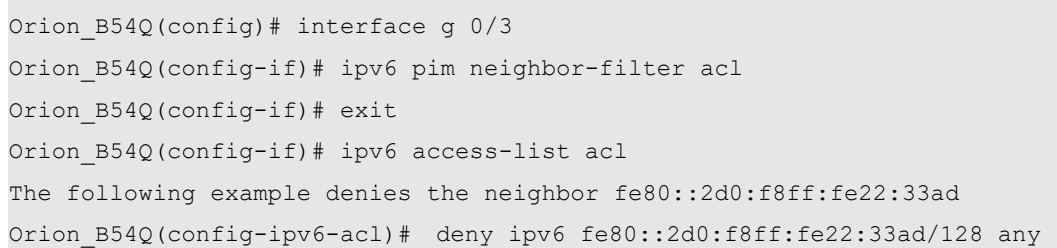

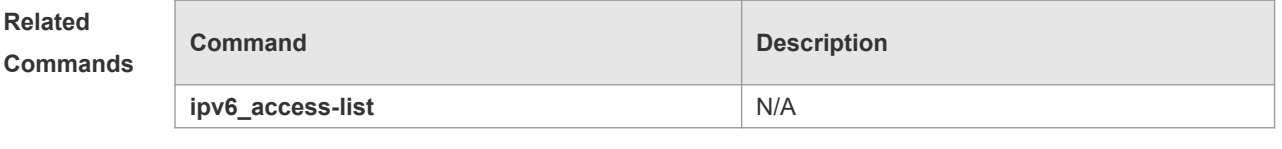

**Platform**  N/A

Command Reference

**Description**

# **7.15 ipv6 pim neighbor-tracking**

Use this command to disable join restraint on the interface. Use the **no** or **default** form of this command to restore the default setting. **ipv6 pim neighbor-tracking no ipv6 pim neighbor-tracking default ipv6 pim neighbor-tracking**

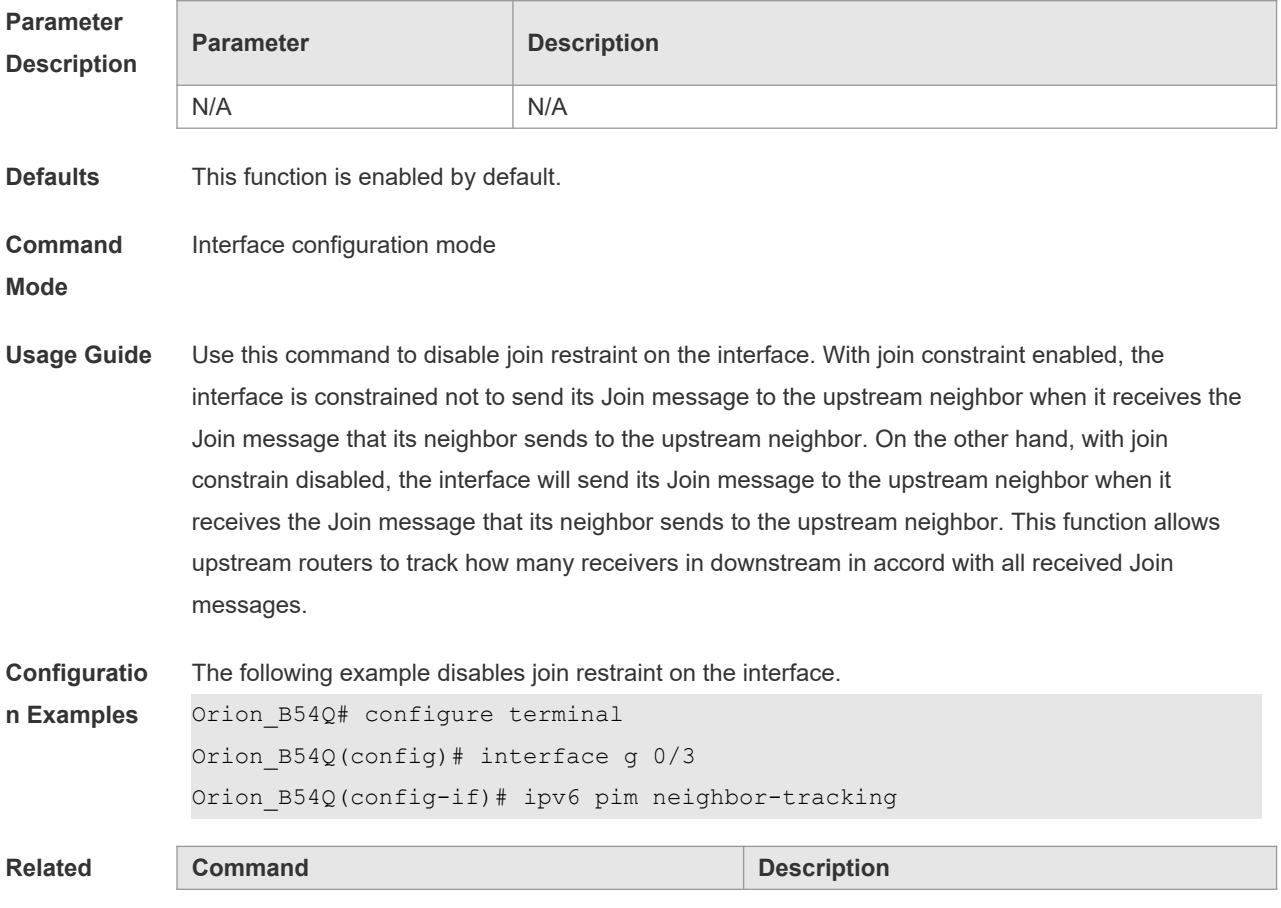

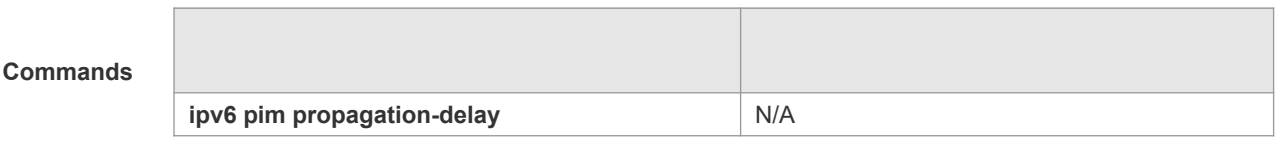

**Platform Description** N/A

# **7.16 ipv6 pim override-interval**

Use this command to set the override-interval on the interface, Use the **no** or **default** form of this command to restore the default setting. **ipv6 pim override-interval** *milliseconds*

**no ipv6 pim override-interval**

**default ipv6 pim override-interval**

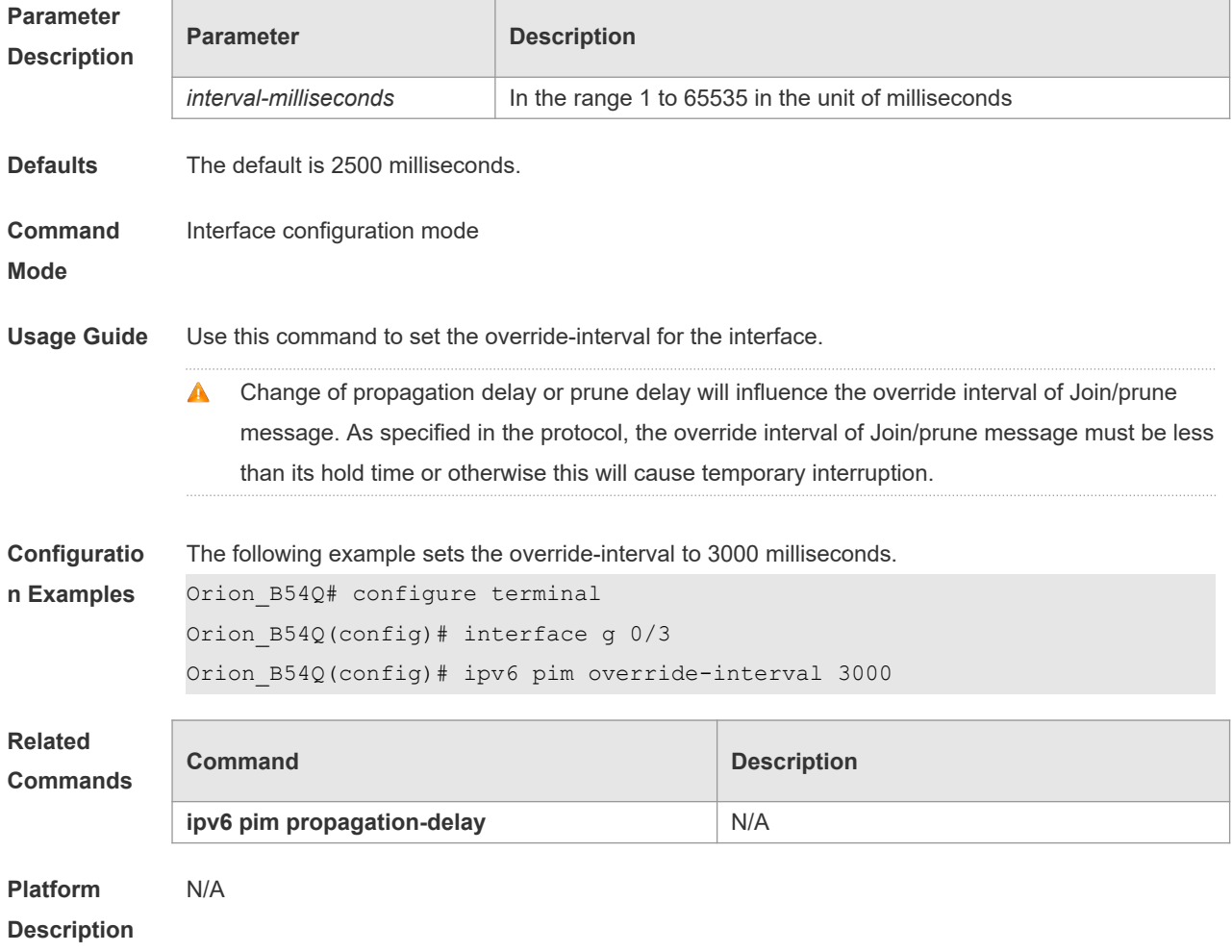

# **7.17 ipv6 pim probe-interval**

Use this command to set the register probe interval. Use the **no** or **default** form of this command to

restore the default setting. **ipv6 pim probe-interval** *seconds* **no ipv6 pim probe-interval default ipv6 pim probe-interval**

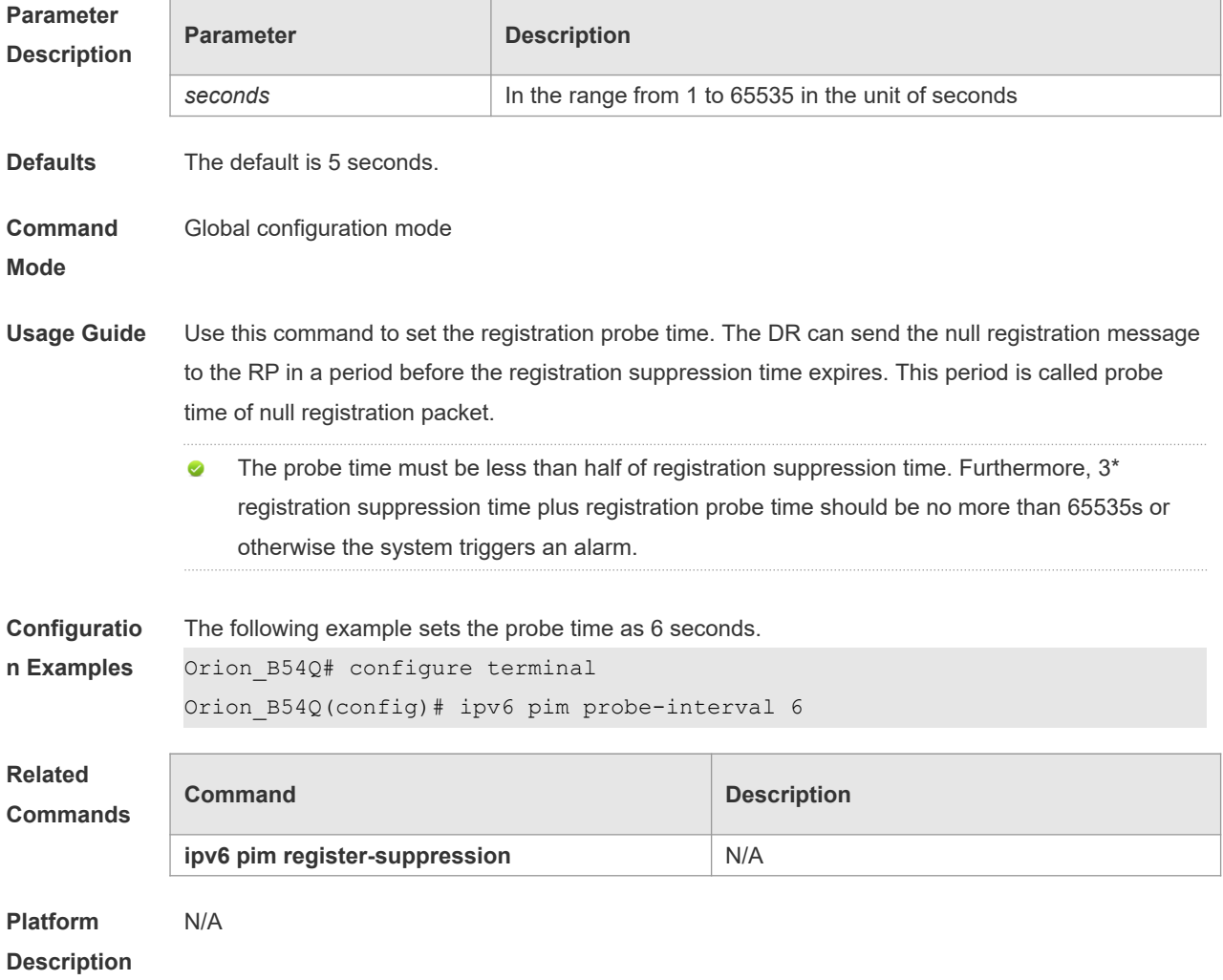

#### **7.18 ipv6 pim propagation-delay**

Use this command to set the propagation-delay on the interface. Use the **no** or **default** form of this command to restore the default setting.

**ipv6 pim propagation-delay** *milliseconds*

**no ipv6 pim propagation-delay**

**default ipv6 pim propagation-delay**

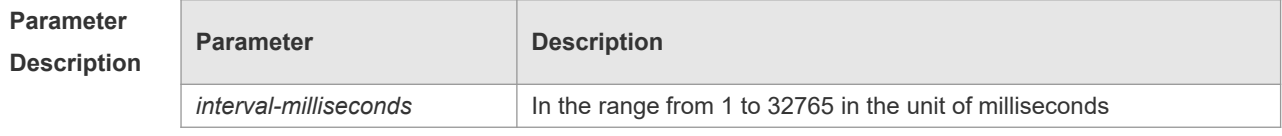

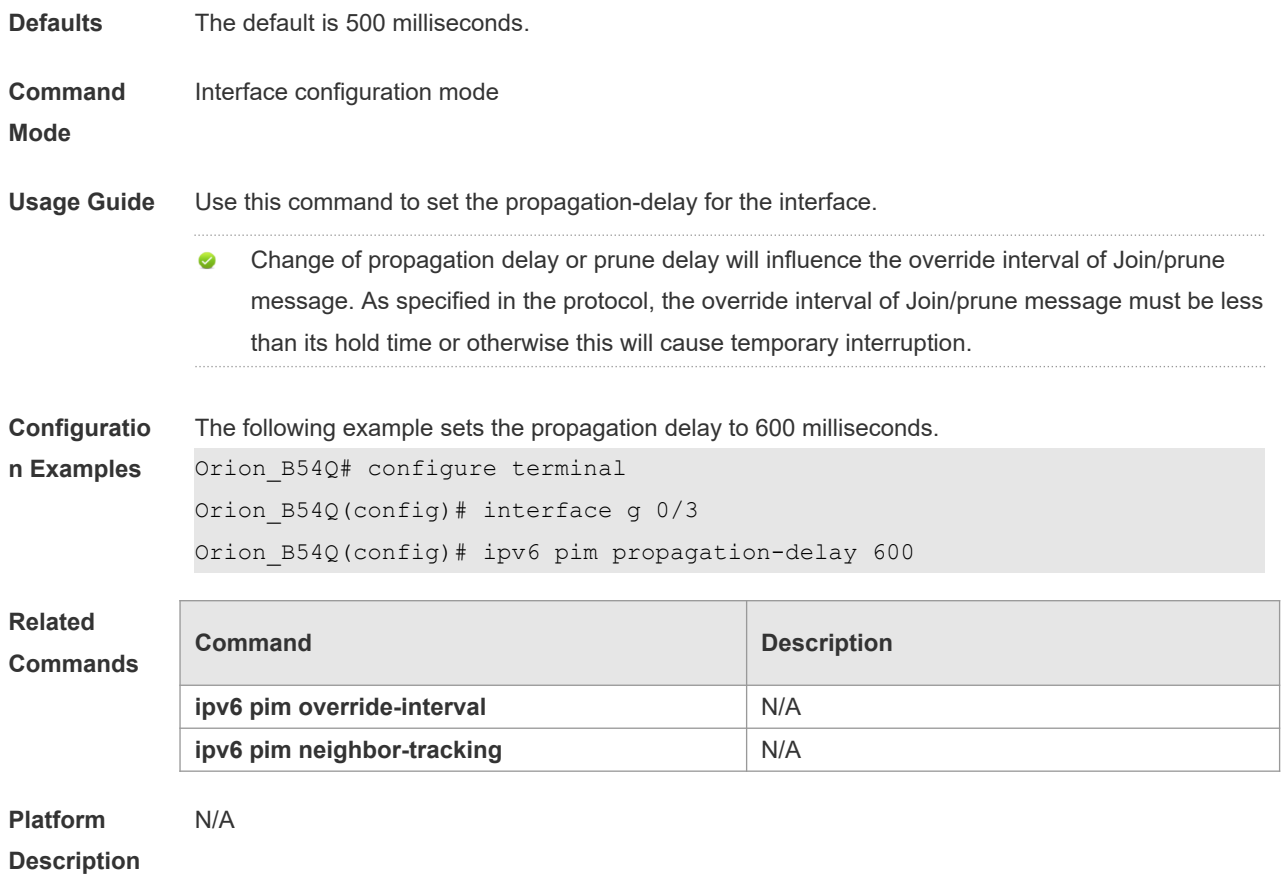

# **7.19 ipv6 pim query-interval**

Use this command to set the interval to send the hellp packets. Use the **no** or **default** form of this command to restore the default setting. **ipv6 pim query-interval** *seconds* **no ipv6 pim query-interval default ipv6 pim query-interval**

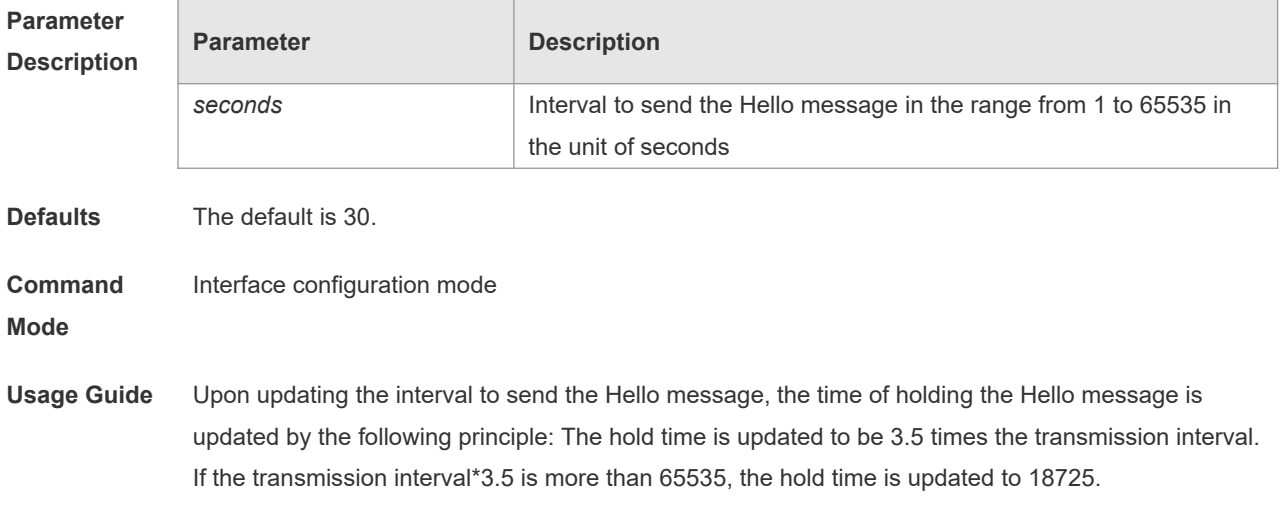

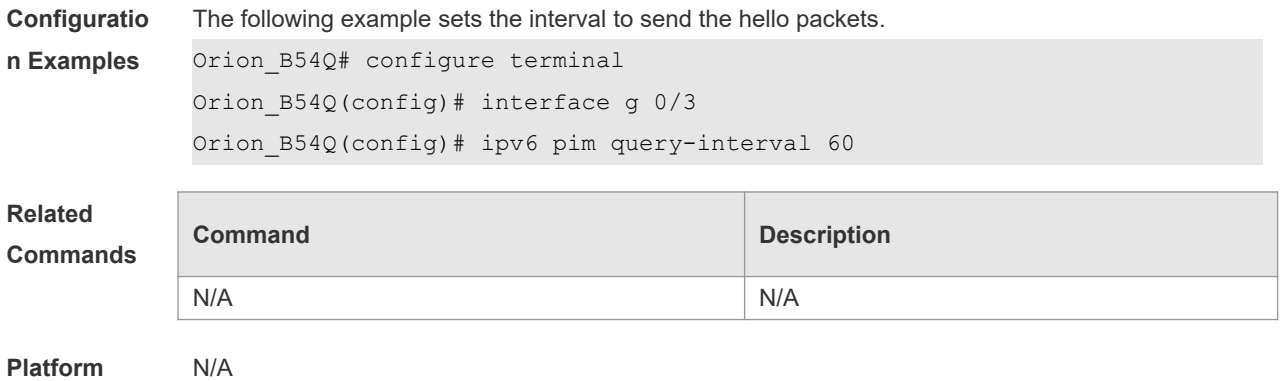

**Description**

# **7.20 ipv6 pim register-checksum-wholepkt**

Use this command to calculate the checksum of the whole register packet. Use the **no** or **default** form of this command to restore the default setting. **ipv6 pim register-checksum-wholepkt** [ **group-list** *ipv6\_access-list* ] **no ipv6 pim register-checksum-wholepkt** [ **group-list** *ipv6\_access-list* ]

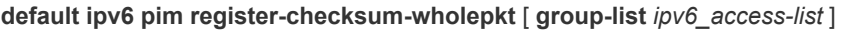

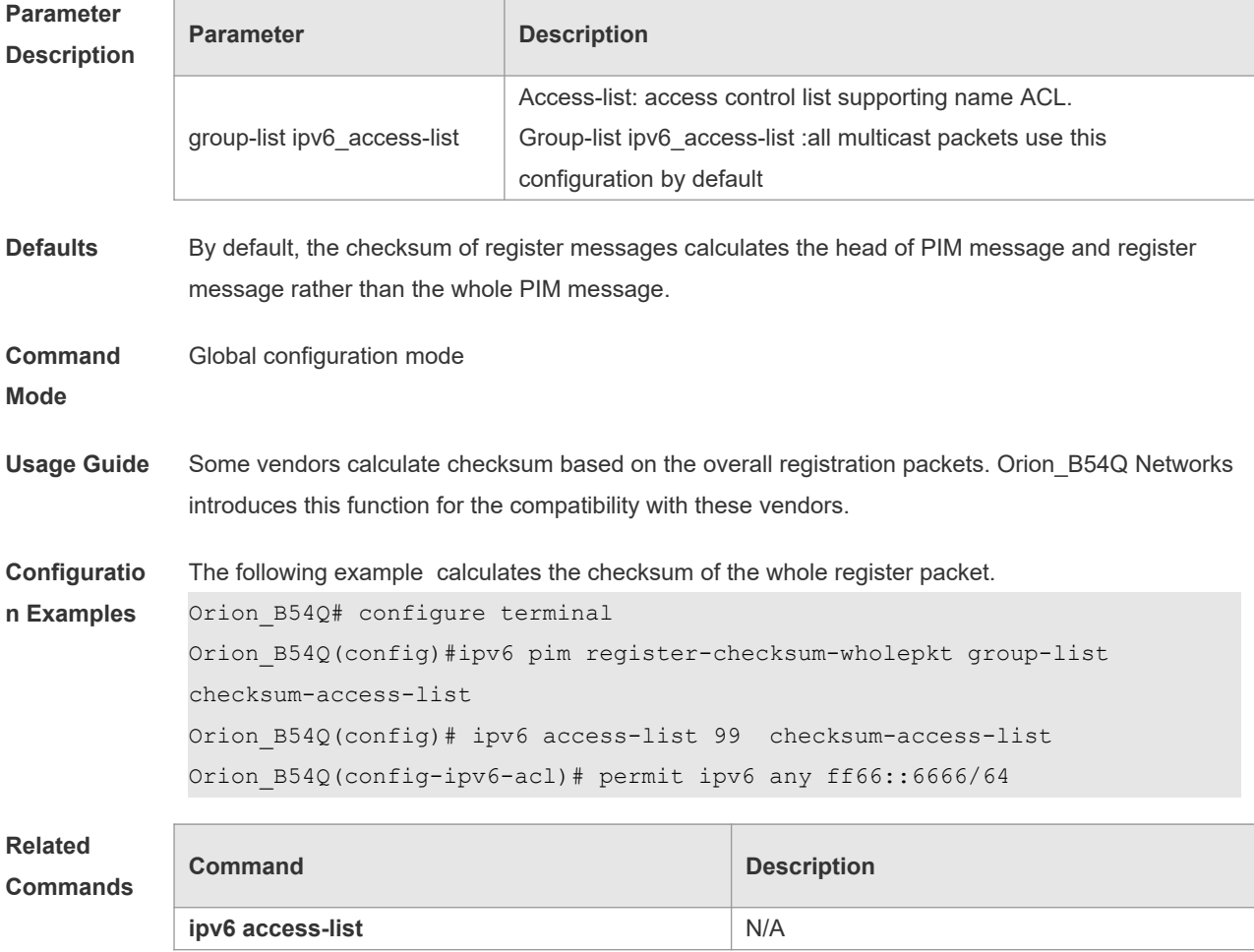

**Platform Description** N/A

#### **7.21 ipv6 pim register-rate-limit**

Use this command to limit the rate of register packets. Use the **no** or **default** form of this command to restore the default setting. **ipv6 pim register-rate-limit** *rate* **no ipv6 pim register-rate-limit default ipv6 pim register-rate-limit**

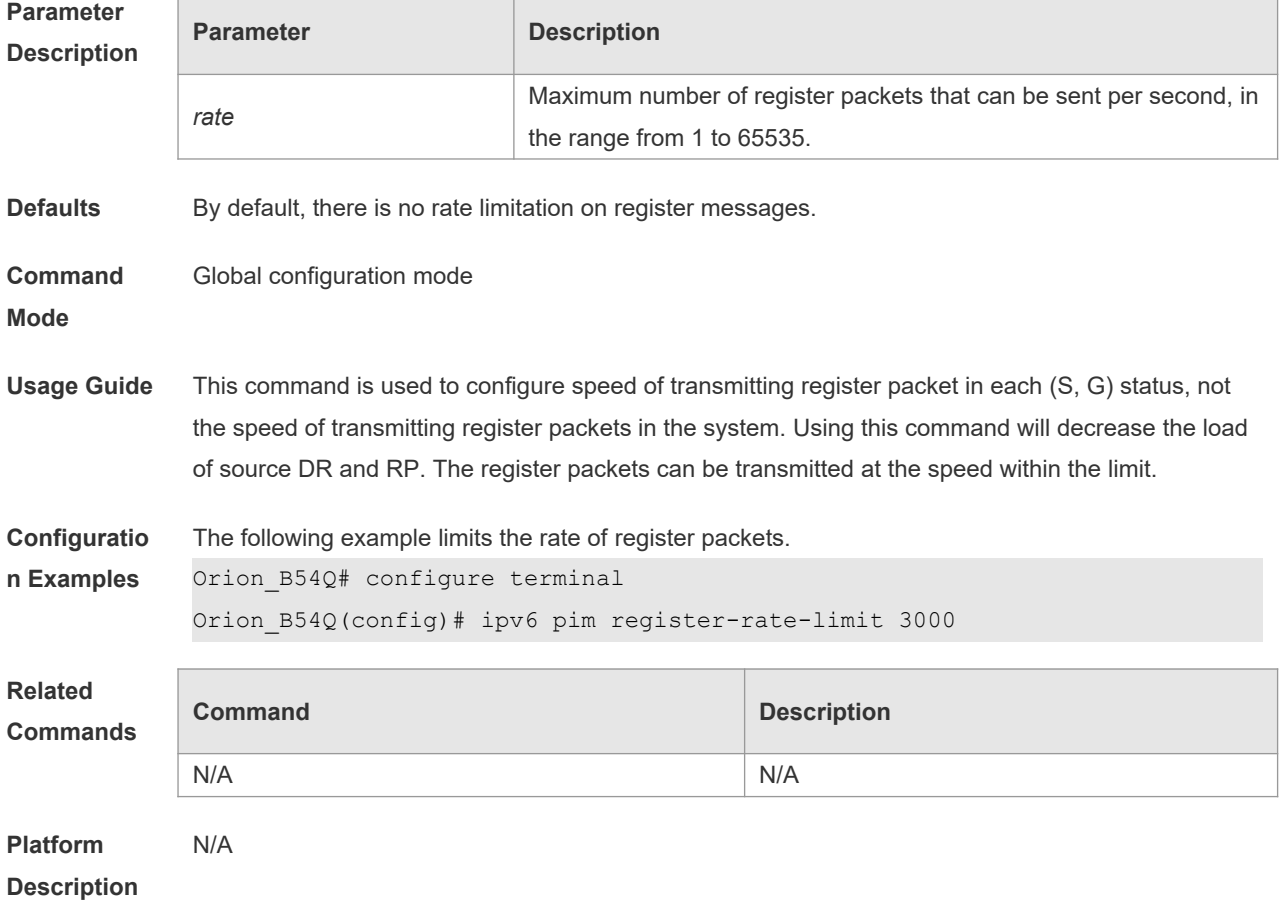

# **7.22 ipv6 pim register-rp-reachability**

Use this command to check RP reachability before sending register packets**.** Use the **no** or **default**  form of this command to restore the default setting. **ipv6 pim register-rp-reachability no ipv6 pim register-rp-reachability default ipv6 pim register-rp-reachability**

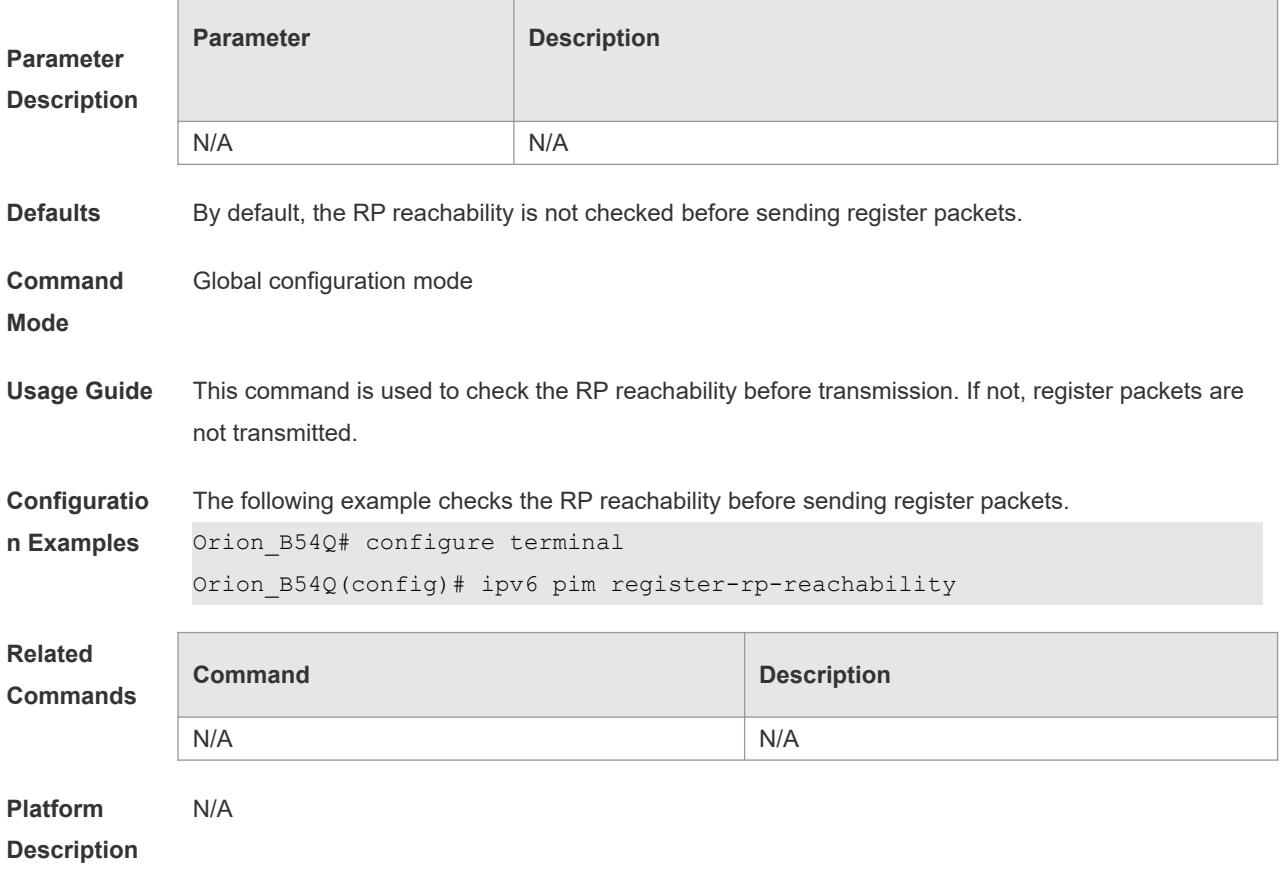

# **7.23 ipv6 pim register-source**

Use this command to specify the source IPv6 address in the register packets. Use the **no** or **default** form of this command to restore the default setting. **ipv6 pim register-source** { *ipv6\_local\_address* | *interface-type interface-number* } **no ipv6 pim register-source default ipv6 pim register-source**

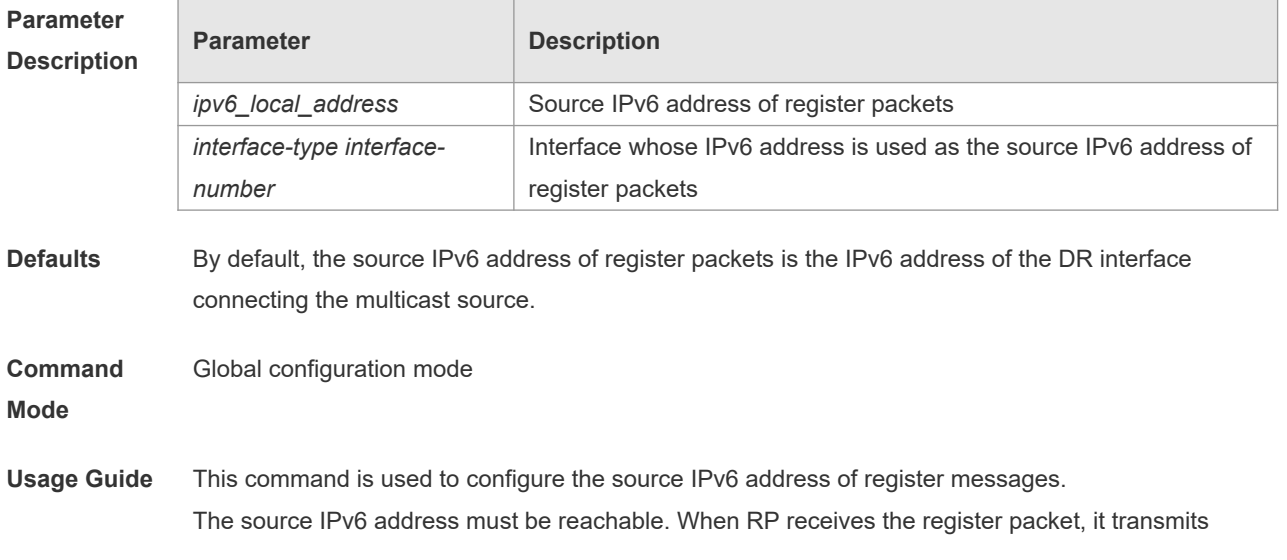

Register-Stop packet, using its source IPv6 address as the destination IPv6 address of the Register-Stop packet.

A It is not necessary to enable the PIM-SMv6 on the associated interfaces.

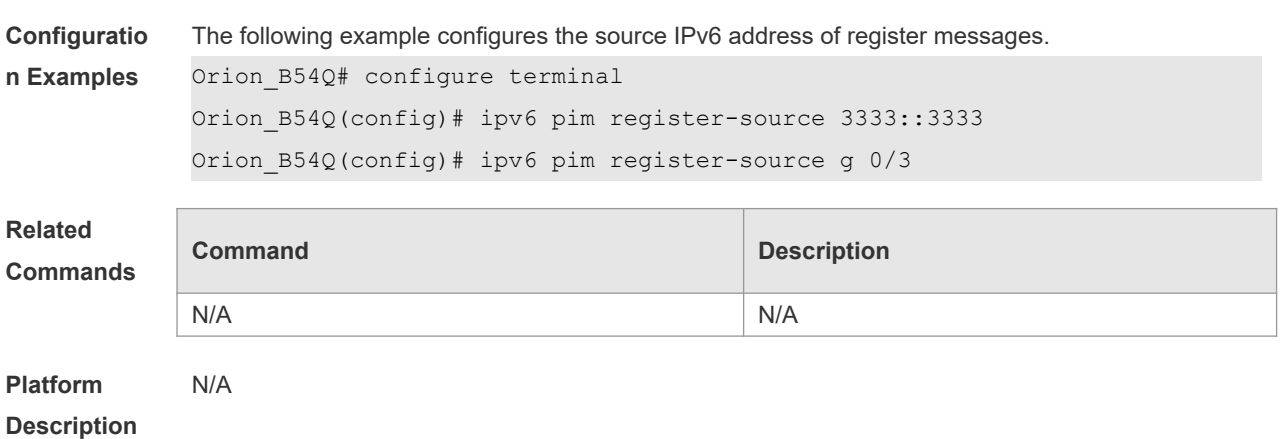

#### **7.24 ipv6 pim register-suppression**

Use this command to set the register suppression time. Use the **no** or **default** form of this command to restore the default setting.

**ipv6 pim register-suppression** *seconds*

**no ipv6 pim register-suppression**

**default ipv6 pim register-suppression**

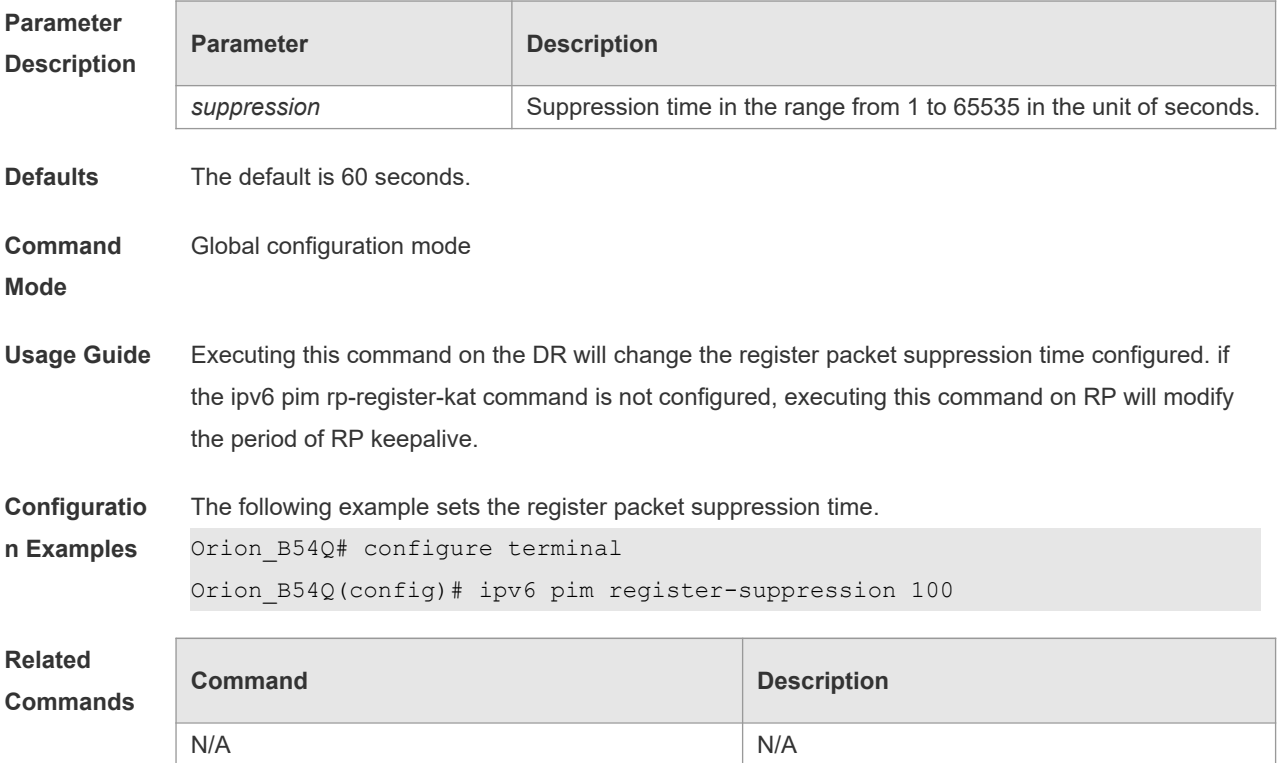

**Platform Description** N/A

#### **7.25 ipv6 pim rp-address**

Use this command to configure the static RP. Use the **no** or **default** form of this command to restore the default setting. **ipv6 pim rp-address** *ipv6***\_***rp-address* [ *ipv6\_access\_list* ]

**no ipv6 pim rp-address** *ipv6\_rp-address* [ *ipv6\_access-list* ] **default ipv6 pim rp-address** *ipv6\_rp-address* [ *ipv6\_access-list* ]

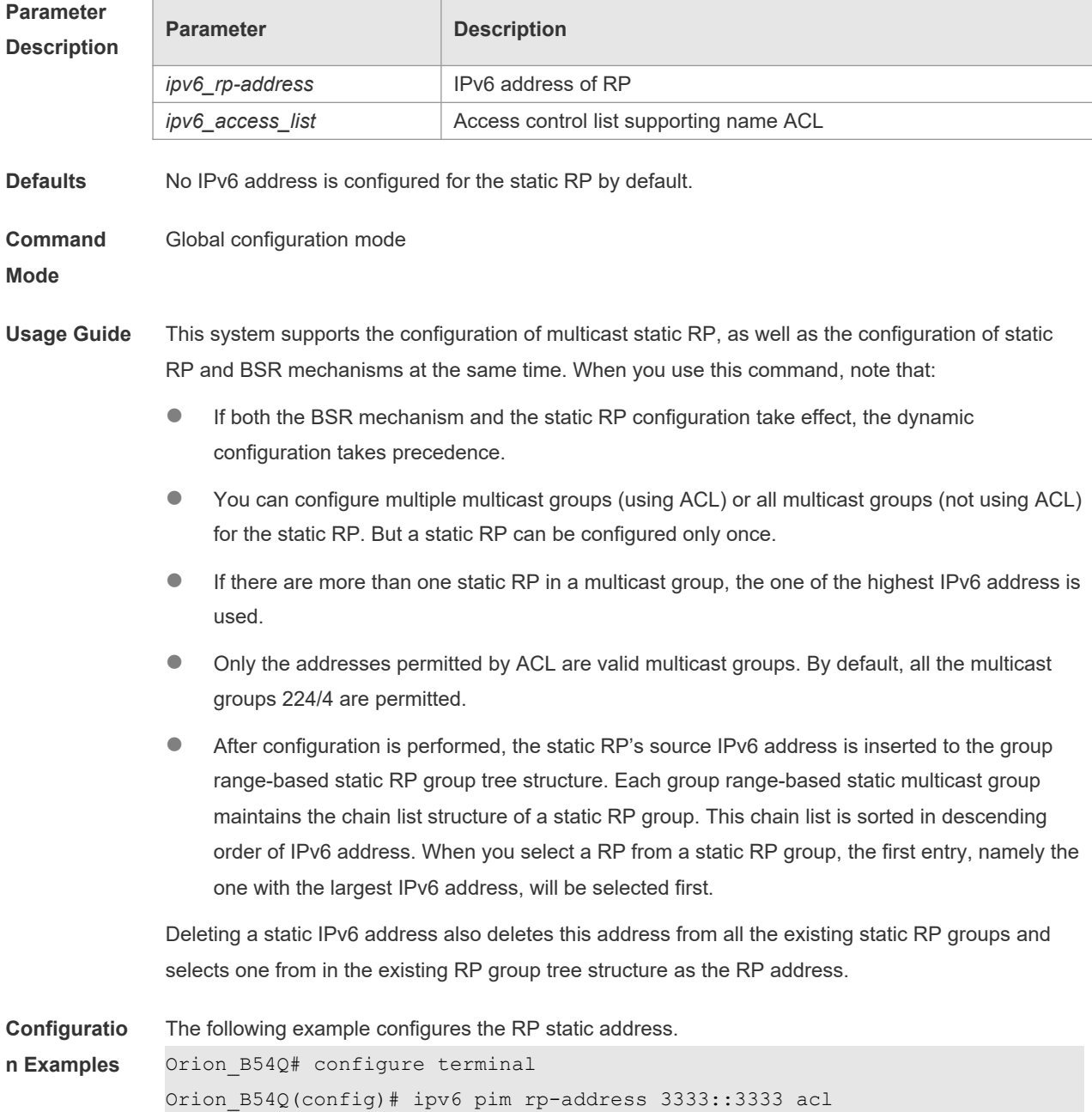

Orion\_B54Q(config)# ipv6 pim rp-address 210.34.0.55 4 Orion B54Q(config)# ipv6 access-list ac Orion B54Q(config)# permit ipv6 any ff66::6666/64

**Related Commands**

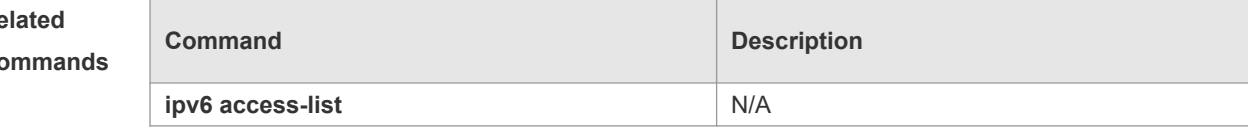

**Platform Description** N/A

#### **7.26 ipv6 pim rp-candidate**

Use this command to configure the C-RP. Use the **no** or **default** form of this command to restore the default setting.

**ipv6 pim rp-candidate** *interface-type interface-number* [ **priority** *priority-value* ] [ **interval** *intervalseconds* ] [ **group-list** *ipv6\_access-list* ]

**no ipv6 pim rp-candidate** [ *interface-type interface-number* ]

**default ipv6 pim rp-candidate** [ *interface-type interface-number* ]

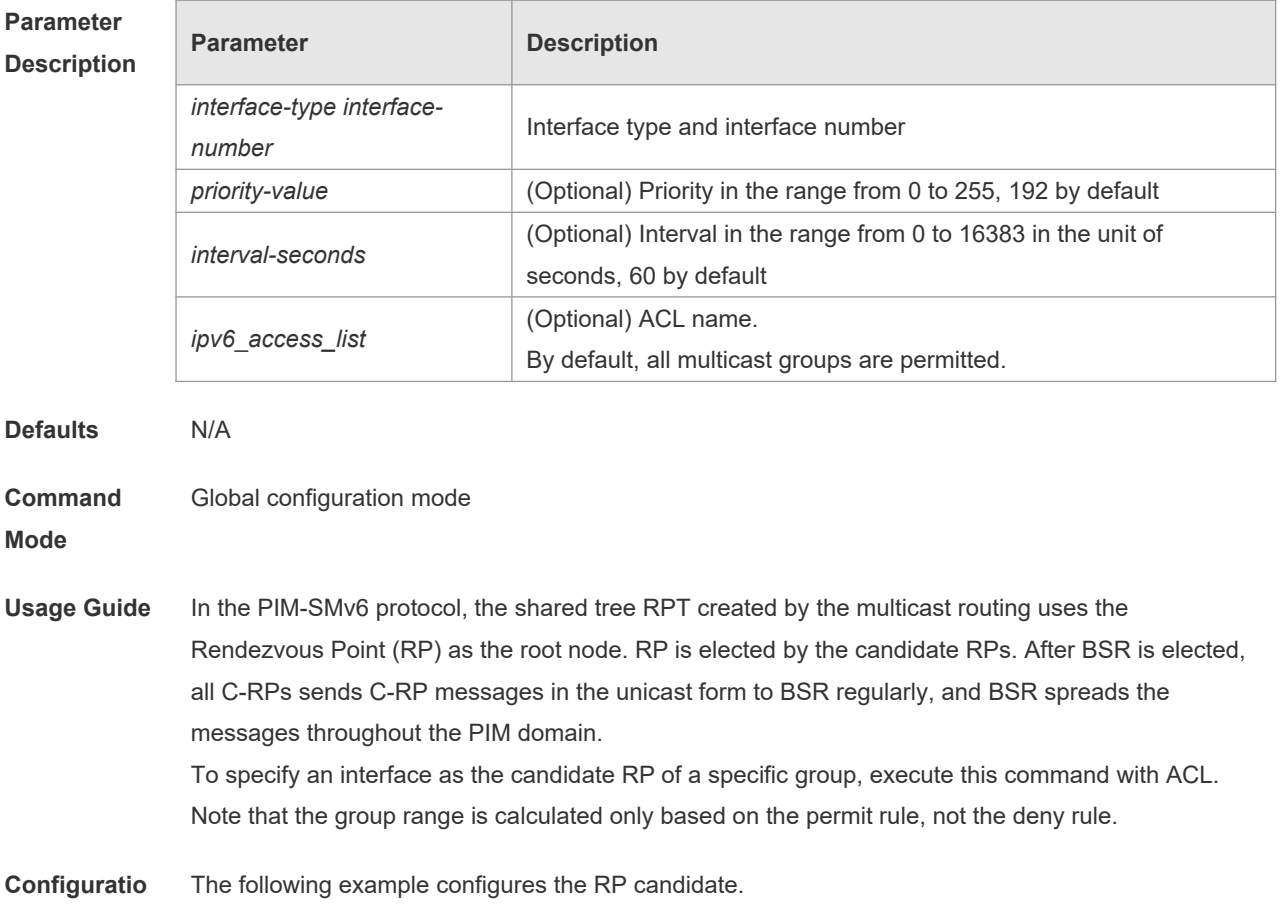

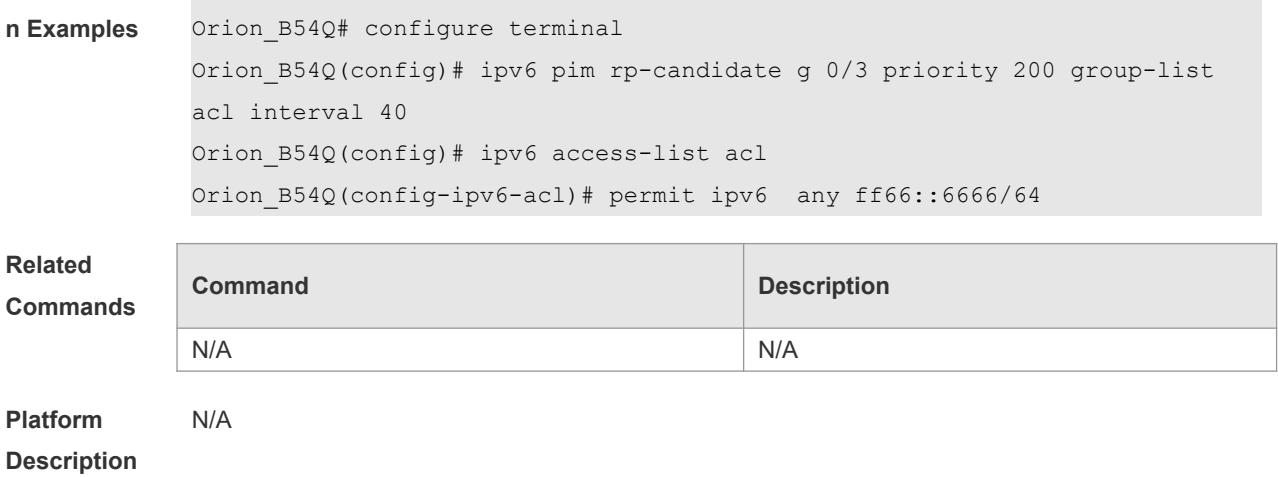

# **7.27 ipv6 pim rp embedded**

Use this command to enable the embedded RP function. Use the **no** or **default** form of this command to disable this function. **ipv6 pim rp embedded** [ **group-list** *ipv6\_acl\_name* ] **no ipv6 pim rp embedded default ipv6 pim rp embedded**

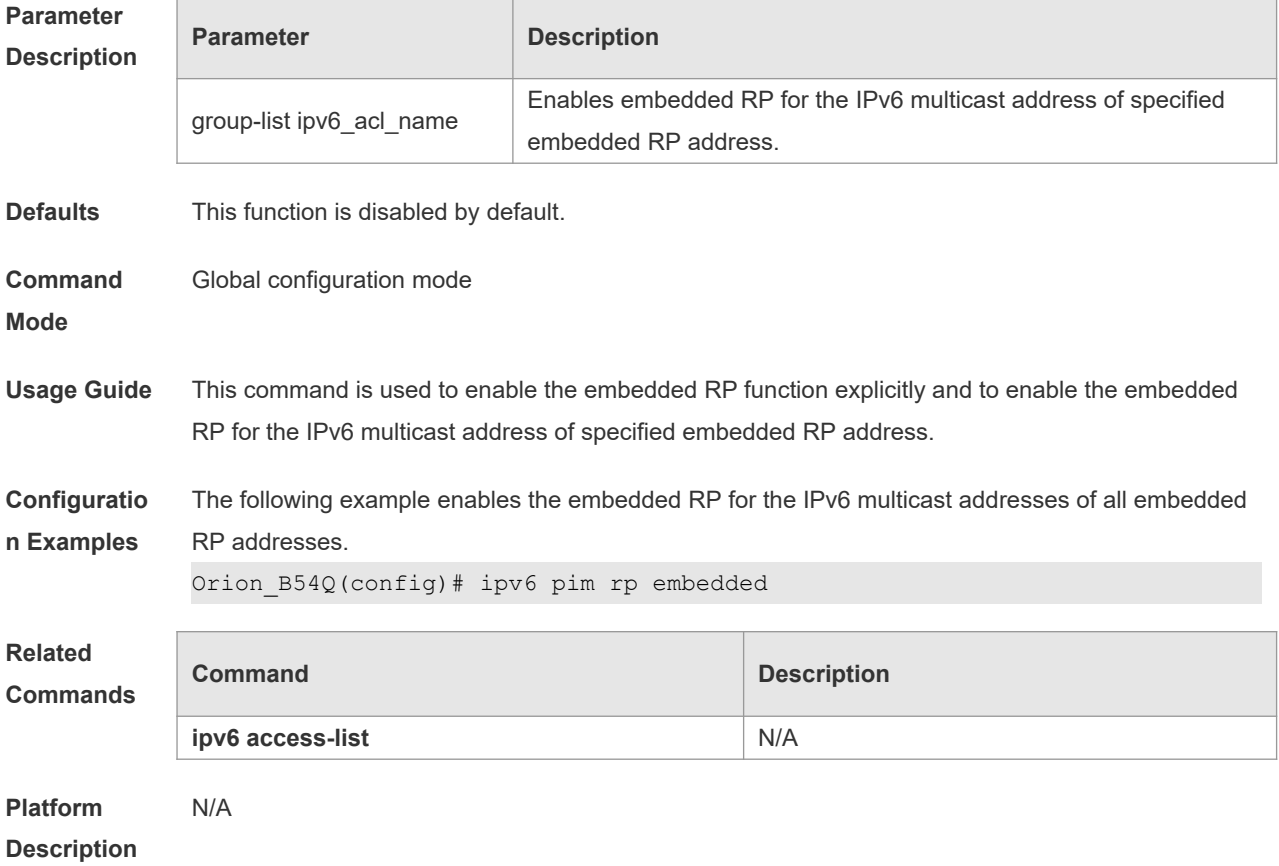

# **7.28 ipv6 pim rp-register-kat**

Use this command to set the survival time of (S, G) entry created by the register packet on the RP. Use the **no** or **default** form of this command to restore the default setting. **ipv6 pim rp-register-kat** *seconds*

**no ipv6 pim rp-register-kat**

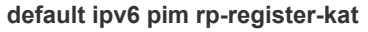

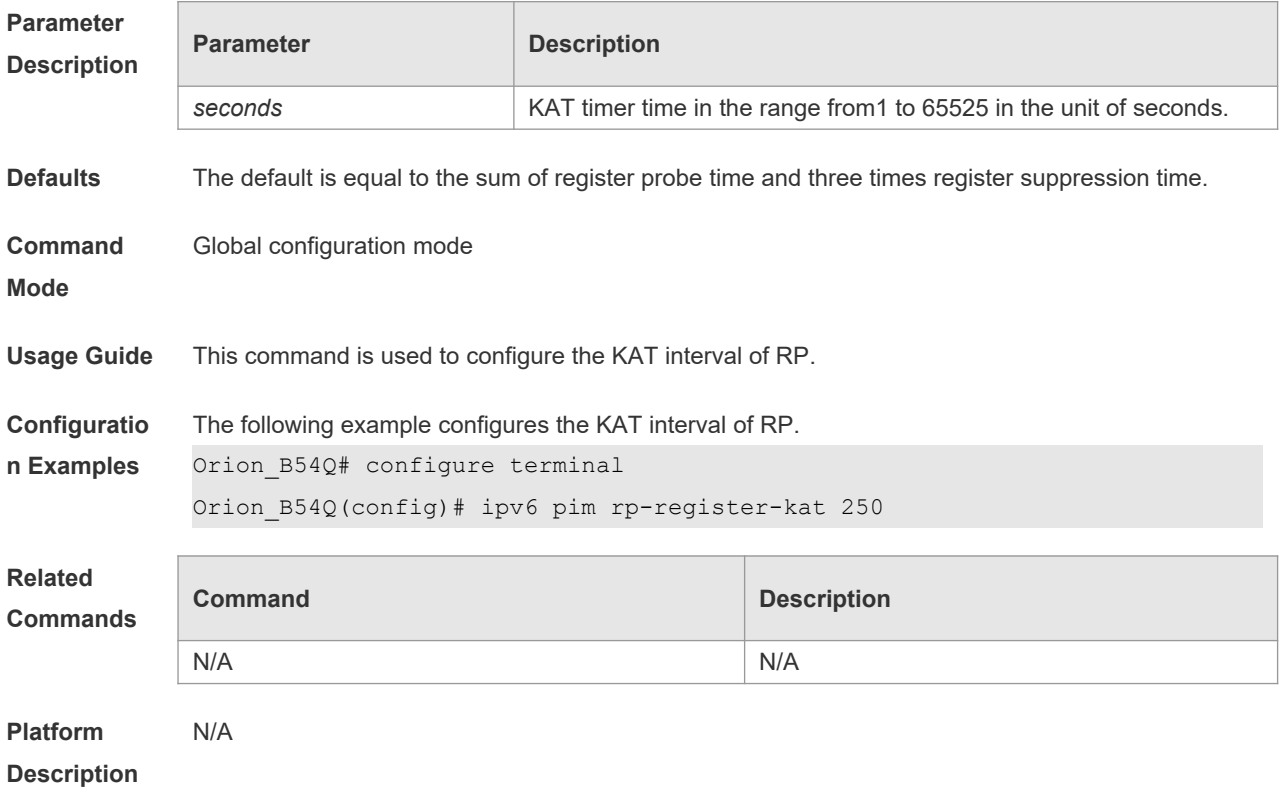

#### **7.29 ipv6 pim sparse-mode**

Use this command to enable PIM-SMv6 on the interface. Use the **no** or **default** form of this command to restore the default setting. **ipv6 pim sparse-mode**

**no ipv6 pim sparse-mode**

**default ipv6 pim sparse-mode**

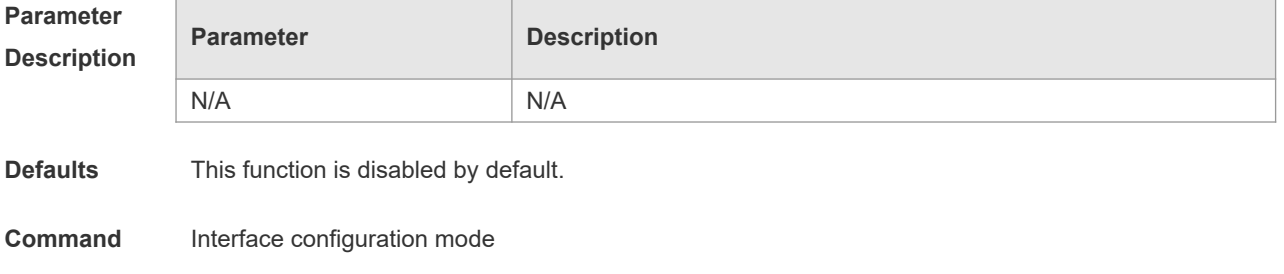

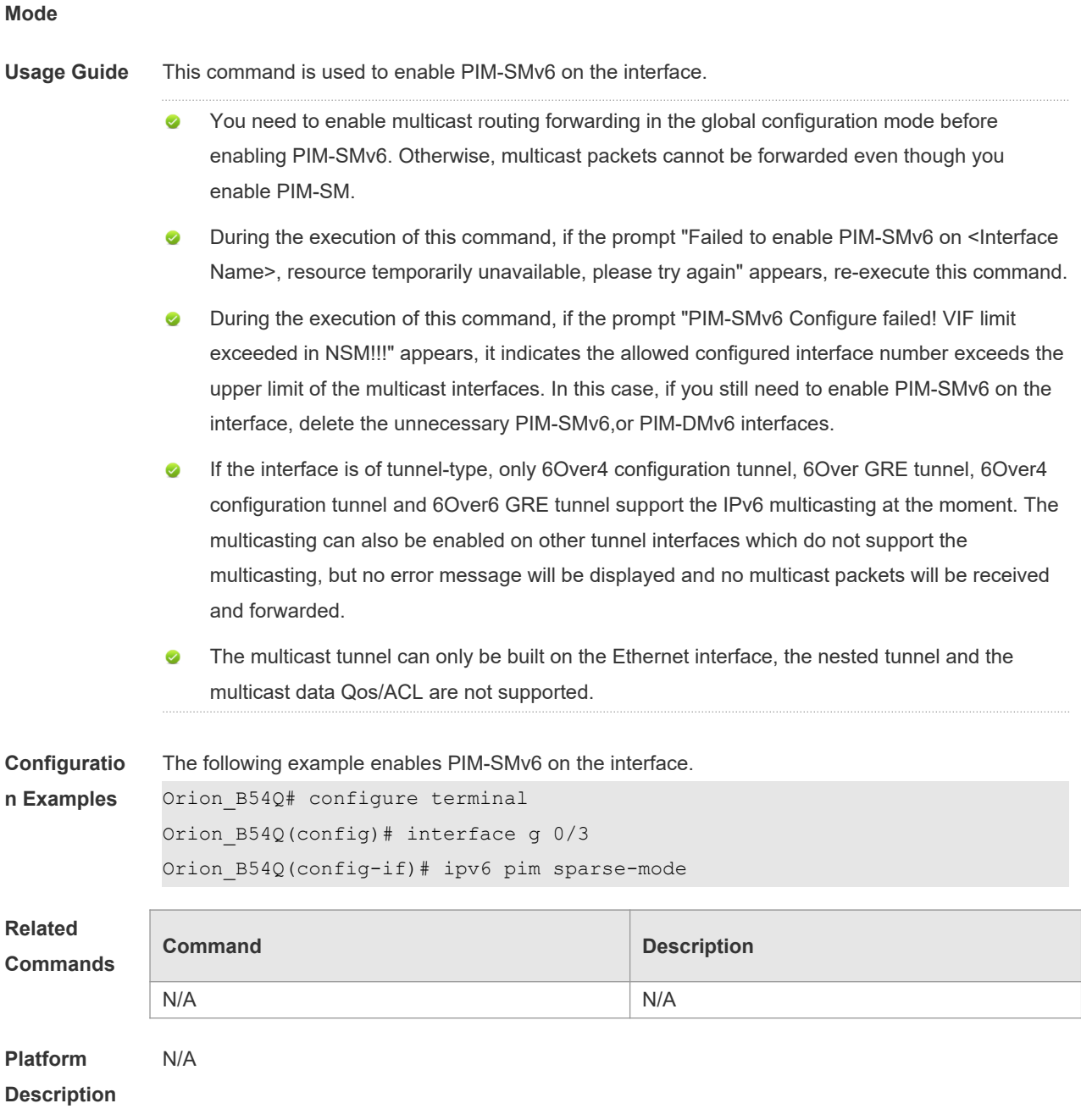

# **7.30 ipv6 pim spt-threshold**

Use this command to enable SPT switch. Use the **no** or **default** form of this command to restore the default setting.

**ipv6 pim spt-threshold** [**group-list** *ipv6\_access-list* ]

**no ipv6 pim spt-threshold** [ **group-list** *ipv6\_access-list* ]

**default ipv6 pim spt-threshold** [ **group-list** *ipv6\_access-list* ]

**Parameter Description**

**Parameter Description** 

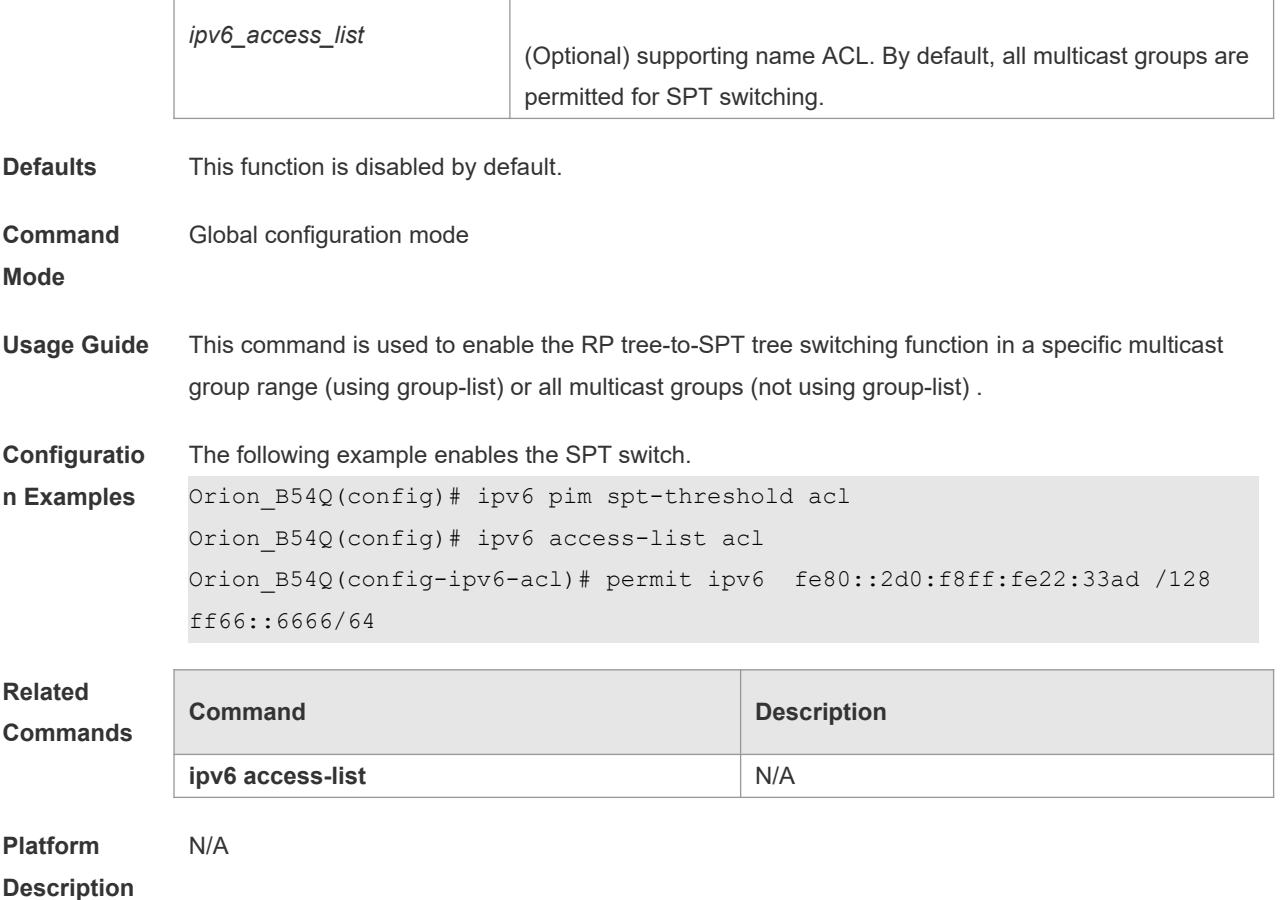

#### **7.31 ipv6 pim ssm**

Use this command to enable SSM and set the SSM group address range. Use the **no** or **default**  form of this command to restore the default setting. **ipv6 pim ssm** { **default** *|* **range** *ipv6\_access-list* } **no ipv6 pim ssm default ipv6 pim ssm**

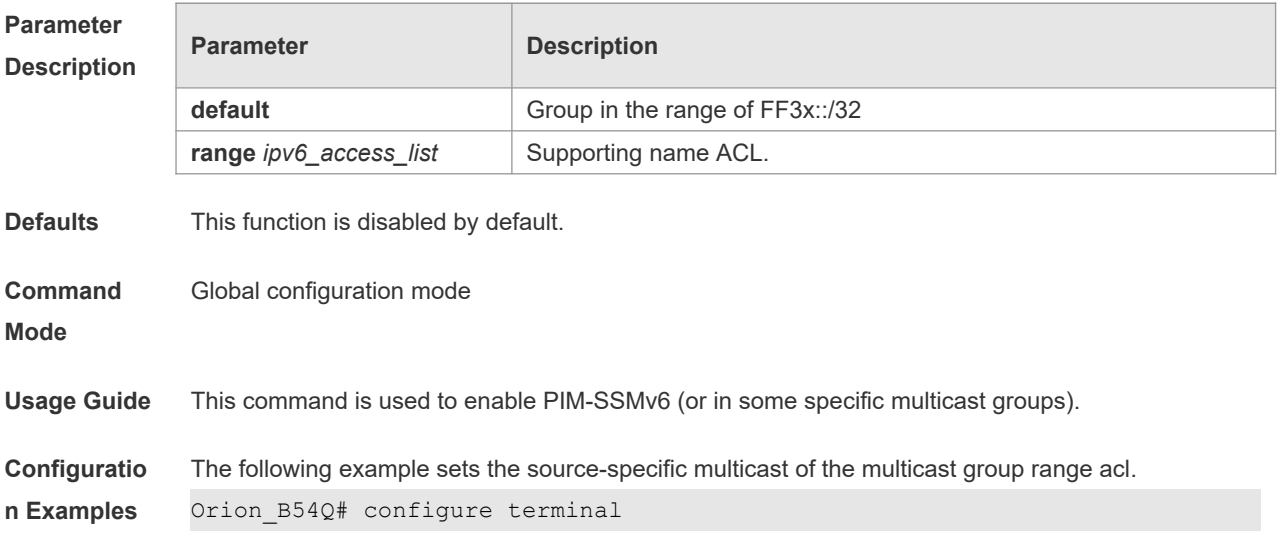

Orion\_B54Q(config)# ipv6 pim ssm range acl The following example uses SSM for the source address fe80::2d0:f8ff:fe22:33ad, group range of ff32::3333/64. Orion\_B54Q(config-ipv6-acl)# permit ipv6 fe80::2d0:f8ff:fe22:33ad /128

ff32::3333/64

#### **Related Commands**

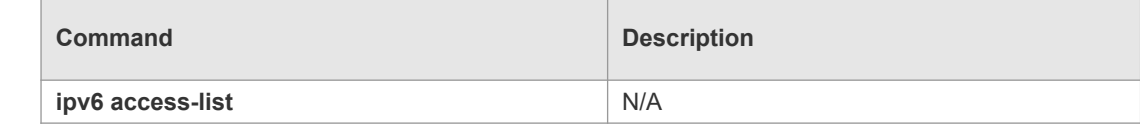

**Platform Description** N/A

#### **7.32 ipv6 pim static-rp-preferred**

Use this command to configure a higher priority for static RP over the C-RP, Use the **no** or **default** form of this command to restore the default setting. **ipv6 pim static-rp-preferred no ipv6 pim static-rp-preferred**

**default ipv6 pim static-rp-preferred**

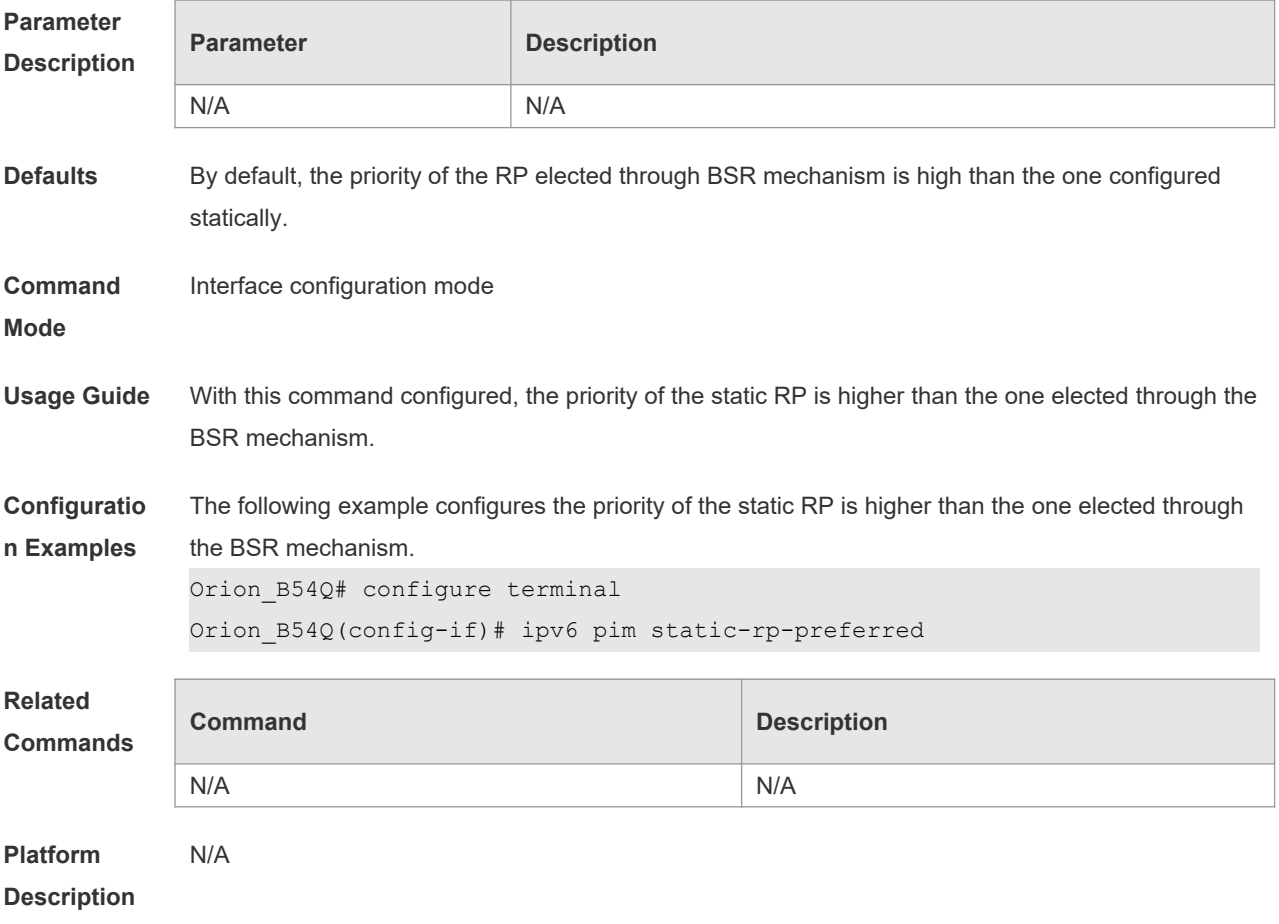

# **7.33 ipv6 pim triggered-hello-delay**

Use this command to configure Triggered-Hello-Delay time on the interface. Use the **no** or **default**  form of this command to restore the default setting. **ipv6 pim triggered-hello-delay** *seconds* **no ipv6 pim triggered-hello-delay default ipv6 pim triggered-hello-delay**

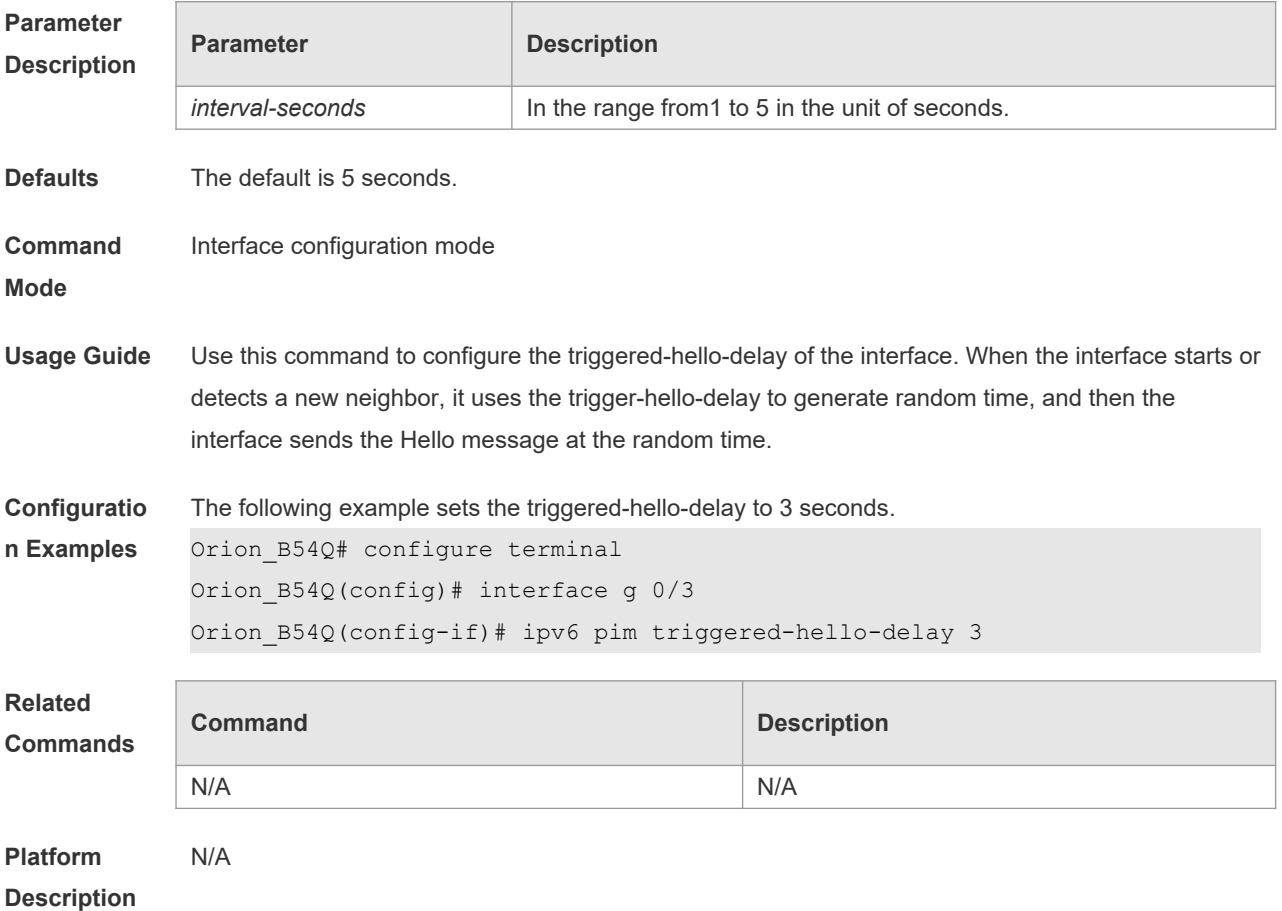

#### **7.34 show debugging**

Use this command to display the debugging status. **show debugging**

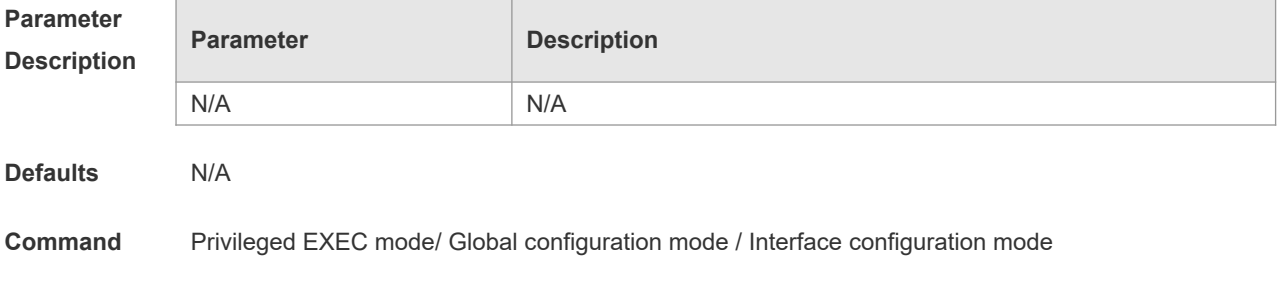

#### **Mode**

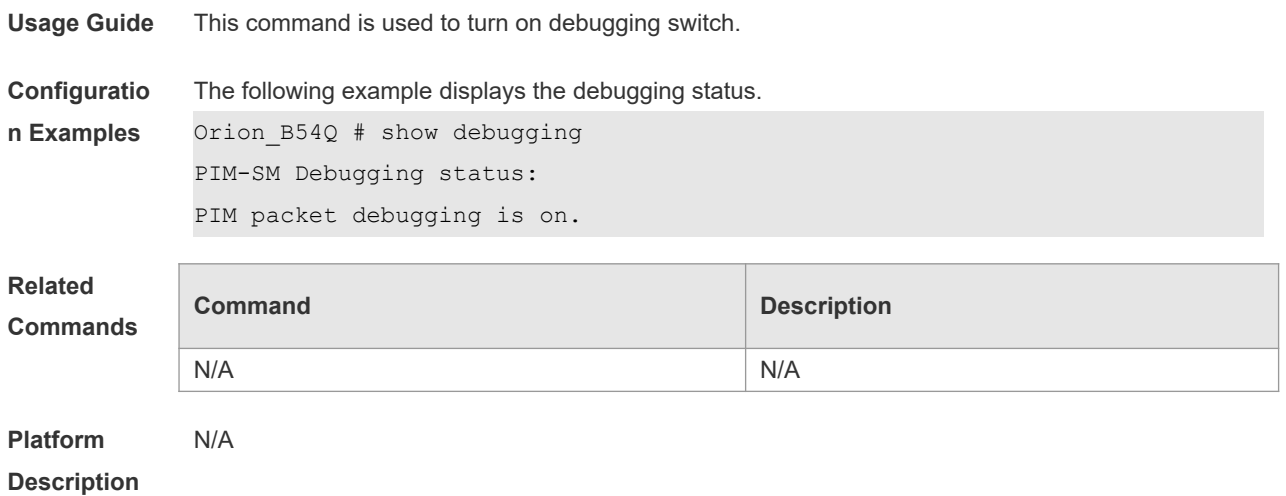

# **7.35 show ipv6 pim sparse-mode bsr-router**

Use this command to display the BSR information. **show ipv6 pim sparse-mode bsr-router**

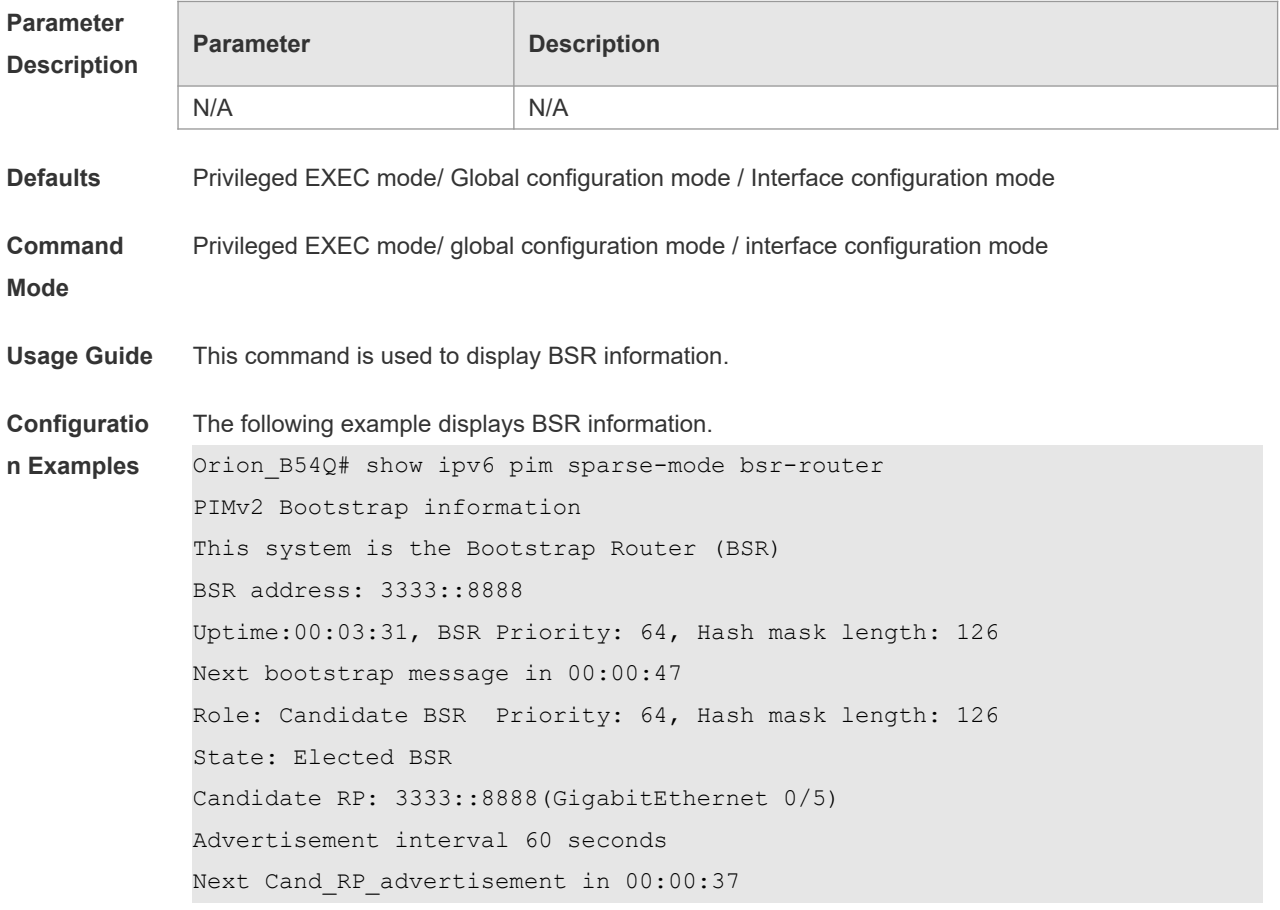

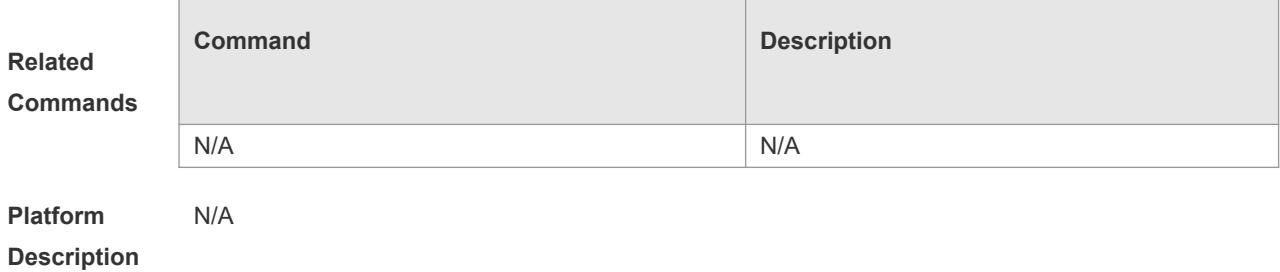

# **7.36 show ipv6 pim sparse-mode interface**

Use this command to display PIM-SMv6 interface information. **show ipv6 pim sparse-mode interface** [ *interface-type interface-number* [ **detail** ] ]

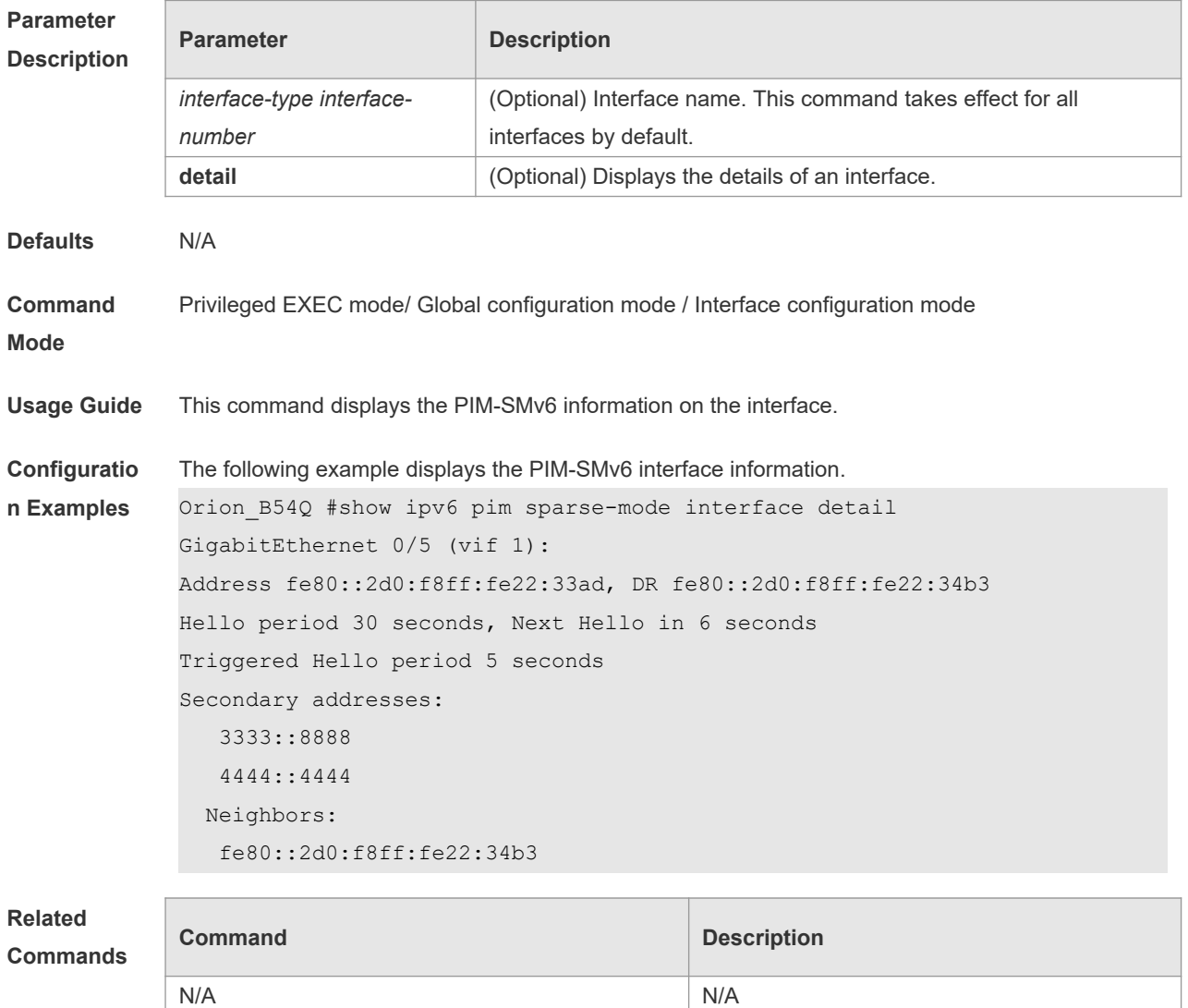

**Platform Description** N/A

# **7.37 show ipv6 pim sparse-mode local-members**

Use this command to display the local MLD information on the PIM-SMv6 interface. **show ipv6 pim sparse-mode local-members** [ *interface-type interface-number* ]

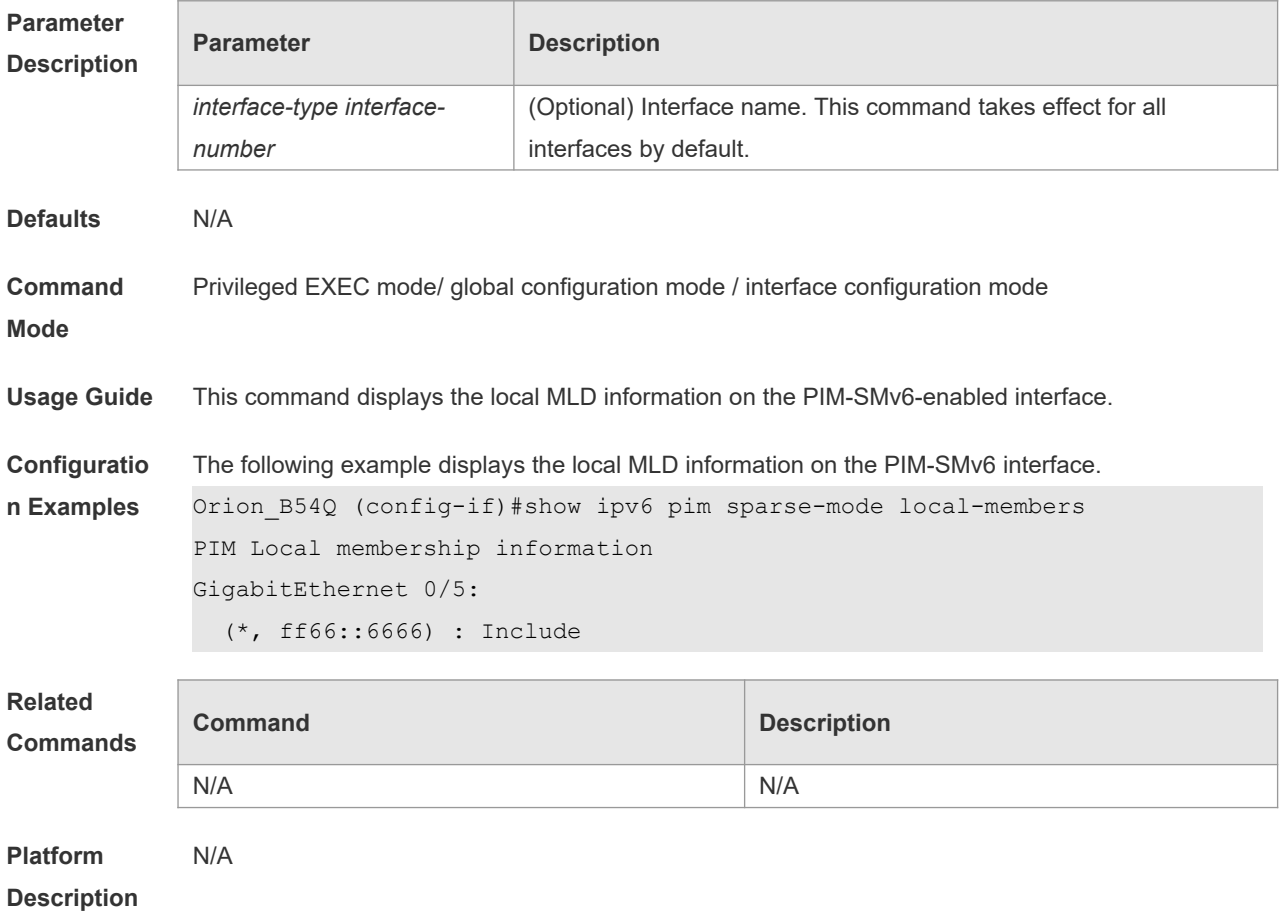

#### **7.38 show ipv6 pim sparse-mode mroute**

Use this command to display the PIM-SMv6 routing information. **show ipv6 pim sparse-mode mroute** [ *group-or-source-address* [ *group-or-source-address* ] ]

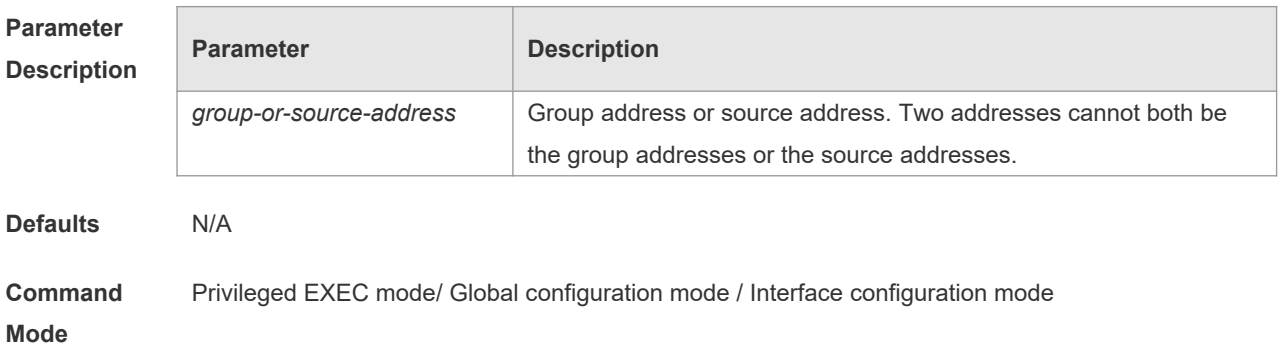

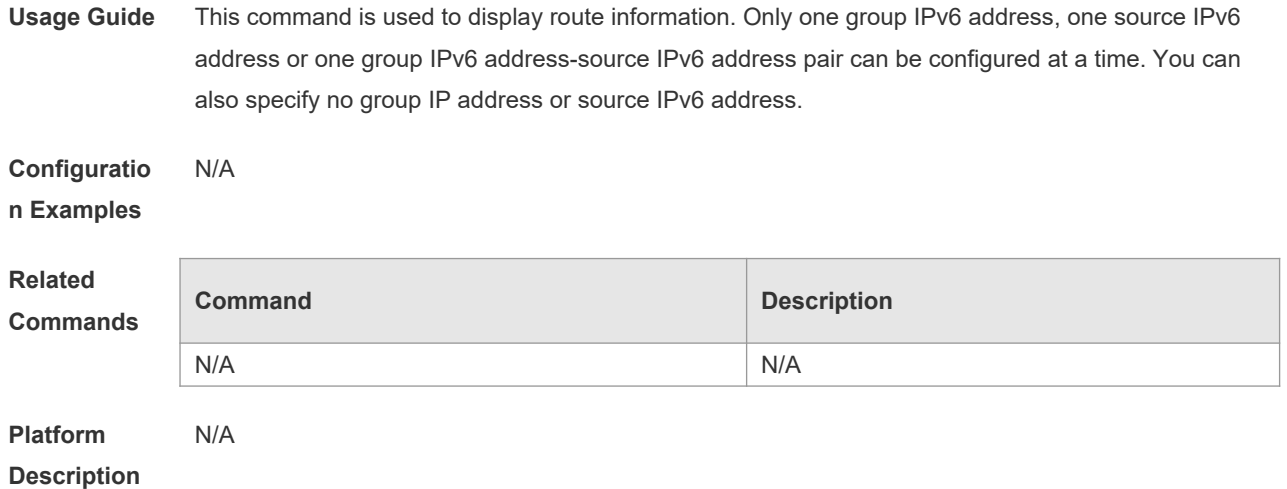

# **7.39 show ipv6 pim sparse-mode neighbor**

Use this command to display the neighbor information. **show ipv6 pim sparse-mode neighbor** [ **detail** ]

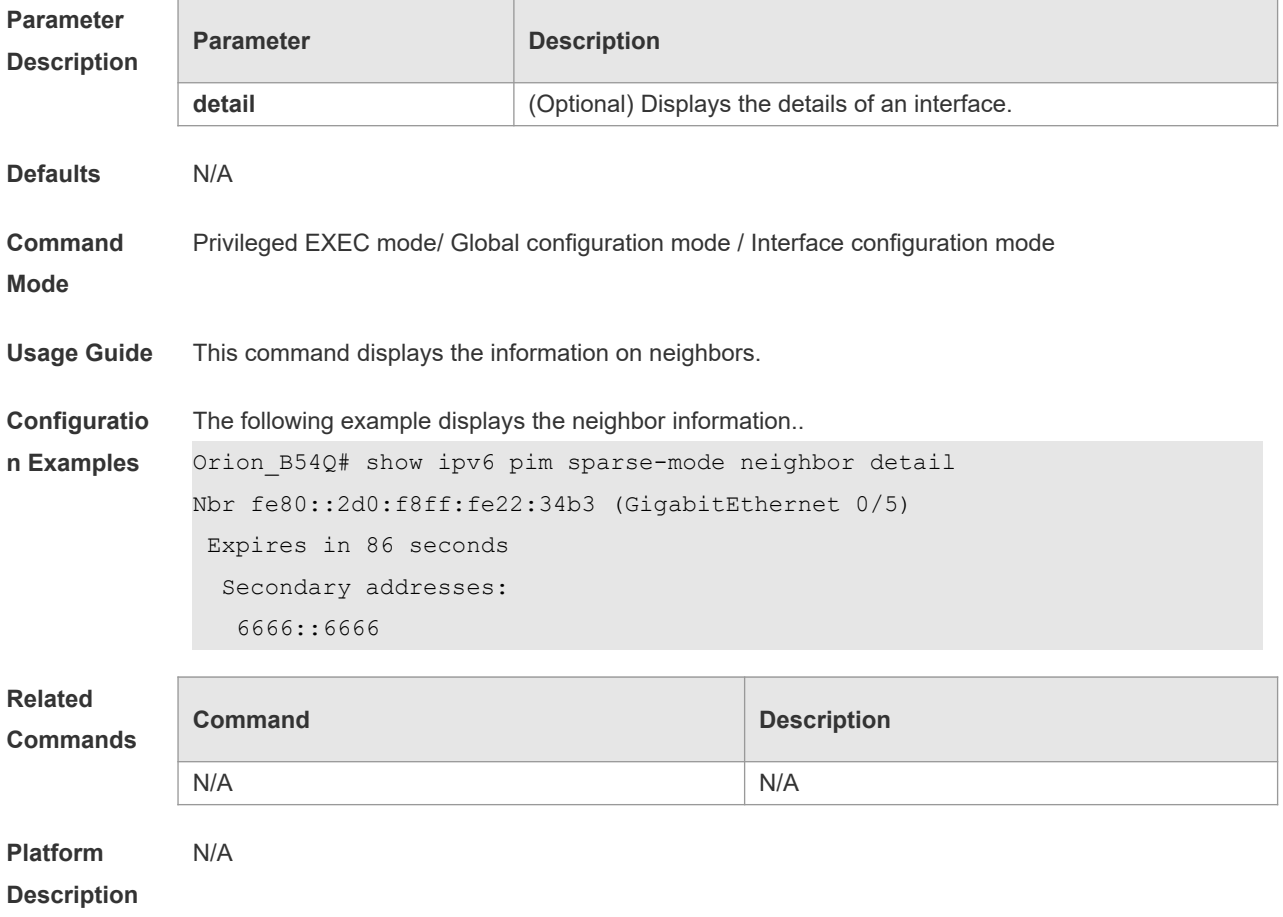

# **7.40 show ipv6 pim sparse-mode nexthop**

Use this command to display the next hop information, including the interface ID, address and metric.

**show ipv6 pim sparse-mode nexthop**

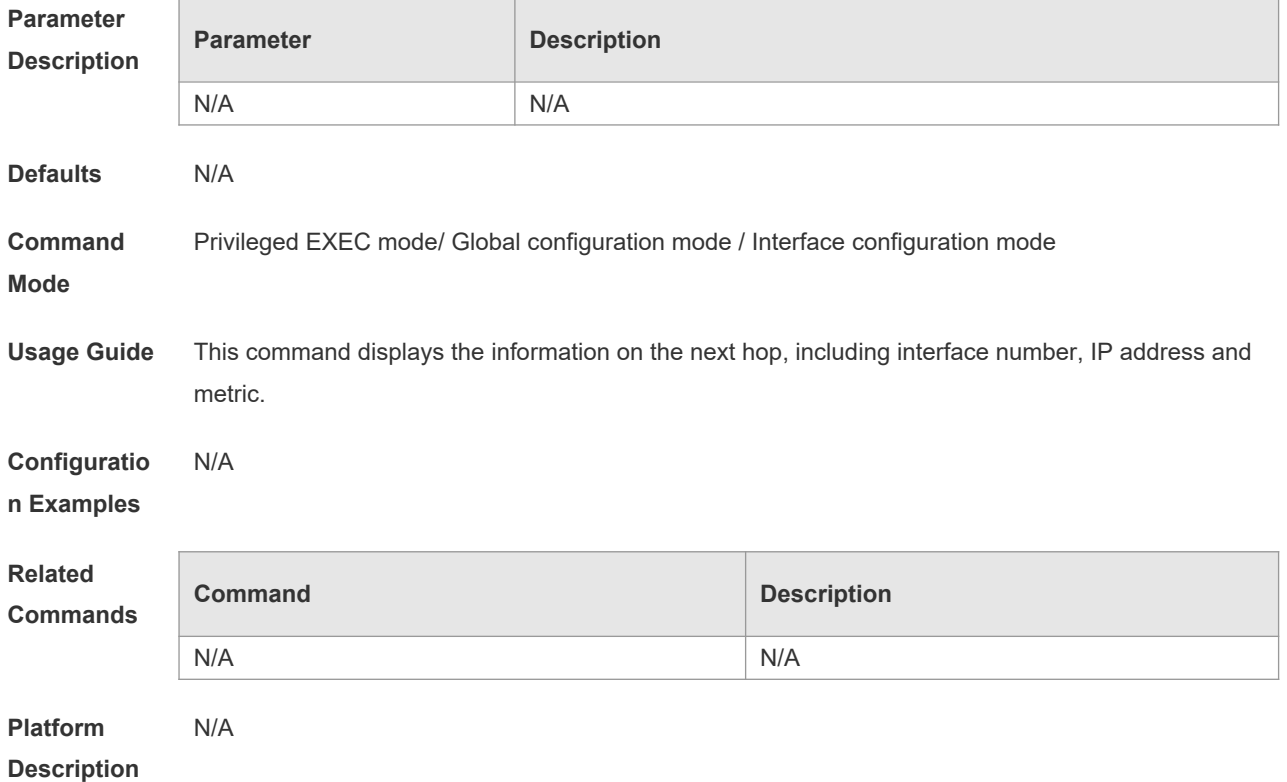

#### **7.41 show ipv6 pim sparse-mode rp-hash**

Use this command to display the RP information corresponding to the group address. **show ipv6 pim sparse-mode rp-hash** *ipv6-group-address*

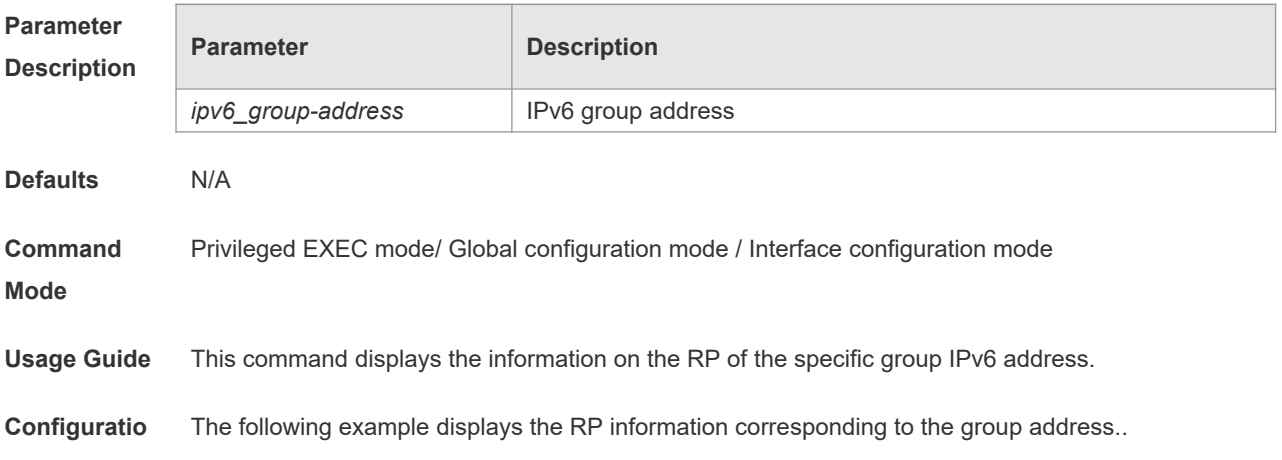

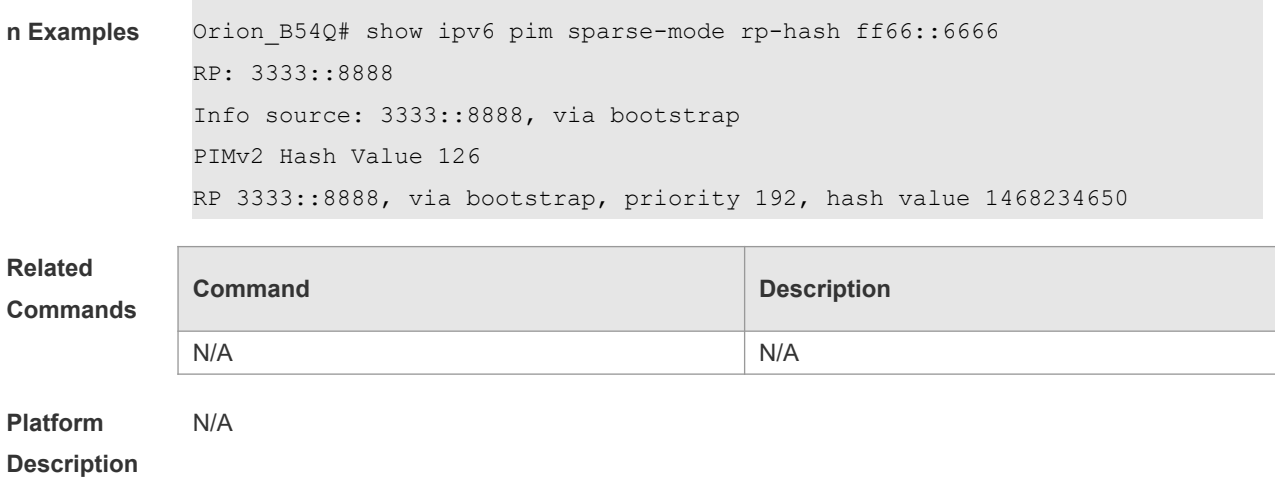

# **7.42 show ipv6 pim sparse-mode rp mapping**

Use this command to display the information on all RPs and the multicast groups they serve. **show ipv6 pim sparse-mode rp mapping**

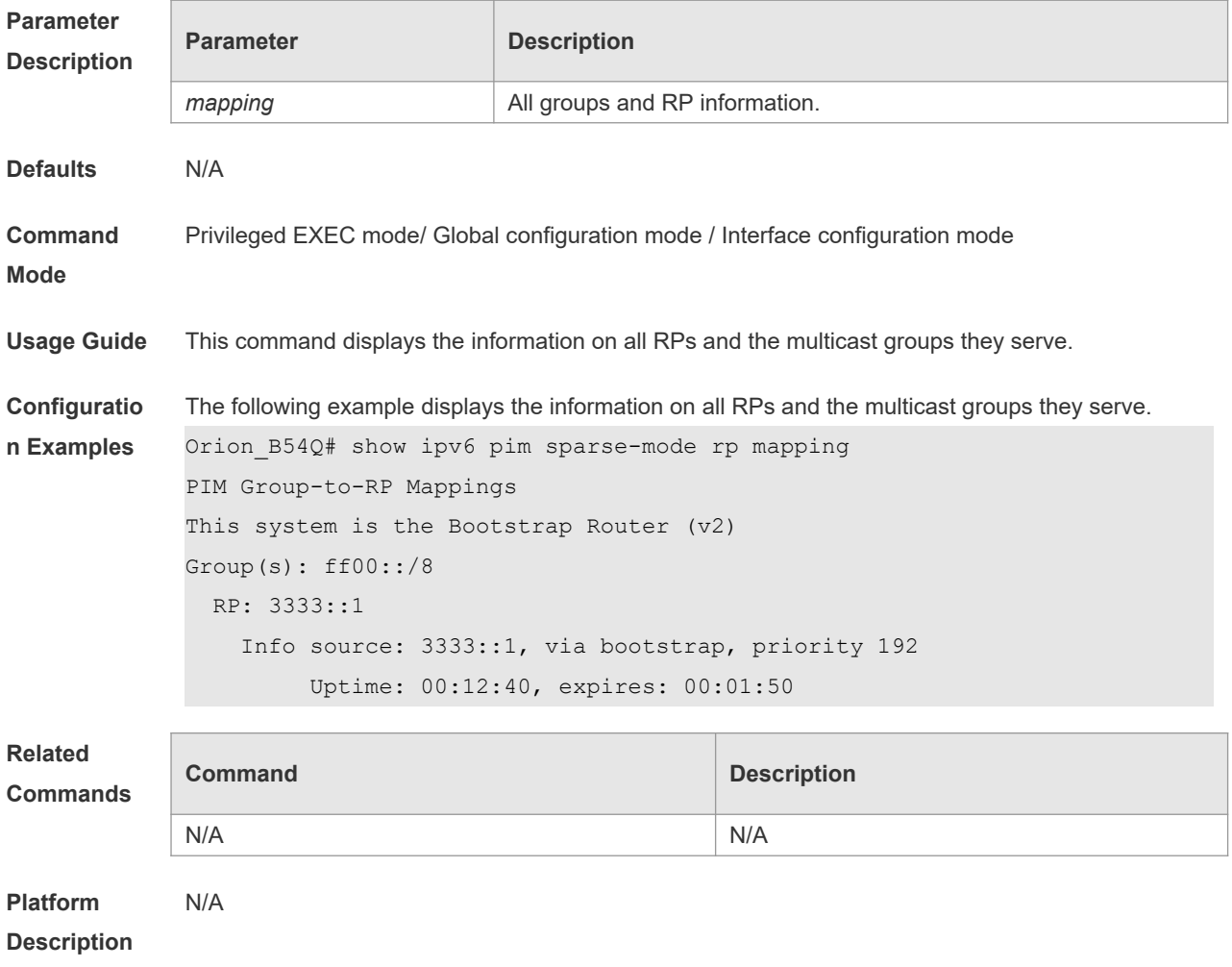

# **7.43 show ipv6 pim sparse-mode track**

Use this command to display the number of sent and received PIM packets during the period from the beginning of the statistics till now. **show ipv6 pim sparse-mode track**

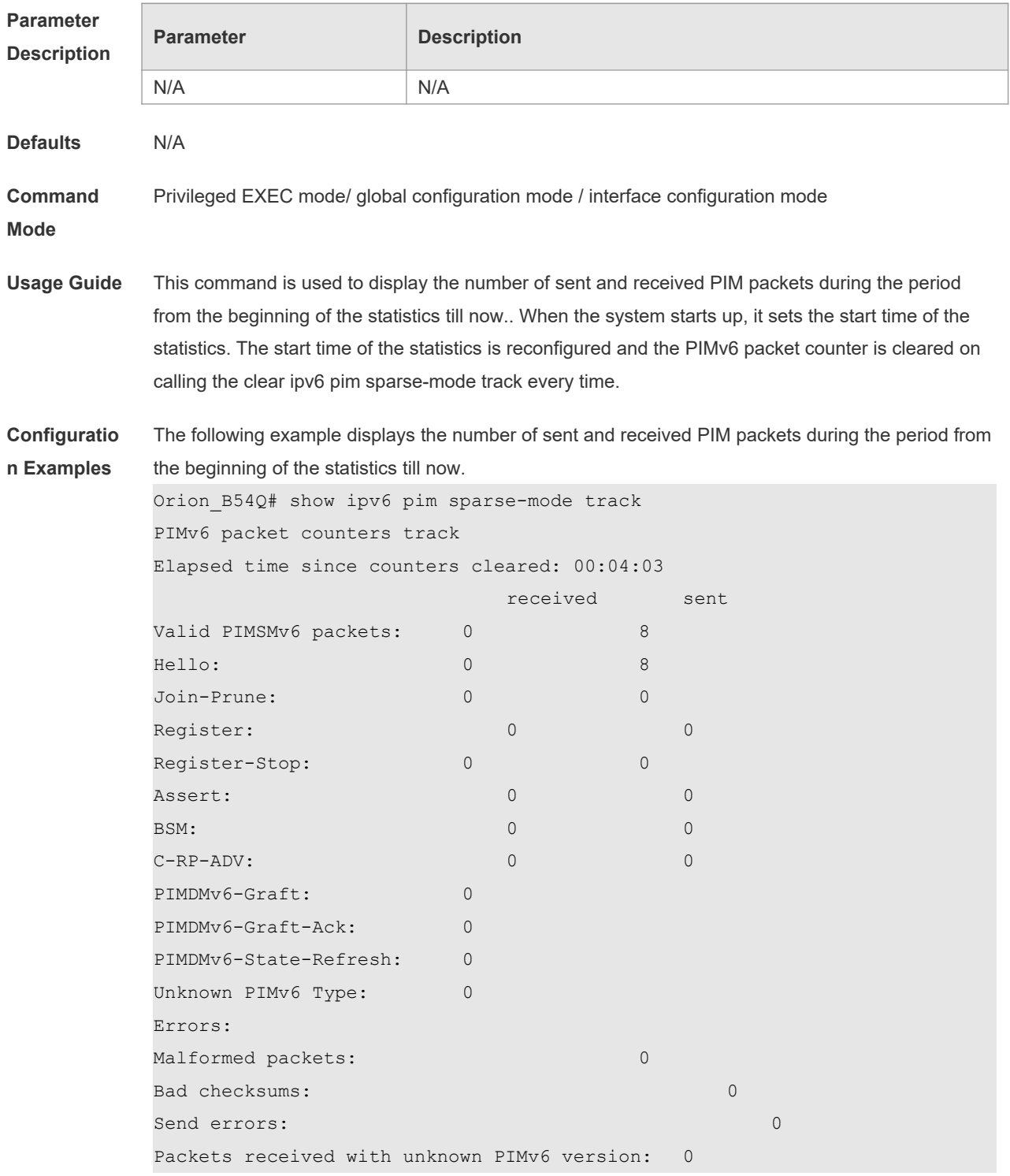
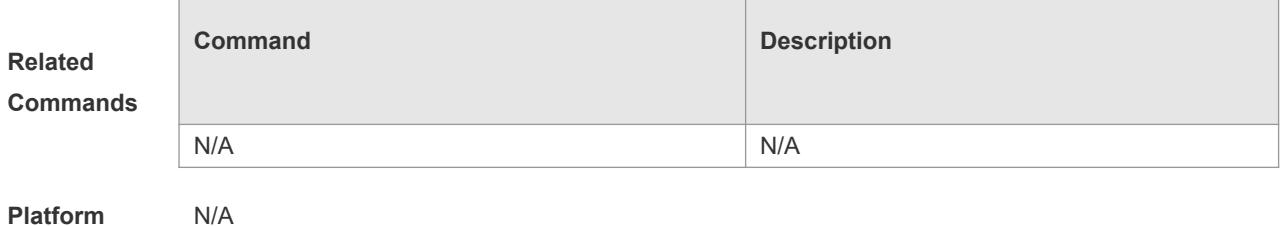

**Description**

# **8 MSDP Commands**

# **8.1 clear ip msdp peer**

Use this command to clear specific MSDP peer. This will clear the connection to the MSDP peer and then reestablish the connection to MDSP peer. The statistics of MSDP peer will be cleared at the same time.

**clear ip msdp peer** *peer-address*

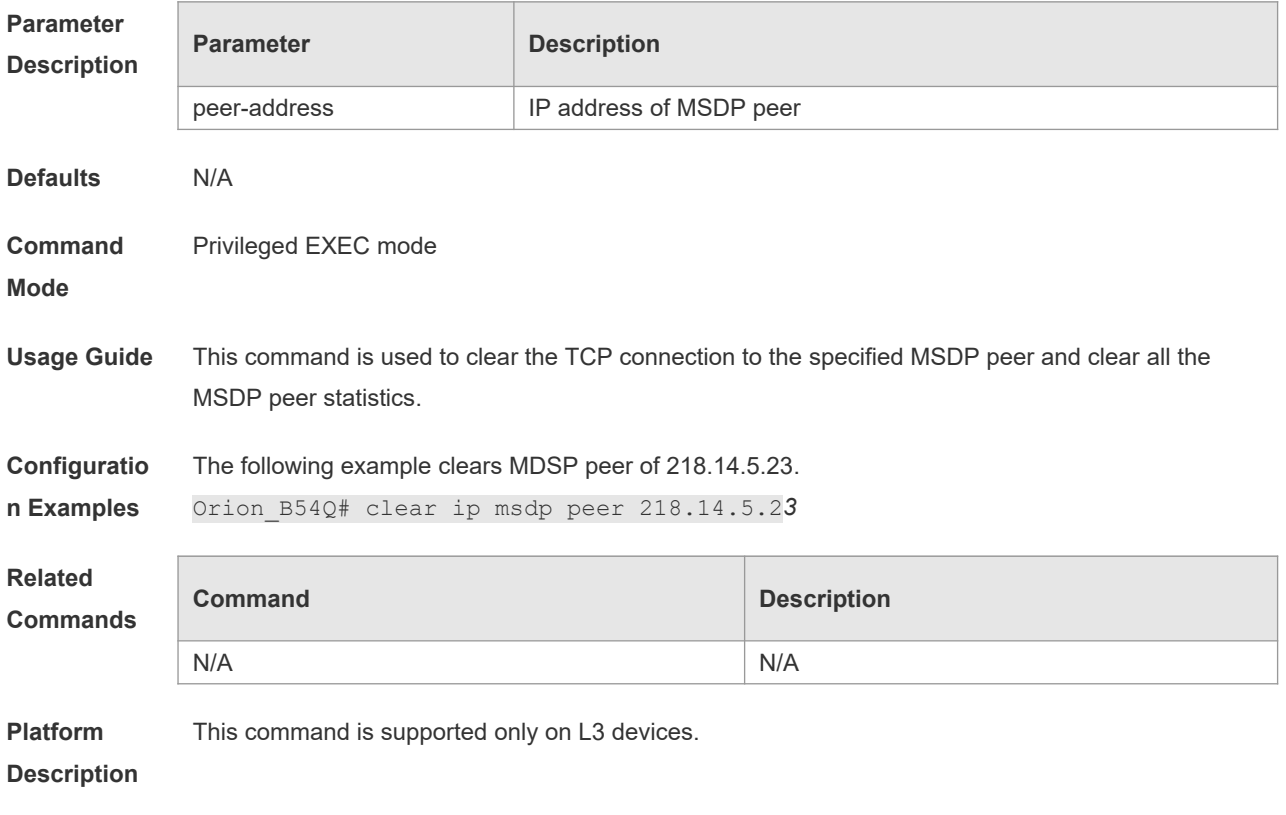

# **8.2 clear ip msdp sa-cache**

Use this command to clear SA cache entries. **clear ip msdp sa-cache** [ *group-address* ]

**Parameter Description**

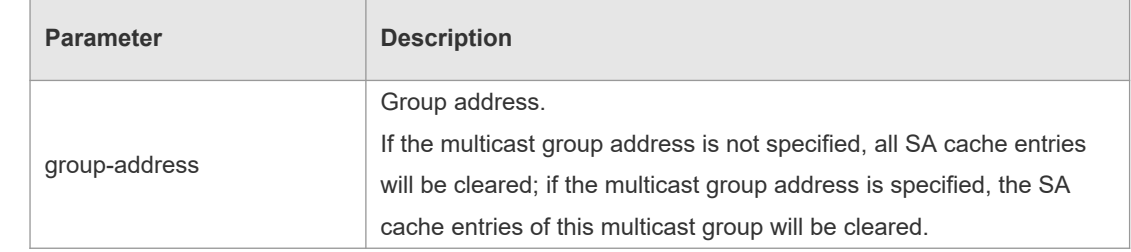

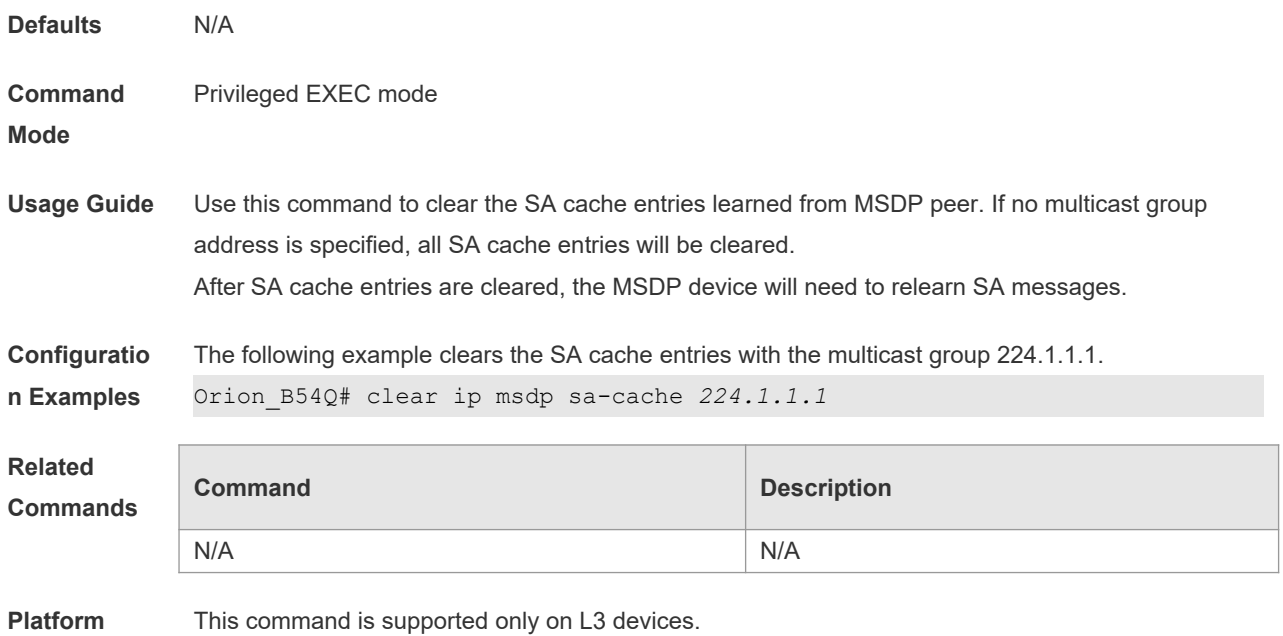

**Description**

# **8.3 clear ip msdp statistics**

Use this command to clear the statistics of MSDP peers without resetting the TCP sessions. **clear ip msdp statistics** [ *peer-address* ]

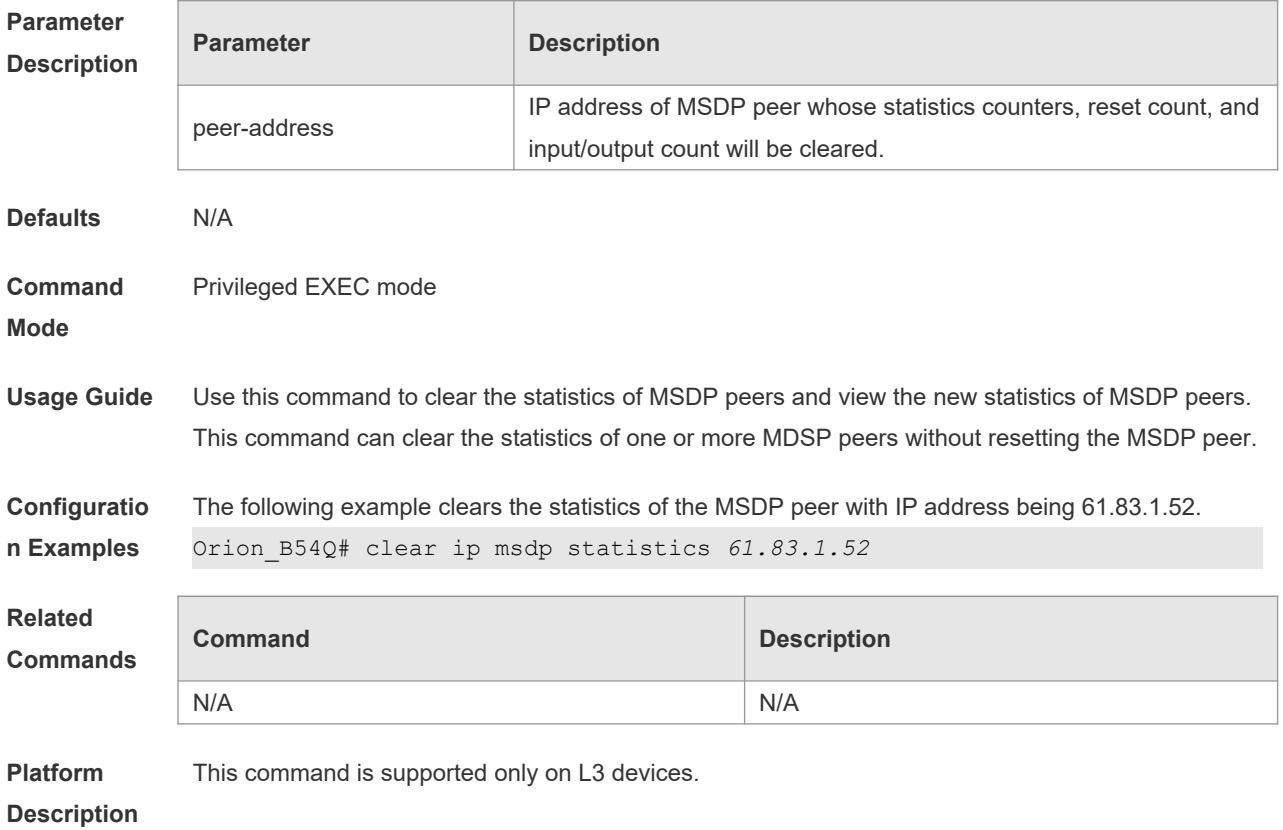

# **8.4 ip msdp default-peer**

Use this command to define a default MSDP peer. Use **no** or **default** form of this command to restore the default setting. **ip msdp default-peer** *peer-address* [ **prefix-list** *prefix-list-name* ] **no ip msdp default-peer** *peer-address* **default ip msdp default-peer** *peer-address*

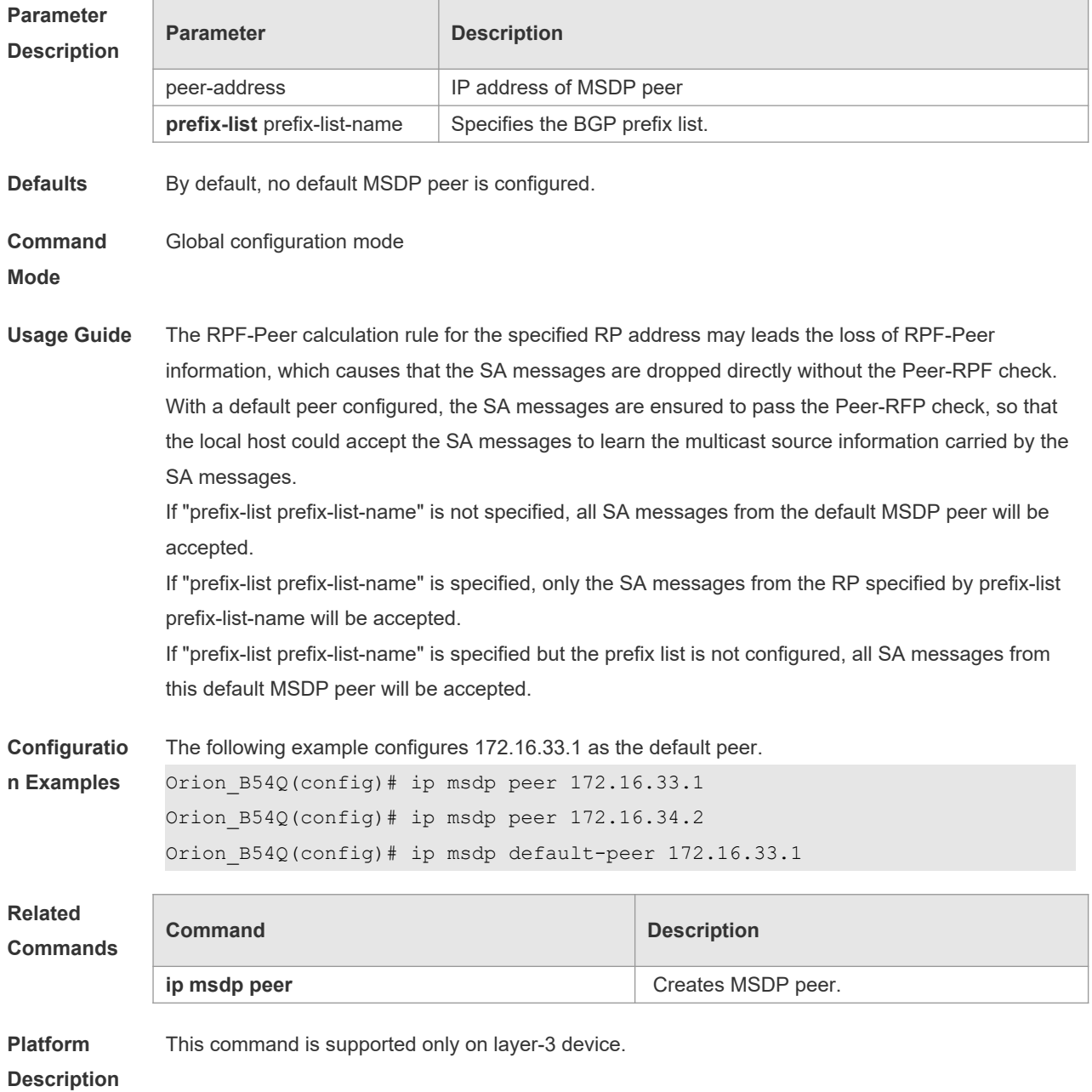

# **ip msdp description**

Use this command to add descriptive information for MSDP peer. Use **no** or **default** form of this command to restore the default setting. **ip msdp description** *peer-address text* **no ip msdp description** *peer-address* **default ip msdp description** *peer-address*

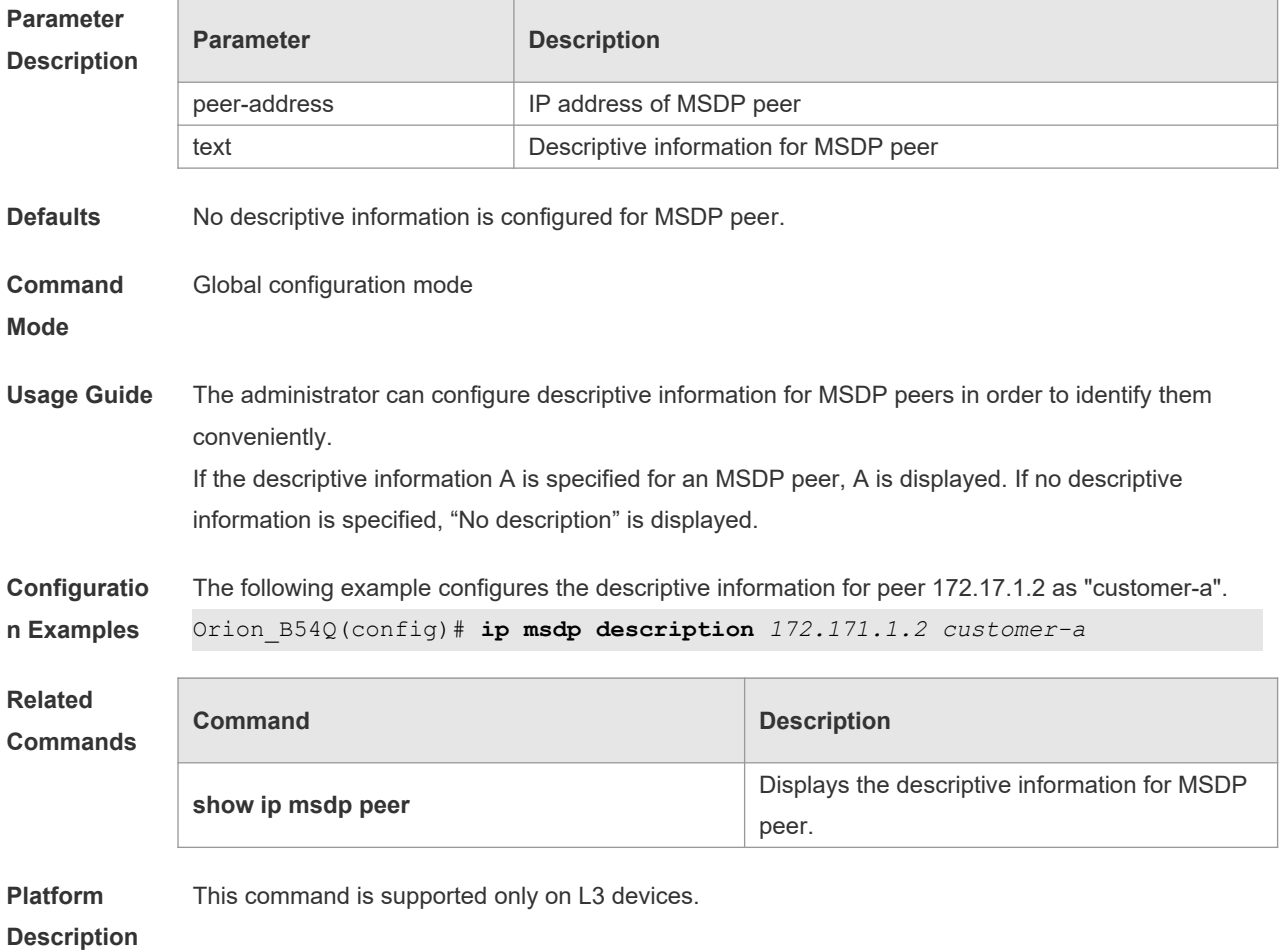

### **8.5 ip msdp filter-sa-request**

Use this command to filter the SA request messages sent from MSDP peer.

Use the **no** or **default** form of this command to restore the default setting. **ip msdp filter-sa-request** *peer-address* [ **list** *access-list* ] **no ip msdp filter-sa-request** *peer-address* **default ip msdp filter-sa-request** *peer-address*

**Parameter Parameter Parameter Parameter** Parameter

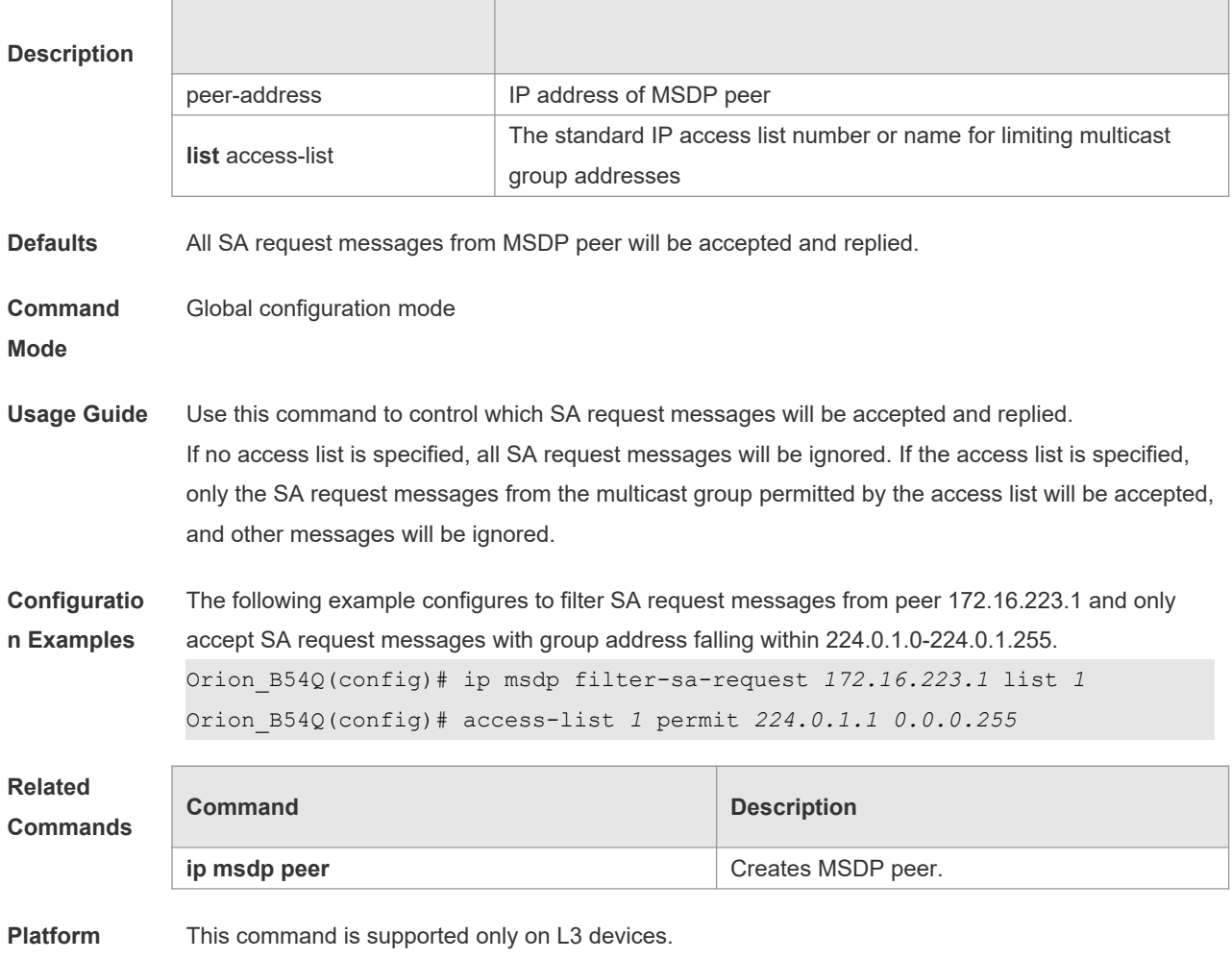

**Description**

# **8.6 ip msdp mesh-group**

Use this command to configure a MSDP peer to be a member of a mesh group. Use the **no** form of this command to remove the configuration. Use the **default** form of this command to restore the default settings. **ip msdp mesh-group** *mesh-name peer-address* **no ip msdp mesh-group** *mesh-name peer-address* **default ip msdp mesh-group** *mesh-name peer-address*

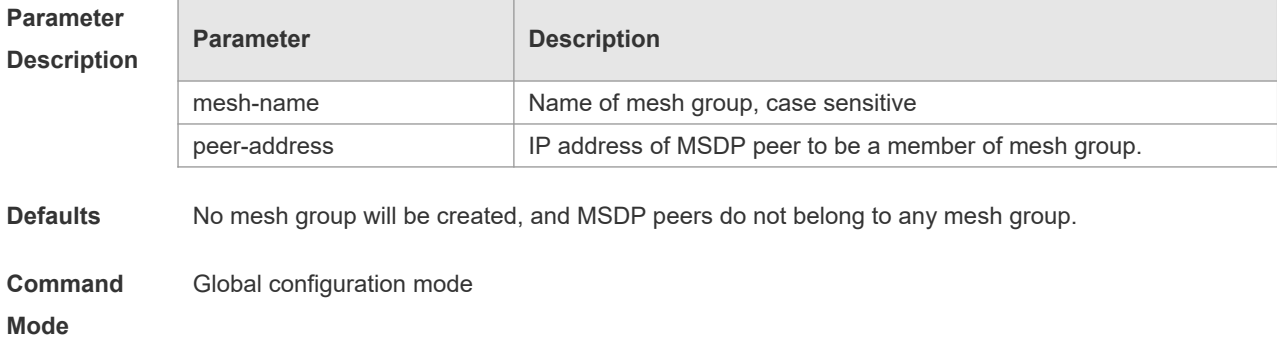

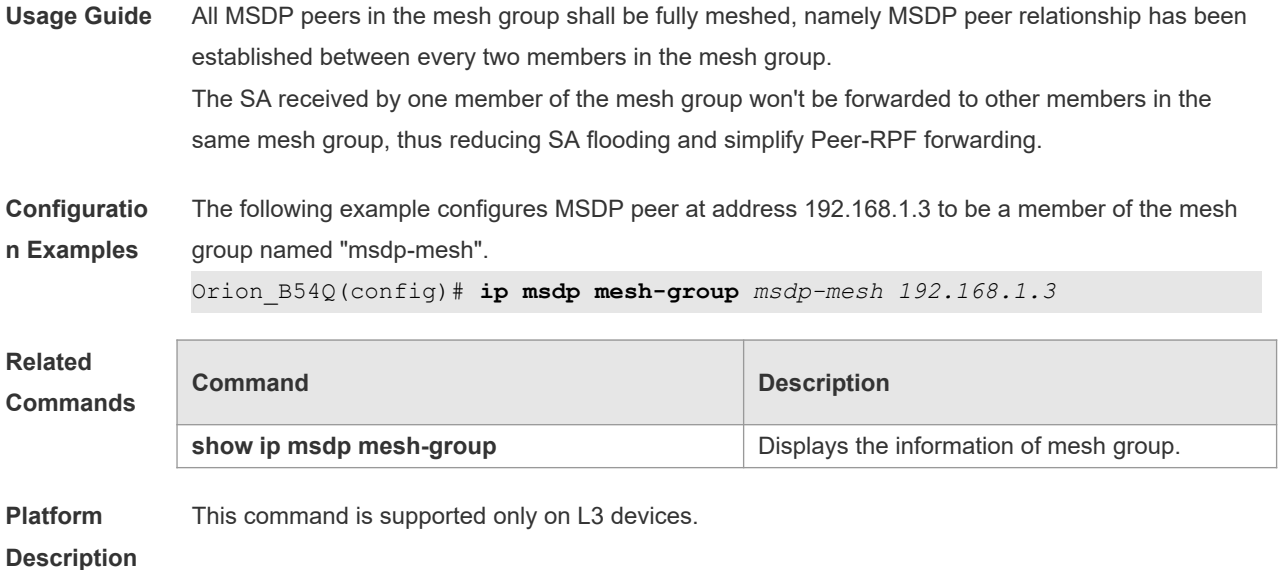

### **8.7 ip msdp originator-id**

Use this command to allow a speaker that originates a SA message to use the IP address of the interface as the originator address in the SA message. Use the **no** form of this command to remove this configuration. Use the **default** form of this command to restore the default setting. **ip msdp originator-id** *interface-type interface-number* **no ip msdp originator-id default ip msdp originator-id**

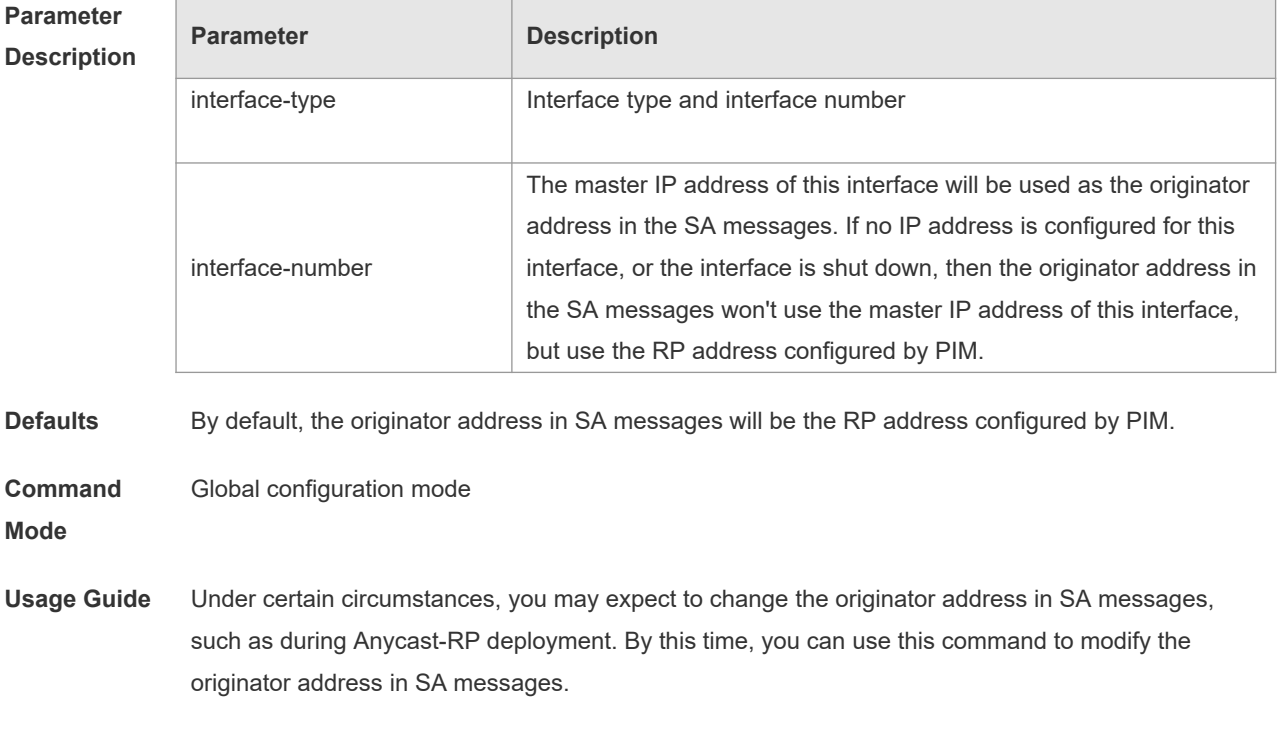

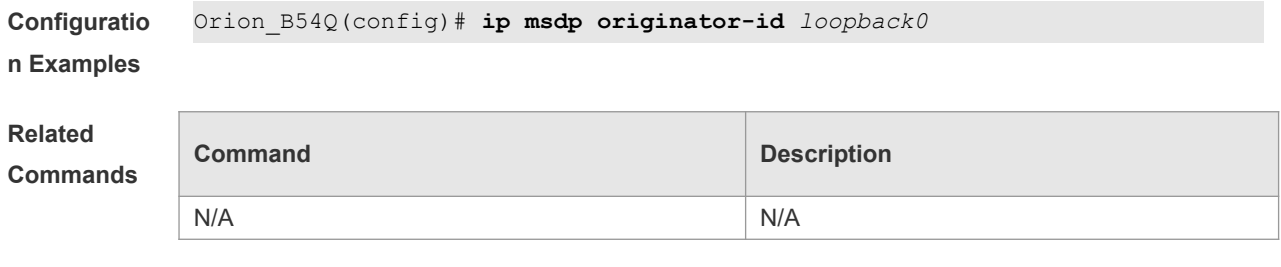

# **Platform**

This command is supported only on L3 devices.

### **Description**

### **8.8 ip msdp password**

Use this command to enable MD5 encryption of the TCP connection between MSDP peers. Use the **no** or **default** form of this command to restore the default setting. **ip msdp password peer** *peer-address* [ *encryption-type* ] *string* **no ip msdp password peer** *peer-address* **default ip msdp password peer** *peer-address*

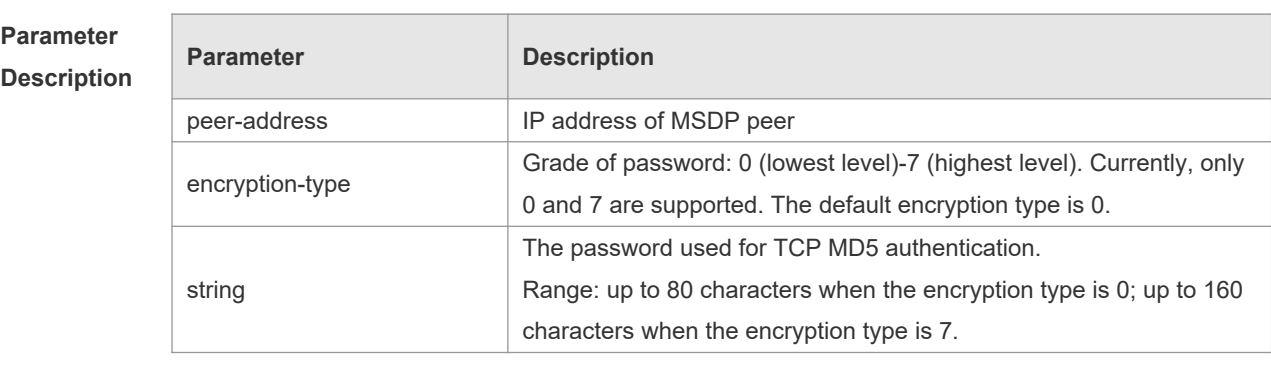

**Defaults** MD5 encryption of the TCP connection between MSDP peers is not enabled.

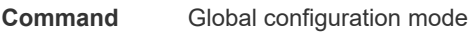

**Mode**

**Usage Guide** When it is needed to authenticate the MSDP peers, you can enable MD5 encryption of TCP connection between MSDP peers. In such a case, two interconnected MSDP peers must be configured with MD5 authentication with same password, or else the connection will fail. If the password is configured or changed, the local MSDP device won't terminate the current session, but will try to use the new password to maintain the current session until timeout. If you have configure the password locally for the MSDP peer but no password is configured on MSDP, the following warning message will be displayed on the console: %TCP-6-BADAUTH: MD5 digest NOT expected but found (200.200.200.6, 39996)- >(200.200.200.16, 639) If different MD5 passwords are configured between MSDP peers, the following warning message will be displayed on the console: %TCP-6-BADAUTH: MD5 digest failed for (200.200.200.6, 12302)->(200.200.200.16, 639)

If the encryption type is 7, the entered encryption key must be even and not less than 4.  $\blacktriangle$ 

**Configuratio n Examples** The following example configures the MD5 password of "test" for the MSDP peer of 10.32.43.144. Orion\_B54Q(config)# **ip msdp password peer** *10.32.43.144 0 test*

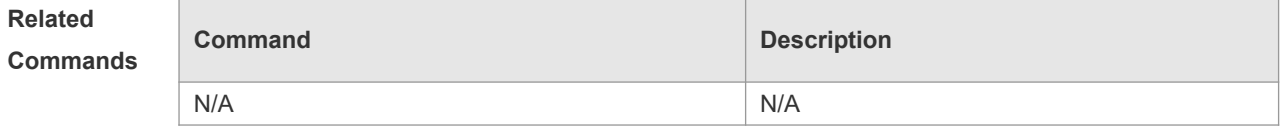

**Platform Description** This command is supported only on L3 devices.

### **8.9 ip msdp peer connect-source**

Use this command to create MSDP peer. Use **no** or **default** form of this command to remove MSDP peer. **ip msdp peer** *peer-address* **connect-source** *interface-type interface-number* **no ip msdp peer** *peer-address* **default ip msdp peer** *peer-address*

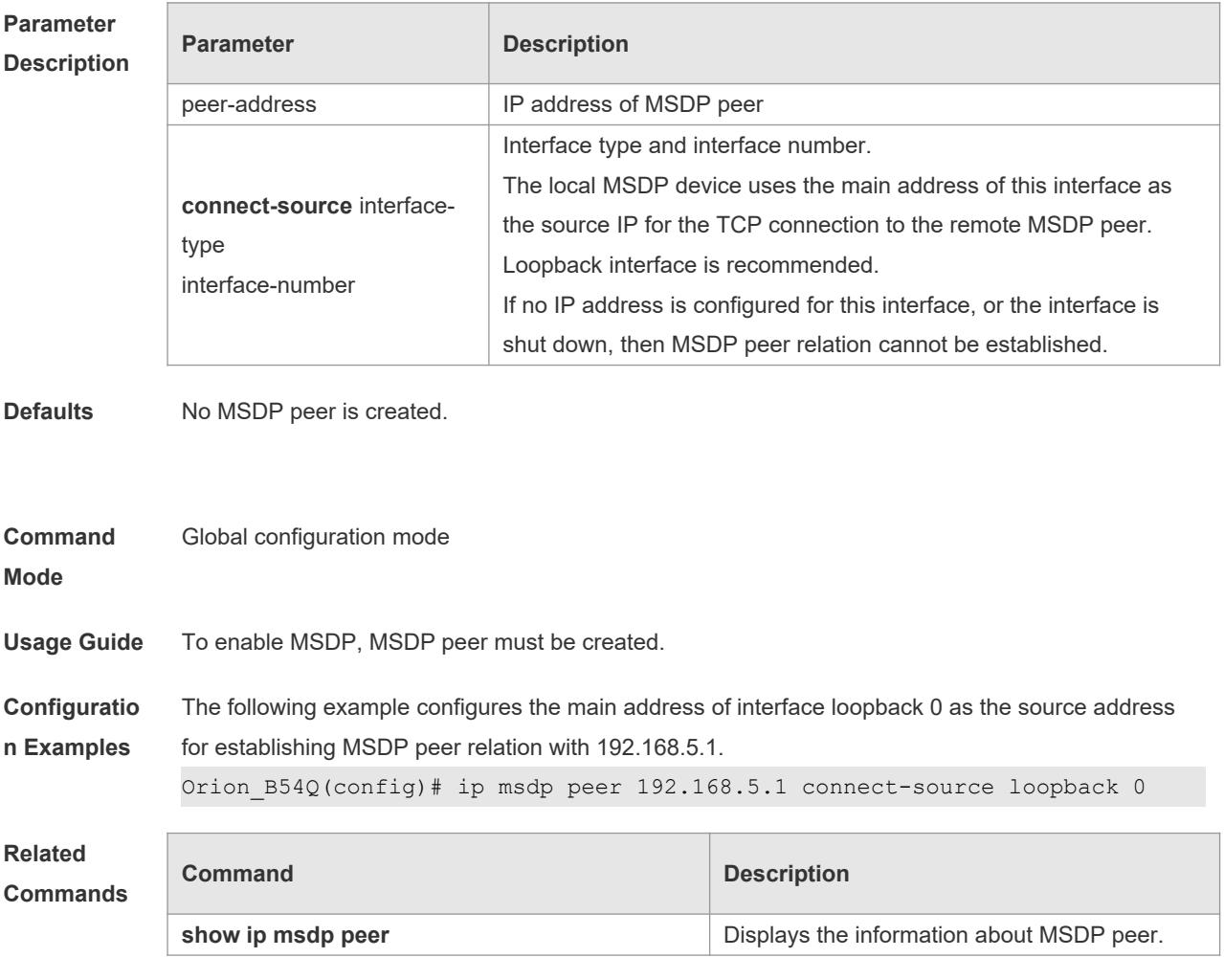

**Platform**  This command is supported only on L3 devices.

#### **Description**

# **8.10 ip msdp redistribute**

Г

Use this command to configure which (S, G) entries from the multicast routing table can be advertised to MSDP peers. Use the **no** form of this command to remove this configuration.

Use the **default** form of this command to restore the default settings.

**ip msdp redistribute** [ **list** *access-list-name* ] [ **route-map** *route-map-name* ]

**no ip msdp redistribute**

**default ip msdp redistribute**

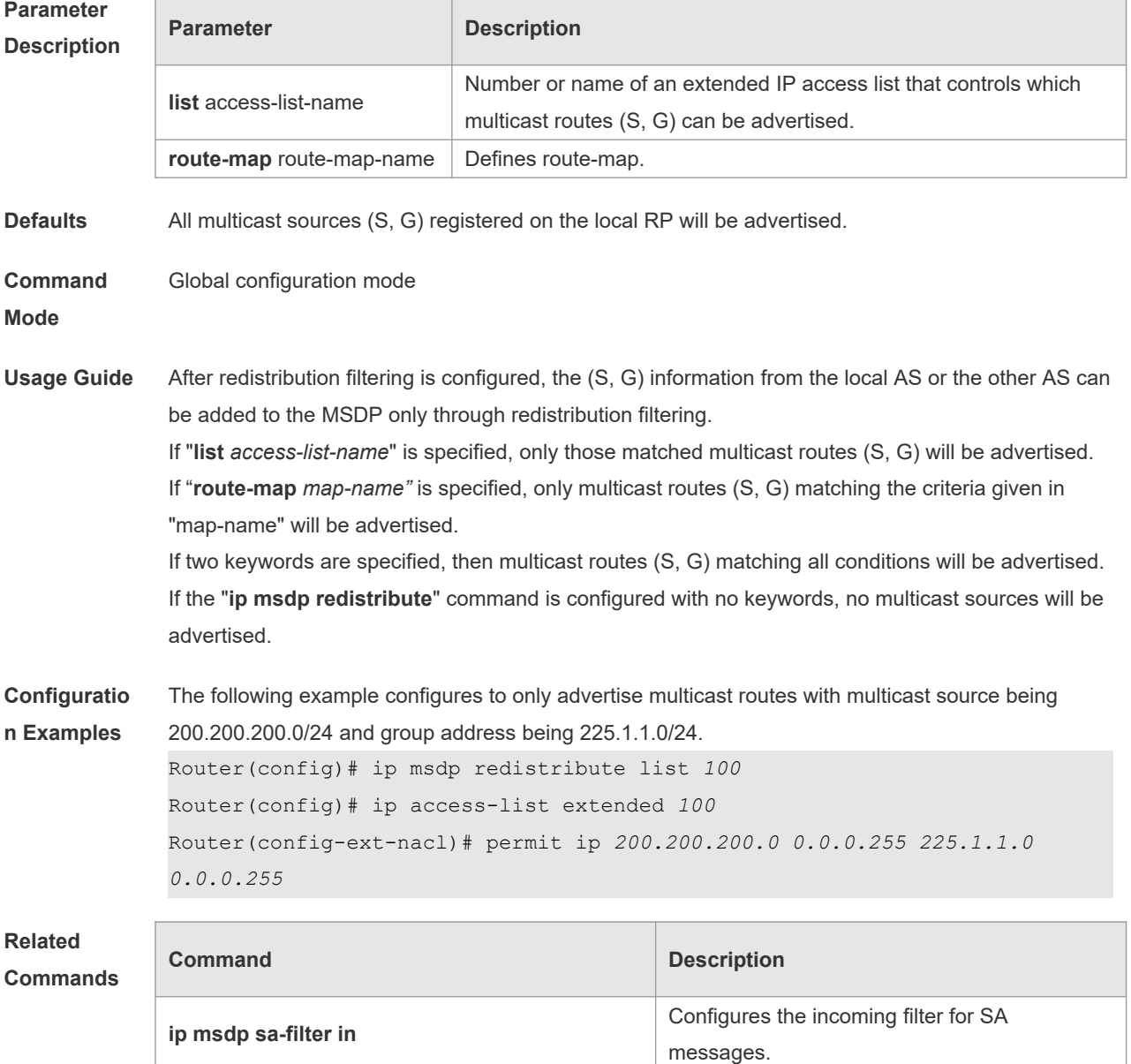

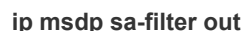

Configures the outgoing filter for SA messages.

**Platform** 

This command is supported only on L3 devices.

**Description**

# **8.11 ip msdp sa-filter in**

Use this command to configure an incoming filter for SA messages. Use the **no** or **default** form of this command to remove the incoming filter. **ip msdp sa-filter in** *peer-address* [ **list** *access-list-name* ] [ **route–map** *route-map-name* ] [ **rp-list** *rp-access-list-name* ] [ **rp-route-map** *rp-route-map-name* ] **no ip msdp sa-filter in** *peer-address* **default ip msdp sa-filter in** *peer-address*

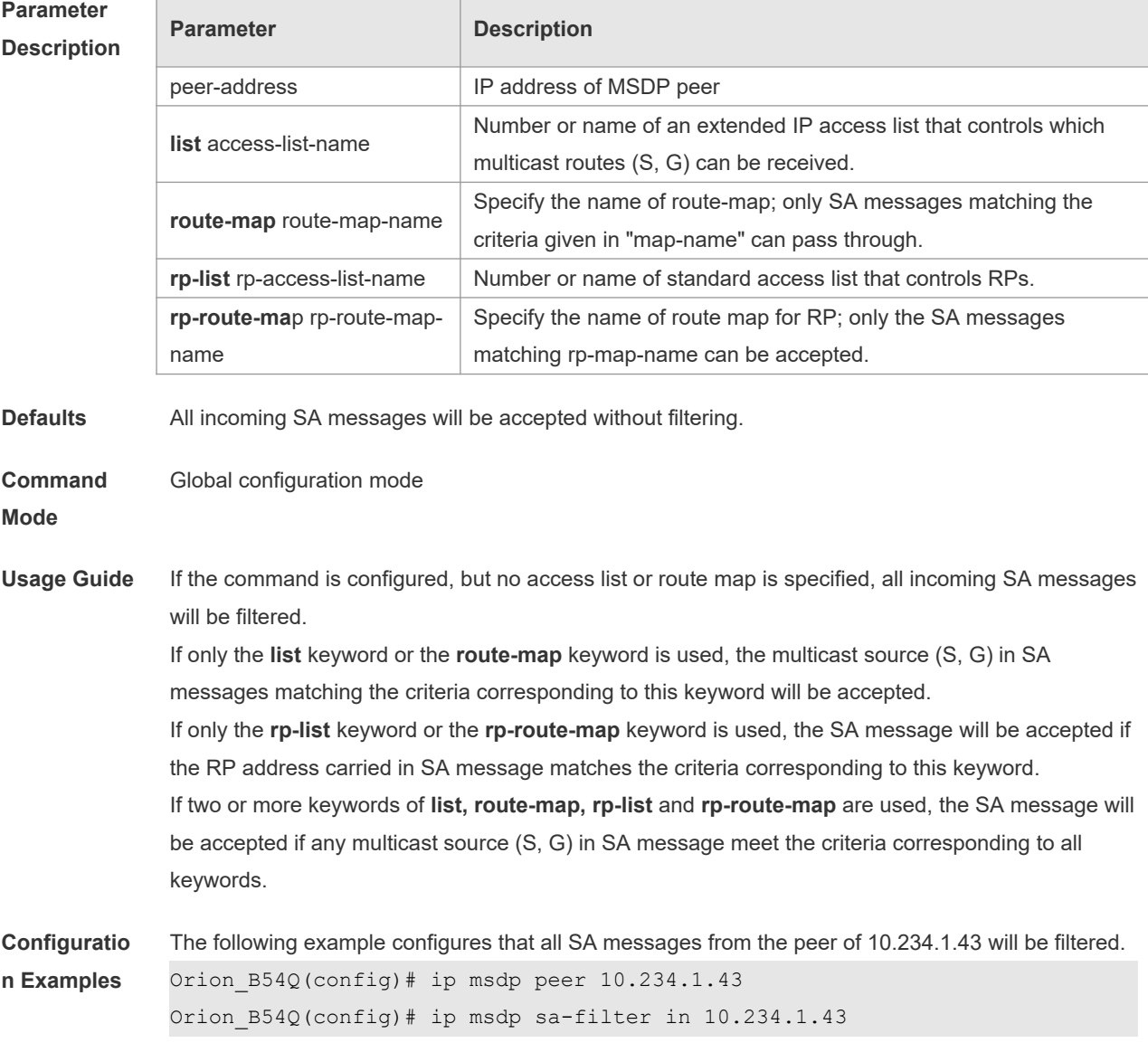

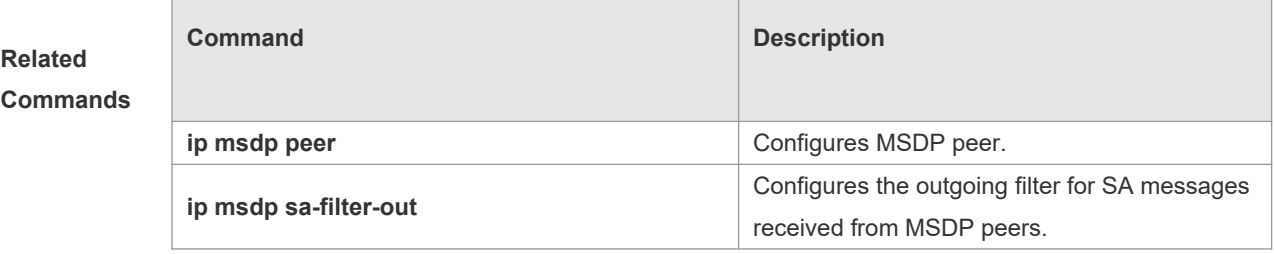

**Platform** 

This command is supported only on L3 devices.

**Description**

### **8.12 ip msdp sa-filter out**

Use this command to configure an outgoing filter for SA messages. Use the **no** or **default** form of this command to remove the outgoing filter. **ip msdp sa-filter out** *peer-address* [ **list** *access-list-name* ] [ **route–map** *route-map-name* ] [ **rp-list** *rp-access-list-name* ] [ **rp-route-map** *rp-route-map-name* ] **no ip msdp sa-filter out** *peer-address* **default ip msdp sa-filter out** *peer-address*

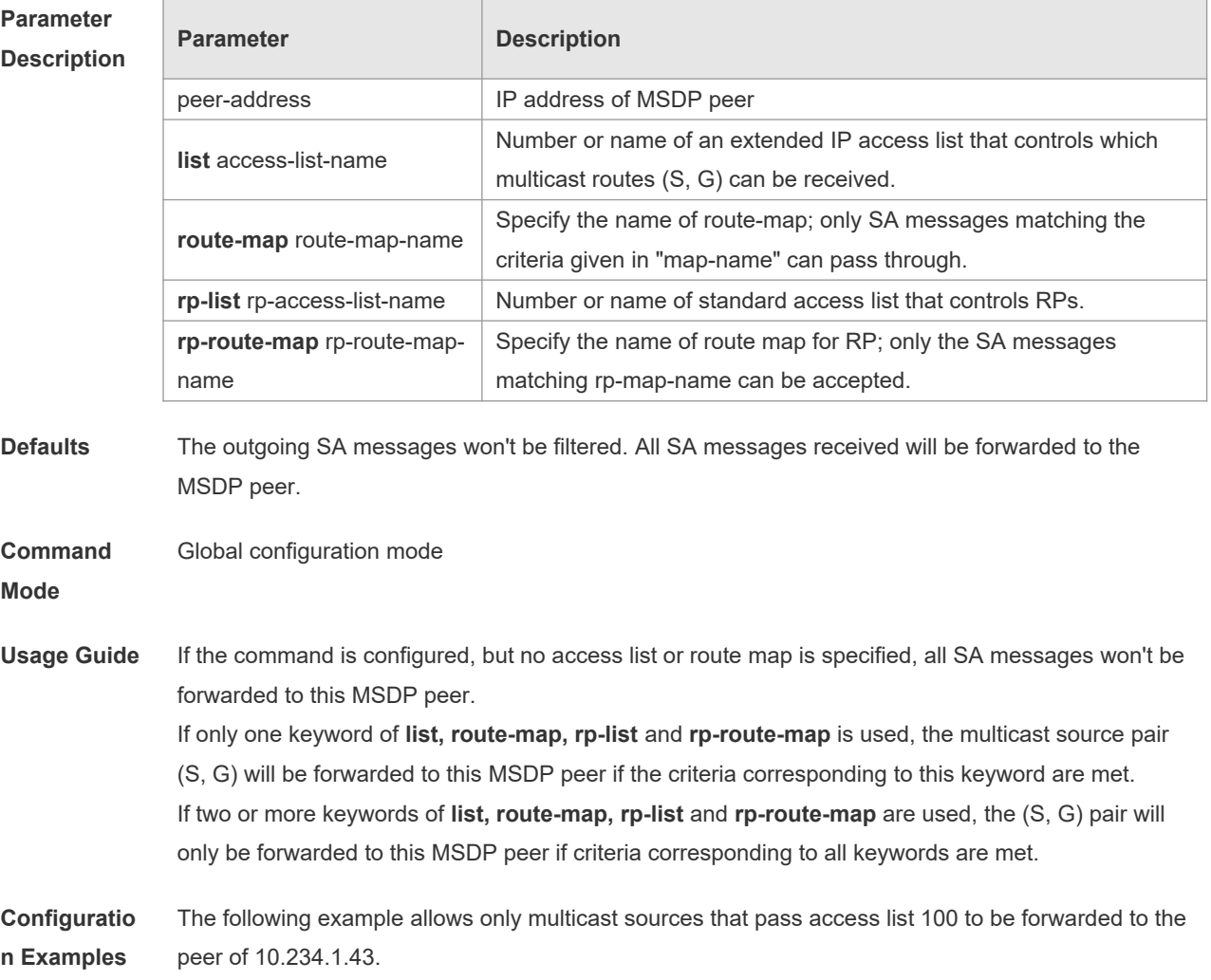

11

```
Orion_B54Q(config)# ip msdp peer 10.234.1.43
Orion_B54Q(config)# ip msdp sa-filter out 10.234.1.43 list 100
Orion_B54Q(config)# access 100 permit ip 10.211.0.0 0.0.255.255 224.12.0.0
0.0.255.255
```
#### **Related Commands**

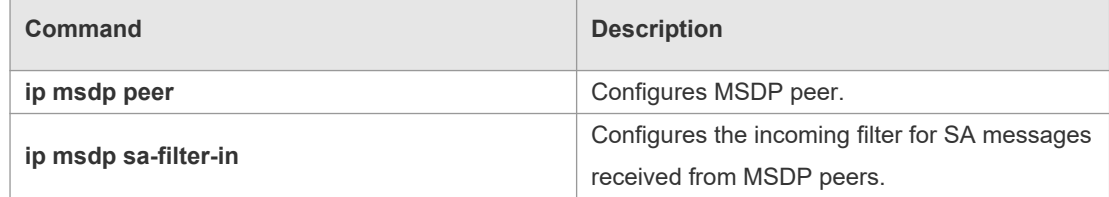

**Platform** 

This command is supported only on L3 devices.

**Description**

# **8.13 ip msdp sa-limit**

Use this command to configure the allowable maximum number of SA cache entries from a MSDP peer.

Use the **no** or **default** form of this command to restore the default settings.

**ip msdp sa-limit** *peer-address sa-limit*

**no ip msdp sa-limit** *peer-address*

**default ip msdp sa-limit** *peer-address*

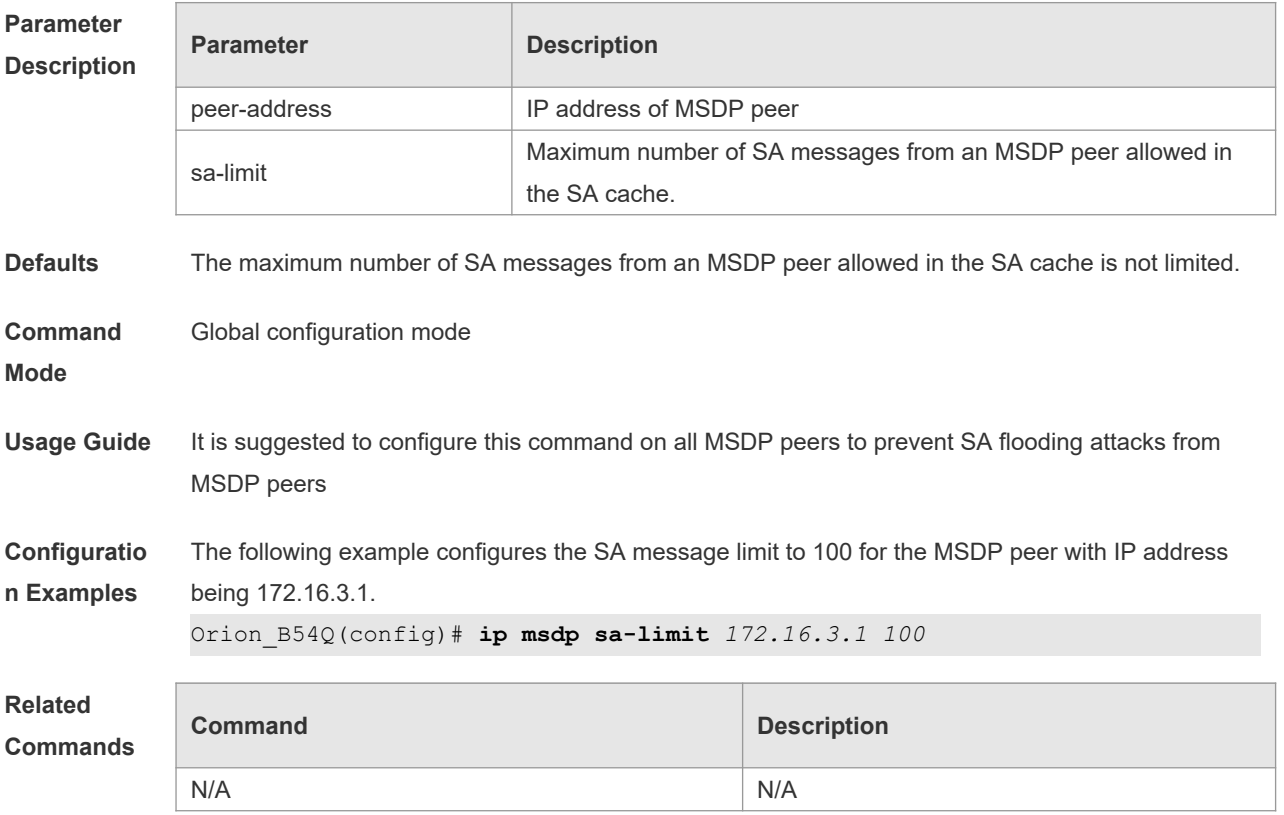

#### **Platform**

**Description**

# **8.14 ip msdp shutdown**

Use this command to shut down the connection to MSDP peer. Use the **no** or **default** form of this command to restore the default settings. **ip msdp shutdown** *peer-address* **no ip msdp shutdown** *peer-address* **default ip msdp shutdown** *peer-address*

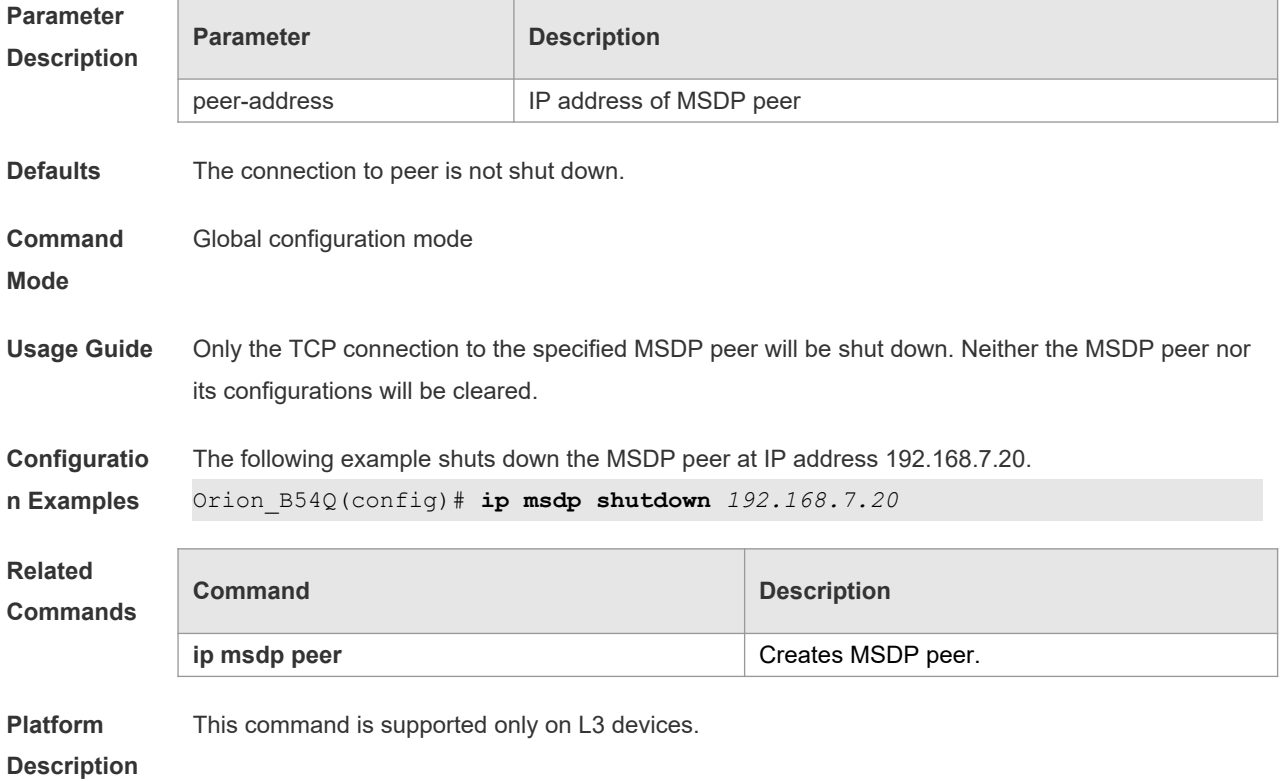

### **8.15 ip msdp timer**

Use this command to configure the interval for timer re-connection. Use the **no** or **default** form of this command to restore the default settings. **ip msdp timer** *interval* **no ip msdp time default ip msdp timer**

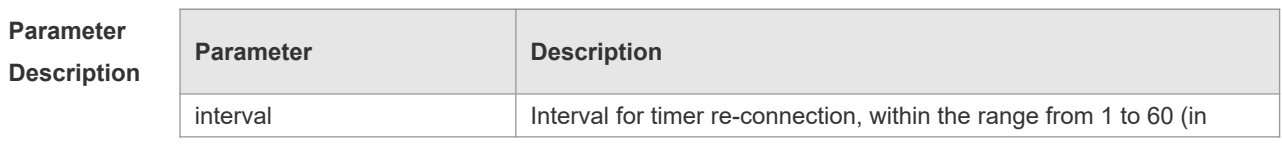

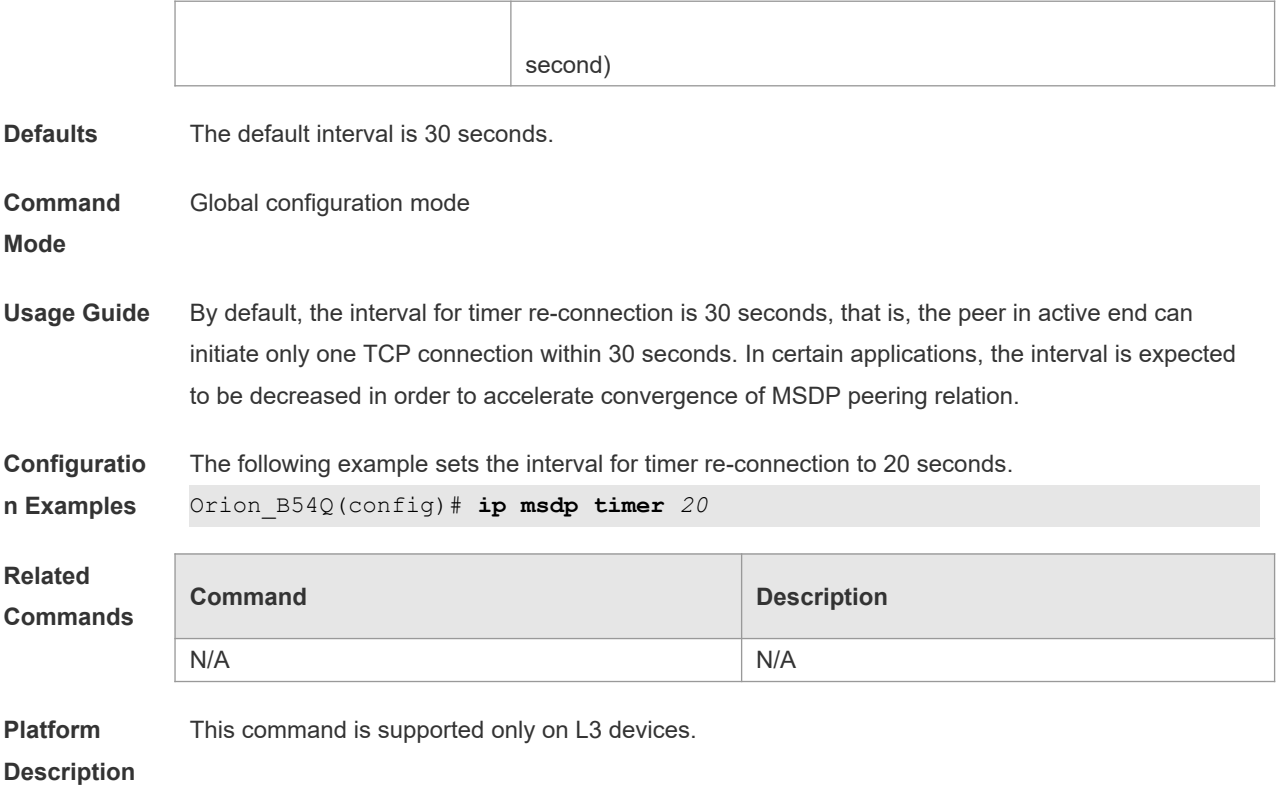

# **8.16 ip msdp ttl-threshold**

Use this command to limit the TTL value of multicast data packets carried in SA messages in order to limit the transmission of multicast packets.

Use the **no** or **default** form of this command to restore to the default settings.

**ip msdp ttl-threshold** *peer-address ttl-value*

**no ip msdp ttl-threshold** *peer-address*

**default ip msdp ttl-threshold** *peer-address*

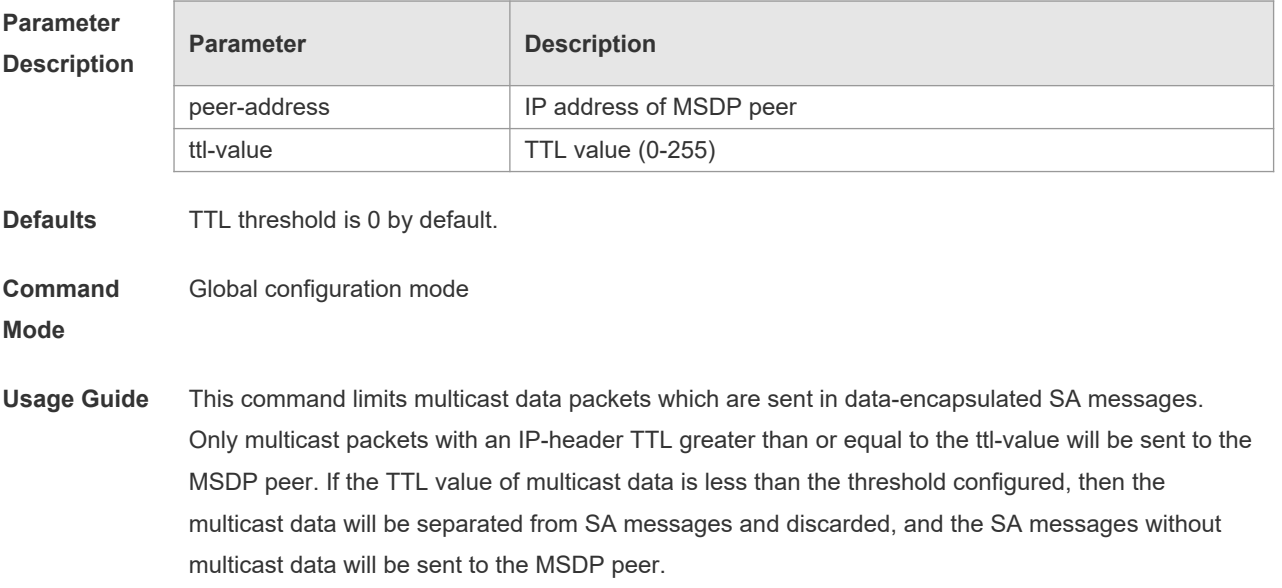

This command only limits the transmission of multicast data in SA messages without compromising the transmission of multicast sources in SA messages

**Configuratio n Examples** The following example configures the TTL threshold for peer at IP address 192.168.10.1 to 8 hops: Orion\_B54Q(config)# **ip msdp ttl-threshold** *192.168.10.1 8*

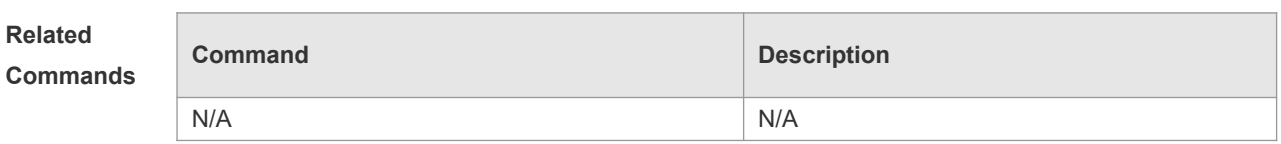

**Platform Description** This command is supported only on L3 devices.

# **8.17 show ip msdp count**

Use this command to display the number of sources and groups originated in SA messages and the number of SA messages from an MSDP peer in the SA cache. **show ip msdp count** [ *as-number* ]

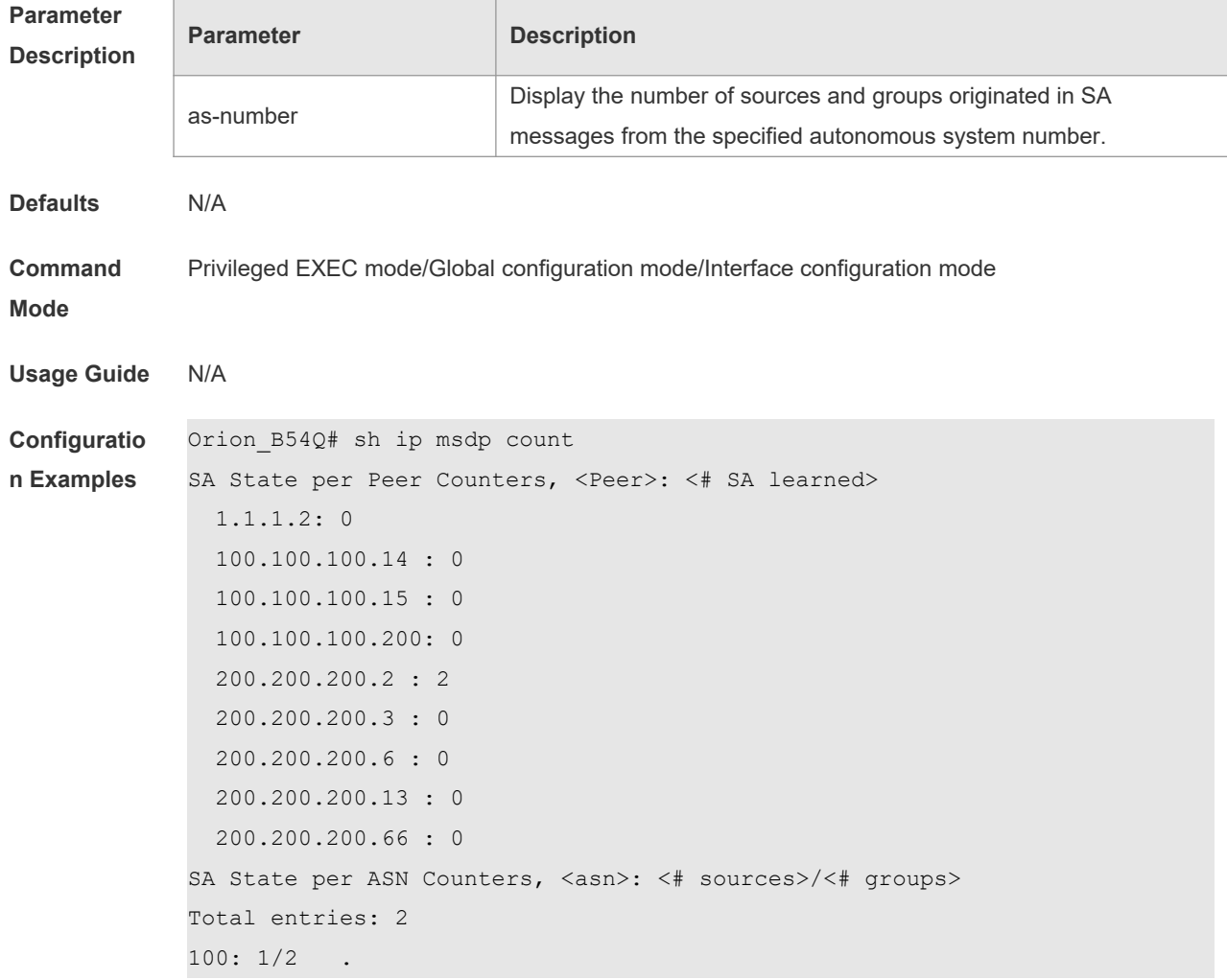

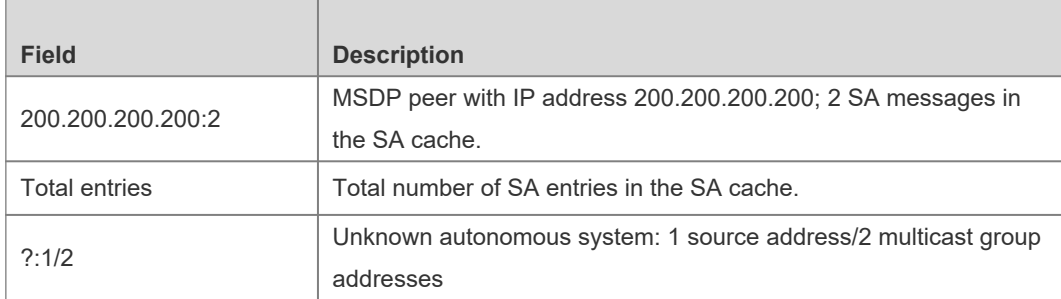

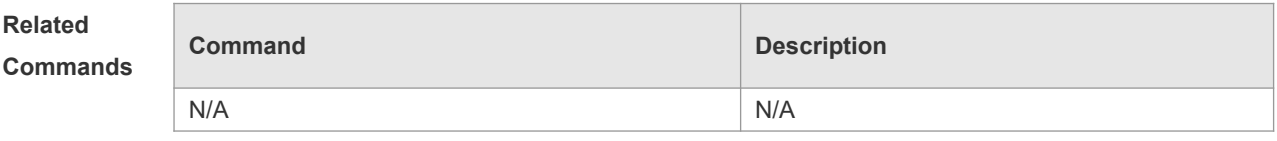

**Platform Description** This command is supported only on L3 devices.

# **8.18 show ip msdp mesh-group**

Use this command to display the information of mesh group. **show ip msdp mesh-group**

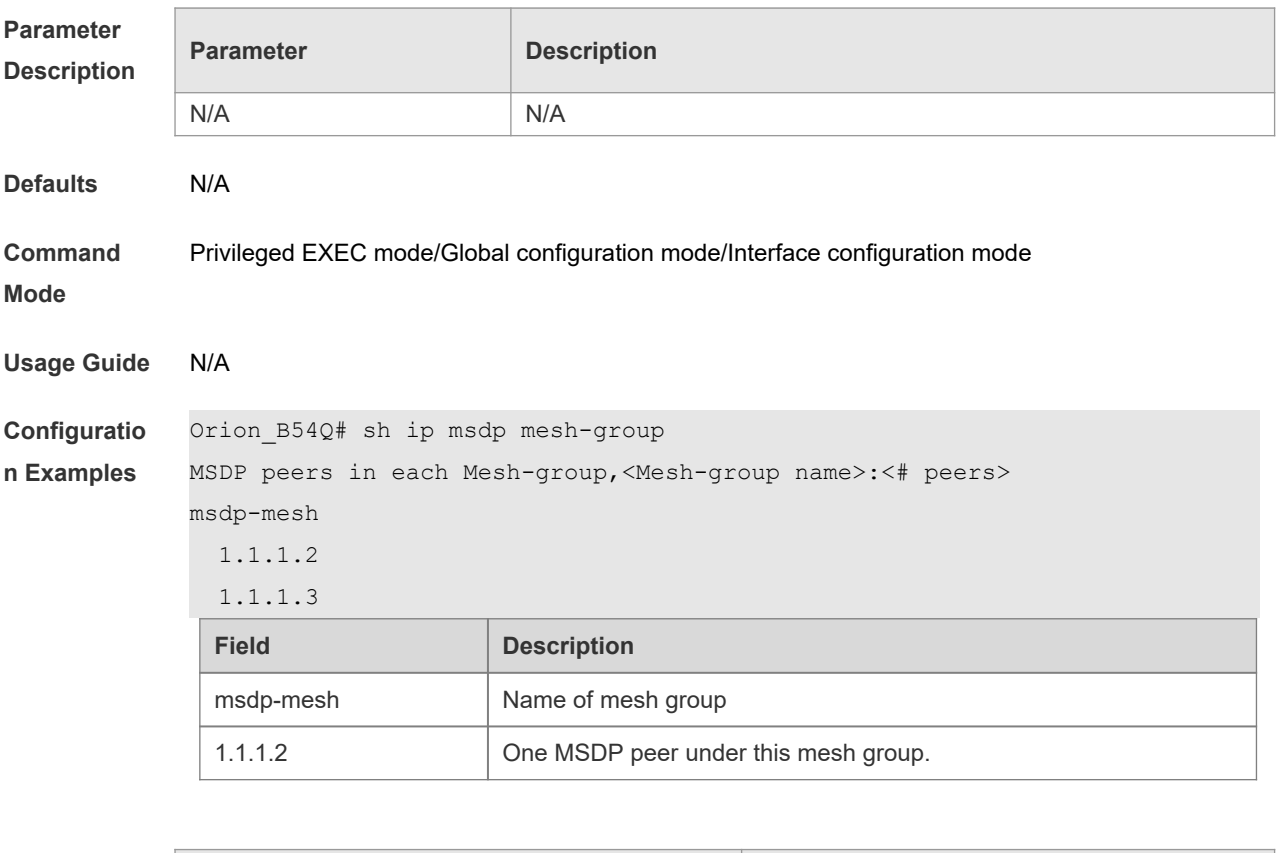

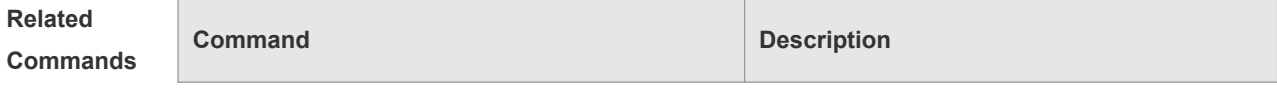

N/A

**Platform** 

This command is supported only on L3 devices.

**Description**

# **8.19 show ip msdp peer**

r

Use this command to display detailed information about the MSDP peer. **show ip msdp peer** [ *peer-address* ]

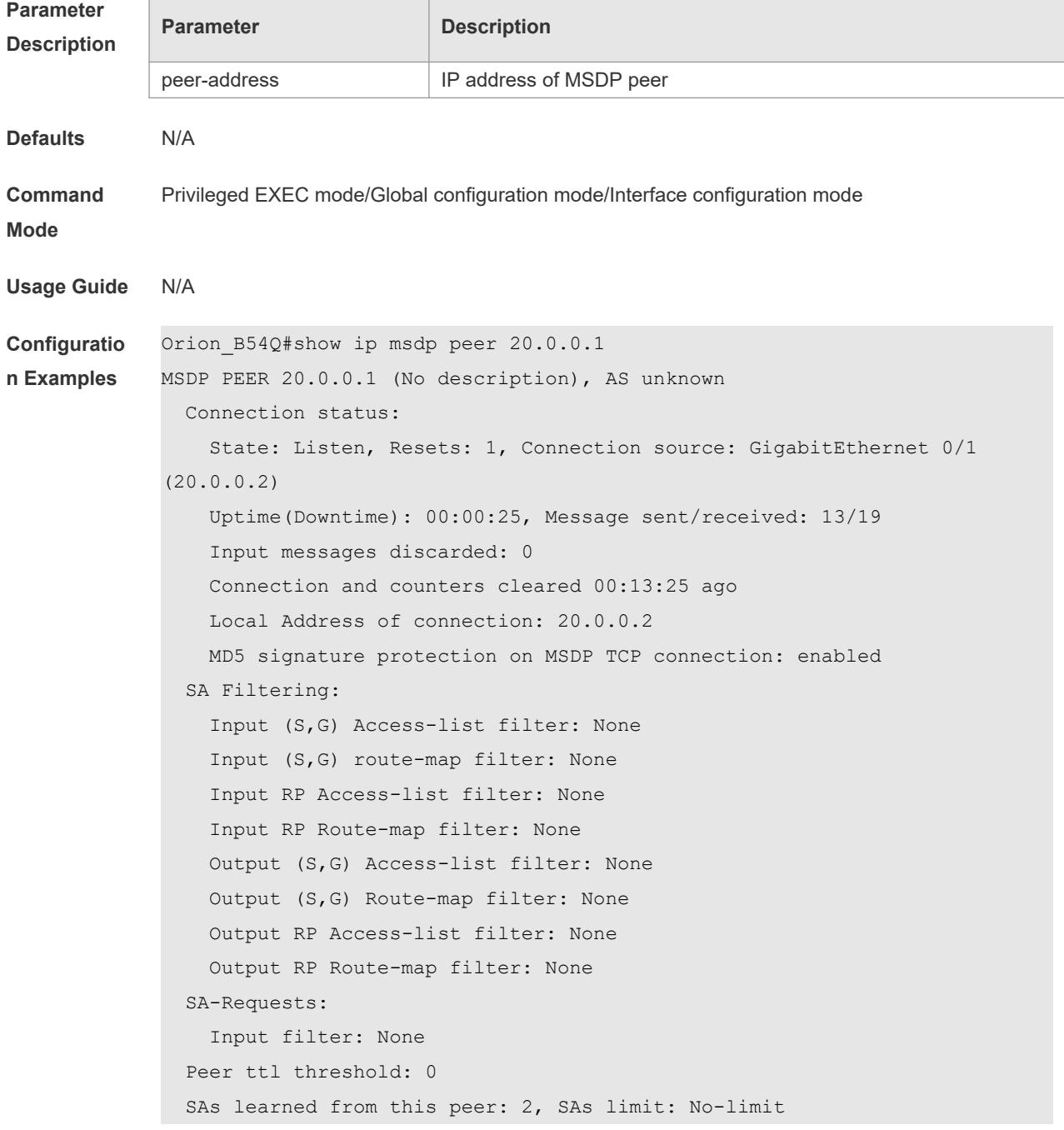

Message counters:

SA messages discarded: 0

```
 SA messages in/out: 13/0
```
SA Requests discarded/in: 0/0

SA Responses out: 0

Data Packets in/out: 6/0

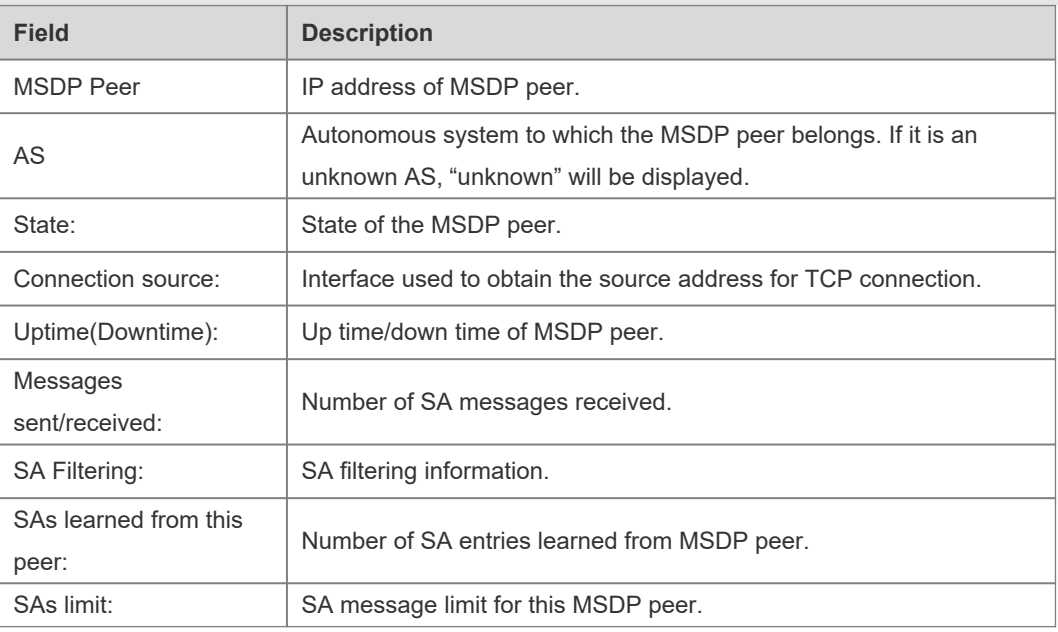

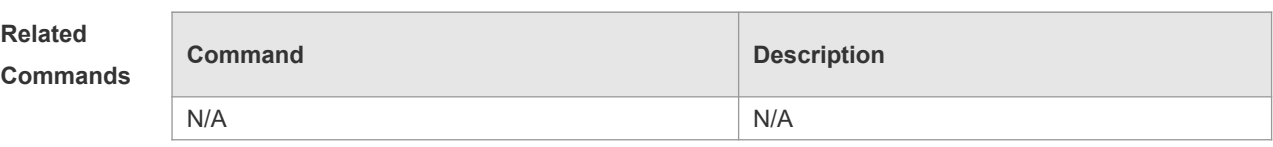

**Platform** 

This command is supported only on L3 devices.

#### **Description**

# **8.20 show ip msdp rpf-peer**

Use this command to show the information about MSDP RPF peer corresponding to the specified originator address.

**show ip msdp rpf-peer** *ip-address*

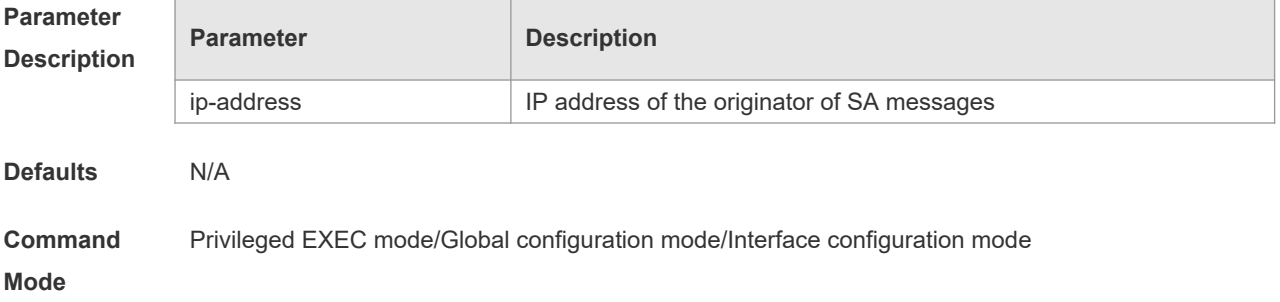

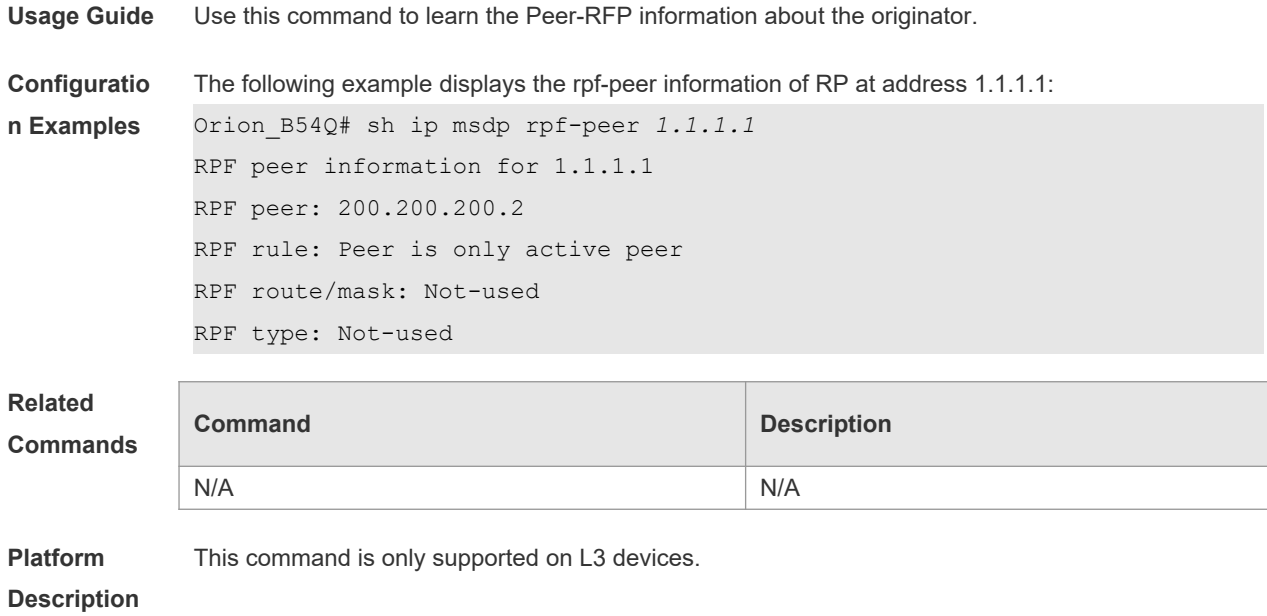

# **8.21 show ip msdp sa-cache**

Use this command to display (S, G) state learned. **show ip msdp sa-cache** [ *group-address | source-address* ] [ *group-address | source-address* ] [ *asnumber* ]

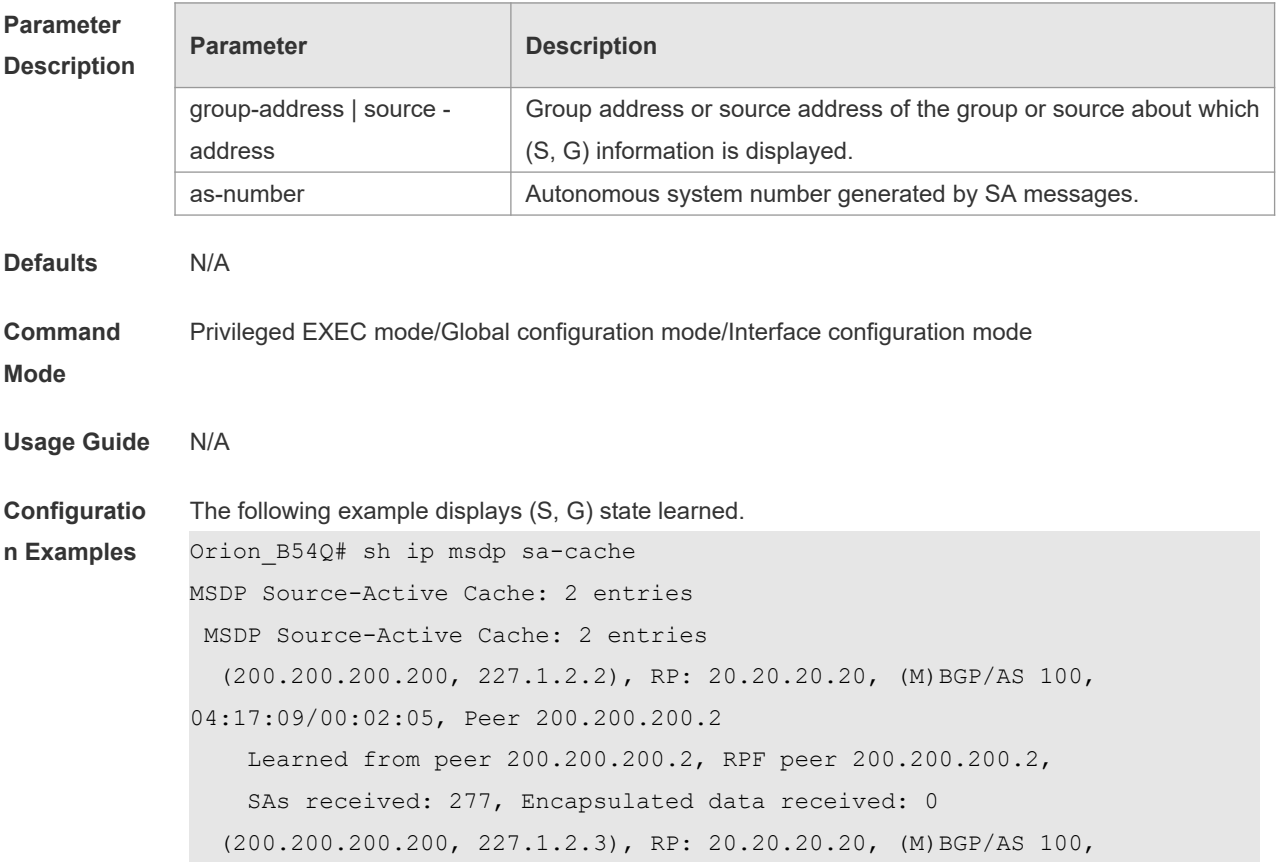

04:17:09/00:02:05, Peer 200.200.200.2

Learned from peer 200.200.200.2, RPF peer 200.200.200.2,

SAs received: 277, Encapsulated data received: 0

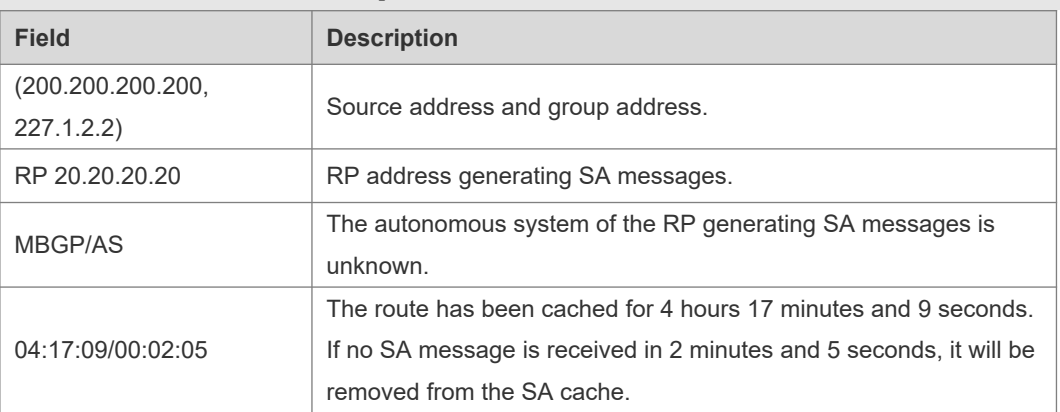

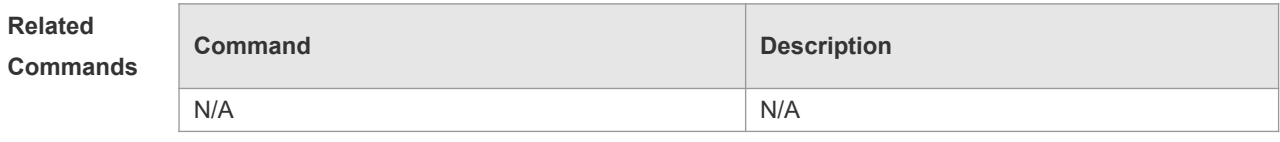

**Platform** 

This command is only supported on L3 devices.

### **Description**

# **8.22 show ip msdp sa-originated**

Use this command to display the (S, G) information to be sent by the local device. The (S, G) information has passed redistribution filtering. **show ip msdp sa-originated**

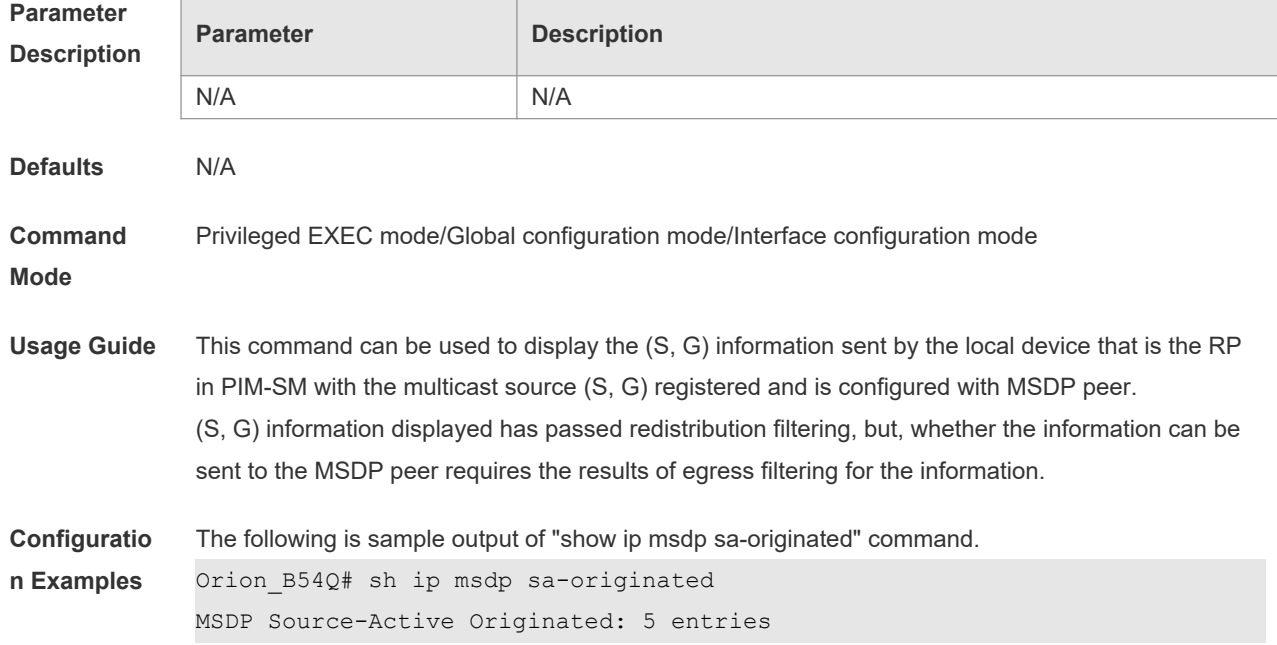

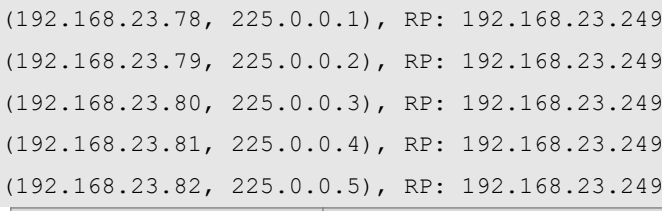

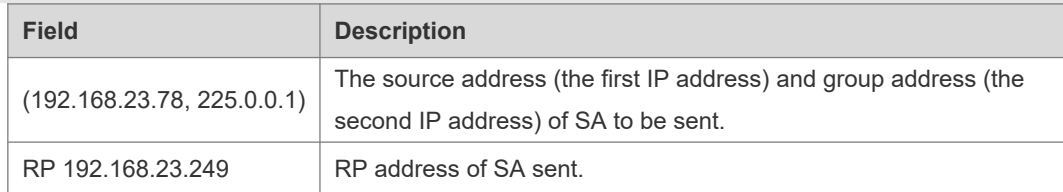

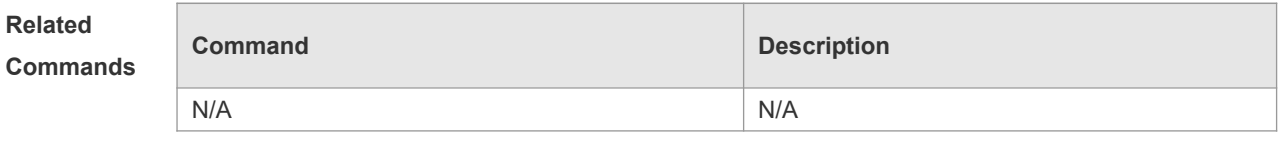

**Platform Description** N/A

# **8.23 show ip msdp summary**

Use this command to display the summary information about all MSDP peers. **show ip msdp summary**

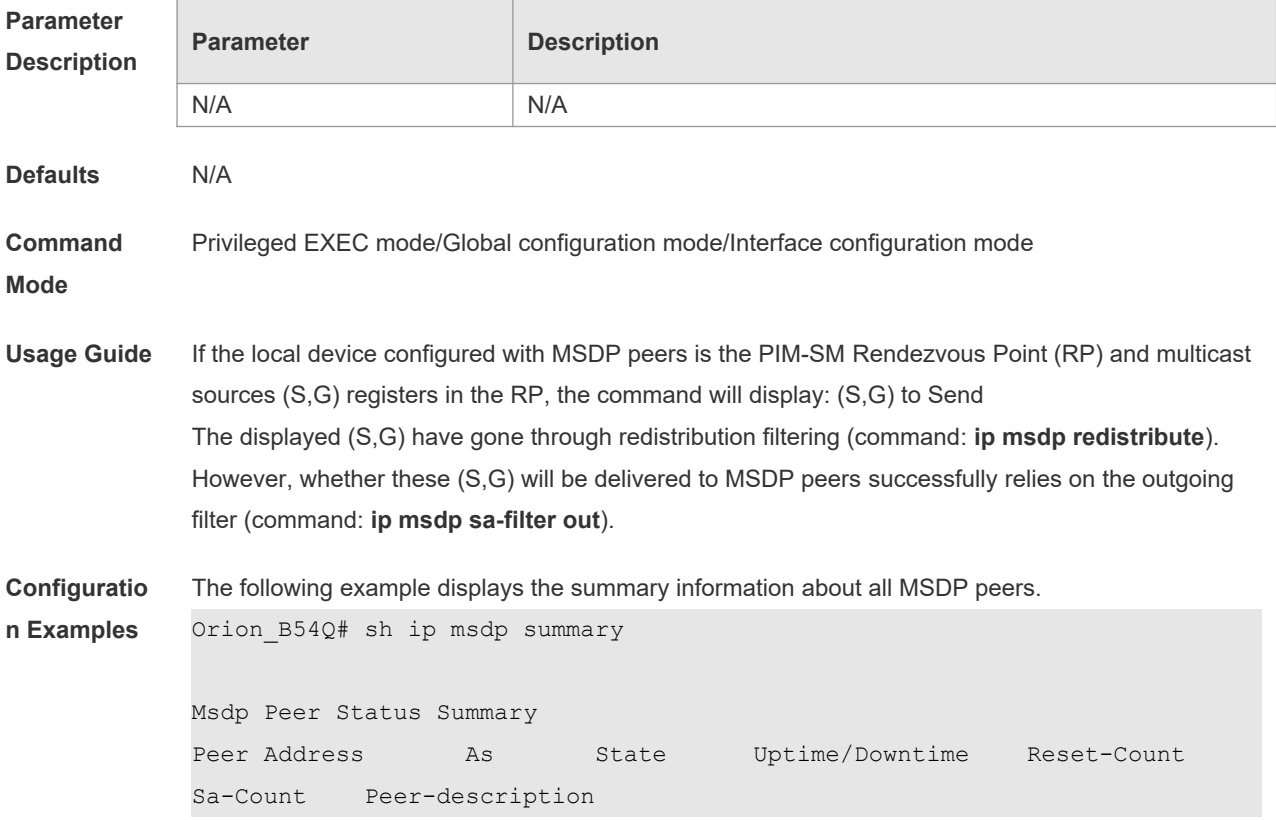

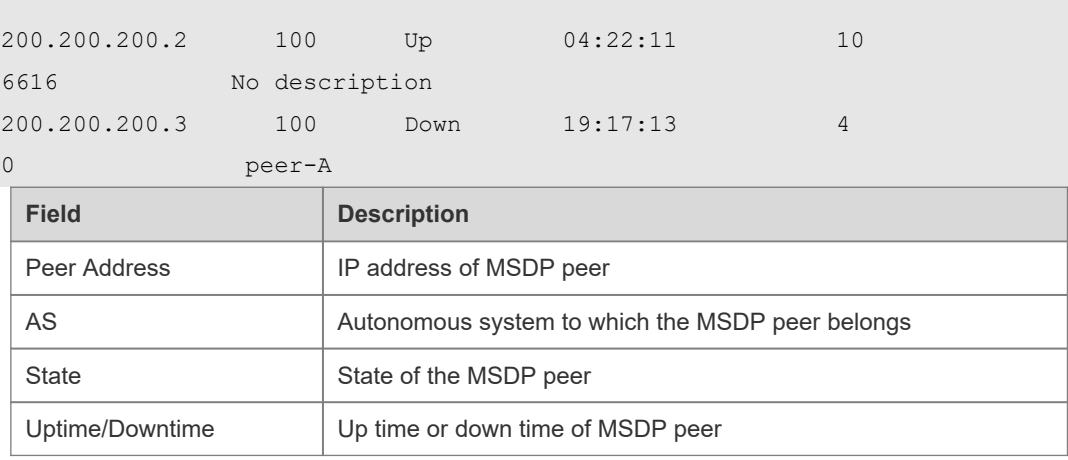

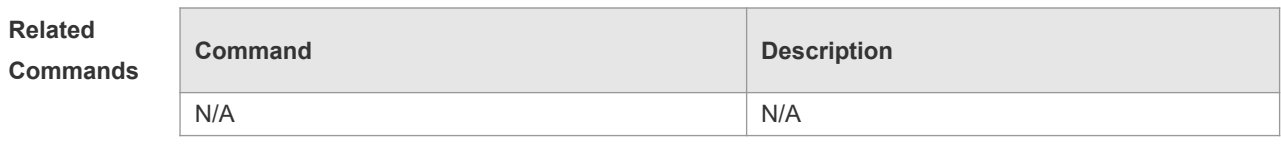

This command is only supported on L3 devices.

**Platform Description**

22

# **9 IGMP Snooping Commands**

# **9.1 clear ipv6 mld snooping gda-table**

Use this command to clear the forwarding table information learned dynamically. **clear ipv mld snooping gda-table**

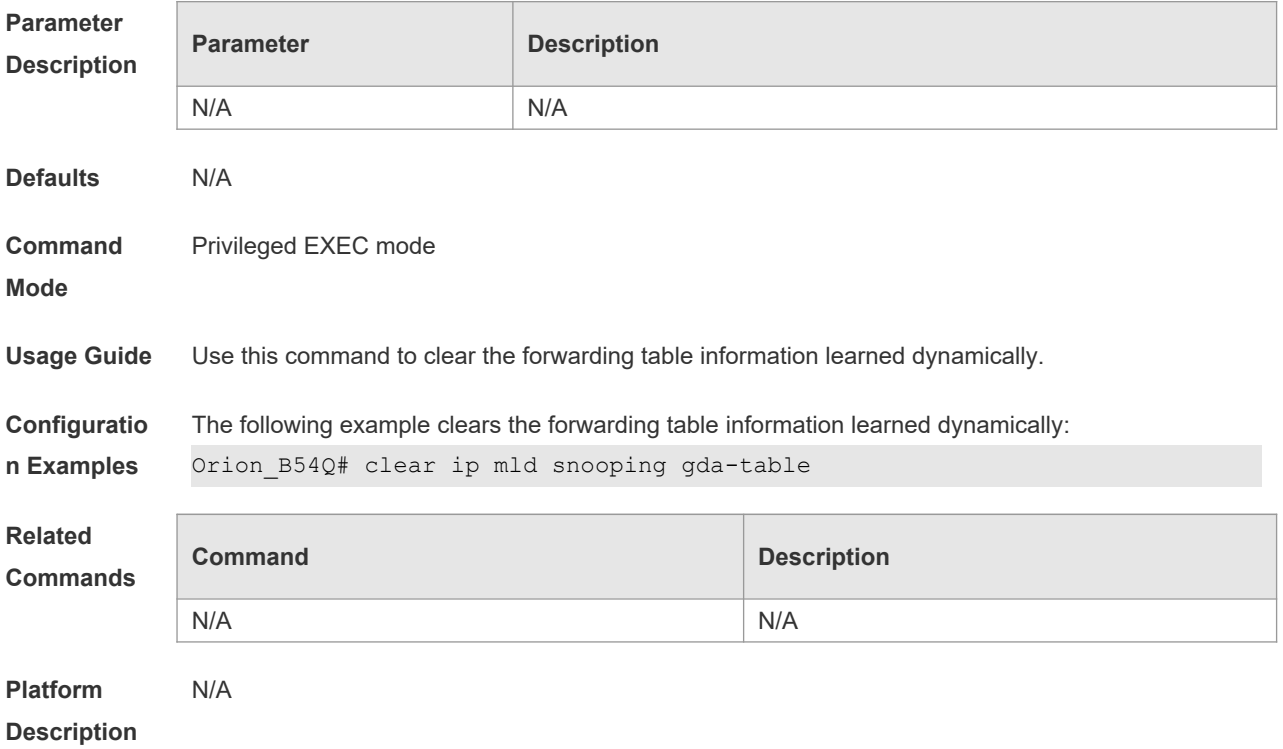

# **9.2 clear ipv6 mld snooping statistics**

Use this command to clear the MLD Snooping statistics, including the entry number, the entry volume, the number of various received packets, the group information and the interface information of the corresponding group.

#### **clear ip mld snooping statistics**

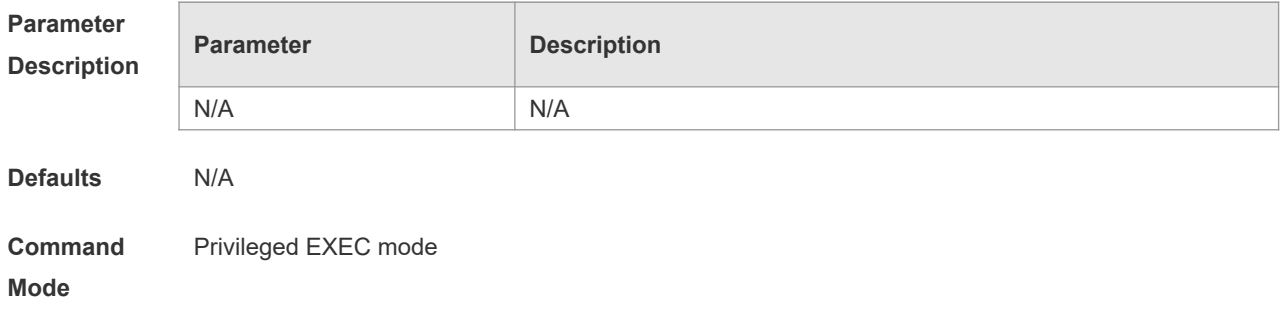

#### **Usage Guide**

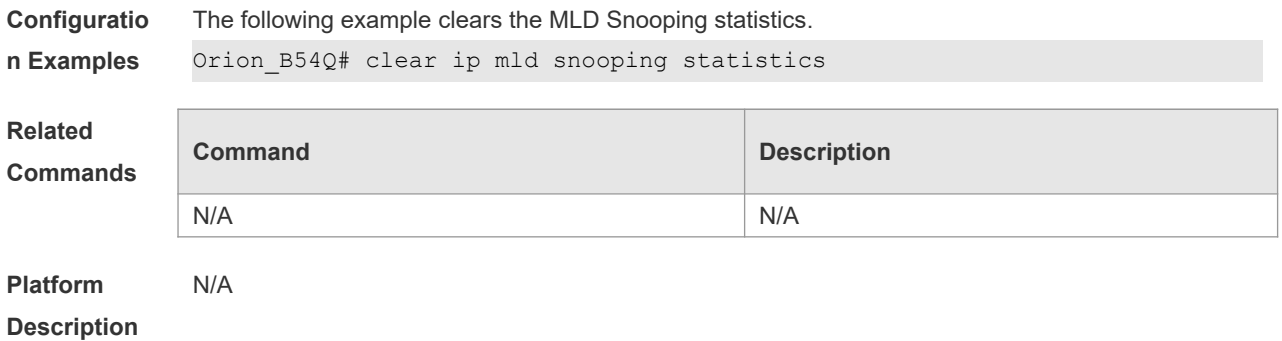

# **9.3 deny**

To deny the forwarding of the multicast streams in the range specified by the profile, execute the deny configuration command in the profile configuration mode.

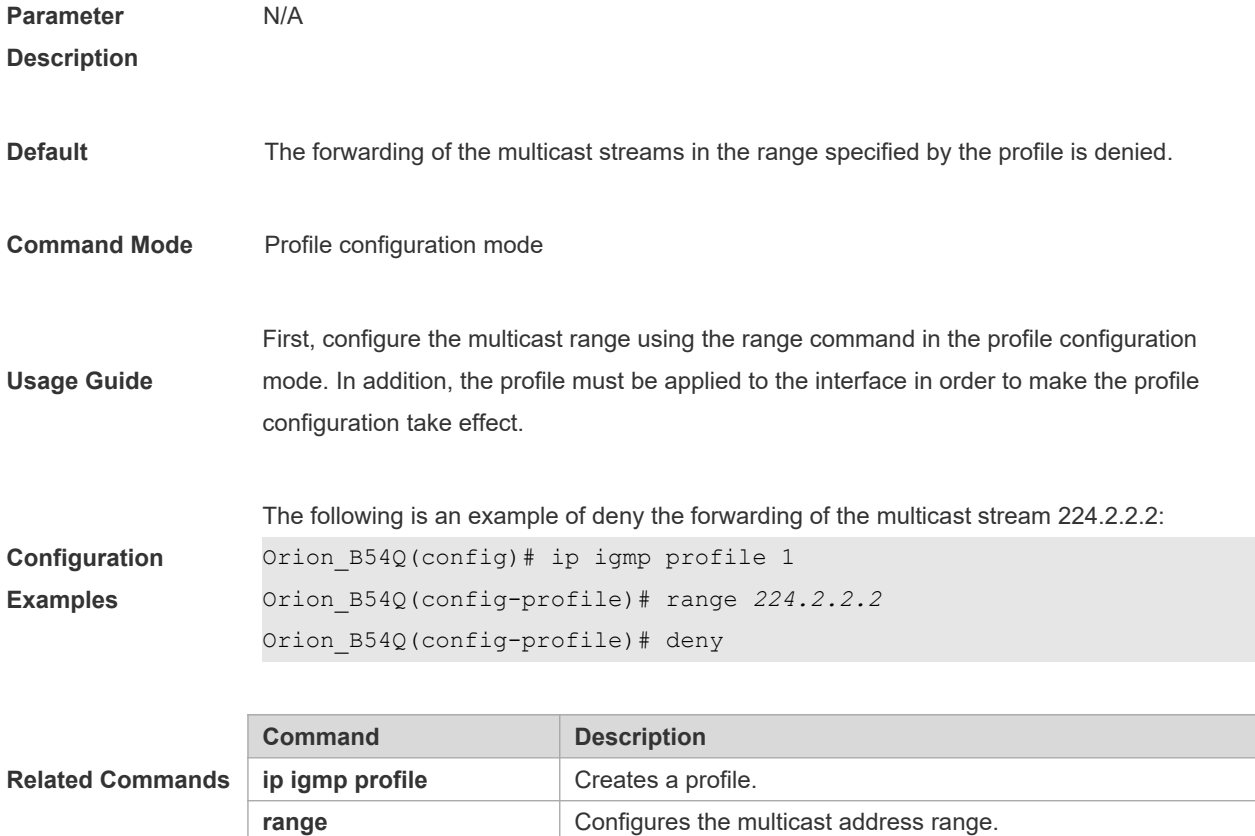

# **9.4 ip igmp profile**

This is a mode navigation command. Use this command to select a profile and enter the IGMP profile configuration mode.

### **ip igmp profile** *profile-number*

### **no ip igmp profile** *profile-number*

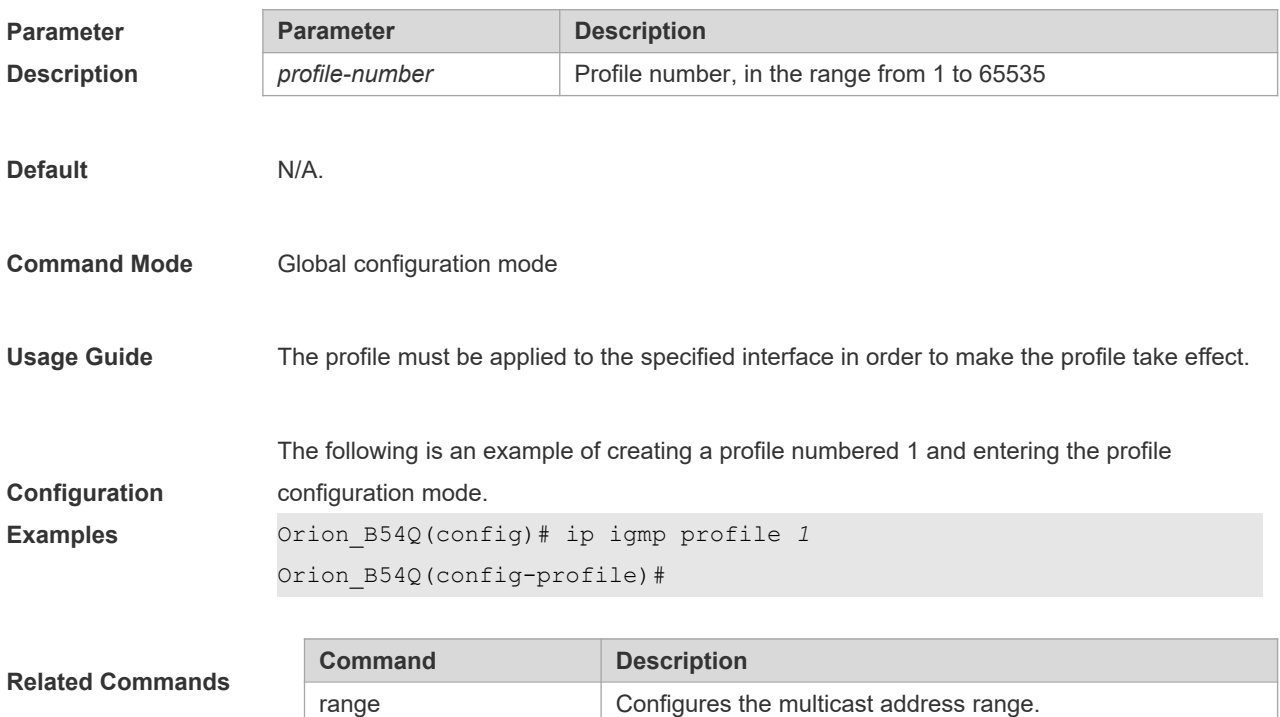

# **9.5 ip igmp snooping**

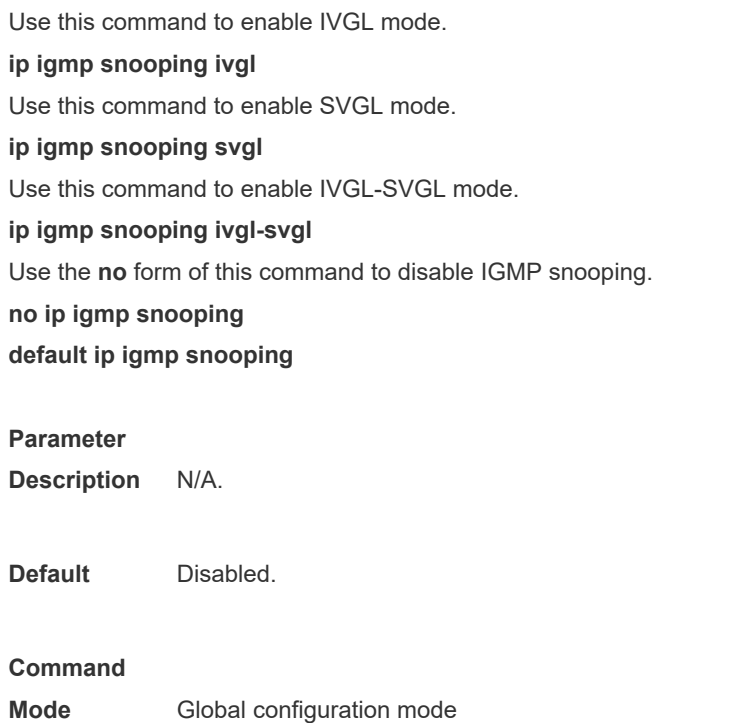

**Usage** N/A

**Configuratio n Examples** The following example demonstrates how to enable IGMP snooping and enter the IVGL mode: Orion\_B54Q(config)# ip igmp snooping ivgl

# **9.6 ip igmp snooping dyn-mr-aging-time**

To configure the aging time of the routing interface that the switch learns dynamically, execute the **ip igmp snooping dyn-mr-aging-time** command .

**ip igmp snooping dyn-mr-aging-time** *time*

**no ip igmp snooping dyn-mr-aging-time**

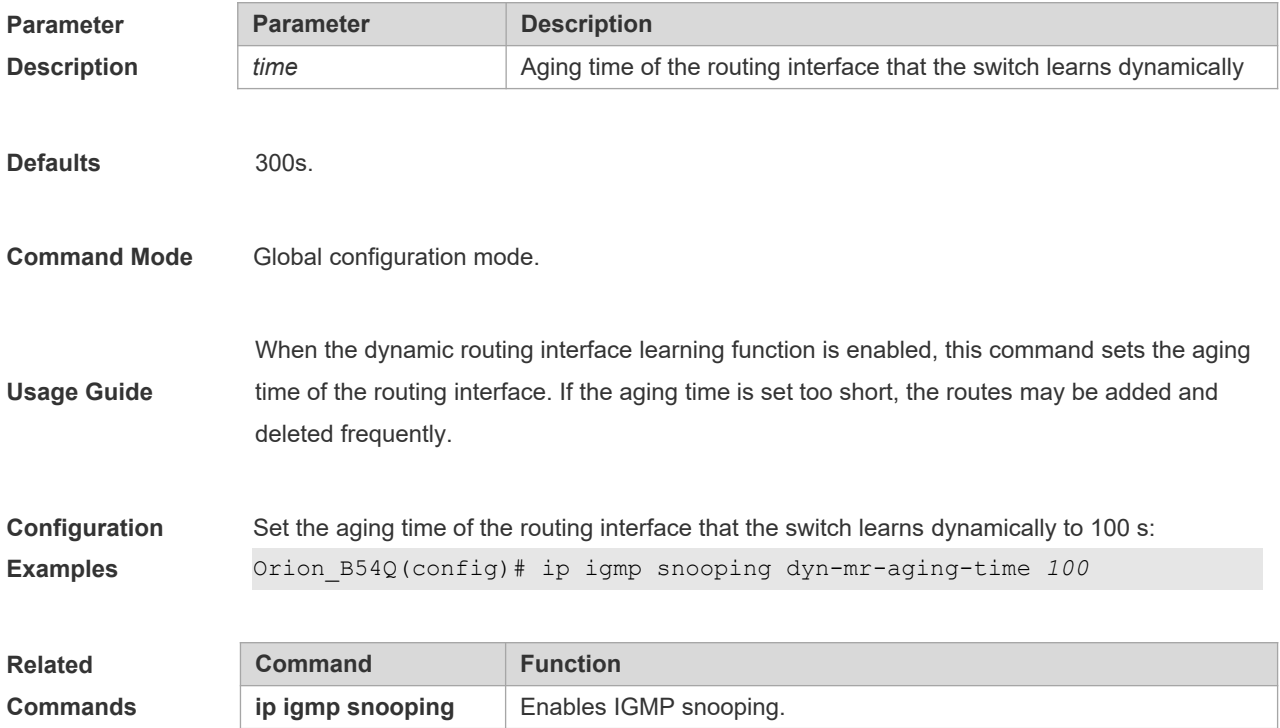

### **9.7 ip igmp snooping fast-leave enable**

To enable the fast leave function, execute the **ip igmp snooping fast-leave enable** command in the global configuration mode. The **no** form of this command is used to disable the function.

**ip igmp snooping fast-leave enable**

**no ip igmp snooping fast-leave enable**

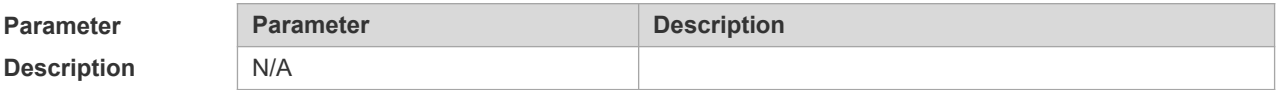

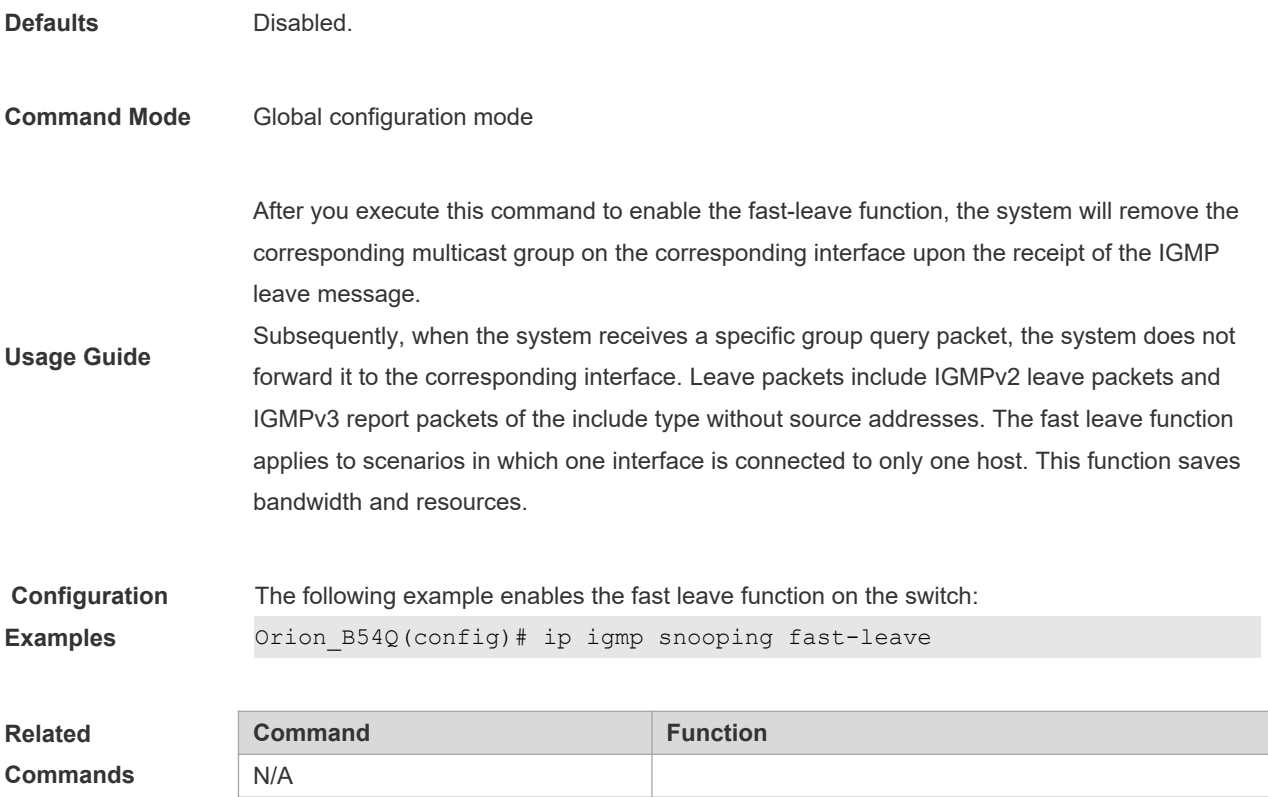

# **9.8 ip igmp snooping filter**

To configure a port to receive a specific set of multicast streams, execute the **ip igmp snooping filter** command in the interface configuration mode to associate the port to a specific profile. The **no** form of this command is used to delete the associated profile.

**ip igmp snooping filter** *profile-number*

**no ip igmp snooping filter** *profile-number*

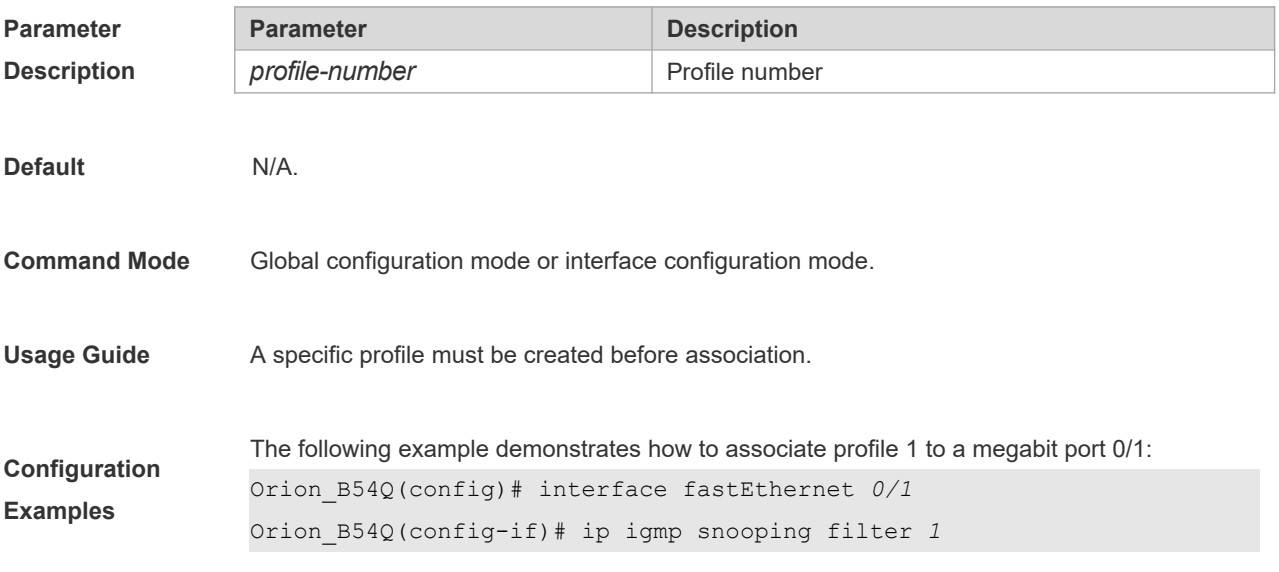

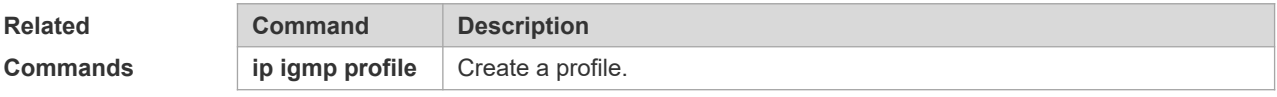

# **9.9 ip igmp snooping host-aging-time**

Use this command to configure the aging time of IGMP dynamic ports. The **no** form of this command is used to restore the default aging time.

**ip igmp snooping host-aging-time** *seconds* **no ip igmp snooping host-aging-time**

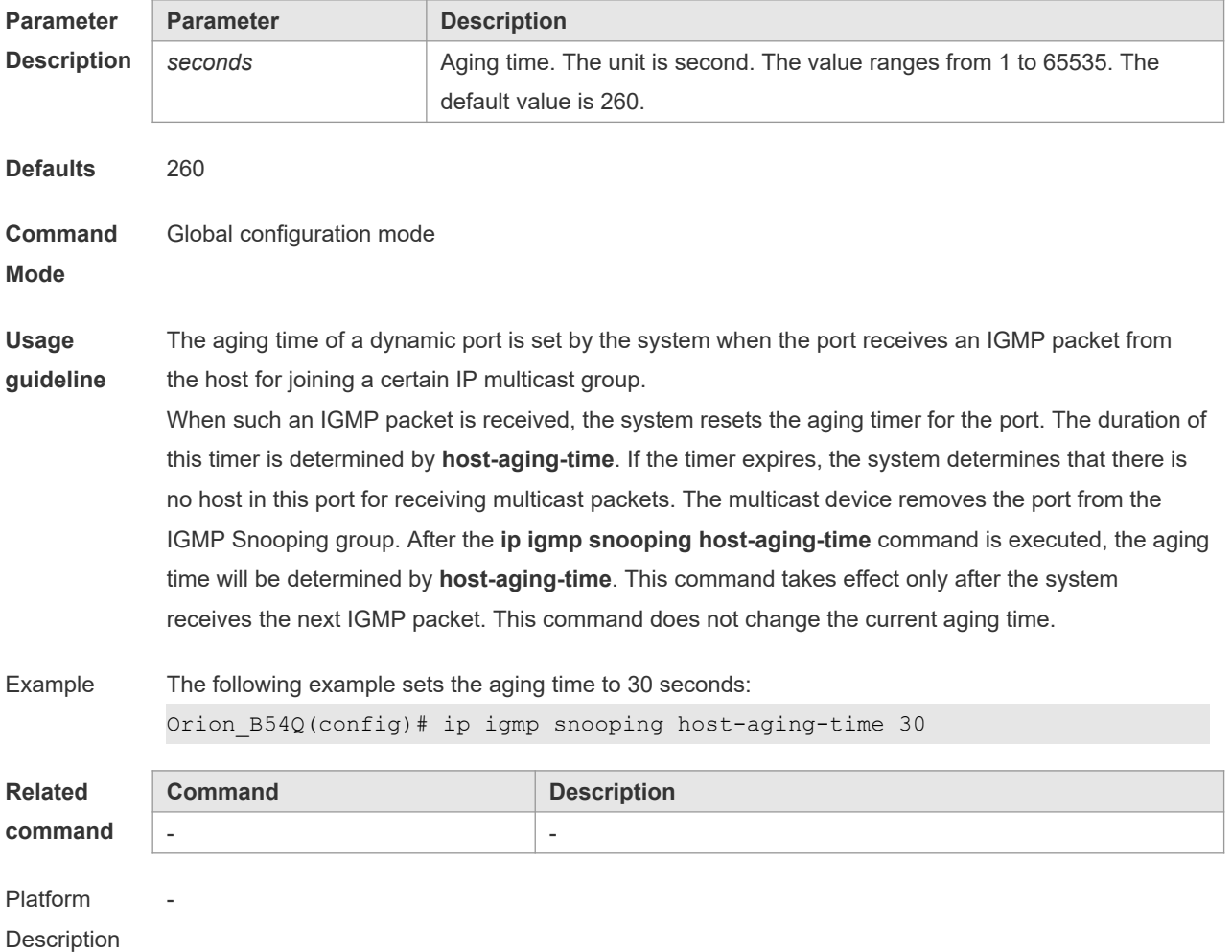

# **9.10 ip igmp snooping l2-entry-limit**

Use this command to set the maximum number of multicast groups. The **no** form of this command is used to cancel the limit.

**ip igmp snooping l2-entry-limit** *number*

**no ip igmp snooping l2-entry-limit**

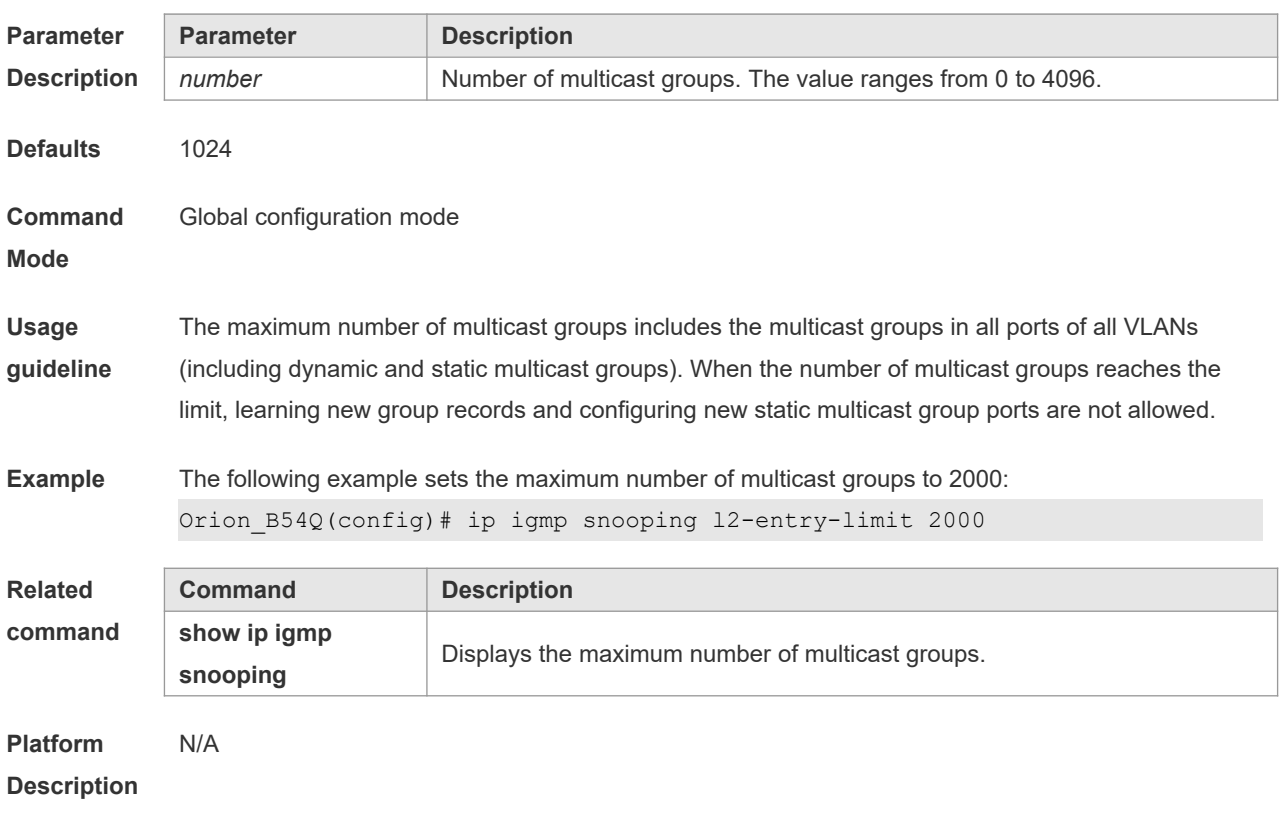

# **9.11 ip igmp snooping limit-ipmc**

To add a multicast source IP address check entry, execute the **ip igmp snooping limit-ipmc** command in the global configuration mode. The **no** form of this command is used to delete a source IP checklist entry. **ip igmp snooping limit-ipmc vlan** *vid* **address** *gaddress* **server** *saddress* **no ip igmp snooping limit-ipmc vlan** *vid* **address** *gaddress* **server** *saddress*

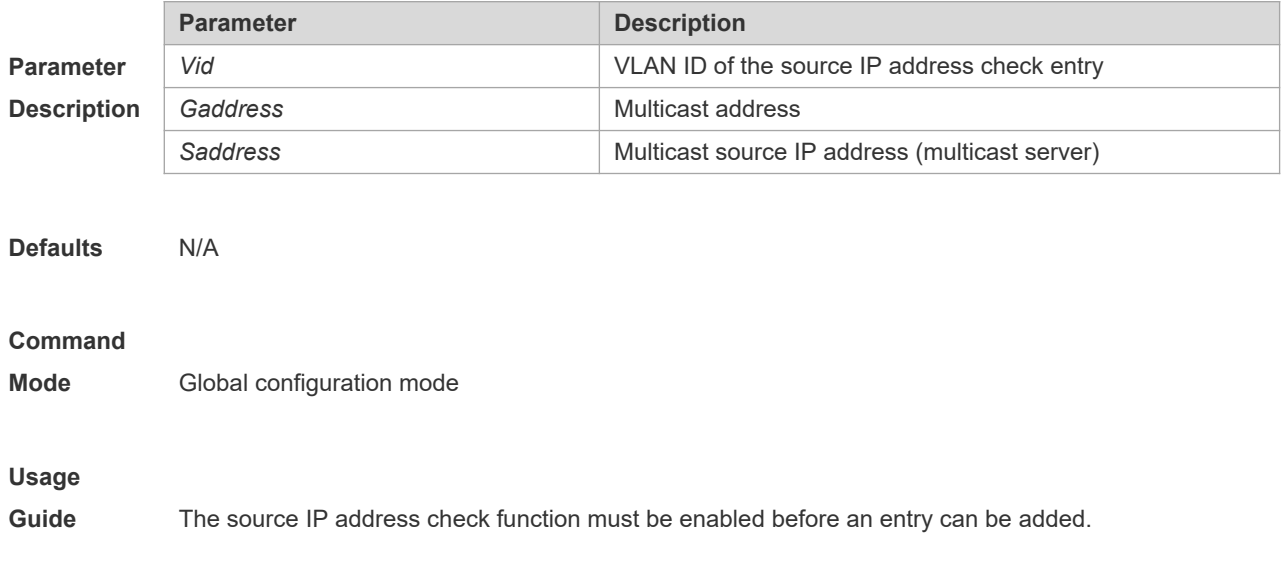

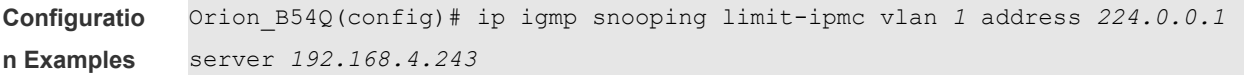

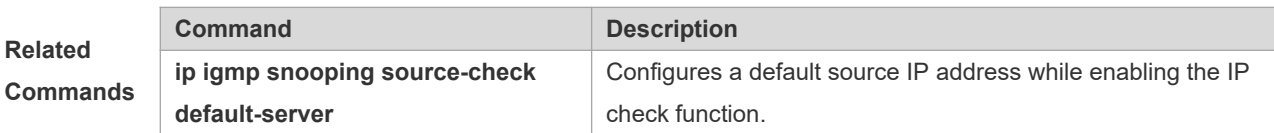

### **9.12 ip igmp snooping max-groups**

To configure the maximum number of groups that can be added dynamically to this interface, execute the **ip igmp snooping max-groups** command in the interface configuration mode. The **no** form of this command is used to remove the configuration.

**ip igmp snooping max-groups** *number* **no ip igmp snooping max-groups**

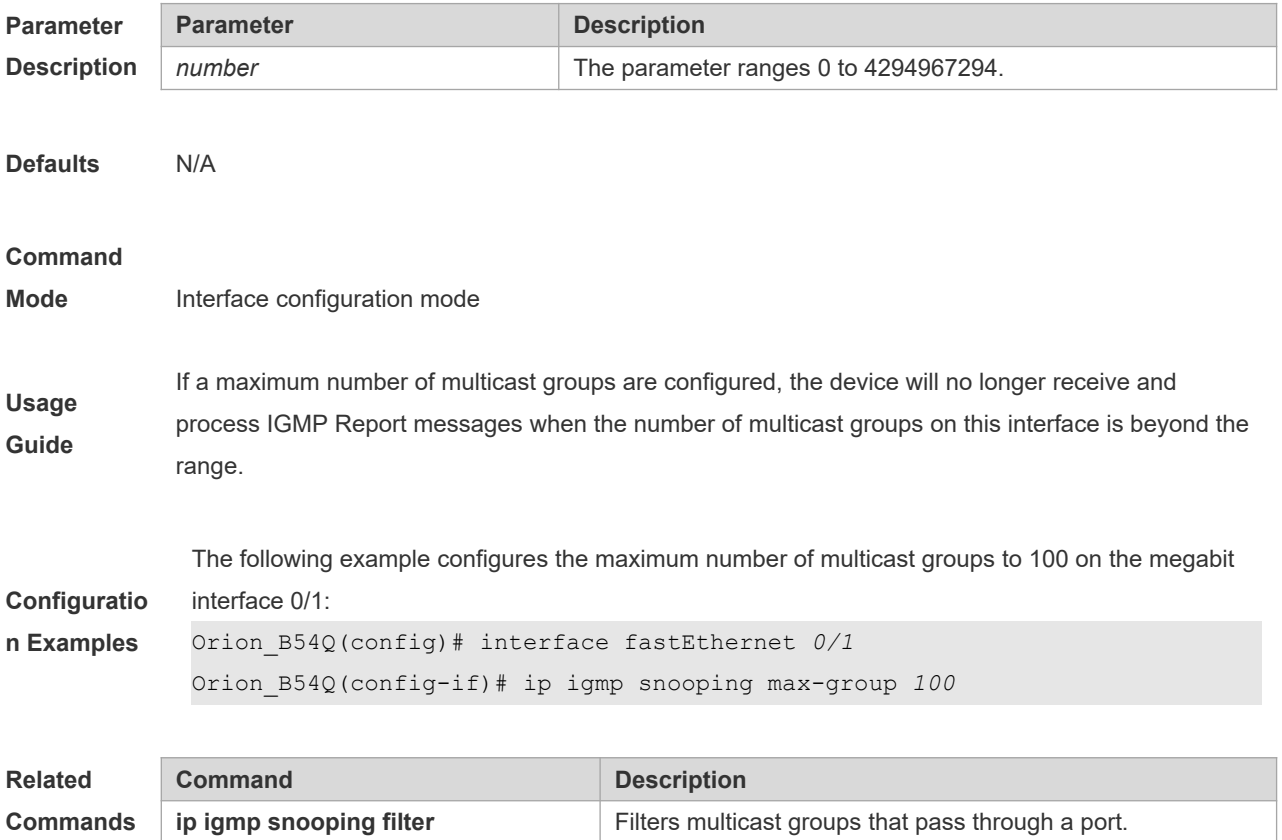

# **9.13 ip igmp snooping mrouter learn pim-dvmrp**

To configure a device to listen to the IGMP Query/Dvmrp or PIM Help packets dynamically in order to automatically identify a routing interface, execute the **ip igmp snooping mrouter learn** command in the global configuration mode. The **no** form of this command is used to disable the dynamic learning.

### **ip igmp snooping mrouter learn pim-dvmrp no ip igmp snooping mrouter learn pim-dvmrp**

**Defaults** Enabled

#### **Command**

**Mode** Global configuration mode

**Usage Guide** Routing interface is a port through which a multicast device (with IGMP Snooping enabled) is directly connected to a multicast neighbouring device (with multicast routing protocols enabled). By default, the dynamic routing interface learning function is enabled. You can use the no form of this command to disable this function and clear all routing interfaces learnt dynamically. With dynamic routing interface learning function disabled globally, the function of all vlans will be disabled. Beside, with this function enabled globally, if the function of specified vlan is disabled, the dynamic routing interface learning function of the corresponding vlan is disabled. When the source port check function is enabled, only the multicast flow enters from the routing interface is legal and it is forwarded to the registered interface by the multicast equipment, the multicast flow from the non routing interface is considered to be the illegal and is discarded. With the source port check function enabled, the dynamic routing interface learning function will improve the application flexibility of IGMP snooping.

#### **Configuratio n Examples** The following example demonstrates how to enable the dynamic routing interface learning function on the equipment: Orion\_B54Q(config)# ip igmp snooping mrouter learn pim-dvmrp

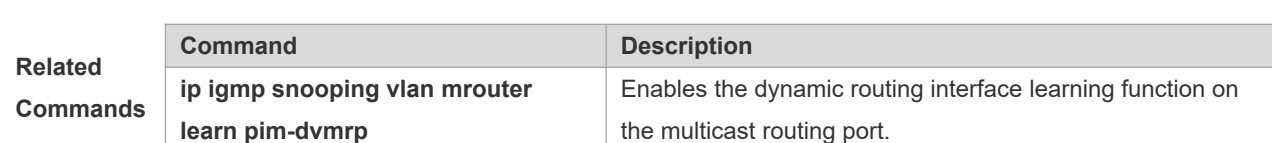

# **9.14 ip igmp snooping preview**

Allow the user to preview the specific multicast streams when the user doesn't have access to such multicast streams. Use **no** form of this command to disable multicast preview.

**ip igmp snooping preview** *profile-number*

**no ip igmp snooping preview**

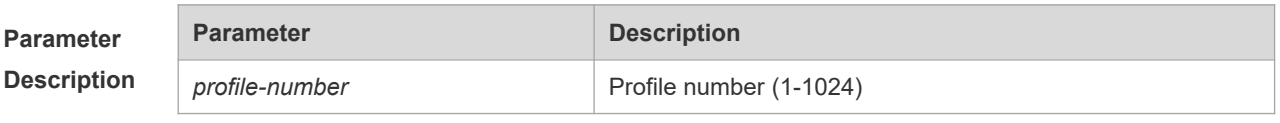

**Defaults** N/A

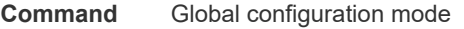

**Usage Guide** Apply the IGMP Profile to a multicast preview function. When the user doesn't have access to the multicast streams (namely the user might be filtered by IGMP Snooping filter), it can allow the user to preview partial contents. This function shall be used in conjunction with IGMP Snooping filter or multicast control in order to realize effective multicast preview.

**Configuratio n Examples** The following example associates the profile 1 to the 100M port 0/1 and associates multicast preview with profile 2: Orion\_B54Q(config)# ip igmp snooping preview *2*

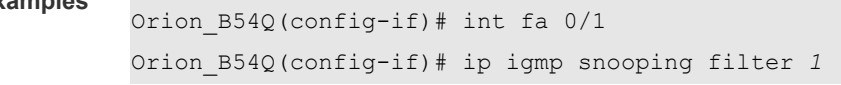

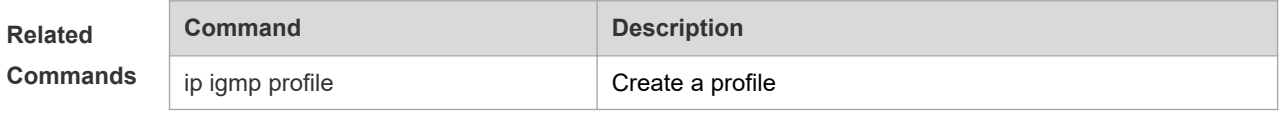

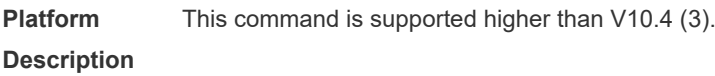

# **9.15 ip igmp snooping preview interval**

Use this command to configure the interval that allows the user to preview the specific multicast streams when the user doesn't have access to such multicast streams. Use **no** form of this command to restore the preview interval to the default value.

**ip igmp snooping preview interval** *num* **no ip igmp snooping preview interval**

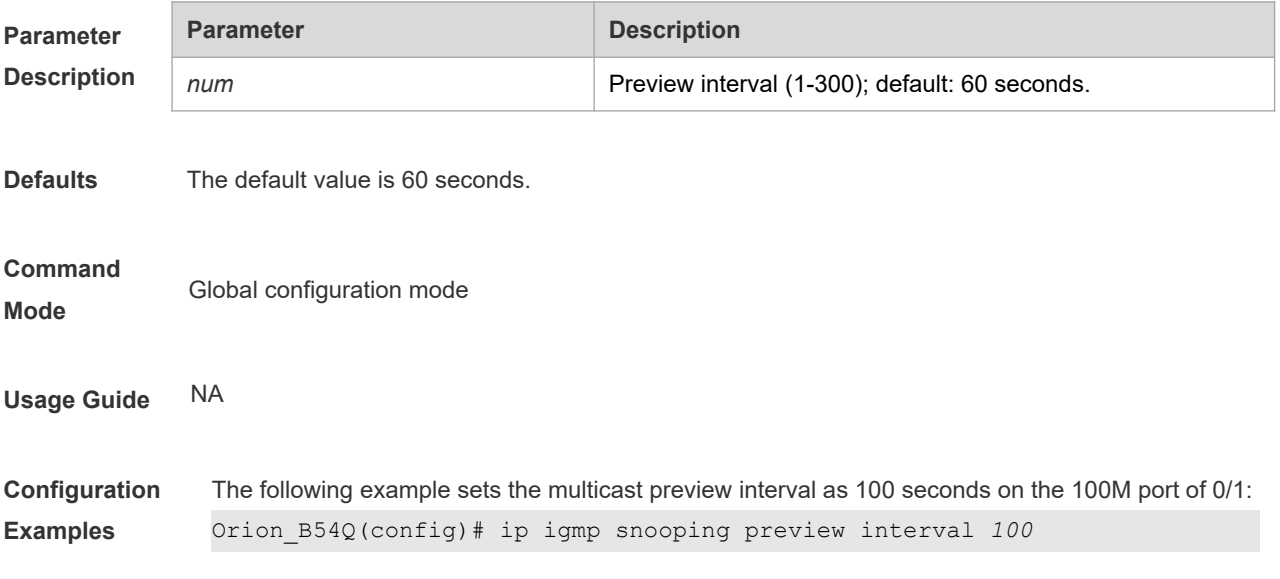

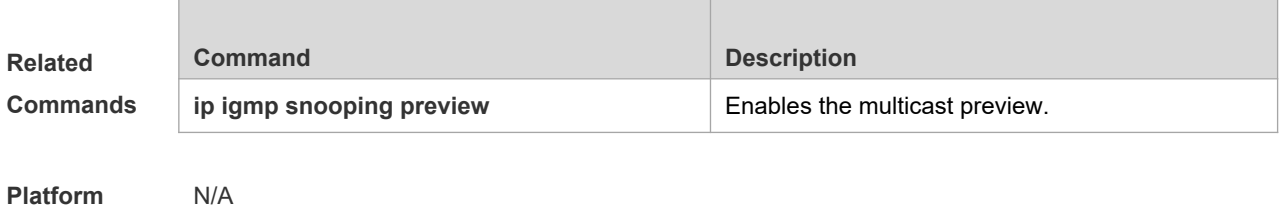

**Platform Description**

# **9.16 ip igmp snooping querier**

To enable the IGMP querier function, execute "**ip igmp snooping querier**" global configuration command. Use **no** form of this command to disable IGMP querier in all VLANs and disable the global configurations.

**ip igmp snooping querier no ip igmp snooping querier**

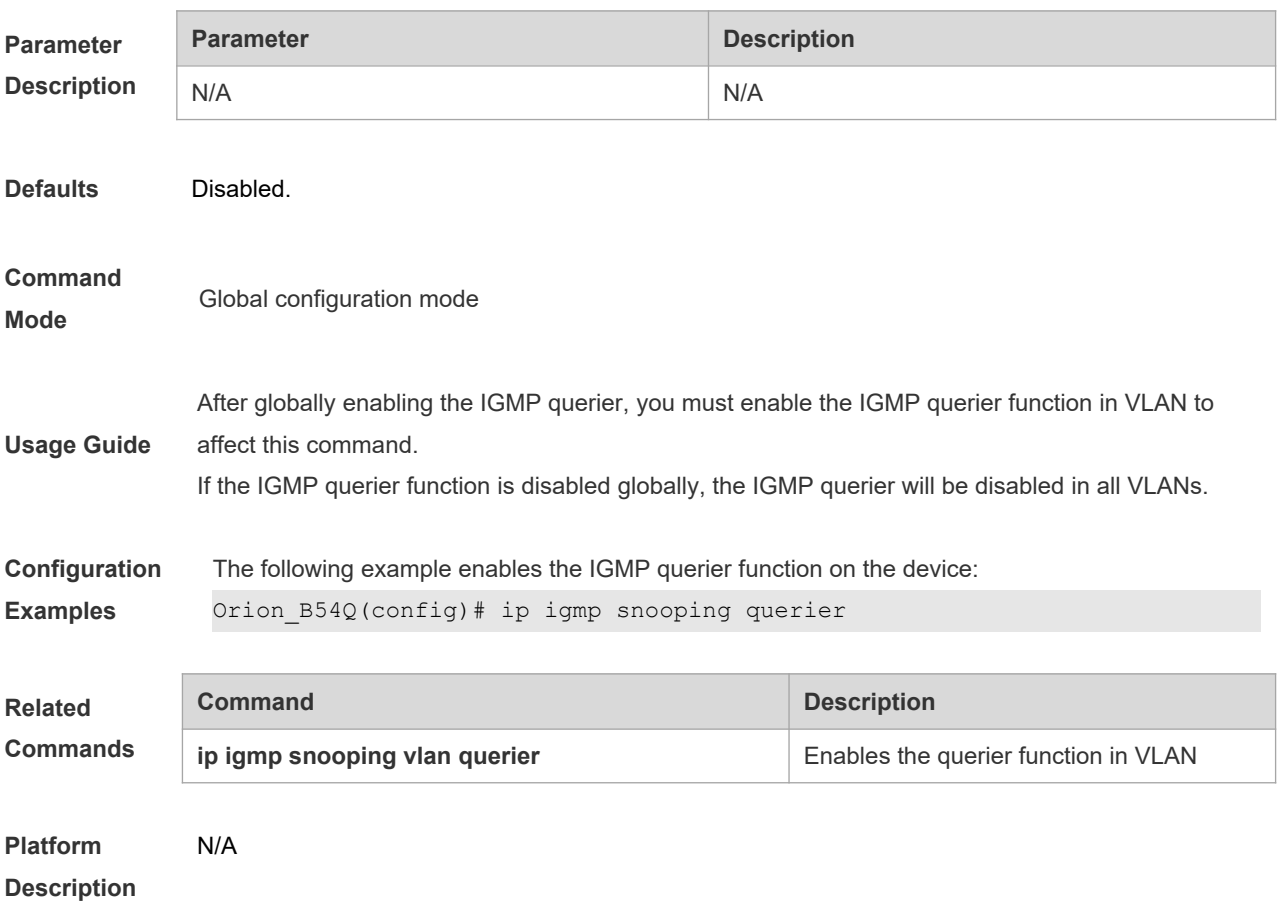

# **9.17 ip igmp snooping querier address**

To enable the IGMP querier, you also need to specify a source IP address for query packets. Execute the global configuration command of "**ip igmp snooping querier address**". Use **no** form of this command to remove the source IP address configured.

### **ip igmp snooping querier address** *a.b.c.d* **no ip igmp snooping querier address**

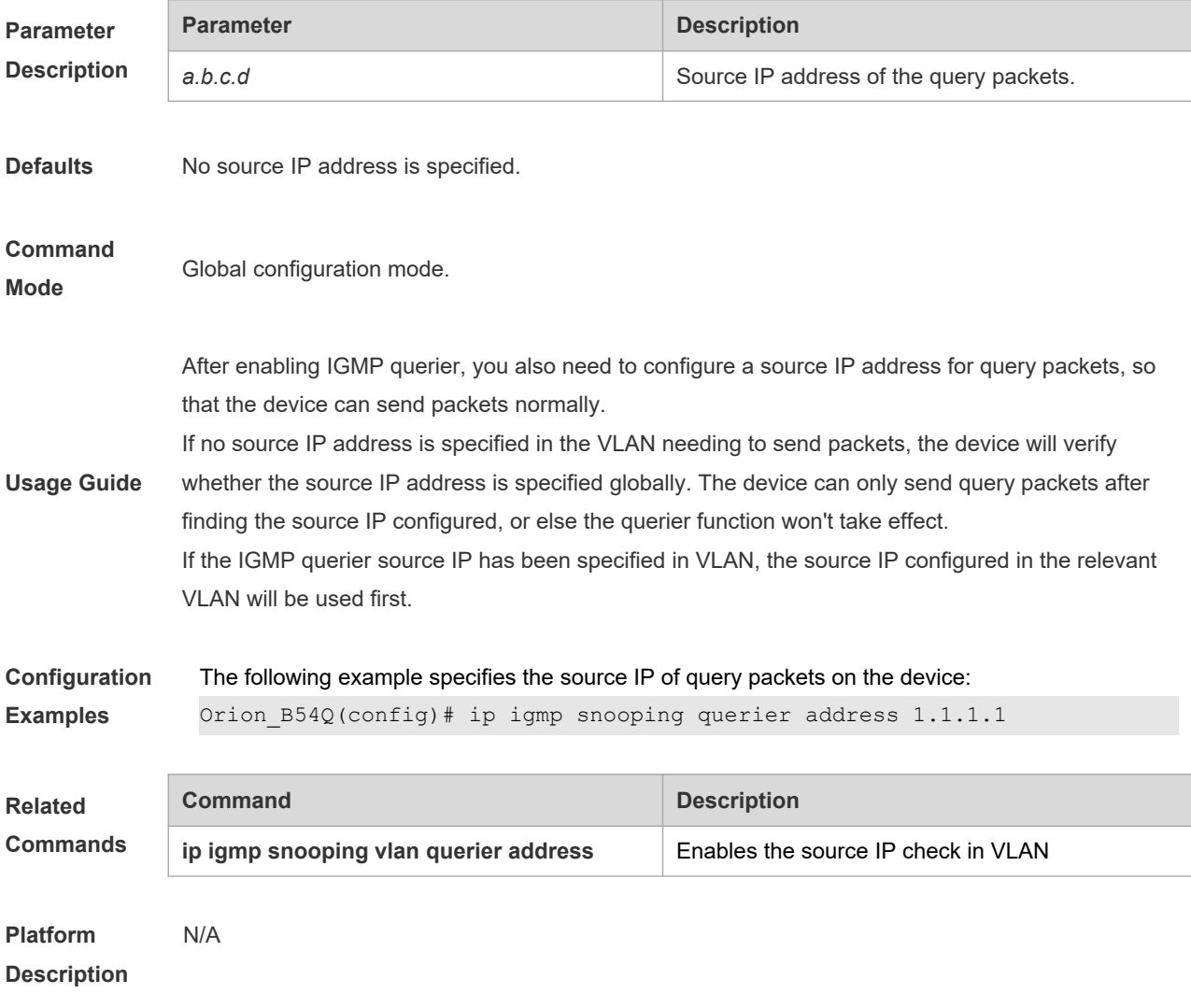

# **9.18 ip igmp snooping querier max-response-time**

To configure the maximum response time advertised in query packets, execute the global configuration command of "**ip igmp snooping querier max-response-time**". Use **no** form of this command to restore to the default value. **ip igmp snooping querier max-response-time** *num* **no ip igmp snooping querier max-response-time**

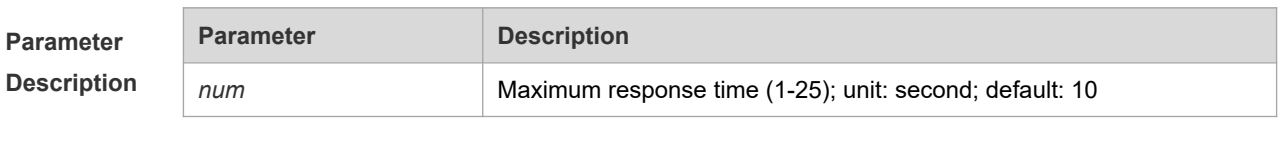

**Defaults** N/A

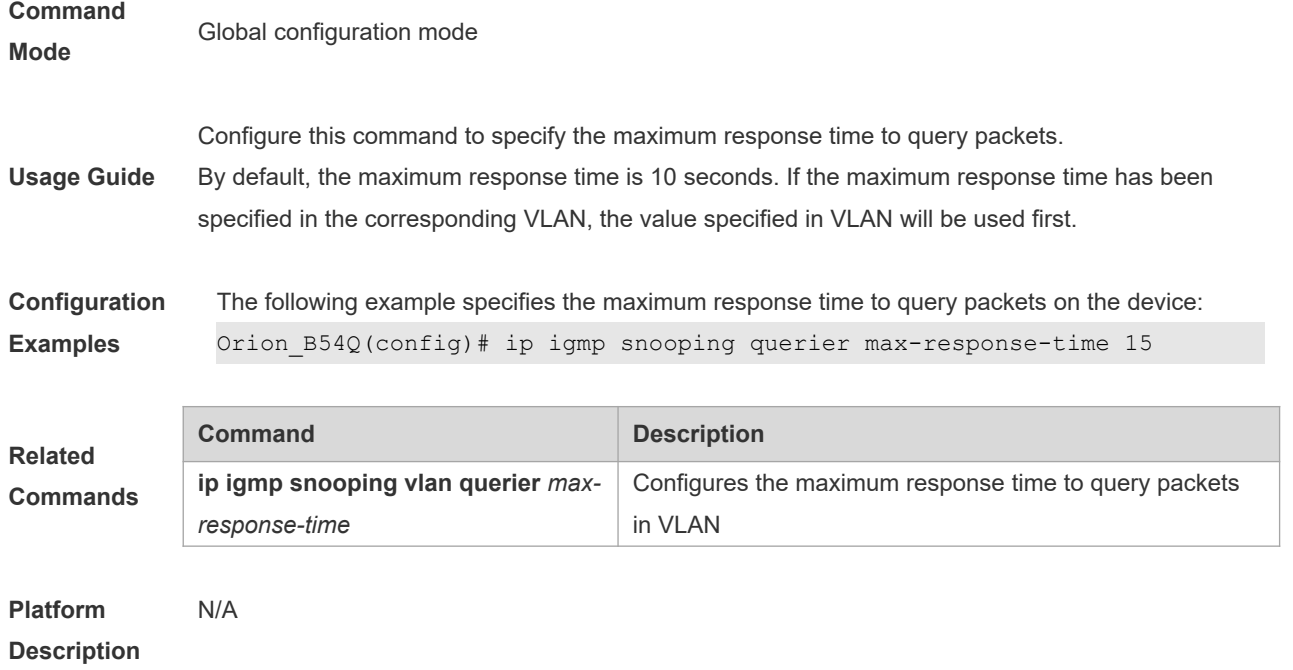

# **9.19 ip igmp snooping querier query-interval**

To specify the interval for IGMP querier to send query packets, execute the global configuration command of "**ip igmp snooping querier query-interval**". Use **no** form of this command to restore the query interval to the default value. **ip igmp snooping querier query-interval** *num* **no ip igmp snooping querier query-interval**

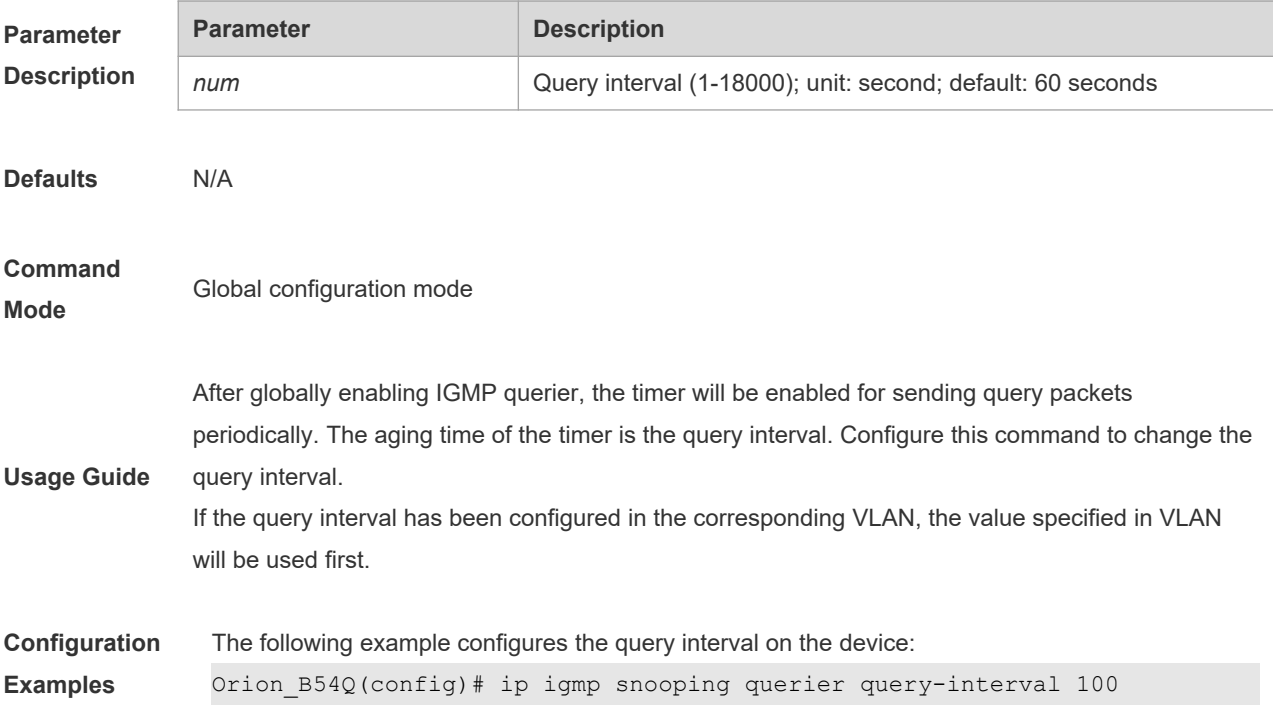
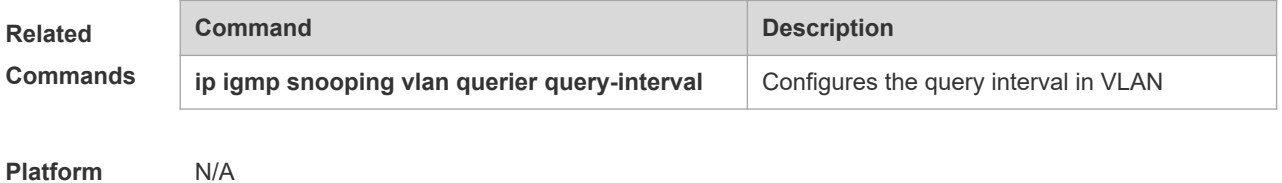

**Description**

## **9.20 ip igmp snooping querier timer expiry**

To specify the expiration timer for non-querier, execute the global configuration command of "**ip igmp snooping querier timer expiry**". Use **no** form of this command to restore to the default value.

**ip igmp snooping querier timer expiry** *num*

**no ip igmp snooping querier timer expiry**

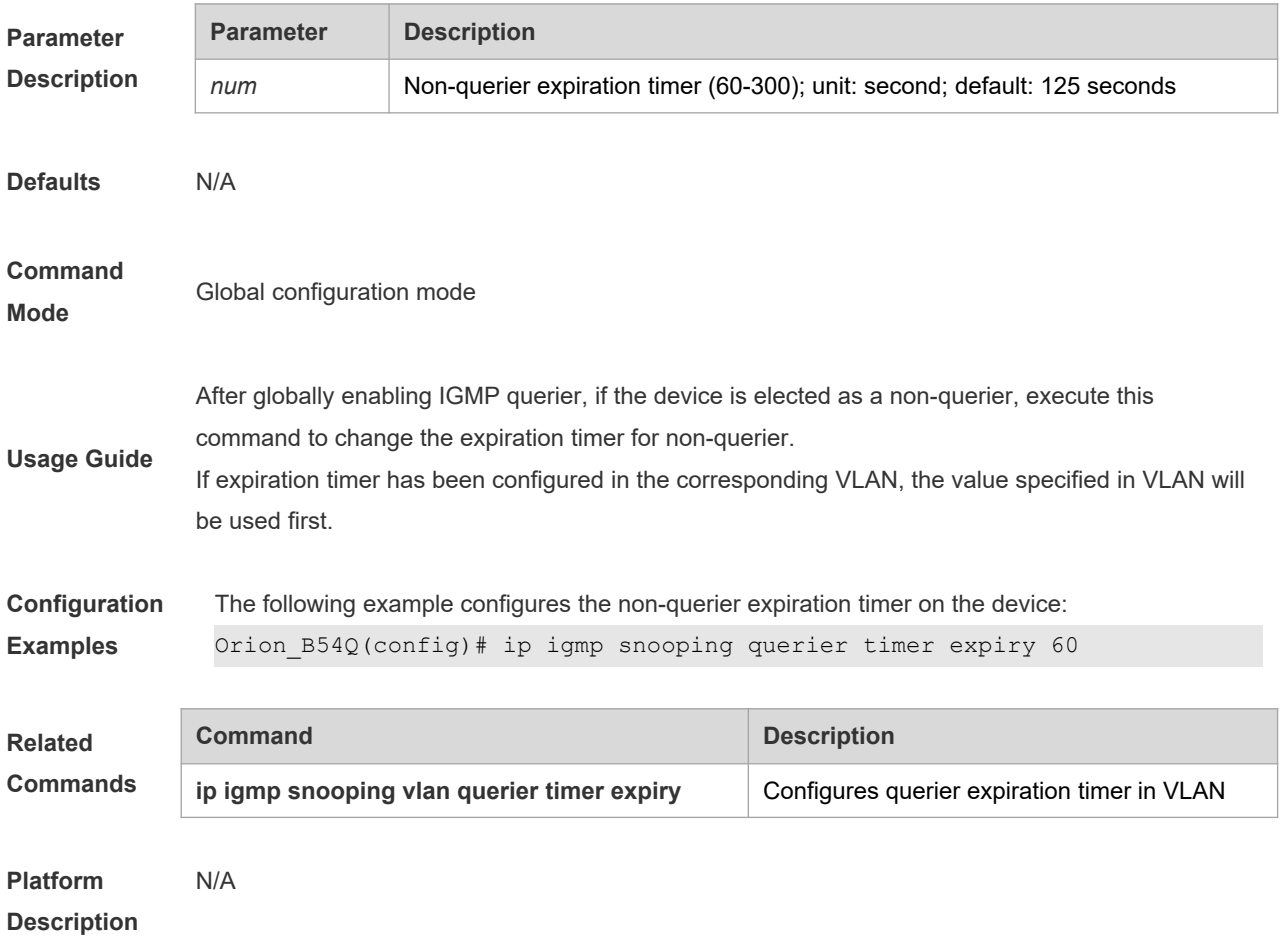

# **9.21 ip igmp snooping querier version**

Use the following commands to specify IGMP Snooping querier version.

**ip igmp snooping** [ **vlan** *vid* ] **querier version 1**

**ip igmp snooping** [ **vlan** *vid* ] **querier version 2**

**ip igmp snooping** [ **vlan** *vid* ] **querier version 3**

Use **no** or **default** form of this command to restore to the default setting.

**no ip igmp snooping** [ **vlan** *vid* ] **querier version**

**default ip igmp snooping** [ **vlan** *vid* ] **querier version**

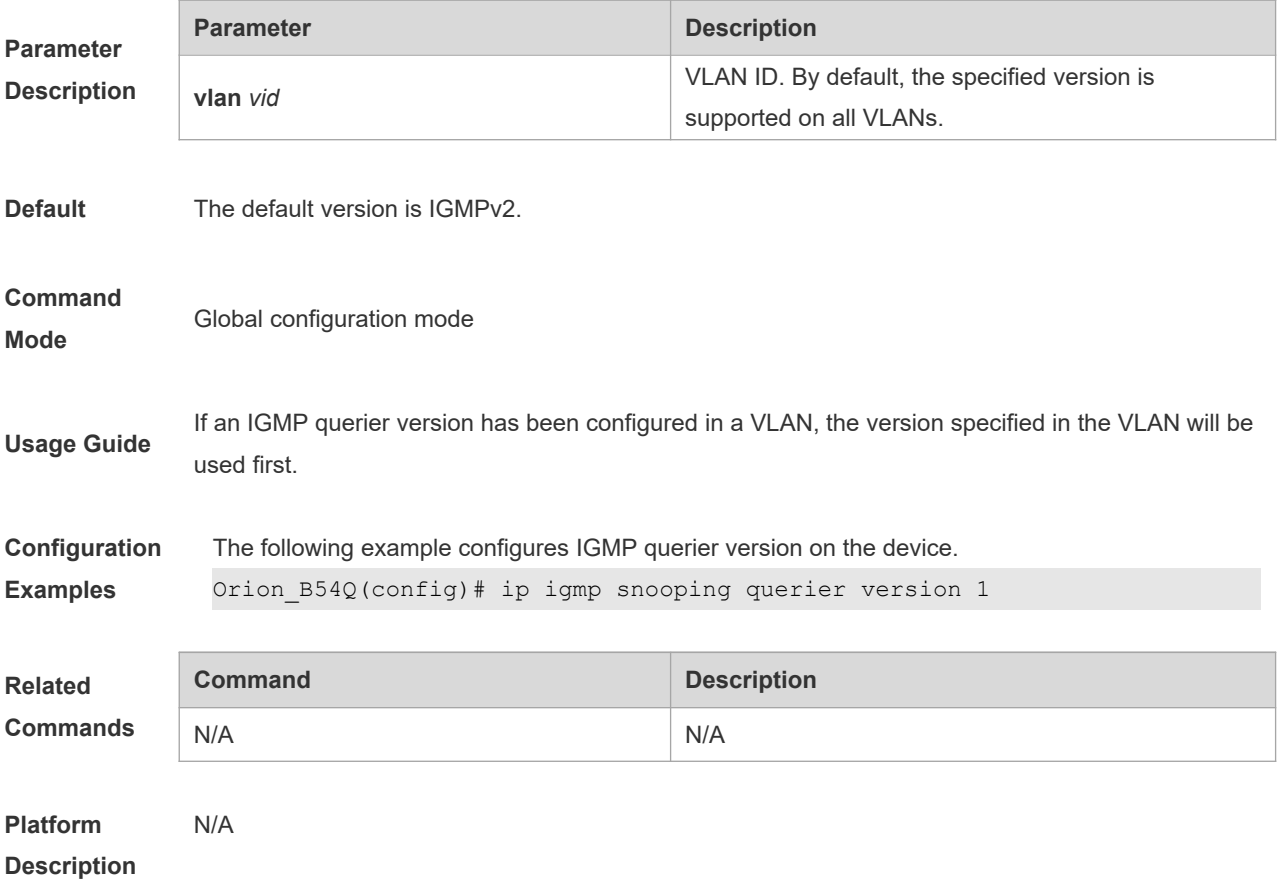

## **9.22 ip igmp snooping query-max-response-time**

This command specifies the time for the switch to wait for the member join message after receiving the **query** message. If the switch does not receive the member join message within the specified time, it considers that the member has left and then deletes the member.

**ip igmp snooping query-max-response-time** *time* **no ip igmp snooping query-max-resposne-time**

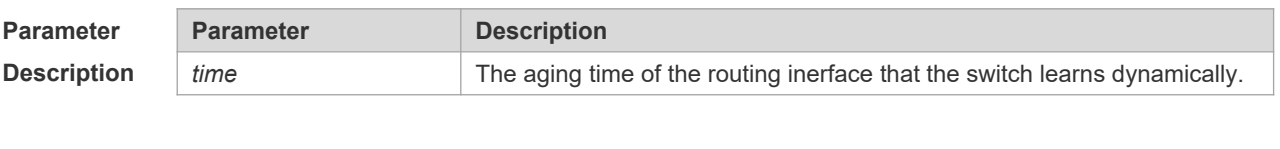

**Defaults** 10s

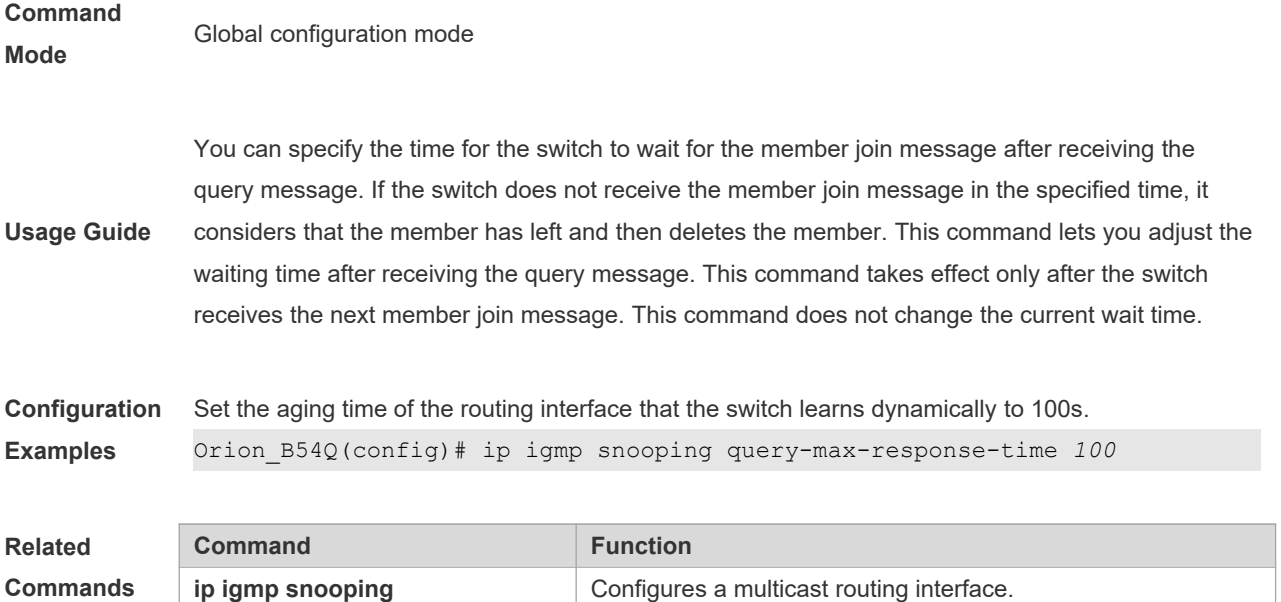

# **9.23 ip igmp snooping source-check default-server**

The source IP address check is used to permit one or several IPMC flows from the server of the specified IP address. To configure the source IP address check function of IGMP snooping, execute the **ip igmp snooping source-check default-server** command in the global configuration mode. The **no** form of this command is used to disable the source IP address check function.

#### **ip igmp snooping source-check default-server** *address* **no ip igmp snooping souce-check**

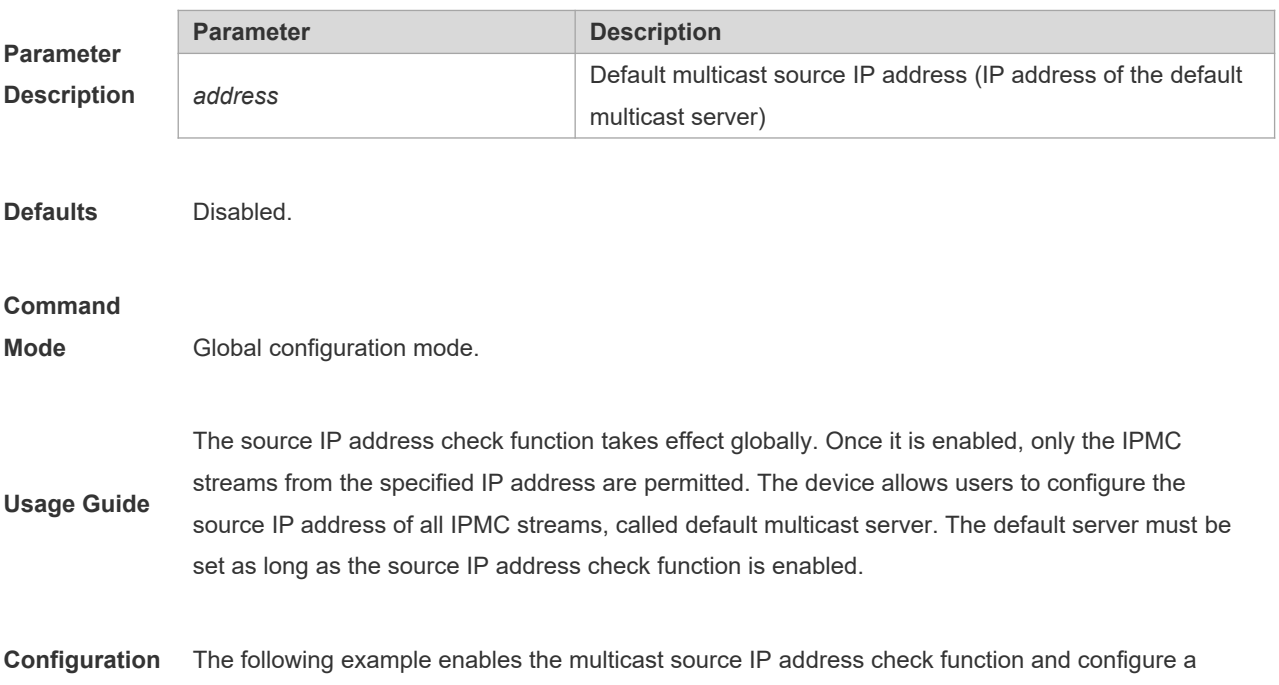

**Commands**

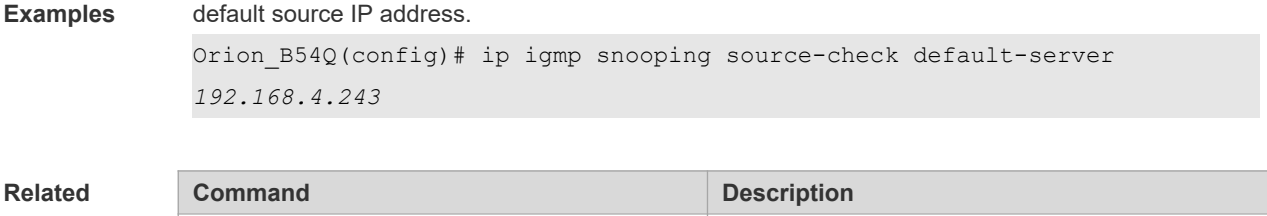

**Ip igmp snooping limit-ipmc vlan server** <br>Adds an entry to the source IP check table.

## **9.24 ip igmp snooping source-check port**

The source port check function is used to permit one or several IPMC flows from the mroute port.

To configure the source port check function of IGMP snooping, execute the **ip igmp snooping source-check port** command in the global configuration mode. The no form of this command is used to disable the source port check function.

**ip igmp snooping source-check port no ip igmp snooping source-check port**

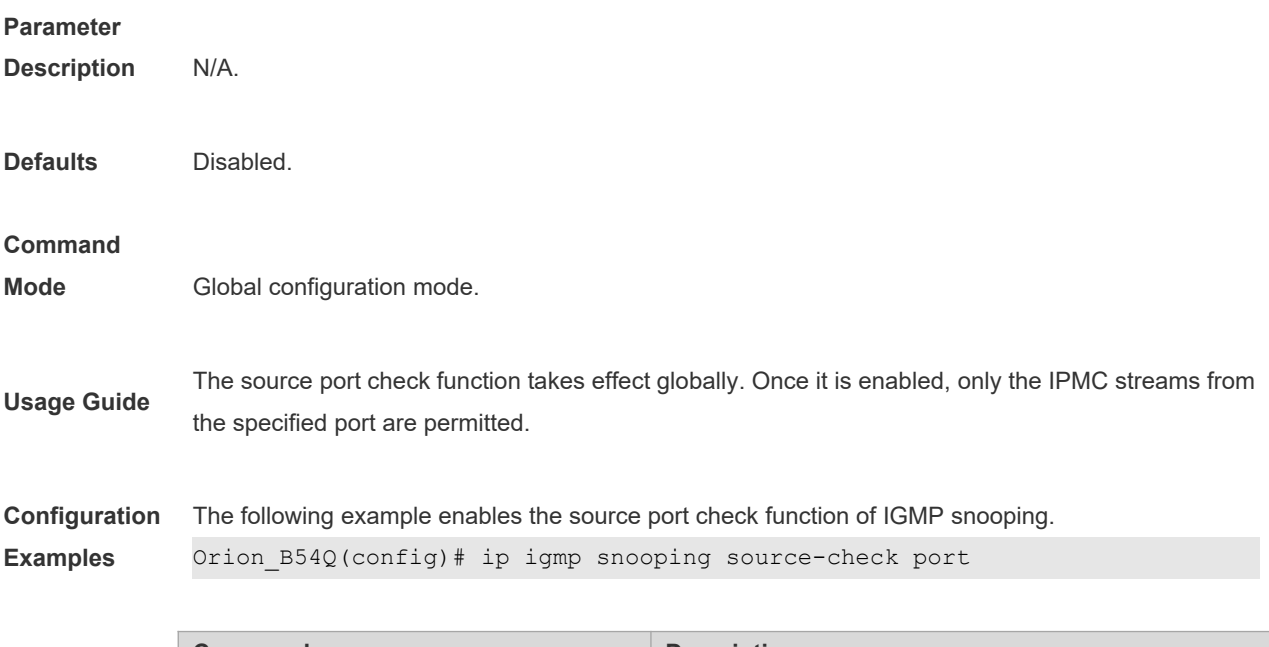

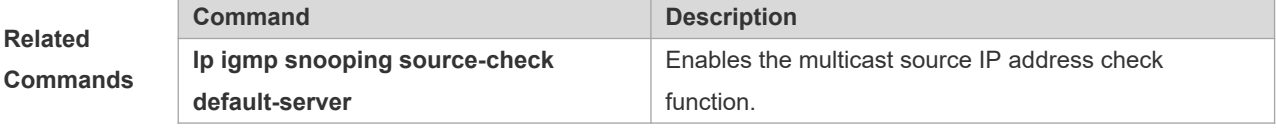

### **9.25 ip igmp snooping suppression enable**

To enable IGMP snooping suppression, execute the **ip igmp snooping suppression enable** command in the global configuration mode.The **no** form of this command is used to disable IGMP snooping suppression..

**ip igmp snooping suppression enable**

**no ip igmp snooping suppression enable**

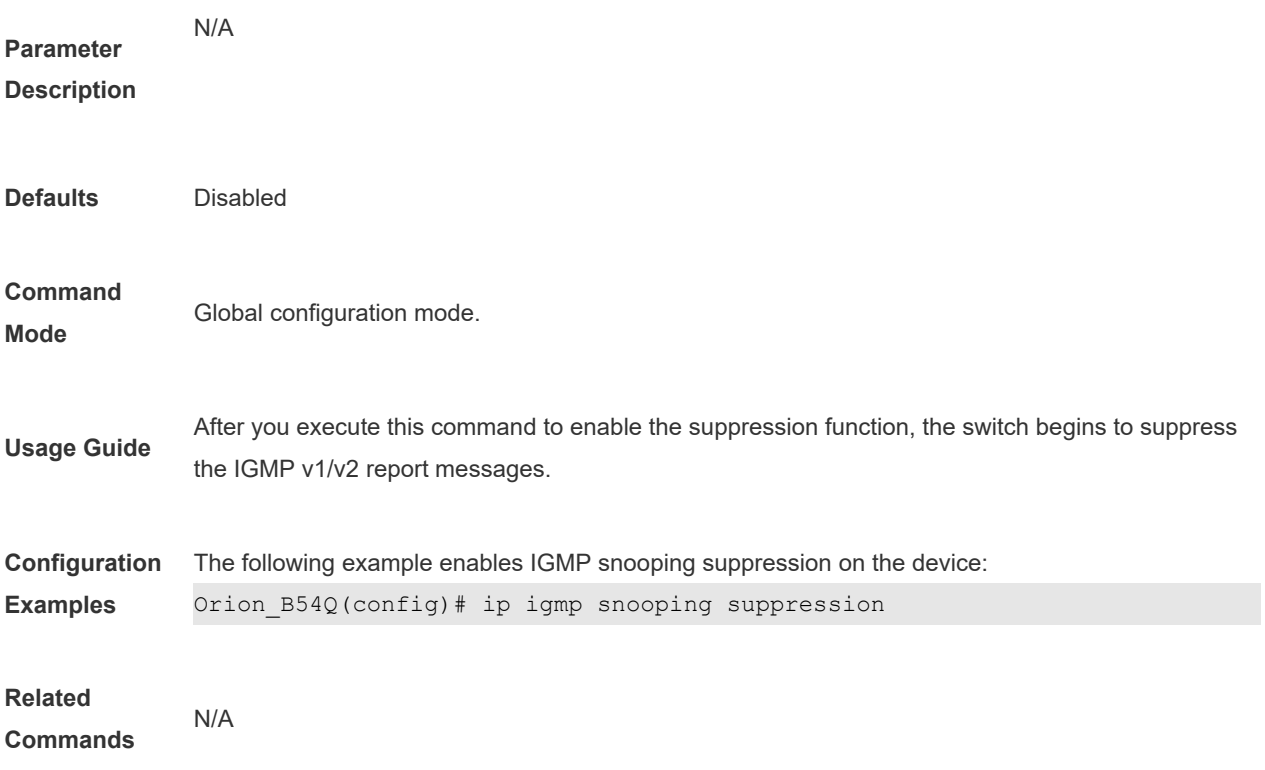

# 9.26 ip igmp snooping svgl profile

To specify the multicast group address range applied in the SVGL/IVGL-SVGL mode, execute the **ip igmp snooping profile** *profile-number* command in the global configuration mode. Use the **no ip igmp snooping profile** command to cancel the association.

**ip igmp snooping profile** *profile-number* **no ip igmp snooping profile**

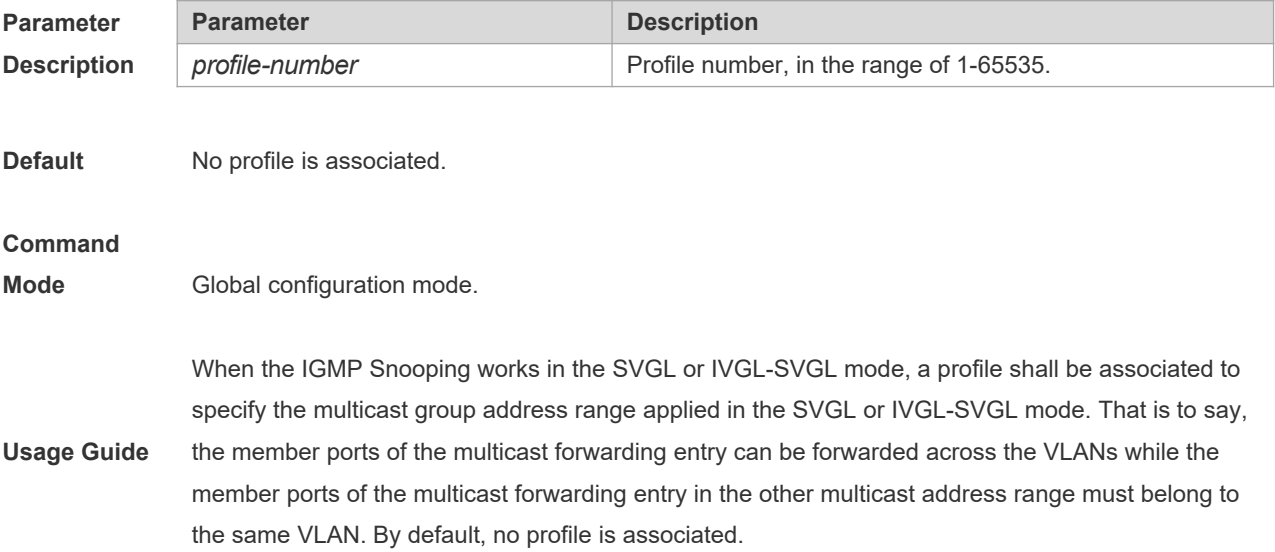

**Configuration** Orion\_B54Q(config)# ip igmp snooping svgl profile 1

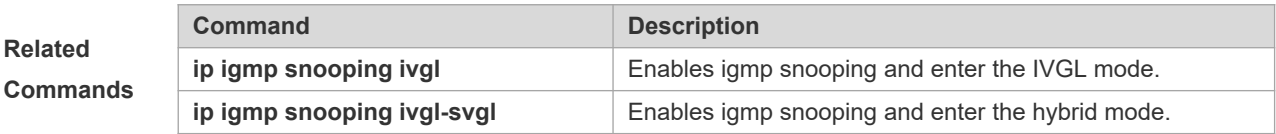

### **9.27 ip igmp snooping svgl subvlan**

To specify the subvlan of multicast VLAN, execute the global configuration command of "**ip igmp snooping svgl subvlan**". Use **no** form of this command to remove this configuration.

**ip igmp snooping svgl subvlan** [*vid-range*]

**no ip igmp snooping svgl subvlan** [*vid-range*]

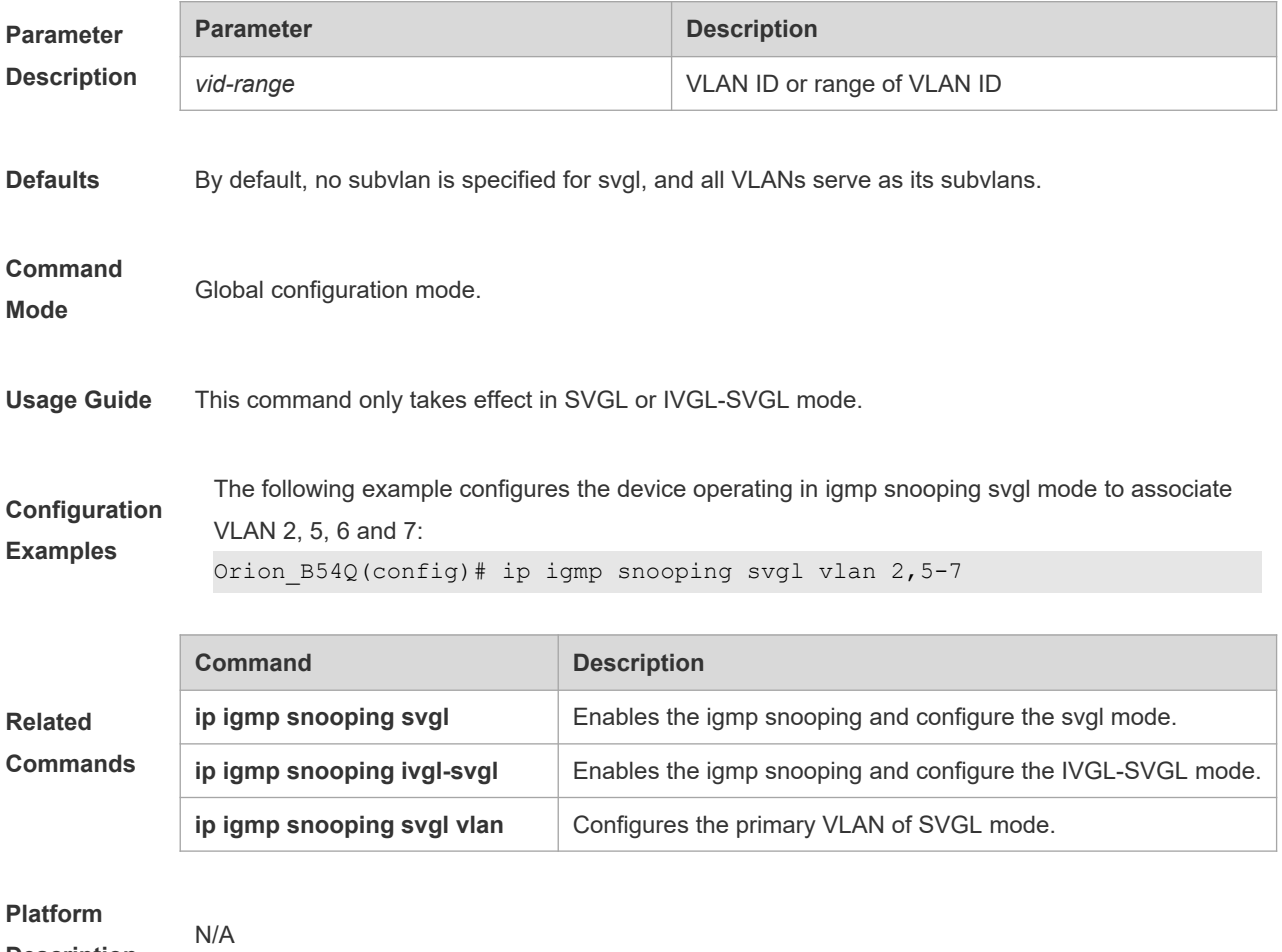

**Description**

### **9.28 ip igmp snooping svgl vlan**

To specify the vlan as the shared vlan in the SVGL mode, execute the **ip igmp snooping svgl vlan** command in the global configuration mode. The **no** form of this command restores the Shared VLAN to vlan 1..

#### **ip igmp snooping svgl vlan** *vid*

#### **no ip igmp snooping svgl vlan**

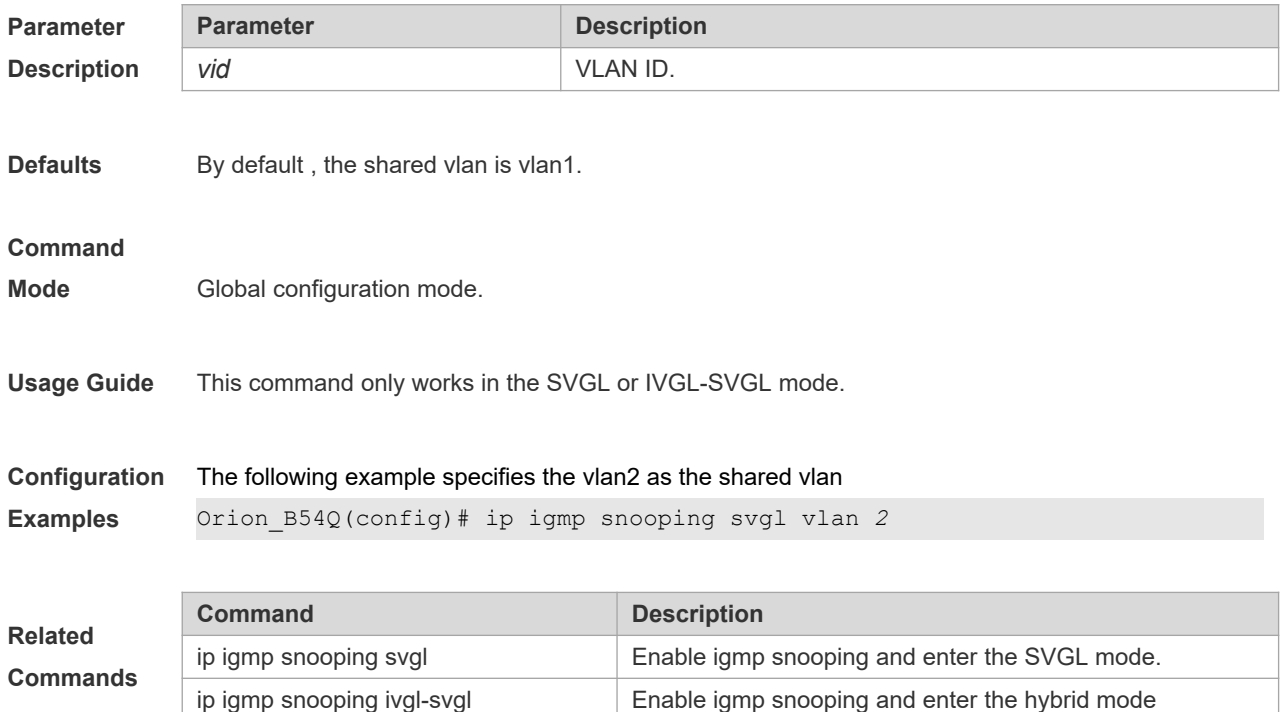

# **9.29 ip igmp snooping tunnel**

Configure the relationship between IGMP Snooping and QinQ:

#### **ip igmp snooping tunnel**

**no ip igmp snooping tunnel**

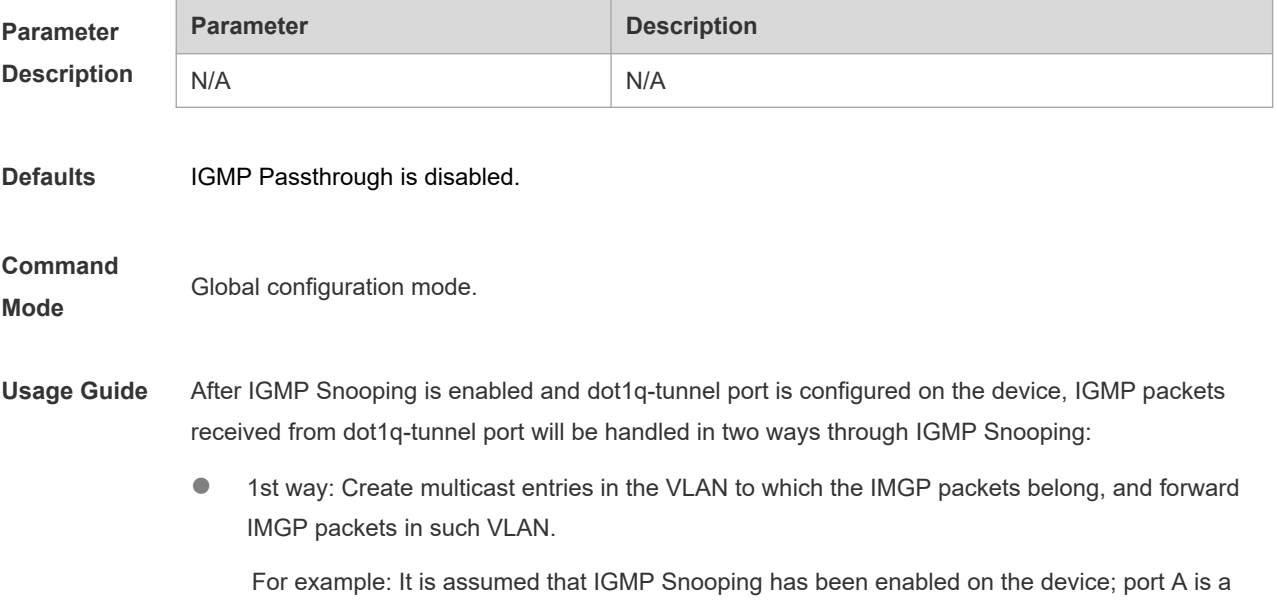

dot1q-tunnel port; the default VLAN of port A is VLAN 1, and packets from VLAN 1 and VLAN 10 can pass through port A. When multicast requests of VLAN 10 are sent to port A, IGMP Snooping will create the multicast entry of VLAN 10 and forward the multicast requests to the router port of VLAN 10.

 2nd way: Create multicast entries in the default VLAN to which the dot1q-tunnel ports belong, and forward multicast packets in the default VLAN of dot1q-tunnel port after inserting the VLAN Tag of the default VLAN of dot1q-tunnel port.

For example: It is assumed that IGMP Snooping has been enabled on the device; port A is a dot1q-tunnel port; the default VLAN of port A is VLAN 1, and packets from VLAN 1 and VLAN 10 can pass through port A. When multicast requests of VLAN 10 are sent to port A, IGMP Snooping will create the multicast entry of VLAN 1 and insert the VLAN Tag of VLAN 1 into multicast requests before forwarding the multicast requests to the router port of VLAN 1.

By default, the 2nd way is used.

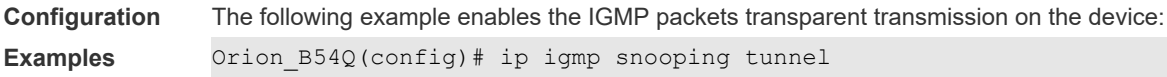

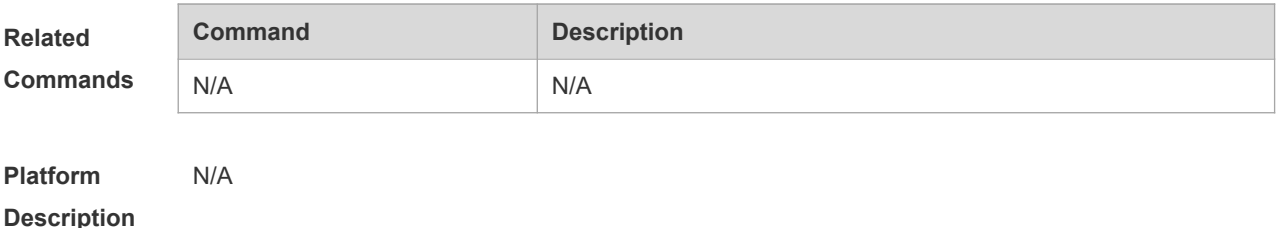

## **9.30 ip igmp snooping vlan**

Use this command to enable the igmp snooping on the specified vlan and enter the ivgl mode.

The **no** form of this command is used to disable the igmp snooping.

#### **ip igmp snooping vlan** *vid*

**no ip igmp snooping vlan** *vid*

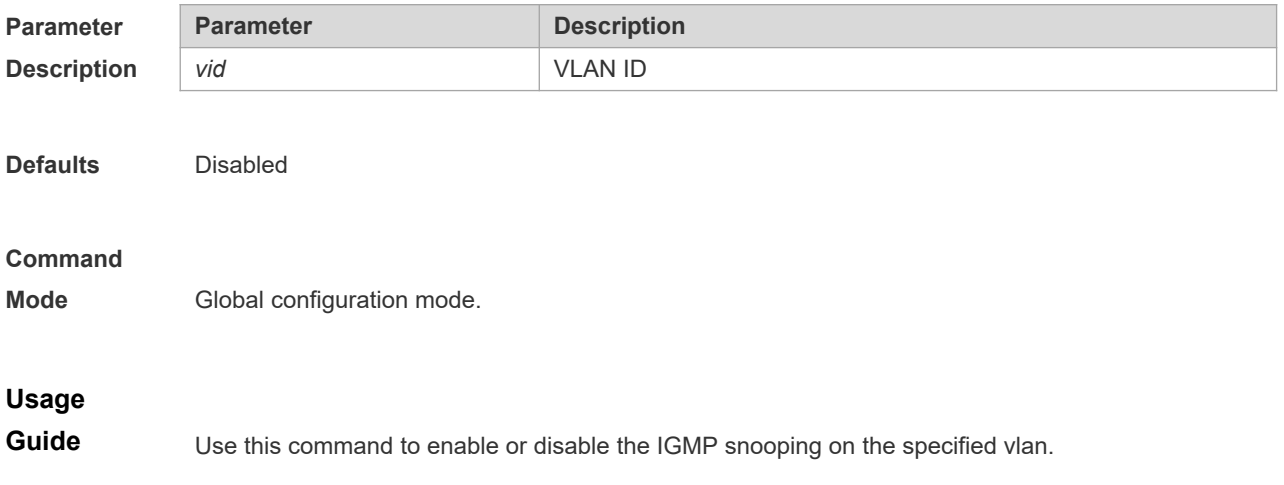

 $\blacktriangle$ The pim snooping on the specified vlan works only when the igmp snooping configured. When disabling the igmp snooping on the vlan with the pim snooping configured, it prompts to disable the pim snooping first and this execution fails.

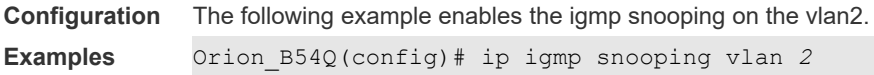

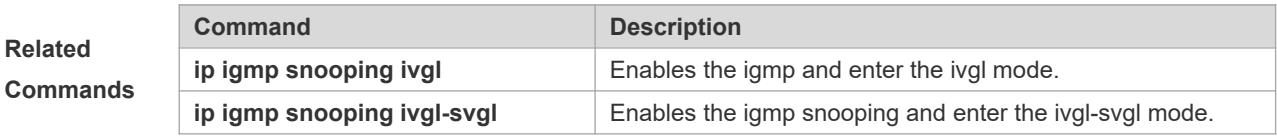

### **9.31 ip igmp snooping vlan mrouter interface**

Routing interface is a port through which a multicast device is directly connected to a multicast neighbouring device. To configure a multicast routing interface, execute the **ip igmp snooping vlan mrouter interface** command in the global configuration mode. The **no** form of this command is used to delete a routing interface.

**ip igmp snooping vlan** *vid* **mrouter interface** *interface-id*

**no ip igmp snooping vlan** *vid* **mrouter interface** *interface-id*

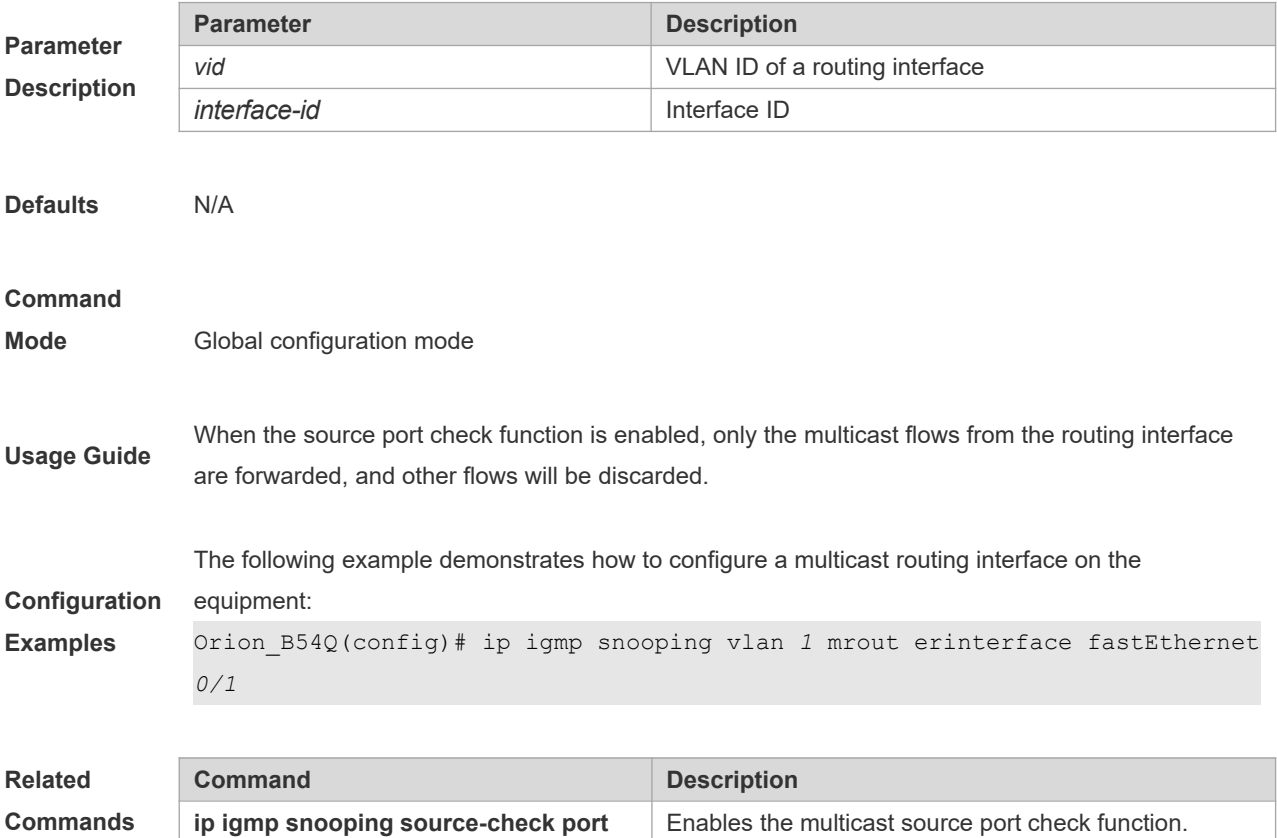

# **9.32 ip igmp snooping vlan static interface**

Once IGMP snooping is enabled, a port can receive a certain multicast frame without being afftected by various IGMP messges by executing the **ip igmp snooping vlan static interface** command in the global configuration mode. The **no** form of this command is used to delete a static configuration.

**ip igmp snooping vlan** *vid* **static** ip-addr **interface** *interface-id*

**no ip igmp snooping vlan** *vid* **static** *ip-addr* **interface** *interface-id*

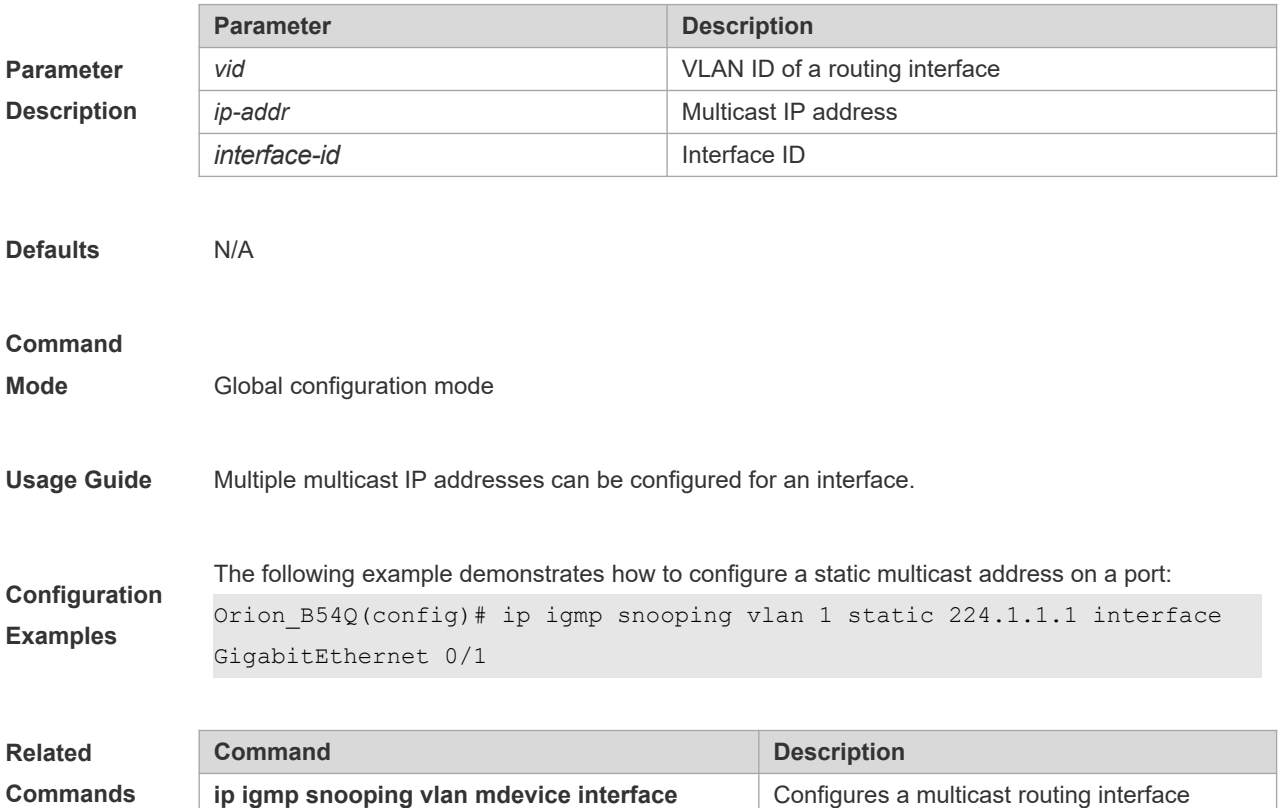

#### **9.33 permit**

To permit the forwarding of the multicast streams in the range specified by the profile, execute the **permit** command in the profile configuration mode. In this way, the interface associated with this profile will forward the specified multicast stream only.

**Permit**

### **Parameter Description** N/A

**Defaults** The forwarding of the multicast streams in the range specified by the profile is denied.

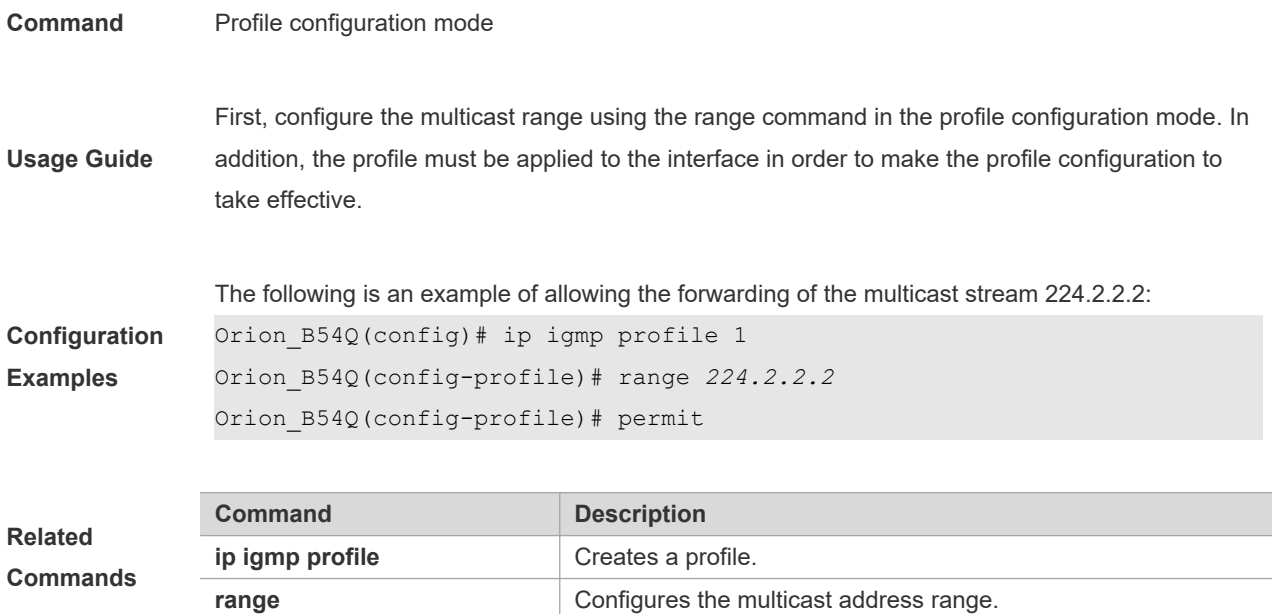

## **9.34 range**

To specify the range of multicast streams, execute the **range** command in the profile configuration mode. You can specify either a single multicast address or a range of multicast addresses. Use the **no** form of the command to remove the specified multicast IP address. **range** *low-ip-address* [*high-ip-address*]

**no range** *low-ip-address* [*high-ip-address*]

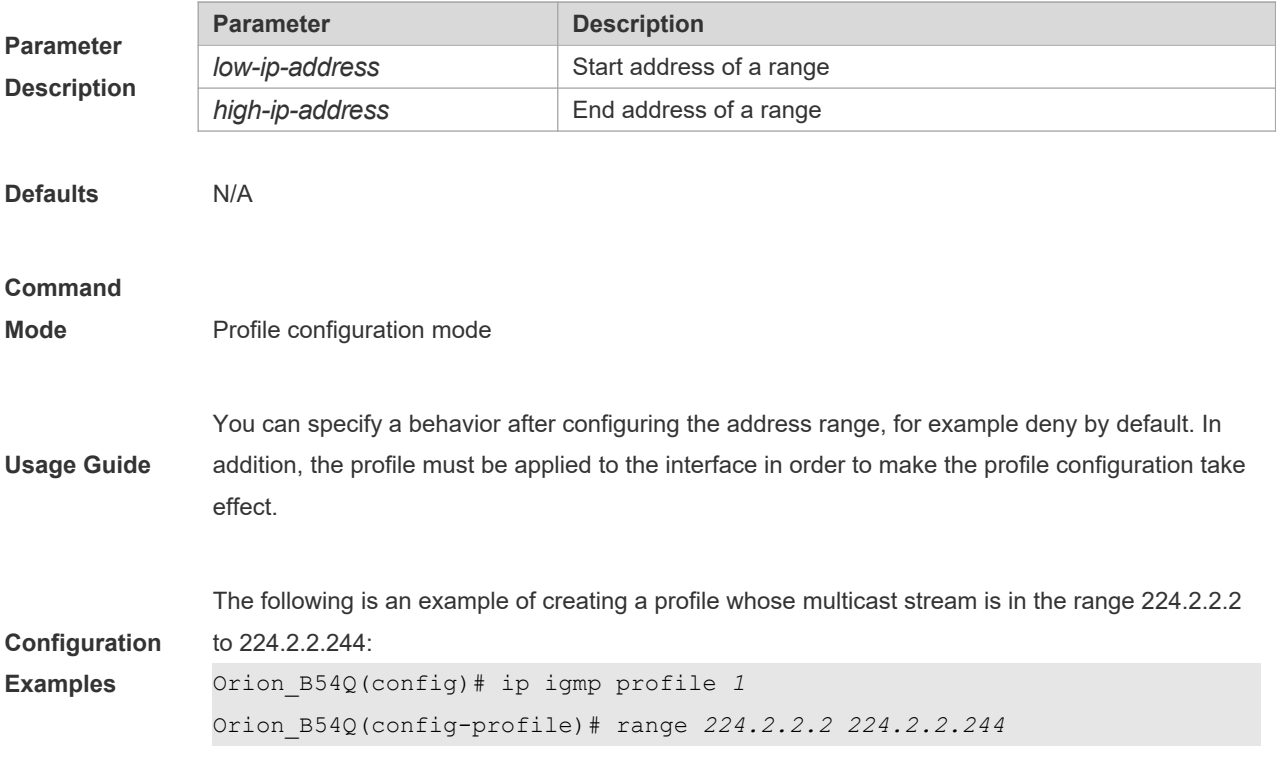

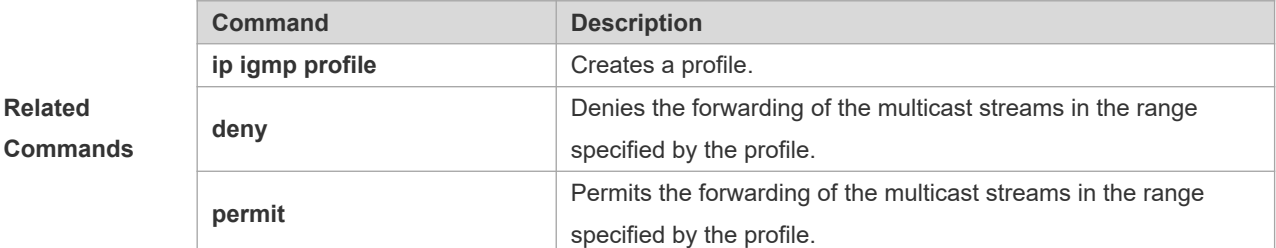

## **9.35 show ip igmp profile**

Use this command to show the profile information. **show ip igmp profile show ip igmp profile** *profile-number*

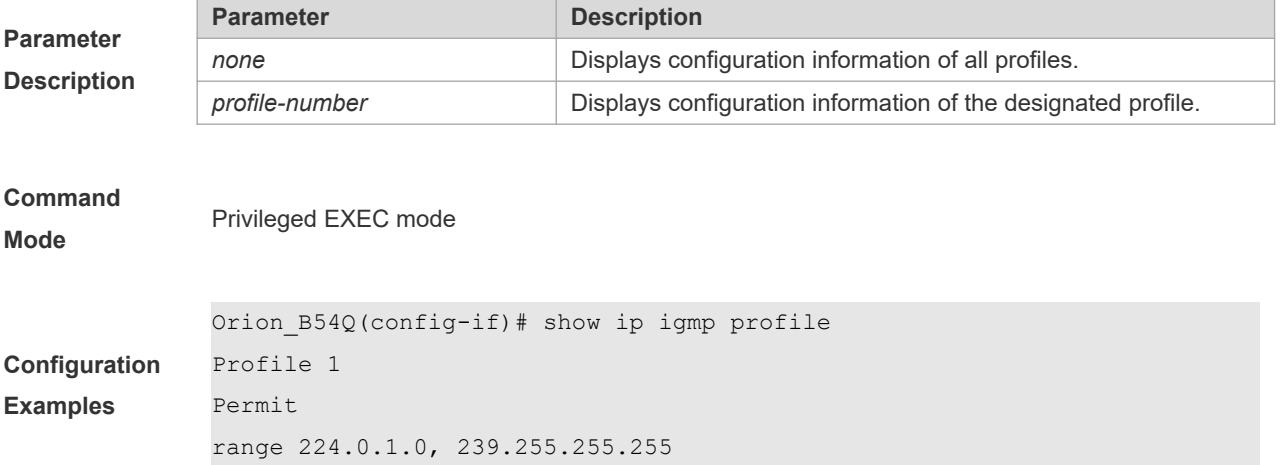

## **9.36 show ip igmp snooping**

Use this command to show related information of igmp snooping. **show ip igmp snooping** [**gda-table** | **interfaces** *interface-type interface-number* | **mdevice***|* **statistics** [**vlan** *vlan-id*] *|* **querier** [ **detail | vlan** *vid* ] *|* **user-info** ]

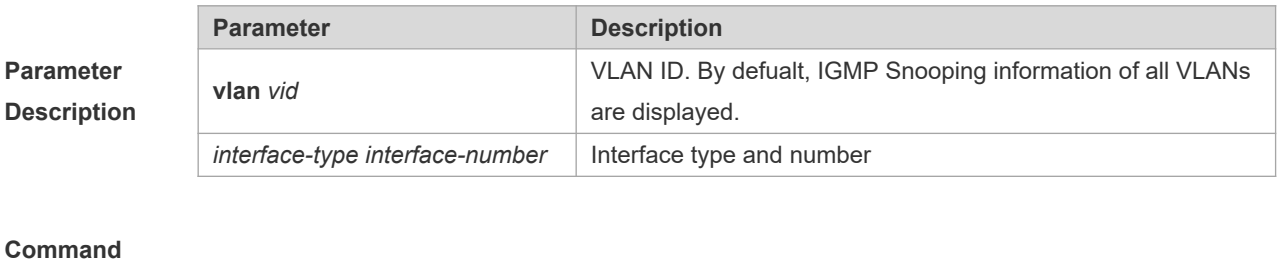

**Mode** Privileged EXEC mode

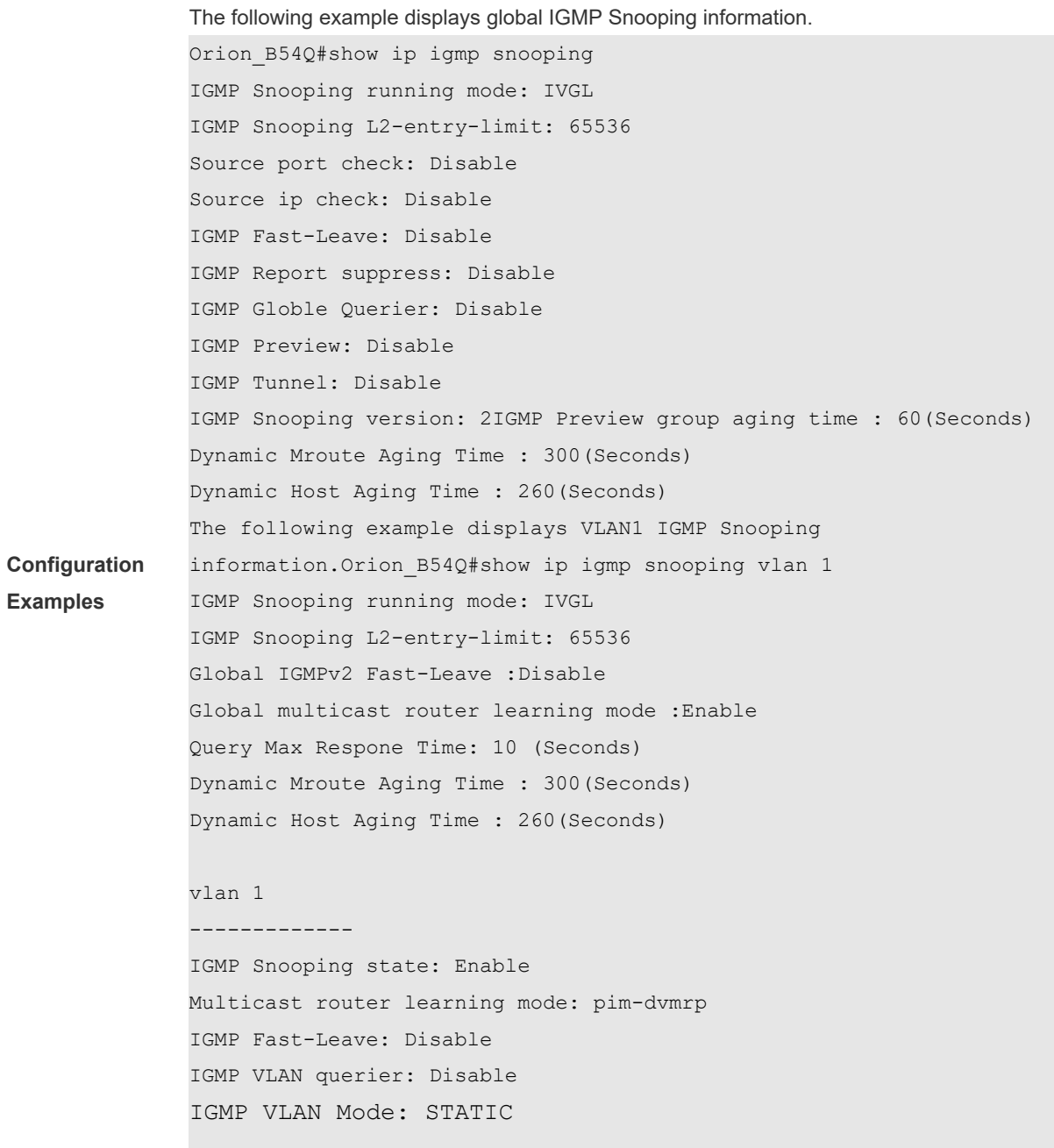

# **10 MLD Snooping Commands**

## **10.1 clear ipv6 mld snooping gda-table**

Use this command to clear the forwarding table information learned dynamically. **clear ipv6 mld snooping gda-table**

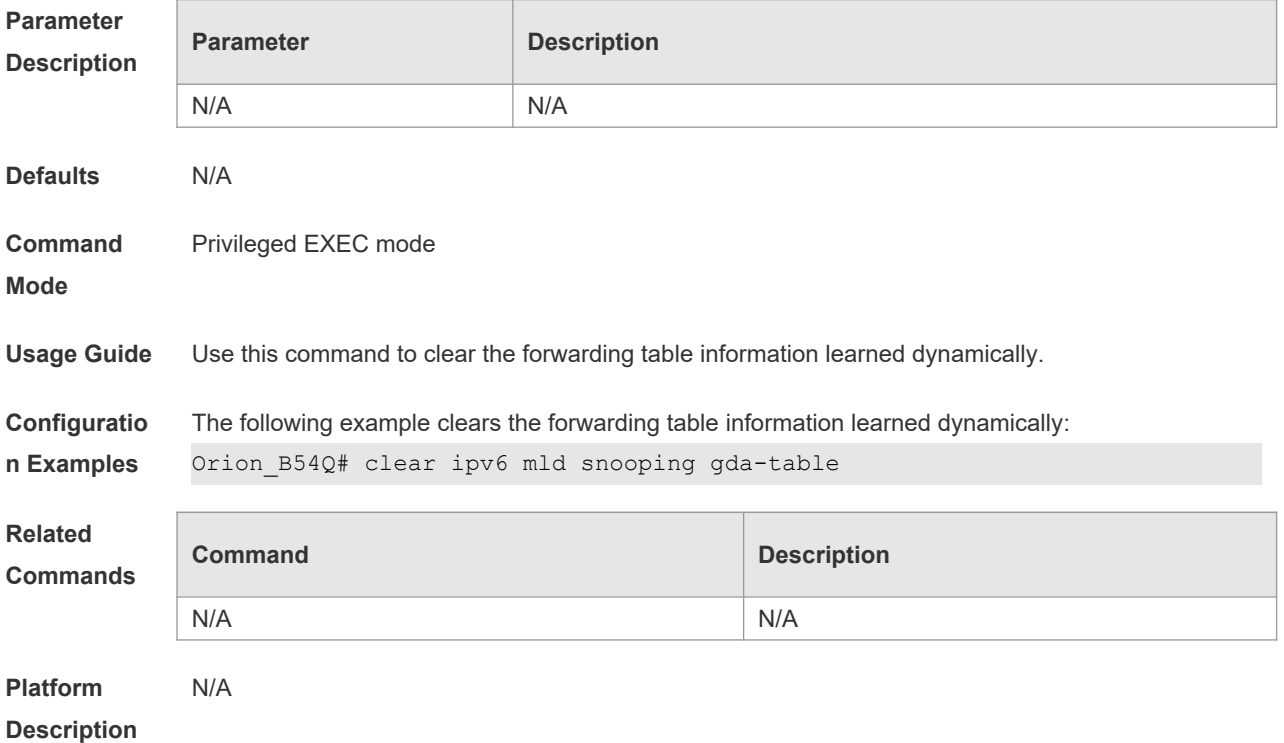

## **10.2 clear ipv6 mld snooping statistics**

Use this command to clear the MLD Snooping statistics, including the entry number, the entry volume, the number of various received packets, the group information and the interface information of the corresponding group.

#### **clear ipv6 mld snooping statistics**

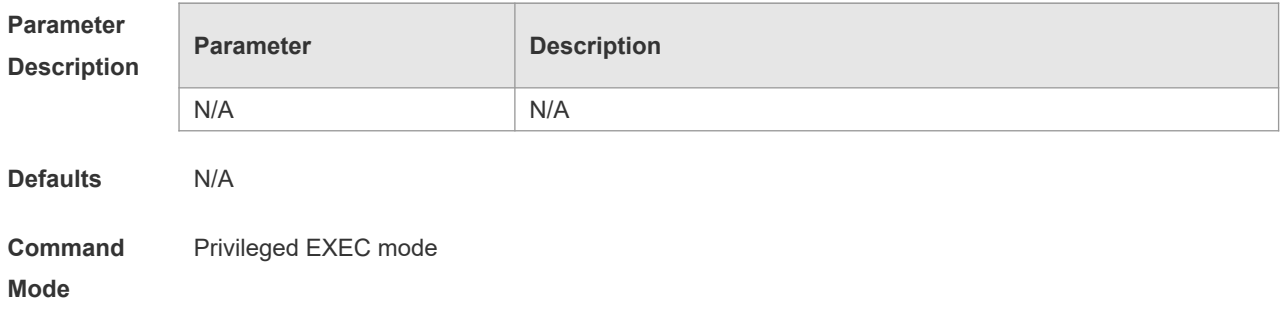

1

#### **Usage Guide**

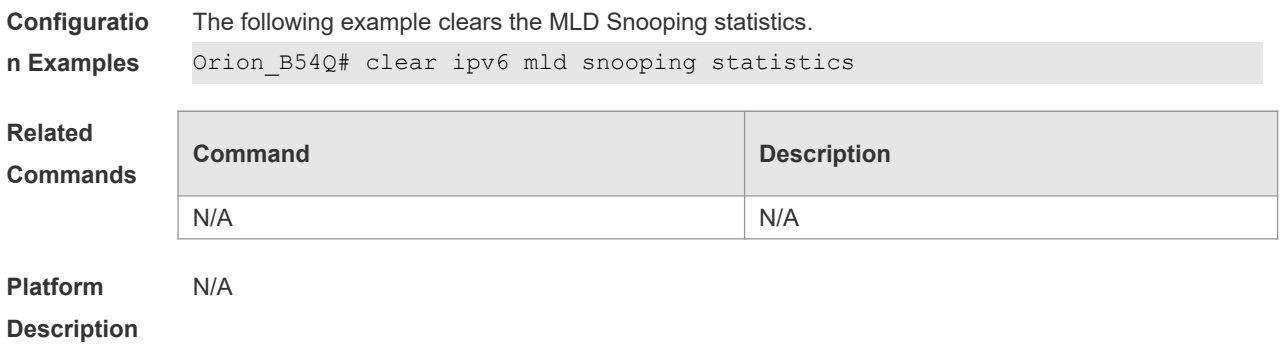

## **10.3 deny**

Use this command to prevent the multicast flow profile within the specified range from being forwarded in the profile configuration mode.

#### **deny**

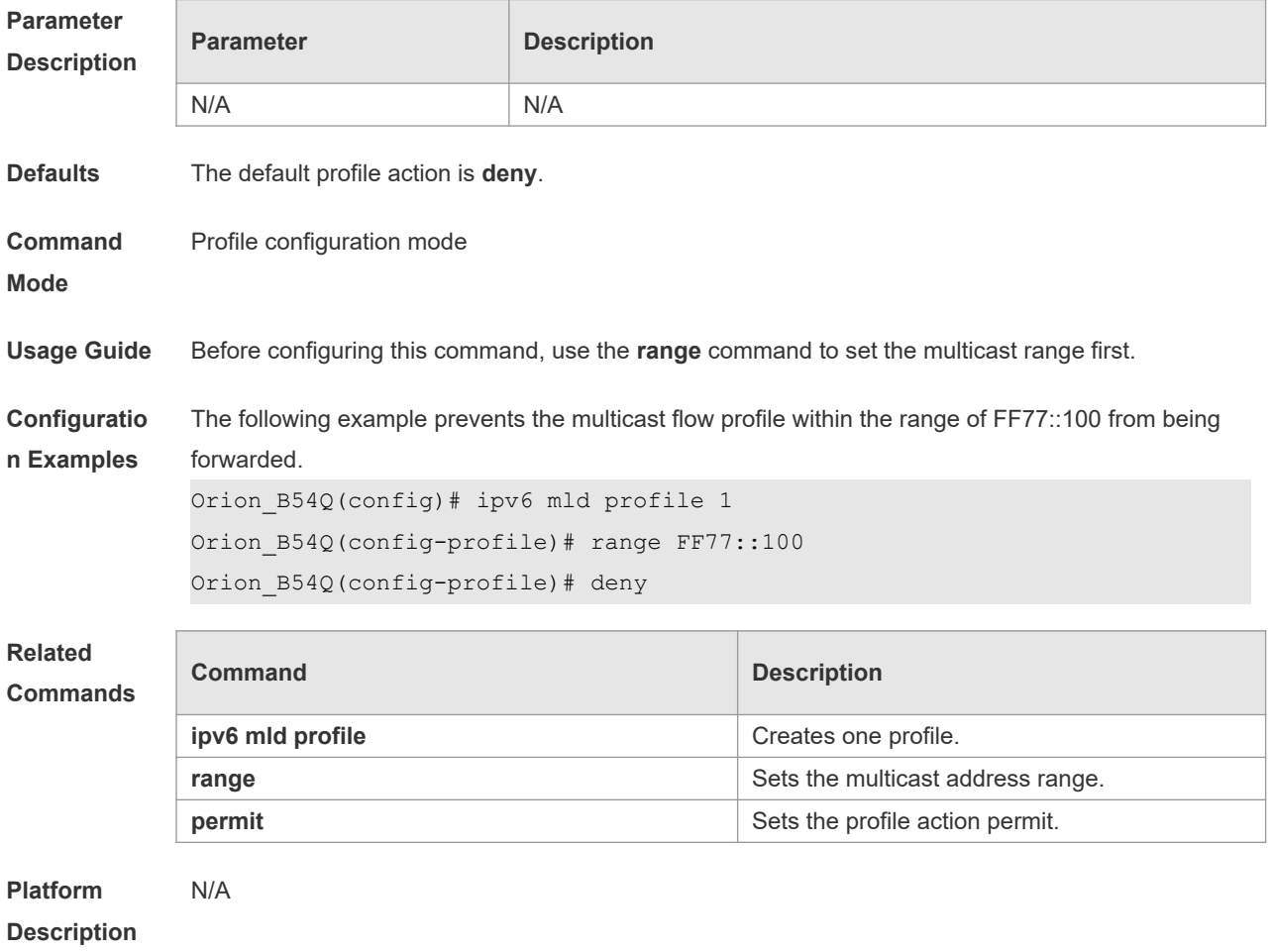

## **10.4 ipv6 mld profile**

Use the following command to create a profile. Use the **no** or **default** form of this command to delete a profile.

**ipv6 mld profile** *profile-number*

**no ipv6 mld profile** *profile-number*

**default ipv6 mld profile** *profile-number*

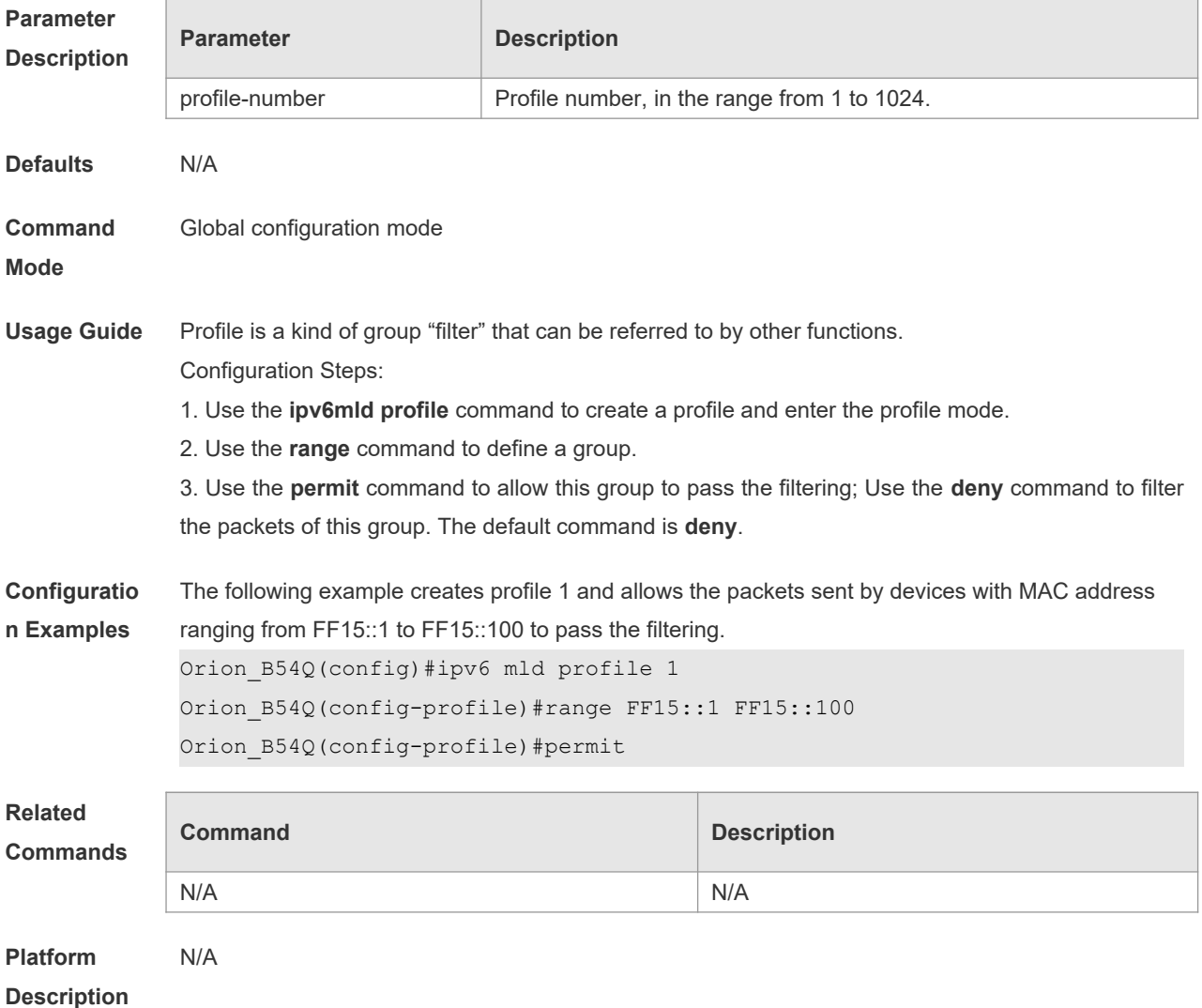

## **10.5 ipv6 mld snooping**

Use this command to enable MLD Snooping and specify IVGL/SVGL/IVGL-SVGL mode. Use the **no** or **default** form of this command to restore the default setting. **ipv6 mld snooping** {**ivgl | svgl | ivgl-svgl**} **no ipv6 mld snooping** [**ivgl** | **svg**l | **ivgl**-**svgl] default ipv6 mld snooping** [**ivgl** | **svgl** | **ivgl-svgl**]

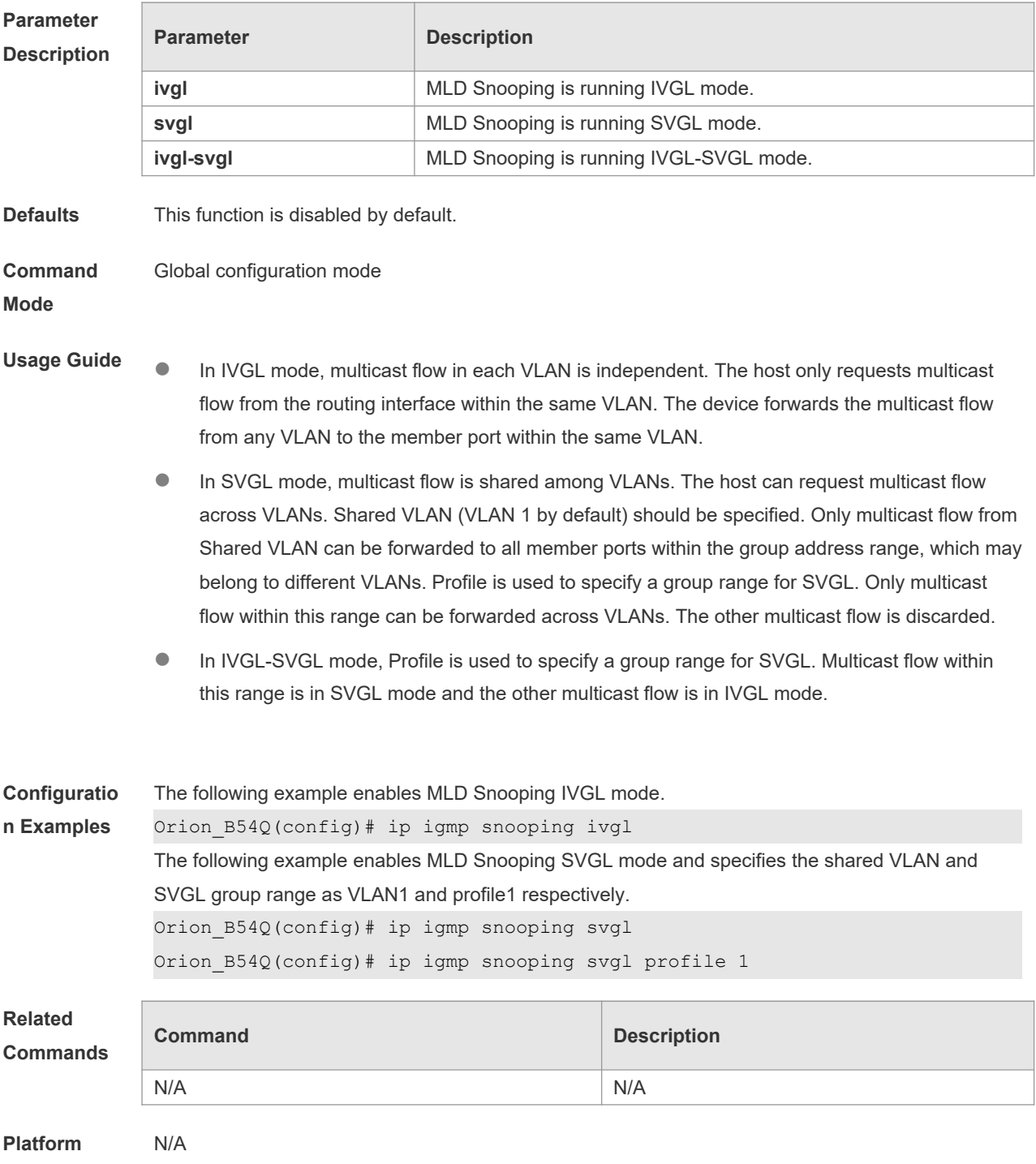

#### **Description**

## **10.6 ipv6 mld snooping dyn-mr-aging-time**

Use this command to set the aging time of the dynamic multicast route port. Use the **no** or **default** form of this command to restore the default setting. **ipv6 mld snooping dyn-mr-aging-time** *time* **no ipv6 mld snooping dyn-mr-aging-time**

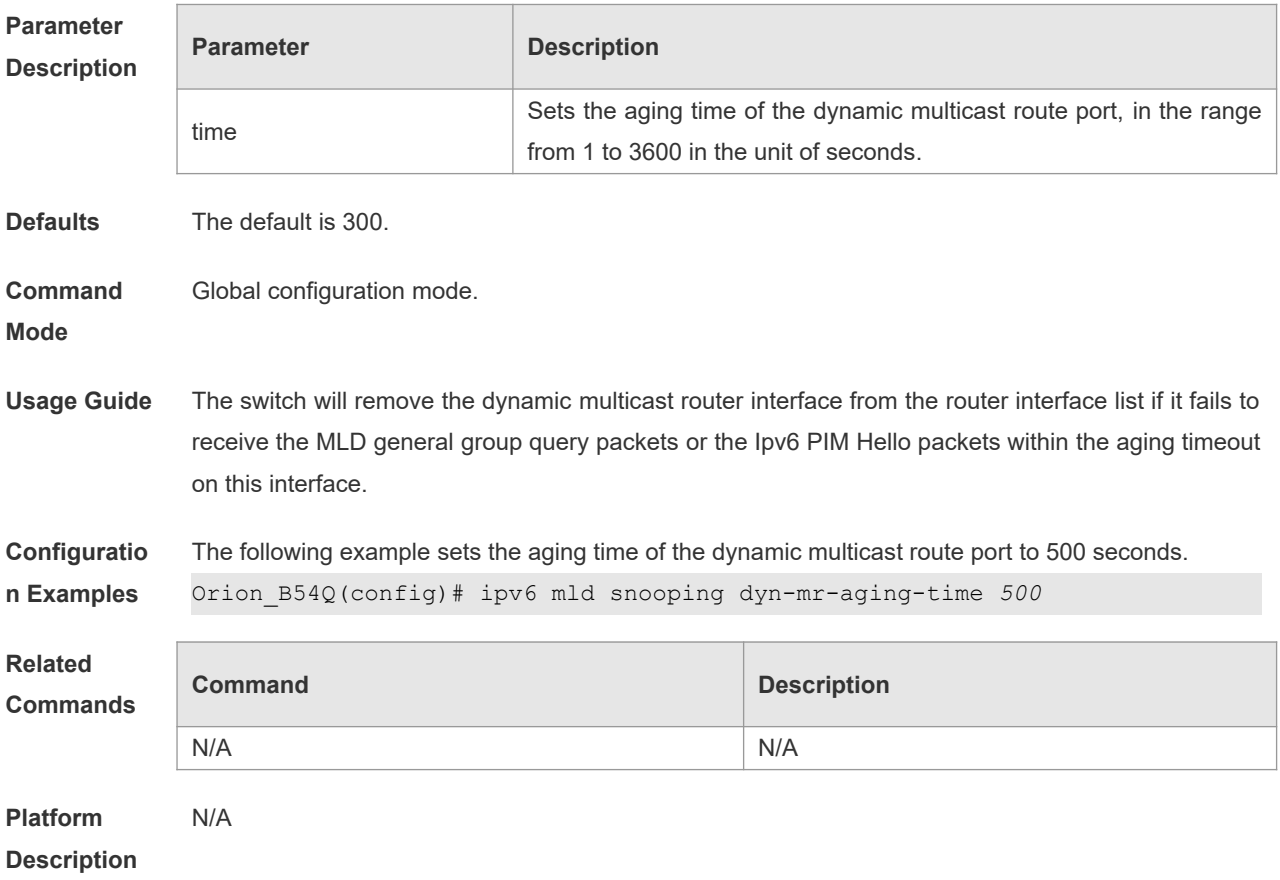

#### **default ipv6 mld snooping dyn-mr-aging-time**

## **10.7 ipv6 mld snooping fast-leave enable**

Use this command to enable the MLD Snooping fast-leave in the global configuration mode. Use the **no** or **default** form of this command to restore the default setting. **ipv6 mld snooping fast-leave enable**

**no ipv6 mld snooping fast-leave enable**

**default ipv6 mld snooping fast-leave enable**

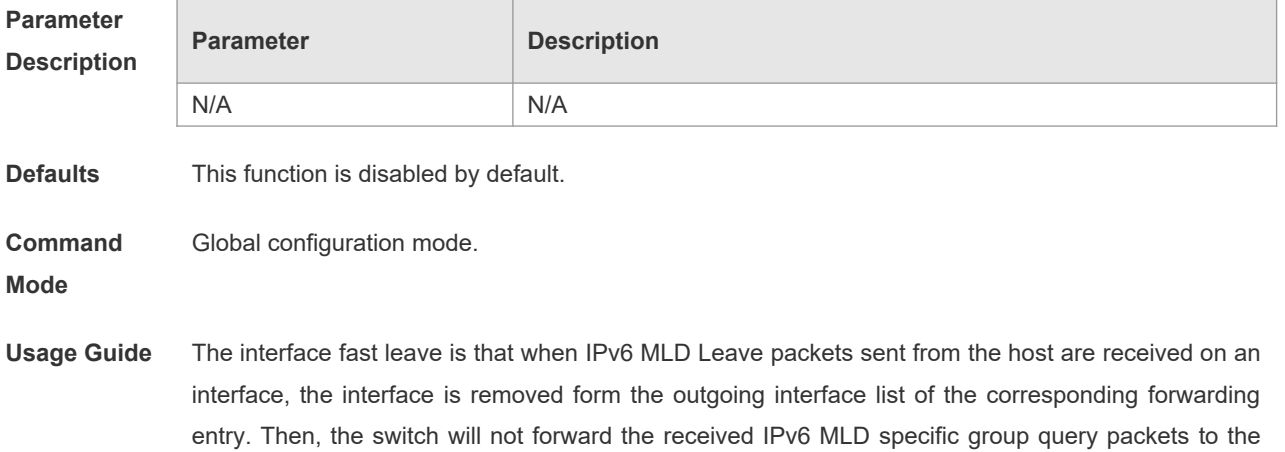

interface. If there is only one receiver connected with the interface, enable the interface fast leave function to save the bandwidth and resources.

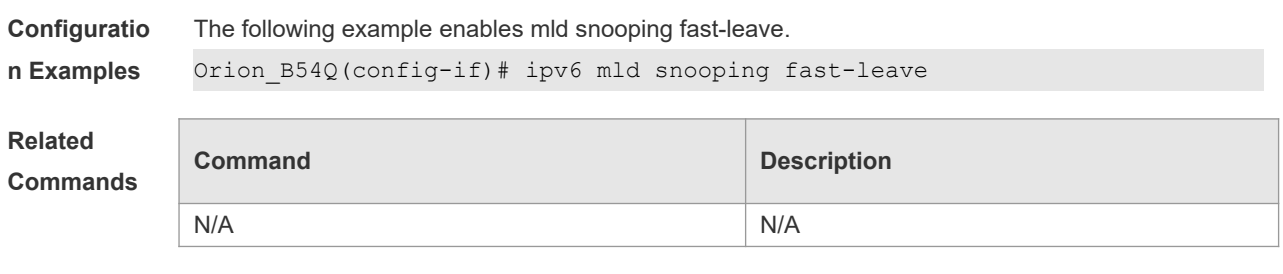

**Platform**  N/A

**Description**

## **10.8 ipv6 mld snooping filter**

Use this command to filter the specific multicast flow in the interface configuration mode. Use the **no** or **default** form of this command to restore the default setting. **ipv6 mld snooping filter** *profile-number* **no ipv6 mld snooping filter default ipv6 mld snooping filter**

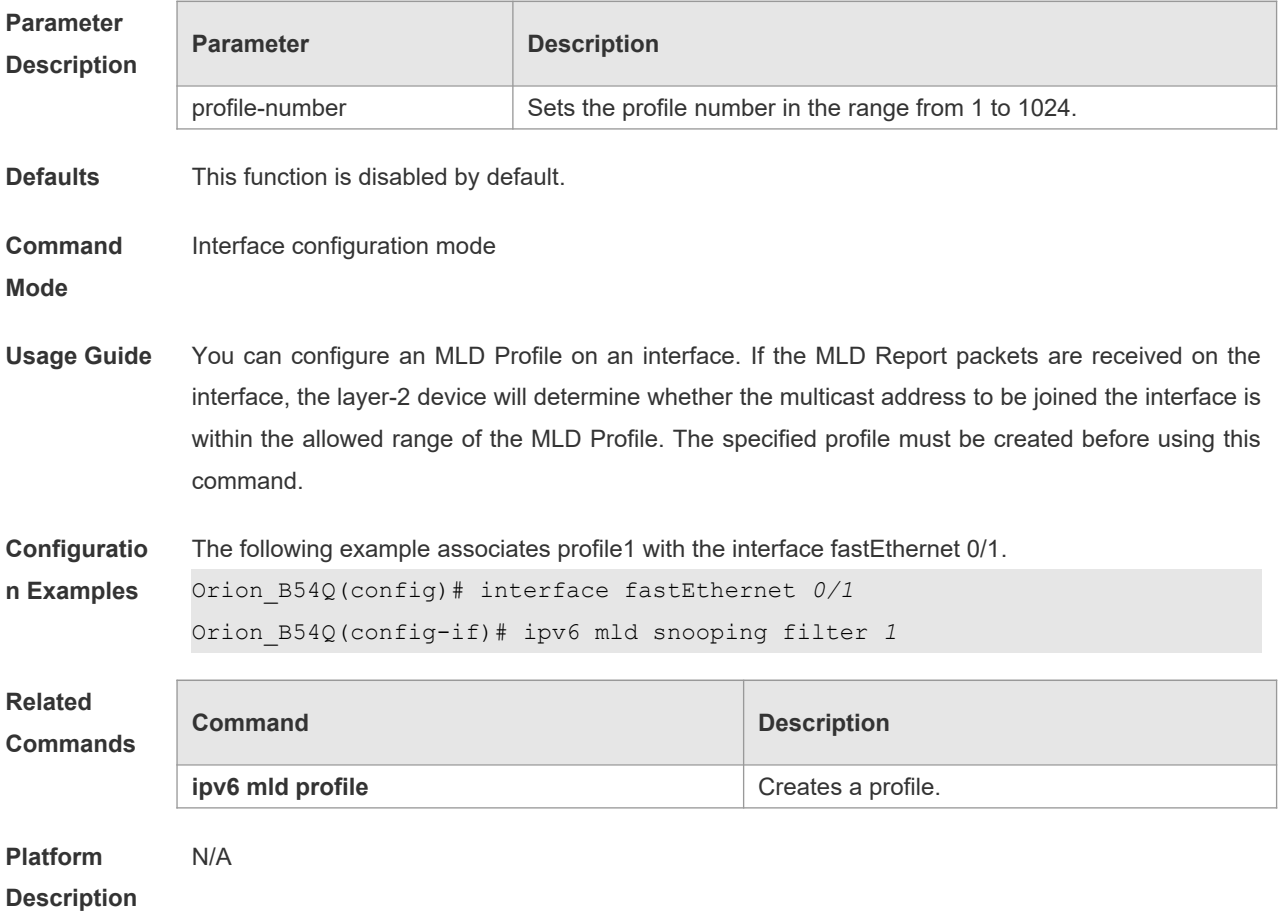

## **10.9 ipv6 mld snooping host-aging-time**

Use this command to set the aging time of the dynamic member port. Use the **no** form of this command to cancel this configuration. Use the **default** form of this command to restore the aging time to the default setting. **ipv6 mld snooping host-aging-time** *seconds* **no ipv6 mld snooping host-aging-time default ipv6 mld snooping host-aging-time**

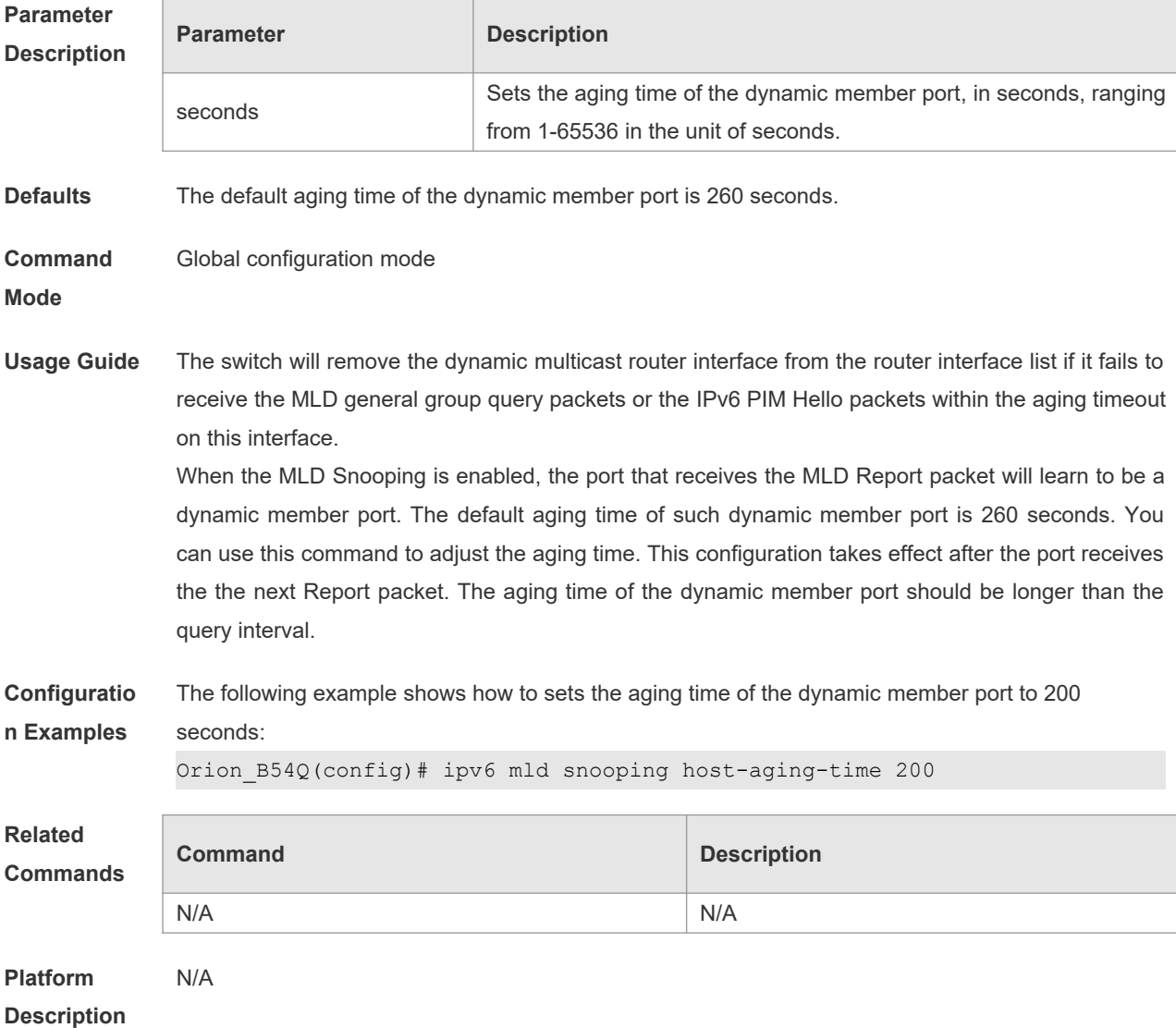

### **10.10 ipv6 mld snooping max-groups**

Use this command to set the maximum group allowed to join the interface dynamically in the interface configuration mode. Use the **no** or **default** form of this command to restore the default setting.

**ipv6 mld snooping max-groups** *number* **no ipv6 mld snooping max-groups default ipv6 mld snooping max-groups**

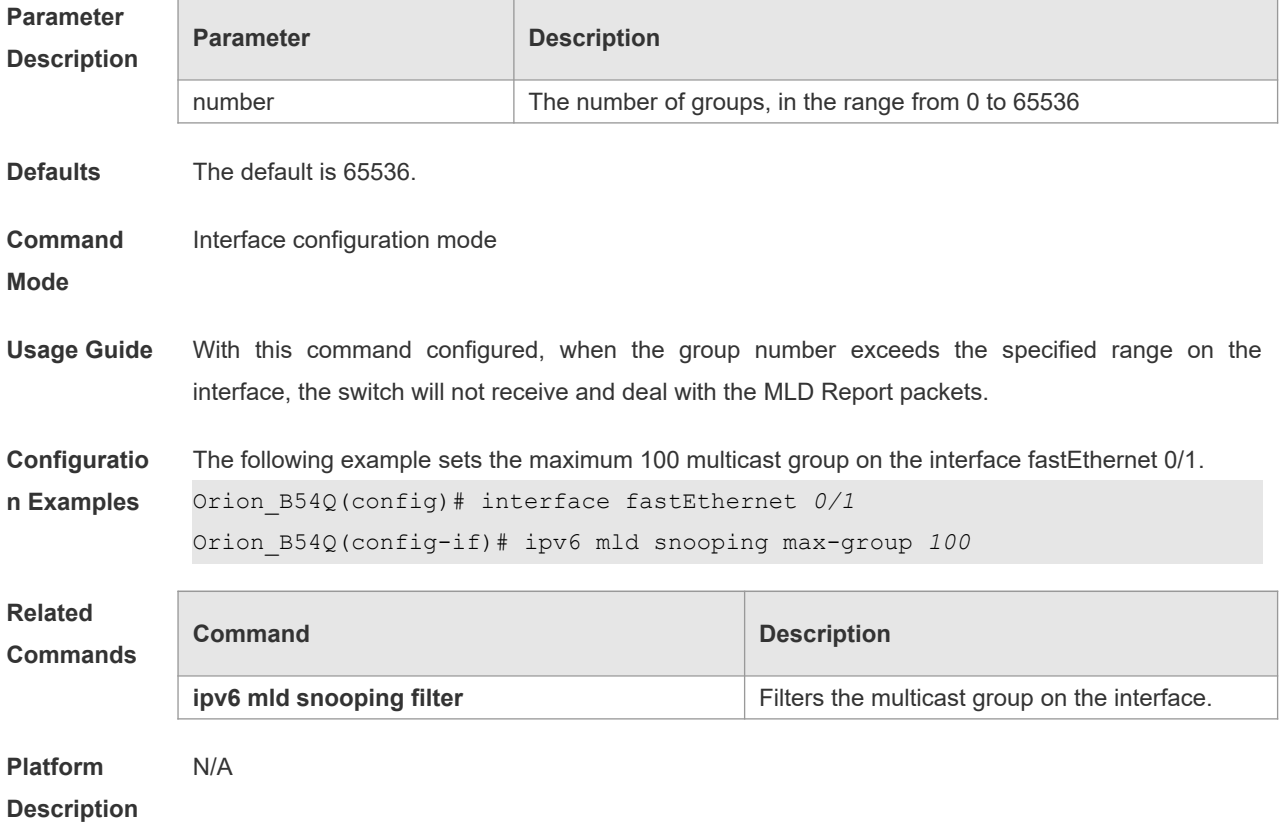

## **10.11 Ipv6 mld snooping mrouter learn**

Use this command to enable the switch to dynamically learn MLD query or PIM packets to identify the mrouter interface automatically. Use the **no** form of this command to disable this function. Use the **default** form of this command to restore the default setting. **ipv6 mld snooping** [ **vlan** *vid* ] **mrouter learn no ipv6 mld snooping** [ **vlan** *vid* ] **mrouter learn default ipv6 mld snooping** [ **vlan** *vid* ] **mrouter learn**

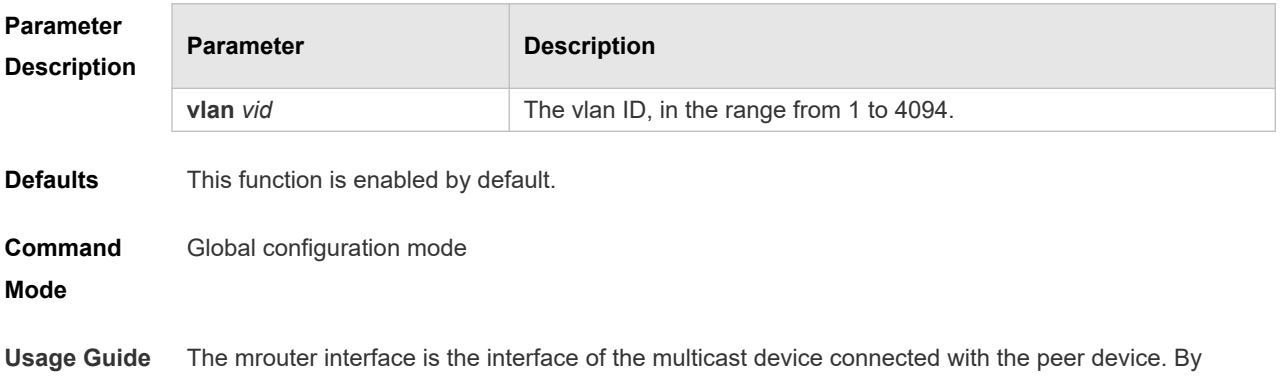

default, the dynamically-learned mroute interface is enabled on the layer-2 multicast device. Use the **no** option to disable this function and clear all dynamically-learned mroute interfaces.

With the source port check enabled, only the multicast flow through the mroute interface are  $\bullet$ valid and forwarded to the registered interface on the layer-2 multicast device. Those multicast flow through the non-mroute interface are invalid and will be discarded. **Configuratio** The following example enables the dynamic multicast route port learn function for VLAN1. **n Examples** Orion B54Q(config)# no ipv6 mld snooping mrouter learn Orion\_B54Q(config)# ipv6 mld snooping vlan 1 mrouter learn **Related**  N/A

**Commands**

### **10.12 ipv6 mld snooping query-max-response-time**

Use this command to set t the maximum response time of the MLD general query packet. Use the **no** or **default** form of this command to restore the default setting. **ipv6 mld snooping query-max-response-time** *seconds* **no ipv6 mld snooping query-max-response-time default ipv6 mld snooping query-max-response-time**

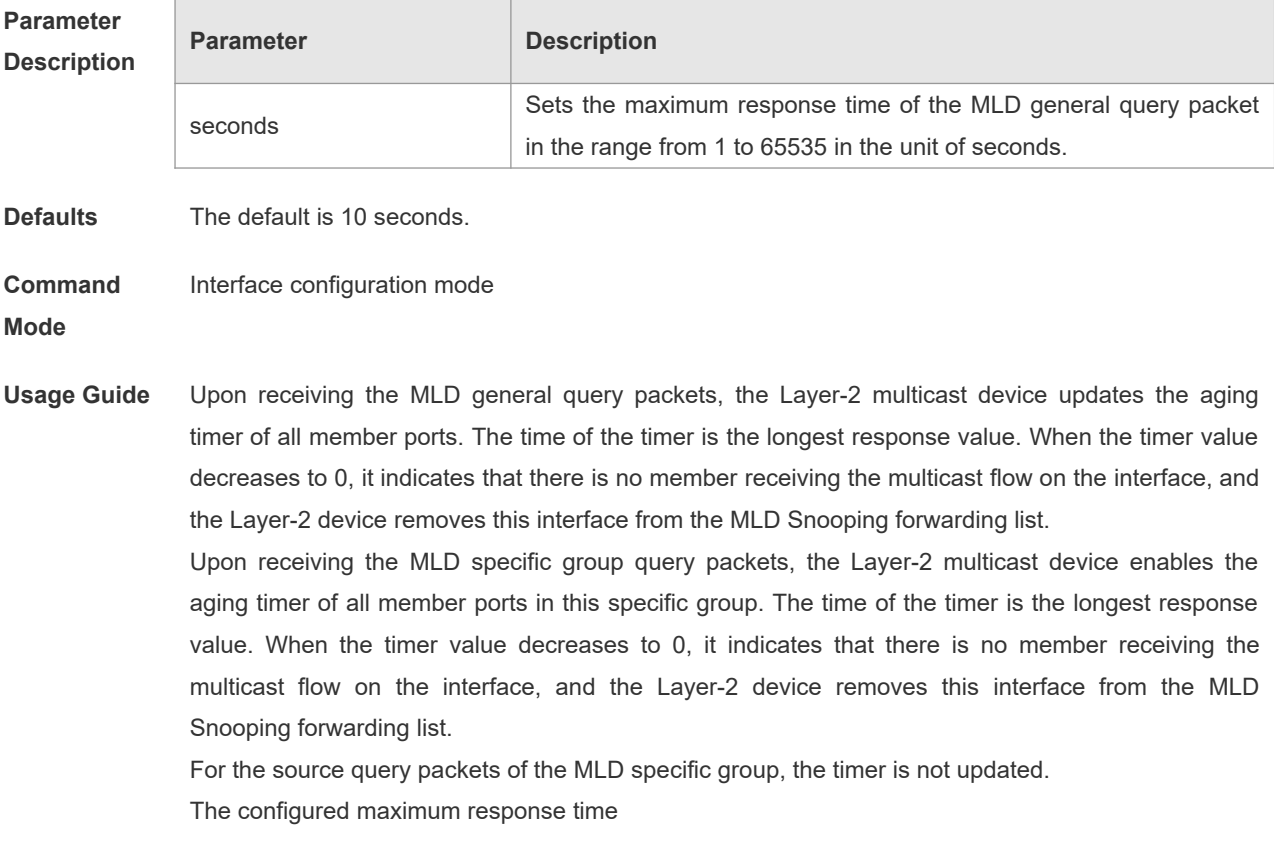

**Configuratio** The following example sets the maximum response time of the MLD general query packet to 15

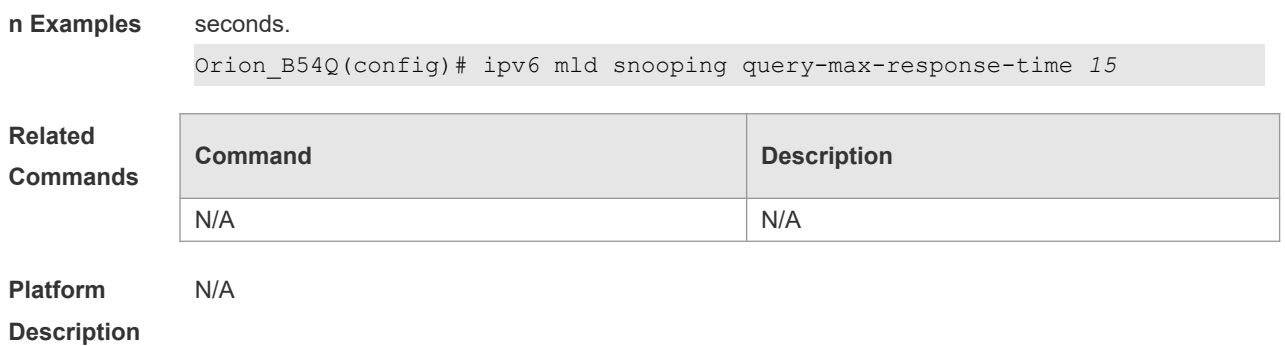

#### **10.13 ipv6 mld snooping source-check port**

The source-check port is used to allow the multicast flow to enter through the mrouter interface. Use this command to enable the mld source-check port in the global configuration mode. Use the **no** or **default** form of this command to restore the default setting. **ipv6 mld snooping source-check port no ipv6 mld snooping source-check port default ipv6 mld snooping source-check port**

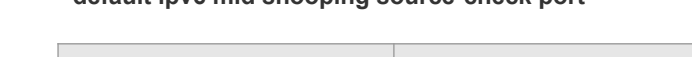

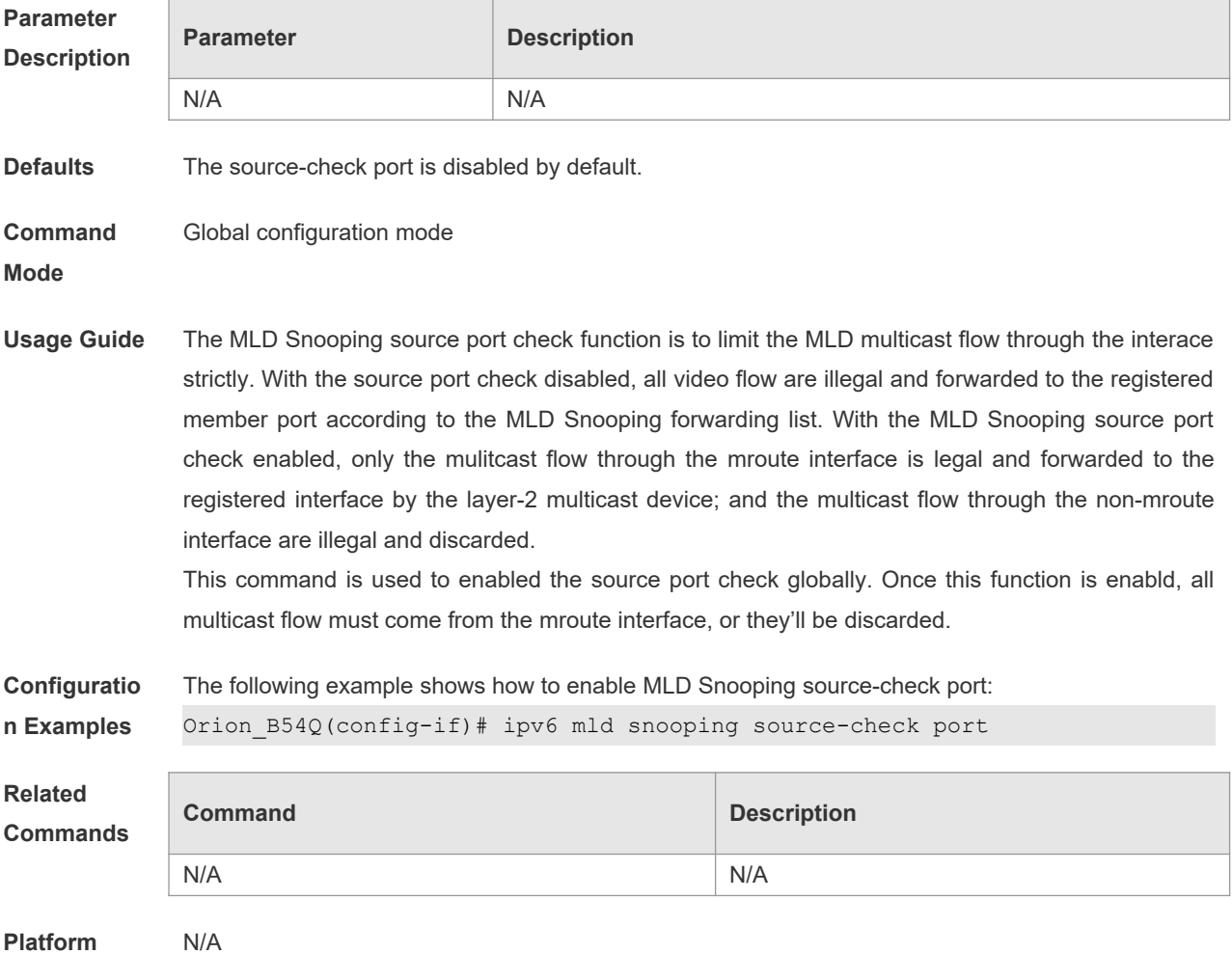

#### **Description**

### **10.14 ipv6 mld snooping suppression enable**

Use this command to enable the MLD Snooping suppression in the global configuration mode. Use the **no** or **default** form of this command to restore the default setting. **ipv6 mld snooping suppression enable no ipv6 mld snooping suppression enable default ipv6 mld snooping suppression enable**

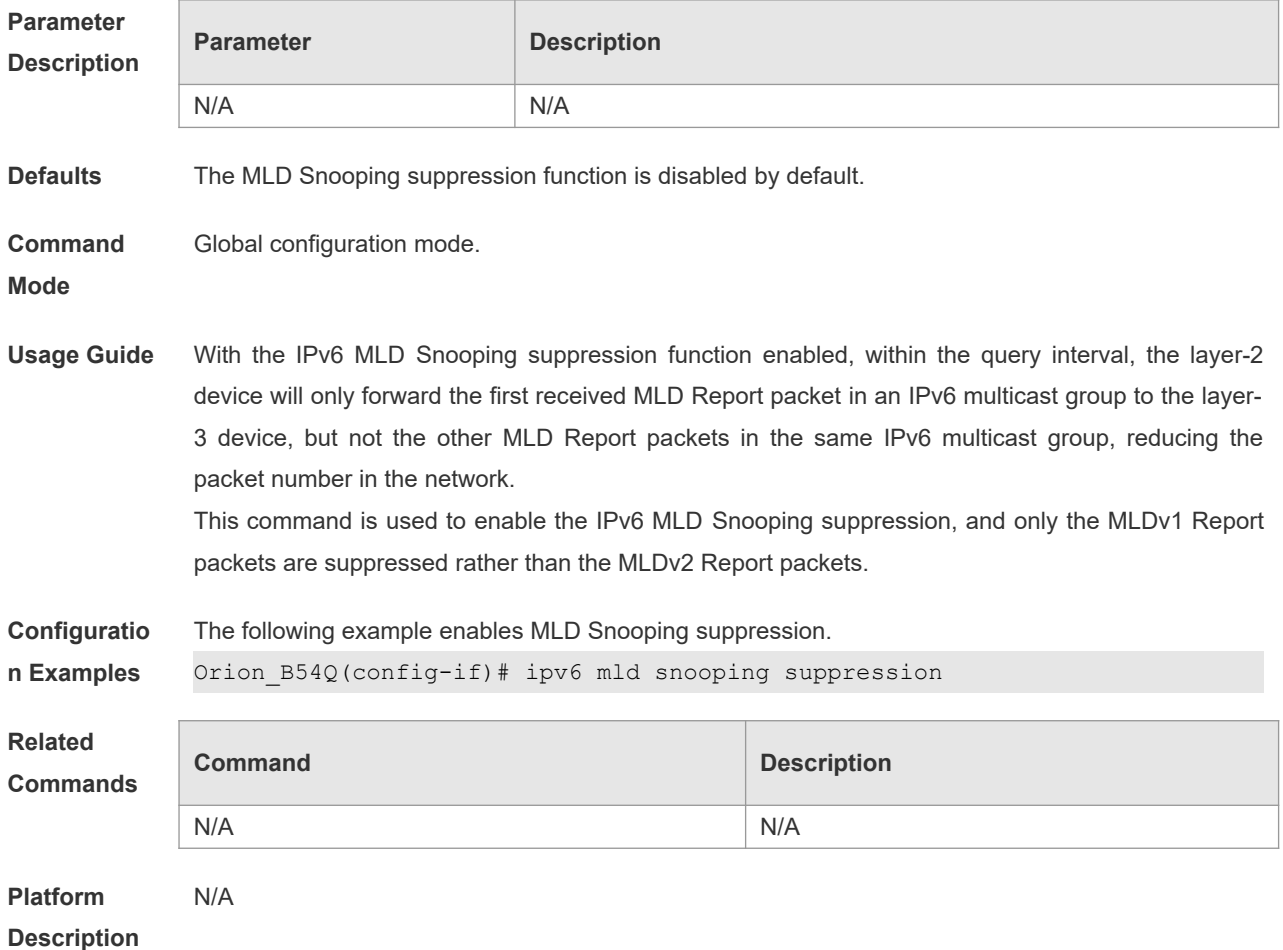

## **10.15 ipv6 mld snooping svgl profile**

Use this command to specify the group address range to be in the SVGL mode. Use the **no** or **default** form of this command to restore the default setting. **ipv6 mld snooping svgl profile** *profile-number* **no ipv6 mld snooping svgl profile default ipv6 mld snooping svgl profile**

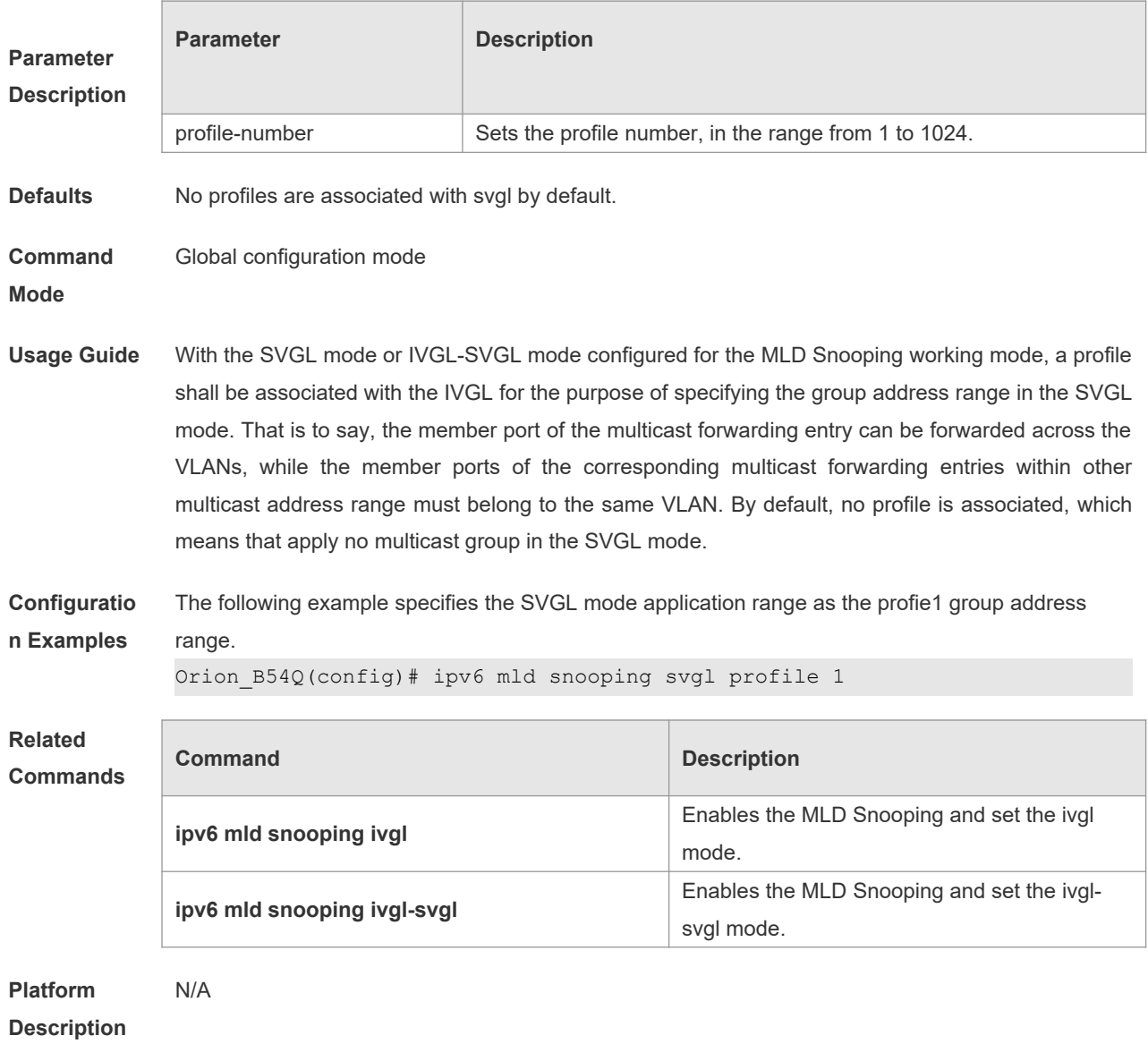

## **10.16 ipv6 mld snooping svgl vlan**

Use this command to specify the shared VLAN in MLD Snooping SVGL mode. Use the **no** or **default** form of this command to restore the default setting. **ipv6 mld snooping svgl vlan** *vid* **no ipv6 mld snooping svgl vlan default ipv6 mld snooping svgl vlan**

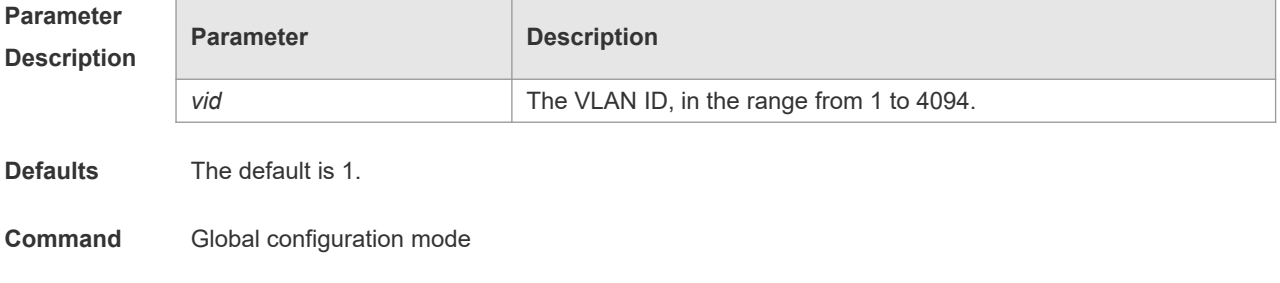

**Mode**

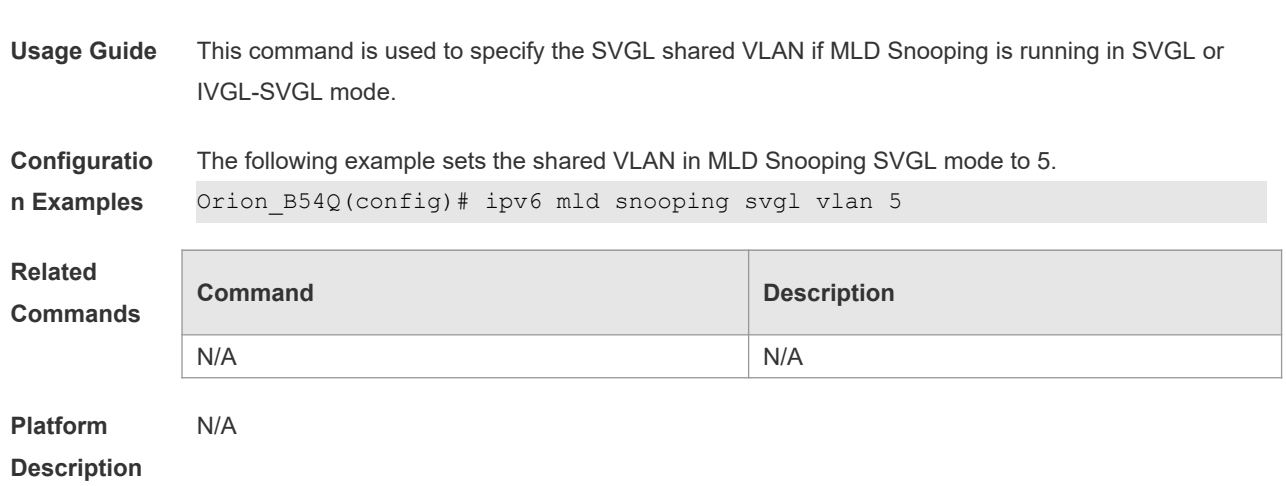

## **10.17 ipv6 mld snooping vlan**

Use this command to enable the MLD Snooping function for the specified VLAN. Use the **no** form of this command to disable this function. Use the default form of this command to restore the default setting.

**ipv6 mld snooping vlan** *vid* **no ipv6 mld snooping vlan** *vid* **default ipv6 mld snooping vlan** *vid*

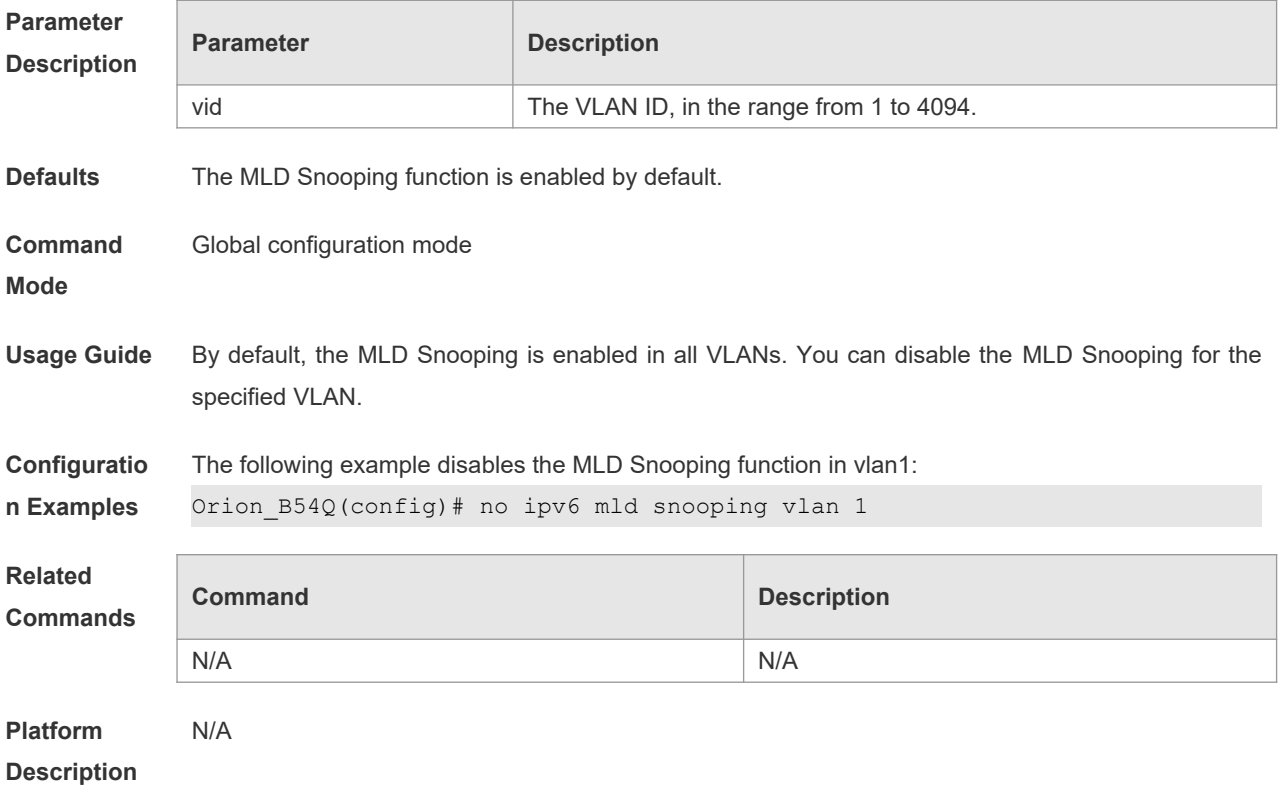

## **10.18 ipv6 mld snooping vlan mrouter interface**

Use this command to set the static mrouter interface. Use the **no** form of this command to restore the default setting. **ipv6 mld snooping vlan** *vid* **mrouter interface** *interface-type interface-number* **no ipv6 mld snooping vlan** *vid* **mrouter interface** *interface-type interface-number* **default ipv6 mld snooping vlan** *vid* **mrouter interface** *interface-type interface-number*

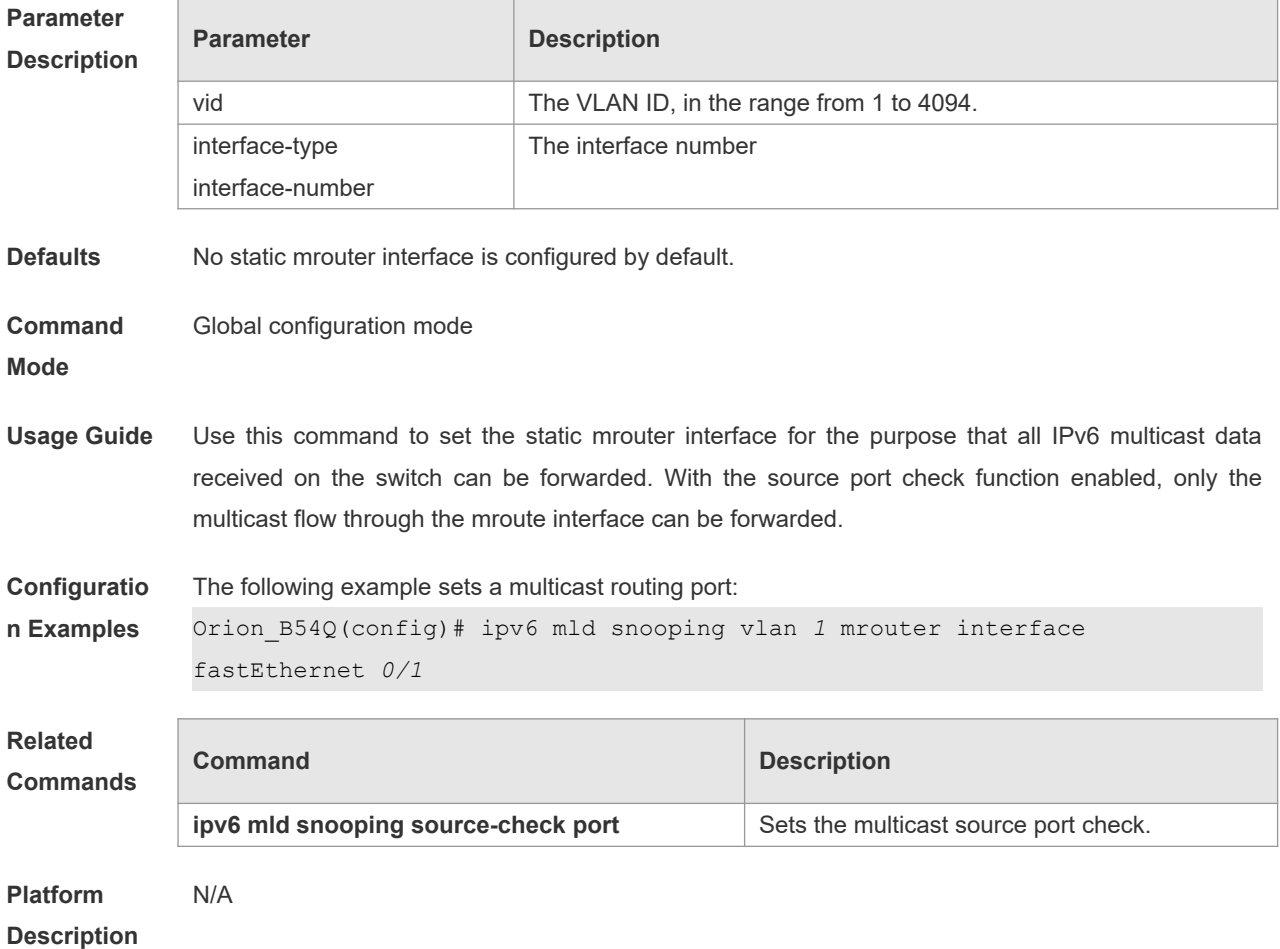

#### **10.19 ipv6 mld snooping vlan mrouter learn**

Use this command to enable the switch to dynamically learn MLD query or PIM packets to identify the mrouter interface automatically. Use the **no** form of this command to disable this function. **ipv6 mld snooping vlan** *vid* **mrouter learn no ipv6 mld snooping vlan** *vid* **mrouter learn**

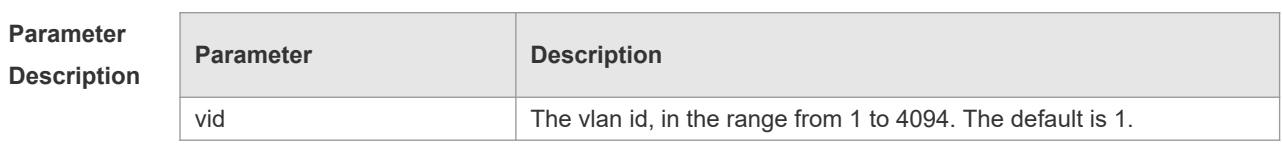

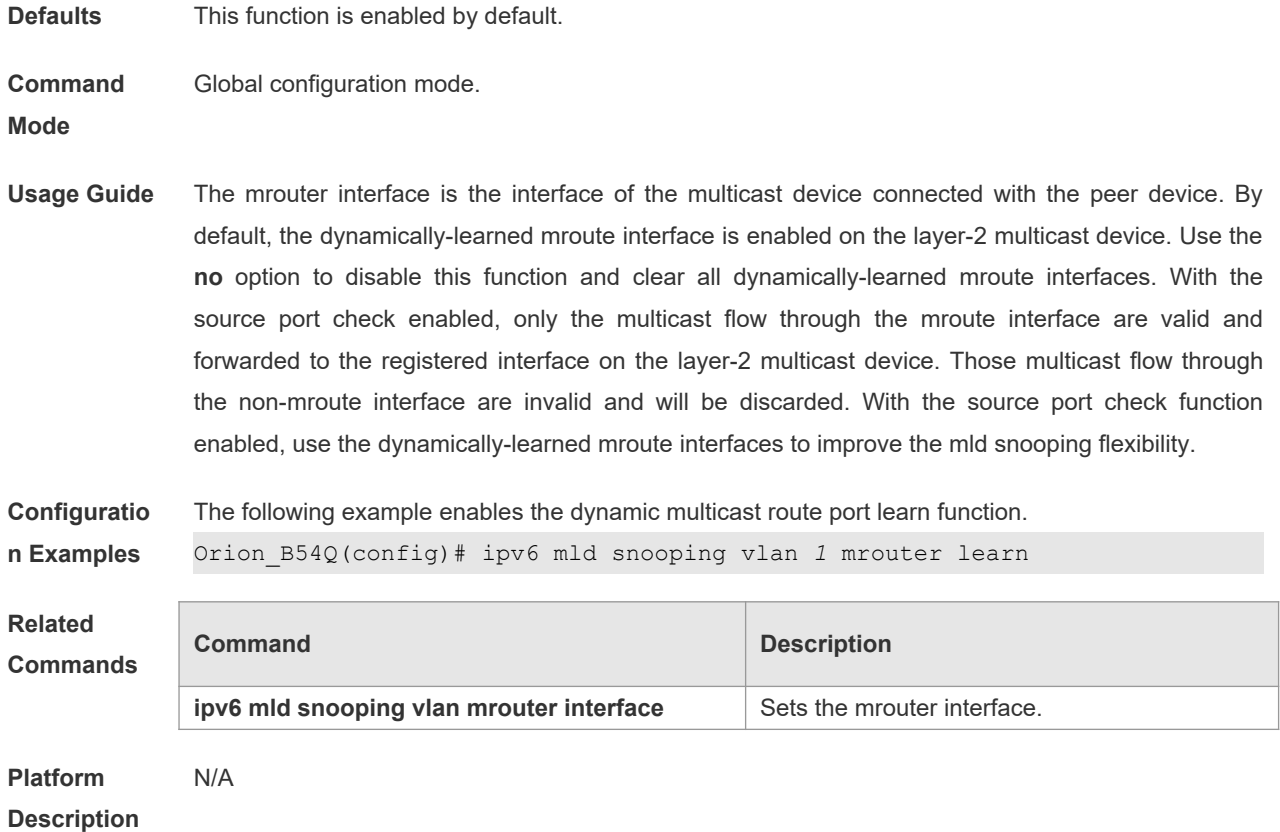

### **10.20 ipv6 mld snooping vlan static interface**

Use this command to set a static member port to receive the multicast flow for the purpose of preventing the port from being influenced by the MLD Report packets with the MLD Snooping enabled. Uses the **no** form of this command to restore the default setting.

**ipv6 mld snooping vlan** *vid* **static** *group-address* **interface** *interface-type interface-number* **no ipv6 mld snooping vlan** *vid* **static** *group-address* **interface** *interface-type interface-number*

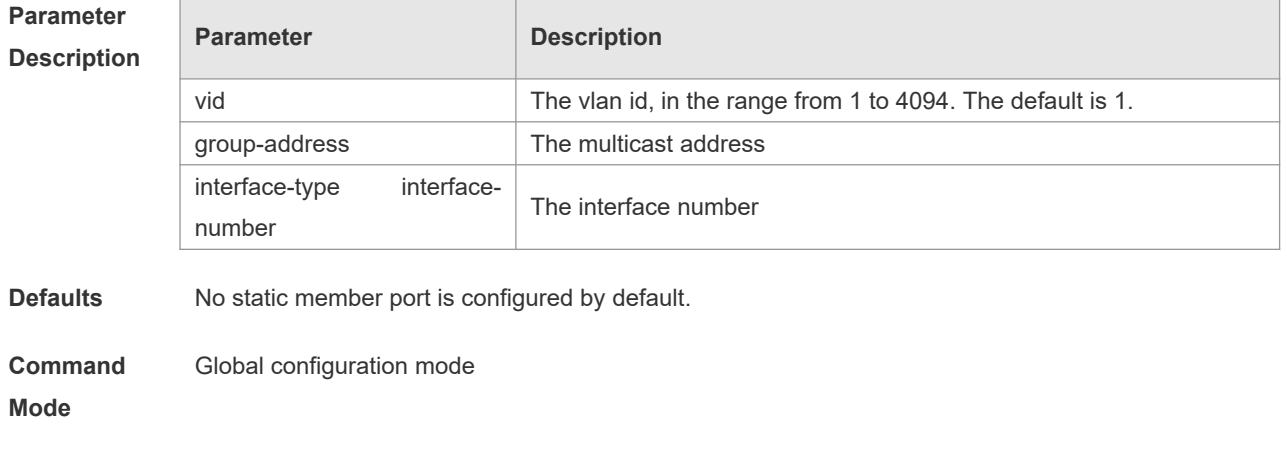

**Usage Guide** Use this command to set the interface as the member port of multiple static multicast addresses.

15

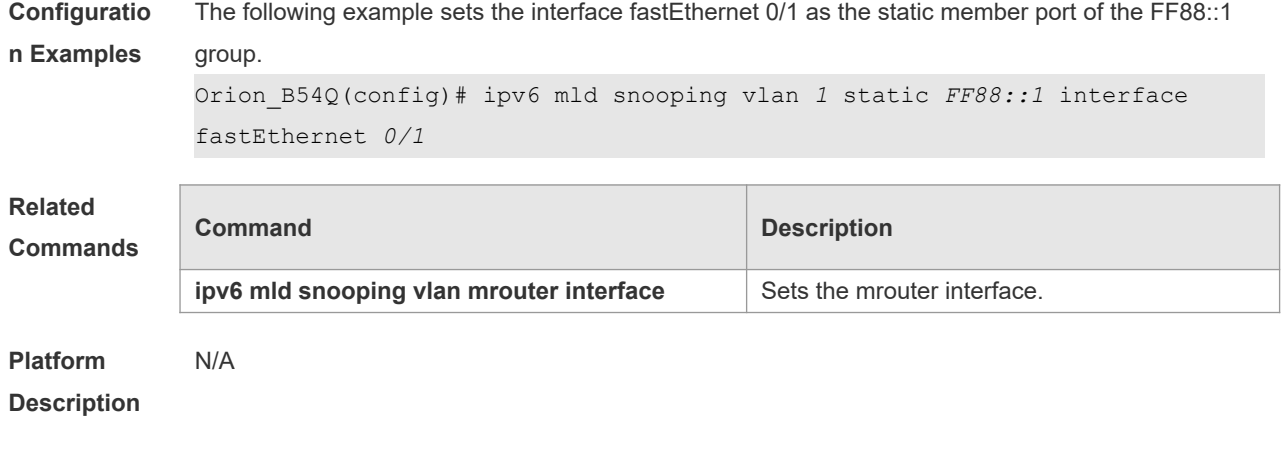

# **10.21 permit**

Use this command to allow the multicast flow profile within the specified range in the profile configuration mode.

**permit**

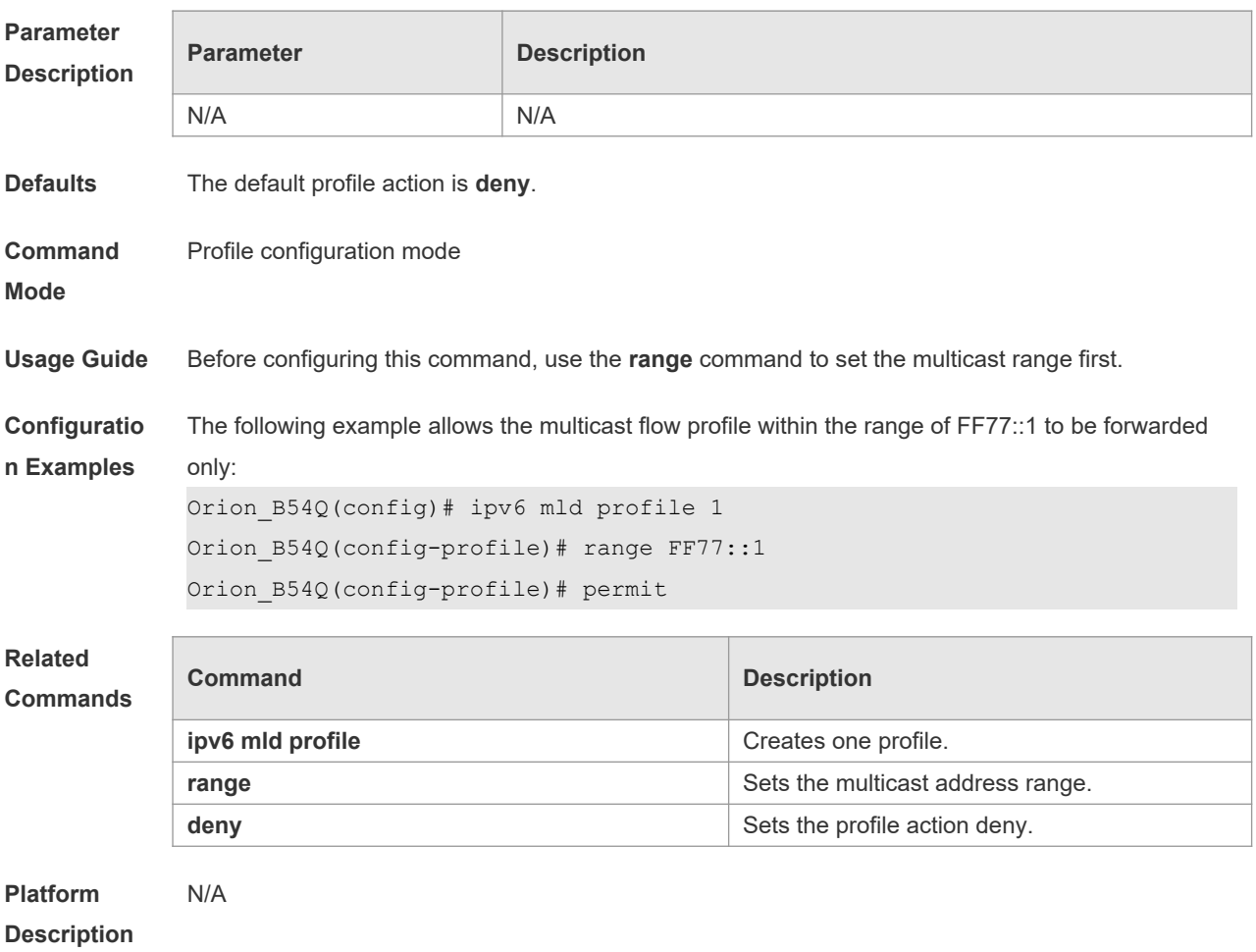

## **10.22 range**

Use this command to specify the profile multicast flow range, which can be one single multicast address, or can be the multicast address within the specified range when configuring a profile in the profile configuration mode.

**range** *low-ipv6-address* [ *high-ip-address* ]

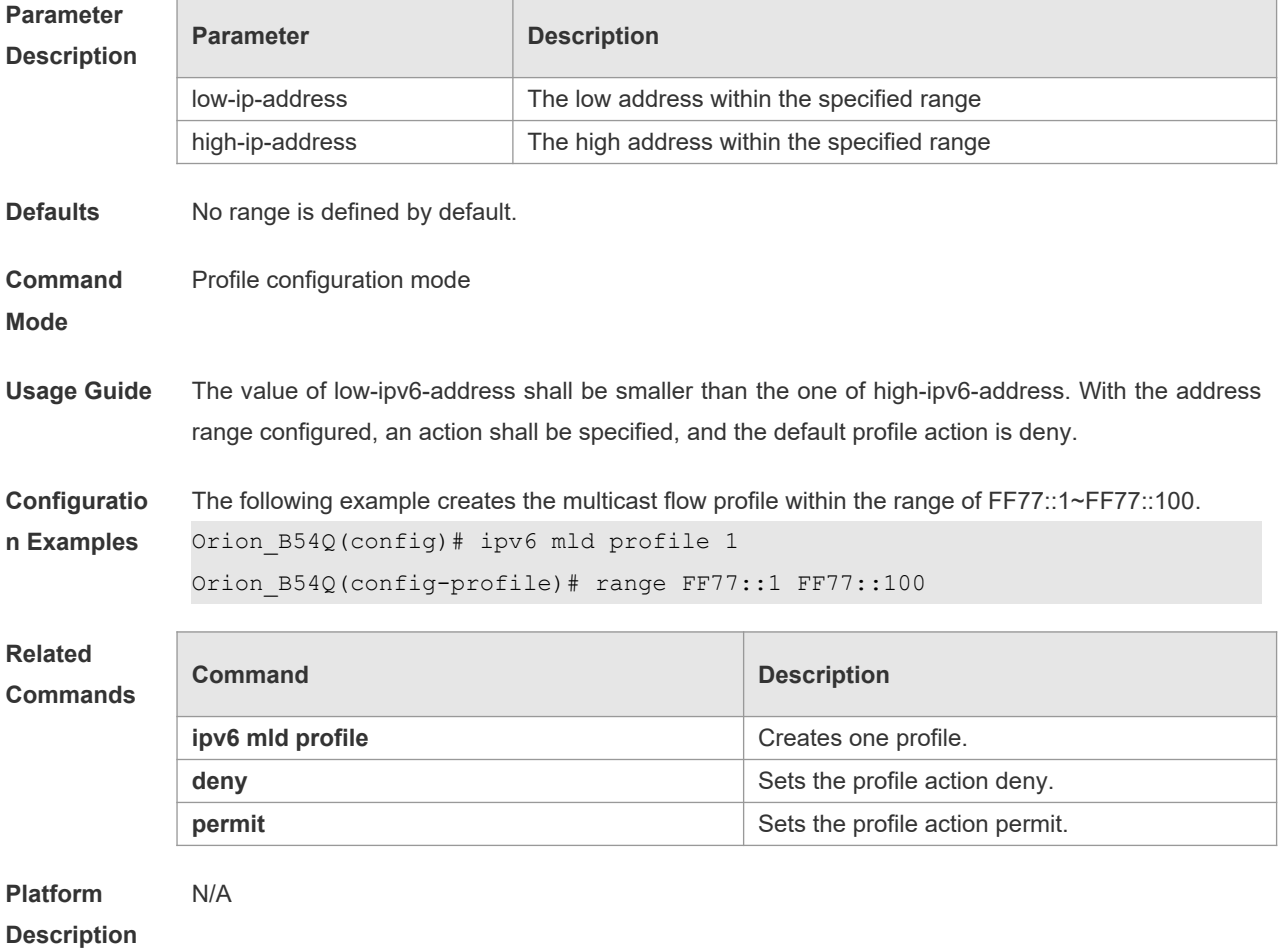

### **10.23 show ipv6 mld profile**

Use this command to display the related MLD profile configuration. **show ipv6 mld profile** *profile-number*

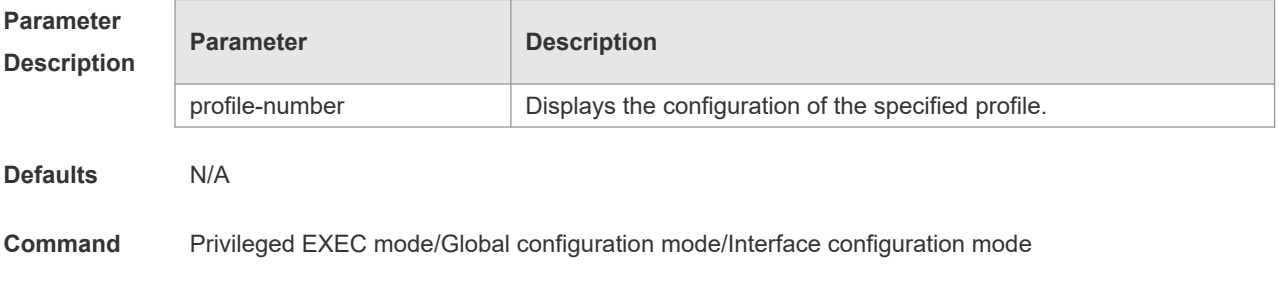

#### **Mode**

**Usage Guide** Use this command to display the related MLD profile configuration.

**Configuratio n Examples** The following example displays the MLD profile configuration. Orion B54Q# show ipv6 mld profile 1 MLD Profile 1 permit range FF77::1 FF77::100 range FF88::123 **Related Commands Command Description** N/A N/A **Platform Description** N/A

## **10.24 show ipv6 mld snooping**

Use this command to display the related MLD Snooping information. **show ipv6 mld snooping** [**gda-table** | **interfaces** *interface-type interface-number* | **mrouter** | **statistics**[**vlan** *vid*] | **vlan** *vid*]

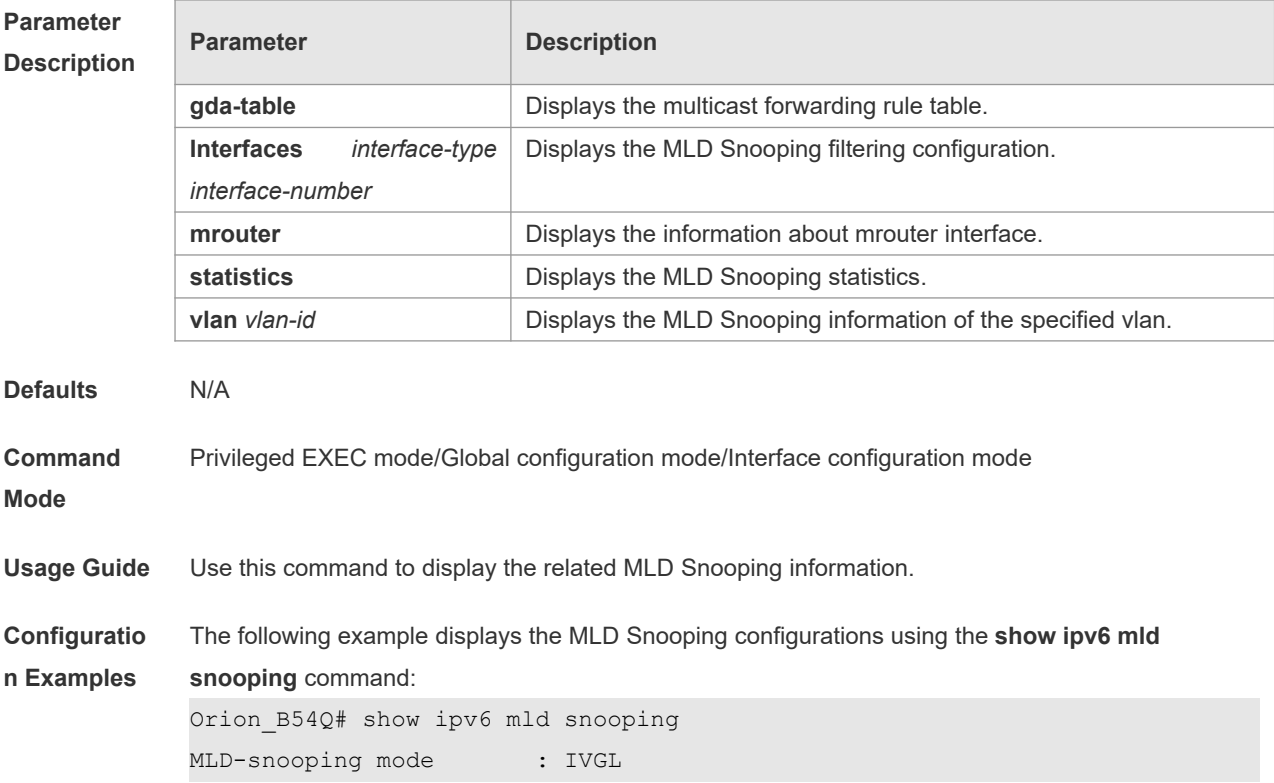

```
SVGL vlan-id : 1
SVGL profile number : 0
Source check port : Disabled
Query max respone time : 10(Seconds)
The following example displays the mrouter interface of the MLD Snooping using the show ipv6 mld
snooping statistics command: 
Orion B54Q# show ipv6 mld snooping statistics
GROUP Interface Last report Last leave Last
                         time time reporter
 -------------------------- ------------- ------------- 
FF88::1 VL1:Gi4/2 0d:0h:0m:7s ---- 2003::1111
                       Report pkts: 1 Leave pkts: 0
The following example displays the mrouter interface of the MLD Snooping using the show ipv6 mld
snooping mrouter command: 
Orion B54Q# show ipv6 mld snooping mrouter
Vlan Interface State MLD profile number
---- -------- ------- -------------------
1 GigabitEthernet 0/7 static 1
1 GigabitEthernet 0/12 dynamic 0
The following example displays the multicast group information in the GDA table and all member 
ports information of one multicast group:
Orion_B54Q# show ipv6 mld snooping gda-table
Abbr: M - mrouter
     D - dynamic
      S - static
VLAN Address Member ports
---------------------------------------------------------
      FF88::1 GigabitEthernet 0/7(S)
The following example displays the MLD Snooping filtering configuration using the show ipv6 mld 
snooping mrouter command: 
Orion_B54Q# show ipv6 mld snooping interface GigabitEthernet 0/7
Interface Filter Profile number max-groups
---------- ---------------------- ----------- 
GigabitEthernet 0/7 1 4294967294
Command Description
N/A N/A
N/A
```
**Description**

**Platform** 

**Related Commands**